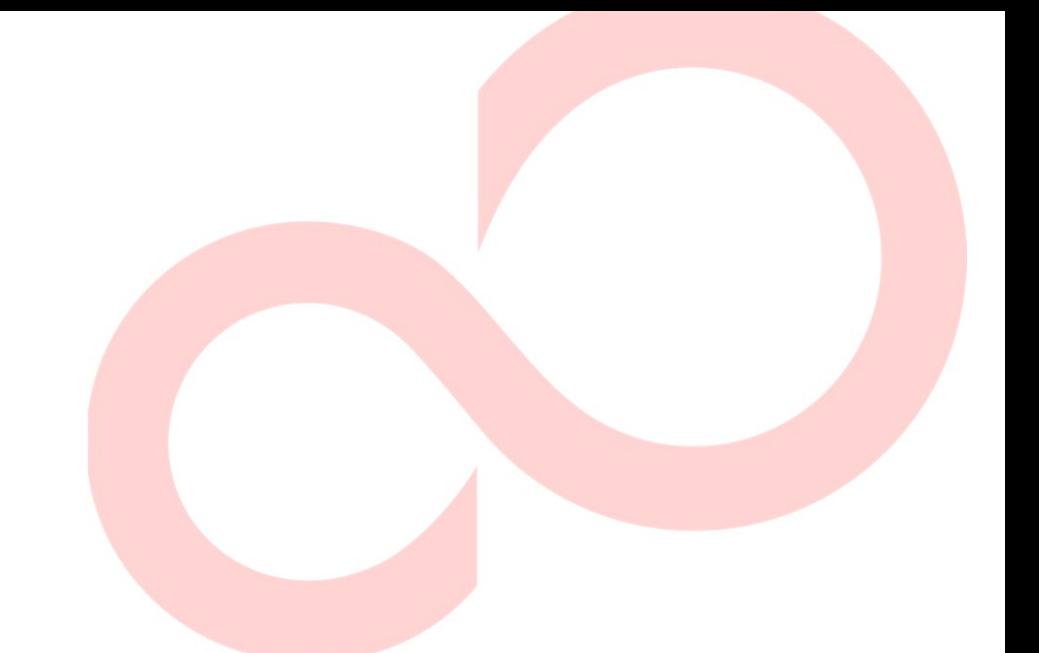

# **FUJITSU DL7600Pro PUNKTMATRIXDRUCKER BEDIENUNGSHANDBUCH**

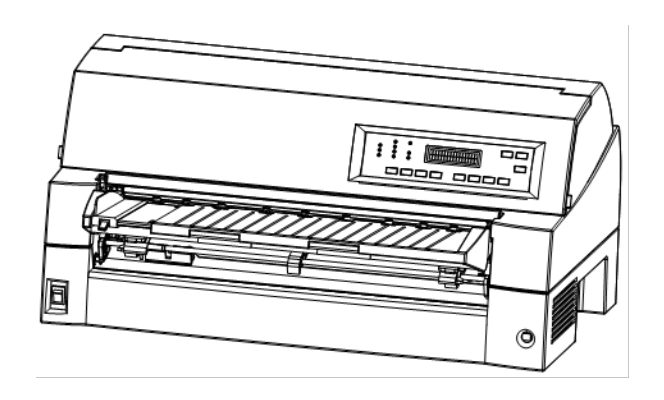

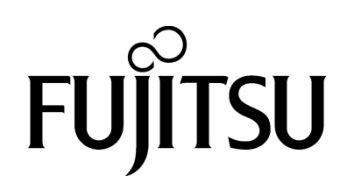

### **WICHTIGER HINWEIS AN DIE BENUTZER**

LESEN SIE VOR GEBRAUCH DIESES PRODUKTES SORGFÄLTIG DAS GESAMTE BEDIENUNGSHANDBUCH. INKORREKTER GEBRAUCH DES PRODUKTES KANN ZU VERLETZUNGEN ODER SCHÄDEN VON BENUTZER, UMGEBUNG ODER EIGENTUM FÜHREN.

Obgleich FUJITSU ISOTEC sich von der Richtigkeit aller Informationen in diesem Handbuch überzeugt hat, übernimmt FUJITSU ISOTEC keiner Person gegenüber Verantwortung für jeglichen Schaden der durch Fehler in diesem Handbuch, Nachträge oder Ergänzungen entsteht, weder durch Fehler oder Auslassungen aufgrund von Nachlässigkeit, Unfällen oder sonstiger Gründe. Desweiteren übernimmt FUJITSU ISOTEC keine Verantwortung hinsichtlich der Anwendung oder des Gebrauchs jeglicher anderer Produkte oder Systeme im Zusammenhang mit hierin enthaltenen Beschreibungen oder Anweisungen ebenso wie für entstehende oder daraus resultierende Schäden.

FUJITSU ISOTEC GEWÄHRT KEINE GARANTIE BEZÜGLICH DER HIERIN ENTHALTENEN INFORMATIONEN, SEIEN SIE WEDER AUSGEDRÜCKT, ANGEDEUTET ODER GESETZLICH VORGESCHRIEBEN. FUJITSU ISOTEC behält sich das Recht auf Veränderungen jeglicher hierin beschriebener Produkte ohne weiterer Ankündigungen oder Verpflichtungen vor.

### **Gebrauch dieses Produktes unter Risikobedingungen.**

Dieses Gerät ist für den allgemeinen Gebrauch ausgelegt, entwickelt und hergestellt, einschließlich und ohne Beschränkung für allgemeine Büroaufgaben, private Einsatzzwecke, im Haushalt und im normalen industriellen Einsatz. Es ist jedoch nicht ausgelegt, entwickelt und hergestellt für Verwendungen, die - außer wenn extrem hohe Sicherheit gewährleistet ist - fatale Risiken oder Gefahren beinhalten können, die zu Todesfällen, Körperverletzungen, schweren physischen Schäden oder Verlust führen könnten (nachfolgend mit "Gebrauch mit hoher

Sicherheitsanforderung" gekennzeichnet), einschließlich ohne Beschränkung in den Bereichen Nuklearkontrolle in Nuklear-Anlagen, Flugzeugsteuerung, Flugverkehrskontrolle, medizinische Lebenserhaltungssysteme, Raketensteuerung in Waffensystemen. Sie dürfen dieses Produkt nicht benutzen, ohne die hinreichenden Sicherheitsmaßnahmen sicherzustellen, die für den Gebrauch mit hoher Sicherheitsanforderung erforderlich sind. Wenn Sie dieses Produkt im Gebrauch mit hoher Sicherheitsanforderung verwenden wollen, wenden Sie sich bitte an unsere verantwortlichen Verkaufsmitarbeiter, bevor Sie eine solche Verwendung ausführen.

### **AUSFUHRBESCHRÄNKUNGEN**

D Dieses Handbuch sollte nicht exportiert werden oder in jeglicher Form oder Methode in fremde Länder gebracht werden; ferner sollte es nicht an andere Personen als Einwohner Japans weitergegeben werden, bevor Sie nicht die entsprechende Lizenz von ihrer lokalen Regierung oder Behörde und/oder dem japanischen Ministerium für Wirtschaft, Handel und Industrie entsprechend dem oben genannten Gesetz eingeholt haben.

*Beschreibung des 100-120V Modells nur*

### **Federal Communications Commission Radio Frequency Interference Statement for United States Users**

**NOTE:** This equipment has been tested and found to comply with the limits for a Class B digital device, pursuant to Part 15B of the FCC Rules. These limits are designed to provide reasonable protection against harmful interference in a residential installation. This equipment generates, uses, and can radiate radio frequency energy and, if not installed and used in accordance with the instructions, may cause harmful interference to radio communications. However, there is no guarantee that interference will not occur in a particular installation. If this equipment does cause harmful interference to radio or television reception, which can be determined by turning the equipment off and on, the user is encouraged to try to correct the interference by one or more of the following measure:

- Reorient or relocate the receiving antenna.
- Increase the separation between the equipment and receiver.
- Connect the equipment into an outlet on a circuit different from that to which the receiver is connected.
- Consult the dealer or an experienced radio/TV technician for help.

**FCC warning:** Changes or modifications not expressly approved by the party responsible for compliance could void the user's authority to operate the equipment.

### **NOTES**

- 1. Testing of this equipment was performed on model number M33335A.
- 2. The use of an unshielded a non-shielded interface cable with the referenced device is prohibited. The length of the parallel interface cable must be 3 meters (9.8 feet) or less. The length of the optional serial interface cable must be 15 meters (50 feet) or less.
- 3. The length of the power cord must be 3 meters (9.8 feet) or less.

### **Für den Anwender in Deutschland**

Das Gerät ist nicht für die Benutzung im unmittelbaren Gesichtsfeld am Bildschirmarbeitsplatz vorgesehen. Um störende Reflexionen am Bildschirmarbeitsplatz zu vermeiden, darf dieses Produkt nicht im unmittelbaren Gesichtsfeld platziert werden.

#### **Inhaltsänderungen**

Änderungen am Inhalt dieses Handbuchs sind vorbehalten und können jederzeit ohne Ankündigung erfolgen. Aus ihnen läßt sich nicht die Verpflichtung ableiten, die erfolgten Änderungen und Verbesserungen auch bei bereits ausgelieferten Geräten vorzunehmen.

#### **Haftung**

Die technischen Daten der Druckermodelle unterscheiden sich bei der Stromversorgung (M33335A: 100-120 V oder M33335B: 220-240 V).

### **Urheberrechte**

KA02087-Y890-06DE Nov 2023 © 2016-2023 FUJITSU ISOTEC LIMITED.

Dieses Handbuch oder Teile davon dürfen in keiner Form und auf keine Weise ohne schriftliche Genehmigung der Urheberrechtsinhaber reproduziert oder bersetzt, in Datenbanken oder Retrieval-Systemen gespeichert oder übertragen werden, sei es elektronisch, mechanisch, durch Fotokopieren, Aufzeichnen oder auf sonstige Weise.

#### **Warenzeichenangaben**

FUJITSU ist ein eingetragenes Warenzeichen und Fujitsu Creative Faces ist ein Warenzeichen der Fujitsu Limited. Centronics ist ein Warenzeichen der Centronics Data Computer Corporation. IBM PC und IBM Proprinter XL24E sind Warenzeichen der International Business Machines Corporation. ESC/P2 ist ein Warenzeichen der Seiko Epson Corporation. Microsoft ist ein eingetragenes Warenzeichen und MS-DOS und Windows sind Warenzeichen der Microsoft Corporation. Nimbus Sans ist ein eingetragenes Warenzeichen der URW Unternehmensberatung Karow Rubow Weber GmbH, Hamburg.

Bei anderen in diesem Handbuch genannten Produktnamen kann es sich ebenfalls um Warenzeichen handeln, die hier jedoch nur zur Kennzeichnung der Teile verwendet werden.

### **RÜCKMELDUNG ZU WARENZEICHEN**

### **ZU DIESEM HANDBUCH**

*Vielen Dank für den Kauf des Fujitsu DL7600Pro dot Matrix-Druckers.* Sie haben die richtige Wahl getroffen, da dieser Drucker über Jahre hinweg bei geringem Wartungsaufwand sehr zuverlässig arbeitet. In diesem Handbuch wird beschrieben, wie man die Funktionen des Druckers bestmöglich nutzt. Es wendet sich sowohl an erfahrene Benutzer als auch an Benutzer, die mit Druckern nicht vertraut sind.

Dieses Handbuch enthält Informationen darüber, wie man den Drucker aufstellt und konfiguriert und das Zubehör am Drucker anbringt. Es wird beschrieben, was man tun muß, damit der Drucker immer in einem ausgezeichneten Zustand ist. Außerdem wird erklärt, wie man Probleme löst. Das Handbuch enthält genaue nweisungen für die Benutzer, die den Drucker zum ersten Mal verwenden.

Erfahrene Benutzer können einige der Anweisungen überspringen und die benötigten Informationen aus den Tabellen und Kapiteleinleitungen entnehmen.

Das Handbuch umfaßt mehrere Anhänge, ein Glossar und einen Index. Anhang A enthält eine Liste für Dokumentation, Zubehör und Verbrauchsmaterialien, die Sie bei Ihrem autorisierten Fujitsu Partner bestellen können. Die Adressen der Fujitsu-Niederlassungen finden Sie am Ende dieses Handbuchs.

### **DRUCKERMODELLE UND ZUBEHÖR**

Diese Bedienungsanleitung behandelt die Modelle des DL7600Pro, eines 136-Spalten-Drucker. Diese Modelle haben eine 100-120 V (M33335A) oder 220-240 V (M33335B) Stromversorgung.

Eine LAN-Karte, als Zubehör erhältlich, kann nur bei Modellen installiert werden, die mit einer Centronics parallel- und einer USB-Schnittstelle ausgestattet sind. Beim Kauf des Druckers müssen die gewünschten Optionen angegeben werden. Ein Einzelblatteinzug ist eine Option, die vom Benutzer nach dem Kauf des Druckers hinzugefügt werden kann.

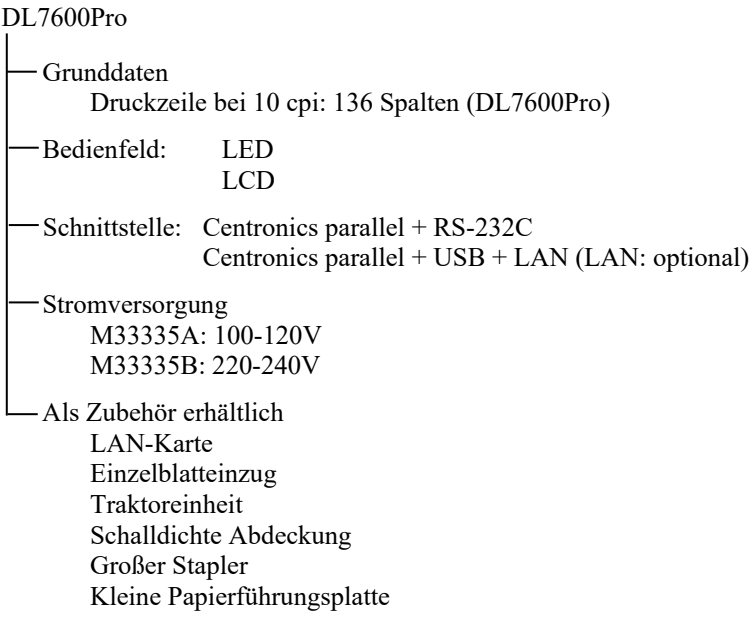

cpi: Zeichen pro Zoll

### **AUFBAU DES HANDBUCHS**

Dieses Handbuch ist wie folgt aufgebaut:

Die **Schnellübersicht** enthält die Funktionen, die Sie täglich benötigen. Wenn Sie sich mit dem Drucker auskennen, können Sie dieses Kapitel als Gedächtnisstütze verwenden.

In **Kapitel 1, Einführung**, wird der Drucker beschrieben, und es werden die wichtigsten Funktionen sowie das für den Drucker erhältliche Zubehör aufgeführt.

**Kapitel 2, Inbetriebnahme**, beschreibt genau, wie man den Drucker für die Inbetriebnahme aufstellt und installiert. Ferner werden die Grundbestandteile des Druckers vorgestellt. Lesen Sie dieses Kapitel sorgfältig durch, wenn Sie zum ersten Mal mit dem Drucker arbeiten.

**Kapitel 3, Arbeiten mit Papier**, erklärt, wie man Papier in den Drucker einzieht.

**Kapitel 4, Drucken**, behandelt die zum Drucken notwendigen Arbeitsschritte. Es wird z. B. genau beschrieben, wie man mit Hilfe des Bedienfelds Papier einzieht und Druckoptionen wählt. Wenn Sie mit dem Drucker vertraut sind, reicht die **Schnellübersicht** am Anfang dieses Handbuchs im allgemeinen für die Bedienung des Druckers aus.

**Kapitel 5, Der voreinstellungsbetrieb**, beschreibt, wie man die optionalen Druckereinstellungen, wie z. B. die Druckfunktionen, die Hardware-Optionen und den oberen Seitenrand ändert. Die meisten Einstellungen wirken sich nur auf die Schriftarten und das Seitenformat aus. Beachten Sie, daß manche Einstellungen die Hardware- und Softwarekompatibilität beeinflussen. Ziehen Sie dieses Kapitel zu Rate, wenn in Kapitel 2 darauf verwiesen wird oder eine Änderung der Einstellungen erforderlich ist.

In **Kapitel 6, Wartung**, wird beschrieben, wie man den Drucker wartet.

In **Kapitel 7, Fehlerbehebung**, wird erläutert, wie man Probleme am Drucker behebt. Bevor Sie sich an Ihren autorisierten Fujitsu Partner wenden, sollten Sie die Liste in diesem Kapitel durchgehen.

**Kapitel 8, Anbringen von zubehör**, beschreibt die, für den Drucker verfügbaren Optionen und erläutert, wie sie installiert werden.

Am Ende dieses Handbuchs befinden sich mehrere Anhänge, ein Glossar und ein Index. In Anhang A finden Sie die Bestellnummern für die Verbrauchsmaterialien, für Zubehör und für zusätzliche Literatur. Die restlichen Anhänge enthalten weitere technische Informationen.

### **KONVENTIONEN**

Warnungen, Vorsichtsmaßnahmen und Hinweise sind wie folgt gekennzeichnet:

### **WARNUNG**

*Die Kennzeichnung WARNUNG bedeutet, daß der Drucker beschädigt werden kann, wenn die Anweisung nicht genau befolgt wird.*

### **VORSICHT**

*Die Kennzeichnung VORSICHT gibt an, daß Verletzungsgefahr besteht, wenn die Anweisung nicht genau befolgt wird.*

### **HINWEIS**

**Ein HINWEIS gibt nützliche Tips oder Vorschläge, wie man einen Arbeitsschritt ausführt. Ein HINWEIS ist vor allem für die Benutzer hilfreich, die zum ersten Mal mit dem Drucker arbeiten.**

### **Für erfahrene Benutzer:**

*Mit den so gekennzeichneten Informationen können Sie das Handbuch rationeller verwenden, wenn Sie mit dem Drucker oder mit Punktmatrixdruckern bereits vertraut sind.*

### • Warnsymbole

Dieses Bedienungshandbuch enthält verschiedene Warnsymbole, die dazu dienen sollen, Sie auf mögliche Gefahren hinzuweisen, um Sie und andere vor Verletzungen oder Sachschaden zu bewahren. Die folgenden Warnsymbole wurden verwendet. Beachten Sie die Bedeutung dieser Symbole, und lesen Sie die dazugehörigen Erklärungen genau durch.

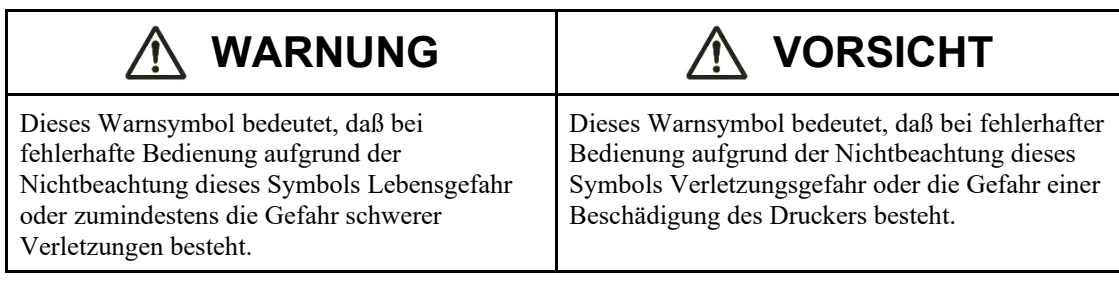

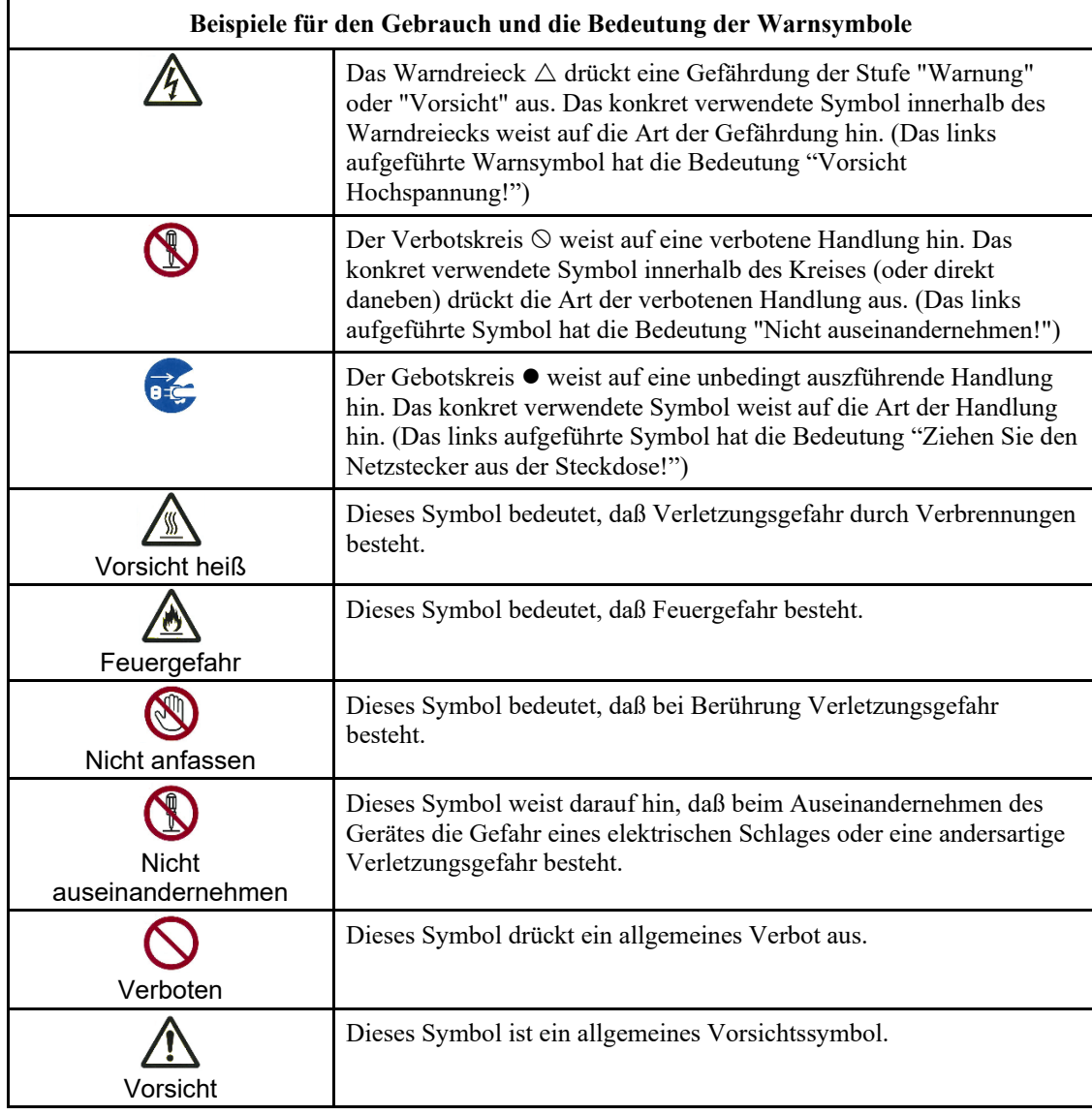

### **Sicherheitshinweise**

Warnungshinweise im Zusammenhang mit Installation oder Transport Ihres Druckers.

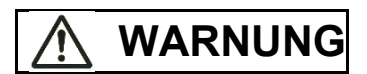

Stellen Sie in der Nähe des Druckers (oder auf dem Drucker) keine Gefäße, die Flüssigkeiten enthalten ab (z.B. auch Blumenvasen, Topfpflanzen, Kaffeetassen), und legen Sie dort auch keine metallischen Gegenstände ab, die in den Drucker geraten könnten.

Anderenfalls besteht die Gefahr eines elektrischen Schlages oder Feuergefahr.

Stellen Sie Ihren Drucker nicht an Orten mit hoher Luchtfeuchtigkeit auf, an Orten mit hohem Staubvorkommen, Orten mit Benzindämpfen, Orten mit schlechter Lüftung, oder in der Nähe von offenem Feuer.

Anderenfalls besteht Feuergefahr.

Benutzen Sie die mitgelieferten Kabel nicht für andere Geräte.

Benutzen Sie für Ihren Drucker keine anderen Kabel als die mitgelieferten Kabel.

Anderenfalls besteht die Gefahr eines elektrischen Schlages oder Feuergefahr.

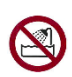

Benutzen Sie Ihren Drucker nicht an Orten, an denen er in Kontakt mit Wasser kommen könnte (z.B. im Badezimmer)

Anderenfalls besteht die Gefahr eines elektrischen Schlages oder Feuergefahr.

## **WARNUNG**

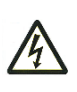

Schalten Sie vor dem Anschließen oder Abmontieren eines Zubehörgerätes für Ihren Drucker bitte den Drucker selbst sowie Ihren PC aus, und ziehen Sie den Netzstecker aus der Steckdose.

Anderenfalls besteht die Gefahr eines elektrischen Schlages.

Schließen Sie bitte ausschließlich von Fujitsu empfohlenes Druckerzubehör an Ihren Drucker an.

Anderenfalls besteht die Gefahr eines elektrischen Schlages oder Feuergefahr.

## **VORSICHT**

Achten Sie darauf, daß die Öffnungen Ihres Druckers (z.B. die Lüftungsschlitze) frei bleiben.

Wenn die Lüftungsschlitze nicht frei sind, könnte sich der Drucker überhitzen. Somit besteht Feuergefahr.

Legen Sie auf Ihrem Drucker keine schweren Gegenstände ab, und setzen Sie ihn keinen heftigen Stößen aus.

Dieses könnte dazu führen, daß der Drucker umkippt oder herunterfällt. Somit besteht Verletzungsgefahr.

Stellen Sie Ihren Drucker nicht an instabilen Orten auf (z.B. an Orten, an denen er starken Schwingungen ausgesetzt wäre oder auf geneigten Oberflächen).

Dieses könnte dazu führen, daß der Drucker umkippt oder herunterfällt. Somit besteht Verletzungsgefahr.

Lassen Sie Ihren Drucker nicht für längere Zeit in großer Hitze stehen (z.B. in direktem Sonnenlicht oder bei heißem Wetter im Auto).

Große Hitze kann dazu führen, daß die Druckerabdeckung oder ähnliche Teil sich über Gebühr erwärmen und sich dann verformen bzw. schmelzen. Wenn sie das Innere des Druckers über Gebühr erhitzt, besteht Feuergefahr.

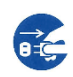

Ziehen Sie bitte unbedingt den Netzstecker aus der Steckdose und lösen Sie alle Verbindungskabel, bevor Sie den Drucker an eine anderen Ort transportieren. Sorgen Sie vor Inbetriebnahme dafür, daß der Drucker einen sicheren Stand hat.

Wenn Sie die Kabel nicht entfernen, könnte das Netzkabel beschädigt werden, und es besteht die Gefahr eines elektrischen Schlages bzw. Feuergefahr. Ohne einen sicheren Stand besteht die Gefahr, daß der Drucker umkippt oder herunterfällt.

Schalten Sie bitte unbedingt den PC und den Drucker aus, bevor Sie irgendwelche der Druckerkabel lösen.

Anderenfalls besteht die Gefahr, daß PC und/oder Drucker beschädigt werden.

Warnungshinweise im Zusammenhang mit dem Betrieb Ihres Druckers.

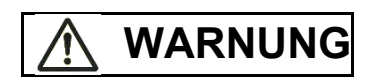

Benutzen Sie den Drucker keinesfalls, wenn er beschädigt zu sein scheint (wenn er z.B. ungewöhnliche Geräusche von sich gibt). Für Reparaturen setzen Sie sich bitte mit Ihrem Händler in Verbindung.

Anderenfalls besteht die Gefahr eines elektrischen Schlages oder Feuergefahr.

Benutzen Sie den Drucker bitte nur mit der dafür angegebenen Netzspannung. Schließen Sie den Drucker nicht über Verlängerungskabel an.

Anderenfalls besteht die Gefahr eines elektrischen Schlages oder Feuergefahr.

Achten Sie darauf, daß keine Flüssigkeiten in den Drucker geraten und daß er nicht feucht wird.

Anderenfalls besteht die Gefahr eines elektrischen Schlages oder Feuergefahr.

Achten Sie darauf, daß das Netzkabel nicht beschädigt oder verformt wird.

Das Netzkabel kann dadurch beschädigt werden, daß es unter einem schweren Gegenstand eingeklemmt wird, zu stark angespannt wird, mit Gewalt verbogen wird, verdreht, oder erhitzt wird. In diesem Falle besteht die Gefahr eines elektrischen Schlages oder Feuergefahr.

Benutzen Sie den Drucker nicht, wenn das Netzkabel beschädigt ist, oder der Stecker nicht fest in der Steckdose sitzt.

Anderenfalls besteht die Gefahr eines elektrischen Schlages oder Feuergefahr.

Schließen Sie das Netzkabel nicht an, und schalten Sie den Drucker nicht ein, während die Abdeckung abgenommen ist.

Anderenfalls besteht die Gefahr eines elektrischen Schlages oder Feuergefahr.

Achten Sie darauf, daß durch die Geräteöffnungen (z.B. Lüftungsschlitze) keine Fremdkörper (insbesondere keine metallischen oder brennbaren Gegenstände) in das Geräteinnere gelangen.

Anderenfalls besteht die Gefahr eines elektrischen Schlages oder Feuergefahr.

Ziehen Sie den Netzstecker nicht aus der Steckdose bzw. stecken Sie den Stecker nicht in die Steckdose, während der Drucker eingeschaltet ist.

Dies könnte dazu führen, daß sich der Stecker verformt, und es besteht Feuergefahr.

## **WARNUNG**

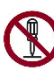

Entfernen Sie die Geräteabdeckung des Druckers sowie die Abdeckung des Papiereinzuges nur wenn wirklich nötig. Für Geräteinspektion und etwaige Reparaturen, setzen Sie sich bitte mit Ihrem Händler in Verbindung.

Der Drucker enthält Teile, die unter Hochspannung stehen, und somit besteht die Gefahr eines elektrischen Schlages.

Führen Sie keinesfalls selbst etwaige Gerätemodifikationen aus.

Anderenfalls besteht die Gefahr eines elektrischen Schlages oder Feuergefahr.

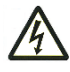

Ziehen Sie den Netzstecker nicht aus der Steckdose bzw. stecken Sie den Stecker nicht in die Steckdose, wenn Sie nasse Hände haben.

Anderenfalls besteht die Gefahr eines elektrischen Schlages.

### $\overline{\mathcal{N}}$  **WARNUNG**

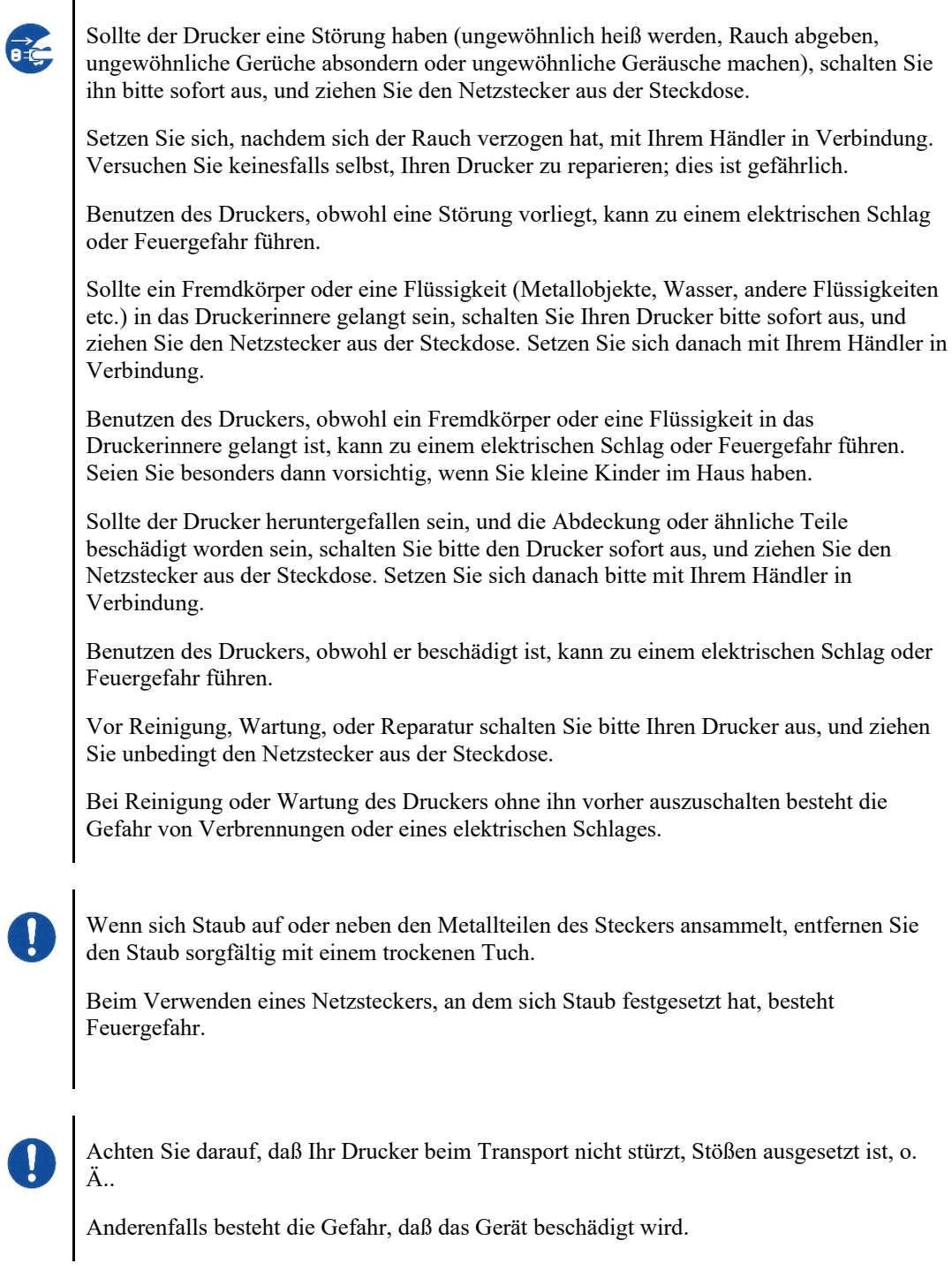

## **VORSICHT**

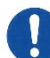

Achten Sie darauf, daß der Netzstecker richtig in der Steckdose sitzt.

Anderenfalls besteht Feuergefahr, oder die Gefahr, daß das Gerät beschädigt wird.

Achten Sie darauf, daß während des Betriebes solche Objekte wie z.B. Haare, Krawatten o.Ä. nicht in den Papiereinzug oder den Papierauswurf gelangen.

Es besteht Verletzungsgefahr.

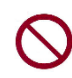

Ziehen Sie zum Ziehen des Netzsteckers nicht am Netzkabel, sondern fassen Sie den Stecker selbst.

Beim Ziehen am Netzkabel besteht die Gefahr, daß die metallenen Kabelstränge aus der Isolierschicht nach außen dringen oder abreißen, und es besteht die Gefahr eines elektrischen Schlages sowie Feuergefahr.

Achten Sie darauf, daß Ihr Drucker während des Betriebes nicht mit einer Decke verhüllt oder sonstwie abgedeckt ist.

Anderenfalls besteht die Gefahr eines Hitzestaus und somit Feuergefahr.

Achten Sie darauf, daß das Netzkabel während des Betriebes nicht zusammengerollt ist.

Anderenfalls besteht die Gefahr, daß sich Hitze entwickelt, und somit Feuergefahr.

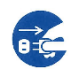

Wenn der Drucker bedient wird, während die vordere Abdeckung geöffnet ist, schalten Sie den Drucker sofort aus und ziehen Sie das Netzkabel aus der Steckdose.

Kontaktieren Sie dann Ihren Druckerhändler, damit er die Sicherheitsverriegelung repariert.

Bei einer fortlaufenden Verwendung des Druckers unter dieser Bedingung kann der Betrieb der inneren Mechanik der vorderen Abdeckung zu Verletzungen führen.

Sollten Sie Ihren Drucker über einen längeren Zeitraum nicht benutzen, schalten Sie ihn bitte zur Sicherheit aus und ziehen Sie den Netzstecker aus der Steckdose.

Anderenfalls besteht die Gefahr eines elektrischen Schlages oder Feuergefahr.

Schalten Sie Ihren Drucker bitte bei Gewitter aus und ziehen Sie den Netzstecker aus der Steckdose.

Anderenfalls besteht die Gefahr, daß der Drucker beschädigt wird bzw. die Gefahr von Sachschäden.

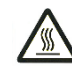

Während des Betriebes sowie unmittelbar nach dem Betrieb können der Druckkopf und der innere Rahmen des Druckers sehr heiß werden. Berühren Sie diese Teile nicht, bevor sie sich nicht abgekühlt haben.

Anderenfalls besteht die Gefahr von Verbrennungen oder Verletzungen.

## **VORSICHT**

Berühren Sie den Papierauszug und Papierauswurf nicht mit der Hand, solange der Drucker in Betrieb ist.

Es besteht Verletzungsgefahr.

Berühren Sie die Kontakte des Druckerkabels sowie die metallenen Teile des Druckkopfes nicht.

Es besteht Verletzungsgefahr sowie die Gefahr, daß der Drucker beschädigt wird.

Berühren Sie den Druckkopf nicht, solange er in Bewegung ist.

Es besteht die Gefahr von Verbrennungen oder Verletzungen.

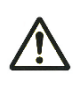

Wenn Sie Endlospapier verwenden, besteht beim Rücklauf der Traktoreinheit die Gefahr, daß das Papier sich aus dem Papiertraktor löst.

Betreiben Sie den Drucker mit einer Papierstärke, die der angemessenen Papierdicke entspricht.

Benutzen Sie als Farbbandkassette nur die dafür angegebenen Orginalprodukte.

Sollten sich an der Innenseite des Druckers oder am Roller Textilfasern abgelagert haben, entfernen Sie diese bitte bei der regelmäßigen Reinigung.

Drehen Sie den Transportknopf der Farbbandkassette nicht im Gegenuhrzeigersinn.

Es besteht die Gefahr, daß sich das Farbband verklemmt und dann nicht mehr bewegen läßt.

Wenn das Farbband beim Beginn des Druckens zu sehr durchhängt, besteht die Gefahr, daß es sich verwickelt und dann die Farbbandnachfuhr nicht mehr funktioniert.

Unmittelbar nach dem Drucken ist der Druckkopf noch heiß. Um das Farbband auszuwechseln, warten Sie bitte, bis sich der Druckkopf abgekühlt hat, bevor Sie ihn in die Stellung für das Auswechseln des Farbbandes bringen.

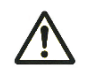

Zum Entsorgen des Druckers halten Sie sich bitte an die örtlichen Bestimmungen und Vorschriften.

### **INHALT**

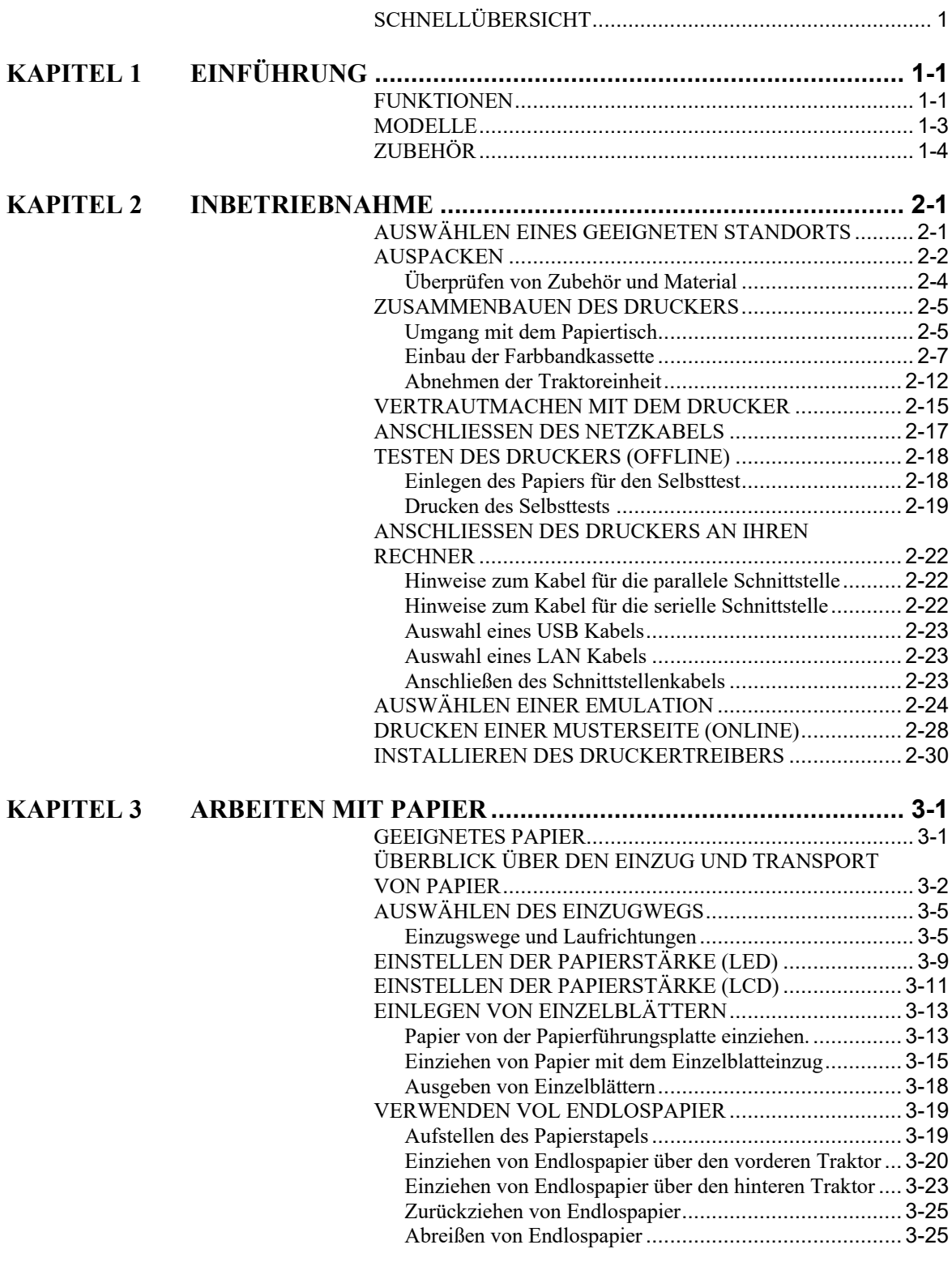

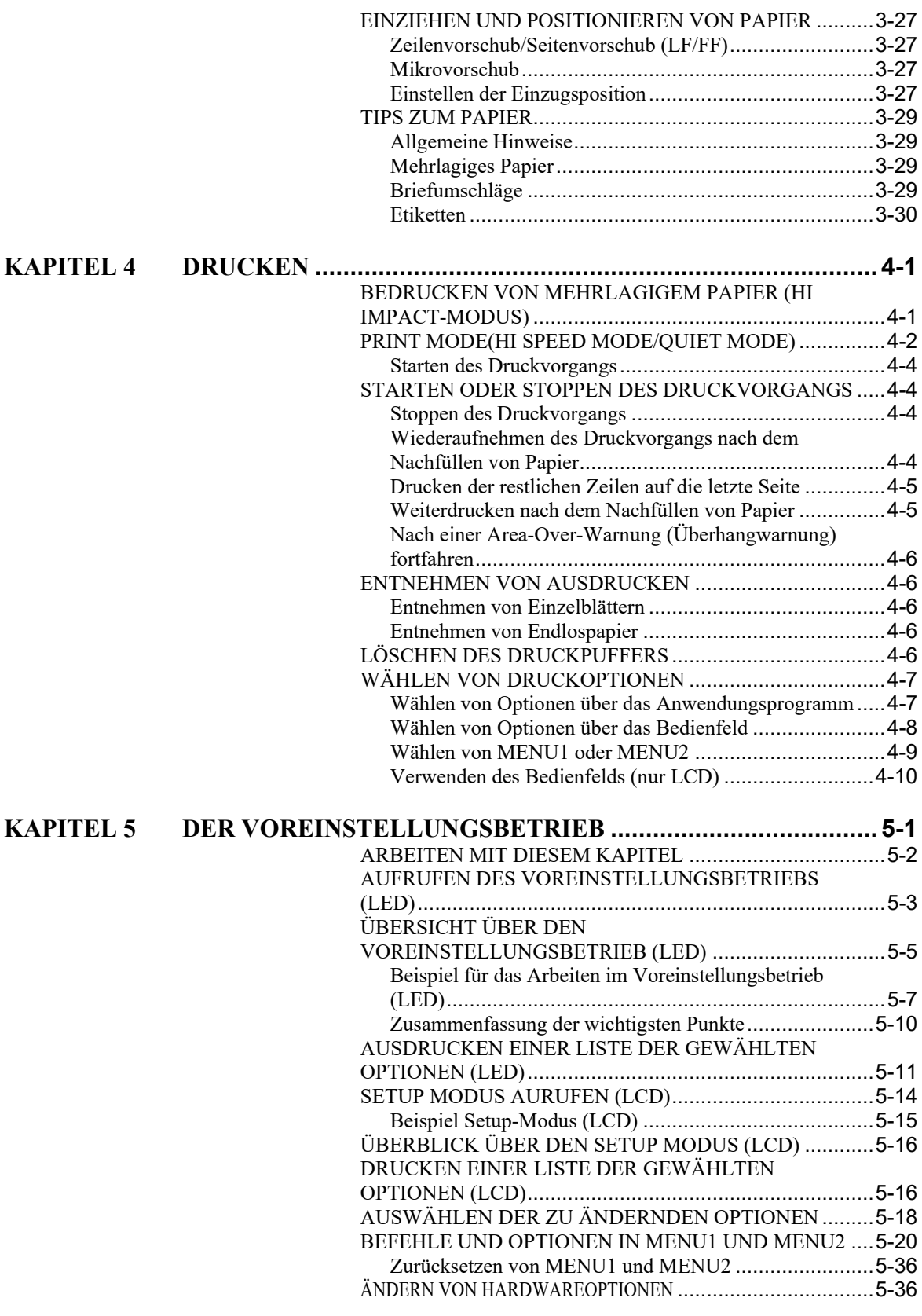

*xviii Bedienungshandbuch*

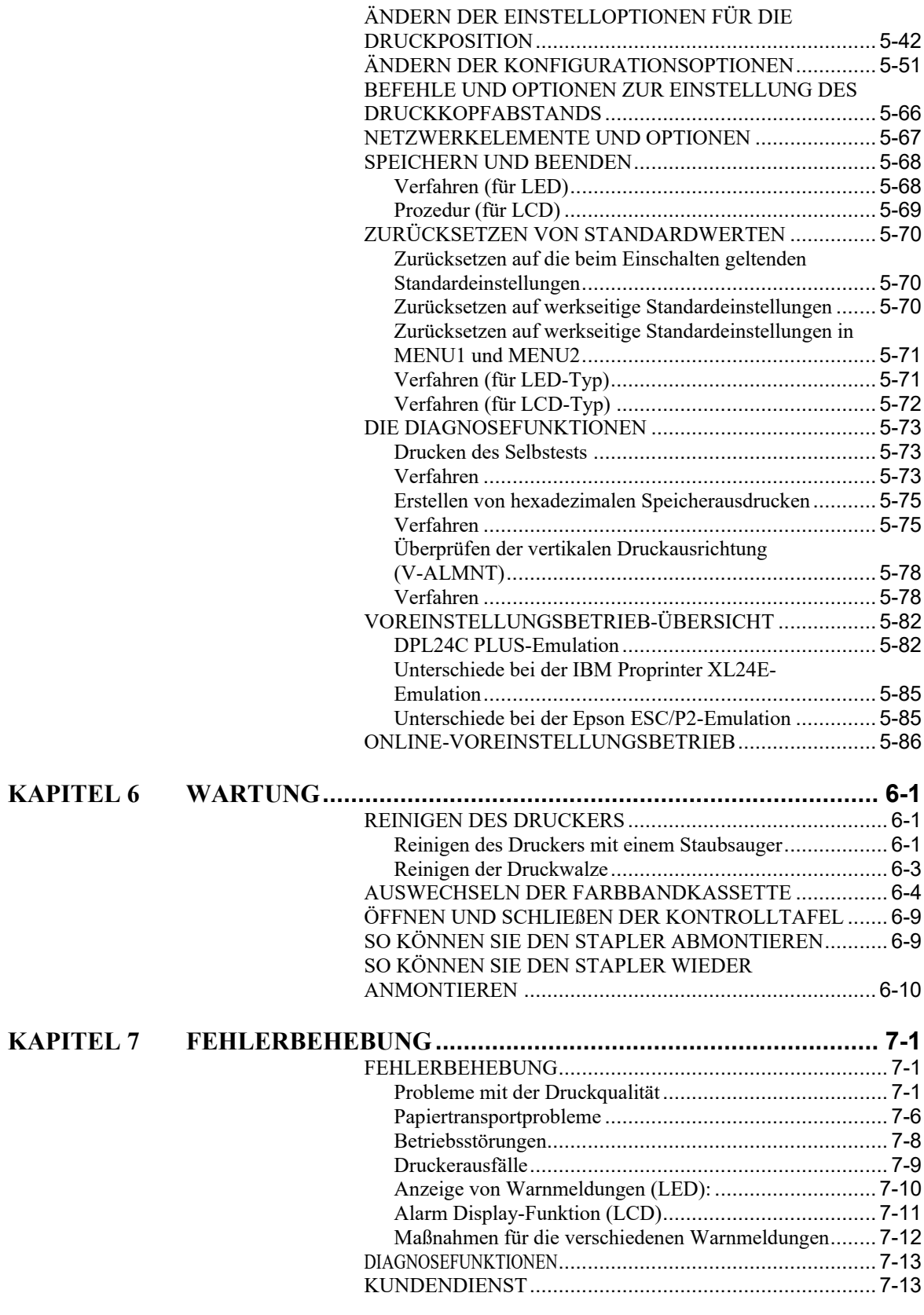

### *Bedienungshandbuch xix*

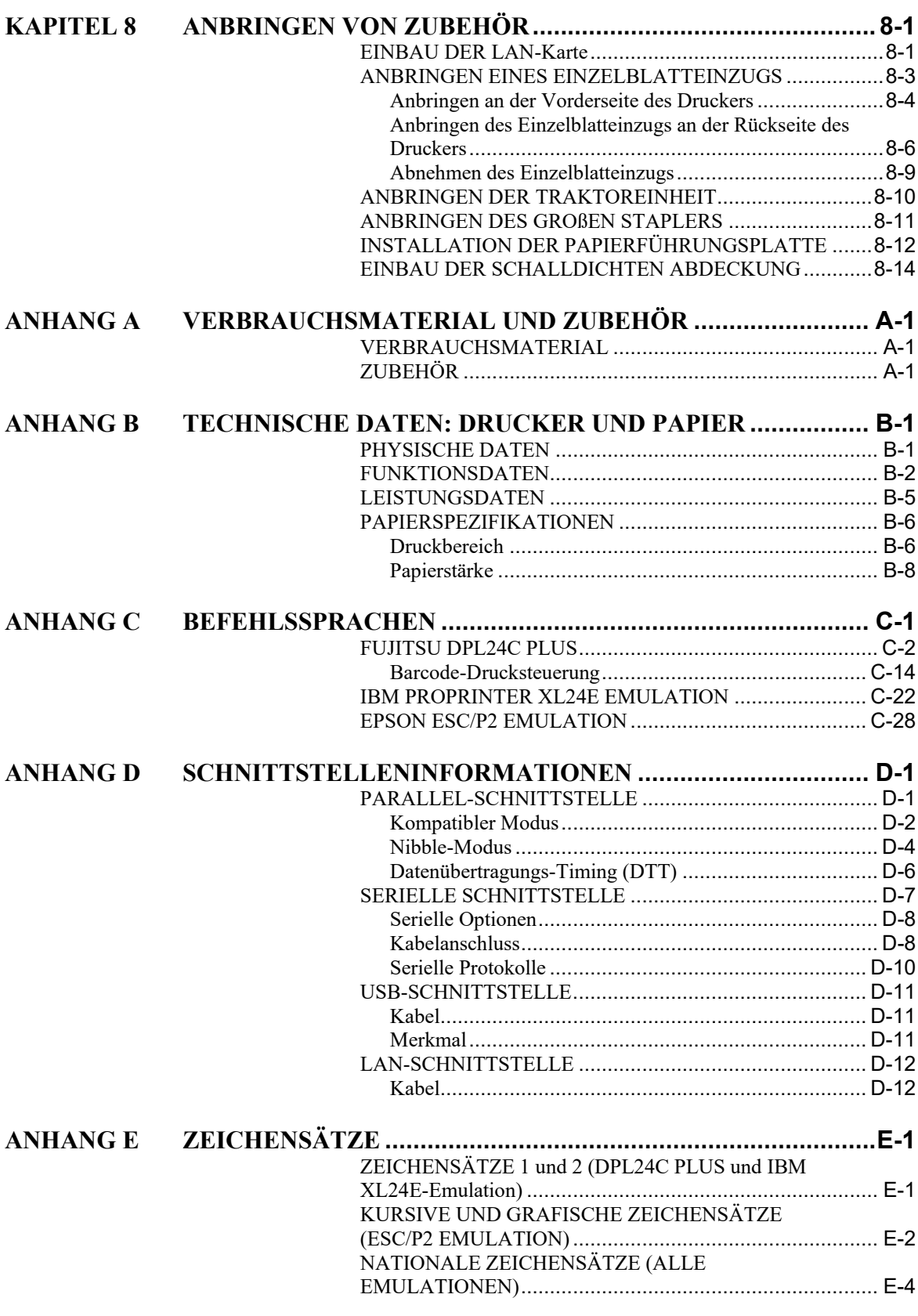

*xx Bedienungshandbuch*

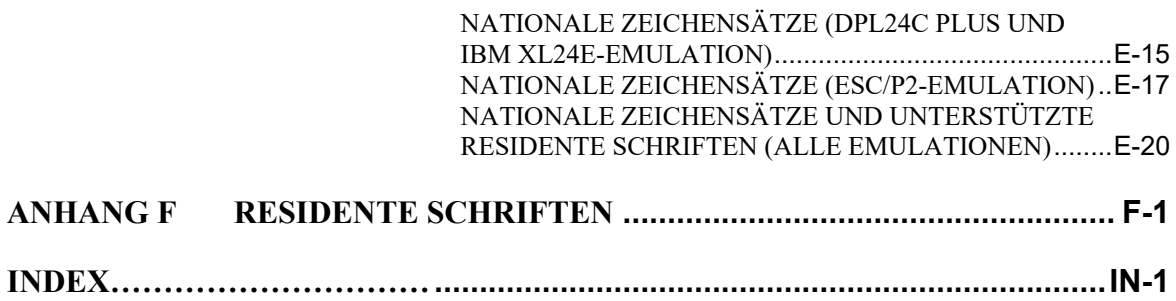

## <span id="page-24-0"></span>**SCHNELLÜBERSICHT**

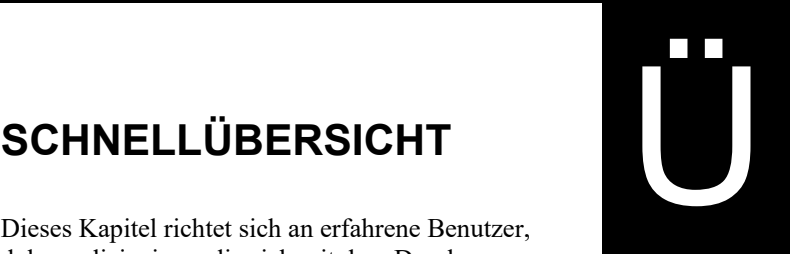

Dieses Kapitel richtet sich an erfahrene Benutzer, d. h. an diejenigen, die sich mit dem Drucker bereits auskennen, aber ihr Wissen gelegentlich auffrischen möchten. *Die Informationen dieses Kapitels beziehen sich auf den Normalbetrieb*. Einzelheiten zum Voreinstellen des Druckers finden Sie in Kapitel 5.

Zu den Arbeitsschritten im Normalbetrieb gehören z. B. der Umgang mit Papier und das Auswählen von Schriften. Der Drucker befindet sich nach dem Einschalten im Normalbetrieb.

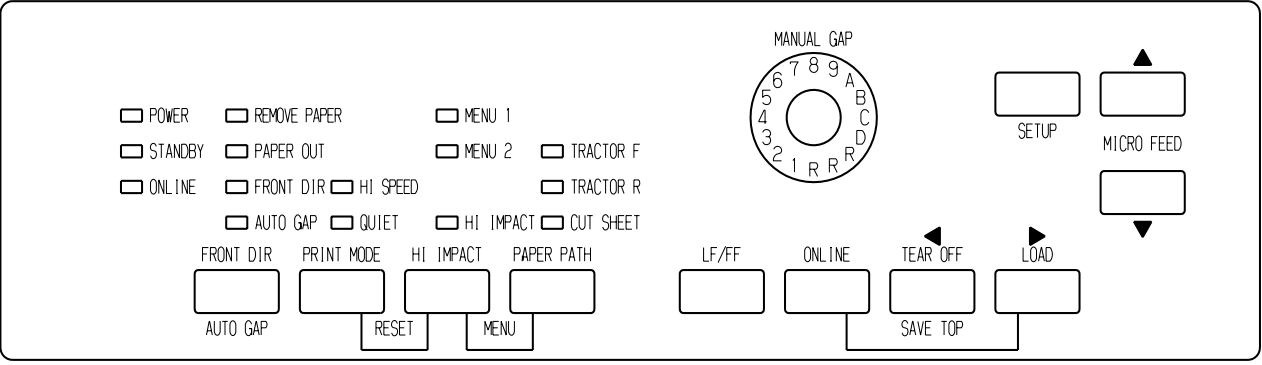

**LED-Bedienfeld**

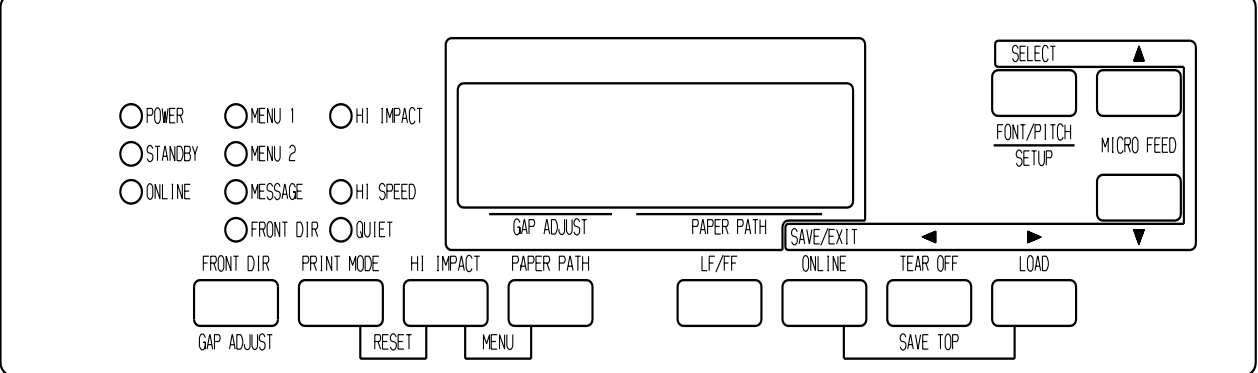

### *LCD-Bedienfeld*

In der folgenden Tabelle sind die im Normalbetrieb erforderlichen Arbeiten nach Funktionen aufgelistet. Die Tabelle enthält auch Informationen darüber, welche Tasten Sie drücken müssen und ob sich der Drucker dabei im Online- oder Offline-Status befinden muß.

### *SCHNELLÜBERSICHT*

### *Druckerbedienung (Normalbetrieb)*

- $\checkmark$ : kann in diesem Status ausgeführt werden.
- —: kann in diesem Status nicht ausgeführt werden.
- N/A: nicht anwendbar.

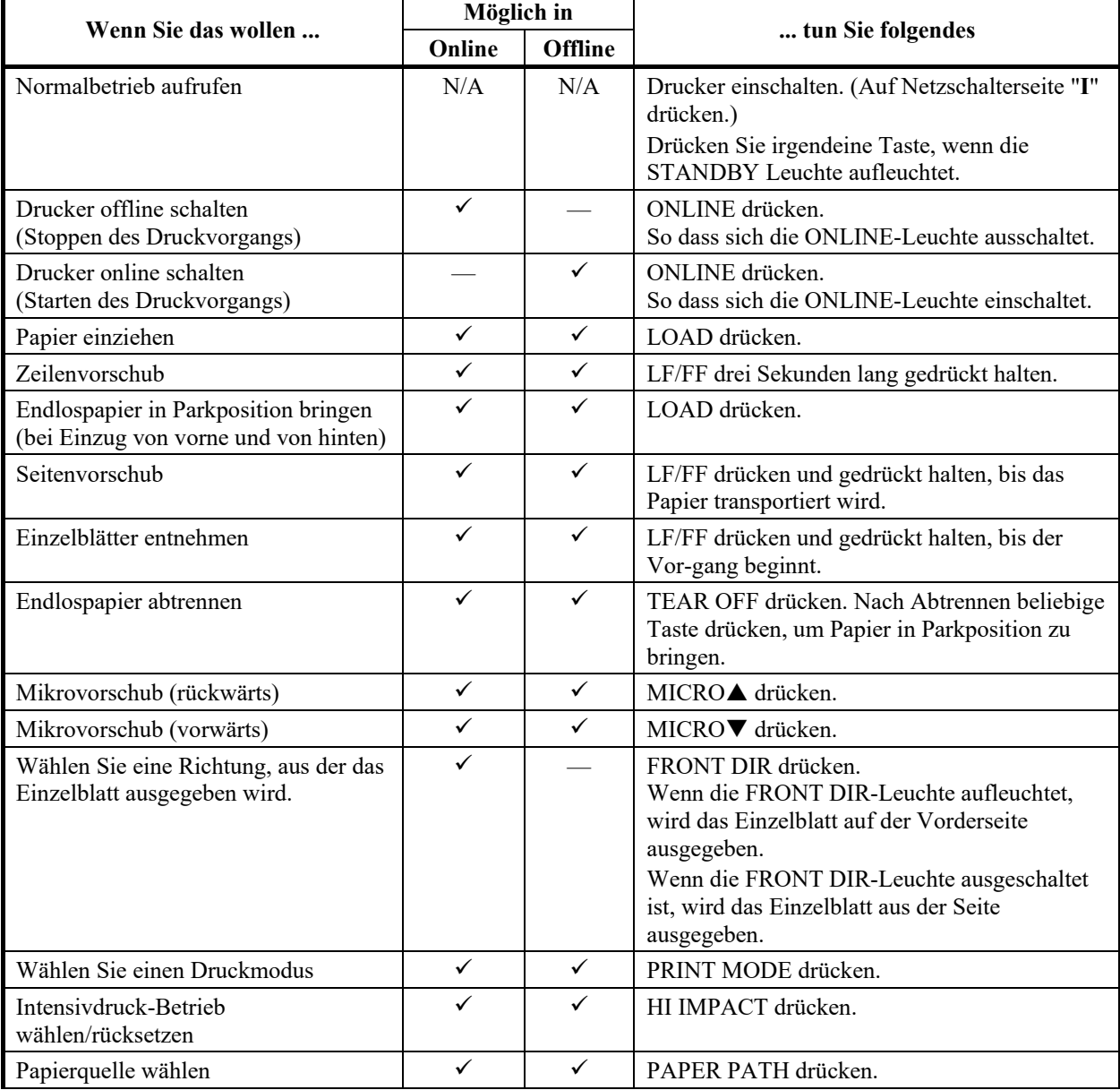

### *Druckerbedienung (Normalbetrieb) (Forts.)*

- $\checkmark$ : kann in diesem Status ausgeführt werden.
- —: kann in diesem Status nicht ausgeführt werden.
- N/A: nicht anwendbar.

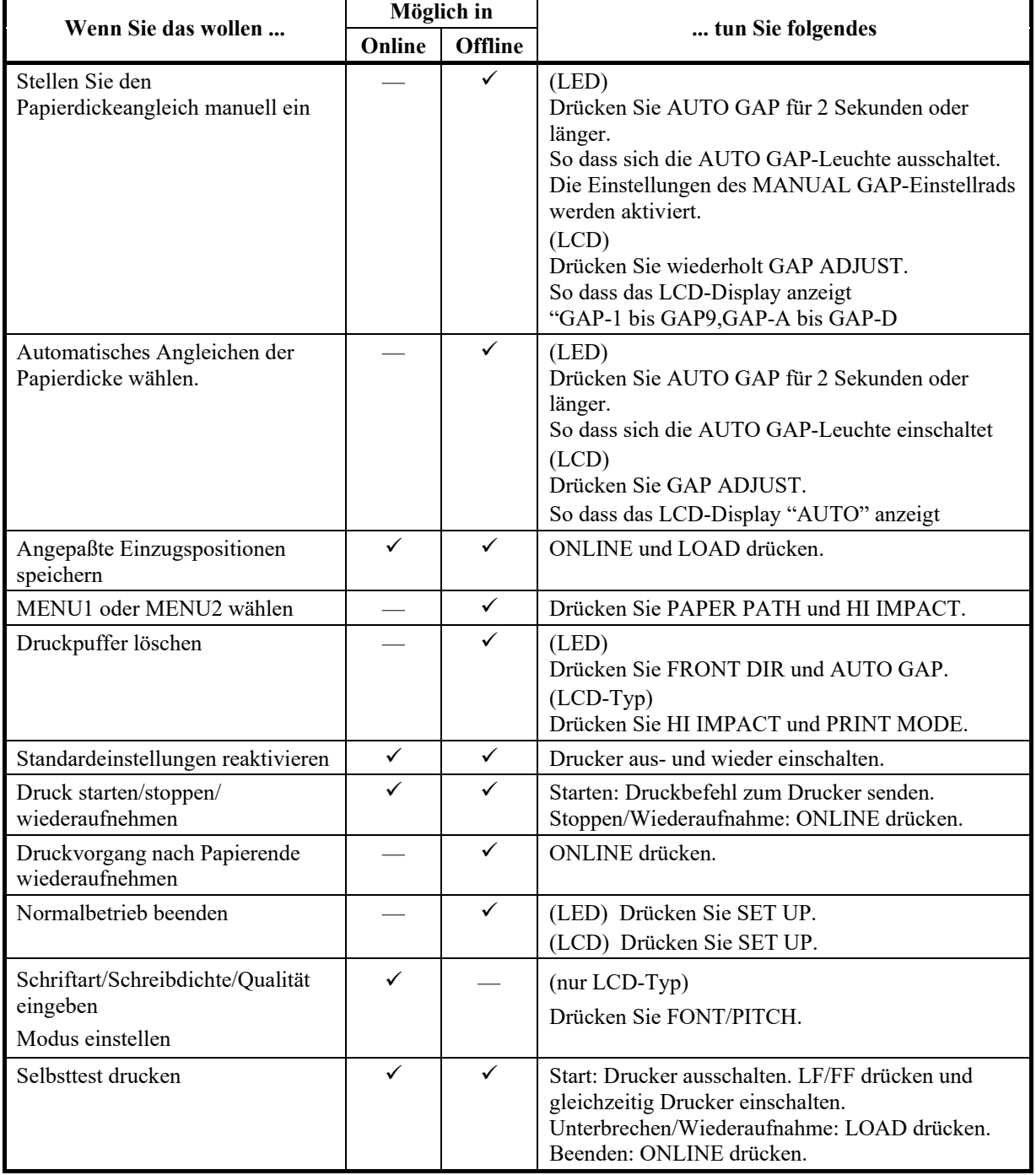

### <span id="page-28-0"></span>**EINFÜHRUNG**

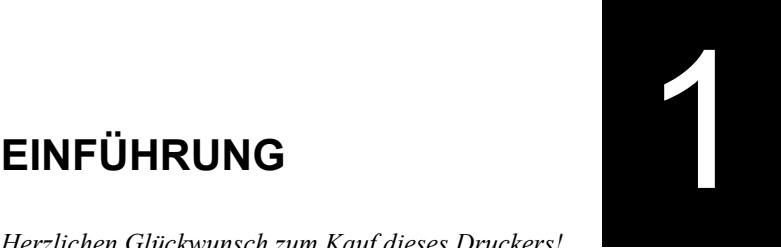

*Herzlichen Glückwunsch zum Kauf dieses Druckers!* Er eignet sich für alle, die einen kompakten, vielseitigen Drucker benötigen, der mit den derzeit

angebotenen Programmen und PCs kompatibel ist. Der 24-Nadel-Druckkopf sorgt für klare, deutliche Ausdrucke. Der Drucker eignet sich für Anwendungen im Geschäfts-, Büro- oder privaten Bereich, läßt sich problemlos aufstellen und ist einfach zu bedienen.

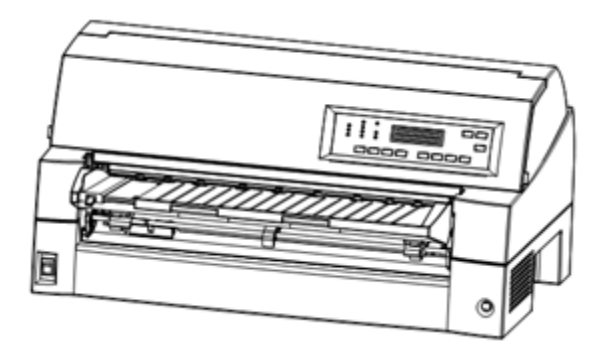

*Punktmatrixdrucker DL7600Pro (136 Spalten)*

### <span id="page-28-1"></span>**FUNKTIONEN**

In den nächsten Abschnitten werden die Druckermodelle zusammen mit den wichtigsten Druckerfunktionen und dem erhältlichen Zubehör aufgelistet.

- **Softwarekompatibilität**. Im allgemeinen verwendet der Drucker die Befehlssprache Fujitsu DPL24C PLUS. Diese Befehlssprache ist mit den Befehlssprachen IBM Proprinter XL24E und Epson ESC/P2 kompatibel.
- **Verschiedene Zeichensätze**. Für die Befehlssprache Fujitsu DPL24C PLUS und für die IBM Proprinter XL24E-Emulation stehen als Basiszeichensätze die IBM PC-Zeichensätze 1 und 2 zur Verfügung. Für die Epson ESC/P2-Emulation stehen ein kursiver Zeichensatz und die Grafikzeichensätze 1 und 2 zur Verfügung. Zudem sind 56 oder 58 nationale Zeichensätze verfügbar (abhängig von der Emulation), einschließlich IBM PS/2.
- **Viele Schriften verfügbar**. Es stehen achtzehn residente Schriften zur Verfügung: zehn Rasterschriften - Courier 10, Pica 10, Prestige Elite 12, Boldface PS, OCR-B 10, OCR-A 10, Korrespondenzschrift (Correspondence), Schmalschrift (Compressed), Entwurfsdruckschrift (Draft) und Schnelldruckschrift (High-speed Draft) - sowie neun Konturschriften (Timeless, Nimbus Sans und Courier). Für jede dieser Schriften kann normal, kursiv und fett gewählt werden.
- **Hohe Druckgeschwindigkeit**. Bei 10 cpi, variiert die Druckgeschwindigkeit von 180 cps für Briefqualität bis 800 cps für superhohe Entwurfsqualität.
- **Großer Druckpuffer**. Zum Speichern von Eingabedaten und zum Laden von Schriften in den Drucker sind insgesamt 128 KB Speicher verfügbar. Durch einen großen Puffer für Eingabedaten können Sie Daten zum Drucker senden und danach mit Ihrer Anwendung weiterarbeiten. Ein großer Puffer für ladbare Schriften ermöglicht die Verwendung eigener Schriften.
- **136-Spalten-Druck**. Mit 136-Spalten-Druckern können Sie Seiten im Format Legal oder Standardcomputerpapier im Querformat ausgeben.
- **Einfacher Papierwechsel.** Wenn Sie das Endlospapier in Parkposition bringen, können Sie problemlos zwischen Endlospapier und Einzelblättern wechseln. Dies ist auch möglich, wenn Ihr Drucker über einen Einzelblatteinzug oder eine weitere Traktoreinheit verfügt.
- **Papiereinzug von zwei Seiten**. Die Traktoreinheit läßt sich ausbauen und kann als vorderer oder hinterer Einzug eingesetzt werden.
- **Verschiedene Einzugswege**. Ihr Drucker verfügt über verschiedene Papiereinzugswege: Vorderer und hinterer Traktor für Endlospapier (der zweite Traktor ist als Zubehör erhältlich), Einzelblatteinzug über die vordere Papierführungsplatte, separater vorderer Einzelblatteinzug (als Zubehör erhältlich), sowie separater hinterer Einzelblatteinzug (als Zubehör erhältlich). Für Endlospapier von der vorderen und hinteren Stachelwalze (zweite Stachelwalze ist optional), Für Einzelseite-Einlage-Papiertisch (vorne), vordere CSF (optional), hintere CSF optional). Außerdem kann für das Auswerfen von Einzelseiten vorne und hinten gewählt werden (bei Frontauswurf muss vor der nächsten Papier-Einlage geleert werden)
- **Tear off-Funktion**. Sowohl auf der Rück- als auch auf der Vorderseite des Druckers verfügbar. TEAR OFF Taste auf dem Bedienungsfeld wird verwendet.

− Bis zu neun Seiten an vorderen/hinteren Endlosformularen und Einzelseiten vom vorderen Papiertisch werden zugeführt. − Bis zu fünf Seiten CSF werden zugeführt. • **Automatische Papierdicke-Kontrolle.** Besonderheiten serienmäßig. • **Automatische Schnittstellenauswahl.** Der Drucker wählt automatisch die Schnittstelle aus, die dem Druckvorgang entspricht. • **Papierschieflagen-Erkennung.** Der Drucker erkennt eine Schieflage des Papiers, das manuell vom Papiertisch zugeführt wird und wirft es automatisch und unbedruckt aus. • **Flächenüberdruckschutz**. Der Drucker erkennt und speichert die linken und rechten Seitenränder des Papiers, wenn das Papier eingelegt wird. Wenn die Daten außerhalb eines der beiden Ränder empfangen werden, ignoriert der Drucker diese, um ein Abbrechen der Drähte des Druckkopfes zu vermeiden. • **Linken Rand ausrichten.** Der Drucker erkennt und speichert die linken und rechten Seitenränder des Papiers, wenn das Papier eingelegt wird. Der Drucker justiert den linken Rand entsprechend der linken Papierseite. Diese Funktion ermöglicht Ihnen ungenaue Papiereinstellungen. Bitte wählen Sie den Set-Up-Modus, um diese Funktion auszuwählen. • **Wartungsfrei.** Der Drucker erfordert nur eine regelmäßige Reinigung und einen Wechsel der Farbbandkassette.

• **Hohe Kopierfähigkeit.**

<span id="page-30-0"></span>**MODELLE**

• **Art der Stromversorgung:** 100-120 V (M33335A)

220-240 V (M33335B)

- **Schnittstelle:** Centronics parallel und USB Centronics parallel und RS232C serielle Schnittstelle
- **Bedienfeldart;** LED LCD

<span id="page-31-0"></span>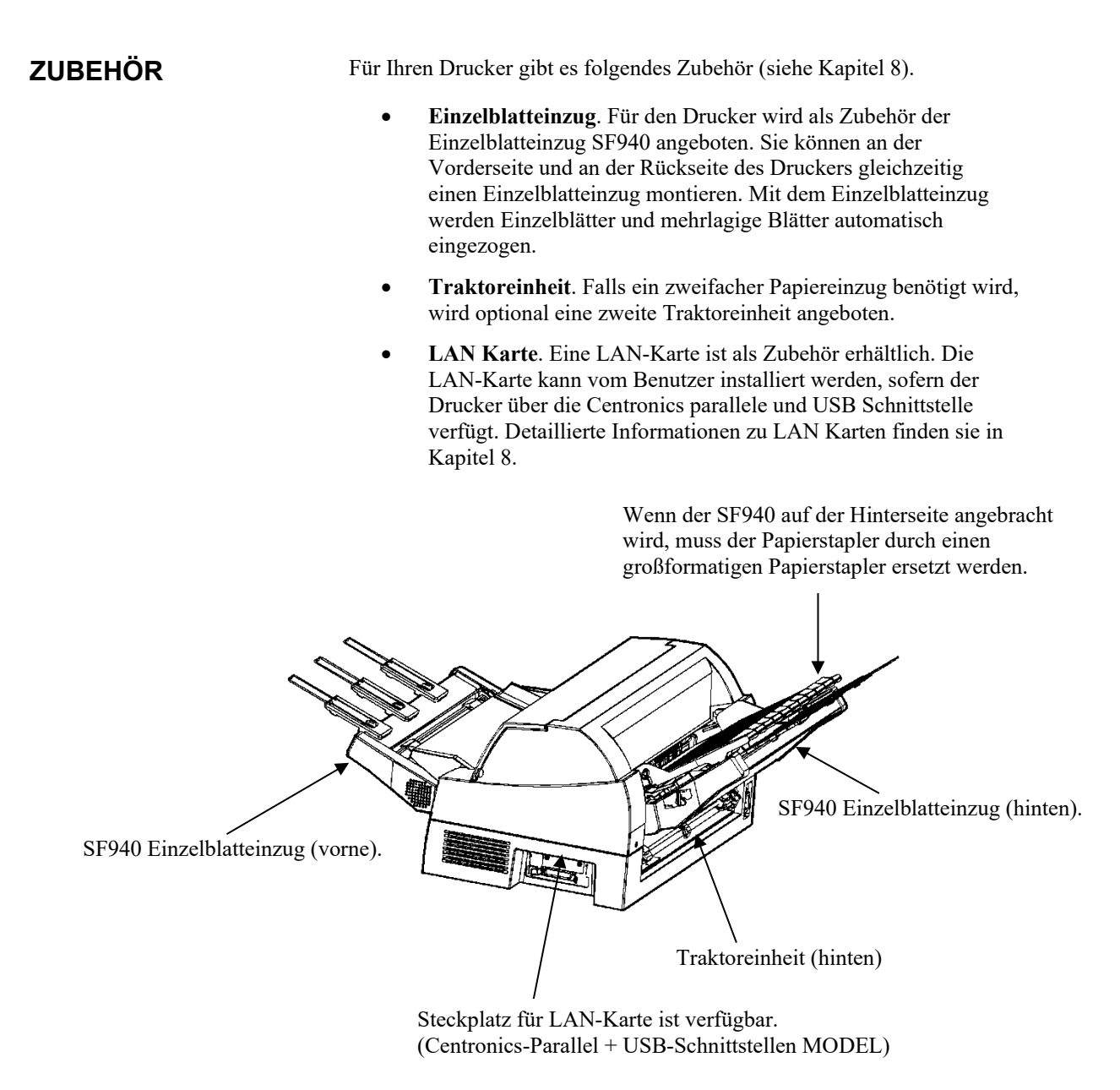

*OPTIONS des DL7600Pro Punktmatrixdruckers* 

- **Kleiner Papiertisch.** Es wird beim Drucken einer kurzen Einzelseite benutzt.
- **Große Ablage.** Die ausgedruckten Blätter werden in der großen Ablage auf der Rückseite des Gerätes gesammelt. Es wird beim kontinuierlichen Druck mit einem Einzelblatteinzug verwendet..
- **Schalldichte Abdeckung.** Der akustische Geräuschpegel wird reduziert.

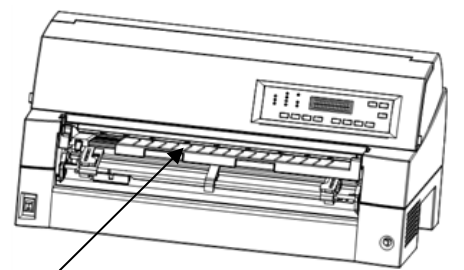

Kleiner Papiertisch

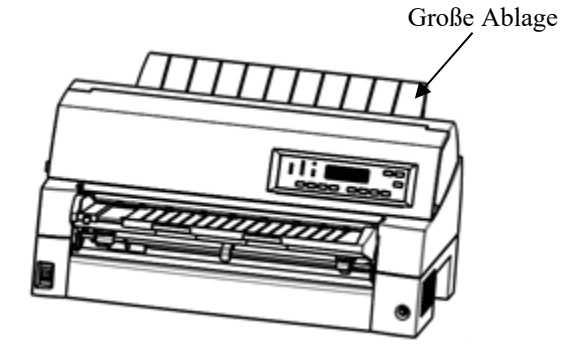

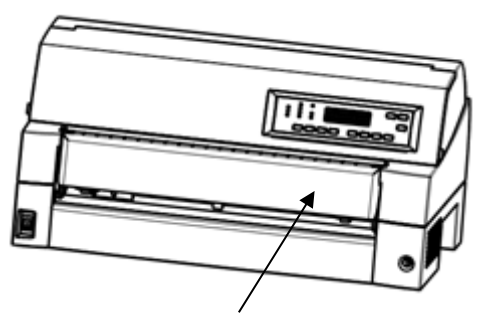

Schalldichte Abdeckung.

*OPTIONS des DL7600Pro Punktmatrixdruckers* 

### <span id="page-34-0"></span>**INBETRIEBNAHME**

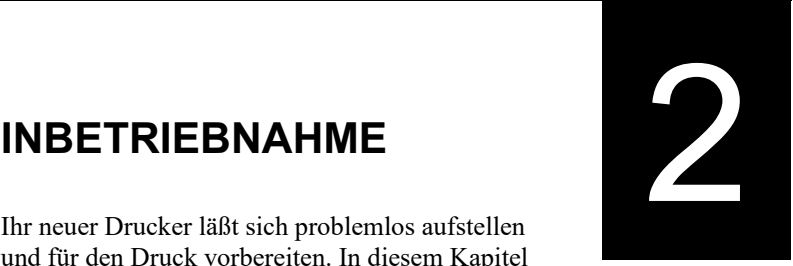

Ihr neuer Drucker läßt sich problemlos aufstellen und für den Druck vorbereiten. In diesem Kapitel wird erläutert, wie Sie den Drucker aufstellen und in Betrieb nehmen. Falls Sie zum erstenmal mit einem Drucker arbeiten, empfiehlt es sich, zunächst dieses Kapitel ganz durchzulesen.

Sie erfahren in diesem Kapitel:

- wie Sie den Drucker auspacken, wo Sie ihn am besten aufstellen und wie Sie ihn montieren,
- welche Hauptkomponenten zum Drucker gehören,
- wie Sie den Drucker an die Stromversorgung und an den Computer anschließen,
- wie Sie den Drucker vor dem Anschließen an den Computer testen,
- wie Sie den Druckertreiber installieren,
- wie Sie eine Emulation wählen und mit Hilfe der Software eine Testseite ausdrucken

Sollte beim Aufstellen des Druckers ein Problem auftreten, schlagen Sie bitte in Kapitel 7, Fehlerbehebung, nach. Läßt sich das Problem auch mit den dort angegebenen Maßnahmen nicht beheben, wenden Sie sich an Ihren autorisierten Fujitsu Partner.

Dieser Drucker ist für die meisten Arbeitsumgebungen in Geschäften, Büros oder zu Hause geeignet. Um optimale Druckergebnisse zu erzielen, müssen Sie bei der Aufstellung folgendes beachten:

- $\checkmark$  Stellen Sie den Drucker auf eine feste, gerade Unterlage.
- Das Gerät sollte in der Nähe einer ordnungsgemäß geerdeten Netzsteckdose aufgestellt werden.
- $\checkmark$  Vorder- und Rückseite des Druckers müssen leicht zugänglich sein; daher müssen Sie um das Gerät ausreichend freien Platz vorsehen. Achten Sie darauf, daß die Lüftungsschlitze vorne, links und rechts am Gerät frei sind.
- $\checkmark$  Stellen Sie den Drucker nicht in der Nähe von Heizkörpern oder an Stellen auf, an denen er direkter Sonneneinstrahlung ausgesetzt ist.
- $\checkmark$  Achten Sie auf gute Belüftung des Raumes und staubarme Umgebung.
- Schützen Sie den Drucker vor extremen Temperaturen und hoher Luftfeuchtigkeit.

### <span id="page-34-1"></span>**AUSWÄHLEN EINES GEEIGNETEN STANDORTS**

<span id="page-35-0"></span>**AUSPACKEN**

- Verwenden Sie nur das mit dem Gerät gelieferte oder ein von Ihrem autorisierten Fujitsu Partner empfohlenes Netzkabel. Verwenden Sie kein Verlängerungskabel.
- $\checkmark$  Schließen Sie den Drucker nicht an eine Stromquelle an, die Geräte mit hoher Leistungsaufnahme, z. B. Motoren, oder andere elektrische Geräte, wie Kopierer oder Kaffeemaschinen, versorgt. Solche Geräte verursachen unter Umständen elektrische Störungen, die die Stromversorgung des Druckers beeinträchtigen können.

Gehen Sie beim Auspacken des Druckers folgendermaßen vor:

1. Öffnen Sie den Karton, und nehmen Sie den Drucker und das Zubehör heraus. Prüfen Sie, ob alle im nächsten Bild gezeigten Teile vorhanden sind. Es wird ein zum Druckermodell passendes Druckerkabel mitgeliefert (für 100 - 120 V: M33325A oder 220 - 240 V: M33325B).

(Bitte sehen Sie auf S. 2-6 nach, wie die Papierführungsplatte anzubringen ist.)

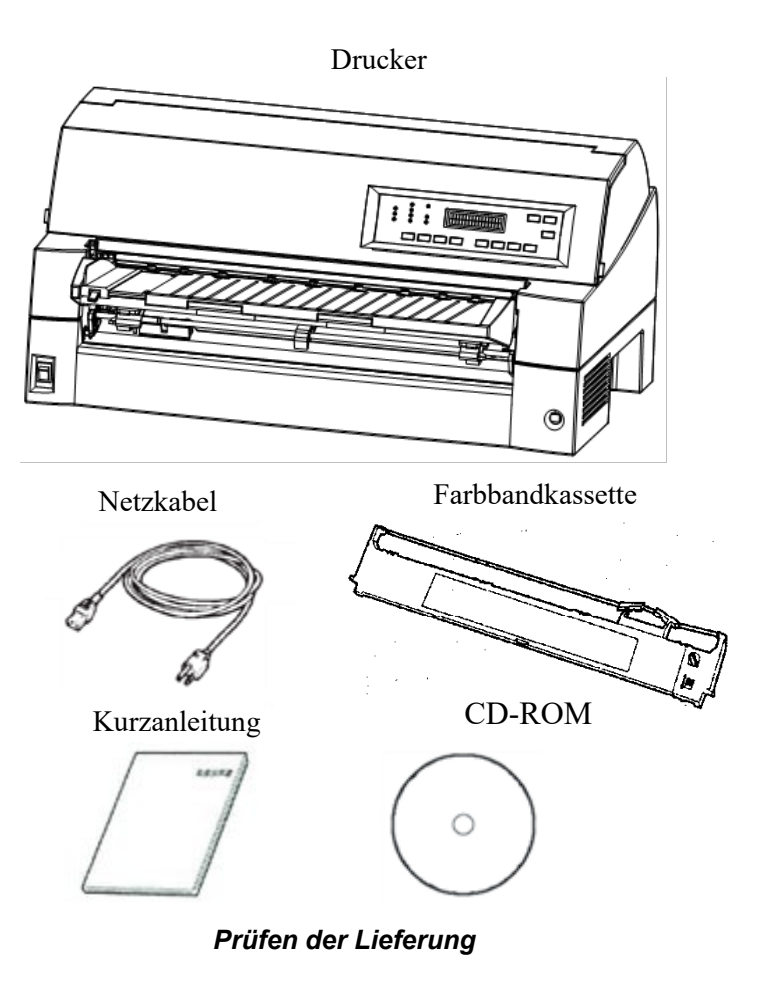
- 2. Überprüfen Sie sorgfältig alle Teile auf eventuelle Beschädigungen. Melden Sie Schäden umgehend Ihrem autorisierten Fujitsu Partner bzw. dem Transportunternehmen.
- 3. Stellen Sie den Drucker an der Stelle auf, an der er eingesetzt werden soll.
- 4. Entfernen Sie nun das Verpackungsmaterial und die Klebebänder vom Drucker. Öffnen Sie die vordere Abdeckung und entfernen Sie die Transportsicherung (Pappe) für den Druckkopf (siehe unten).

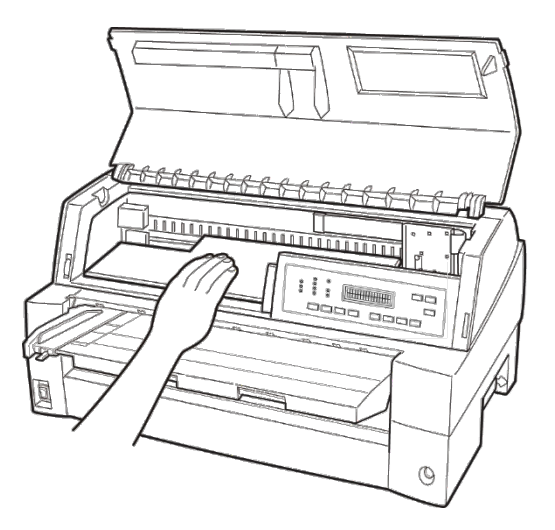

#### *Entfernen der Transportsicherung (Pappe)*

5. Bewahren Sie den Versandkarton und das Verpackungsmaterial auf, denn diese Materialien sind für den Transport des Druckers, z. B. bei einem Umzug, am besten geeignet.

#### **HINWEIS**

**Das Schnittstellenkabel wird nicht mitgeliefert, sondern muß gesondert erworben werden. Wie das Kabel angeschlossen wird, erfahren Sie weiter hinten in diesem Kapitel.**

# **Überprüfen von Zubehör und Material**

Die folgenden Zubehörteile und Materialien gehören nicht zum Lieferumfang des Druckers. Sie müssen gesondert bestellt werden und werden in einem separaten Karton geliefert:

- LAN-Karte (Zubehör)
- Einzelblatteinzug (Zubehör)
- Traktoreinheit (Zubehör)
- Große Papierführungsplatte (Zubehör)
- Großer Stapler (Zubehör)
- Schalldichte Abdeckung (Zubehör)
- Zusätzliche schwarze Farbbandkassetten

Überprüfen Sie die Lieferung auf Vollständigkeit der Zubehörteile. Näheres zur Installation des Zubehörs finden Sie in Kapitel 8.

Sobald Sie festgestellt haben, daß die Lieferung komplett ist, können Sie mit der Installation des Druckers beginnen.

# **ZUSAMMENBAUEN DES DRUCKERS**

In diesem Abschnitt wird erklärt, wie Sie mit dem Papiertisch umgehen, die Position der Stachelwalze ändern und die Bandkassette einsetzen

# **Umgang mit dem Papiertisch**

Sie müssen den Papiertisch öffnen oder schließen wenn Sie die vordere Stachelwalze benutzen.

# *1* **Öffnen Sie den Papiertisch.**

Heben Sie das vordere Ende des Papiertisches (1) leicht an, ziehen Sie dann (2) und heben Sie den Tisch (3) an.

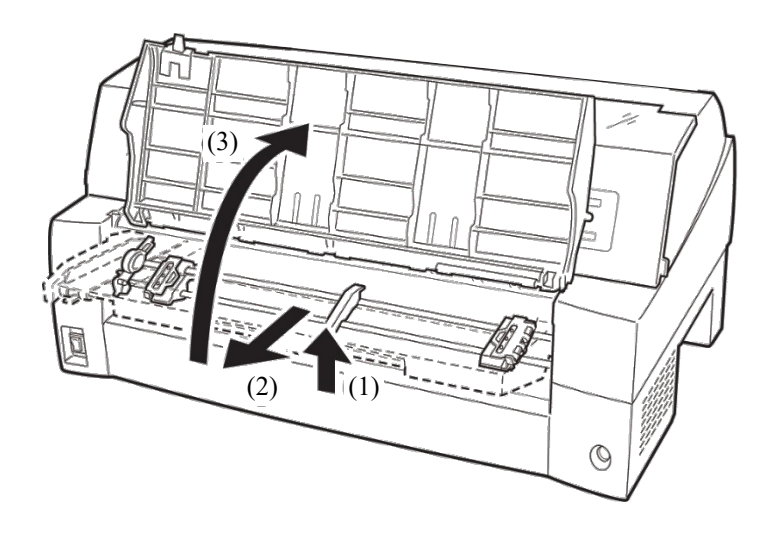

# *2* **Schließen Sie den Papiertisch.**

Senken Sie die Schallschutzabdeckung wie in der Abbildung unten gezeigt (1), drücken Sie dann (2) und schließen (3) Sie die Abdeckung.

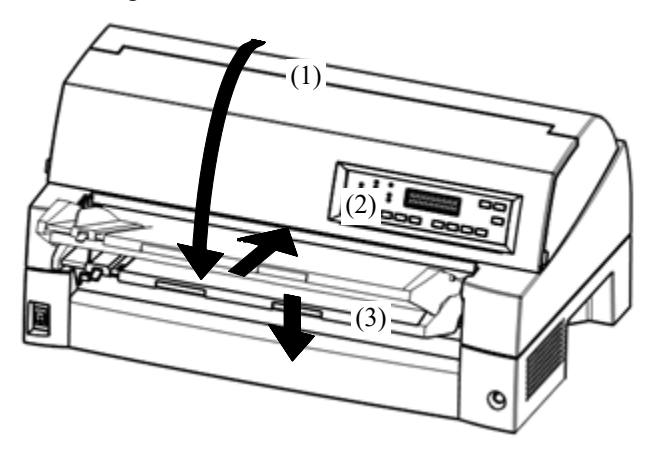

Stellen Sie sicher, dass das obere Ende des Papiertisches in den Druckerführstift eingeklinkt ist und dass der Stift am Papiertisch in die Abdeckungsnut eingeführt ist.

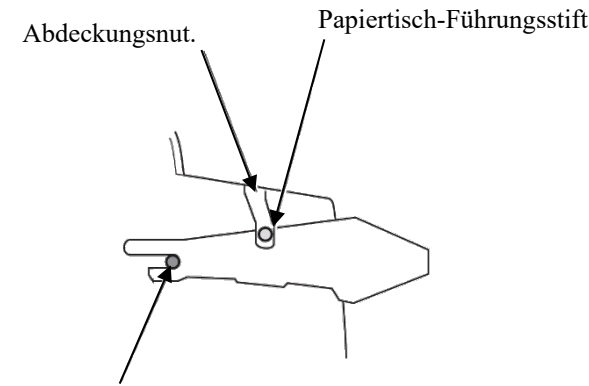

Führungsstift (Metall-Stehbolzen)

### **HINWEIS**

**Wenden Sie keine übermäßige Kraft an, wenn Sie den Papiertisch benutzen. Dies könnte zu einer Beschädigung führen.**

**Lassen Sie den Papiertisch außerdem nicht in einer unvollständigen Einstellung. Drucken, während der Papiertisch in unvollständigen Einstellungen ist, kann zu Papierstau führen.**

# **Einbau der Farbbandkassette**

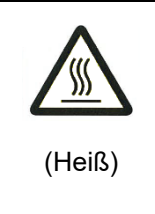

### **Vorsicht (heiß)**

**Der Druckkopf und der Metallrahmen des Druckers können während des Druckens sowie unmittelbar danach sehr heiß sein. Berühren Sie diese Teile erst dann, wenn sie sich nicht abgekühlt haben.**

1. Bereiten Sie den Drucker für den Einbau vor.

Falls der Pappschirm, der den Druckkopf während des Transports schützen soll, noch nicht entfernt wurde, entfernen Sie ihn bitte. Schalten Sie dann den Drucker bei geschlossener Abdeckung ein. Achten Sie darauf, daß sich der Druckkopf bewegt und an der Position zum Auswechseln des Farbbandes zur Ruhe kommt.

#### **HINWEIS**

**Wenn Sie den Drucker bei geöffneter Abdeckung einschalten, bewegt sich der Druckkopf nicht. Achten Sie darauf, daß die Abdeckung geschlossen ist, bevor Sie den Drucker einschalten.**

2. Schalten Sie den Drucker wieder aus.

Vergewissern Sie sich, daß der Netzschalter auf die Seite mit dem Kreissymbol gestellt ist.

- 3. Öffnen Sie die vordere Abdeckung des Druckers. Verschieben Sie den Druckkopf so, daß sich die Mitte des Druckkopfs an der Position für den Austausch der Farbbandkassette befindet (diese Position erkennen Sie an dem kleinen Dreieck vorne an der oberen Abdeckung).
- 4. Öffnen Sie das Bedienfeld zur einfachen Installation der Farbbandkassette

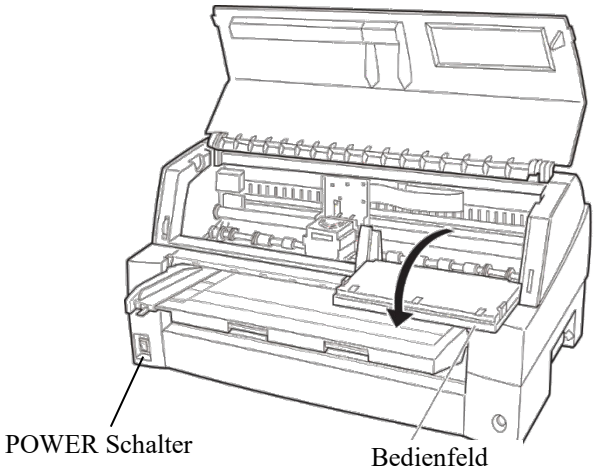

*Vorbereitungen zum Einlegen der Farbbandkassette*

*Bedienungshandbuch 2-7*

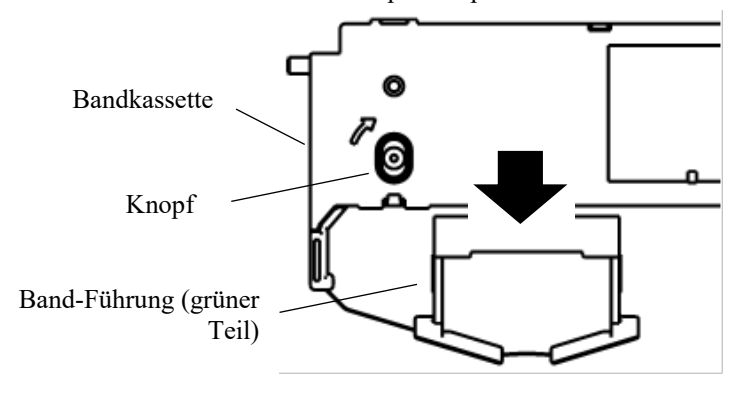

5. Entfernen Sie die Bandführung (grün) von der Farbbandkassette. Drehen Sie den Transportknopf nicht vor der Installation.

*Vorbereiten der Farbbandkassette*

6. Legen Sie die grüne Bandführung in die Aussparung vor dem Druckkopf. Stecken Sie dann die Montierstifte (auf beiden Seiten der Farbbandkassette) in die Aussparung der Druckerabdeckung. Drücken Sie die Farbbandkassette dann so, dass sie vertikal angebracht ist.

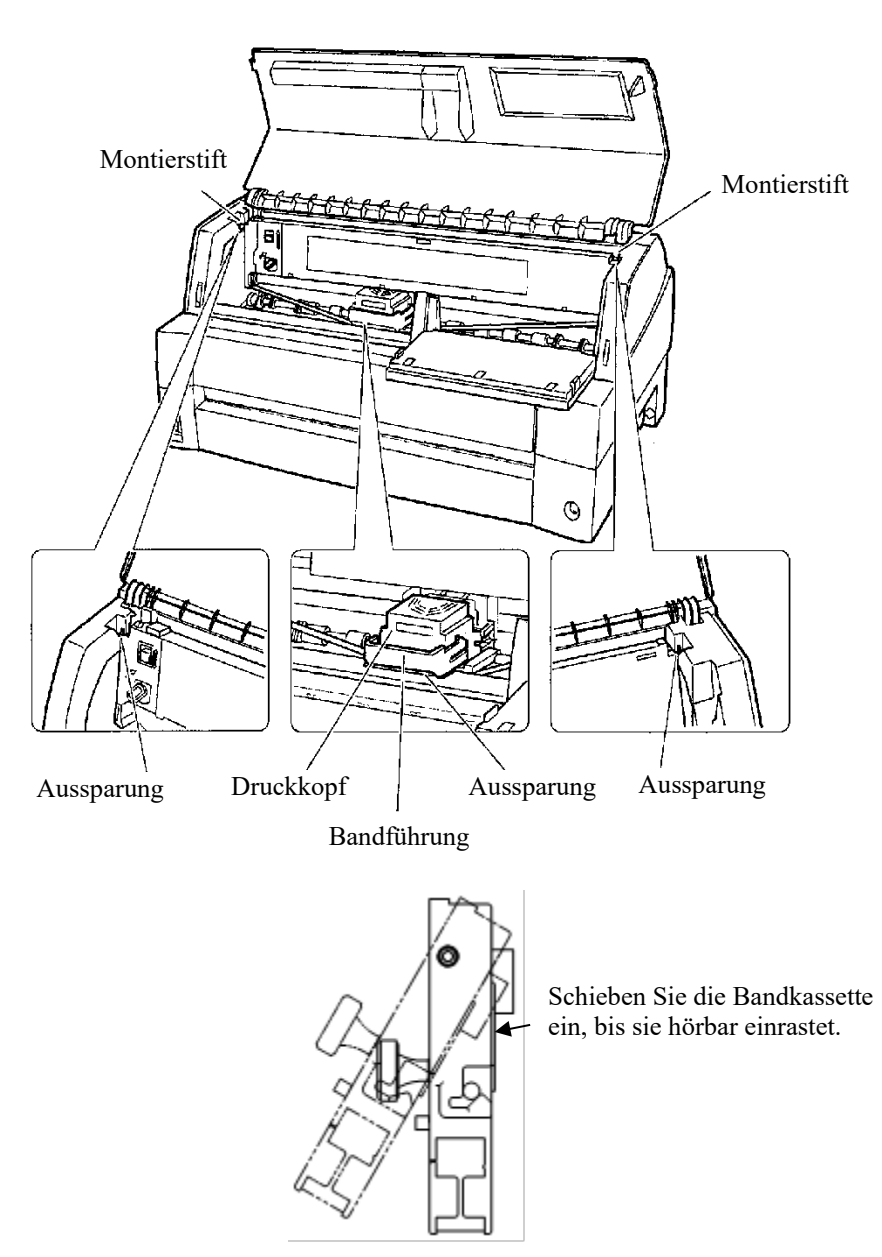

*Einsetzen der Bandkassette*

7. Bringen Sie die grüne Bandführung am Druckkopf an. Achten Sie darauf, dass sich das Band leicht bewegt. (Wenn das Band gespannt ist, dreht es sich während der Installation.) Drücken Sie die Bandführung bis die Dreieckmarkierung "▼"auf den runden Überstand des Druckkopfs trifft.

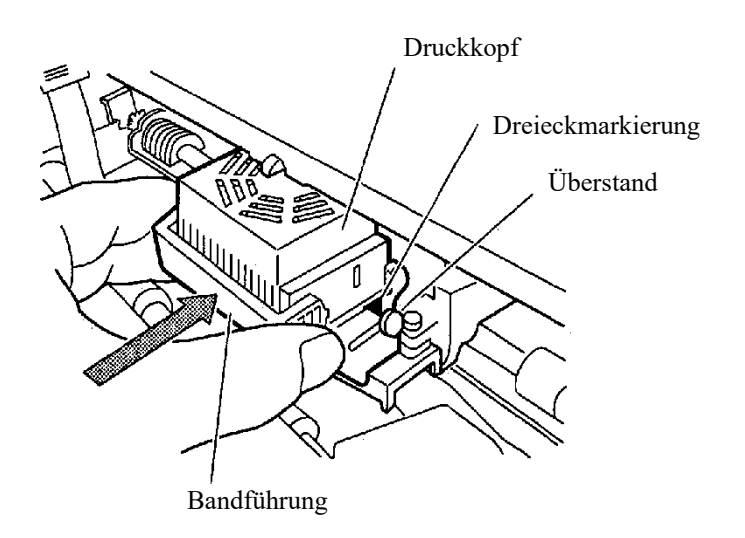

8. Drehen Sie den Transportknopf im Uhrzeigersinn, um das Farbband zu straffen.

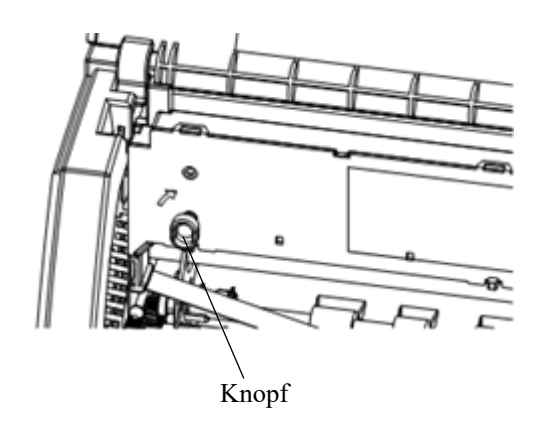

- 9. Bringen Sie das Bedienfeld wieder an.
- 10. Schließen Sie die vordere Abdeckung.

### **HINWEIS**

**Verwenden Sie nur Farbbandkassetten von Fujitsu. Andere Kassetten können zu Betriebsfehlern und zur Beschädigung des Druckkopfs führen.**

# **Einstellen der Position der Traktoreinheit**

### **HINWEIS**

**Ihr Drucker verfügt über eine abnehmbare Traktoreinheit, die sowohl an der Vorderseite als auch an der Rückseite benutzt werden kann. Sie können die Traktoreinheit gemäß Ihrer Erfordernisse im Hinblick auf Installation und Druckerbetrieb wahlweise an der Vorder- oder der Rückseite des Druckers anbringen. Zum Zeitpunkt der Auslieferung ab Werk ist die Traktoreinheit an der Vorderseite des Druckers angebracht; wenn notwendig, können Sie die Traktoreinheit dann von der Vorderseite abmontieren und sie an der Rückseite anbringen.**

Näheres hierzu finden Sie in Kapitel 3.

# **Abnehmen der Traktoreinheit**

# **Wenn die Traktoreinheit vorne angebracht ist**

[Abnehmen]

Heben Sie die Schallschutzabdeckung. Drücken Sie die Arretierungshebel im Rahmen an beiden Seiten der Traktoreinheit, heben Sie die Traktoreinheit hoch, und nehmen Sie sie heraus.

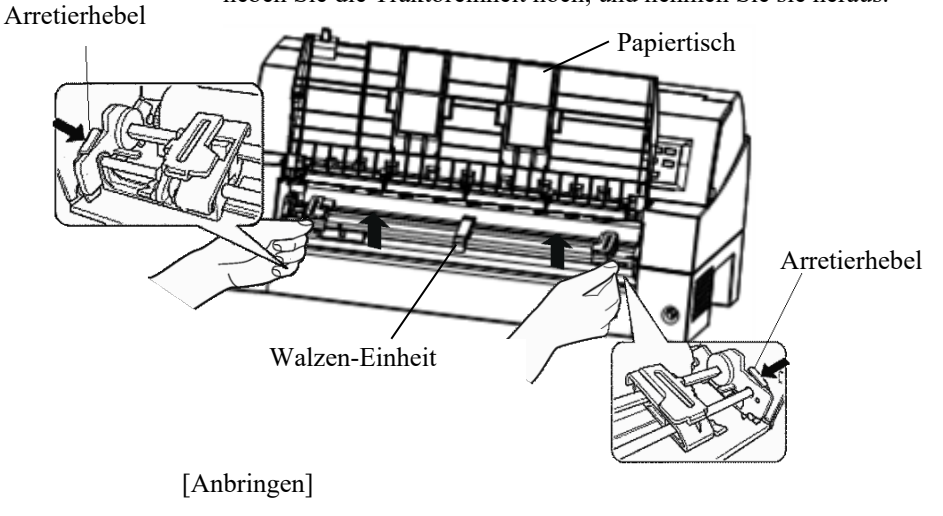

- 1) Richten Sie die U-förmigen Aussparungen zu beiden Seiten der Traktoreinheit auf die Montierstifte innerhalb des Druckers aus. (Richten Sie dabei die Kante der Traktoreinheit zunächst auf die Aussparung im Montierstift auf der linken Seite aus. Der Montierstift auf der rechten Seite hat keine solche Aussparung.)
- 2) Schieben und heben Sie die Ihnen zugewandte Stange der Traktoreinheit, bis sie hörbar in der korrekten Position einrastet. (Achten Sie darauf, daß Sie dabei die Arretierungshebel nicht gedrückt halten.)

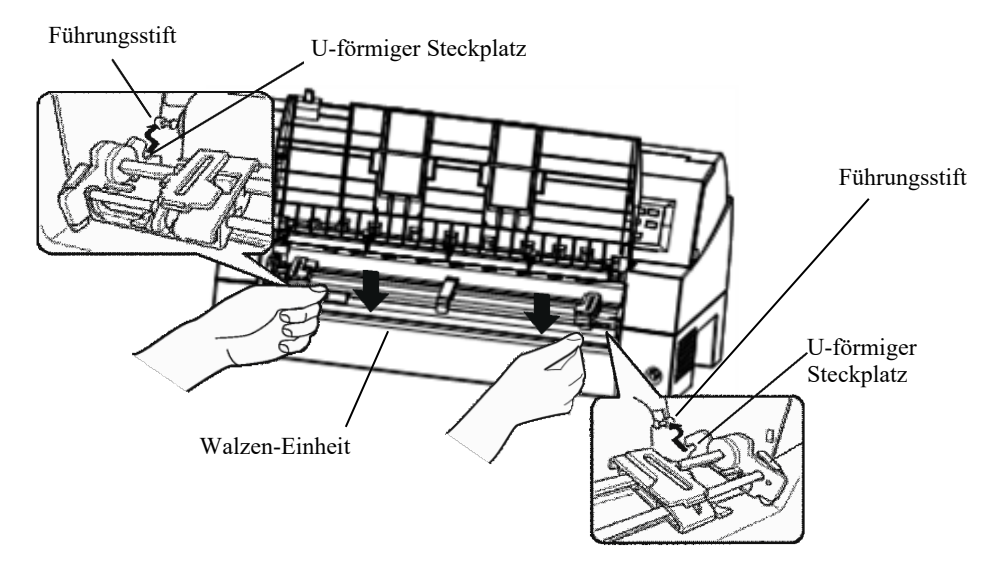

3) Achten Sie nun darauf, daß die Haken zu beiden Seiten der Traktoreinheit sicher am Montierstift 2 anliegen, wie in der folgenden Abbildung dargestellt

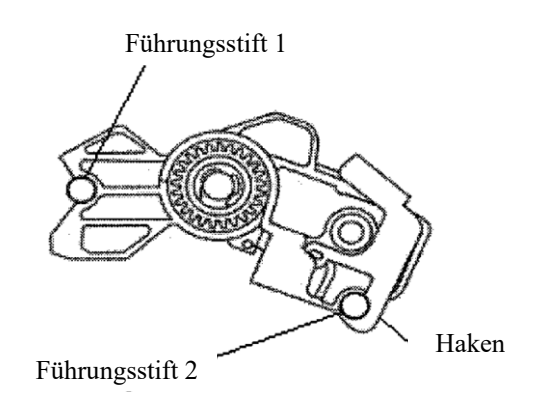

# **Wenn die Traktoreinheit hinten angebracht ist**

[Abnehmen]

Drücken Sie die Arretierungshebel im Rahmen an beiden Seiten der Traktoreinheit, heben Sie die Traktoreinheit hoch, und nehmen Sie sie heraus.

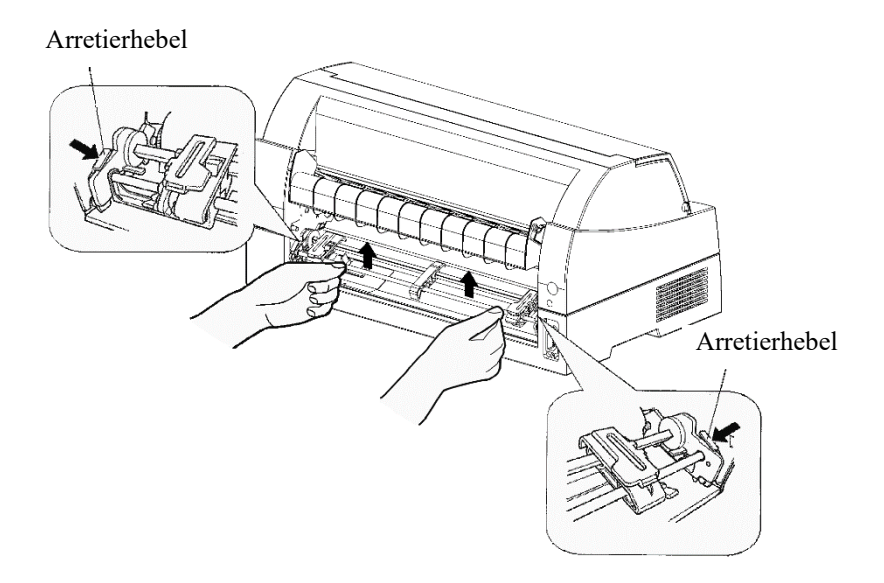

[Anbringen]

- 1) Richten Sie die U-förmigen Aussparungen zu beiden Seiten der Traktoreinheit auf die Montierstifte innerhalb des Druckers aus. (Richten Sie dabei die Kante der Traktoreinheit zunächst auf die Aussparung im Montierstift auf der linken Seite aus. Der Montierstift auf der rechten Seite hat keine solche Aussparung.)
- 2) Schieben und heben Sie die Ihnen zugewandte Stange der Traktoreinheit, bis sie hörbar in der korrekten Position einrastet. (Achten Sie darauf, daß Sie dabei die Arretierungshebel nicht gedrückt halten.)

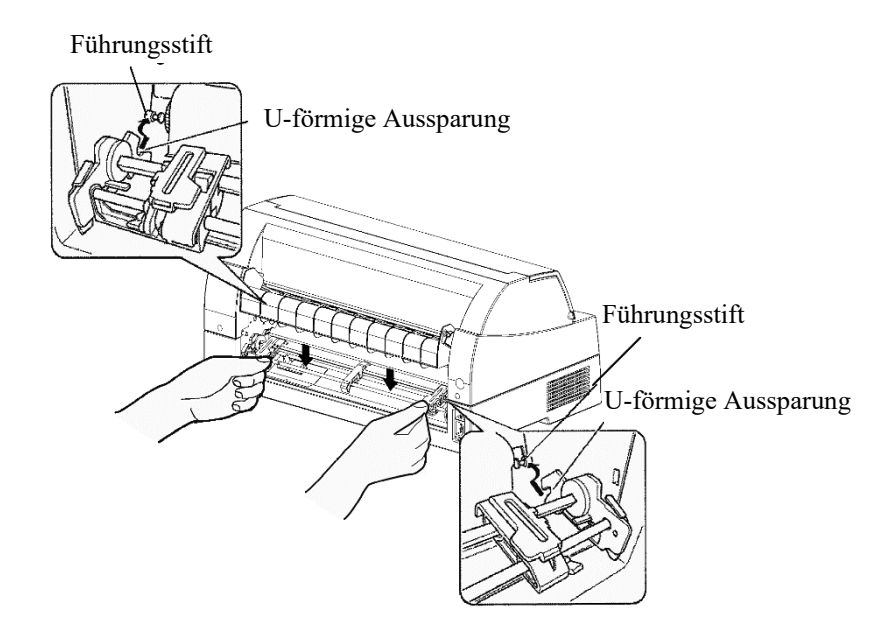

3) Achten Sie nun darauf, daß die Haken zu beiden Seiten der Traktoreinheit sicher am Montierstift 2 anliegen, wie in der folgenden Abbildung dargestellt

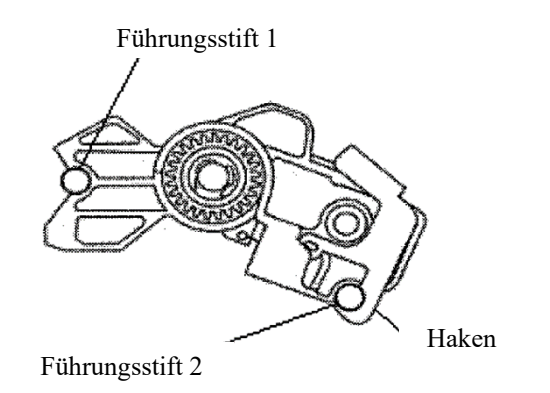

# **VERTRAUTMACHEN MIT DEM DRUCKER**

Nun ist der Drucker betriebsbereit. Nehmen Sie sich einige Augenblicke Zeit, um sich mit den wichtigsten Komponenten des Druckers vertraut zu machen.

Bei Ansicht des Druckers von vorne links und hinten rechts, sehen Sie die in der unteren Abbildung gezeigten Elemente.

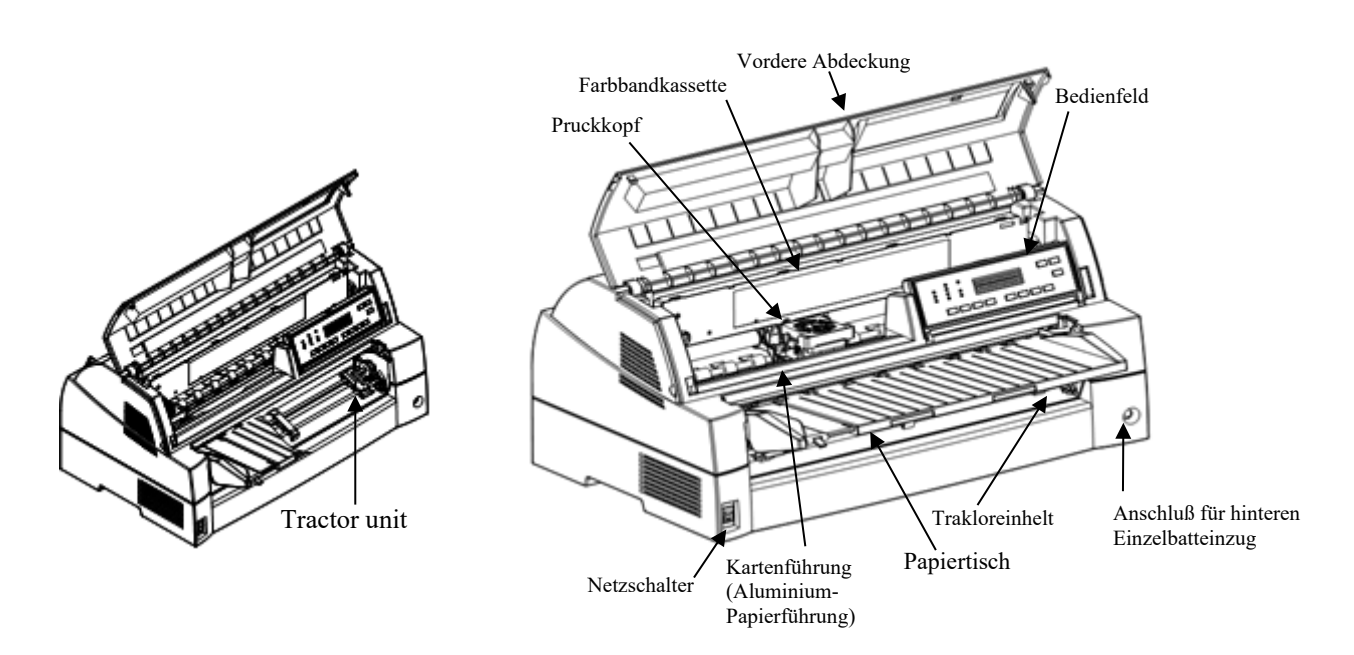

#### *Druckerkomponenten (vorne)*

Das Bedienfeld des Druckers enthält alle Tasten und Anzeigen zum Einziehen und Transportieren von Papier (siehe Kapitel 3) und zum Auswählen der Druckfunktionen (siehe Kapitel 4). Außerdem können Sie im Bedienfeld die optionalen Druckereinstellungen ändern (siehe Kapitel 5).

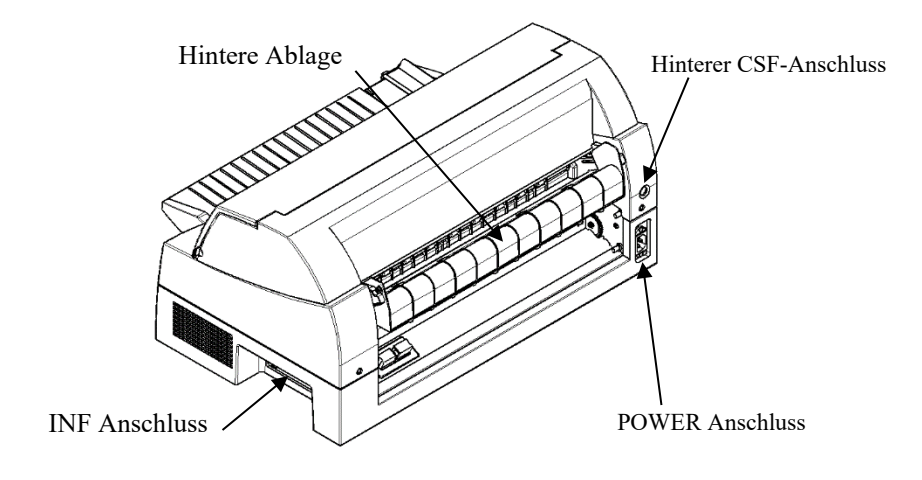

*Druckerkomponenten (hinten)*

#### **Erläuterung der Symbole auf dem Drucker**

•POWER Schalter

Schaltet die Stromversorgung des Druckers EIN (druckfähiger Zustand)/AUS (nichtdruckfähiger Zustand).

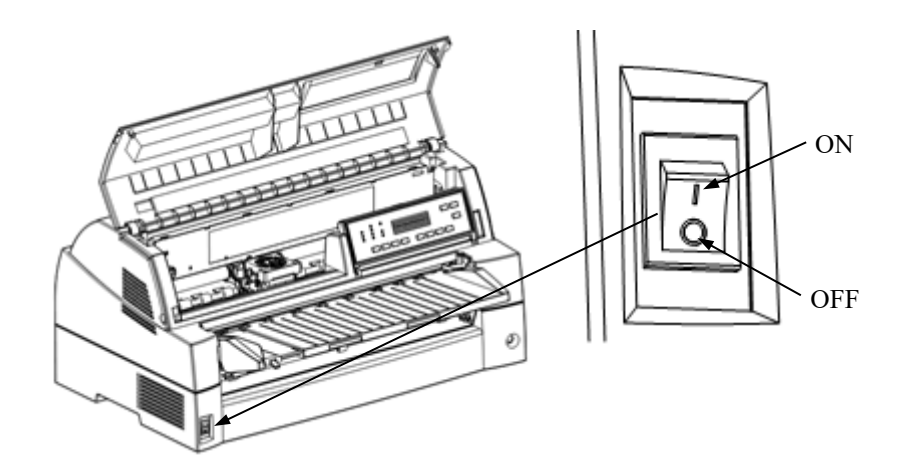

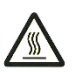

# ・Druckkopf

Der Druckkopf wird beim Drucken äußerst heiß und bleibt so unmittelbar danach. Berühren Sie diese Bauteile nicht, bis eine hinreichende Zeit vergangen ist, dass sie sich abkühlen konnten. Andernfalls können Verbrennungen oder Personenschäden entstehen.

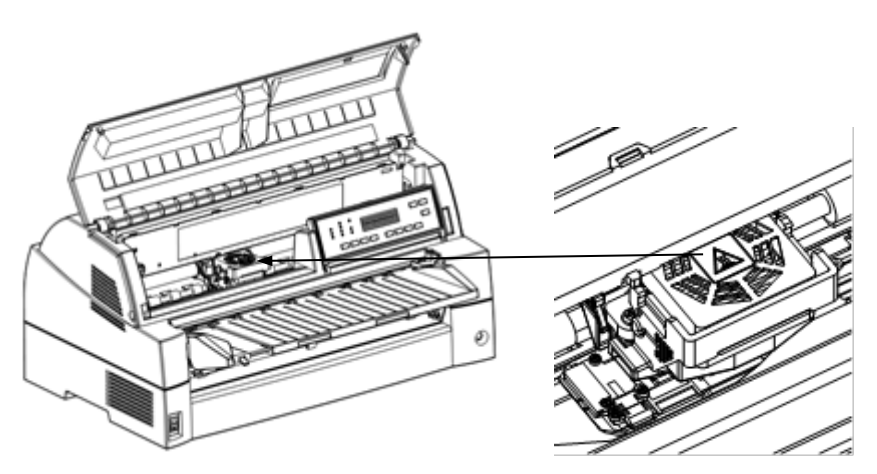

### *INBETRIEBNAHME*

# **ANSCHLIESSEN DES NETZKABELS**

Vor dem Anschließen des Druckers an die Stromversorgung:

- $\checkmark$  Vergewissern Sie sich, daß der Drucker ausgeschaltet ist. Die mit "O" beschriftete Seite des Netzschalters muß gedrückt sein.
- Vergewissern Sie sich, daß die Netzsteckdose ordnungsgemäß geerdet ist.
- Verwenden Sie das mit dem Drucker gelieferte Netzkabel.

Anschließen des Netzkabels:

- 1. Schließen Sie das eine Ende des Kabels an die Netzbuchse an der Rückseite des Druckers an.
- 2. Stecken Sie das andere Ende des Netzkabels in die Steckdose. Bitte greifen Sie den Netzstecker und schließen Sie ihn an die Steckdose an.

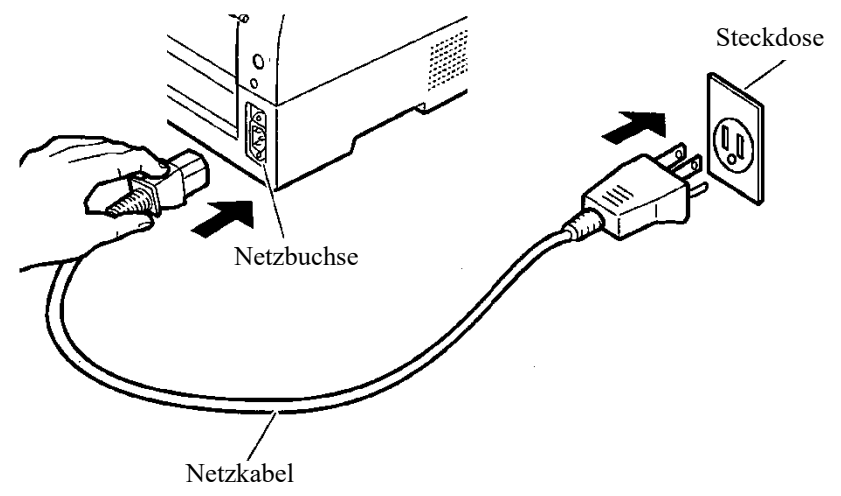

#### *Anschließen des Netzkabels*

- 3. Überprüfen Sie, ob das Netzkabel an beiden Seiten sicher angeschlossen ist.
- 4. Zum Einschalten des Geräts drücken Sie die mit "I" beschriftete Seite des Netzschalters nach unten. Nach wenigen Sekunden leuchtet die Stromanzeige im Bedienfeld auf, der Druckkopf bewegt sich an die Ausgangsposition, und die Anzeige ONLINE leuchtet grün.

#### **WARNUNG**

**Schließen Sie das Gerät mit einem Netzkabel mit Erdungsanschluss und einer Steckdose mit Erdungsanschluss an.**

### **HINWEIS**

**Wenn keine Blätter geladen sind, gibt der Drucker einen Piepton aus und die PAPER OUT-Anzeige leuchtet auf und die ONLINE-Anzeige leuchtet nicht.**

# **TESTEN DES DRUCKERS (OFFLINE)**

Sie können nun Papier einlegen und den Selbsttest starten. Beim Selbsttest werden die Funktionsfähigkeit des Druckers und die Druckqualität getestet, bevor der Drucker an den Computer angeschlossen wird. . Sie können für diesen Test Einzelblätter oder Endlospapier (siehe Kapitel 3) verwenden. In diesem Abschnitt wird der Selbsttest mit Einzelblättern ausgeführt.

# **Einlegen des Papiers für den Selbsttest**

Verwenden Sie für den Selbsttest Papier mit einer Breite von mindestens 215,9 mm (8,5 Zoll) und schieben Sie die linke Papierführung ganz nach rechts. So verhindern Sie abgeschnittene Testmuster. Papier in den Standardformaten Letter oder DIN A4 kann der Länge nach eingelegt werden (Hochformat). Ziehen Sie die Sekundärführung entsprechend der Größe des verwendeten Papiers aus.

Vergewissern Sie sich vor Einlegen des Papiers, daß der Drucker eingeschaltet ist. Gehen Sie danach wie folgt vor:

1. Drücken Sie die PAPER PATH-Taste auf dem Bedienungsfeld, um den Einzelseitenmodus auszuwählen (die CUT SHEET-Anzeigelampe leuchtet).

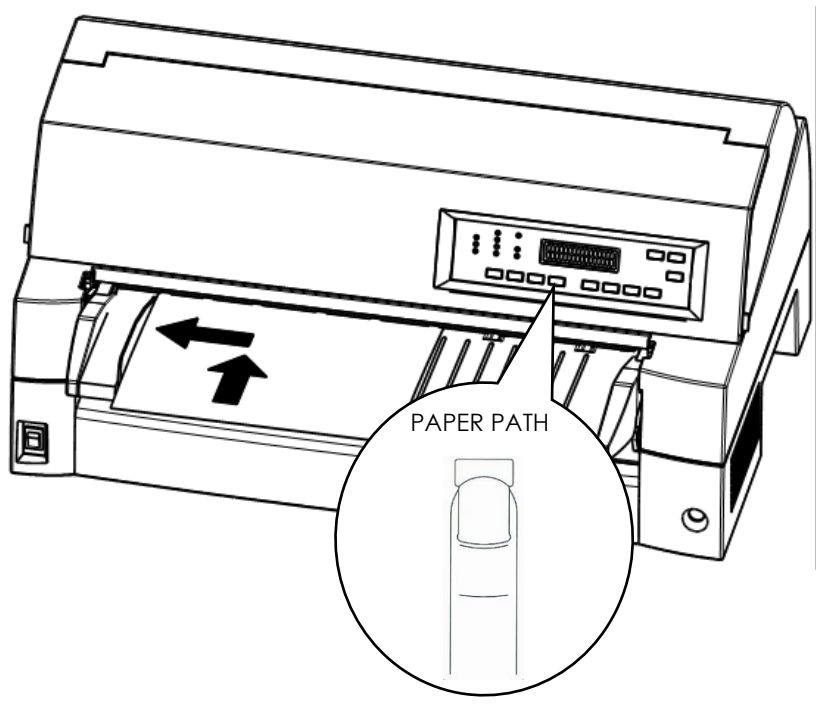

### *Starten des Selbsttests*

2. Legen Sie ein Blatt Papier (DIN A4 oder größer) ein. Das Papier muß auf der linken Seite der Papierführungsplatte an der Papierführung anliegen. Das Papier wird automatisch in die Druckausgangsposition gezogen.

# **Drucken des Selbsttests**

Der Drucker verfügt über ein eigenes Selbsttestprogramm. Beim Selbsttest werden die Version der Firmware, die Bezeichnungen der druckerresidenten Emulationen und die für diese Emulationen verfügbaren Zeichen ausgedruckt. Pro Zeile werden beim Selbsttest 80 Zeichen gedruckt.

Versichern Sie sich für die Durchführung des Selbsttests, dass sich in allen Endlospapiereinzügen Papier befindet.

- 1. Schalten Sie den Drucker aus.
- 2. Drücken Sie die Taste LF/FF, und schalten Sie gleichzeitig den Drucker ein. Halten Sie die Taste LF/FF so lange gedrückt, bis der Drucker ein akustisches Signal ausgibt. Der Ausdruck der Selbsttestseite beginnt nun.

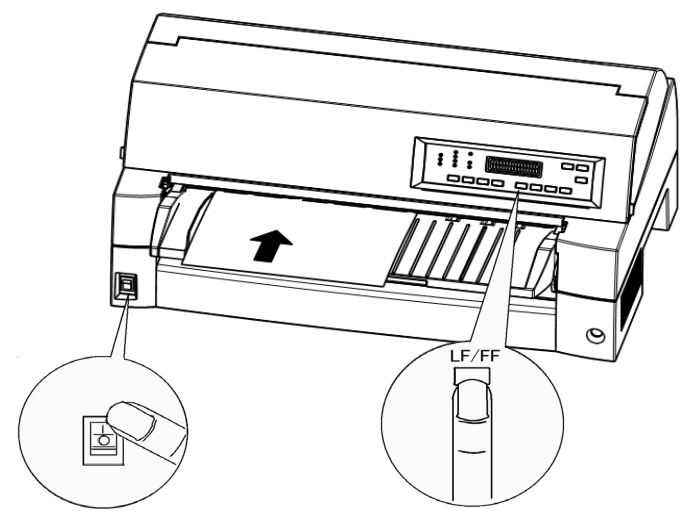

*Starten des Selbsttests*

- 3. Lassen Sie den Test laufen, bis 10 oder mehr der wiederholten Zeilen ausgedruckt sind. Drücken Sie dann die Taste ONLINE, um den Test zu beendenWie Sie die Testseite entnehmen lesen Sie in Kapitel 3.
- 4. Die Selbsttestseite untersuchen. Sie sollte aussehen, wie das unten gezeigte Beispiel.

Der Ausdruck sollte gleichmäßig sein. Er sollte keine hellen, dunklen oder verschmierten Stellen aufweisen. Wenn Sie mit der Druckqualität zufrieden sind, gehen Sie zu Schritt 5. Andernfalls versuchen Sie das Problem so zu beheben:

- Überprüfen Sie die Lage der Farbbandkassette.
- Legen Sie ein neues Blatt Papier ein.
- Wiederholen Sie den Selbsttest.

| === Self test printing ===                                                                                                    |                                                                                                    |
|----------------------------------------------------------------------------------------------------|----------------------------------------------------------------------------------------------------|
| BUTTON<br><online><br/><math>\langle</math>LF/FF<math>\rangle</math><br/><math>\langle</math> PRINT <math>\rangle</math><br/><math>\langle</math>IMPACT&gt;<br/><math>\langle</math> LOAD &gt;</online>                                                                                                    | <b>ACTION</b><br>Exit to normal mode<br>Return to < <function>&gt; mode<br/>Change print mode<br/>Change high impact<br/>Pause/resume printing</function> |
|                                                                                                    | 1. Software specification                                                                                                    |
|                                                                                                    | XXXXX-XXXX(XXX) XXXXX                                                                                                    |
| 2. Emulations                                                                                                    |                                                                                                    |
| DPL24C+                                                                                                    | $---$ FILITSU DPL24C PLUS<br>Ver. x xx<br>IBMXL24E --- IBM Proprinter XL24E<br>Ver. XXX<br>$ESC/P-2$ --- EPSON ESC/P-2<br>Ver. XXX                        |
| 3. Repeat printing                                                                                                    |                                                                                                    |
|                                                                                                    | LOG : 00 00 00 00 00 00 00                                                                                                    |
| !"#\$%&'{)*+,-./0123456789:;<=>?@ABCDEFGHIJKLMNOPQRSTUVWXYZ \l^_`abcdefghijklmnopq;<br>⊧ϝ <del>ϝ╢╪</del> ┘╒█▂▌ ▆▅੪ᡗπΣομτ♦θΩδ∞ØεΩΞ±≥≤ſノ÷≈°•-√°º=!°#\$%&'()*+,-./0123456789:;<́:<br>?@ABCDEFGHIJKLMNOPQRSTUVWXYZ[\]^'*<br>aboděfghijklmnoporstůvwxyz  'alounNWVc--ii's» .<br>ΦθΩδ∞ØεN=±≥≤{J÷≈*••√°*≡!"#\$%&'()*+,-./0123456789;;<=>?@ABCDEFGHIJKLMNOPQRSTUVWXYZ'<br>⊾F <sup>L</sup> H <del>i</del> t <mark>Wiss</mark> Mα8luronioπegyew@suc∓sstite./us=i…#2%t<br>г <sup>μ</sup> եբπ <del>∥†</del> ⊓ μШШ   ШαβΓπΣομτφθΩδ∞ØεΠ≘±≥≤ƒJ÷≈°•∙√^°=⊥"#\$%&'()*+,-./0123456789:;<=>?@ABCI<br>╶áióûñѤVcг¬łłi«»: ৢৣ৾ [-[-1i]┓┓┨┟┓╝╜┤┐╶╌┰┟┼┼╞╟╚╔╩╦╠═╬╧┵╤┰╙╘┍┎╁╂┙╷█▄▌▐▀╩╚┋ <sup>╥</sup> Σ०µτ≹ᠪ੪ŏ∾ſ<br>"abcdefghijklmnopgrstuvwxyz!!!"aioùn <del>nava--</del> }i«» ar<br>FGHIJKLMNOPQRSTUVWXYZ[\]^<br>᠗═╪⋧⋦╽┚╪╸╹╸╌╱╹╹┲╻╵╫╬╬╓╵┆ <sup>╤</sup> ┽╷╾╷╱╝┇┋╕╉╗╉┦╬╎ぐ╾╞┋@ѦВĊĎ╚▛Ġ╫┧╢Ҝ┟⋔₩Ѻ₽ϙŔSŦѾѶ₩ХҰZ{ヽ╎ <sup>╽</sup> ╵╙╣╽<br>║╤╜╜╜┐┶╀┌┼┼╟╟╚ <del>╓╩╓╠═╫┷┚┰</del> ┱╙╚╔╫╫┙┎ <mark>╢┙</mark> ╶╒╍╚╏╥┇の╜┰╋ᠪ╫╬┉╝╒║═╪┵╘╎┚╪╸╹╸╌╱╹╹╸╏┈╫╬╬╓╵() <sup>⋇</sup> +,<br>են բ<br>dēfghijklmnopğrštü9w&yz{ }^áiŏúnѪºcr¬}&l«» .;;;  qqqq jq###{- +++++ +gq<br>/0123456789:;<=>?@ABCDEFGHIJKLMNOPQRSTUVWXYZ[\]^_^&abcdefghijklmnopqrStuvwXyz{[}^a |                                                                                                    |
|                                                                                                    |                                                                                                    |

*Beispiel einer Selbsttestseite*

5. Beenden Sie den Selbsttest mit der Taste ONLINE. Der Drucker wechselt in den Online-Betrieb und ist damit betriebsbereit.

#### **HINWEIS**

**Neben der Testseite bietet der Drucker auch eine "Demoseite", die einige der Druckerfunktionen demonstriert. Sie drucken die Demoseite wie folgt aus:**

- **1. Endlospapiereinzug laden (breiter als 254 mm).**
- **2. Schalten Sie den Drucker aus.**
- **3. Schalten Sie den Drucker wieder ein, während Sie die Taste PRINT MODE gedrückt halten.**
- **4. Der Ausdruck wird nach einer Seite gestoppt. Um den Ausdruck inmitten einer Seite anzuhalten oder erneut zu starten, drücken Sie die ONLINE-Taste.**
- **5. Sie beenden den Demo-Betrieb, indem Sie den Drucker ausschalten.**

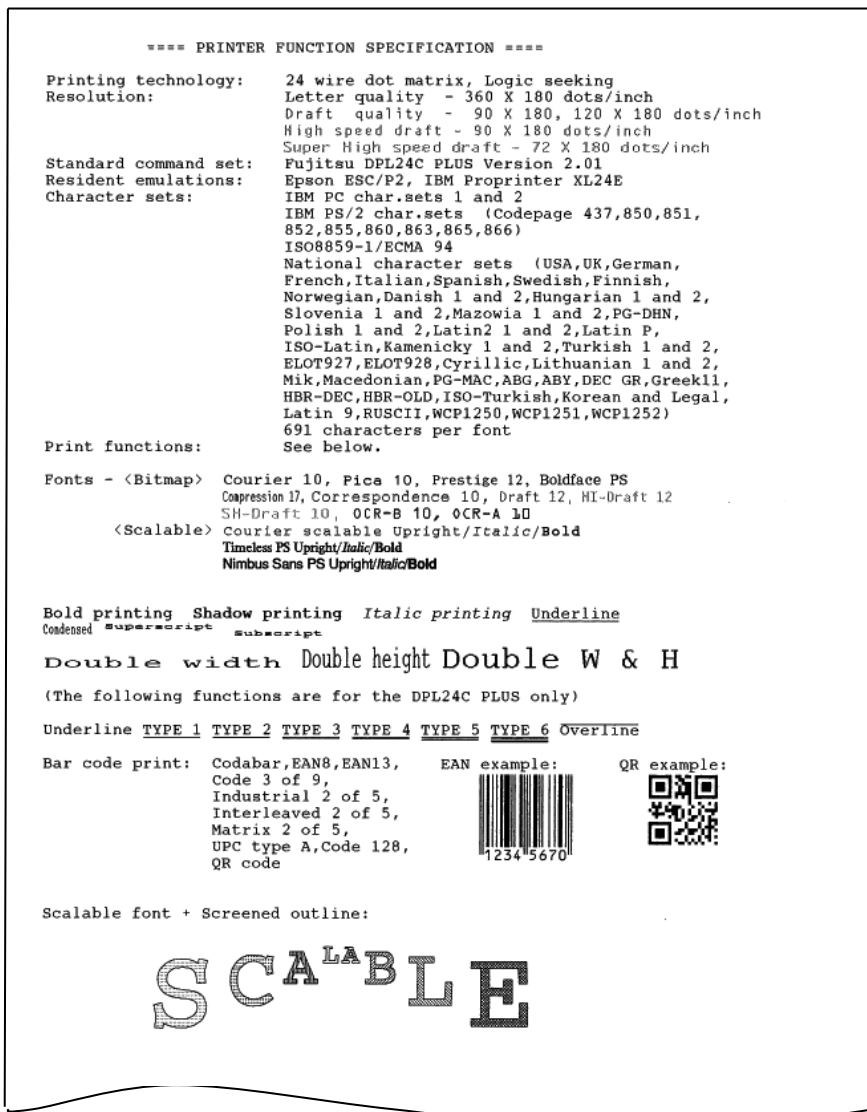

**Demoseite**

# **ANSCHLIESSEN DES DRUCKERS AN IHREN RECHNER**

Ihr Drucker unterstützt eine der folgenden Schnittstellen-Optionen:

- Centronics parallel Schnittstelle +RS-232C serielle Schnittstelle
- Centronics parallel Schnittstelle +USB (+LAN) Schnittstelle

Um welchen Schnittstellentyp es sich handelt, ist leicht festzustellen: der Anschluß für die parallele Schnittstelle wird mit Drahtbügeln befestigt, der Anschluß für die serielle Schnittstelle mit zwei Schrauben an den Seiten des Steckers. Kabel für diese Schnittstellentypen können vom Fachhandel, von Kabelherstellern und aus anderen Quellen bezogen werden. Die LAN-Karte ist eine vom Benutzer installierbare Option. Siehe Kapitel 8 für Einzelheiten, oder beziehen Sie sich auf die Online-Bedienungsanleitung, die der LAN-Karte beigefügt ist.

Ausführliche Angaben zu den Schnittstellen enthält Anhang D.

# **Hinweise zum Kabel für die parallele Schnittstelle**

Kabel für die parallele Schnittstelle müssen folgende Bedingungen erfüllen:

- $\checkmark$  Der Anschluß zum Drucker muß ein geschirmter Centronics Stecker (male) sein, z. B. ein Amphenol DDK 57FE-30360 oder ein baugleiches Produkt. Zur Funkentstörung muß das Steckergehäuse mit der Kabelschirmung verbunden sein
- Der Rechneranschluß muß bei den meisten Rechnern (einschließlich IBM PCs) ein DB-25P-Stecker (male) sein, aber für manche ist auch ein Centronics-Stecker erforderlich. Welcher Steckertyp für Ihren Rechner benötigt wird, entnehmen Sie bitte dem Bedienungshandbuch zu Ihrem Rechner..
- $\checkmark$  Achten Sie darauf, dass die Kabellänge nicht länger als 3 Meter (9,8 Fuß) ist.

# **Hinweise zum Kabel für die serielle Schnittstelle**

Kabel für die serielle Schnittstelle müssen folgende Bedingungen erfüllen:

- $\checkmark$  Der Anschluß zum Drucker muß ein 25 poliger Stecker (male) sein, z. B. ein Cannon DB-25P oder ein baugleiches Produkt.
- $\checkmark$  Welcher Steckertyp für Ihren Rechner benötigt wird, entnehmen Sie bitte dem Bedienungshandbuch zu Ihrem Rechner, oder erfragen Sie bei Ihrem autorisierten Fujitsu Partner.
- $\checkmark$  Das Kabel kann bis zu 15 m lang sein. Diese Länge ist in zahlreichen Netzwerken und Konfigurationen mit gemeinsam benutztem Drucker erforderlich.

# **Auswahl eines USB Kabels**

- Wenn die USB Schnittstelle zur Verbindung mit dem Host Computer verwendet wird, können die parallele Schnittstelle und die serielle Schnittstelle (Option ab Werk) nicht gleichzeitig angeschlossen werden.
- $\checkmark$  Die USB Schnittstelle garantiert nicht alle Verbindungen mit USB unterstützten Geräten.

# **Auswahl eines LAN Kabels**

- $\checkmark$  Bei installierter LAN-Karte ist eine gleichzeitige Verbindung mit der USB-Schnittstelle nicht möglich. Wenn ein USB-Kabel angeschlossen ist, ist die LAN-Schnittstelle deaktiviert.
- Das LAN-Kabel muß, bei Gebrauch in einer 100BASE-TX Umgebung, mit der Kategorie 5 oder höher konform sein.

# **Anschließen des Schnittstellenkabels**

So schließen Sie das Schnittstellenkabel an:

- 1. Schalten Sie den Rechner und den Drucker aus.
- 2. Schließen Sie das Schnittstellenkabel an die Buchse an. Es dürfen jedoch nicht mehr als eine Art von Schnittstellenkabel gleichzeitig an den Drucker angeschlossen sein.

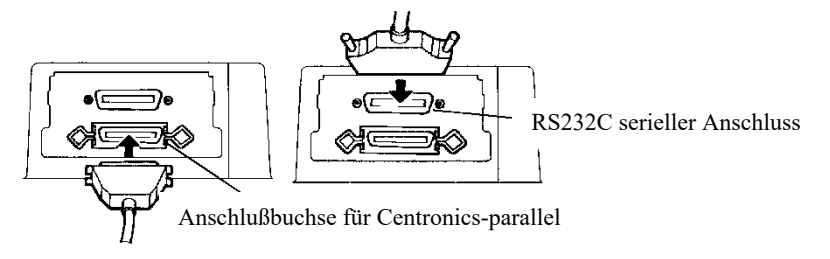

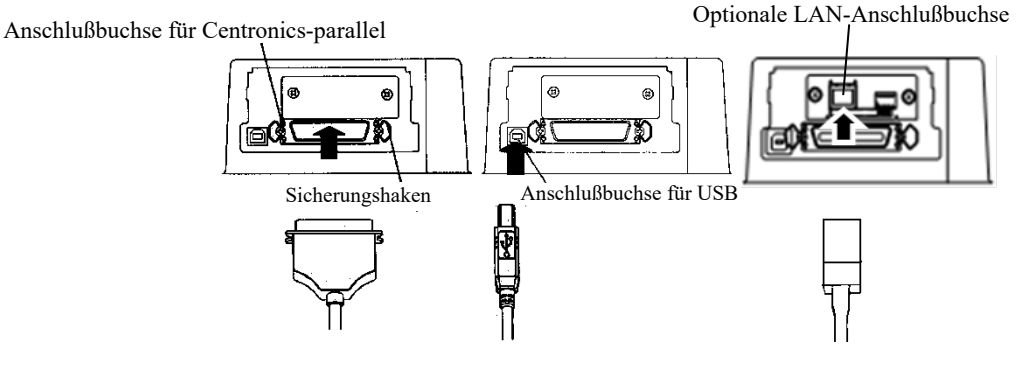

*Anschließen des Schnittstellenkabels*

#### **HINWEIS**

**Die LAN-Schnittstelle ist eine vom Benutzer installierbare Option. Wenn Sie eine LAN-Karte installieren, lösen Sie die beiden Schrauben, die die Abdeckung sichern, und nehmen Sie diese ab. Legen Sie die LAN-Karte ein, und bringen Sie dann die Abdeckung mithilfe der beiden Schrauben wieder an. Für Einzelheiten beziehen Sie sich bitte auf das der LAN-Karte beigefügte Online-Handbuch.**

- 3. Zum Sichern des Kabelsteckers an der parallelen Schnittstelle drücken Sie die beiden Befestigungsklammern in die Kerben am Stecker. Zum Sichern des Kabelsteckers an der seriellen Schnittstelle drehen Sie die Schrauben zu beiden Seiten des Steckers fest.
- 4. Verbinden Sie das andere Ende des Kabels mit Ihrem Rechner. Um den festen Sitz des Steckers zu überprüfen, ziehen Sie leicht an dem Stecker.

# **AUSWÄHLEN EINER EMULATION**

Um den Drucker mit Ihrer Rechner-Software zu steuern, muß auf dem Drucker die richtige Emulation eingestellt sein. In diesem Abschnitt wird erklärt, was Emulationen sind und wie Sie die richtige Emulation auswählen.

### *Für erfahrene Benutzer:*

*Die-- Factory Default Fabrikeinstellung des Druckers ist die Fujitsu DPL24C PLUS Emulation. Wenn Sie mit dieser Emulation arbeiten wollen, können Sie den folgenden Absatz überspringen.*

Eine Emulation ist eine Befehlssprache, mit deren Hilfe die Software Ihres Rechners mit dem Drucker kommuniziert. Es sind für Drucker verschiedene Emulationen verfügbar. Dieser Drucker enthält drei *residente* Emulationen:

- Fujitsu DPL24C PLUS (für Drucker der DL-Serie von Fujitsu)
- IBM Proprinter XL24E
- Epson ESC/P2

Die residenten Emulationen sind im Festspeicher des Druckers gespeichert.

Hier einige Hinweise für die Auswahl der Emulation:

 Stellen Sie anhand der Dokumentation zu Ihrer Software fest, welche Emulationen die Software unterstützt. Da die meisten Software-Programme diesen Drucker unterstützen, versuchen Sie zunächst, ein Programm mit der werkseitig eingestellten Emulation (in diesem Falle DPL24C PLUS) auszuführen, auch wenn Sie im Zweifel sind, welche Emulation benötigt wird. Näheres über die Kommunikation des Druckers mit der Rechner-Software finden Sie in Kapitel 5.

- $\checkmark$  Wenn Sie mit mehreren Programmen arbeiten, müssen Sie feststellen, welche Emulation von dem am häufigsten benutzten Programm unterstützt wird. Wählen Sie diese Emulation auf dem Drucker.
- Wenn Ihre Software mehrere Emulationen unterstützt, wählen Sie nach Möglichkeit DPL24C PLUS, denn diese Emulation bietet die meisten Funktionen.
- $\checkmark$  Wenn Sie eine Emulation benutzen wollen, die von Ihrer Software nicht unterstützt wird, fragen Sie beim Hersteller der Software oder bei Ihrem autorisierten Fujitsu Partner nach, ob hierfür Unterstützung verfügbar ist. Wenn ja, können Sie den entsprechenden Druckertreiber, der nicht mit dem ursprünglichen Software-Paket geliefert wird, erwerben.

So wählen Sie eine Emulation aus (LED):

#### **1. Stellen Sie den Drucker an und legen Sie Papier in die Endlospapiereinzüge.**

Um den "OFFLINE SET UP MODE" zu drucken: Legen Sie Papier in den Endlospapiereinzug mit mehr als 254 mm ein und stellen Sie den linken Traktor so, dass die linke Seite des Endlospapiereinzugs auf "0-10 mm" auf einer Skala passt (s. Kapitel 3).

#### **2. Wechseln Sie in den Konfigurationsmodus (LED).**

Schalten Sie mit der Taste ONLINE den Drucker offline. Drücken Sie dann die SETUP Taste , bis der Drucker einen Piepton ausgibt.

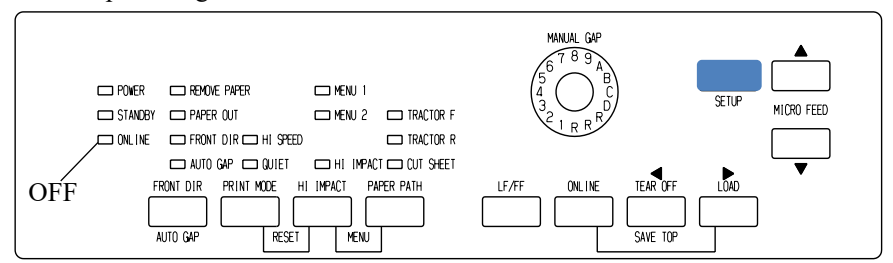

Wenn der Drucker in den Offline-Konfigurationsmodus wechselt, gibt er die folgenden Informationen aus:

### **HINWEIS Mit dem LCD-Bedienfeld. Einzelheiten in Kapitel 5.**

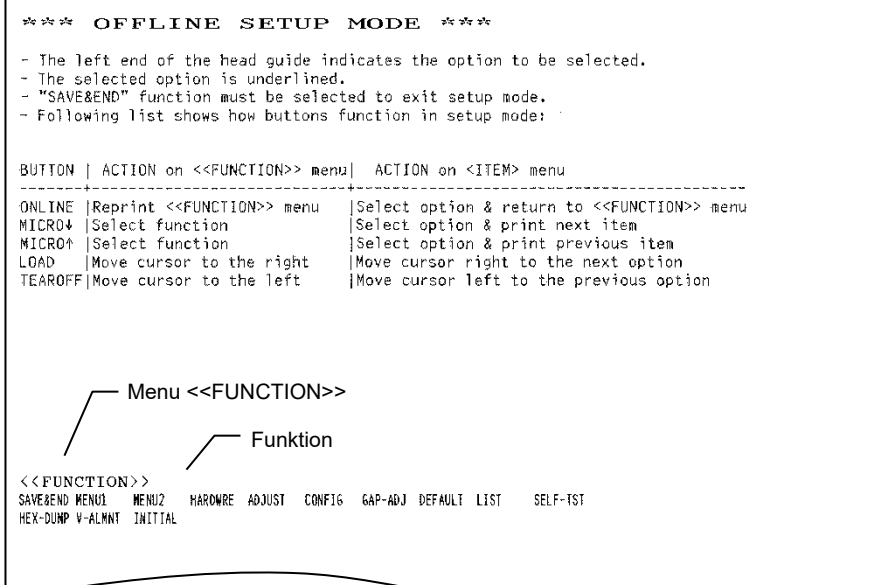

## *Erster Ausdruck im Konfigurationsmodus*

Achten Sie darauf, daß unten auf der Seite das Menü <<FUNCTION>> ausgedruckt wird.

### **3. Wählen Sie die Funktion MENU1 (LED).**

Platzieren Sie den Cursor an der linken Kante der der Kartenführung (Aluminiumpapierführung). Zu Beginn muß er neben SAVE&END am Anfang des Menüs <<FUNCTION>> stehen. Drücken Sie LOAD so oft, bis der Cursor neben MENU1 steht, wie in der Abbildung unten dargestellt:

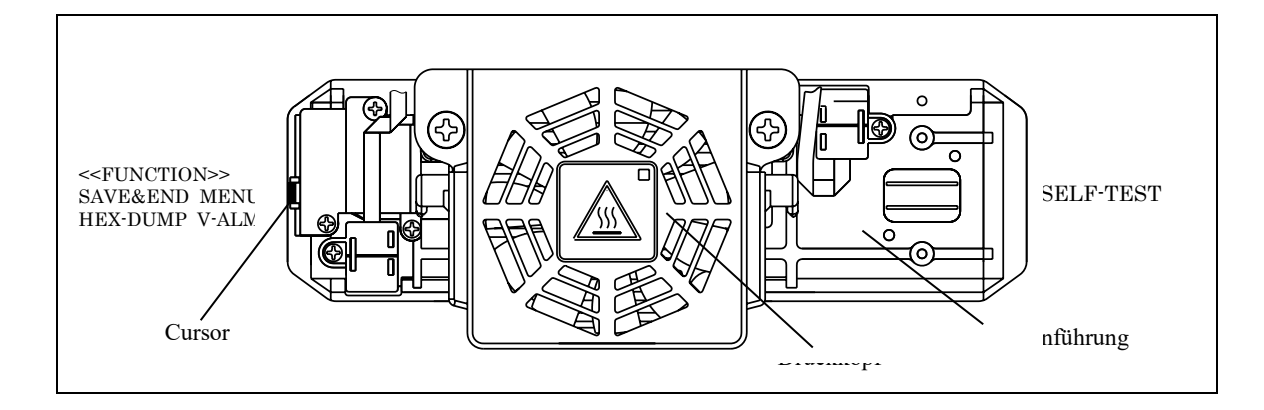

Wählen Sie MENU1 mit WMICRO FEED aus, und drucken Sie die Optionen unter <EMULATE> aus:

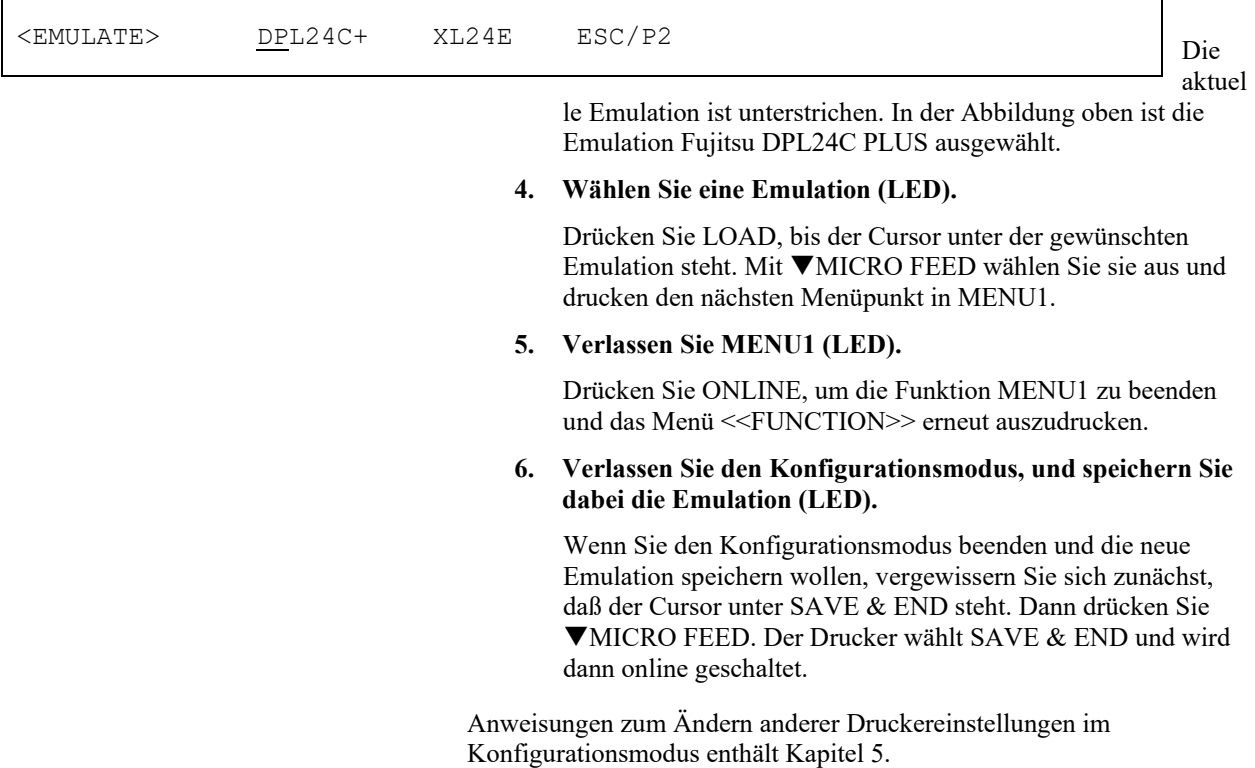

## **DRUCKEN EINER MUSTERSEITE (ONLINE)**

Sobald mit dem Selbsttest festgestellt wurde, daß der Drucker ordnungsgemäß arbeitet, erstellen Sie einen Testausdruck von einem Ihrer Programme aus.

Damit können Sie prüfen, ob der Drucker richtig an den Rechner angeschlossen ist.

Wenn Sie mit der parallelen Schnittstelle arbeiten, gibt der Drucker in der Regel die richtigen Zeichen aus. Eventuell müssen Sie mit Ihrer Software oder mit dem Konfigurationsmodus des Druckers das Seitenlayout oder verschiedene andere Druckfunktionen ändern. Wenn Sie die serielle Schnittstelle verwenden, kann es sein, daß der Drucker gar nicht arbeitet oder nur eine Reihe von Fragezeichen (?) ausgibt. Dies bedeutet, daß die Einstellungen für die serielle Schnittstelle im Drucker nicht mit denen in Ihrem Rechner bzw. Ihrer Software übereinstimmen. Bevor Sie diese Einstellungen ändern, versuchen Sie zunächst, die werkseitigen Einstellungen des Druckers auszugeben.

So testen Sie die Kommunikation zwischen Drucker und Rechner:

- 1. Endlospapiereinzüge laden.
- 2. Der Drucker muß online geschaltet sein, und die Anzeige ONLINE muß grün leuchten. Anderenfalls drücken Sie die Taste ONLINE.
- 3. Drucken Sie von Ihrem Textverarbeitungsprogramm, einer Programmiersprache oder einem anderen Programm aus.
- 4. Wenn Sie das Seitenlayout oder andere Druckfunktionen ändern müssen, können Sie dies sowohl über die Druckereinstellungsmenüs in Ihrer Rechner-Software oder über den Konfigurationsmodus des Druckers tun. Näheres hierzu finden Sie in Kapitel 5.

Arbeitet der Drucker nicht oder druckt er falsche Zeichen, gehen Sie folgendermaßen vor:

- Prüfen Sie, ob das Schnittstellenkabel ordnungsgemäß angeschlossen ist.
- Vergewissern Sie sich, daß in Ihrer Software und auf dem Drucker die gleiche Emulation ausgewählt ist.
- Bei Verwendung einer seriellen Schnittstelle müssen die Einstellungen für die serielle Schnittstelle im Rechner und im Drucker gleich sein. Die Werkseinstellungen des Druckers sind 8 Datenbits, keine Parität, 1 Stop-Bit, 9600 Baud und das XON/XOFF Protokoll.

Sie können die Einstellungen für die serielle Schnittstelle entweder am Rechner oder am Drucker vornehmen. Anweisungen zum Ändern der Einstellungen am Drucker finden Sie in Kapitel 5. Sollen die Einstellungen im Rechner geändert werden, stehen dafür die Menüs in Ihrer Software oder Befehle in Ihrem Betriebssystem zur Verfügung. Im folgenden finden Sie ein Beispiel für das Arbeiten im Betriebssystem MS-DOS.

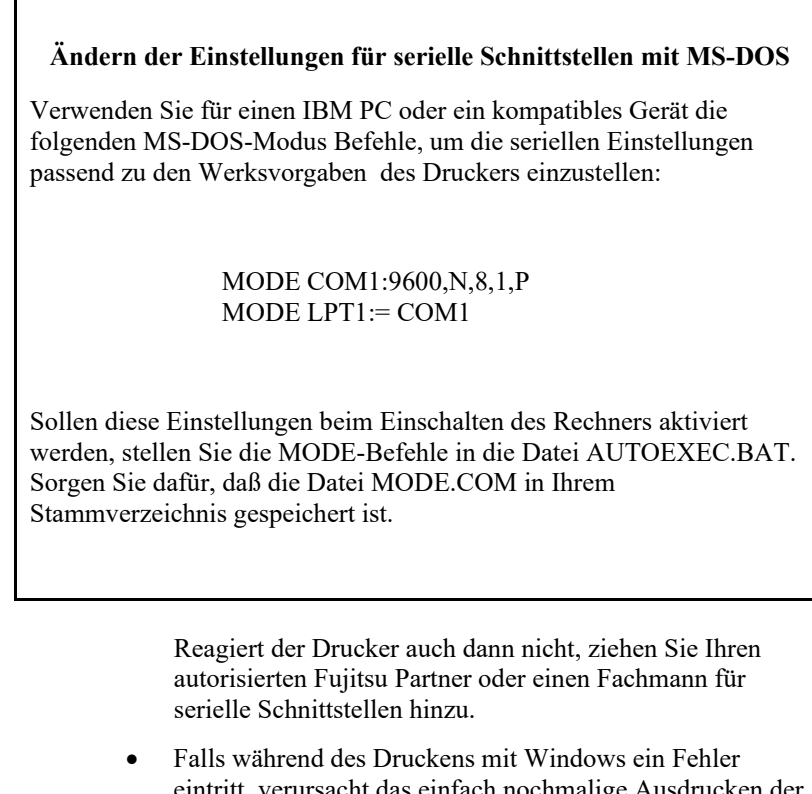

 $\sqrt{ }$ 

eintritt, verursacht das einfach nochmalige Ausdrucken der Seite ein Entstellen der ausgedruckten Zeichen. Um dieses Problem zu vermeiden, führen Sie eine Rücksetzung am Bedienfeld aus oder schalten Sie den Drucker ab. Drucken Sie dann die Seite erneut aus.

Damit sind die Konfigurations- und Testoperationen für den Drucker abgeschlossen. Wenn Sie sich mit den gängigen Druckeroperationen wie Einziehen von Papier, Auswählen von Druckfunktionen und Drucken von Dokumenten vertraut machen möchten, finden Sie alles Wissenswerte hierzu in Kapitel 3 und 4.

# **INSTALLIEREN DES DRUCKERTREIBERS**

Zur Verwendung des Druckers in einer Windows Umgebung ist ein Druckertreiber erforderlich. Spezielle Druckertreiber mit dem DL7600Pro Druckers.

Informationen zur Installation von Druckertreibern finden Sie in der INSTALLGUIDE\_(LANG).PDF oder Readme.txt des zu installierenden Druckers.

- Diese Druckertreiber laufen mit der DLP24C+ Emulation. Achten Sie darauf, die DLP24C+ Emulation für den Druckermodus zu spezifizieren.
- Der 7600Pro Druckertreiber ist ein Druckertreiber für Monochrome-Druck.

Das Farbdaten Druckergebnis kann sich von der Druckvorlage oder dem Monochromdaten Druckergebnis unterscheiden.

# **ARBEITEN MIT PAPIER**

**ARBEITEN MIT PAPIER**<br>Dieses Kapitel erläutert anhand folgender

Dieses Kapitel erläutert anhand folgender Themen die Verwendung von Papier:

- Geeignetes Papier
- Arbeiten mit Papier
- Papierpfad wählen
- Einstellen der Papierstärke
- Einlegen von Einzelblättern
- Einziehen von Endlospapier über den vorderen und hinteren Traktor
- Einziehen und Plazieren von Papier
- Wechseln der Papierart

Am Ende dieses Kapitels finden Sie Tips zur Verwendung von Papier. Sie sollten diesen Abschnitt lesen, wenn Sie mehrlagiges Papier, Umschläge oder Etiketten verwenden möchten.

# **GEEIGNETES PAPIER**

Der Drucker eignet sich für Einzelblätter und Endlospapier. Zu den Einzelblättern zählen Umschläge und mehrlagige Einzelblätter, zum Endlospapier Etiketten und mehrlagiges Endlospapier, das dem Drucker über den Traktor zugeführt wird.

Sie erzielen die besten Ergebnisse, wenn das Papier die unten genannten Anforderungen erfüllt (siehe auch Anhang B). Machen Sie einen Testausdruck, oder fragen Sie Ihren autorisierten Fujitsu Partner, wenn Sie nicht sicher sind, ob Ihr Papier geeignet ist.

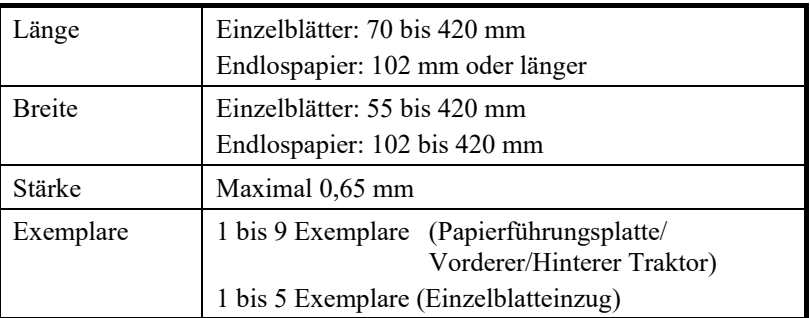

### **HINWEIS**

**Zur Verwendung von Einzelblättern ist die großformatige oder kleine Papierführungsplatte erforderlich.**

# **ÜBERBLICK ÜBER DEN EINZUG UND TRANSPORT VON PAPIER**

Folgende Tasten dienen zum Einziehen, Auswählen und Transportieren von Papier:

• Die Tasten LF/FF, TEAR OFF, PAPER PATH, AMICRO, MICRO und LOAD auf dem Bedienfeld

Die Lage der Tasten können Sie der folgenden Abbildung entnehmen:

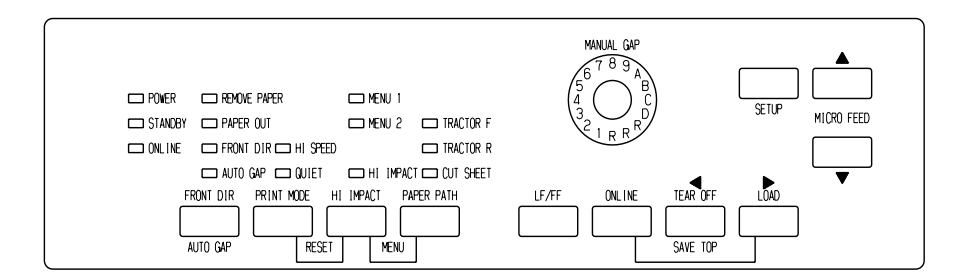

**LED-Typ Bedienfeld**

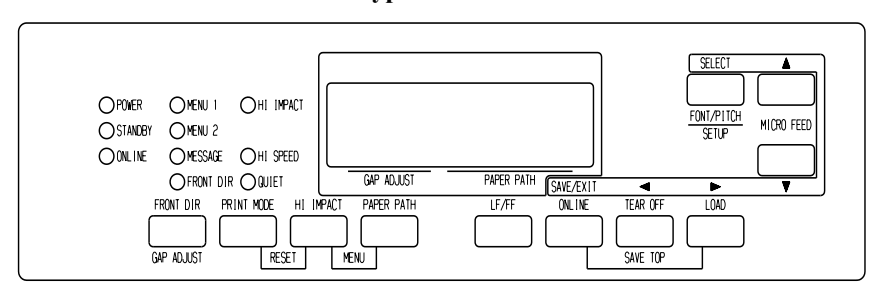

**LCD-Typ Bedienfeld**

#### **HINWEIS**

**Zum Laden und Transportieren von Papier muß der Drucker:**

- **Online geschaltet sein, darf aber keine Daten empfangen oder drucken**
- **Offline geschaltet sein, darf sich aber nicht im Voreinstellungsbetrieb befinden**

**Um das Papier nur ein wenig weiterzutransportieren (Mikrovorschub), muß der Drucker:**

- **Online geschaltet sein, darf aber keine Daten empfangen oder drucken**
- **Offline geschaltet sein, darf sich aber nicht im Voreinstellungsbetrieb befinden**

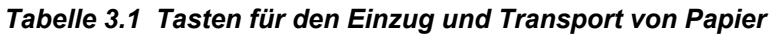

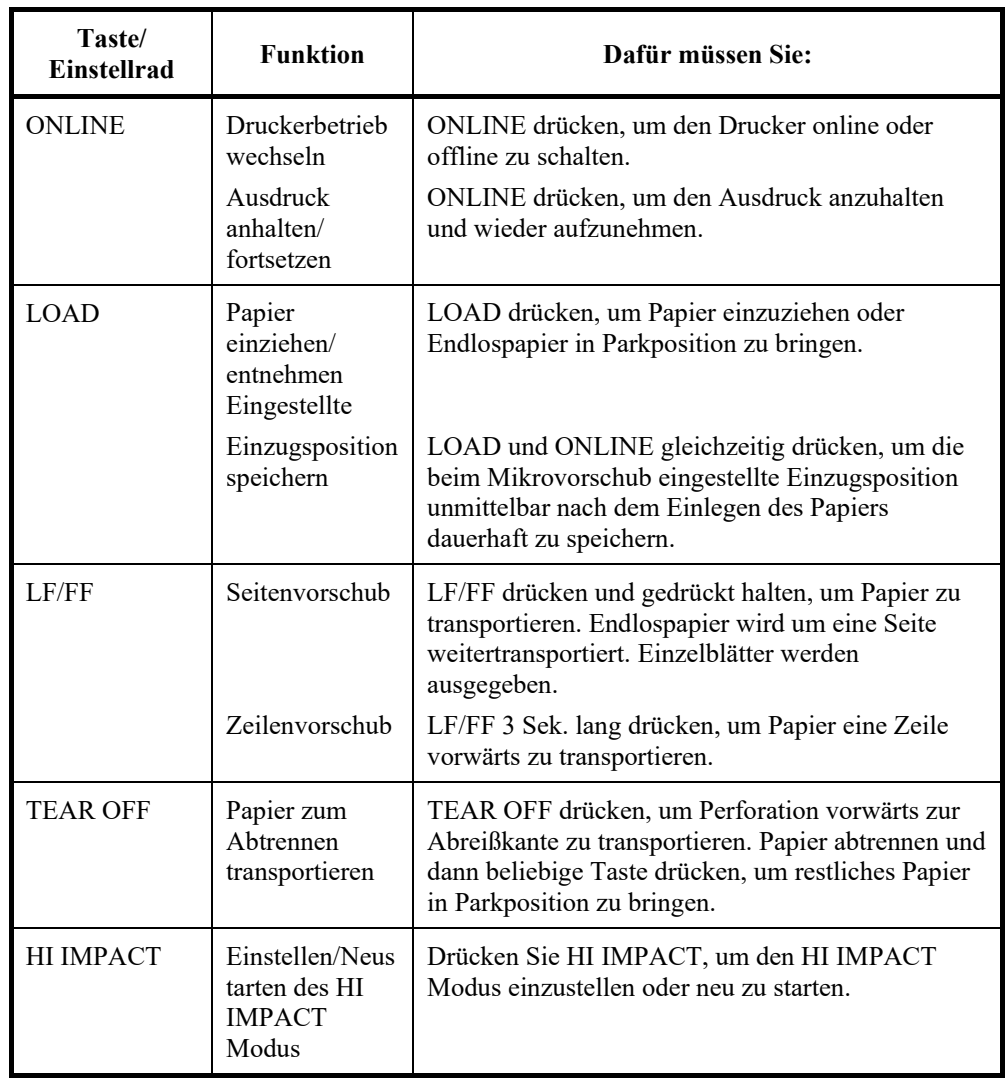

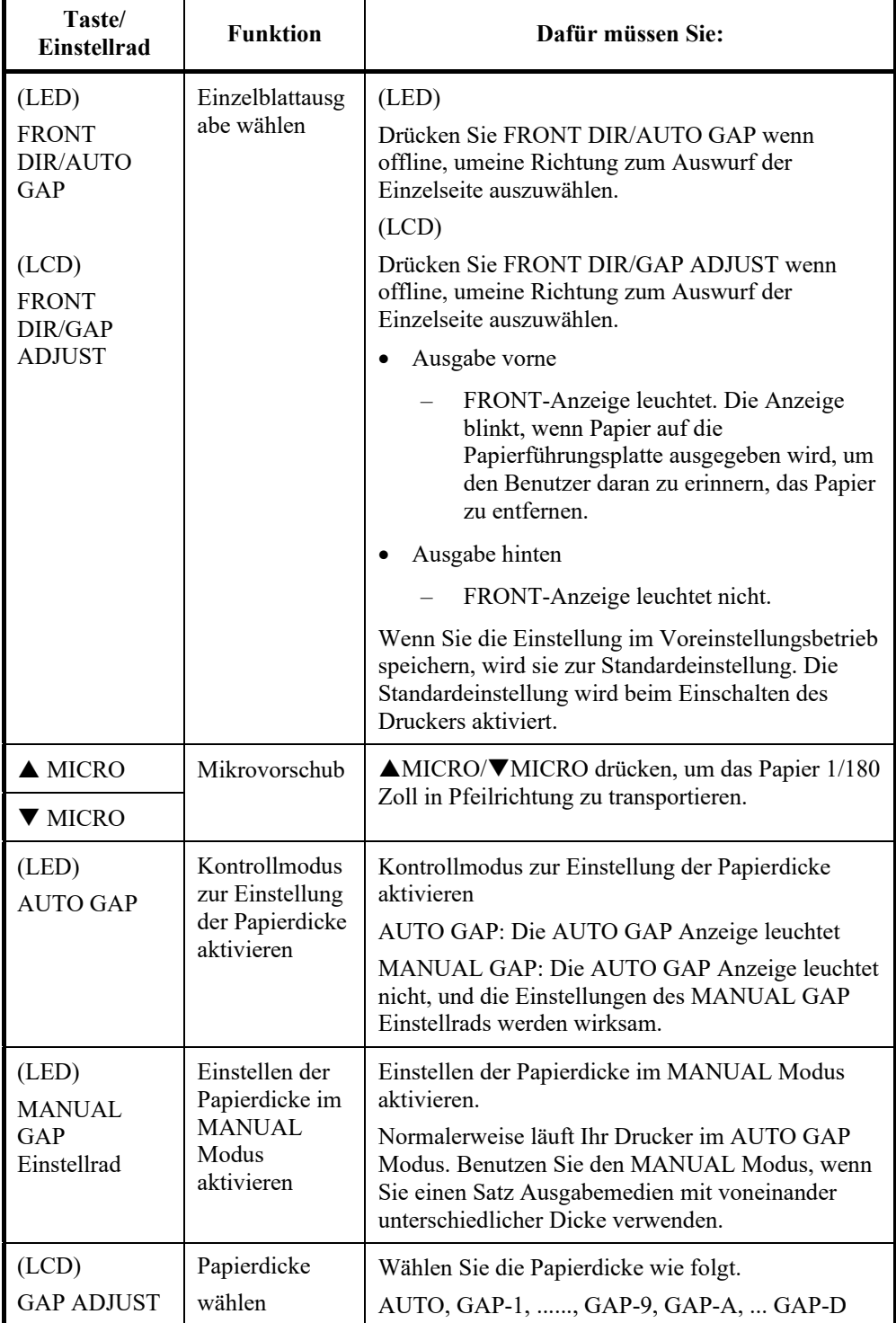

### *Tabelle 3.1 Tasten für den Einzug und Transport von Papier (Forts.)*

**AUSWÄHLEN DES EINZUGWEGS**

In Ihrem Drucker können Sie verschiedene Papier-Einzugswege und Laufrichtungen einstellen.

# **Einzugswege und Laufrichtungen**

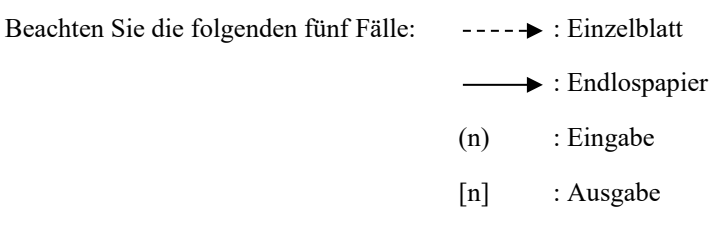

### *Vorderer Traktor*

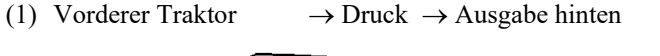

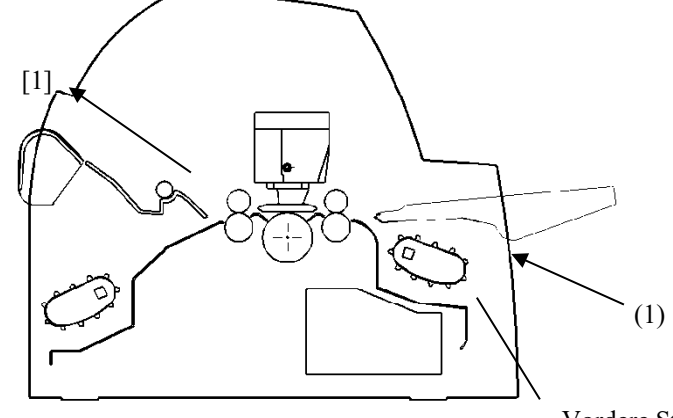

Vordere Stachelwalze

# *Hinterer Traktor*

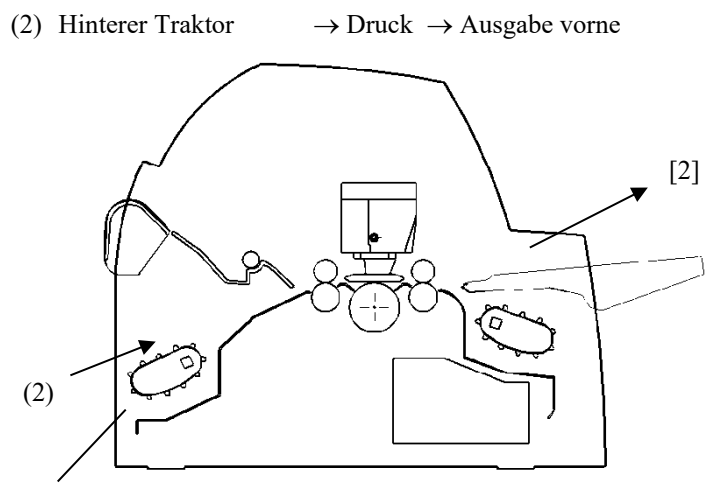

#### Vordere Stachelwalze

# *Vorderer und hinterer Traktor (beides Zubehör)*

- (1) Hinterer Traktor  $\rightarrow$  Druck  $\rightarrow$  Ausgabe vorne (2) Vorderer Traktor  $\rightarrow$  Druck  $\rightarrow$  Ausgabe hinten
- (3) Papiertisch  $\rightarrow$  Druck  $\rightarrow$  Papiertisch
- (4) Papiertisch  $\rightarrow$  Druck  $\rightarrow$  Hintere Ablage

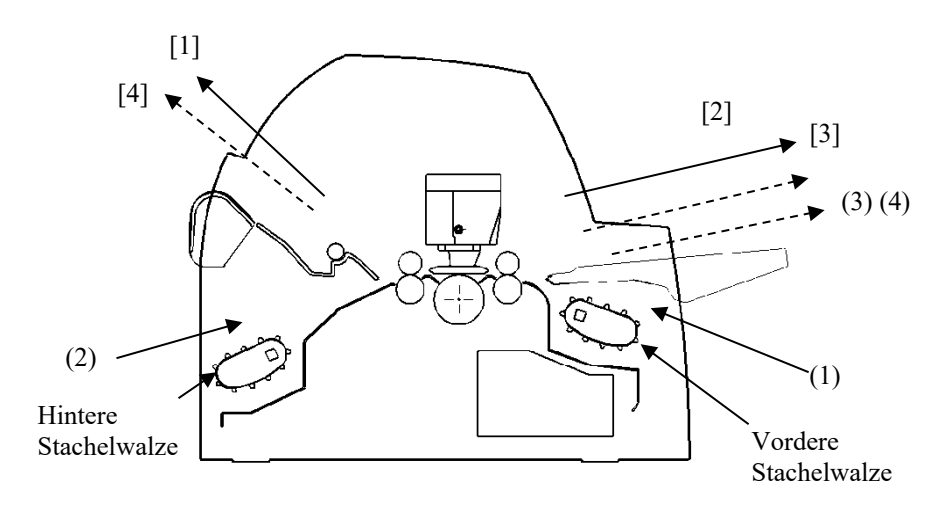

Außerdem kann eine zusätzliche Traktoreinheit (als Zubehör erhältlich) vorne oder hinten angebracht werden.

### *Mit Hintertraktor und optionalem Einzelblatteinzug und großformatigem Stapler (optional)*

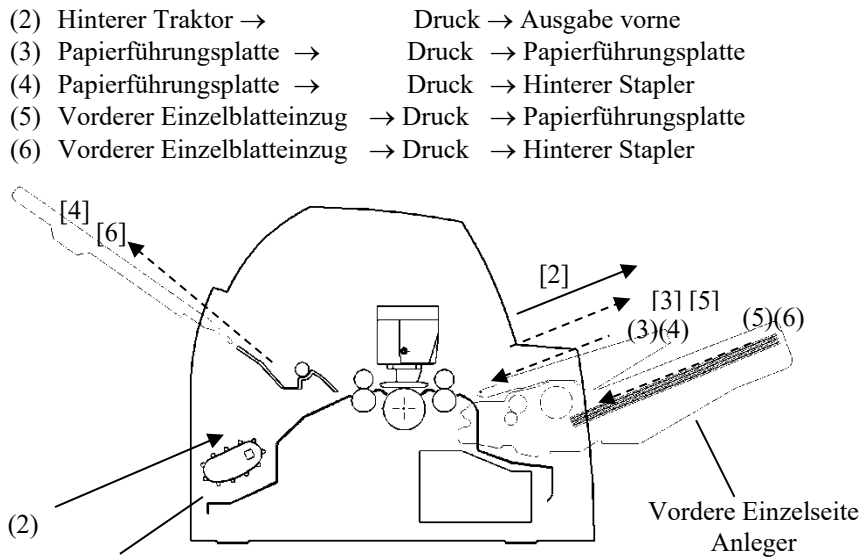

Hintere Stachelwalze

### *Mit Vorder- oder Hintertraktor (je optional), optionalem Einzelblatteinzug hinten, großformatigem Stapler (optional)*

Außerdem kann eine zusätzliche Traktoreinheit (als Zubehör erhältlich) vorne oder hinten angebracht werden.

- (1) Vorderer Traktor  $\rightarrow$  Druck  $\rightarrow$  Ausgabe hinten
- (2) Hinterer Traktor  $\rightarrow$  Druck  $\rightarrow$  Ausgabe vorne
- (3) Papierführungsplatte  $\rightarrow$  Druck  $\rightarrow$  Papierführungsplatte
- (4) Papierführungsplatte  $\rightarrow$  Druck  $\rightarrow$  Hinterer Stapler
- (7) Hinterer Einzelblatteinzug  $\rightarrow$  Druck  $\rightarrow$  Papierführungsplatte
- (8) Hinterer Einzelblatteinzug  $\rightarrow$  Druck  $\rightarrow$  Hinterer Stapler

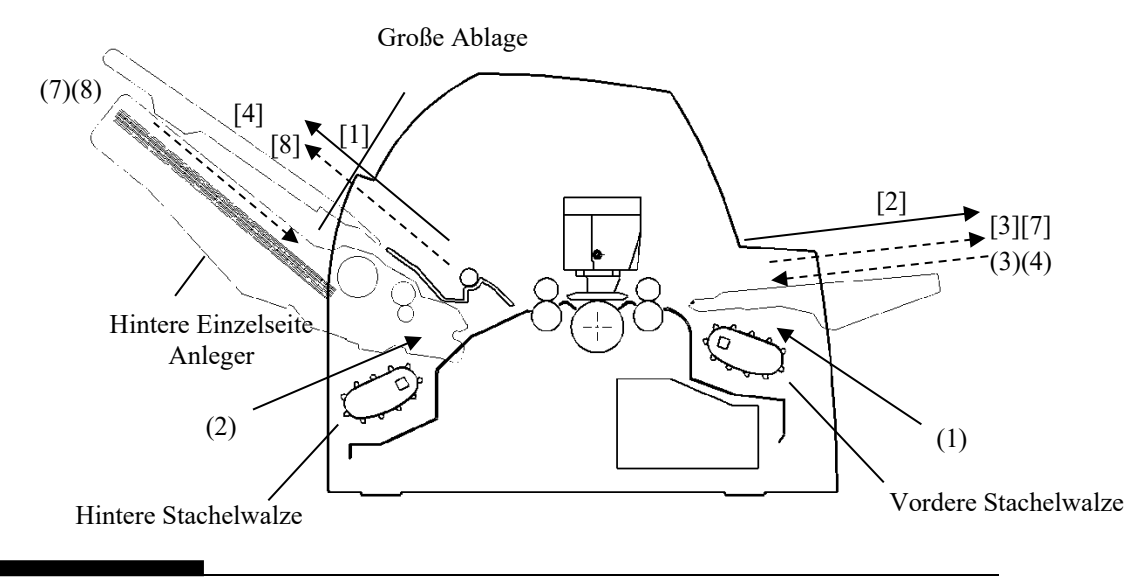

*Bedienungshandbuch 3-7* 

#### *Mit Hintertraktor und Vorder- und Hinter-Einzelblatteinzug, großformatigem Stapler und großformatiger Papierführungsplatte.*

Zusätzlich können die vordere und hintere Stachelwalze (eine von beiden ist optional) angebracht werden.

- (2) Vorderer Traktor  $\rightarrow$  Druck  $\rightarrow$  Ausgabe hinten
- (3) Hinterer Traktor  $\rightarrow$  Druck  $\rightarrow$  Ausgabe vorne
- (4) Papierführungsplatte  $\rightarrow$  Druck  $\rightarrow$  Papierführungsplatte
- (5) Papierführungsplatte  $\rightarrow$  Druck  $\rightarrow$  Hinterer Stapler
- (6) Vorderer Einzelblatteinzug → Druck → Papierführungsplatte
- (7) Vorderer Einzelblatteinzug → Druck → Hinterer Stapler
- (8) Hinterer Einzelblatteinzug  $\rightarrow$  Druck  $\rightarrow$  Hinterer Stapler

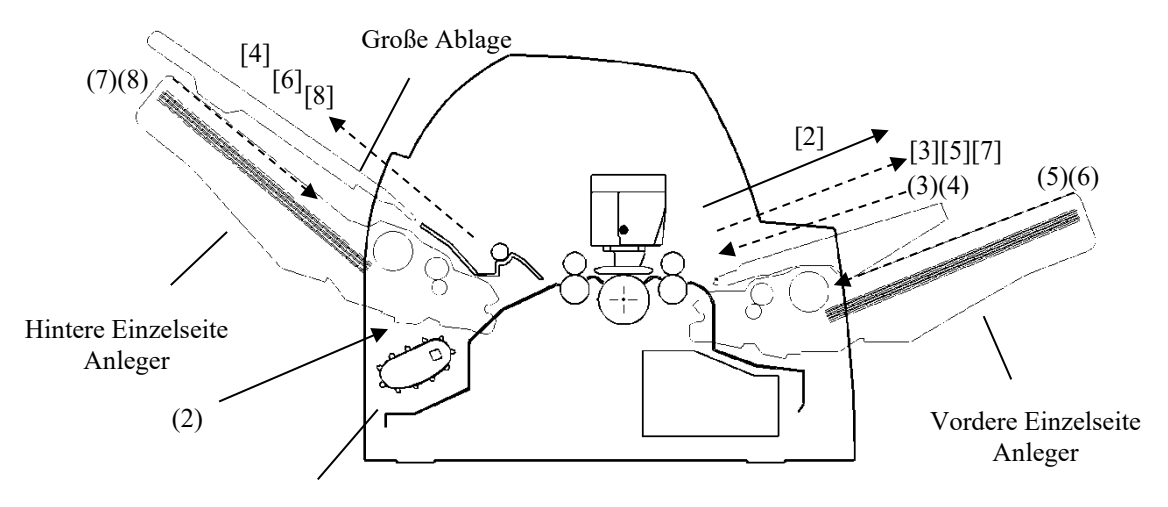

Hintere Stachelwalze

#### **HINWEIS**

Wenn die ausgeworfene Einzelseite auf dem Papiertisch liegen bleibt, blinkt die REMOVE PAPER Anzeige auf und der Drucker stoppt den Druckvorgang. Entfernen Sie vor dem Druckneustart die Einzelseite.

Jedes Blatt Papier muß sofort nach der Ausgabe (einzeln) entfernt werden.

Die ist erforderlich, weil der Drucker ein ausgegebenes Blatt erneut einziehen könnte, oder ein ausgegebenes Blatt könnte die vorherigen Blätter aus dem Drucker drücken.

Bei dünnem Papier, mehrlagigem Kopierpapier oder großformatigem Papier sollten Sie das Papier möglichst häufig aus dem hinteren Stapler oder von der Papierführungsplatte entfernen.
#### **EINSTELLEN DER PAPIERSTÄRKE (LED)**

Der Drucker kann Papiere verschiedener Stärken verwenden, inklusive mehrlagiges Papier mit bis zu neun Lagen (Original mit acht Kopien). Weitere Informationen über die Papierstärke enthält Anhang B.

Der Drucker paßt den Abstand des Druckkopfs automatisch an verschiedene Papierstärken an.

Im MANUAL Modus können Sie Sie die Papierstärke mit dem MANUAL GAP Einstellrad einstellen.

Um den Drucker in den manuellen Modus zu versetzen, drücken Sie die AUTO GAP Tasten für mindestens 2 Sekunden, bis die AUTO GAP Lampe erlischt.

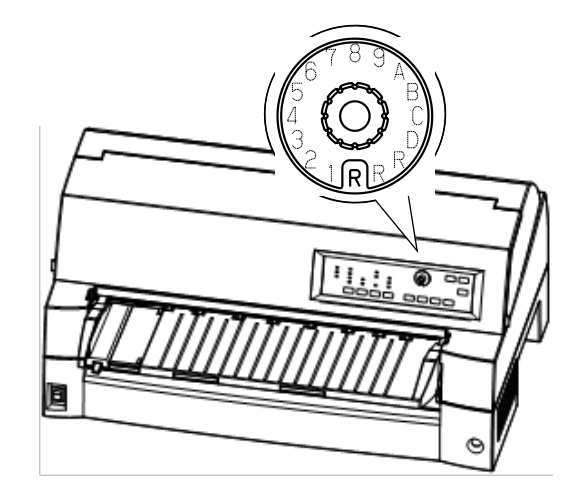

*Einstellen des Einstellrads für den Zeilenvorschub*

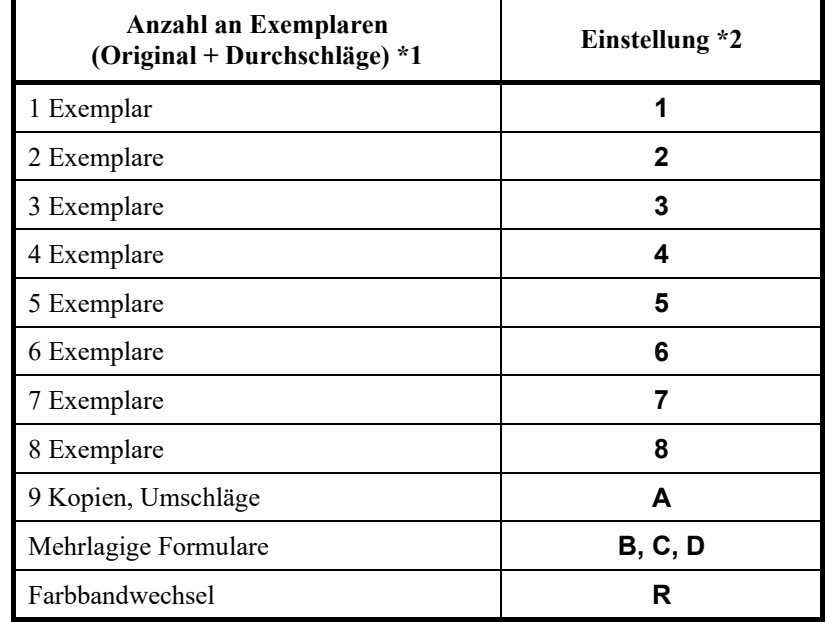

#### *Tabelle 3.2 Einstellungen des Einstellrads für den Zeilenvorschub (LED)*

\*1 Kohlepapier zählt als ein Exemplar.

\*2 Versuchen Sie, den Ausdruck durch Ändern der Einstellung (**A bis R**) speziell für Etiketten und Umschläge zu optimieren. Wählen Sie **R** zum Wechseln des Farbbands oder zum Beseitigen eines Papierstaus.

#### **HINWEIS**

**Wenn der Ausdruck schmutzig ist, das Band falsch einzieht , oder Papierstaus auftreten, verschieben Sie die MANUAL GAP Einstellung eine Stufe höher.**

## **EINSTELLEN DER PAPIERSTÄRKE (LCD)**

Der Drucker kann Papiere verschiedener Stärken verwenden, inklusive mehrlagiges Papier mit bis zu neun Lagen (Original mit acht Kopien). Weitere Informationen über die Papierstärke enthält Anhang B.

Der Drucker paßt den Abstand des Druckkopfs automatisch an verschiedene Papierstärken an.

Im MANUAL Modus können Sie Sie die Papierstärke mit dem MANUAL GAP Einstellrad einstellen.

Sie können die GAP ADJUST-Taste verwenden, um die Papierdicke manuell einzustellen. Um den Drucker in den manuellen Modus zu versetzen, drücken Sie die AUTO GAP Taste für mindestens 2 Sekunden, bis die AUTO GAP Lampe erlischt.

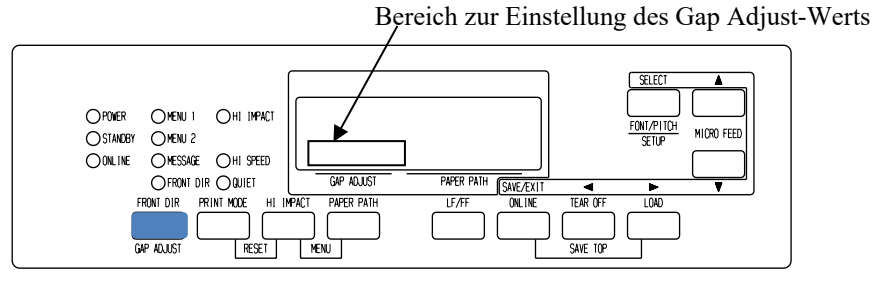

*Einstellen des Einstellrads für den Zeilenvorschub*

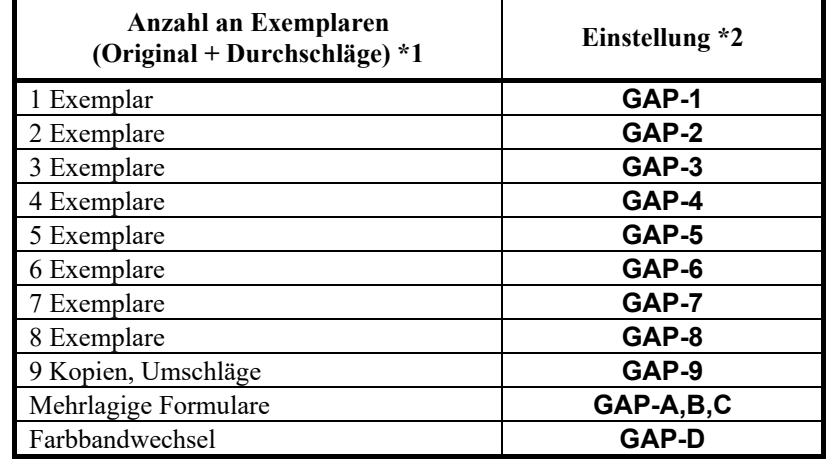

#### *Tabelle 3.3 Einstellungen des Einstellrads für den Zeilenvorschub (LED)*

\*1 Kohlepapier zählt als ein Exemplar.

\*2 Versuchen Sie, den Ausdruck durch Ändern der Einstellung (**A bis D**) speziell für Etiketten und Umschläge zu optimieren. Wählen Sie **D** zum Wechseln des Farbbands oder zum Beseitigen eines Papierstaus.

#### **HINWEIS**

**Wenn der Ausdruck schmutzig ist, das Band falsch einzieht, oder Papierstaus auftreten, verschieben Sie MANUAL GAP eine Stufe höher.**

## **EINLEGEN VON EINZELBLÄTTERN**

In diesem Abschnitt erfahren Sie, wie Papier über die Papierführungsplatte oder den Einzelblatteinzug zugeführt wird. Bei der Papierführungsplatte wird dem Drucker jeweils eine Seite zugeführt. Beim Einzelblatteinzug werden die Einzelblätter von der Papierführungsplatte genommen und dem Drucker automatisch zugeführt.

## **Papier von der Papierführungsplatte einziehen.**

So führen Sie eine Seite von der Papierführungsplatte zu:

- 1. Schalten Sie den Drucker ein.
- 2. Drücken Sie PAPER PATH, um CUT SHEET zu wählen (die Anzeige muß leuchten).
- 3. Drücken Sie FRONT DIR, um die Ausgaberichtung zu wählen.
	- Ausgabe vorne FRONTDIR-Anzeige leuchtet.
	- Ausgabe hinten FRONTDIR-Anzeige leuchtet nicht.
- 4. Passen Sie den linken Rand an.

Auf der linken Seite der Papierführungsplatte befindet sich eine in 1 mm-Schritte unterteilte Skala. Wenn die Papierführung auf 0 mm eingestellt ist, beträgt der linke Rand 5 mm (0,2 Zoll). Drücken Sie den Verriegelungshebel nach unten, um die Papierführung in dieser Position zu verriegeln.

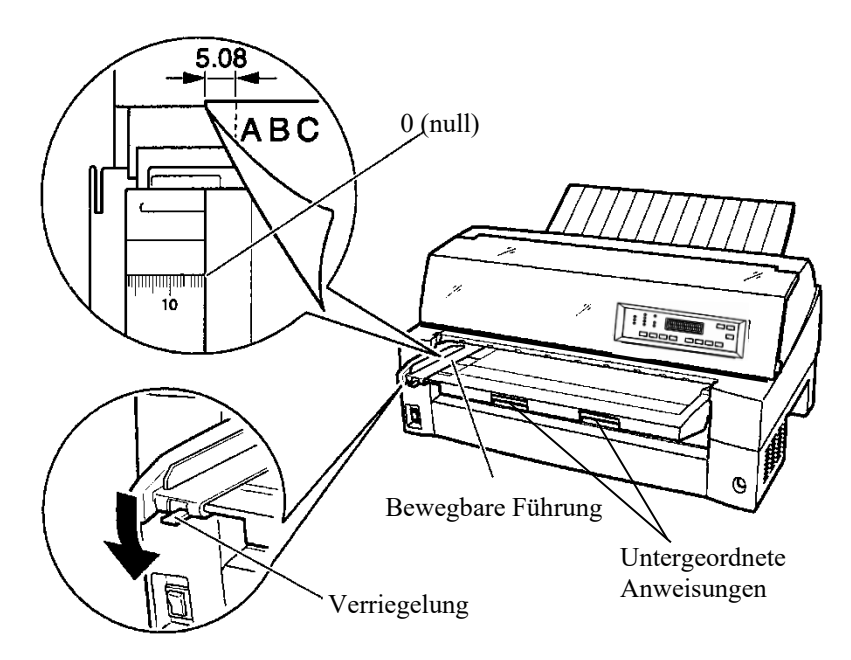

*Vorbereiten des Druckers für Einzelblätter*

5. Ziehen Sie die Unterführung heraus, wie für die Papiergröße erforderlich.

#### **HINWEIS**

#### **Schieben Sie die Papierführung bei Papier, das schmaler als 100 mm ist, auf die 0-mm Einstellung.**

6. Legen Sie ein Blatt Papier auf die Papierführungsplatte. Die vordere Papierkante muß an der Einzugswalze anliegen.

#### **HINWEIS**

**Wenn Papier schief eingezogen wird, druckt der Drucker nicht und gibt das Papier aus. (Diese Funktion kann durch eine entsprechende Einstellung im Voreinstellungsbetrieb deaktiviert werden.)**

7. Drücken Sie LOAD. Das Papier wird bis zum obersten Seitenrand, d. h. zur ersten Druckzeile, transportiert. Um die Position des Papiers geringfügig zu ändern, drücken Sie die Taste ▲ MICRO FEED oder ▼ MICRO FEED. Das Papier wird dann um 1/180 Zoll vor- oder zurücktransportiert.

Nach dem Einzug des Papiers wechselt der Drucker in den Online-Betrieb.

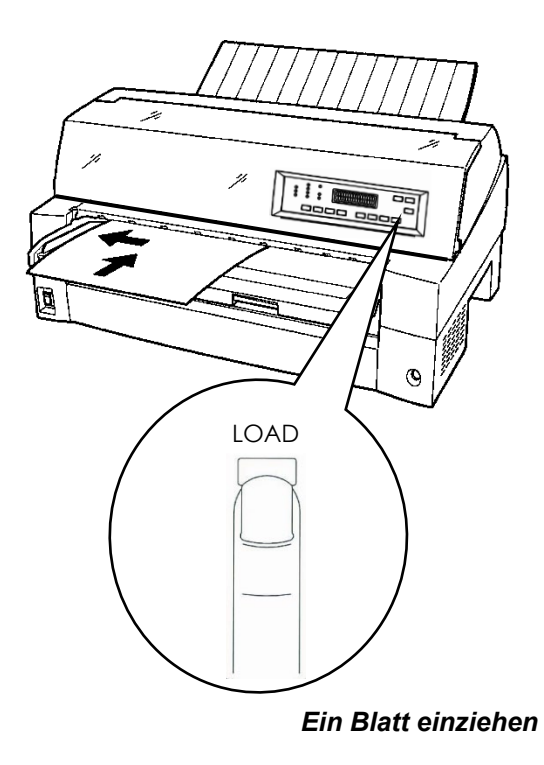

- 8. Drucken Sie eine Testseite, und prüfen Sie die Seitenränder. Falls erforderlich, stellen Sie folgendes ein:
	- Die horizontale Ausrichtung des Papiers. Verschieben Sie dazu die Papierführung.
	- Die Einstellung oberer Seitenrand (siehe Kapitel 5).
	- Die Ränder. Stellen Sie die Ränder über Ihr Programm oder den Voreinstellungsbetrieb des Druckers ein (siehe Kapitel 5).

#### **HINWEIS**

**Die vordere Abdeckung muß während des Druckens geschlossen bleiben. Wenn die Funktion zur Erkennung offener Abdeckungen installiert ist, druckt der Drucker nicht, wenn die vordere Abdeckung geöffnet ist. Schließen Sie die vordere Abdeckung, um einen Druckvorgang zu starten.**

## **Einziehen von Papier mit dem Einzelblatteinzug (Zubehör)**

Mit dem Einzelblatteinzug (SF940) werden Einzelblätter automatisch eingezogen. Wenn Sie große Dateien auf Einzelblättern ausdrucken, sparen Sie damit sehr viel Zeit. Weitere Informationen über Einzelblatteinzüge finden Sie in Kapitel 8.

Lesen Sie, bevor Sie den Einzelblatteinzug montieren, das dem Einzug beiliegende Bedienungshandbuch. Einen ordnungsgemäß montierten Einzelblatteinzug, der über das Einzugskabel angeschlossen ist, erkennt der Drucker automatisch, d. h., der Einzelblatteinzug funktioniert, ohne daß Sie spezielle Einstellungen vornehmen müssen.

1. Für lange Papierformate ist eine zweistufige Stützverlängerung als Zubehör erhältlich.

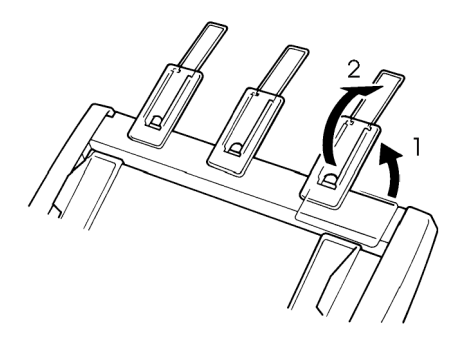

*Zweistufige Stützverlängerung*

2. Passen Sie den linken Rand an.

Mit der Skala hinter der linken Papierführung können Sie diese genauer ausrichten. Diese Skala ist in zehn Spalten pro Zoll unterteilt. Wenn Sie beispielsweise die linke Papierführung auf 12,7 mm (0,5 Zoll) stellen, ergibt sich ein linker Rand von 6,3 mm (0,25 Zoll) zusätzlich zum linken Rand, den Sie über Ihr Programm oder den Voreinstellungsbetrieb des Druckers eingestellt haben.

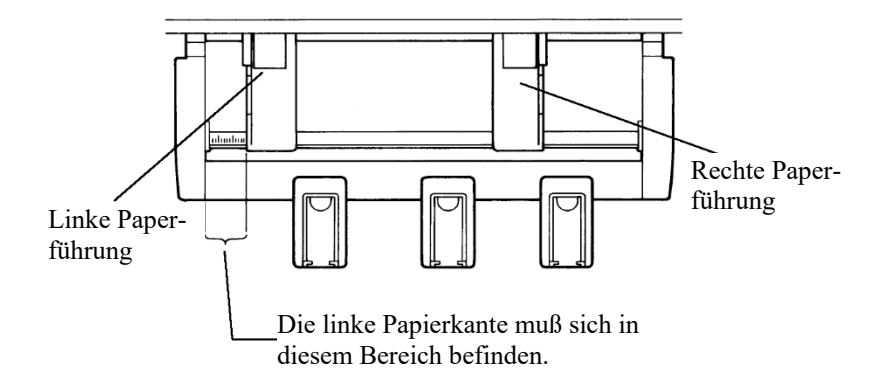

- Stellen Sie die rechte Papierführung so ein, daß der Abstand zur linken Papierführung in etwa Ihrer Papierbreite entspricht.
- 3. Fächern Sie den Stapel Papier von Hand auf, und legen Sie ihn in den Papierschacht.

#### **HINWEIS**

**Ein kurzer senkrechter Strich auf der Innenseite der linken Papierführung gibt das maximale Fassungsvermögen des Schachts an. Der Papierstapel darf nicht über diesen Strich hinausgehen.**

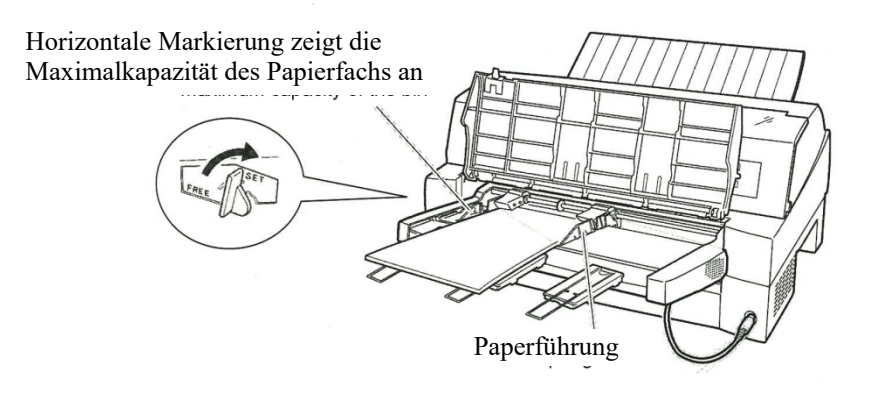

#### *Einlegen von Papier in den vorderen Einzelblatteinzug*

Horizontale Markierung zeigt die Maximalkapazität des Papierfachs an

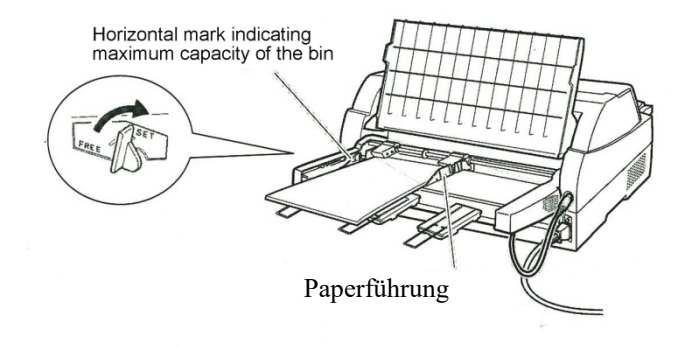

#### *Einlegen von Papier in den hinteren Einzelblatteinzug*

- 4. Richten Sie die rechte Papierführung aus. Der Abstand zwischen der linken und rechten Führung muß in etwa der Papierbreite entsprechen, damit das Papier richtig eingezogen wird. Zusätzlich muß zwischen der Papierführung und der rechten Papierkante ein schmaler Spalt frei bleiben. Ziehen Sie die rechte Verriegelung anschließend nach vorne.
- 5. Drücken Sie den Hebel nach unten in die Position "SET".
- 6. Ziehen Sie das Papier auf eine der beiden folgenden Arten bis zum oberen Seitenrand ein:
	- Ziehen Sie das Papier von Hand ein. Drücken Sie dazu die Taste LOAD. Das Papier wird bis zum obersten Seitenrand eingezogen. Sie können die Position des Papiers geringfügig mit der Taste ▲ MICRO oder ▼ MICRO ändern (Mikrovorschub).
	- Ziehen Sie das Papier mit Hilfe Ihres Programms ein. Drücken Sie ONLINE, um den Drucker online zu schalten. Ziehen Sie das Papier entsprechend den Anweisungen Ihres Programms ein. Bei den meisten Programmen wird das Papier automatisch eingezogen. Nach dem Einzug des Papiers wechselt der Drucker in den Online-Betrieb.
- 7. Drucken Sie eine Testseite, und prüfen Sie die Seitenränder. Falls erforderlich, stellen Sie folgendes ein:
	- Die horizontale Ausrichtung des Papiers. Verschieben Sie dazu die Papierführung.
	- Die Einstellung oberer Seitenrand (siehe Kapitel 5).
	- Die Ränder. Stellen Sie die Ränder über Ihr Programm oder den Voreinstellungsbetrieb des Druckers ein (siehe Kapitel 5).

#### **HINWEIS**

**Die vordere Abdeckung muß während des Druckens geschlossen bleiben.**

## **Ausgeben von Einzelblättern**

Wenn Sie den Druckvorgang über Ihr Programm steuern, wird jede einzelne Seite automatisch ausgegeben, nachdem sie bedruckt wurde. Sie können die Seiten aber auch wie folgt manuell ausgeben:

> • Drücken und halten Sie die Taste LF/FF gedrückt, um das Blatt vorwärts zu transportieren.

#### **VERWENDEN VOL ENDLOSPAPIER**

Endlospapier, zickzack gefaltet an den horizontalen Perforationen, ist ideal für das Drucken von Rohentwürfen und großen Dateien. Das Papier wird dem Drucker mittels Papiertraktoren über den Traktoreinzug zugeführt.

## **Aufstellen des Papierstapels**

Legen Sie den Papierstapel auf eine Ablage direkt vor oder hinter den Drucker. Der hintere Stapler muß sich in der unteren Position befinden. Nach Einlegen des Papiers sollte der Einzugsweg des Papiers wie folgt verlaufen:

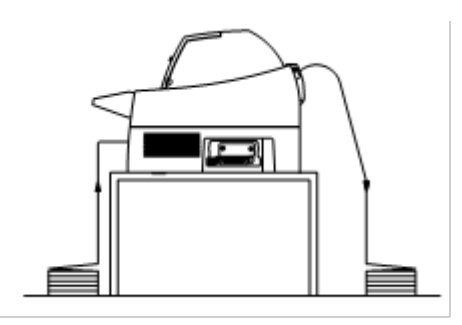

#### **Richtig**

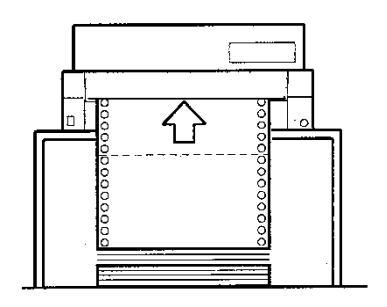

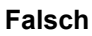

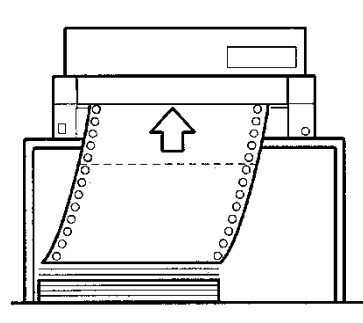

*Aufstellung von Endlospapierstapeln*

## **Einziehen von Endlospapier über den vorderen Traktor**

In diesem Abschnitt wird erläutert, wie Sie mit Endlospapier arbeiten, wenn die Traktoreinheit an der Vorderseite des Druckers installiert ist. Die Traktoreinheit schiebt das Endlospapier in den Einzug. So ist der Drucker beim Kauf eingestellt.

Über die vordere Traktoreinheit kann Papier mit bis zu acht Lagen eingezogen werden.

Sie können auch dann Endlospapier verwenden, wenn an der Rückseite des Druckers ein Einzelblatteinzug angebracht ist.

So legen Sie Endlospapier ein:

- 1. Der Drucker muß eingeschaltet sein. Entfernen Sie vorhandene Einzelblätter aus dem Drucker.
- 2. Heben Sie den Papiertisch wie unten gezeigt an.
- 3. Lösen Sie die Traktorverriegelungen, indem Sie sie hochziehen( $\circled{0}$ ). Öffnen Sie die Traktorpapierhalter. Siehe folgende Abbildung $(\circled{2})$ .
- 4. Platzieren Sie die Traktoren und die mittlere Papierstütze.
- 5. Legen Sie die Transportlöcher im Papier auf die Stifte der beiden Traktorführungen. Passen Sie die rechte Traktorführung an die Papierbreite an. Schließen Sie die Papierhalter.

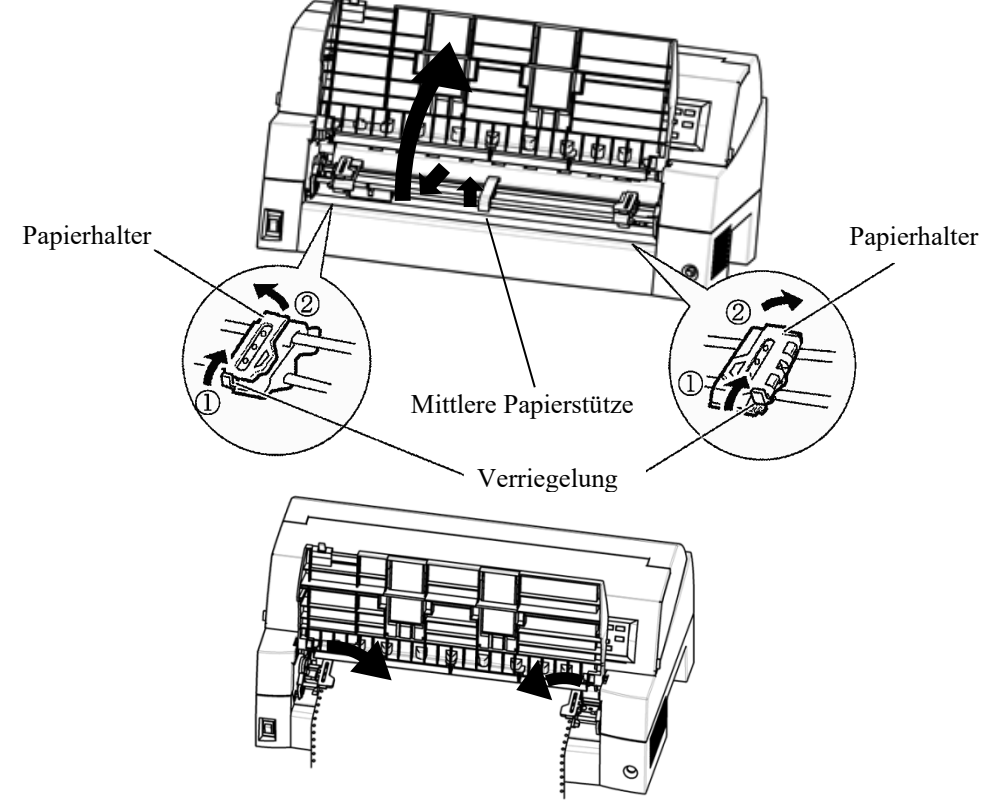

*Endlospapiereinzug auf vordere Traktoren stellen*

6. Passen Sie den linken Rand an.

Unter der linken Traktorführung befindet sich eine kurze Skala, die in zehn Spalten pro Zoll unterteilt ist und zum Plazieren der Traktorführung verwendet werden kann. Wenn sich die Papierkante an der Nullinie befindet, beträgt der linke Rand einschließlich dem Perforationsbereich 12 mm (0,5 Zoll). Der Pfeil kennzeichnet die Position des ersten Zeichens.

7. Schieben Sie die rechte Traktorführung etwas nach außen, um das Papier zu straffen. Drücken Sie den rechten Hebel nach unten, um die Traktorführung in dieser Position zu verriegeln.

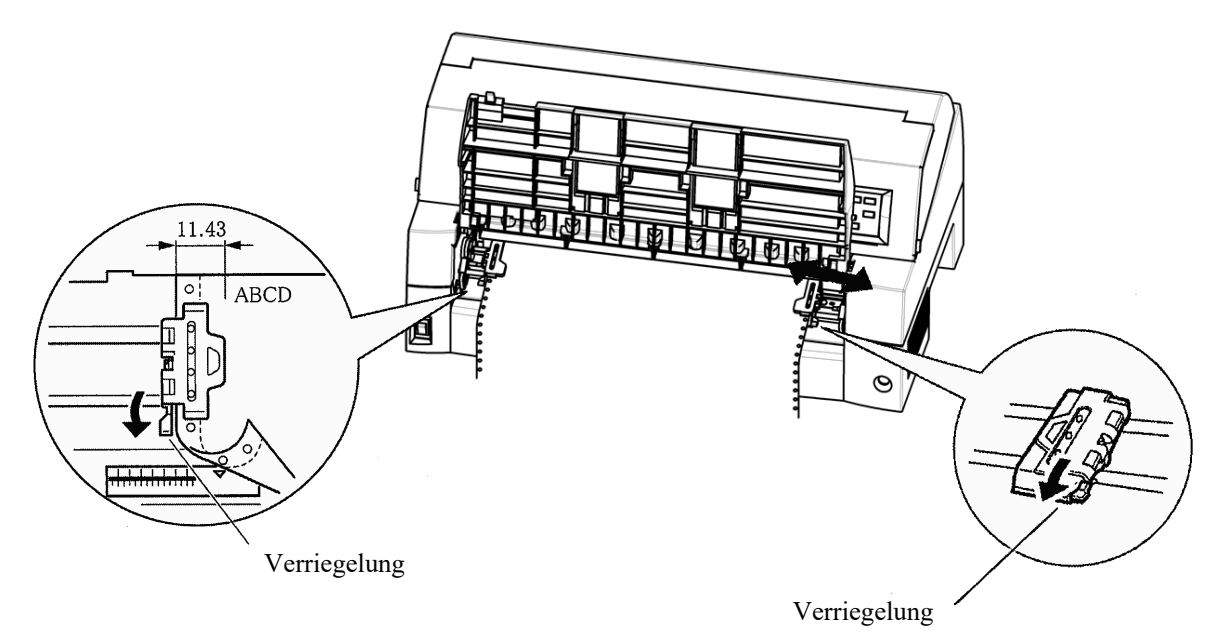

# *Traktorposition angleichen*

8. Senken Sie den Papiertisch auf die untere Position ab (normaler Betrieb).

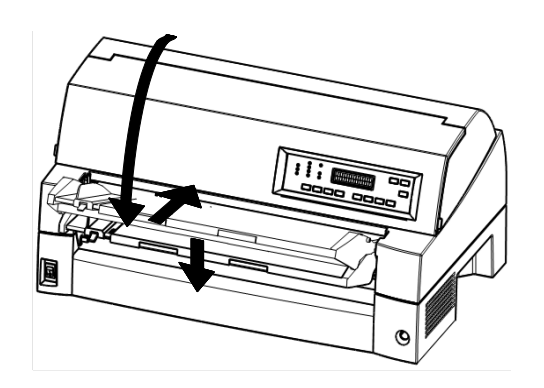

*Absenken des Papiertischs*

#### **VORSICHT**

• *Vor dem Herunterklappen der Papierführungsplatte müssen die Papierhalter des Traktors geschlossen sein.*

*Andernfalls können sie zu einer Beschädigung der Traktoren und der Papierführungsplatte führen.*

- *Die Papierführungsplatte muß sich in ihrer normalen Position befinden. Andernfalls kann es bei Endlospapier zu Papierstaus kommen.*
- 9. Drücken Sie PAPER PATH, um "FRONT TRACTOR" zu wählen (die Anzeige muß leuchten).
- 10. Drücken Sie LOAD, um das Papier bis zum oberen Seitenrand einzuziehen, d. h. bis zur Position der ersten Druckzeile. Nach dem Einzug des Papiers wechselt der Drucker in den Online-Betrieb.
- 11. Drucken Sie eine Testseite, und prüfen Sie die Seitenränder. Falls erforderlich, stellen Sie folgendes ein:
	- Die horizontale Ausrichtung. Falls erforderlich, richten Sie die Traktorführungen aus.
	- Die Einstellung oberer Seitenrand (siehe Kapitel 5).
	- Die Ränder. Nehmen Sie die Einstellungen in Ihrem Programm oder im Voreinstellungsbetrieb des Druckers vor (siehe Kapitel 5).

#### **HINWEIS**

**Die vordere Abdeckung muß während des Druckens geschlossen bleiben.**

## **Einziehen von Endlospapier über den hinteren Traktor**

Im Lieferumfang Ihres Druckers ist eine Traktoreinheit enthalten. Diese ist beim Kauf an der Vorderseite des Druckers angebracht. Sie kann aber auch an der Rückseite des Druckers installiert werden. Zusätzlich können Sie als Zubehör eine weitere Traktoreinheit für die Rückseite des Druckers kaufen.

Über die hintere Traktoreinheit kann mehrlagiges Papier mit bis zu acht Lagen eingezogen werden.

Details zum Wiederanbringen der Traktoreinheit finden Sie auf Seite 2-12 bis 2-14.

- 1. Heben Sie die Schallschutzabdeckung wie unten gezeigt an.
- 2. Platzieren Sie die Traktoren und die mittlere Papierstütze.
- 3. Legen Sie das Endlospapier ein.

Befolgen Sie dazu den Schritt 9 im Abschnitt Einziehen von Endlospapier über den vorderen Traktor weiter vorne in diesem Kapitel.

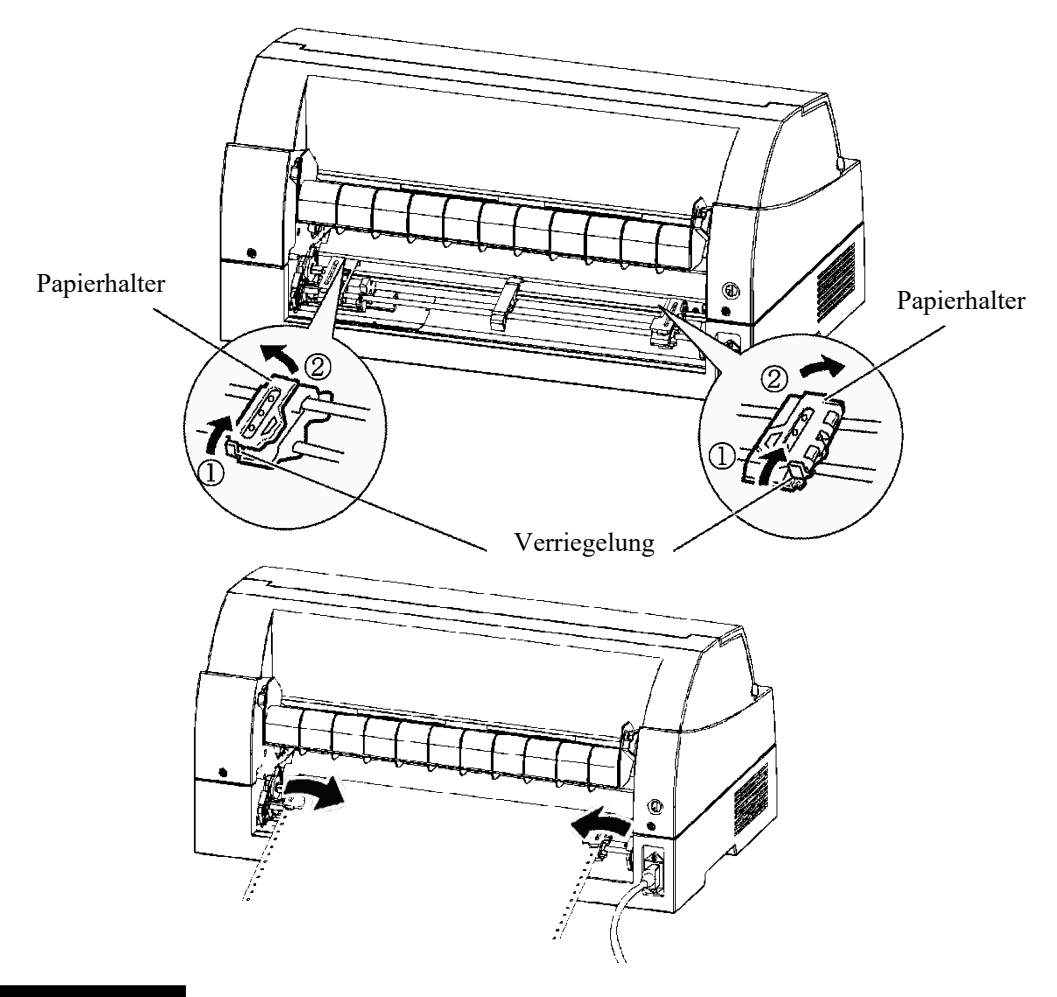

4. Passen Sie den linken Rand an.

Unter der linken Traktorführung befindet sich eine kurze Skala, die in zehn Spalten pro Zoll unterteilt ist und zum Plazieren der Traktorführung verwendet werden kann. Wenn sich die Papierkante an der Nullinie befindet, beträgt der linke Rand einschließlich dem Perforationsbereich 12 mm (0,5 Zoll). Der Pfeil kennzeichnet die Position des ersten Zeichens.

5. Legen Sie die Transportlöcher im Papier auf die Stifte der beiden Traktorführungen. Passen Sie die rechte Traktorführung an die Papierbreite an. Schließen Sie die Papierhalter.

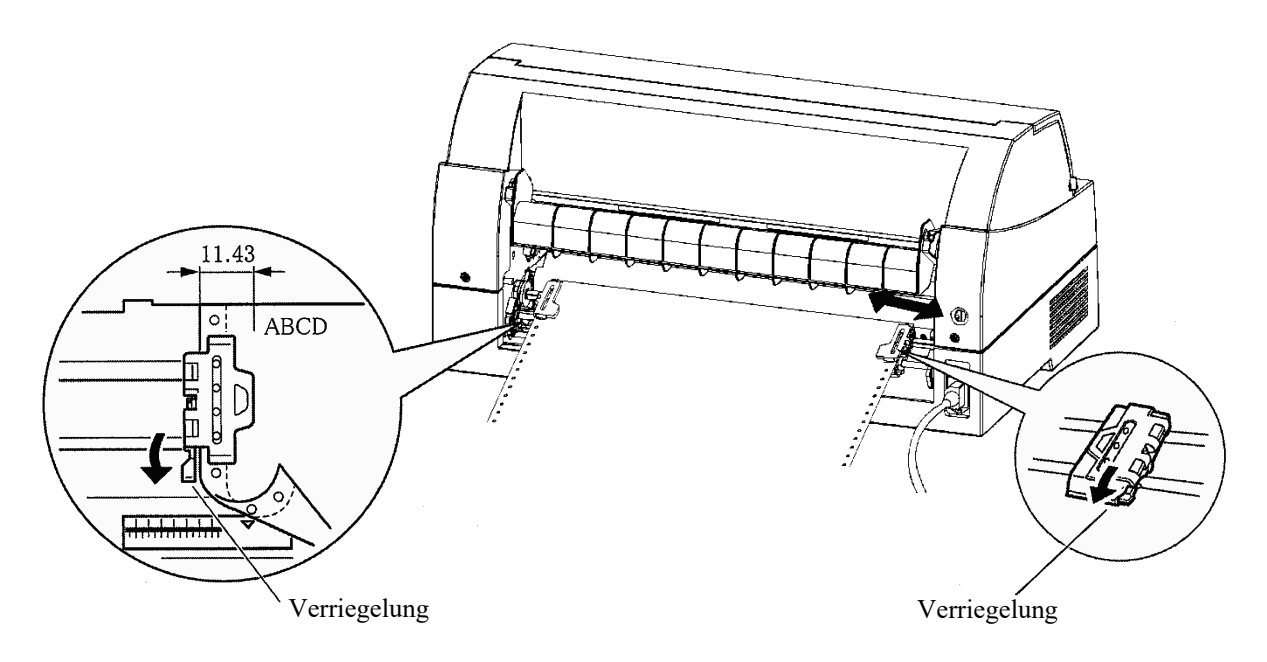

- 6. Drücken Sie PAPER PATH, um "FRONT TRACTOR" zu wählen (die Anzeige muß leuchten).
- 7. Drücken Sie LOAD, um das Papier bis zum oberen Seitenrand einzuziehen, d. h. bis zur Position der ersten Druckzeile. Nach dem Einzug des Papiers wechselt der Drucker in den Online-Betrieb.
- 8. Drucken Sie eine Testseite, und prüfen Sie die Seitenränder. Falls erforderlich, stellen Sie folgendes ein:
	- Die horizontale Ausrichtung. Falls erforderlich, richten Sie die Traktorführungen aus.
	- Die Einstellung oberer Seitenrand (siehe Kapitel 5).
	- Die Ränder. Nehmen Sie die Einstellungen in Ihrem Programm oder im Voreinstellungsbetrieb des Druckers vor (siehe Kapitel 5).

## **Zurückziehen von Endlospapier**

So ziehen Sie Endlospapier zurück:

- 1. Die FRONT TRACTOR- oder REAR TRACTOR-Anzeige muß leuchten.
- 2. Drücken Sie die Taste LOAD. Das Endlospapier wird in die Parkposition zurückgezogen. Läßt sich das Papier nicht mit einem Tastendruck zurückziehen, drücken Sie LOAD so oft, bis die Parkposition erreicht ist.

#### **HINWEIS**

**Pro Operation kann das Papier bis zu einer Länge von 55,8 cm zurückgezogen werden.**

3. Zum Entfernen des Papiers heben Sie die Papierhalter an der Traktorführung an und nehmen das Papier heraus.

#### **HINWEIS**

**Beim Zurückziehen von Endlospapier ohne Unterbrechung kann das Papier aus der Traktorführung herausrutschen.**

## **Abreißen von Endlospapier**

An der Vorder- und Rückseite des Druckers befindet sich jeweils eine spezielle "Abreißkante", an der bedruckte Seiten ohne Papierverlust abgetrennt werden können.

So reißen Sie Endlospapier mit Hilfe der Abreißkante ab:

1. Drücken Sie die Taste TEAR OFF. Die untere Perforation der letzten Seite wird zur Abreißkante vorgeschoben. Wenn Sie im Voreinstellungsbetrieb mit der Funktion HARDWRE die Option TEAR OFF: AUTO angegeben haben, wird das Papier automatisch zur Abreißkante vorgeschoben, wenn das Ende eines Druckauftrags erreicht ist bzw. der Drucker alle empfangenen Daten ausgedruckt hat.

#### **HINWEIS**

**Befindet sich die untere Perforation des Papiers nicht an der Abreißkante, ist unter Umständen die Papierlänge in der Software oder im Voreinstellungsbetrieb des Druckers nicht richtig angegeben. Anweisungen zur Einstellung der Papierlänge im Voreinstellungsbetrieb finden Sie in Kapitel 5.**

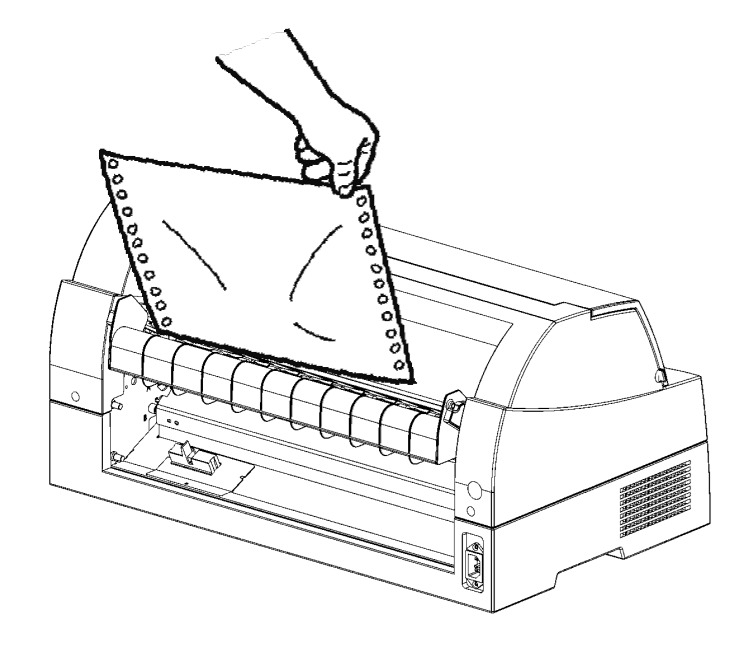

2. Reißen Sie das Papier an der Perforation ab.

*Abreißen von Endlospapier (Einzug von vorne)*

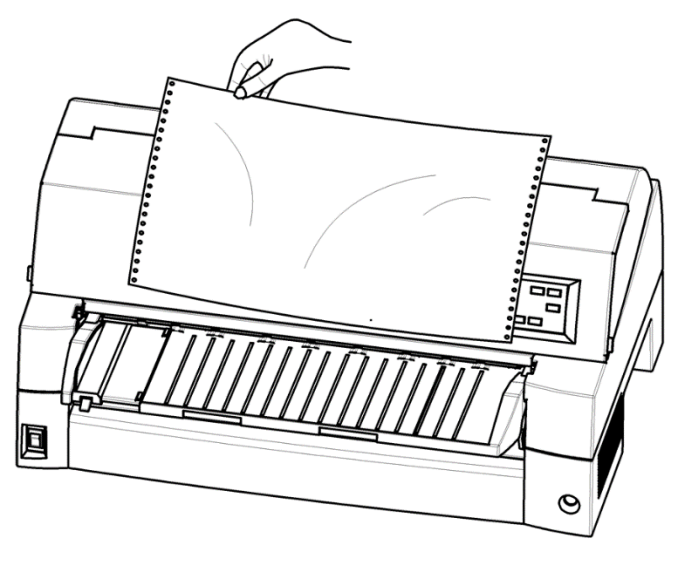

*Abreißen von Endlospapier (Einzug von hinten)*

3. Drücken Sie eine beliebige Taste, damit das Papier an den oberen Seitenrand zurückgezogen wird.

## **EINZIEHEN UND POSITIONIEREN VON PAPIER**

Die folgenden Funktionen sind verfügbar, wenn der Drucker online bzw. offline geschaltet ist.

## **Zeilenvorschub/Seitenvorschub (LF/FF)**

Mit der Funktion Zeilenvorschub/Seitenvorschub bewegen Sie das Papier vorwärts.

- Wenn Sie die Taste LF/FF gedrückt halten, wird ein Bogen Papier eingezogen.
- Wenn Sie LF/FF einmal kurz drücken (höchstens 3 Sekunden), wird das Papier um eine Zeile vorgeschoben.

## **Mikrovorschub**

Mit dem Mikrovorschub können Sie die Papierposition genau einstellen.

- Drücken Sie die Taste MICRO, um das Papier um 1/180 Zoll rückwärts zu transportieren.
- Drücken Sie die Taste  $\nabla$  MICRO, um das Papier um 1/180 Zoll vorwärts zu transportieren.

Der obere Seitenrand verändert sich dadurch.

## **Einstellen der Einzugsposition**

Die genaue Einzugsposition stellen Sie ebenfalls mit der Funktion Mikrovorschub ein.

- Wenn Sie die Taste ▲ MICRO oder ▼ MICRO verwenden, unmittelbar nachdem Sie LOAD gedrückt haben, bleibt diese Einstellung als Einzugsposition gültig, bis der Drucker ausgeschaltet wird.
- Wenn Sie ONLINE und LOAD gleichzeitig drücken, wird die neue Position dauerhaft gespeichert.

Die LOAD-Position kann sowohl für Einzelblätter als auch für Endlospapier eingestellt werden.

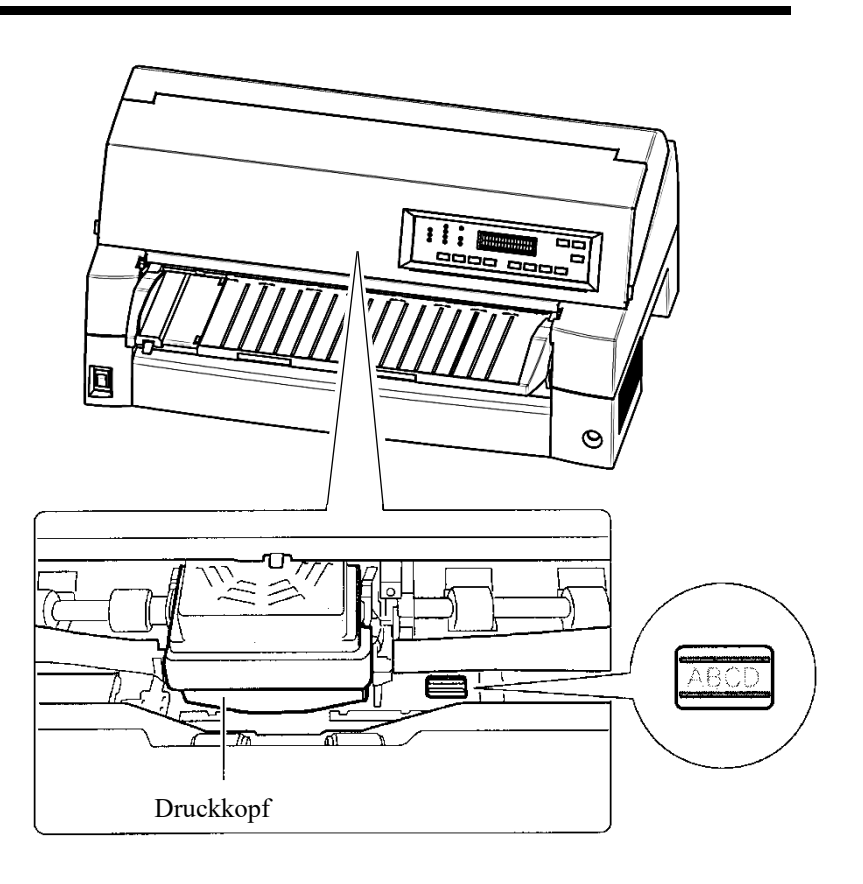

#### *Die Einzugsposition mit Hilfe des Kartenführungsfensters angleichen*

Die Fensterlinien auf der rechten Seite der Kartenführung zeigen die Drucklinien an. Verwenden Sie dies als Richtlinie zur Bestimmung der Einzugsposition.

#### **TIPS ZUM PAPIER**

## **Allgemeine Hinweise**

- Verwenden Sie eine gute Papierqualität. Das Papier darf nicht zerknittert sein und muß glatte Ränder haben.
- Verwenden Sie kein Papier mit Heftklammern oder anderen Metallteilen.
- Verwenden Sie kein Papier ungleichmäßiger Stärke, z. B. mehrlagiges Papier mit unterschiedlich langen Bögen, Papier mit Prägeschrift oder Etikettenbögen, deren Trägerpapier von der Etikettenseite sichtbar ist.
- Lagern Sie Papier an einem sauberen, trockenen Ort.

## **Mehrlagiges Papier**

- Verwenden Sie möglichst keine Schnelltrennsätze (Einzelblätter mit Kohlepapier dazwischen), da das untere Blatt u. U. nicht korrekt ausgerichtet ist.
- Mehrlagiges gesicktes Papier wird leichter eingezogen, wenn Sie den hinteren Stapler anheben und als Stütze verwenden.

## **Briefumschläge**

- Verwenden Sie beim Drucken von Umschlägen die Papiertabelle oder die manuelle Zuführung des Einzelseiten-Anlegers. Bitte beachten Sie dabei Folgendes:
	- Achten Sie beim Einlegen von Briefumschlägen darauf, dass die Umschlagklappen nach vorne weisen. Andernfalls können die Umschläge den Drucker verstopfen.

#### **Etiketten**

- Verwenden Sie Etiketten nur unter normalen Betriebsbedingungen, da sie temperatur- und feuchtigkeitsempfindlich sind.
- Verwenden Sie nur Etiketten auf Endlosträgerband, nicht auf Einzelblättern, da diese verrutschen und dadurch schief bedruckt werden können.
- Verwenden Sie nicht die Taste LOAD im Bedienfeld zum Zurückziehen von Etiketten (Papierstaugefahr).
- Verwenden Sie für Etiketten nicht die tear-off-Funktion des Druckers. Beim Zurückziehen von Etiketten können sich diese vom Trägerband lösen und im Drucker festkleben.
- Machen Sie mit einer Lage Etiketten einen Testausdruck, bevor Sie den eigentlichen Druckvorgang starten. Kommt es zu einem Papierstau, dann wechseln Sie in den Voreinstellungsbetrieb und
	- stellen die Papierstärkeregelung auf manuell
	- stellen Sie die Papierstärkeanzeige manuell größer ein.

Lässt sich das Problem dadurch nicht beheben, verwenden Sie andere Etiketten.

## **DRUCKEN**

**DRUCKEN**<br>Dieses Kapitel beschreibt die folgenden

Dieses Kapitel beschreibt die folgenden alltäglichen Vorgehensweisen beim Drucken:

- Verwendung von mehrteiligem Papier (high impact Modus)
- Druckmodus auswählen (leiser Modus)
- Starten, Stoppen oder Wiederaufnehmen des Druckvorgangs
- Entnehmen der Ausdrucke
- Löschen des Druckpuffers
- Druckleistungen auswählen

**BEDRUCKEN VON MEHRLAGIGEM PAPIER (HI IMPACT-MODUS)**

Informationen zum Einziehen von Papier finden Sie in Kapitel 3.

Mit diesem Drucker können Sie selbst mehrlagiges Papier bedrucken. Verwenden Sie den HI IMPACT Modus, wenn höchste Kopierkapazitäten notwendig sind. Drücken Sie dazu im Bedienfeld des Druckers die Taste HI IMPACT. Die Funktion ist aktiv, wenn die Anzeige HI IMPACT leuchtet.

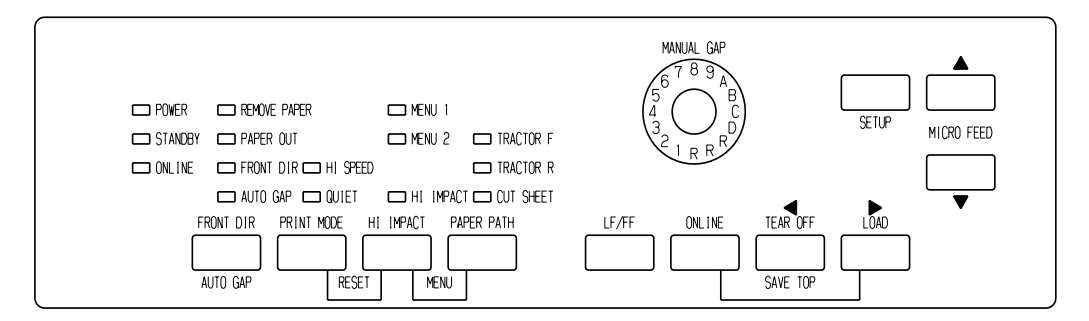

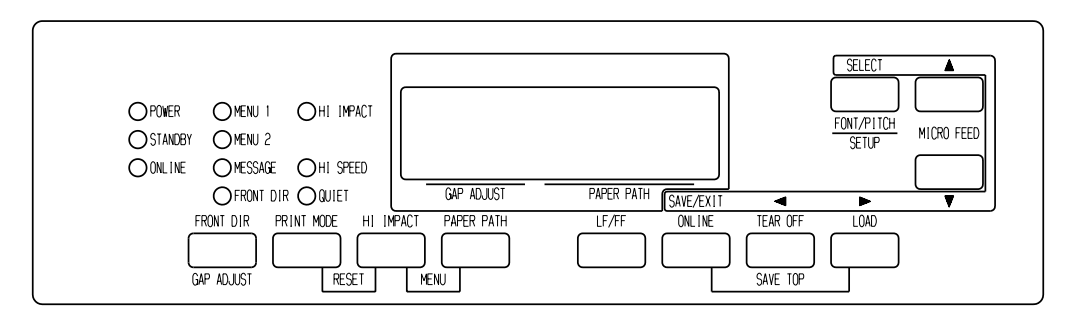

*Bedienfeld des Druckers*

*Bedienungshandbuch 4-1*

#### **HINWEIS**

- **Einstellung HI IMPACT Modus wird durch Drücken der HI IMPACT Taste abgebrochen, wenn Sie den Drucker ausschalten.**
- **Wenn Sie den HI IMPACT Modus auf Power-on einstellen wollen, speichern Sie die Einstellung im Setup-Modus.**

**PRINT MODE(HI SPEED MODE/QUIET MODE)**

Dieser Drucker hat drei Druckmodi.

- STANDARD MODE
- HI SPEED MODE

Horizontal aufeinander folgende Punkte werden ausgelassen (LQ) und die Druckgeschwindigkeit ist zweimal so hoch wie im STANDARD MODE.

• QUIET MODE

Die konsekutiven Punkte werden ausgelassen (LQ).

Die Druckgeschwindigkeit wird auf LQ-Geschwindigkeit verringert (außer bei LQ).

Überspringen der Leerzeichen (keine Zeichen) funktioniert bei höherer Geschwindigkeit nicht.

Um den Druckmodus auszuwählen:

- 1. Wenn die PRINT MODE Taste im STANDARD MODE gedrückt wird (sowohl die HI SPEED als auch die QUIET-Anzeigelämpchen sind ausgeschaltet), wird in den HI SPEED MODE umgeschaltet. Zu diesem Zeitpunkt leuchtet die HI SPEED Anzeige auf.
- 2. Wenn die PRINT MODE Taste gedrückt wird im HI SPEED MODE, wird der HI SPEED MODE beendet und wird zum QUIET MODE. Zu diesem Zeitpunkt wird die QUIET Anzeige erleuchtet.

3. Wenn die PRINT MODE Taste gedrückt wird im QUIET MODE, wird der QUIET MODE beendet und wird zum STANDARD MODE.

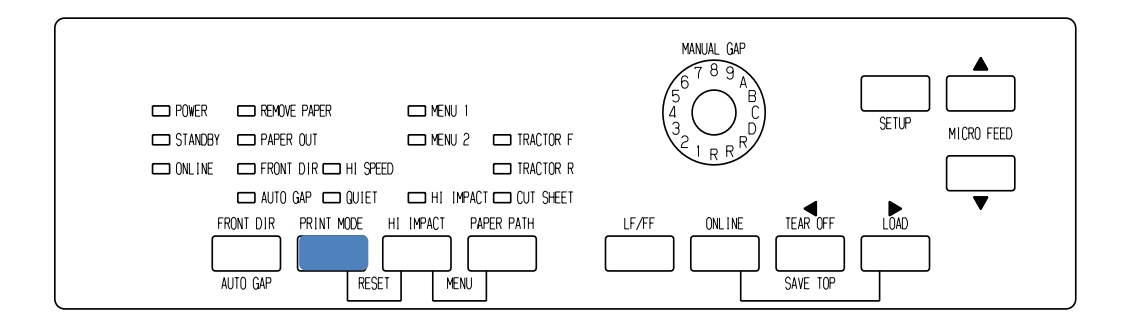

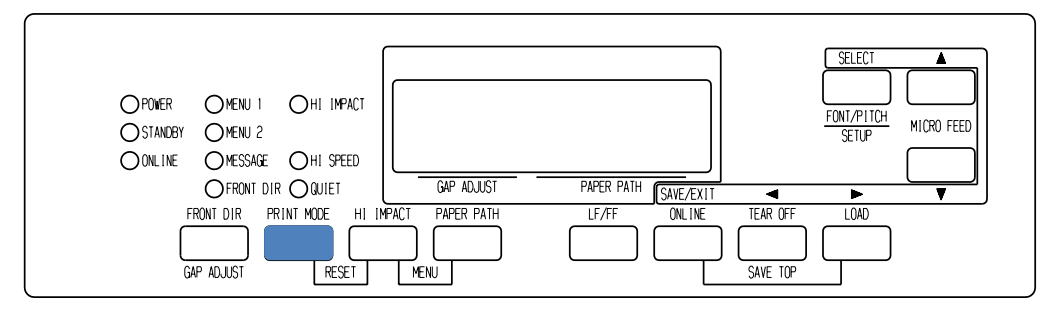

*Druck-Bedienfeld*

#### **HINWEIS**

- **HI SPEED MODE ist nur gültig für LQ.**
- **QUIET MODE und HI SPEED, die durch Drücken der PRINT MODE Taste eingestellt wurden, werden abgebrochen, wenn Sie den Drucker ausschalten.**
- **Wenn Sie den QUIET MODE oder HI SPEED auf Power-on einstellen wollen, speichern Sie die Einstellung im Setup-Modus.**

#### **STARTEN ODER STOPPEN DES DRUCKVORGANGS**

## **Starten des Druckvorgangs**

Bevor Sie mit dem Drucken beginnen, müssen Sie sich vergewissern, ob Papier eingelegt wurde.

Um mit dem Drucken zu beginnen, schalten Sie den Drucker mit der ONLINE-Taste online und senden das Dokument zum Drucker.

#### **Stoppen des Druckvorgangs**

Wenn Sie den Druckvorgang sofort stoppen möchten, drücken Sie die ONLINE-Taste, um den Drucker offline zu schalten. Sie können den Druckvorgang auch mit Ihrem Programm stoppen. Allerdings stoppt der Druckvorgang dann nicht sofort. Die Daten, die bereits zum Druckpuffer gesendet, aber noch nicht gedruckt wurden, werden so lange gespeichert, bis Sie den Druckvorgang fortsetzen. Die im Druckpuffer enthaltenen Daten gehen beim Ausschalten des Druckers allerdings verloren.

Drücken Sie nochmals ONLINE, um den Druckvorgang fortzusetzen. Zum Abbrechen des Druckvorgangs verwenden Sie die Befehle Ihres Programms oder Rechners. Stellen Sie den Drucker auf offline und drücken Sie die Tasten PRINT MODE und HI IMPACT, um den Druckerspeicher zu leeren. Alle Daten, die vor dem Abbrechen des Druckvorgangs zum Drucker gesendet wurden, gehen verloren.

## **Wiederaufnehmen des Druckvorgangs nach dem Nachfüllen von Papier**

Der Drucker stellt fest, wann das Papier zur Neige geht. Je nachdem, wie PPR-OUT (Paper-Out - Papierende) im Konfigurationsmodus definiert wurde, reagiert der Drucker auf eine der folgenden Arten:

- Der Drucker stoppt den Druckvorgang. Die rote PAPER OUT-Anzeige beginnt zu leuchten, oder
- der Drucker druckt weiter, bis keine Daten mehr im Druckpuffer enthalten sind.

Kapitel 5 enthält weitere Informationen über PPR-OUT. Der Drucker ist werkseitig so eingestellt, daß er den Druckvorgang stoppt, wenn das Endlospapier zur Neige geht. Bei Einzelblättern druckt er weiter.

Wenn das Papier zur Neige geht, gibt es zwei Möglichkeiten weiterzudrucken:

## **Drucken der restlichen Zeilen auf die letzte Seite**

Diese Methode ist vorteilhaft, um bei Papiermangel weiterzudrucken. Diese Möglichkeit besteht jedoch nur, wenn der Einzelblatteinzug nicht verwendet wird.

- 1. Drücken Sie ONLINE. Der Drucker wird online geschaltet, druckt eine Zeile oder führt einen Zeilenvorschub aus. Danach beginnt die PAPER OUT-Anzeige wieder zu leuchten.
- 2. Wiederholen Sie dieses Verfahren, bis die volle Seite gedruckt wird. Der Zeilenabstand kann jedoch ungleichmäßig sein.

#### **VORSICHT**

*Wenn Sie die restlichen Zeilen drucken, müssen Sie darauf achten, daß Sie nicht auf der Druckwalze drucken, da die Druckwalze und der Druckkopf dadurch beschädigt werden können.*

#### **Weiterdrucken nach dem Nachfüllen von Papier**

- 1. Führen Sie Papier in den Traktoreinzug, die Einzelblatt-Führungsplatte oder in den Einzelblatteinzug ein, wie in Kapitel 3 beschrieben.
- 2. Um das erste Blatt einzuziehen, drücken Sie LOAD. Die PAPER OUT-Anzeige erlischt.
- 3. Drücken Sie ONLINE, um den Drucker online zu schalten. Der Drucker setzt den Druckvorgang daraufhin fort.

#### **HINWEIS**

**Bei Endlospapier werden die Seite, bei der der Druckvorgang gestoppt wurde, und die Seite, bei der der Druckvorgang wiederaufgenommen wurde, wahrscheinlich nicht richtig gedruckt. Drucken Sie die beiden Seiten deshalb noch einmal.**

## **Nach einer Area-Over-Warnung (Überhangwarnung) fortfahren**

Der Drucker erkennt die linken und rechten Kanten des Papiers und speichert die Positionen, wenn das Papier eingelegt wird. Wenn Ihre Software die Druckdaten über die Seitenränder zieht, ignoriert der Drucker dies, aber er stoppt den Druckvorgang nicht.

Die AREA OVER Erkennungsfunktion funktioniert, wenn AREACNT (Bereichskontrolle) im Setup-Modus auf ENABLE gestellt ist. Siehe Kapitel 5 für weitere Informationen zur Einstellung des AREACNT. In der Werkseinstellung werden die Kanten nicht erkannt. Falls Papier dunkel oder vorbedruckt ist, kann der Drucker möglicherweise die Kanten nicht richtig erkennen. Deaktivieren Sie in diesem Fall den Sensor.

#### **ENTNEHMEN VON AUSDRUCKEN**

In diesem Abschnitt wird beschrieben, wie man Einzelblätter und Endlospapier nach dem Drucken aus dem Drucker nimmt.

## **Entnehmen von Einzelblättern**

Wenn Sie den Druckvorgang über Ihr Programm steuern, gibt der Drucker jedes Blatt automatisch aus, sobald die Seite vollständig bedruckt ist. Es gibt zwei Möglichkeiten, die Blätter manuell zu entnehmen:

• Drücken Sie die Taste LF/FF, und halten Sie sie gedrückt, bis die Seite ausgegeben wird.

## **Entnehmen von Endlospapier**

Entnehmen Sie das Endlospapier mit der Tearoff-Funktion, um möglichst wenig Papier zu verbrauchen. Drücken Sie TEAR OFF, damit die Perforation bis zur Abreißkante transportiert wird. Reißen Sie das Papier ab, und drücken Sie anschließend eine beliebige Taste, um das Papier bis zur Position oberer Seitenrand zurückzutransportieren. Genauere Anweisungen finden Sie in Kapitel 3.

## **LÖSCHEN DES DRUCKPUFFERS**

Schalten Sie den Drucker offline. Drücken Sie die PRINT MODE und die HI IMPACT Tasten gleichzeitig, um alle Daten aus dem Druckerspeicher zu löschen. Dies ist z. B. erforderlich, wenn Sie einen Druckvorgang abgebrochen haben und die bereits zum Drucker gesendeten Daten nicht drucken möchten.

Die Einstellungen für MENU1 und MENU2, die residente Schrift, sofern beibehalten, die Positionseinstellungen für den Papiereinzug und die ladbaren Schriften, sofern heruntergeladen, bleiben jedoch erhalten.

## **WÄHLEN VON DRUCKOPTIONEN**

Über die Druckoptionen legen Sie das Aussehen der Ausdrucke fest. Folgende Druckoptionen sind unter anderem verfügbar:

- **Druckqualität**
- **Schriften**
- Zeichendichte (Zeichen pro Zoll)
- Seitenlänge und -breite
- Zeilenabstand (Zeilen pro Zoll)

Sie können die Druckoptionen entweder über Ihr Programm oder über das Bedienfeld des Druckers auswählen. Für welche der beiden Methoden Sie sich entscheiden, hängt von den Fähigkeiten des verwendeten Programms ab. Besitzt Ihr Programm die meisten Funktionen, die Sie benötigen, müssen Sie – wenn überhaupt – nur sehr selten mit dem Bedienfeld arbeiten. *Die Druckereinstellungen werden im übrigen oft vom Programm überschrieben*.

Wenn Ihr Programm nur eine sehr begrenzte Anzahl von Druckoptionen besitzt, können Sie auf dem Bedienfeld weitere Optionen auswählen. Das heißt, daß Sie auf dem Bedienfeld manchmal Optionen wählen können, die über die Software nicht gewählt werden können. So können Sie z. B. ladbare Schriften wählen, die von Ihrem Programm nicht unterstützt werden.

## **Wählen von Optionen über das Anwendungsprogramm**

Viele Anwendungssoftware-Pakete bieten eine Reihe von Druckoptionen und schließen Optionen ein, die der Drucker nicht zur Verfügung stellt. Bei den Programmen haben Sie oft eine größere Auswahl an Schriftgrößen als beim Drucker. Sie können für eine Seite auch mehrere Schriften definieren. Informationen darüber, welche Funktionen Ihr Programm unterstützt und wie man diese auswählt, finden Sie in der Dokumentation zu Ihrem Programm.

#### **Wählen von Optionen über das Bedienfeld**

Verwenden Sie die PAPER PATH und HI IMPACT Tasten, um direkt eines der beiden Menüs auszuwählen.

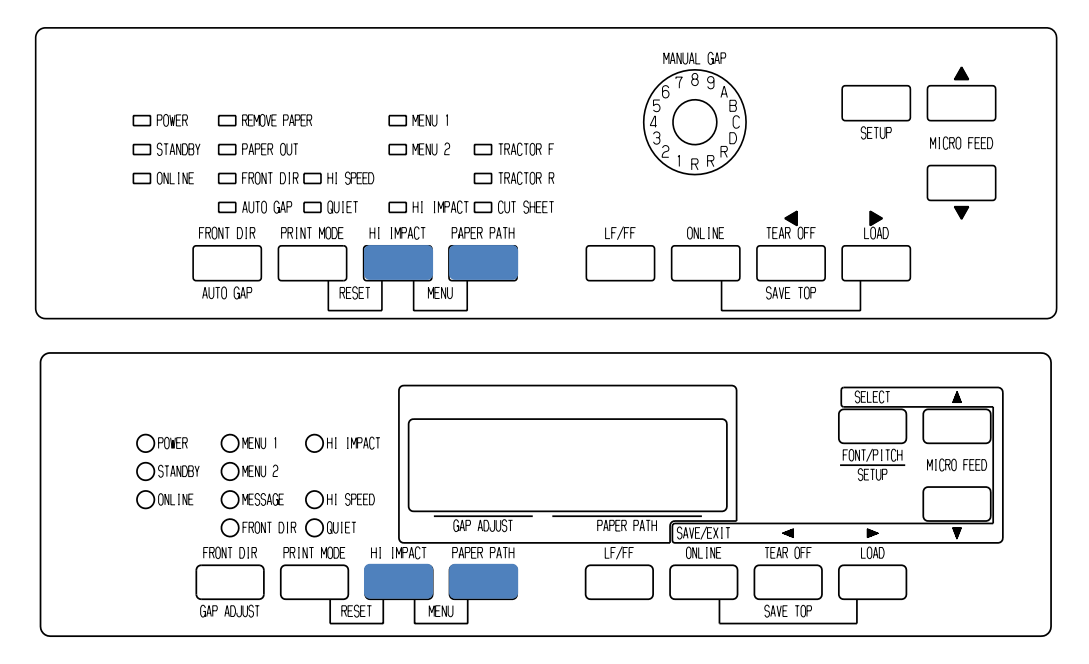

*Bedienfeld des Druckers*

Die PAPER PATH und HI IMPACT Tasten legen MENU1 oder MENU2 fest, je nach dem, welches Ihnen im Voraus erlaubt, Optionen einzustellen. Einige der Druckoptionen sind z. B. Emulation, Druckqualität, Zeichendichte und Zeilenabstand. Einzelheiten zum Einstellen der Druckerleistungen von MENU1 und MENU2 finden Sie in Kapitel 5.

Wenn Sie den Drucker einschalten, beginnt die MENU1- Anzeige zu leuchten. Das bedeutet, daß alle Werte aktiv sind, die MENU1 zugewiesen wurden. Sie können auch eine Standardschriftart wählen, die von den in MENU1 und MENU2 eingestellten Schriftarten abweicht.

#### **HINWEIS**

**Zum Nachschlagen sollten Sie eine Liste der Einstellungen für MENU1 und MENU2 in der Nähe des Druckers aufbewahren. Informationen zum Drucken einer Liste der aktuellen Einstellungen finden Sie im Abschnitt Ausdrucken einer Liste der gewählten Optionen in Kapitel 5. Sie können die Einstellungen auch in die leeren Spalten in Tabelle 4.1 eintragen.**

## **Wählen von MENU1 oder MENU2**

Wenn Sie den Drucker einschalten, ist MENU1 aktiv. Um zu MENU2 oder wieder zu MENU1 zu wechseln, gehen Sie wie folgt vor:

- 1. Drücken Sie ONLINE, um den Drucker offline zu schalten.
- 2. Drücken Sie mehrmals die PAPER PATH und HI IMPACT Tasten. Die leuchtende Anzeige (1 oder 2) weist auf das gewählte Menü hin. Wenn die Menüwahl gewechselt wird, wird die Schrift (Zeichensatz, Zeichenabstand und Qualität), die dem gewählten Menü zugewiesen wurde, aktiv.

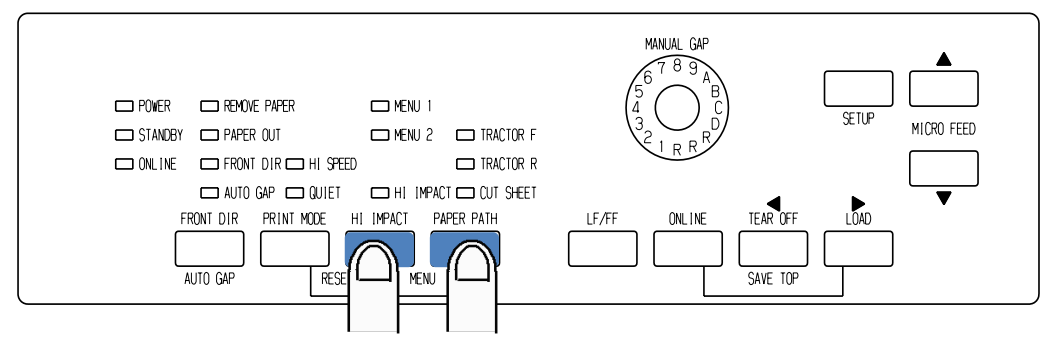

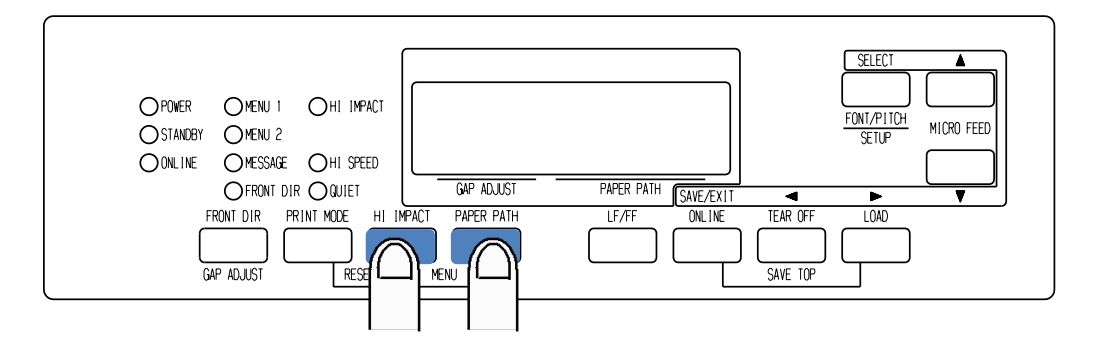

3. Wenn Sie den Drucker nun wieder online schalten möchten, drücken Sie die ONLINE-Taste. Sie können jetzt mit dem Drucken beginnen. Dabei wird das gewählte Menü verwendet.

## **Verwenden des Bedienfelds (nur LCD)**

Auf dem LCD-Bedienfeld können Sie auch Druckerleistungen wählen, inklusive FONT/PITCH/QUALITY, die direkt MENU1 oder 2 zugewiesen sind.

Wählen Sie die Modi wie folgt, um Druckerleistungen einzustellen.

- 1. Drücken Sie die ONLINE-Taste, um den Drucker auf online zu stellen.
- 2. Drücken Sie die FONT/PITCH-Taste, um das gewählte Menü aufzurufen.

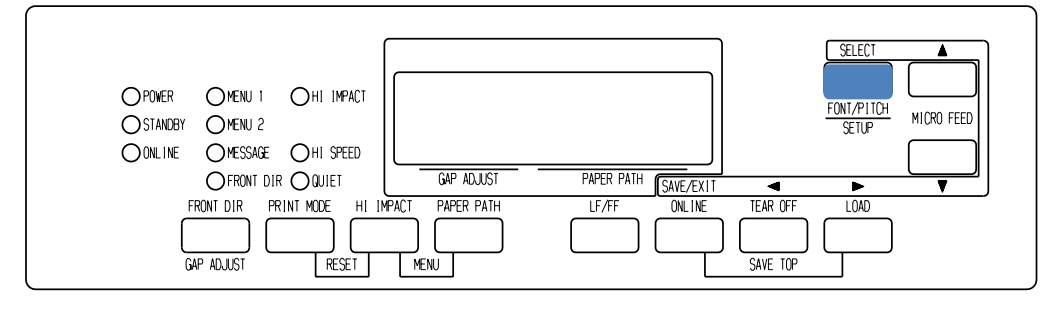

- 3. Um die Schichten und die Gegenrichtung zu bewegen, verwenden Sie die  $\nabla, \blacktriangle, \blacktriangle$  und  $\blacktriangleright$  Tasten.
- 4. Mit  $\blacktriangleleft$ , und SELECT können Sie die Druckfunktionen auswählen.
- 5. Zum Speichern oder verlassen drücken Sie die SAVE/EXIT-Tasten.
- 6. Drücken Sie  $\nabla$  oder  $\triangle$  zum Beenden.

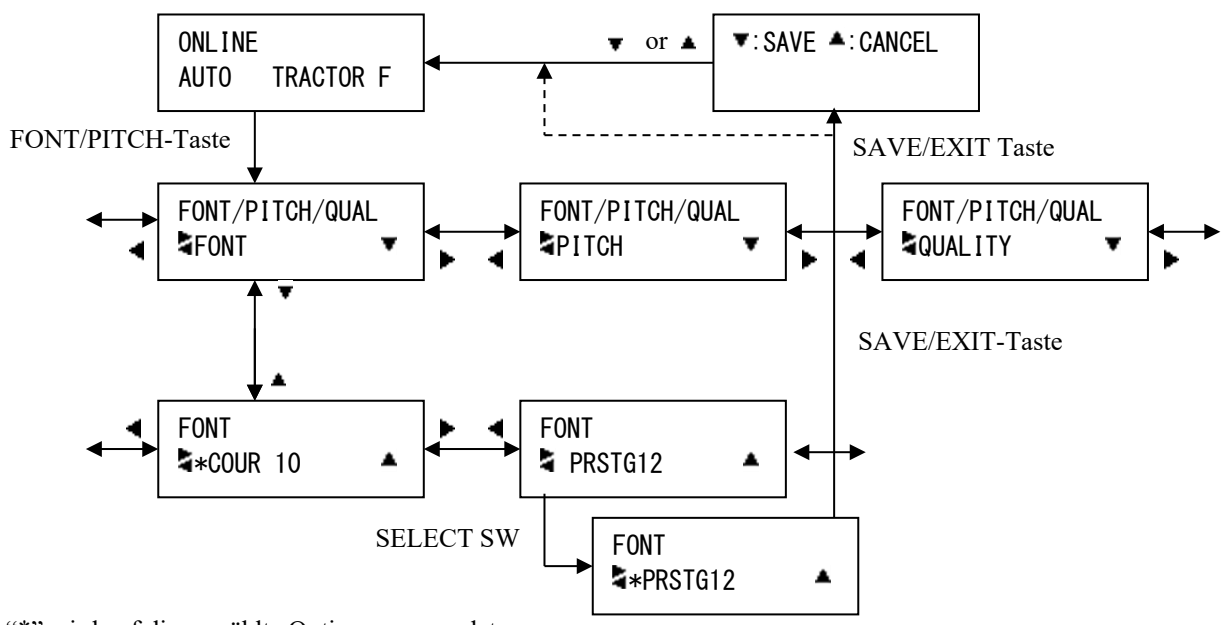

"\*" wird auf die gewählte Option angewendet.

#### *Einstellmodus für FONT/PITCH/QUAL*

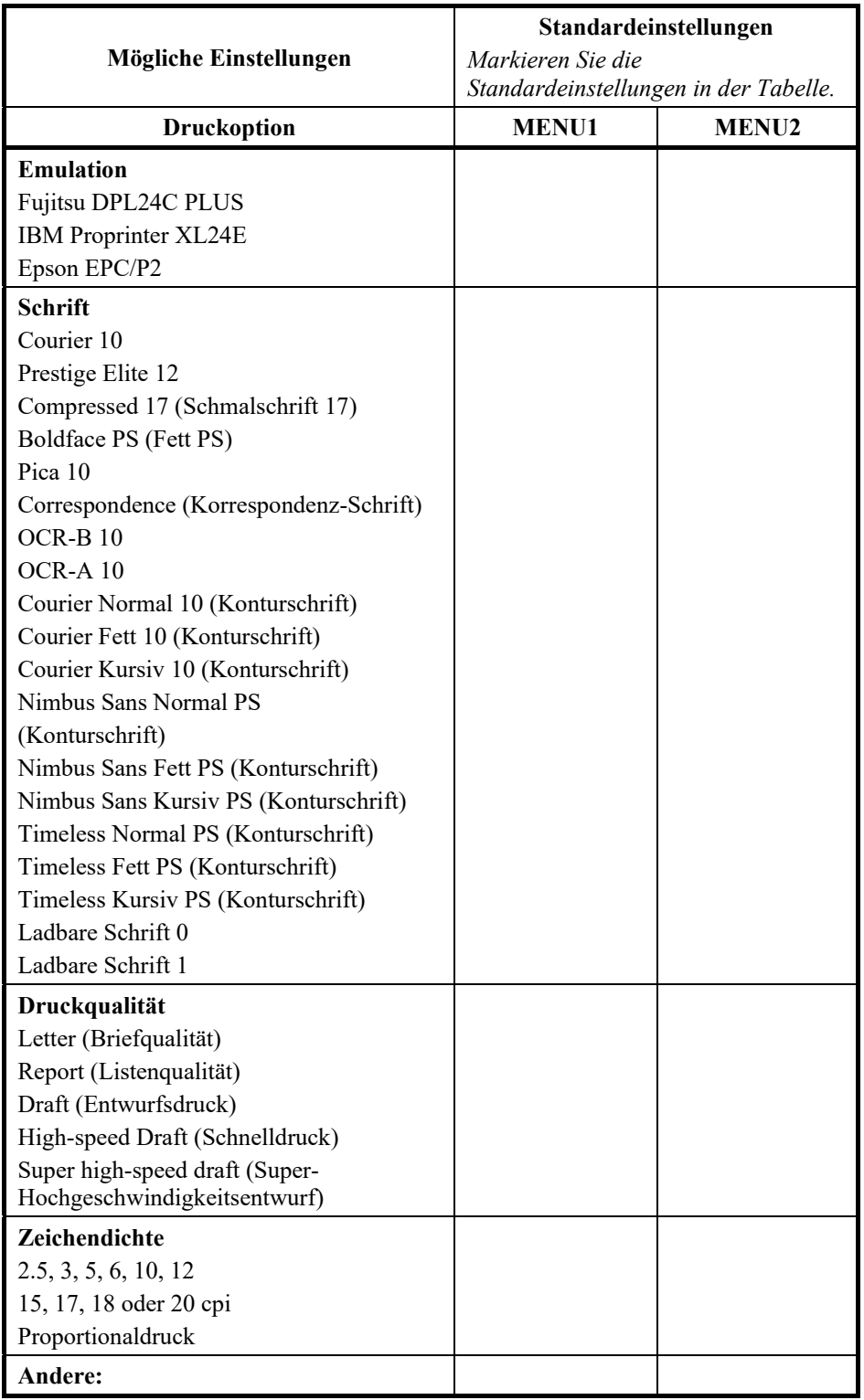

## *Tabelle 4.1 Einstellungen für MENU1 und MENU2*

# **DER<br>VOREINSTELLUNGSBETRIEB VOREINSTELLUNGSBETRIEB**

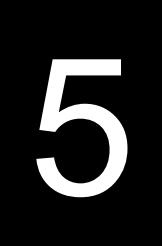

Der Drucker kann in zwei Betriebsarten arbeiten: im Normal- und im Voreinstellungsbetrieb. Im *Normalbetrieb* werden die üblichen Druckeroperationen durchgeführt; er wird in Kapitel 3 und 4 beschrieben.

Im Voreinstellungsbetrieb können Sie:

**DER** 

- Die optionalen Einstellungen des Druckers auswählen
- Bei Fehlern am Drucker Diagnosefunktionen aufrufen

Diese Funktionen des Voreinstellungsbetriebs können offline über das Bedienfeld (Offline-Voreinstellung) oder online über eine Anwendung oder ein Voreinstellungsprogramm des Rechners (Online-Voreinstellung) aktiviert werden. In diesem Kapitel wird in erster Linie die Offline-Voreinstellung erläutert. Die am Ende des Kapitels erwähnte Online-Voreinstellung ist in allen Emulationen möglich.

Optionale Einstellungen des Druckers inklusive der Emulation, Schriftarten, des Abstands, der Papierlänge und Papierbreite, den Optionen der seriellen Schnittstelle und der Einstellung Oberkante des Blatts. Sie können diese Einstellungen im Drucker speichern und damit zu Standardeinstellungen machen, die beim Einschalten des Druckers aktiviert werden. Wenn Sie z. B. DPL24C PLUS als Standardemulation definieren, wird DPL24C PLUS beim Einschalten des Druckers aktiviert.

Die Diagnosefunktionen des Druckers sind SELF-TST, HEX-DUMP und V-ALMNT. Sie dienen zur Fehlersuche, die in Kapitel 7 beschrieben wird.

#### Die Abschitte dieses Kapitels bauen aufeinander auf. *Wenn Sie zum erstenmal mit diesem Drucker arbeiten, lesen Sie zuerst folgende Abschnitte:* **ARBEITEN MIT DIESEM KAPITEL**

- Aufrufen des Voreinstellungsbetriebs
- Übersicht über den Voreinstellungsbetrieb

In diesen Abschnitten wird die Funktionsweise des Voreinstellungsbetriebs erläutert. Sobald Sie mit den Grundlagen vertraut sind, können Sie anhand der nachfolgenden Abschnitte die für die Hardware- und Software-Voreinstellung Ihres Rechners geeigneten Druckeroptionen auswählen:

- Ausdrucken einer Liste der gewählten Optionen
- Auswahl der zu ändernden Optionen
- Befehle und Optionen in MENU1 und MENU2
- Befehle und Optionen zur Hardware-Einstellung
- Befehle und Optionen zur Einstellung der Druckposition
- Befehle und Optionen zur allgemeinen Druckervoreinstellung
- Befehle und Optionen zur Einstellung des Druckkopfabstands
- Befehle und Optionen zur Netzwerkeinstellung (nur für LAN und LCD Typ)
- Beenden dieser Betriebsart und Speichern der Einstellungen

Hinweise zum Reaktivieren der Standardeinstellungen des Druckers (werkseitige Einstellungen oder Einschalteinstellungen) enthält der Abschnitt **Zurücksetzen von Standardwerten** weiter hinten in diesem Kapitel.

Informationen zu den Funktionen SELF-TST, HEX-DUMP und V-ALMNT enthält der Abschnitt **Die Diagnosefunktionen** weiter hinten in diesem Kapitel.

#### *Für erfahrene Benutzer:*

*Wenn Sie mit dem Voreinstellungsbetrieb vertraut sind, können Sie das Ablaufdiagramm am Ende dieses Kapitels benutzen, das alle Voreinstellungsfunktionen, Befehle und Optionen des Druckers enthält.*
## **AUFRUFEN DES VOREINSTELLUNGSB ETRIEBS (LED)**

Vor dem Aufrufen des Voreinstellungsbetriebs müssen Sie, wie in Kapitel 3 beschrieben, Endlospapier über die vordere Traktoreinheit in den Drucker einziehen. Um eine Voreinstellung mit sämtlichen Optionen auszuführen, sind eventuell mehrere Blätter erforderlich.

So rufen Sie den Voreinstellungsbetrieb auf:

1. Endlospapier muß von der Vorderseite eingezogen sein, und über die Taste PAPER PATH muß der richtige Einzugsweg gewählt worden sein.

Der SETUP-Betrieb ist nicht möglich, wenn Endlospapier von der Rückseite eingezogen wird oder ein, oder der Einzelblatteinzug (CSF) montiert ist.

- 2. Schalten Sie mit der Taste ONLINE den Drucker offline.
- 3. Drücken Sie die SETUP Tasten, bis der Drucker einen Piepton ausgibt.

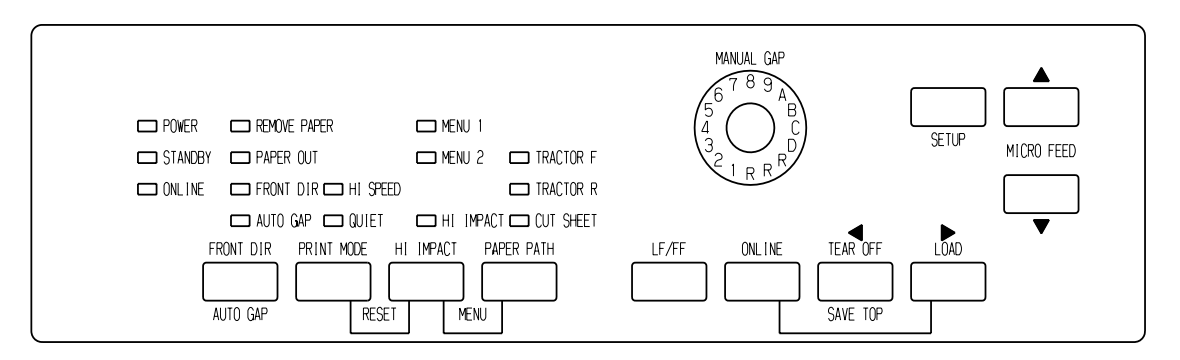

#### *Auf den Setup Modus zugreifen*

Wird kein Signalton ausgegeben bzw. wird ein Alarmsignal (vier Töne hintereinander) ausgegeben, ist der Voreinstellungsbetrieb nicht aktiviert. Wiederholen Sie dann die Schritte 2 und 3.

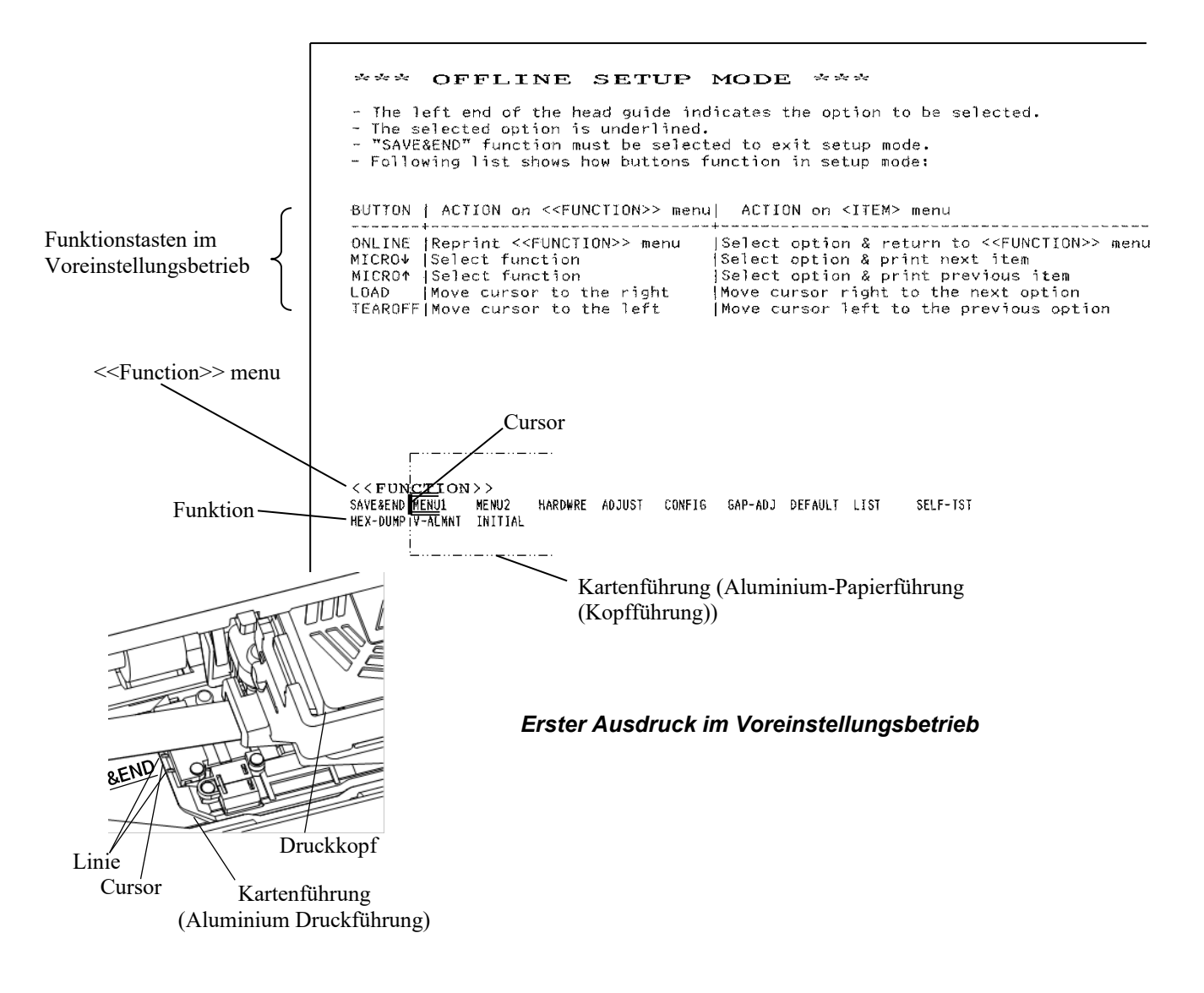

#### 4. Wenn der Drucker in den Offline-Voreinstellungsbetrieb wechselt, druckt er folgende Informationen.

Der erste Ausdruck enthält eine Kopfzeile, ein Hilfemenü sowie das Menü <<FUNCTION>>. Die Kopfzeile besagt, daß der Drucker offline geschaltet ist und sich im Voreinstellungsbetrieb befindet. Das Hilfemenü enthält kurze Erläuterungen zum Benutzen des Voreinstellungsbetriebs. Das Menü <<FUNCTION>> schließlich enthält alle im Voreinstellungsbetrieb verfügbaren Funktionen. Der Cursor an der linken Seite der Aluminium-Druckführung steht zunächst neben der Funktion SAVE&END.

Setup Modus kann auch eingegeben werden, indem Sie den Drucker ausschalten, dann wieder einschalten, während Sie die SETUP Taste drücken, bis der Drucker einen Piepton abgibt.

## **ÜBERSICHT ÜBER DEN VOREINSTELLUNGSB ETRIEB (LED)**

Wenn Sie den Voreinstellungsbetrieb aktivieren, wird das Menü <<FUNCTION>> ausgedruckt:

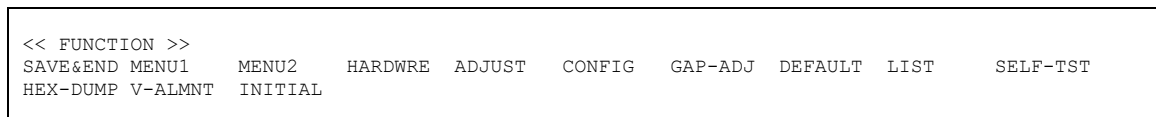

Der Zweck der einzelnen Funktionen wird in Tabelle 5.1 kurz beschrieben.

| <b>Funktion</b>                | Zweck                                                                                                   |
|--------------------------------|----------------------------------------------------------------------------------------------------|
| <b>SAVE &amp; END</b>          | Beenden des Voreinstellungsbetriebs und Speichern<br>aller darin vorgenommenen Änderungen.              |
| MENU1 und<br>MENU <sub>2</sub> | Ändern der MENU1- und MENU2-Optionen                                                                    |
| <b>HARDWRE</b>                 | Ändern der Hardware-Optionen des Druckers.                                                              |
| <b>ADJUST</b>                  | Andern der Einstelloptionen für die Druckposition.                                                      |
| <b>CONFIG</b>                  | Ändern der Voreinstellungsoptionen.                                                                     |
| GAP-ADJ                        | Ändern des Abstands zwischen dem Druckkopf und<br>dem zu bedruckenden Papier.                           |
| <b>DEFAULT</b>                 | Wiederherstellen der werkseitigen Einstellungen in<br>MENU1 und MENU2.                                  |
| <b>INITIAL</b>                 | Stellt MENU1, MENU2, HARDWRE, ADJUST.<br>CONFIG und GAP-ADJ wieder auf die<br>Werkseinstellungen zurück |
| <b>LIST</b>                    | Drucken einer Liste aller aktuellen Optionen.                                                           |
| <b>SELF-TST</b>                | Ausführen des Selbsttests.                                                                              |
| <b>HEX-DUMP</b>                | Erstellen hexadezimaler Speicherausdrucke.                                                              |
| <b>V-ALMNT</b>                 | Prüfen und Korrigieren der vertikalen<br>Druckausrichtung.                                              |

*Tabelle 5.1 Funktionen im Voreinstellungsbetrieb*

So wählen Sie eine Funktion aus dem Menü <<FUNCTION>> aus:

- 1. Drücken Sie mehrmals die Taste LOAD oder TEAR OFF, um den Cursor an der linken Seite der Aluminium-Druckführung neben die gewünschte Option zu stellen.
- 2. Wählen Sie die Funktion mit der Taste  $\triangle$  oder  $\nabla$  aus. Gehören zu der Funktion Befehle und Optionen, gibt der Drucker den ersten Befehl und dessen Optionen aus. Die Funktionen MENU1, MENU2, HARDWRE, ADJUST, CONFIG und GAP-ADJ enthalten Befehle mit auswählbaren Optionen, die übrigen Funktionen nicht.

Die ersten drei Befehle von MENU1 und deren Optionen werden unten gezeigt. Die Befehle stehen in spitzen Klammern < >. Ein kurzer unterstrichener Teil ist die derzeitige Option und ein langer unterstrichener Teil ist die gewählte Option.

```
< EMULATE>DPL24C+ XL24E ESC/P2
<FONT >
COUR 10 PRSTG12 COMPRSD BOLDFCE PICA 10 CORRESP OCR-B OCR-A COUR-N COUR-B
                             TIMLS-N TIMLS-B TIMLS-I DOWNLD0
<QUALITY>LETTER REPORT DRAFT HI-DRFT SH-DRFT
```
So wählen Sie eine Option aus einem <Befehls>-Menü:

- 1. Drücken Sie mehrmals die Taste LOAD oder TEAR OFF, um den Cursor an der linken Seite der Aluminium-Druckführung neben die gewünschte Option zu stellen.
- 2. Wählen Sie die Option mit der Taste  $\nabla$  aus. Der Drucker gibt den nächsten Befehl und die zugehörigen Optionen aus. Mit können Sie eine Option wählen. Der Drucker gibt dann den vorherigen Befehl und seine Optionen aus.
- 3. Nach dem Auswählen der gewünschten Optionen drücken Sie ONLINE, um das Menü <<FUNCTION>> erneut auszudrucken.

Die unterstrichene Option in einem Menü ist die Standardoption (die Option, die im Drucker dauerhaft gespeichert ist). Im vorigen Beispiel lauten die Standardoptionen: Emulation Fujitsu DPL24C PLUS, Schrift Courier 10 und Briefqualität.

Im folgenden Diagramm ist zusammengefaßt, wie Sie Optionen wie Emulation, Schrift und Druckqualität auswählen. Außerdem wird die Verwendung von Tasten bei Funktionen gezeigt, die keine Befehle enthalten.

# **Beispiel für das Arbeiten im Voreinstellungsbetrieb (LED)**

Um sich mit dem Voreinstellungsbetrieb vertraut zu machen, arbeiten Sie folgendes Beispiel durch. Es zeigt das Ändern von Schrift und Zeichendichte in MENU2 zu Prestige Elite 12 und 12 Zeichen pro Zoll.

- **1. Legen Sie Endlospapier ein.**
- **2. Aktivieren Sie den Voreinstellungsbetrieb.**

Drücken Sie die SETUP Taste, bis der Drucker einen Piepton ausgibt.

**3. Wählen Sie die Funktion MENU2.**

Warten Sie, bis der Ausdruck beendet ist, dann drücken Sie TEAR OFF oder LOAD zweimal, um den Cursor an der linken Kante der Aluminium-Druckführung unter MENU2 zu stellen. Wählen Sie mit  $\blacktriangle$  oder  $\nabla$  die Funktion MENU2, und drucken Sie den Befehl <EMULATE> und seine Optionen aus.

## *DER VOREINSTELLUNGSBETRIEB*

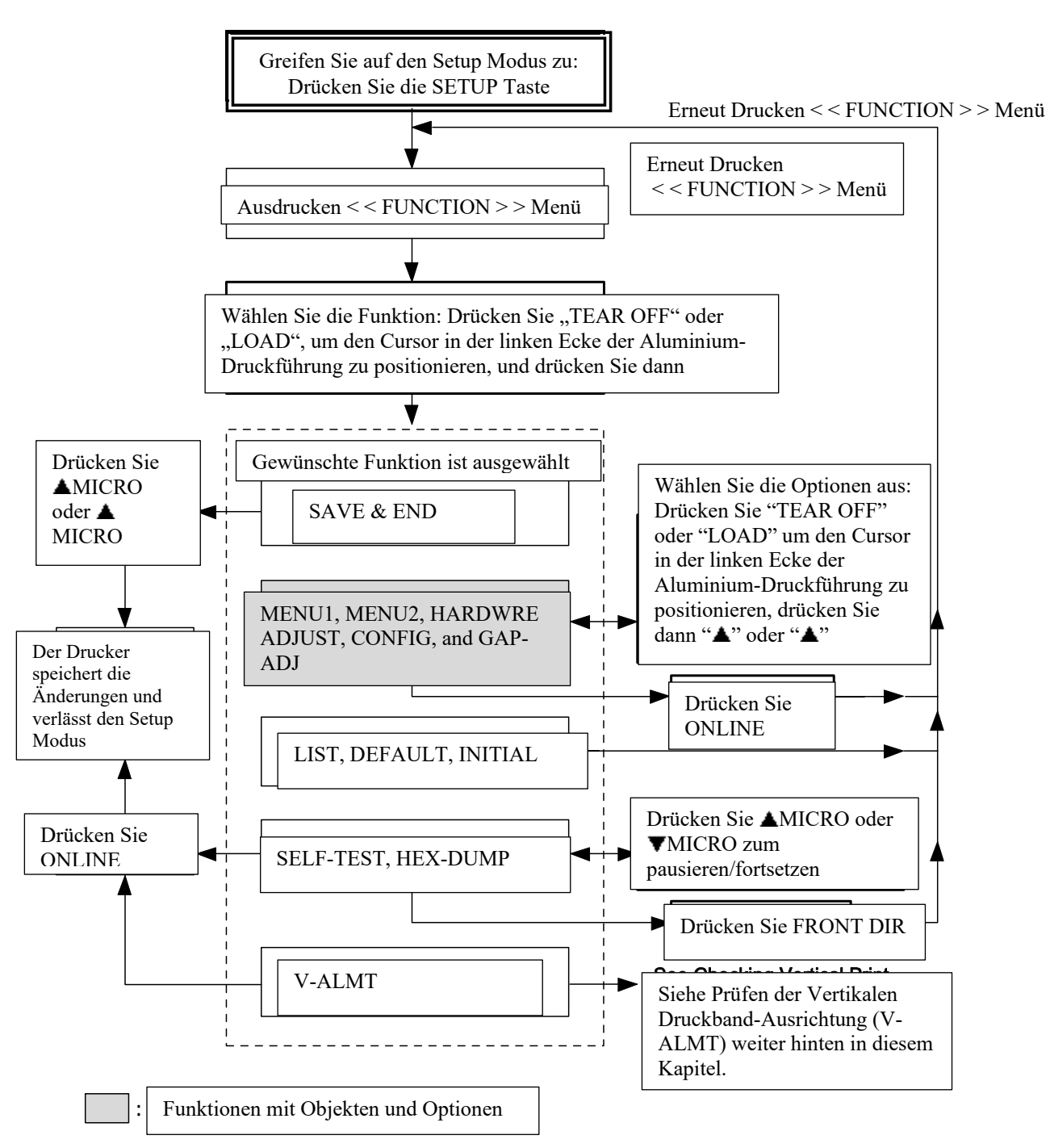

*Zusammenfassung* **des Setup Modus**

#### **5. Ändern Sie die Schrift in Prestige Elite 12.**

Drücken Sie TEAR OFF oder LOAD einmal, um den Cursor an der linken Kante der Aluminium-Druckführung unter PRSTG12 zu stellen. Mit  $\nabla$  wählen Sie jetzt PRSTG12 aus, und drucken den nächsten Befehl, <QUALITY>, und seine Optionen aus.

#### **6. Wählen Sie die aktuelle Druckqualität.**

Da Sie die Druckqualität nicht ändern wollen, drücken Sie  $\nabla$ , um die aktuelle Druckqualität zu wählen und den nächsten Menüpunkt, <PITCH>, und seine Optionen auszudrucken.

#### **7. Ändern Sie die Zeichendichte in 12 Zeichen pro Zoll, und verlassen Sie die Funktion MENU2.**

Drücken Sie TEAR OFF oder LOAD einmal, so daß der Cursor an der linken Kante der Aluminium-Druckführung unter 12 CPI steht. Da Sie in MENU2 keine weiteren Änderungen vornehmen wollen, wählen Sie mit der ONLINE-Taste 12 CPI aus und verlassen MENU2. Das Menü <<FUNCTION>> wird nun erneut gedruckt.

#### **8. Beenden Sie den Voreinstellungsbetrieb, und speichern Sie dabei die neuen Einstellungen für Schrift und Zeichendichte.**

Da der Cursor an der linken Kante der Aluminium-Druckführung unter SAVE&END steht, wählen Sie diese Funktion mit  $\triangle$  oder  $\nabla$  aus. Der Drucker speichert Elite 12 und 12 cpi als neue Standardeinstellungen in MENU2. Anschließend beendet er den Voreinstellungsbetrieb und schaltet sich online. Die Einstellungen bleiben bis zur nächsten Änderung gültig.

# **Zusammenfassung der wichtigsten Punkte**

- Beim Aktivieren des Voreinstellungsbetriebs werden oben auf der Seite kurze Hilfemenüs ausgedruckt. Auch wenn Sie die Funktionen SELF-TST, HEX-DUMP oder V-ALMNT drucken, werden solche Hilfemenüs ausgegeben. Sie sind die am schnellsten verfügbare Informationsquelle im Voreinstellungsbetrieb.
- Es kann jeweils nur ein Befehl mit den dazugehörigen Optionen gedruckt werden. Sie können jedoch zwischen den einzelnen Befehlen hin- und herschalten. Mit wechseln Sie zum nächsten Befehl, mit ▲ zum vorhergehenden.
- Im Menü <<FUNCTION> oder beim Auswählen einer Funktion mit Befehlen und Optionen drücken Sie ONLINE, um das Menü <<FUNCTION>> neu zu drucken.
- Ein Unterstrich unter den beiden ersten Buchstaben einer Option zeigt an, daß es sich um die aktuelle Standardeinstellung handelt. Beispiel: 12 CPI bedeutet, daß 12 Zeichen pro Zoll die Standardeinstellung für die Zeichendichte ist. Zum Ändern der Standardeinstellung müssen Sie einen neuen Wert auswählen und speichern.
- Im Voreinstellungsbetrieb können Sie mit der Funktion LIST eine Liste der aktuell ausgewählten Optionen ausdrucken. Näheres hierzu finden Sie im nächsten Abschnitt.
- Wenn Sie den Voreinstellungsbetrieb verlassen und die Änderungen speichern wollen, müssen Sie die Funktion SAVE&END auswählen. Einzelheiten hierzu enthält der Abschnitt **Speichern und Beenden** weiter hinten in diesem Kapitel. Wenn Sie den Voreinstellungsbetrieb beenden wollen, ohne Änderungen zu speichern, schalten Sie den Drucker aus. Wenn Sie ihn wieder einschalten, sind die bisherigen Standardeinstellungen aktiv.

## **AUSDRUCKEN EINER LISTE DER GEWÄHLTEN OPTIONEN (LED)**

Mit der Funktion LIST drucken Sie eine Liste aller im Drucker derzeit ausgewählten Optionen. Diese Funktion ist nützlich, um nach dem Starten oder vor dem Beenden des Voreinstellungsbetriebs die Druckereinstellungen zu überprüfen. Soll eine Optionsliste gedruckt werden, legen Sie Endlospapier ein, und gehen Sie folgendermaßen vor:

#### **1. Rufen Sie den Voreinstellungsbetrieb auf.**

Drücken Sie die SETUP Taste, bis der Drucker einen Piepton ausgibt. Warten Sie, bis der Druckvorgang beendet ist, und achten Sie darauf, ob das Menü <<FUNCTION>> so gedruckt wird, wie unten gezeigt:

<< FUNCTION >> MENU2 HARDWRE ADJUST CONFIG GAP-ADJ DEFAULT LIST SELF-TST HEX-DUMP V-ALMNT INITIAL

#### **2. Wählen Sie die Funktion LIST.**

Drücken Sie TEAR OFF oder LOAD so oft, bis der Cursor an der linken Kante der Aluminium-Druckführung unter LIST steht. Wählen Sie die Funktion dann mit  $\blacktriangle$  oder  $\nabla$  aus. Der Drucker gibt eine Liste der aktuellen Optionen aus. Die werkseitigen Einstellungen sehen Sie in der nächsten Abbildung.

Wenn die Liste der Optionen gedruckt ist, wird das Menü <<FUNCTION>> erneut ausgegeben.

- **3. Nun haben Sie folgende Möglichkeiten:**
	- **Eine andere Funktion zu wählen**
	- **Den Voreinstellungsbetrieb zu beenden und etwaige Änderungen zu speichern**

Genaueres zu den übrigen Funktionen finden Sie in den entsprechenden Abschnitten in diesem Kapitel. Zum Beenden des Voreinstellungsbetriebs und zum Speichern der Änderungen stellen Sie den Cursor an der linken Kante der Aluminium-Druckführung unter SAVE&END und drücken  $\blacktriangle$  oder  $\nabla$ .

|                | << Menu 1 settings >>                                                                                                    |                  |                |                                                        | << Menu 2 settings >>           |        |
|----------------|----------------------------------------------------------------------------------------------------|------------------|----------------|--------------------------------------------------------|---------------------------------|--------|
|                | Func.   Item   Option<br>----------------                                                                                                    |                  |                | Func.   Item   Option<br>--------------------          |                                 |        |
|                | MENU1   EMULATE   DPL24C+                                                                                                    |                  |                | MENU2   EMULATE   DPL24C+                              |                                 |        |
| MENU1          | FONT COUR 1<br> COUR 10                                                                                                    |                  | MENU2          | I FONT                                                 | COUR 10                         |        |
| MENU1<br>MENU1 | PITCH  10 CPI<br> EINE SP 6 LPI<br> CHAR-W  NORMAL<br> CHAR-W  NORMAL                                                                                                    |                  | MENU2<br>MENU2 | QUALITY LETTER<br>$\frac{1}{\text{PTICH}}$ 10 CPI      |                                 |        |
| MENU1          |                                                                                                    |                  | MENU2          | LINE SP 6 LPI                                          |                                 |        |
| MENU1          |                                                                                                    |                  | MENU2          | CHAR-W   NORMAL                                        |                                 |        |
| MENU1          |                                                                                                    |                  | MENU2          | CHAR-H   NORMAL                                        |                                 |        |
| MENU1          | CHAR-H   NORMAL<br>  ATTRIB   NORMAL<br>  BACE 1911                                                                                                    |                  | MENU2          | ATTRIB   NONE                                          |                                 |        |
|                |                                                                                                    |                  | MENU2<br>MENU2 | PAGE LG   11.0 IN                                      |                                 |        |
|                |                                                                                                    |                  | MENU2          | LFT-END 1 COLM<br> TOP-MRG 1 LINE                      |                                 |        |
|                |                                                                                                    |                  | MENU2          | LANGUGE   PAGE437                                      |                                 |        |
|                |                                                                                                    |                  | MENU2          | CHR-SET   SET2                                         |                                 |        |
| MENU1          | PRF-SKP NO-SKIP<br> WIDTH  13.6 IN                                                                                                    |                  | MENU2          | PRF-SKP   NO-SKIP                                      |                                 |        |
| MENU1          |                                                                                                    |                  | MENU2          | WIDTH  13.6 IN                                         |                                 |        |
| MENU1          | ZEROFNT   NO-SLSH<br>  DC3-CDE   ENABLE                                                                                                    |                  | MENU2<br>MENU2 | ZEROFNT   NO-SLSH                                      |                                 |        |
| MENU1<br>MENU1 | CR-CODE   CR ONLY                                                                                                    |                  | MENU2          | IDC3-CDE   ENABLE<br>  CR-CODE   CR ONLY               |                                 |        |
| MENU1          | LF-CODE LF & CR                                                                                                    |                  | MENU2          | LF-CODE LF & CR                                        |                                 |        |
|                | MENU1   RGHTEND   WRAP                                                                                                    |                  | MENU2          | RGHTEND   WRAP                                         |                                 |        |
| MENU1          | INT-MEC   DISABLE                                                                                                    |                  | MENU2          | INT-MEC   DISABLE                                      |                                 |        |
|                | $MENU1$ $ ==END== $<br>____________________                                                                                                    |                  |                | $MENU2$ $ ==END== $                                    | ----------------------          |        |
|                | << Hardware settings >>                                                                                                    |                  |                | << Config settings >>                                  |                                 |        |
|                | ----------------                                                                                                    |                  |                | -------------------                                    |                                 |        |
|                | Func.   Item   Option                                                                                                    |                  |                | Func.   Item   Option                                  |                                 |        |
|                | HARDWRE   PPR-OUT   DETECT                                                                                                    |                  |                | CONFIG   TEAROFF   MANUAL                              |                                 |        |
|                | HARDWREIPRT-DIRIBI-DIR                                                                                                    |                  |                | CONFIG ITEARPOSIVISIBLE                                |                                 |        |
|                | HARDWRE   BUZZER   ON                                                                                                    |                  |                | CONFIG   TEAR-EN   1 SEC                               |                                 | $(*3)$ |
|                | HARDWRE   WORD-LG   8 BIT                                                                                                    |                  |                | CONFIG   CUTLOAD   AUTO                                |                                 |        |
|                | HARDWRE   BUFFER   8KBYTE                                                                                                    |                  |                |                                                        | CONFIG   LOADTIM   1.5 SEC (*4) |        |
|                | HARDWRE   SENLEVL   100%<br>HARDWRE   STANDBY   1MIN                                                                                                    |                  |                | CONFIG   DECODE   DIRECT<br>CONFIG   FCNTARE   ENABLE1 |                                 |        |
|                | HARDWRE   INTRFCE   AUTO-2S                                                                                                    | $(*1)$           |                | CONFIG   RCNTARE   ENABLE1                             |                                 |        |
|                | HARDWRE FORMAT  8NONE 1<br>HARDWRE FORMAT  8NONE 1                                                                                                    | $(*2)$           |                | CONFIG   CUT-ARE   ENABLE1                             |                                 |        |
|                | HARDWRE   BAUD-RT   9600                                                                                                    | $(*2)$           |                | CONFIG   CUT-ONL ONLINE                                |                                 |        |
|                | HARDWRE   PROTOCL   XON/XOF                                                                                                    | $(*2)$           | CONFIG         | CNT-ONL   ONLINE                                       |                                 |        |
| HARDWRE   DSR  | IGNORE<br>HARDWRE   DUPLEX   FULL                                                                                                    | $(*2)$<br>$(*2)$ |                | CONFIG  LOCK  NONE<br>CONFIG  //S//  DISABLE           |                                 |        |
|                |                                                                                                    |                  |                | CONFIG   FCNT-PE   EDGE                                |                                 |        |
|                | HARDWRE CTS   DETECT (*2)<br>HARDWRE CD   IGNORE (*2)                                                                                                    |                  |                |                                                        |                                 |        |
|                | $HARDWRE$ $  == END ==  $                                                                                                    |                  |                | CONFIG   RCNT-PE   EDGE<br>CONFIG   GATHER   DISABLE   |                                 |        |
|                |                                                                                                    |                  |                | CONFIG   CUT-CTL   SPEED                               |                                 |        |
|                | << Adjust settings >>                                                                                                    |                  |                | CONFIG   SKIP-PR ENABLE<br>CONFIG   STATUS   DISABLE   |                                 |        |
|                |                                                                                                    |                  |                | CONFIG   BANDCTL   DISABLE                             |                                 |        |
|                | Func.   Item   Option                                                                                                    |                  |                | CONFIG   TOF-CTL   DRIVER                              |                                 |        |
|                |                                                                                                    |                  |                | CONFIG   FCNT-SF DISABLE                               |                                 |        |
|                | ADJUST   FCNTORG   1.8/6IN                                                                                                    |                  |                | CONFIG   RCNT-SF  DISABLE                              |                                 |        |
|                | ADJUST   FCNTFIN 0 /180                                                                                                    |                  |                | CONFIG   CUT-SF   DISABLE                              |                                 |        |
|                | ADJUST   RCNTORG   1.8/6IN<br>ADJUST   RCNTFIN   0 / 180                                                                                                    |                  |                | CONFIG   CUTEDIR   FRONT<br>CONFIG   CSFEDIR   REAR    |                                 |        |
|                | ADJUST   FCUTORG   1.8/6IN                                                                                                    |                  |                | CONFIG   CUTEJCT   AUTO                                |                                 |        |
|                | ADJUST   FCUTFIN 0 /180                                                                                                    |                  |                | CONFIG   FL-CENT   POSN1                               |                                 |        |
|                | ADJUST   RCUTORG   1.8/6IN                                                                                                    |                  |                | CONFIG   RL-CENT   POSN1                               |                                 |        |
|                | ADJUST   RCUTFIN 0 /180                                                                                                    |                  |                | CONFIG   SKEWCNT   PRCISIN                             |                                 |        |
|                | ADJUST FONTBTM 0 /180<br>ADJUST   RCNTBTM 0                                                                                                    |                  |                | CONFIG   FF-CODE   EJECT<br>CONFIG   CSFBIN1   FRONT   |                                 |        |
|                | $/180$<br>$/180$<br>ADJUST   CUT-BTM 0                                                                                                    |                  |                | CONFIG   CNT-LD   SPEED                                |                                 |        |
|                |                                                                                                    |                  |                | CONFIG (CSF-LD  NORMAL                                 |                                 |        |
|                | ADJUST CNT-LFT 0<br>ADJUST CUT-LFT 0<br>$^{790}_{790}$                                                                                                    |                  |                | CONFIG   CSFAPTC   NORMAL                              |                                 |        |
|                | ADJUST   FCNTADJ   0<br>/360                                                                                                    |                  |                | CONFIG   LF-CTL   SPEED                                |                                 |        |
|                | ADJUST   RCNTADJ   0<br>ADJUST   FCNTAJL   0<br>/360                                                                                                    |                  |                | CONFIG   PR-MODE   NORMAL                              |                                 |        |
|                | /360<br>ADJUST   RCNTAJL   0<br>/360                                                                                                    |                  |                | CONFIG   HI-IMPT  DISABLE<br>CONFIG   DQ-MODE   MODE2  |                                 |        |
|                | ADJUST CUT-ADJ<br>/360                                                                                                    |                  |                | CONFIG   POW-POS   NORMAL                              |                                 |        |
|                | ADJUST   FCSFADJ 0                                                                                                    |                  |                | CONFIG   AUTO-PR  DISABLE                              |                                 |        |
|                | $/360$<br>$/360$<br>ADJUST   RCSFADJ 0                                                                                                    |                  |                | $CONFIG$ $  == END ==  $                               |                                 |        |
|                | ADJUST   FCNTLOR   4<br>/9                                                                                                    |                  |                |                                                        |                                 |        |
|                | ADJUST   FCNTLFN   0<br>/90                                                                                                    |                  |                |                                                        |                                 |        |
|                | ADJUST   RCNTLOR   4<br>$\frac{1}{2}$<br>/90<br>ADJUST   RCNTLFN   0                                                                                                    |                  |                |                                                        | << Gap Adjust settings >>       |        |
|                | ADJUST   CUTLOR   1.8/9                                                                                                    |                  |                | Func. Item   Option                                    |                                 |        |
|                | ADJUST   CUTLFN   0 / 90                                                                                                    |                  |                | _________________________                              |                                 |        |
|                | ADJUST   FCNTCUT   99 / 180<br>ADJUST   RCNTCUT   99 / 180                                                                                                    |                  |                | GAP-ADJ   AMOUNT   AUTO                                |                                 |        |
|                |                                                                                                    |                  |                | $GAP-ADJ$ $ ==END== $                                  |                                 |        |
|                | ADJUST   CUT-CUT   20 / 180<br>ADJUST   FRCSLNT 28/360                                                                                                    |                  |                |                                                        |                                 |        |
|                | ADJUST  ==END==                                                                                                    |                  |                |                                                        |                                 |        |
|                |                                                                                                    |                  |                |                                                        |                                 |        |
|                |                                                                                                    |                  |                |                                                        |                                 |        |
|                | << Network settings >><br>$\begin{tabular}{ll} $\begin{array}{l} \multicolumn{3}{c}{\text{1DISABLE}}\\ \multicolumn{3}{c}{\text{1DISABLE}}\\ \multicolumn{3}{c}{\text{1DISABLE}}\\ \multicolumn{3}{c}{\text{SUBNTPNPT}} \end{tabular} \end{tabular}$ | $(*5)$           |                |                                                        |                                 |        |

\*1 FORMAT bis CD werden nicht gedruckt, wenn für INTRFCE die Option PARALEL OPTION gewählt ist.

- \*2 TEAR-EN wird gedruckt, wenn für TEAROFF die Option AUTO gewählt ist.
- \*5 Es wird nur gedruckt, wenn eine LAN-Karte installiert ist und es ist ein LCD-Typ.
- \*6 Der Konfigurationswert wird nur gedruckt, wenn <DHCP> "DISABLE" ist.

#### *Ausdruck der werkseitigen Einstellungen über LIST*

*DER VOREINSTELLUNGSBETRIEB*

## **SETUP MODUS AURUFEN (LCD)**

Führen Sie folgendes aus, um den Setup-Modus aufzurufen:

1. Drücken Sie die ONLINE-Taste, um den Drucker auf offline zu stellen.

2. Drücken Sie die SETUP-Taste, bis der Drucker piept.

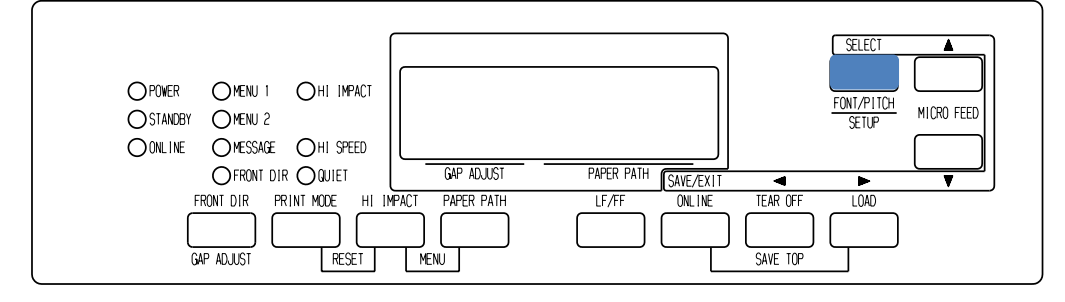

*Setup Modus aufrufen*

3. Wenn der Drucker in den Offline-Setup-Modus übergeht, ändert sich das LCD-Display wie folgt.

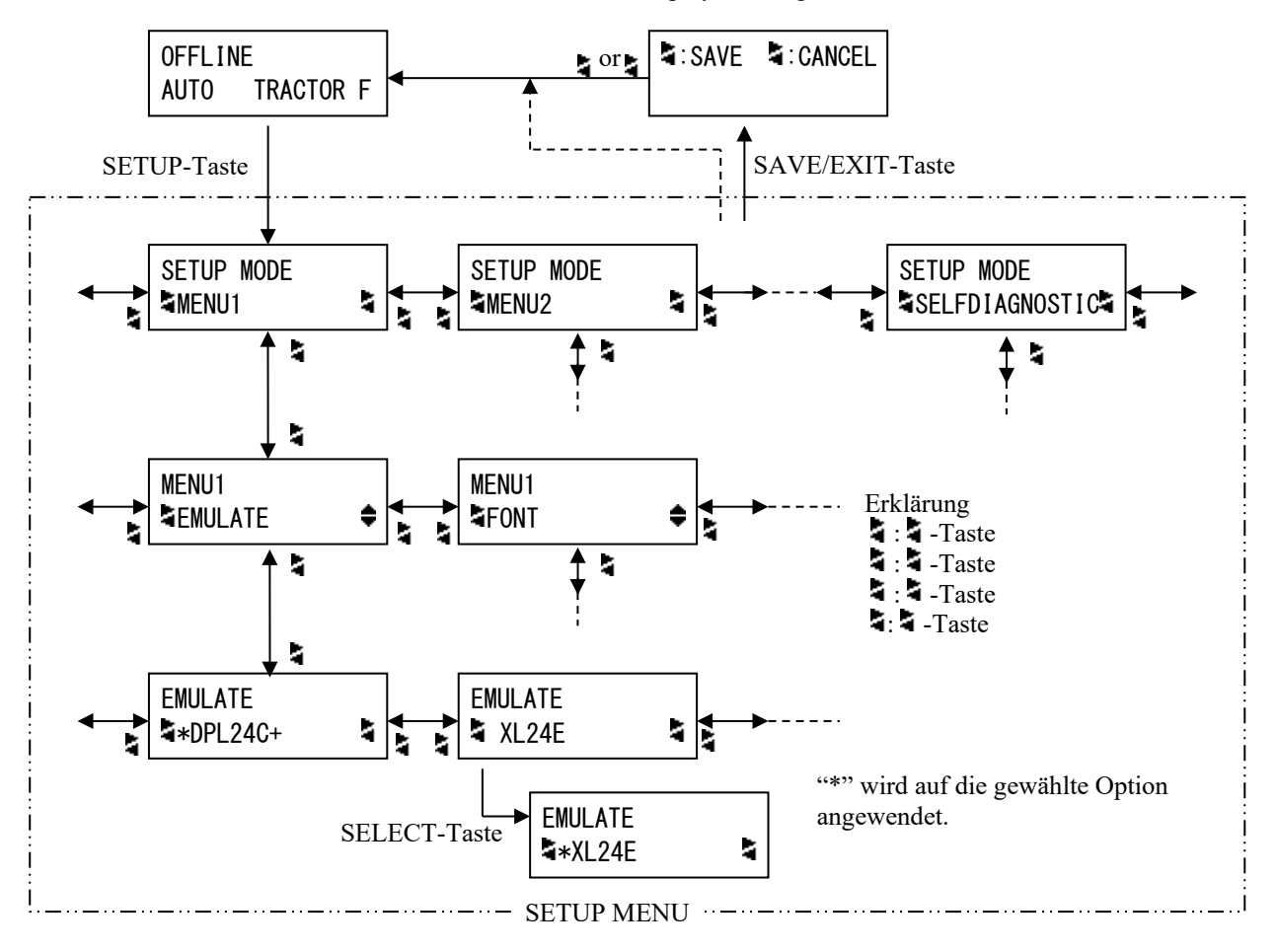

*Wechsel des LCD SETUP MODE*

# **Beispiel Setup-Modus (LCD)**

Um sich mit dem Setup-Modus vertraut zu machen, schauen Sie sich folgendes Beispiel an. Das Beispiel zeigt, wie die Emulation in MENU2 auf ESC/P2 umgestellt wird.

- 1. Drücken Sie ONLINE, um den Drucker online zu schalten.
- 2. Drücken Sie SETUP, um das Menü aufzurufen. Folgende Meldung wird angezeigt.

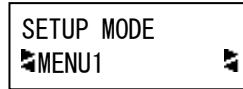

3. Drücken Sie die Pfeiltaste 4, bis folgende Meldung angezeigt wird.

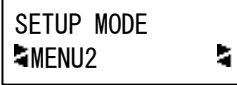

4. Drücken Sie die Pfeiltaste 4, um eine Ebene nach unten zu gehen. Folgende Meldung wird angezeigt.

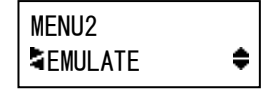

5. Drücken Sie 4, 4, um Items in dieser Ebene auszuwählen.

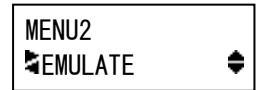

6. Drücken Sie die Pfeiltaste 4, um eine Ebene nach unten zu gehen. Folgende Meldung wird angezeigt.

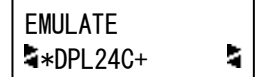

7. Drücken Sie 4, 4, um Optionen in diesem Item auszuwählen.

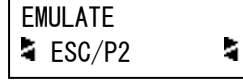

8. Drücken Sie SELECT, um die angezeigte Option auszuwählen. Dann wird "\*" für eine markierte Option angewendet (noch nicht gespeichert).

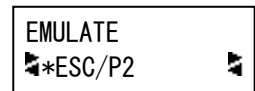

9. Drücken Sie die Tasten SAVE/EXIT, um die ausgewählte Option im permanenten Druckerspeicher zu sichern.

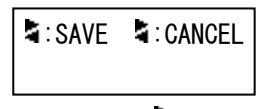

10. Drücken Sie zum Beenden.

Verfügbare Funktionen des LCD Setup-Modus sind wie folgt. Tabelle 5.2 zeigt einen Überblick über jede Funktion. **ÜBERBLICK ÜBER DEN SETUP MODUS (LCD)**

| <b>Funktion</b>                             |                 | Zweck                                                                                                   |  |  |  |
|---------------------------------------------|-----------------|----------------------------------------------------------------------------------------------------|--|--|--|
| MENU1 und MENU2                             |                 | Weist Druckerleistungen MENU1 und MENU2 auf<br>dem Drucker-Bedienfeld zu.                               |  |  |  |
| <b>HARDWRE</b>                              |                 | Änderungen der Drucker-Hardware-Optionen.                                                               |  |  |  |
| <b>ADJUST</b>                               |                 | Änderungen der<br>Druckpositionsangleichungsoptionen.                                                   |  |  |  |
| <b>CONFIG</b>                               |                 | Änderungen der Konfigurationsoptionen.                                                                  |  |  |  |
| GAP-ADJ                                     |                 | Platz zwischen Druckkopf und Papier einstellen.                                                         |  |  |  |
| <b>NETWORK</b>                              |                 | Ändert die Netzwerkoptionen.                                                                            |  |  |  |
| <b>SUB FUNCTION</b><br><b>SAVE&amp;EXIT</b> |                 | Verlässt den Setup-Modus und speichert alle<br>Einstellungen, die im Setup-Modus vorgenommen<br>wurden. |  |  |  |
|                                             | <b>LIST</b>     | Druckt eine Liste der derzeit gewählten Optionen.                                                       |  |  |  |
|                                             | <b>DEFAULT</b>  | Stellt Werkseinstellungen in MENU1 und MENU2<br>zurück.                                                 |  |  |  |
|                                             | <b>INITIAL</b>  | Stellt Werkseinstellungen in MENU1, MENU2,<br>HARDWRE, ADJUST, CONFIG, GAP-ADJ zurück.                  |  |  |  |
| <b>SELFDIAGNOSTIC</b>                       | <b>SELF-TST</b> | Führt den Selbsttest aus.                                                                               |  |  |  |
|                                             | <b>HEX-DUMP</b> | Druckt hexadezimale Speicherausdrucke.                                                                  |  |  |  |
|                                             | <b>V-ALMNT</b>  | Überprüft und korrigiert vertikale Linienführung.                                                       |  |  |  |

*Tabelle 5.2 Setup-Modus Funktionen (LCD)*

Einzelheiten der gewählten Items und Optionen sind mit dem LED-Typ fast identisch.

Die generelle Differenz des LCD-SETUP MODE ist nur in der SETUP-Methode.

**DRUCKEN EINER LISTE DER GEWÄHLTEN OPTIONEN (LCD)**

Die LIST-Funktion druckt eine Liste der derzeit gewählten Druckeroptionen aus. Diese Funktion ist praktisch, wenn Sie die Druckereinstellungen überprüfen möchten, wenn Sie zum ersten Mal den Setup-Modus aufrufen, oder wenn Sie diesen verlassen. Um eine Liste der Optionen zu drucken: Legen Sie vorher A4-Papier ein und wählen Sie die Listen-Funktion.

#### **Hinweis**

**Wenn das Papier zu Ende ist, ist nur die LOAD-Taste verfügbar.**

*DER VOREINSTELLUNGSBETRIEB*

## **AUSWÄHLEN DER ZU ÄNDERNDEN OPTIONEN**

Die Abbildung auf der vorherigen Seite zeigt einen Ausdruck der werkseitigen Einstellungen des Druckers. Die Optionen sind in folgenden funktionalen Gruppen angeordnet:

- Einstellungen in Menü 1 (Funktion MENU1)
- Einstellungen in Menü 2 (Funktion MENU2)
- Hardware-Einstellungen (Funktion HARDWRE)
- Einstellungen der Druckposition (Funktion ADJUST)
- Allgemeine Druckervoreinstellung (Funktion CONFIG)
- Einstellungen des Druckkopfabstands (Funktion GAP-ADJ)
- Netzwerkeinstellungen (NETWORK Funktion)

Mit den meisten auswählbaren Optionen lassen sich lediglich Druckfunktionen wie Schrift und Seitenformat ändern. Bestimmte Optionen müssen jedoch korrekt ausgewählt werden, damit der Drucker ordnungsgemäß mit Ihrer Rechner-Hardware und -Software zusammenarbeiten kann.

In Tabelle 5.3 sind alle Befehle aufgeführt, deren Optionen für die Kompatibilität von System und Drucker wichtig sind.

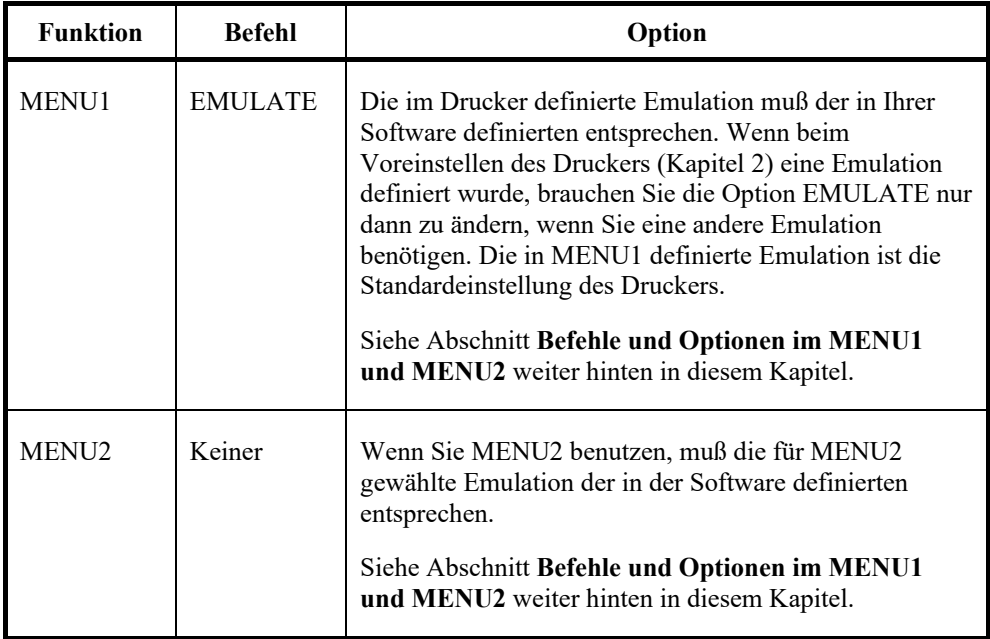

#### *Tabelle 5.3 Unerläßliche Optionen (Forts.)*

| <b>Funktion</b> | <b>Befehl</b>                                                                                        | Option                                                                                                    |
|-----------------|----------------------------------------------------------------------------------------------------|----------------------------------------------------------------------------------------------------|
| <b>HARDWRE</b>  | <b>FORMAT</b><br><b>BAUD-RT</b><br><b>PROTOCL</b><br><b>DSR</b><br><b>DUPLEX</b><br><b>CTS</b><br>CD | Arbeitet Ihr Rechner mit einer seriellen Schnittstelle,<br>müssen die im Drucker gewählten Optionen für die<br>serielle Schnittstelle denen in Ihrer Software bzw. im<br>Betriebssystem Ihres Rechners entsprechen.<br>Anderenfalls erfolgt keine oder eine unbrauchbare<br>Ausgabe.<br>Siehe Abschnitt Befehle und Optionen zur Hardware-<br>Einstellung weiter hinten in diesem Kapitel.              |
| <b>ADJUST</b>   | Keiner                                                                                               | Wenn Sie den oberen Rand nicht in der Software<br>definieren, verwenden Sie die Standardeinstellung oberer<br>Seitenrand des Druckers: 25,4 mm von der oberen<br>Seitenkante. Wenn Sie den oberen Rand in der Software<br>definieren, ändern Sie dessen Standardeinstellung zu 4,2<br>mm.<br>Siehe Abschnitt Befehle und Optionen zur Einstellung<br>der Druckposition weiter hinten in diesem Kapitel. |
| <b>CONFIG</b>   | Keiner                                                                                               | Hiermit können Sie die wichtigsten Voreinstellungen des<br>Druckers ändern. Siehe Abschnitt Befehle und<br>Optionen zur allgemeinen Druckervoreinstellung<br>weiter hinten in diesem Kapitel.                                                                                                    |
| GAP-ADJ         | Keiner                                                                                               | Wenn Sie den Abstand des Druckkopfs manuell ändern<br>oder festlegen, ändern Sie die Einstellung entsprechend.<br>Siehe Abschnitt Befehle und Optionen zur Einstellung<br>des Druckkopfabstands weiter hinten in diesem<br>Kapitel.                                                                                                    |
| <b>NETWORK</b>  | Keiner                                                                                               | Wenn Sie den Drucker mit einer LAN-Verbindung<br>verwenden möchten, richten Sie ihn entsprechend ein.<br>* Diese Funktion wird nur angezeigt, wenn eine LAN-<br>Karte installiert ist und es sich um einen LCD-Typ<br>handelt.<br>Siehe Abschnitt Netzwerkelemente und Optionen später<br>in diesem Kapitel.                                                                                            |

*Tabelle 5.3 Unerläßliche Optionen (Forts.)*

#### Mit den Funktionen MENU1 und MENU2 können Sie die Druckoptionen ändern, die MENU1 und MENU2 auf dem Bedienfeld des Druckers zugeordnet sind. Im Normalbetrieb (d. h. nicht im Voreinstellungsbetrieb) können Sie einfach zwischen den Menüs zum Drucken hin- und herschalten. Weitere Einzelheiten dazu finden Sie in Kapitel 4. Wenn Sie den Drucker zum erstenmal einschalten, ist MENU1 aktiv. Wählen Sie am Drucker dieselbe Emulation wie in der Software aus. Stimmen die Emulationen nicht überein, arbeitet der Drucker nicht einwandfrei mit der Software. Wenn Sie regelmäßig mit zwei Emulationen arbeiten wollen, ordnen Sie die am häufigsten verwendete Emulation der Funktion MENU1 zu, die andere Emulation MENU2. Alle anderen zur Verfügung stehenden Einstellungen für MENU1 und MENU2 sind fakultativ. Einige Befehle und Optionen unterscheiden sich je nach Emulation. Schlagen Sie in der Dokumentation zu Ihrer Software nach, welche Funktionen von der Software unterstützt werden. Die Befehle und Optionen für MENU1 und MENU2 sind in Tabelle 5.4 aufgelistet. Für beide Funktionen stehen dieselben Befehle und Optionen zur Verfügung. Die Befehle in Tabelle 5.4 werden in der Reihenfolge aufgelistet, in der sie gedruckt werden. Nicht alle Befehle sind unter allen Emulationen definiert. Ebenso unterscheiden sich einige Optionen von einer Emulation zur anderen. Wie Sie die Optionen ändern, erfahren Sie im **Beispiel für das Arbeiten im Voreinstellungsbetrieb** weiter vorne in diesem Kapitel. **BEFEHLE UND OPTIONEN IN MENU1 UND MENU2**

## *Tabelle 5.4 Befehle und Optionen für MENU1 und MENU2*

- Unterstrichene Optionen sind die werkseitigen Standardeinstellungen.
- Sterne kennzeichnen die Befehle und Optionen, die bei den IBM XL24E- und Epson ESC/P2-Emulationen abweichen. Erläuterungen finden Sie am Ende dieser Tabelle.

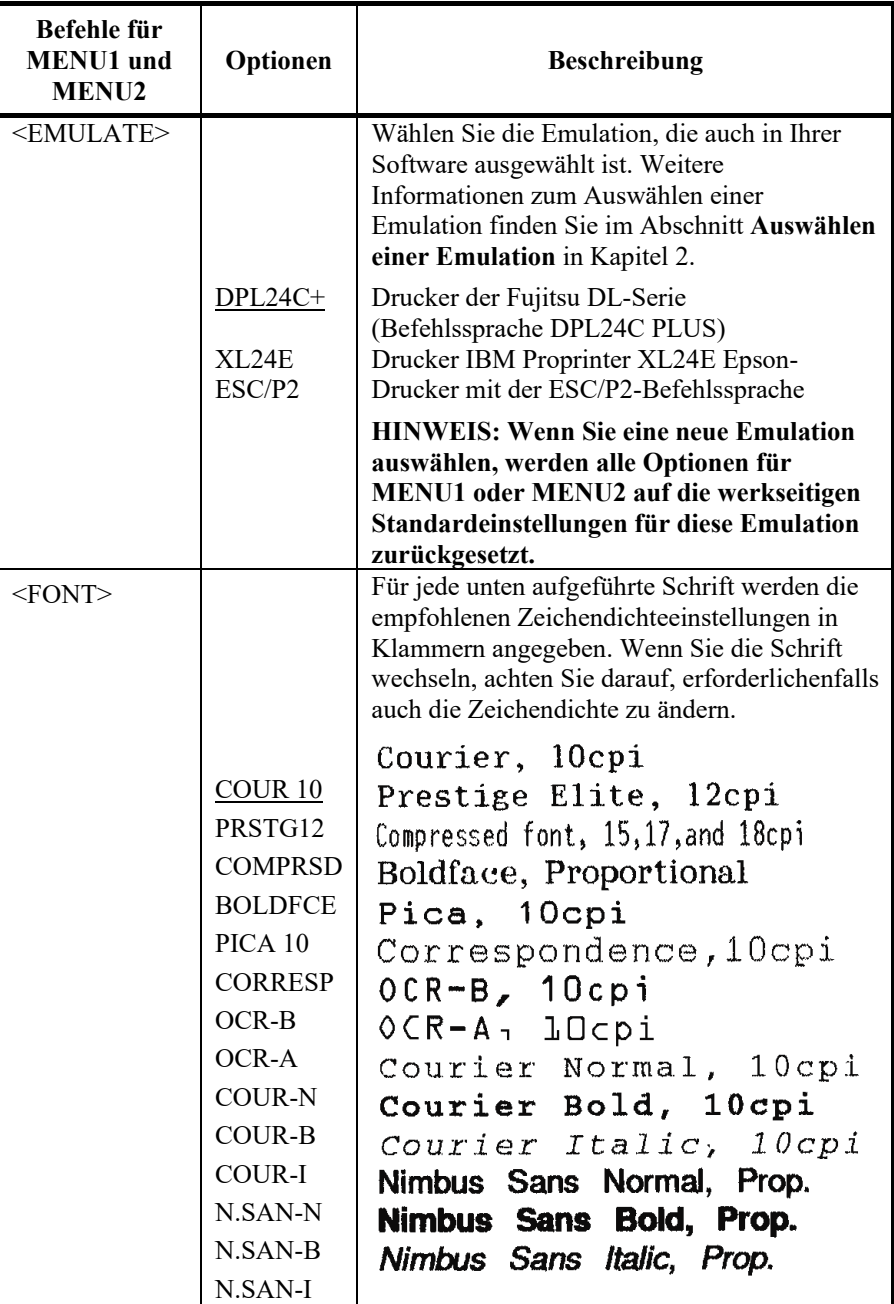

- Unterstrichene Optionen sind die werkseitigen Standardeinstellungen.
- Sterne kennzeichnen die Befehle und Optionen, die bei den IBM XL24E- und Epson ESC/P2-Emulationen abweichen. Erläuterungen finden Sie am Ende dieser Tabelle.

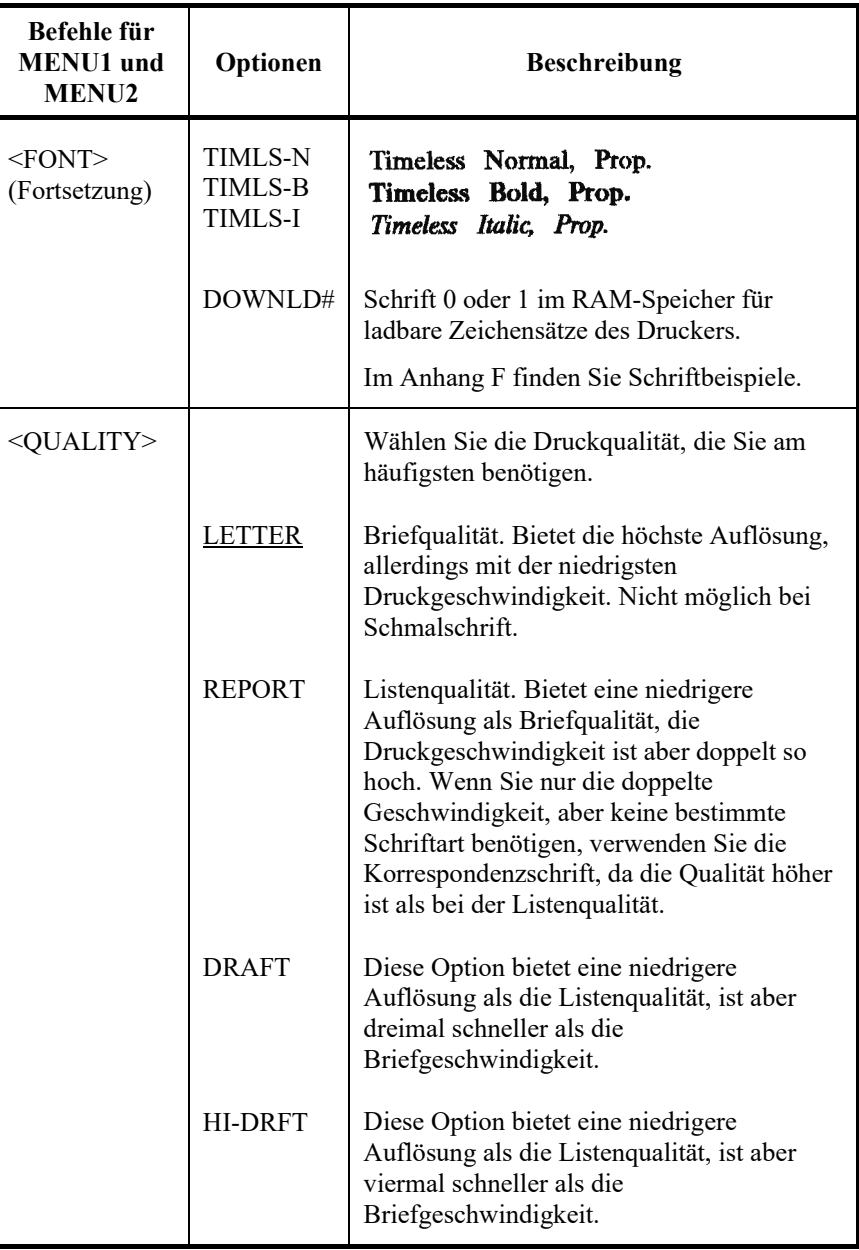

- Unterstrichene Optionen sind die werkseitigen Standardeinstellungen.
- Sterne kennzeichnen die Befehle und Optionen, die bei den IBM XL24E- und Epson ESC/P2-Emulationen abweichen. Erläuterungen finden Sie am Ende dieser Tabelle.

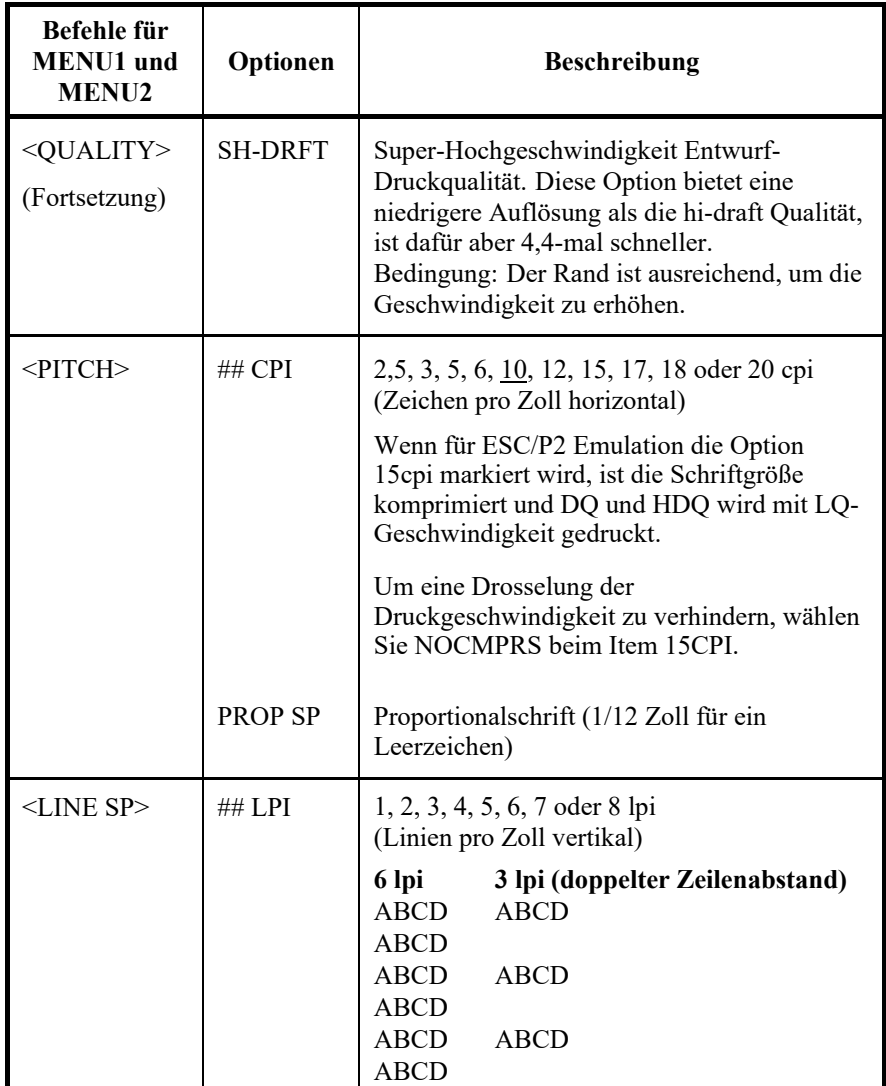

- Unterstrichene Optionen sind die werkseitigen Standardeinstellungen.
- Sterne kennzeichnen die Befehle und Optionen, die bei den IBM XL24E- und Epson ESC/P2-Emulationen abweichen. Erläuterungen finden Sie am Ende dieser Tabelle.

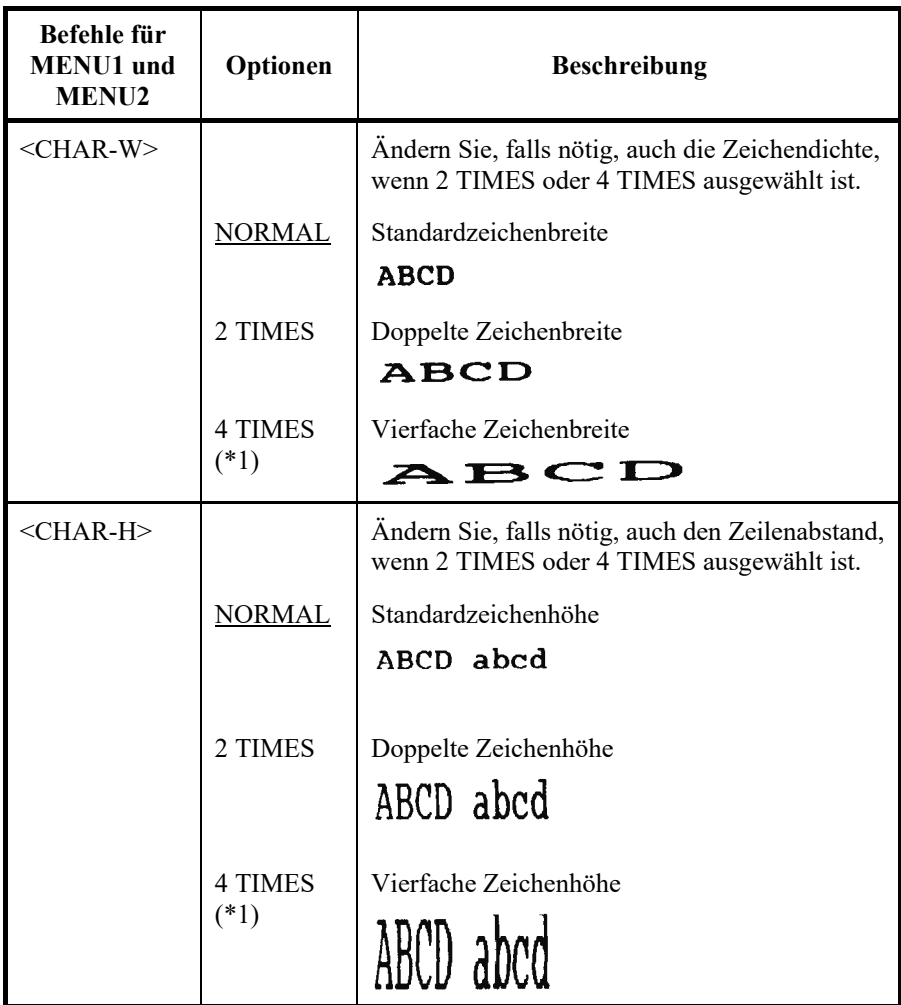

- Unterstrichene Optionen sind die werkseitigen Standardeinstellungen.
- Sterne kennzeichnen die Befehle und Optionen, die bei den IBM XL24E- und Epson ESC/P2-Emulationen abweichen. Erläuterungen finden Sie am Ende dieser Tabelle.

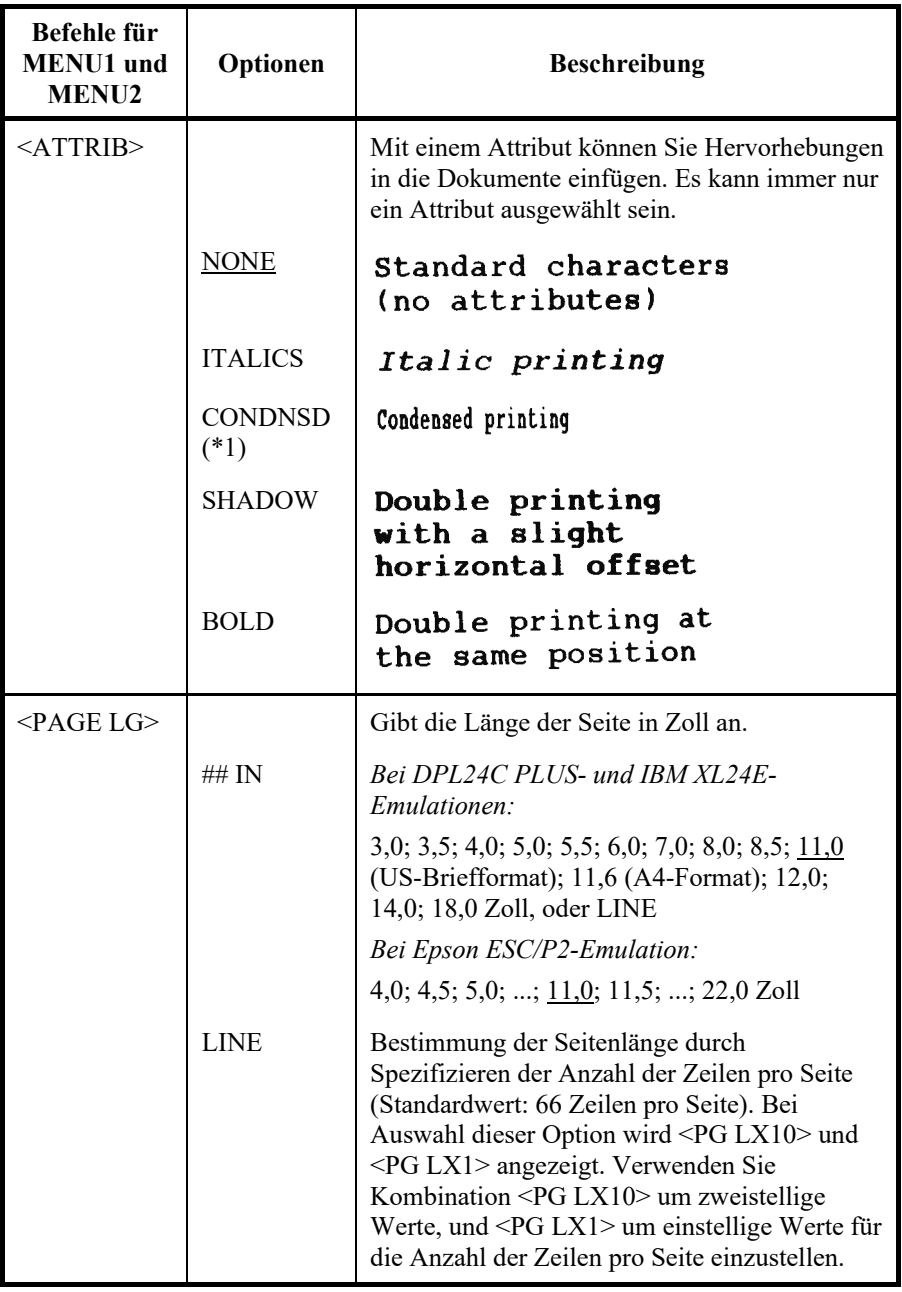

- Unterstrichene Optionen sind die werkseitigen Standardeinstellungen.
- Sterne kennzeichnen die Befehle und Optionen, die bei den IBM XL24E- und Epson ESC/P2-Emulationen abweichen. Erläuterungen finden Sie am Ende dieser Tabelle.

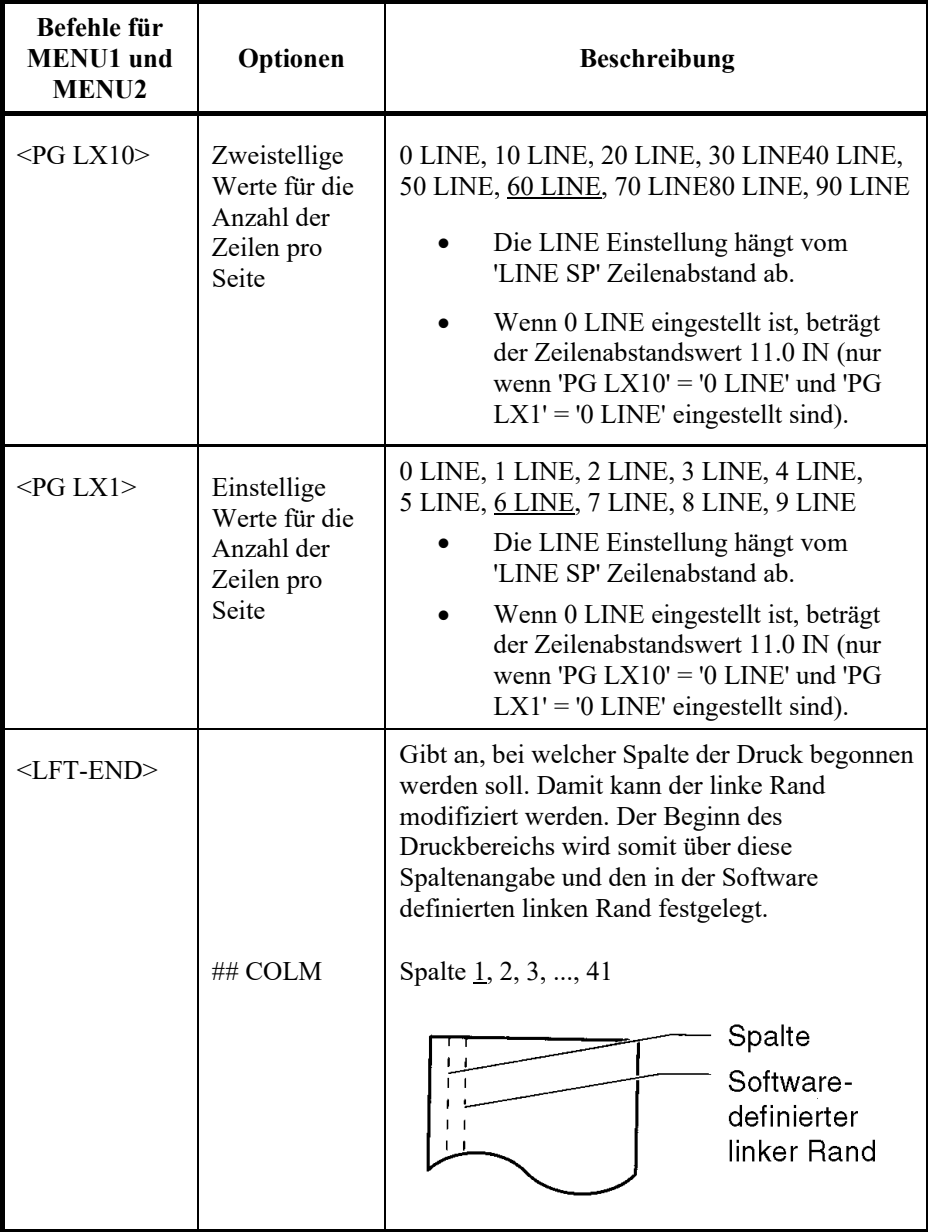

- Unterstrichene Optionen sind die werkseitigen Standardeinstellungen.
- Sterne kennzeichnen die Befehle und Optionen, die bei den IBM XL24E- und Epson ESC/P2-Emulationen abweichen. Erläuterungen finden Sie am Ende dieser Tabelle.

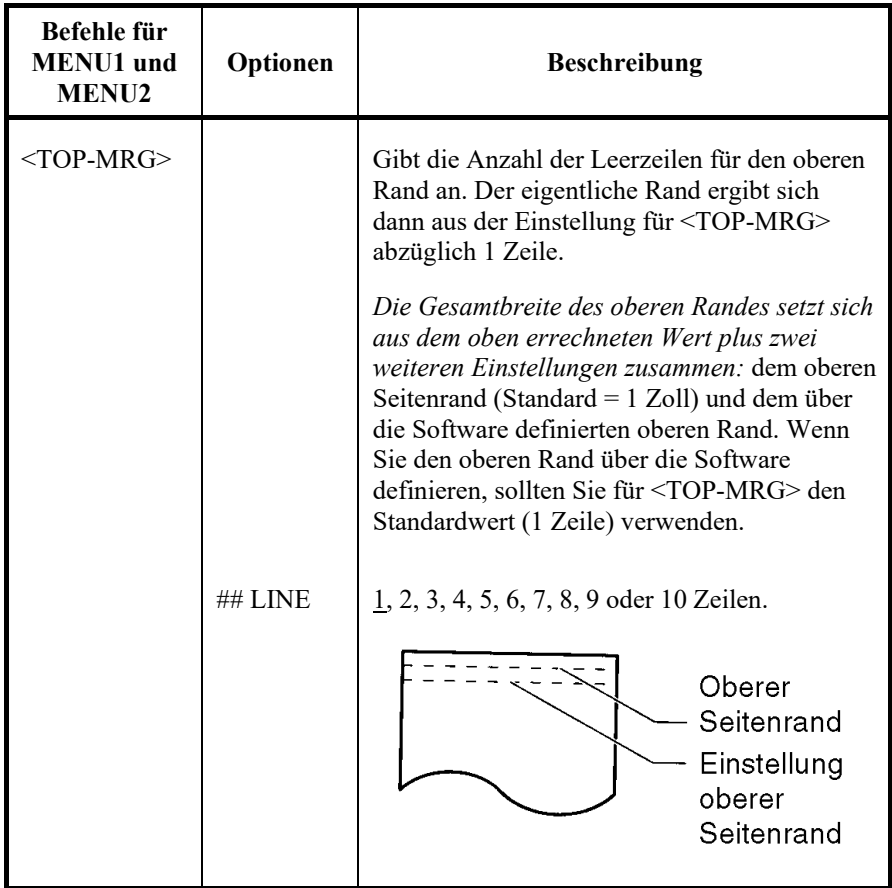

- Unterstrichene Optionen sind die werkseitigen Standardeinstellungen.
- Sterne kennzeichnen die Befehle und Optionen, die bei den IBM XL24E- und Epson ESC/P2-Emulationen abweichen. Erläuterungen finden Sie am Ende dieser Tabelle.

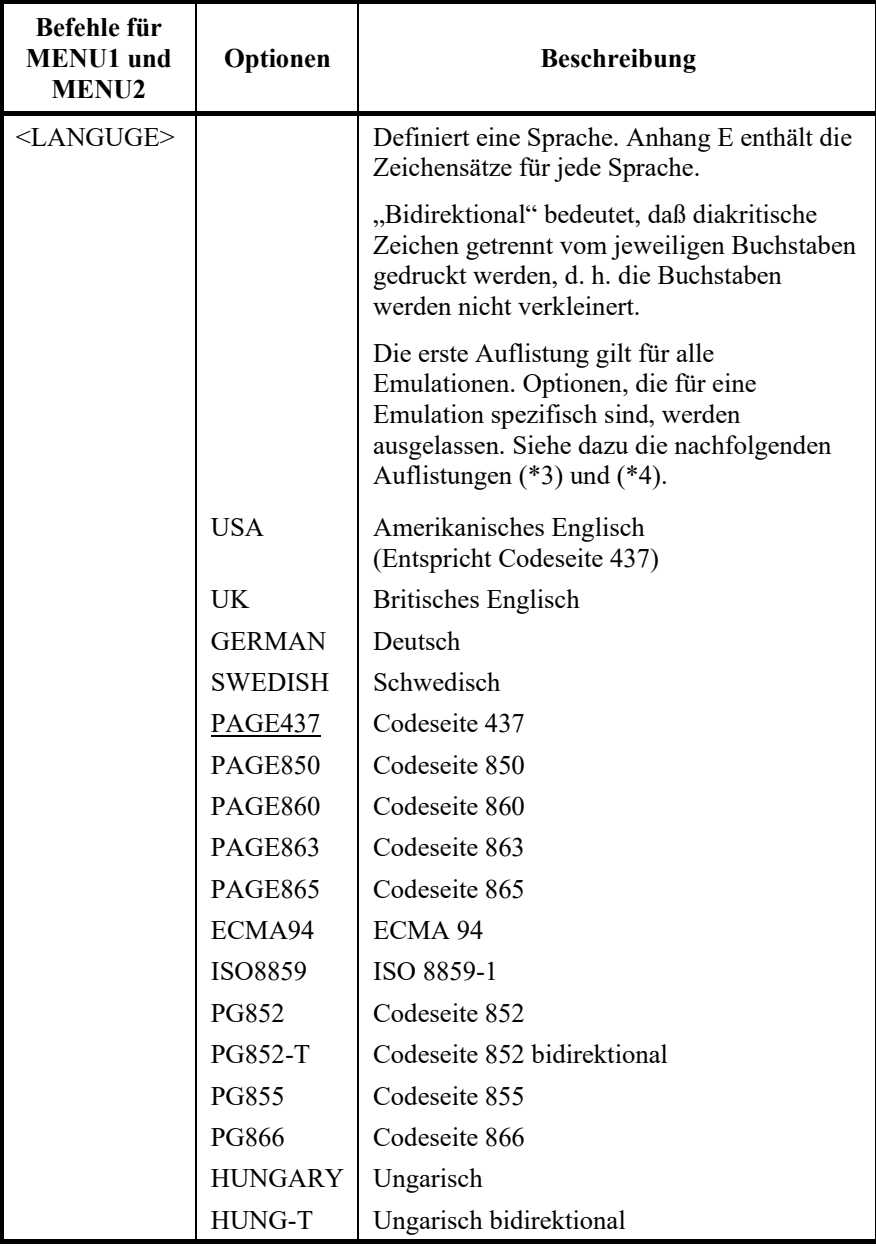

- Unterstrichene Optionen sind die werkseitigen Standardeinstellungen.
- Sterne kennzeichnen die Befehle und Optionen, die bei den IBM XL24E- und Epson ESC/P2-Emulationen abweichen. Erläuterungen finden Sie am Ende dieser Tabelle.

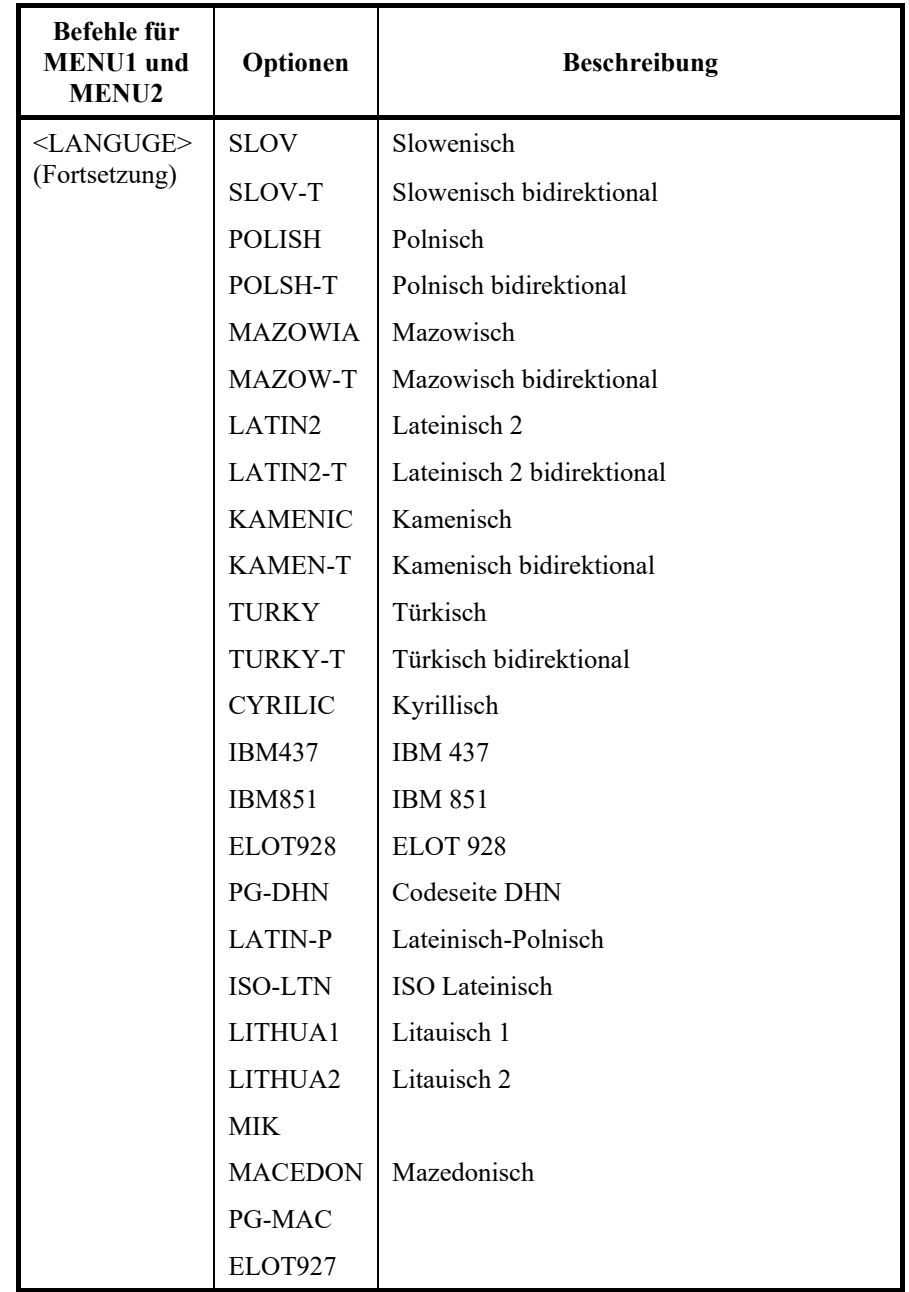

- Unterstrichene Optionen sind die werkseitigen Standardeinstellungen.
- Sterne kennzeichnen die Befehle und Optionen, die bei den IBM XL24E- und Epson ESC/P2-Emulationen abweichen. Erläuterungen finden Sie am Ende dieser Tabelle.

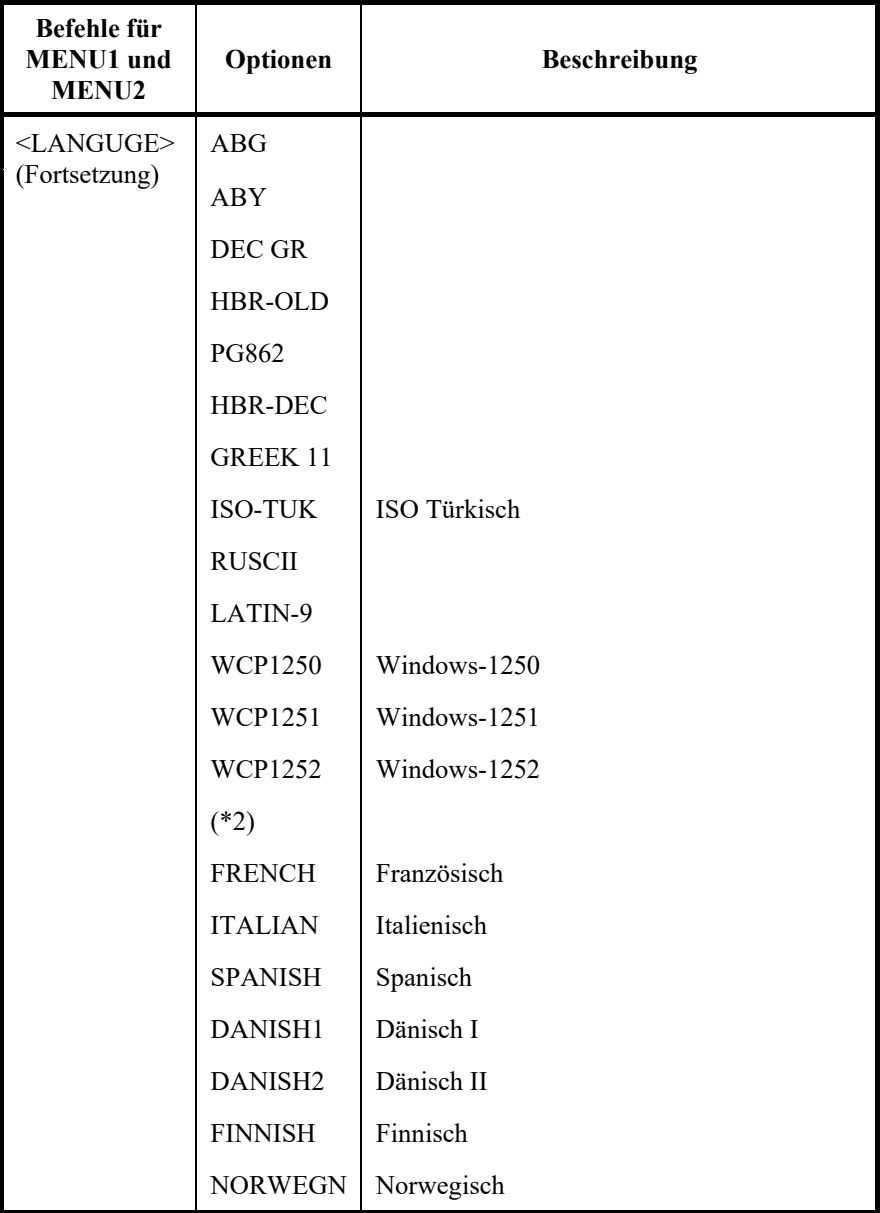

- Unterstrichene Optionen sind die werkseitigen Standardeinstellungen.
- Sterne kennzeichnen die Befehle und Optionen, die bei den IBM XL24E- und Epson ESC/P2-Emulationen abweichen. Erläuterungen finden Sie am Ende dieser Tabelle.

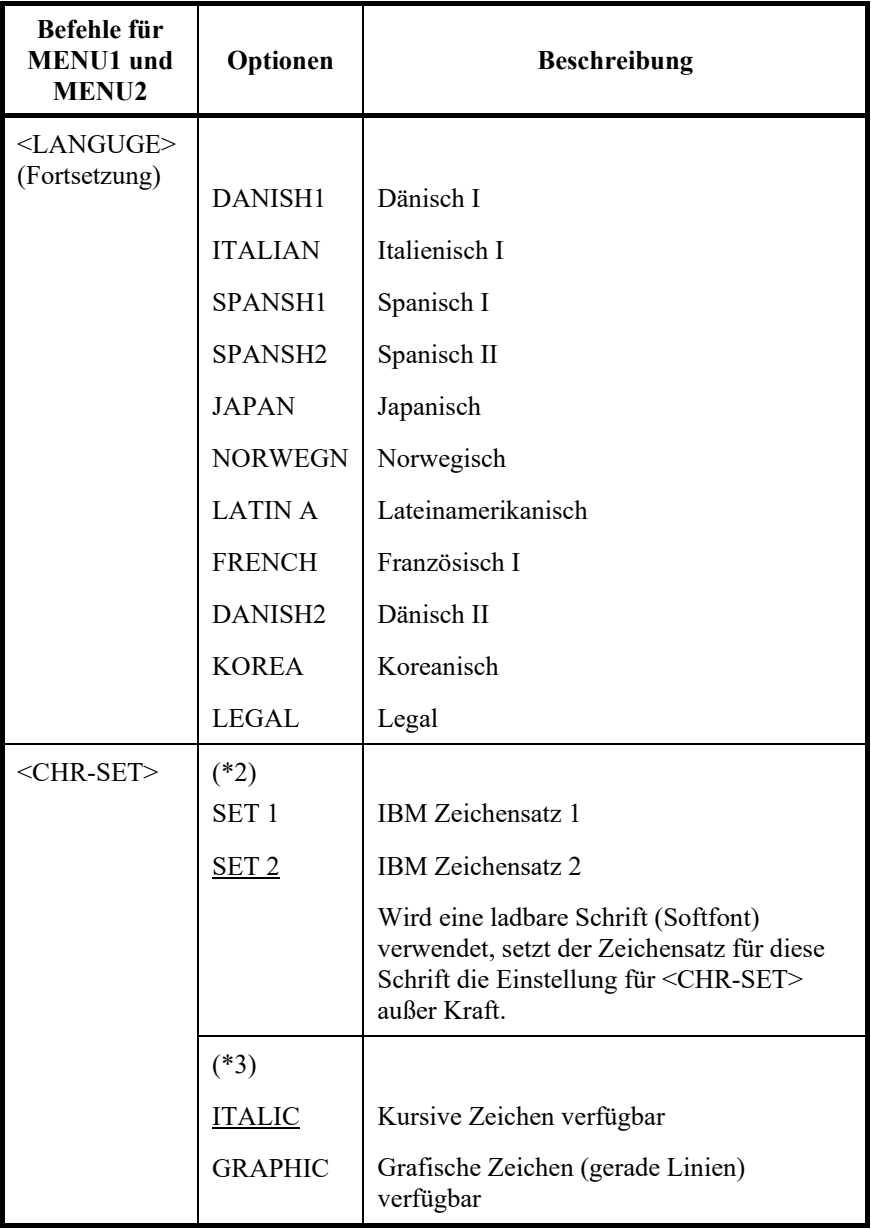

- Unterstrichene Optionen sind die werkseitigen Standardeinstellungen.
- Sterne kennzeichnen die Befehle und Optionen, die bei den IBM XL24E- und Epson ESC/P2-Emulationen abweichen. Erläuterungen finden Sie am Ende dieser Tabelle.

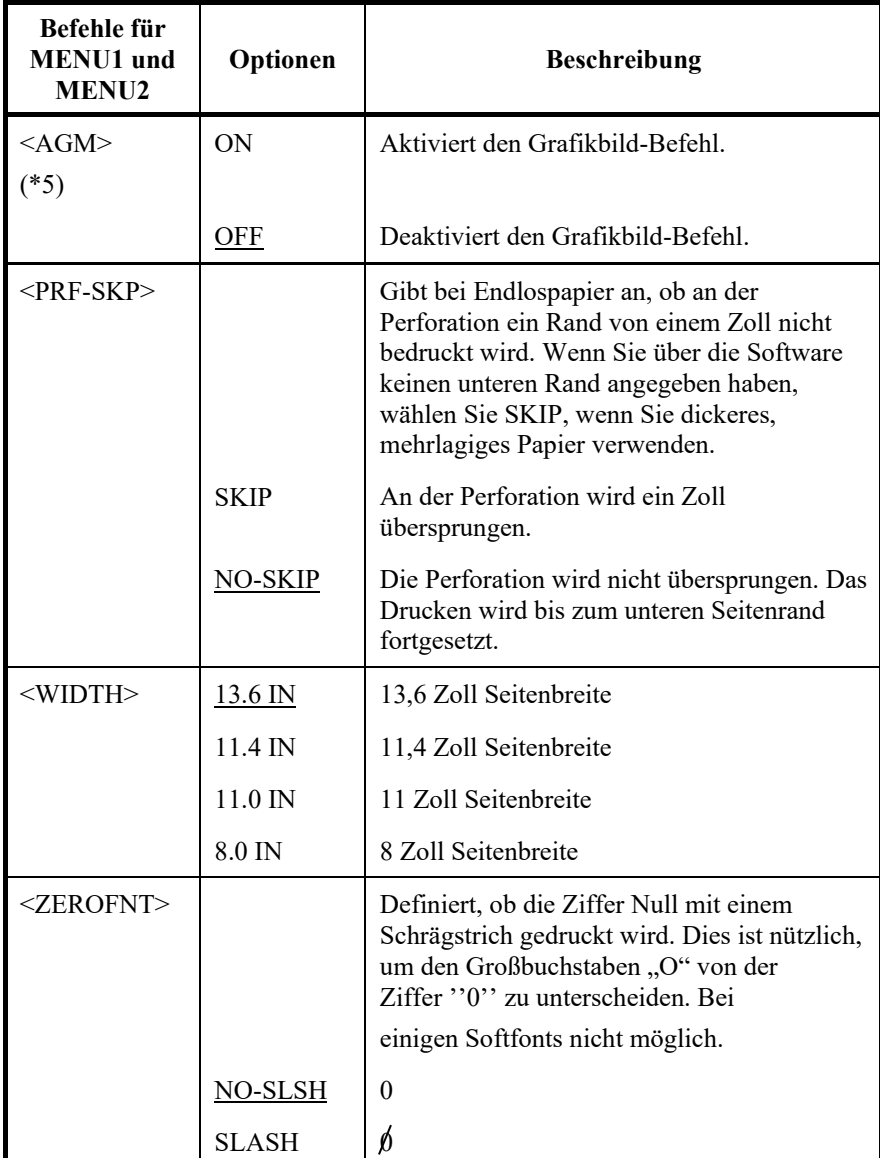

HINWEISE:

- Unterstrichene Optionen sind die werkseitigen Standardeinstellungen.
- Sterne kennzeichnen die Befehle und Optionen, die bei den IBM XL24E- und Epson ESC/P2-Emulationen abweichen. Erläuterungen finden Sie am Ende dieser Tabelle.

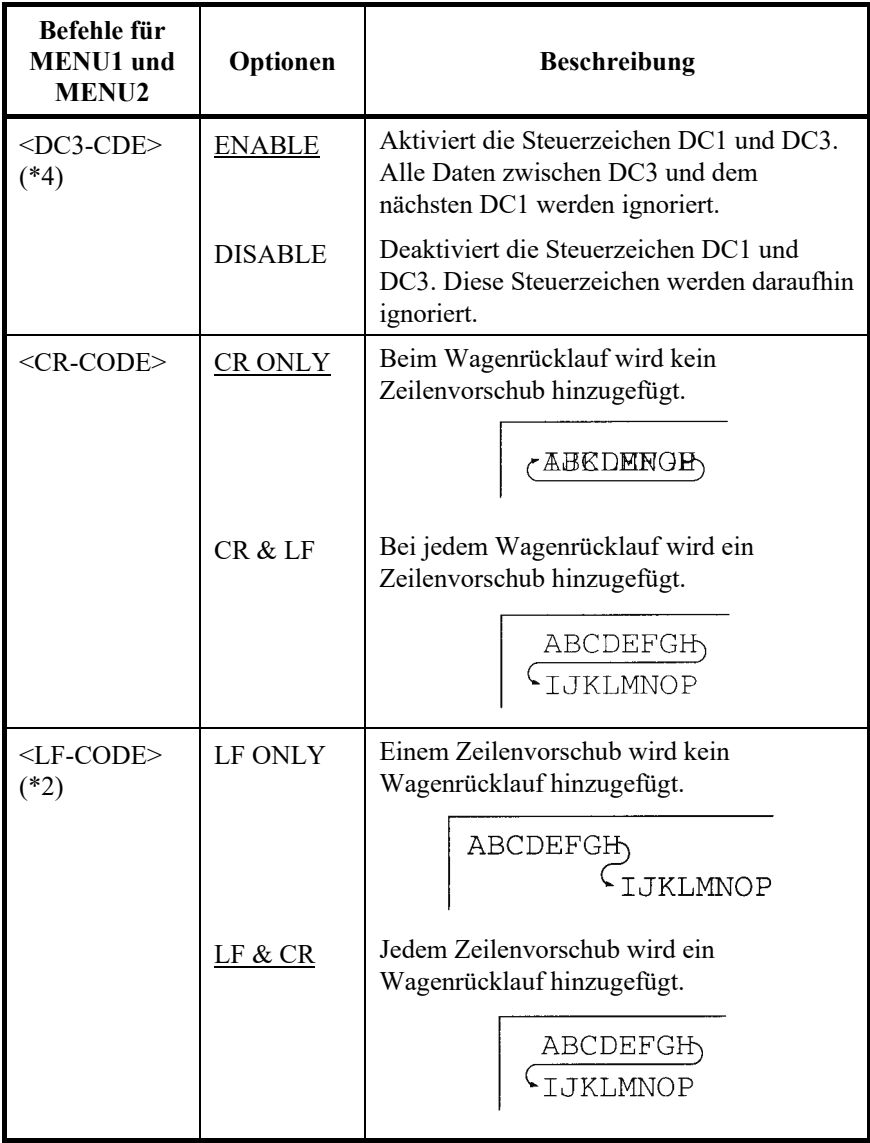

bemerken

Sie The Standardannahme davon < LF-CODE > tauscht mit dem ausgewählten emulations wie folgt.

"LF&CR" ist eine Standardannahme im DPL24C+ emulations. "LF ONLY" ist eine Standardannahme im XL24E emulations.

- Unterstrichene Optionen sind die werkseitigen Standardeinstellungen.
- Sterne kennzeichnen die Befehle und Optionen, die bei den IBM XL24E- und Epson ESC/P2-Emulationen abweichen. Erläuterungen finden Sie am Ende dieser Tabelle.

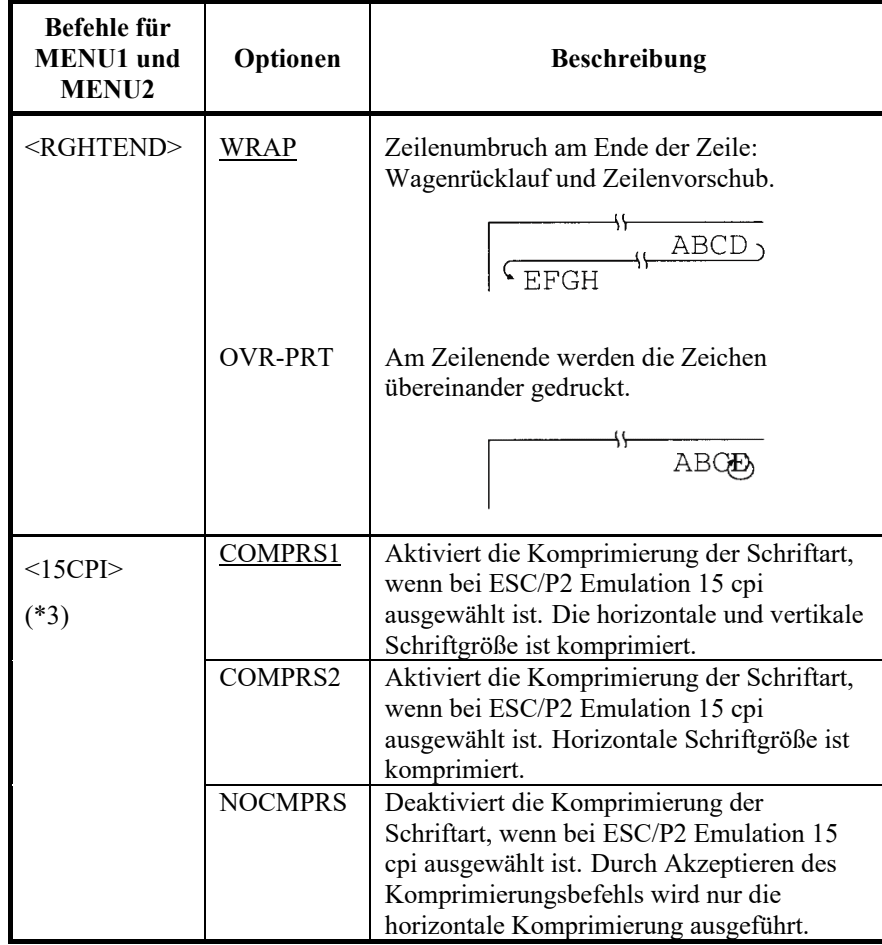

- Unterstrichene Optionen sind die werkseitigen Standardeinstellungen.
- Sterne kennzeichnen die Befehle und Optionen, die bei den IBM XL24E- und Epson ESC/P2-Emulationen abweichen. Erläuterungen finden Sie am Ende dieser Tabelle.

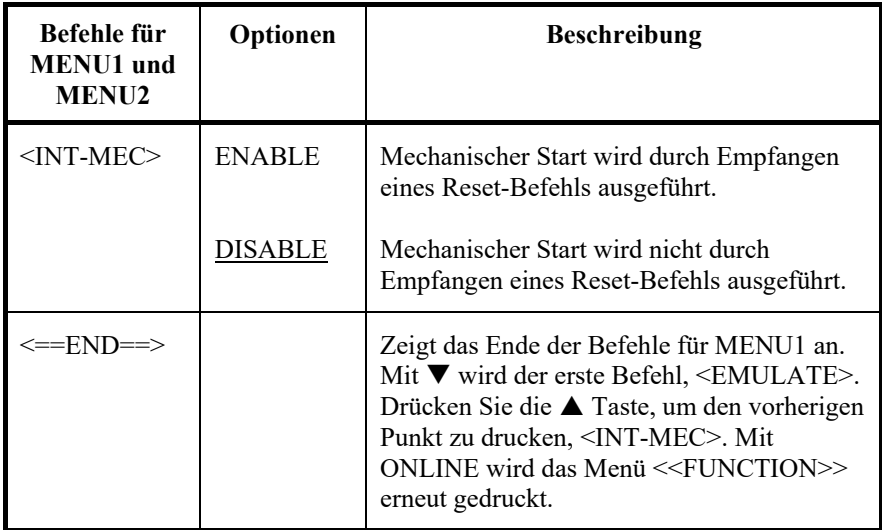

- **\*1 Nicht verfügbar für die IBM XL24E-Emulation**
- **\*2 Nicht verfügbar für die Epson ESC/P2-Emulation**
- **\*3 Nur verfügbar für die Epson ESC/P2-Emulation**
- **\*4 Nur verfügbar für die DPL24C+-Emulation**
- **\*5 Nur verfügbar in der IBM XL24E Emulation**

# **Zurücksetzen von MENU1 und MENU2**

Sie können die DEFAULT/INITIAL-Funktion verwenden, um MENU1 und MENU2 auf die Werkseinstellungen zurückzusetzen. Weitere Details dazu finden Sie im Abschnitt "Zurücksetzen auf Werkseinstellungen" weiter unten in diesem Kapitel. Beachten Sie, daß die DEFAULT-Funktion keine Optionen zurücksetzen kann, die zuvor mit der HARDWARE-, ADJUST-, CONFIG-, oder GAP-ADJ-Funktion eingestellt wurden. Benutzen Sie zu diesem Zweck stattdessen die INITIAL-Funktion. Die NETWORK-Option kann weder durch die DEFAULT- noch durch die INITIAL-Funktionen zurückgesetzt werden.

## **ÄNDERN VON HARDWAREOPTIONEN**

Mit der Funktion HARDWRE werden die Hardwareoptionen des Druckers definiert. Wenn Sie die zusätzliche serielle RS-232C-Schnittstelle verwenden, müssen die Einstellungen für die serielle Schnittstelle so definiert sein, daß der Drucker ordnungsgemäß mit dem Rechner zusammenarbeitet.

Die Befehle und Optionen zu HARDWRE sind in Tabelle 5.5 aufgelistet, und zwar in der Reihenfolge, in der sie ausgedruckt werden. Anweisungen zum Ändern der Hardware-Optionen folgen nach Tabelle 5.5.

## *Tabelle 5.5 Befehle und Optionen in HARDWRE*

HINWEIS: Unterstrichene Optionen sind werkseitige Einstellungen.

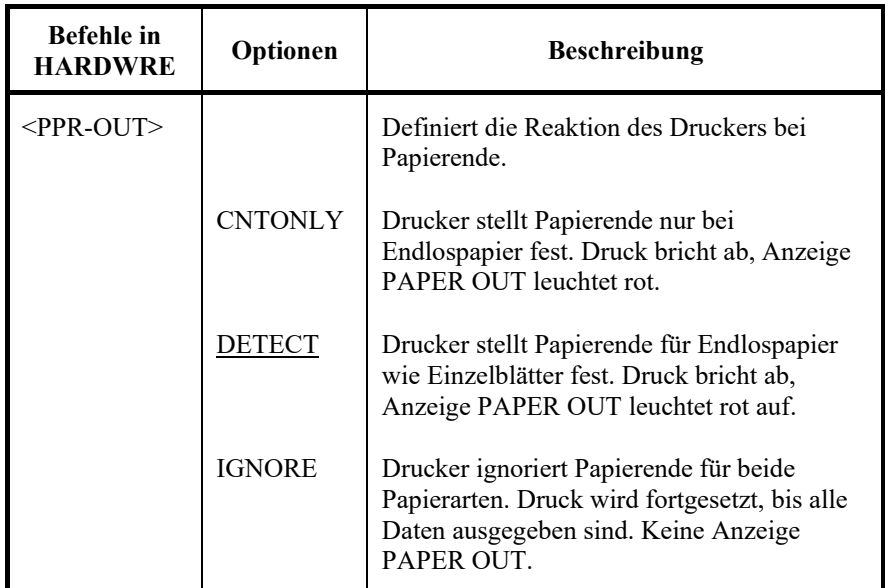

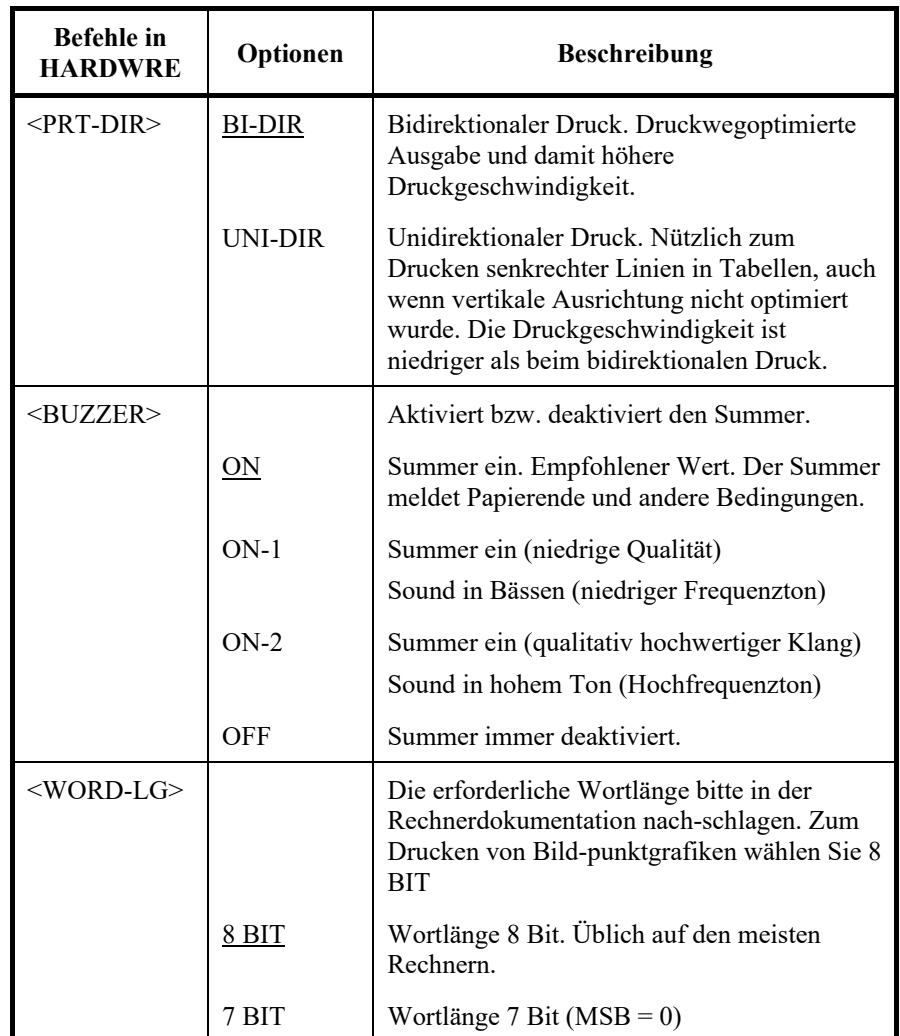

## *Tabelle 5.5 Befehle und Optionen in HARDWRE (Fortsetzung)*

HINWEIS: Unterstrichene Optionen sind werkseitige Einstellungen.

## *Tabelle 5.5 Befehle und Optionen in HARDWRE (Fortsetzung)*

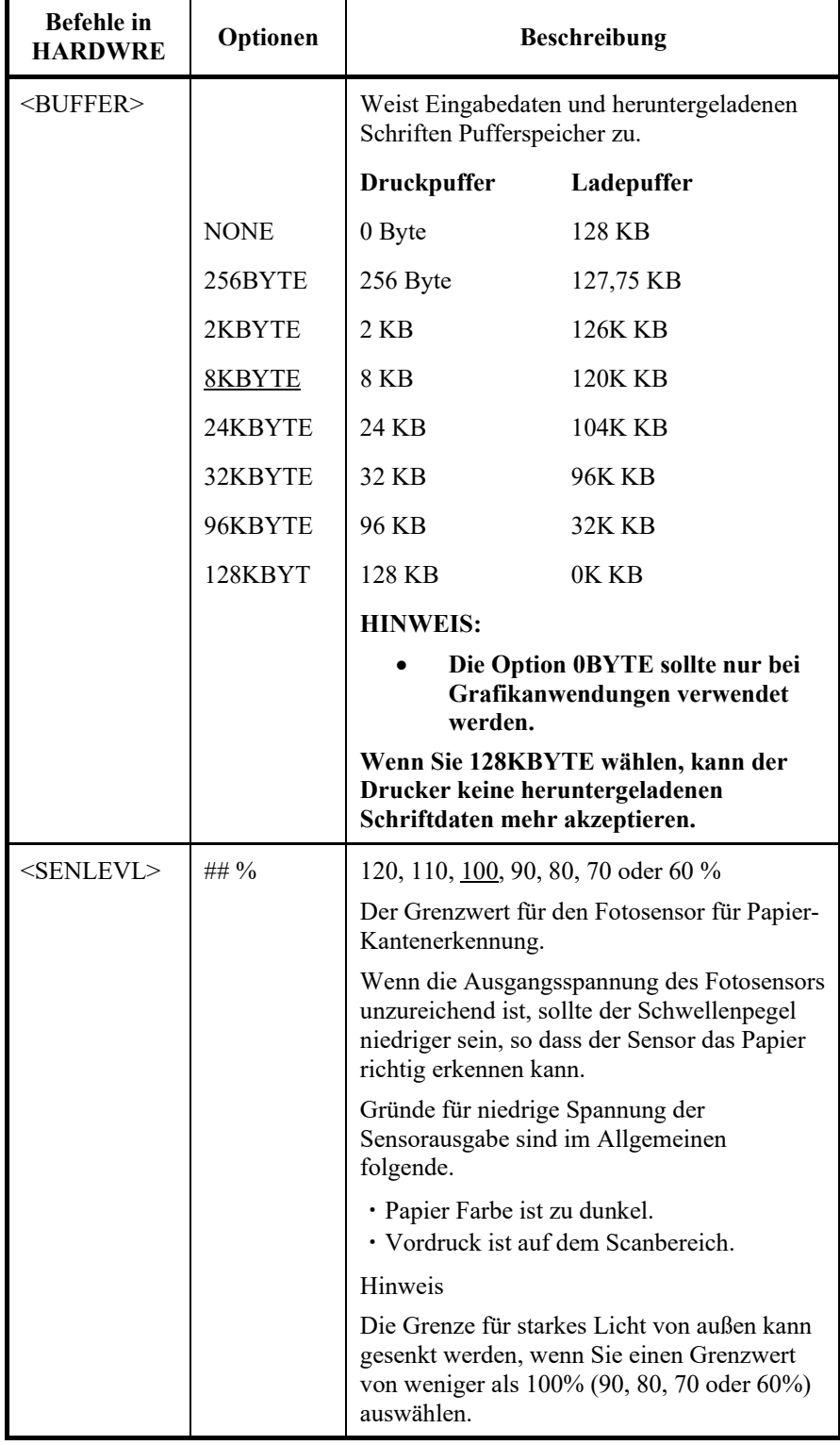

HINWEIS: Unterstrichene Optionen sind werkseitige Einstellungen.
# *Tabelle 5.5 Befehle und Optionen in HARDWRE (Fortsetzung)*

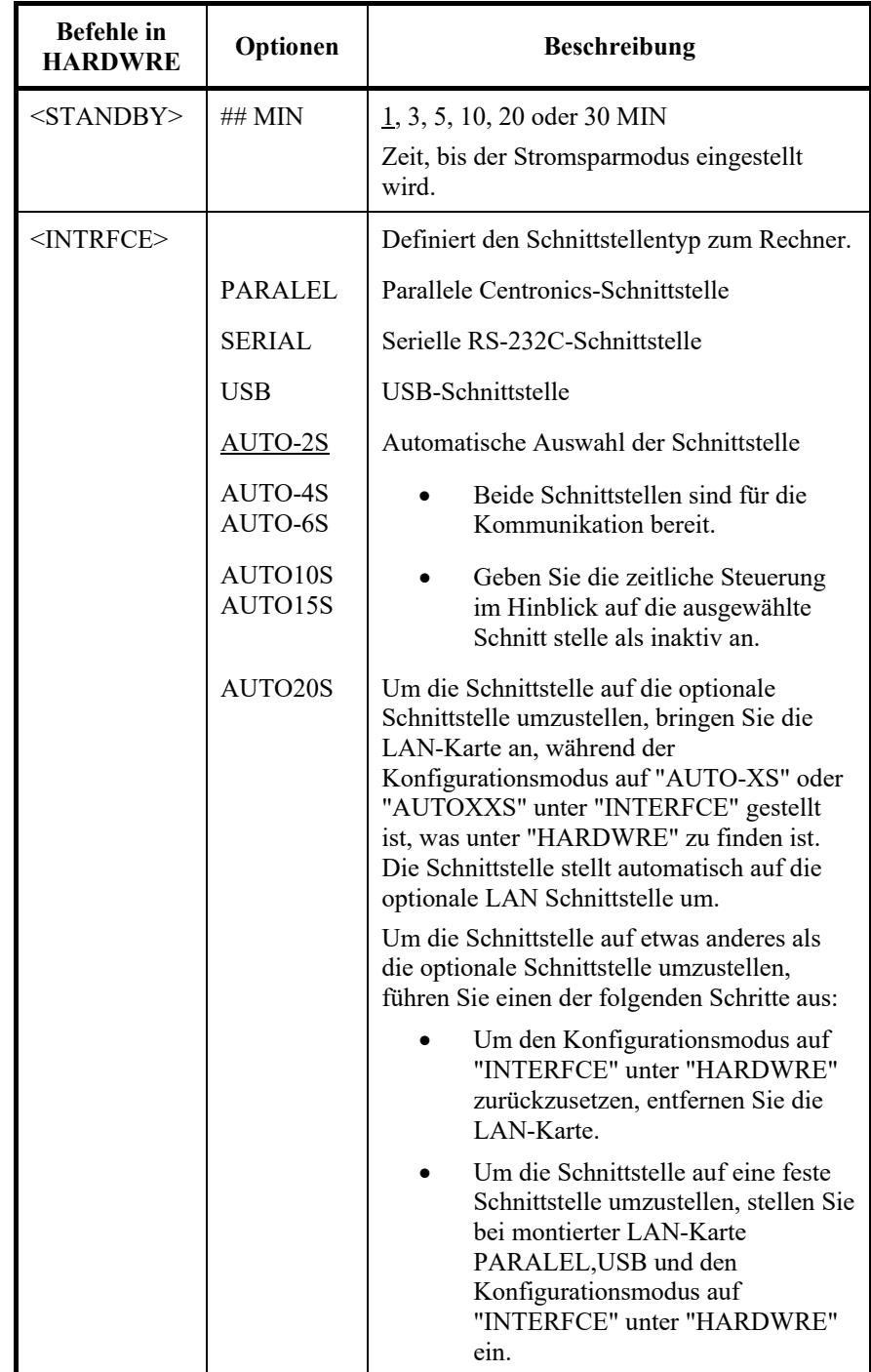

## *Tabelle 5.5 Befehle und Optionen in HARDWRE (Fortsetzung)*

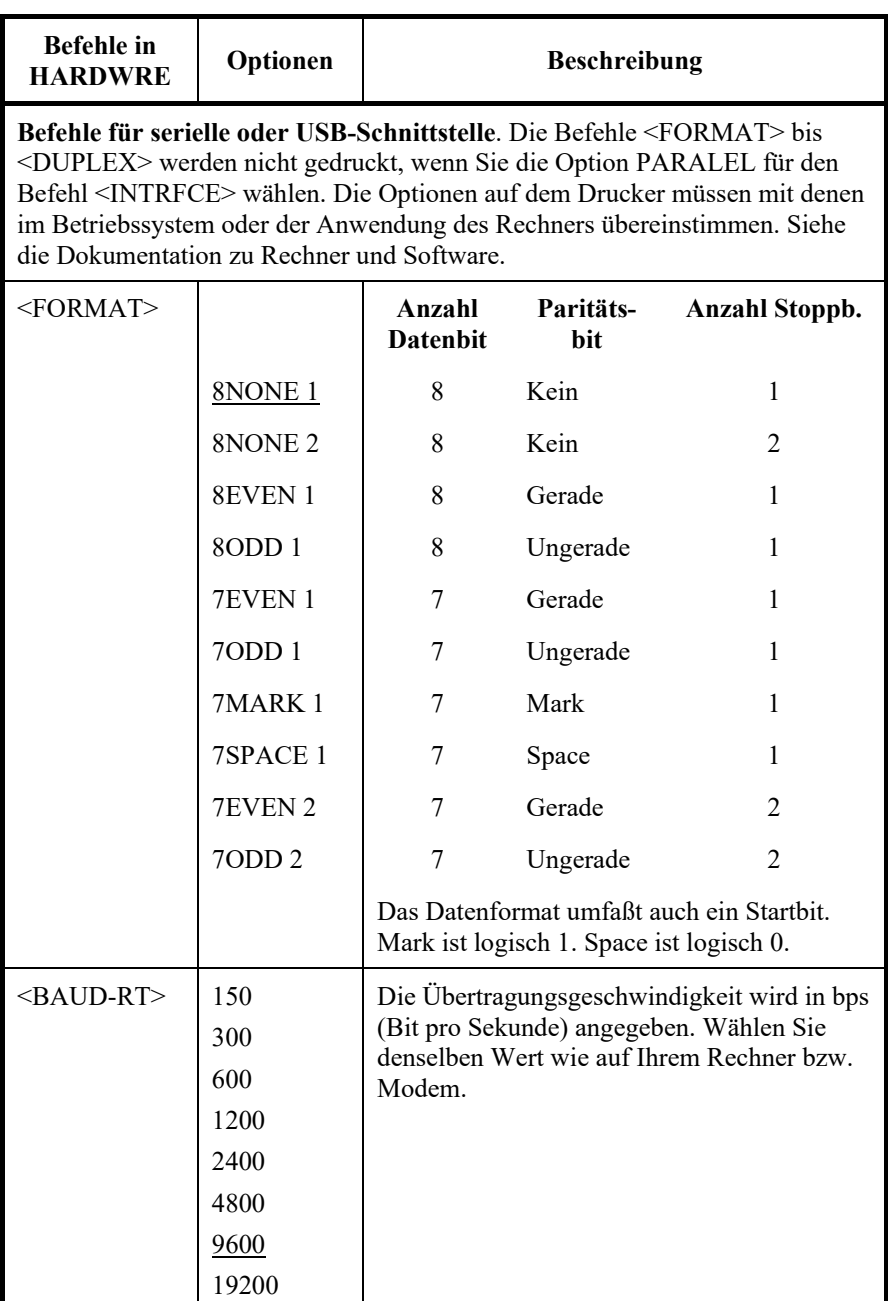

## *Tabelle 5.5 Befehle und Optionen in HARDWRE (Fortsetzung)*

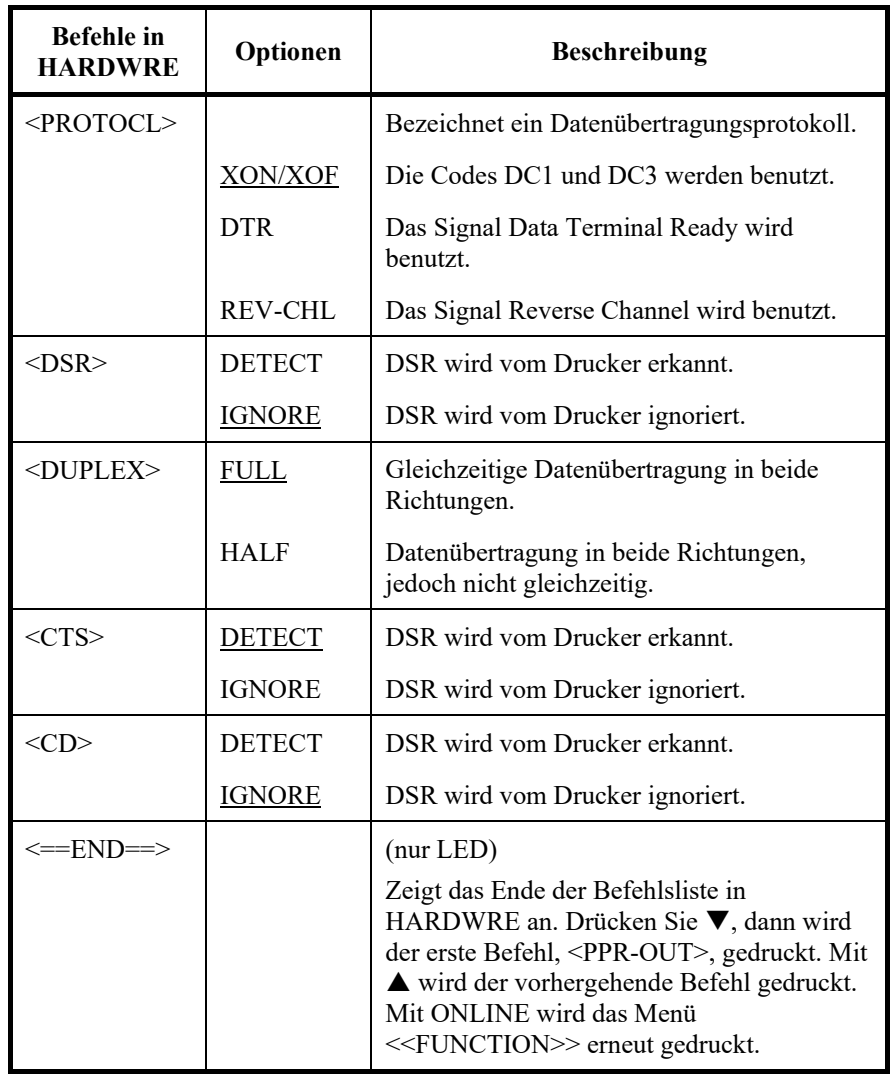

## **ÄNDERN DER EINSTELLOPTIONE N FÜR DIE DRUCKPOSITION**

Wenn Sie auf liniertes Papier drucken, sollten sich die gedruckten Zeilen genau auf den Linien befinden. Die ADJUST Funktion ermöglicht es Ihnen:

- Einstellen des oberen Seitenrands
- Feineinstellen des oberen Seitenrands
- Einstellen des linken Seitenrands
- Korrigieren der akkumulieren Zeilenabstandsfehler auf einer Seite

Die Oberkante des Papiers ist der *physische* obere Seitenrand. Der *logische* obere Seitenrand, der beim Einziehen von Papier berücksichtigt wird, wird in diesem Handbuch einfach als "oberer Seitenrand" bezeichnet. An dieser Stelle wird mit dem Drucken begonnen. Beachten Sie, daß die eigentlic he Druckposition wie folgt berechnet wird:

- Oberer Seitenrand, standardmäßig 1,8/6 Zoll (7-6 mm)
- Oberer Rand, der im Programm eingestellt wurde
- TOP-MRG (Einstellung oberer Seitenrand) des Druckers, standardmäßig 1 Zeile

Die Befehle und Optionen für ADJUST finden Sie in Tabelle 5.6. Die Befehle sind in der Reihenfolge aufgelistet, in der Sie gedruckt werden. Anweisungen zum Ändern des oberen Seitenrands finden Sie im Abschnitt nach Tabelle 5.6.

#### *Tabelle 5.6 Befehle und Optionen für ADJUST*

HINWEIS:

- Unterstrichene Optionen sind werkseitige Einstellungen.
- Wenn Sie weniger als 1/6 Zoll wählen, achten Sie darauf, dass die Druckdaten von der Software ausreichende obere Ränder haben, sodass die Daten nicht außerhalb des Papiers ausgedruckt werden.

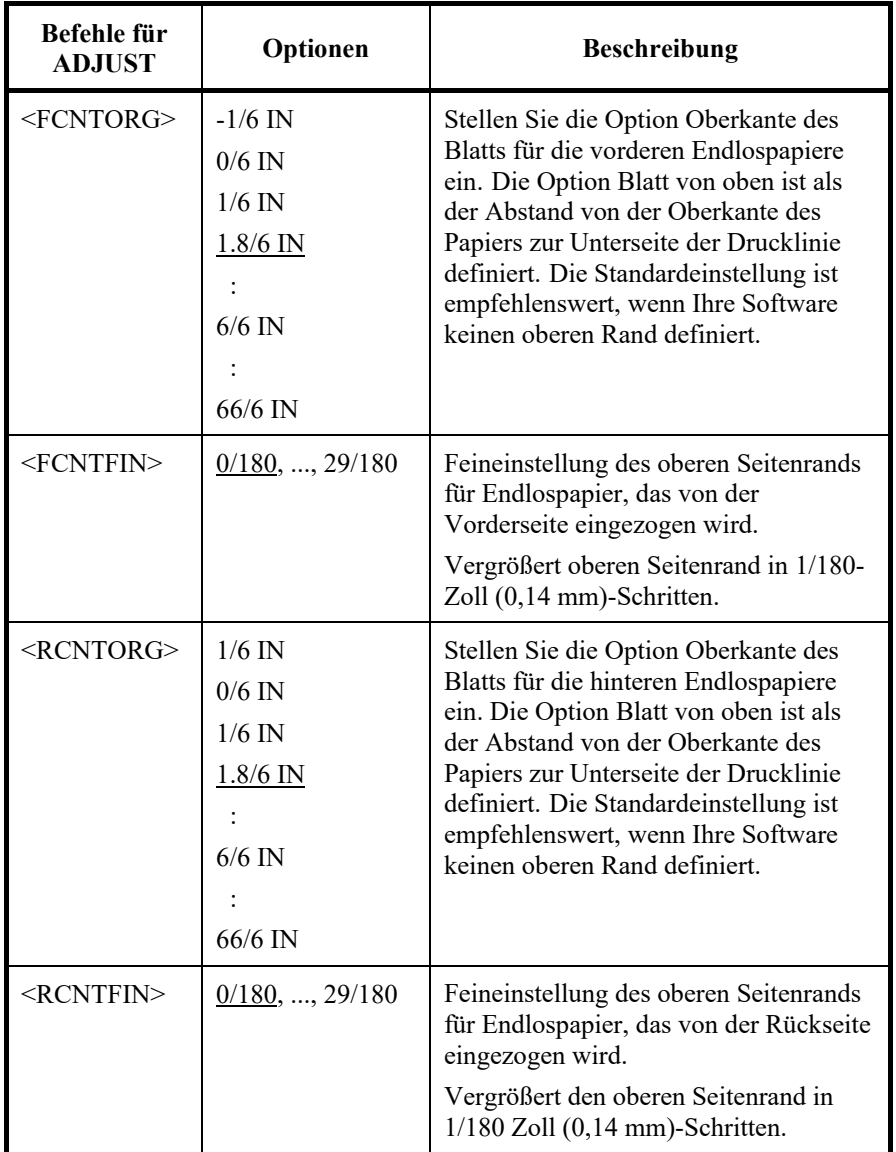

HINWEIS:

- Unterstrichene Optionen sind werkseitige Einstellungen.
- Wenn Sie weniger als 1/6 Zoll wählen, achten Sie darauf, dass die Druckdaten von der Software ausreichende obere Ränder haben, sodass die Daten nicht außerhalb des Papiers ausgedruckt werden.

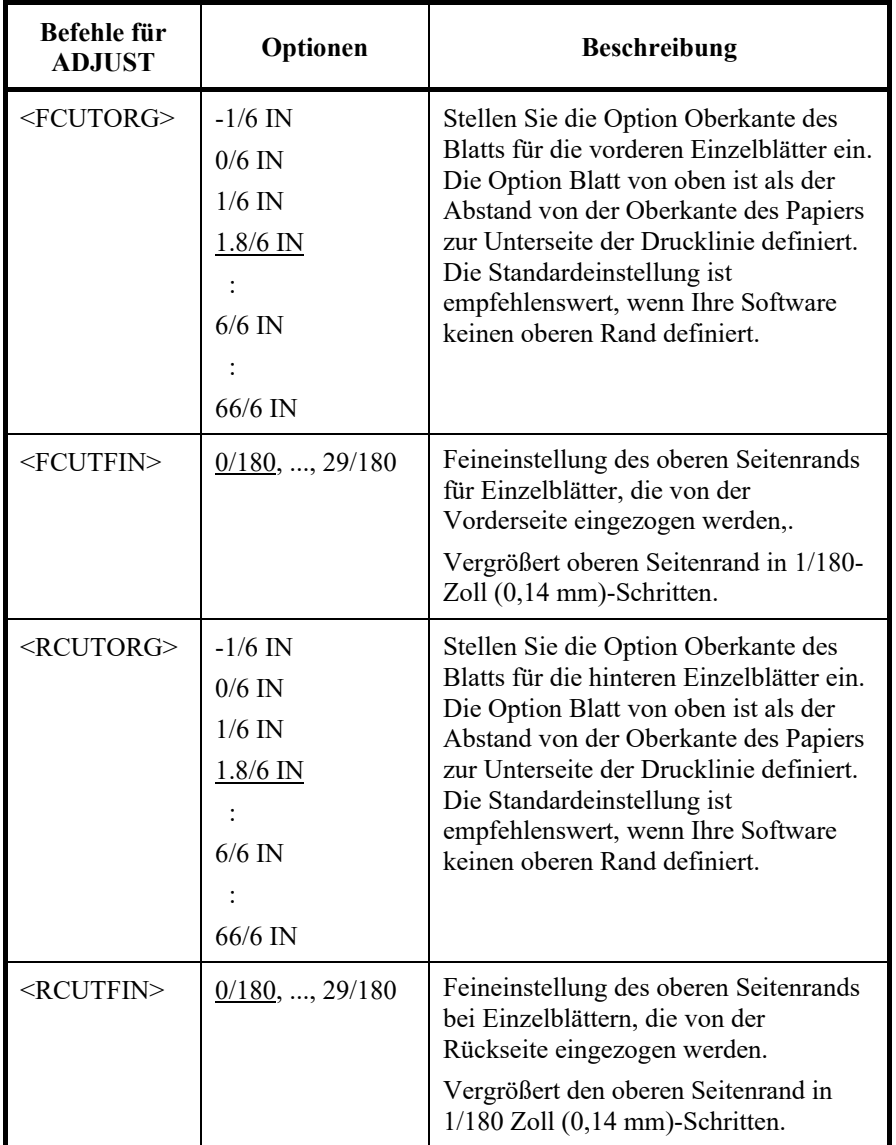

#### *HINWEIS:*

- Unterstrichene Optionen sind werkseitige Einstellungen.
- Wenn Sie weniger als 1/6 Zoll wählen, achten Sie darauf, dass die Druckdaten von der Software ausreichende obere Ränder haben, sodass die Daten nicht außerhalb des Papiers ausgedruckt werden.

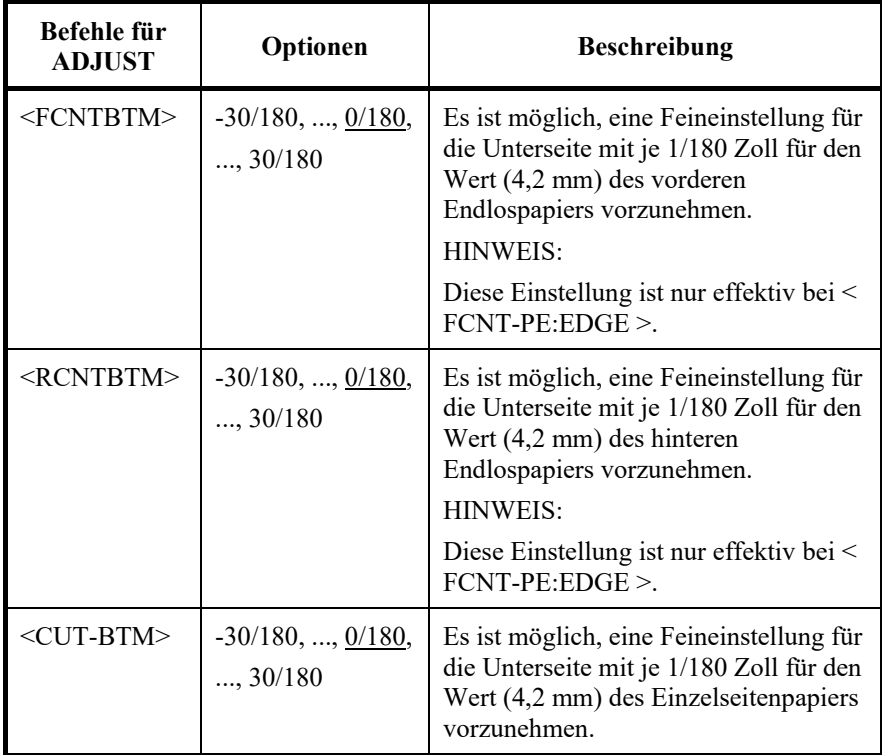

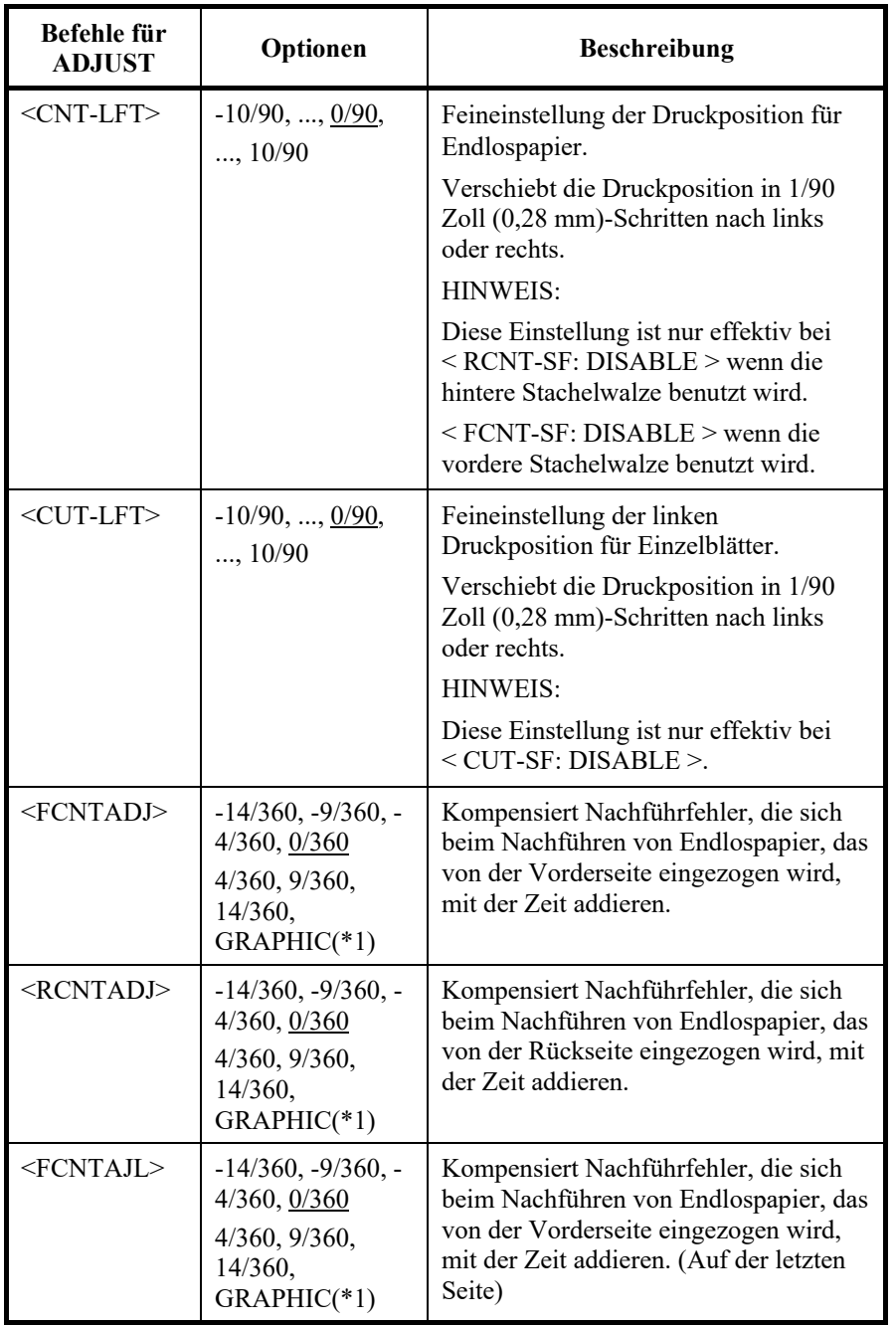

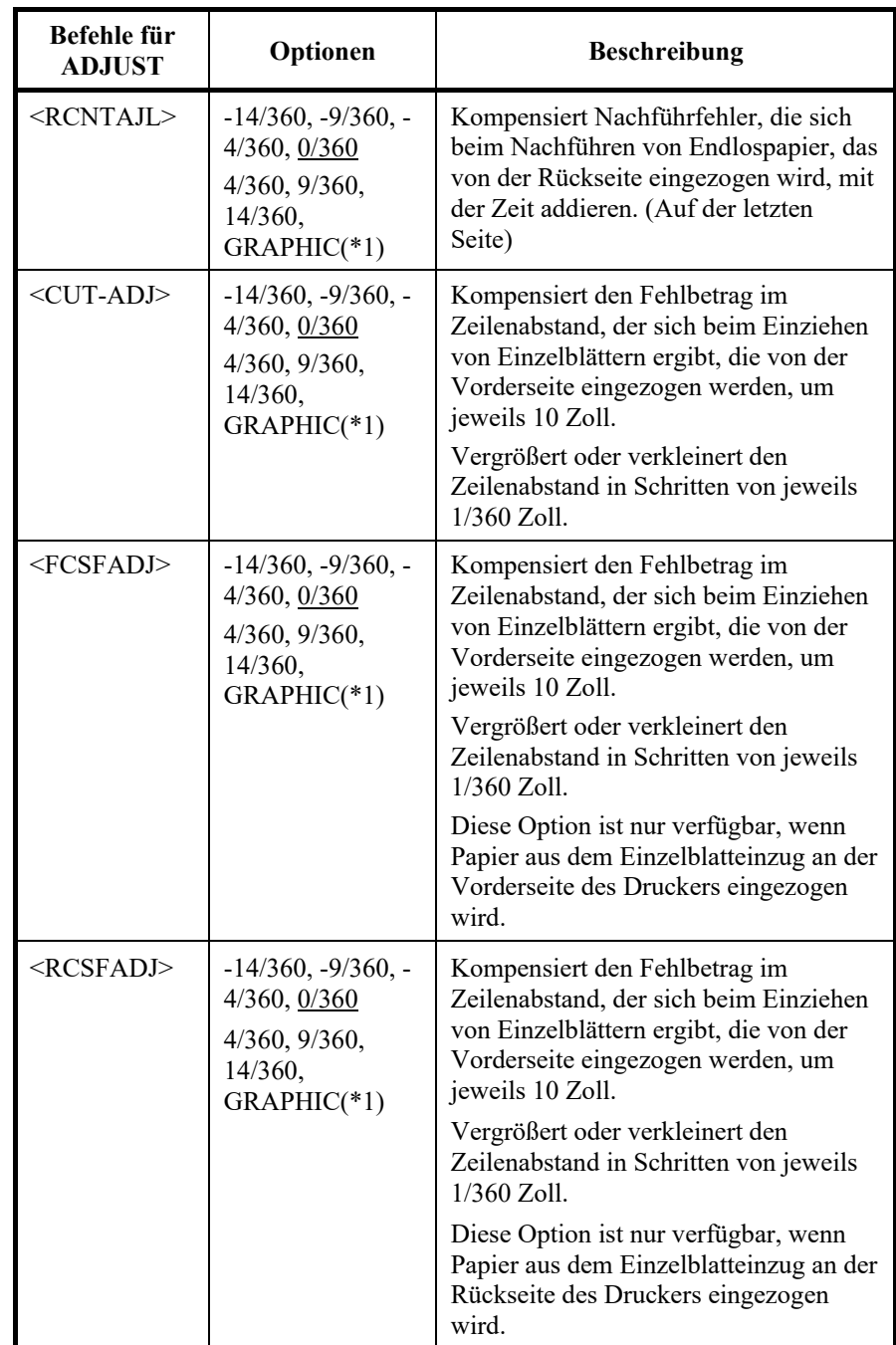

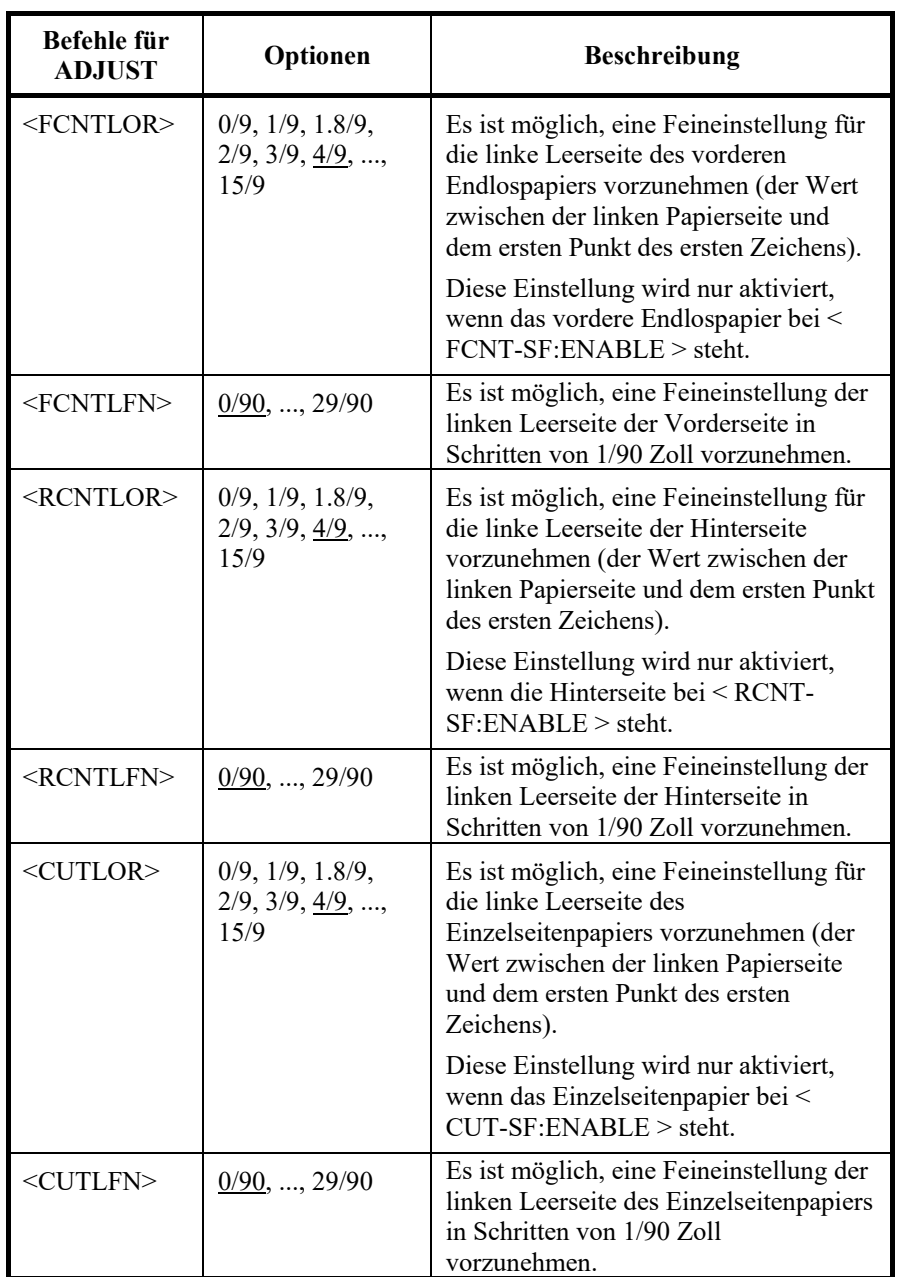

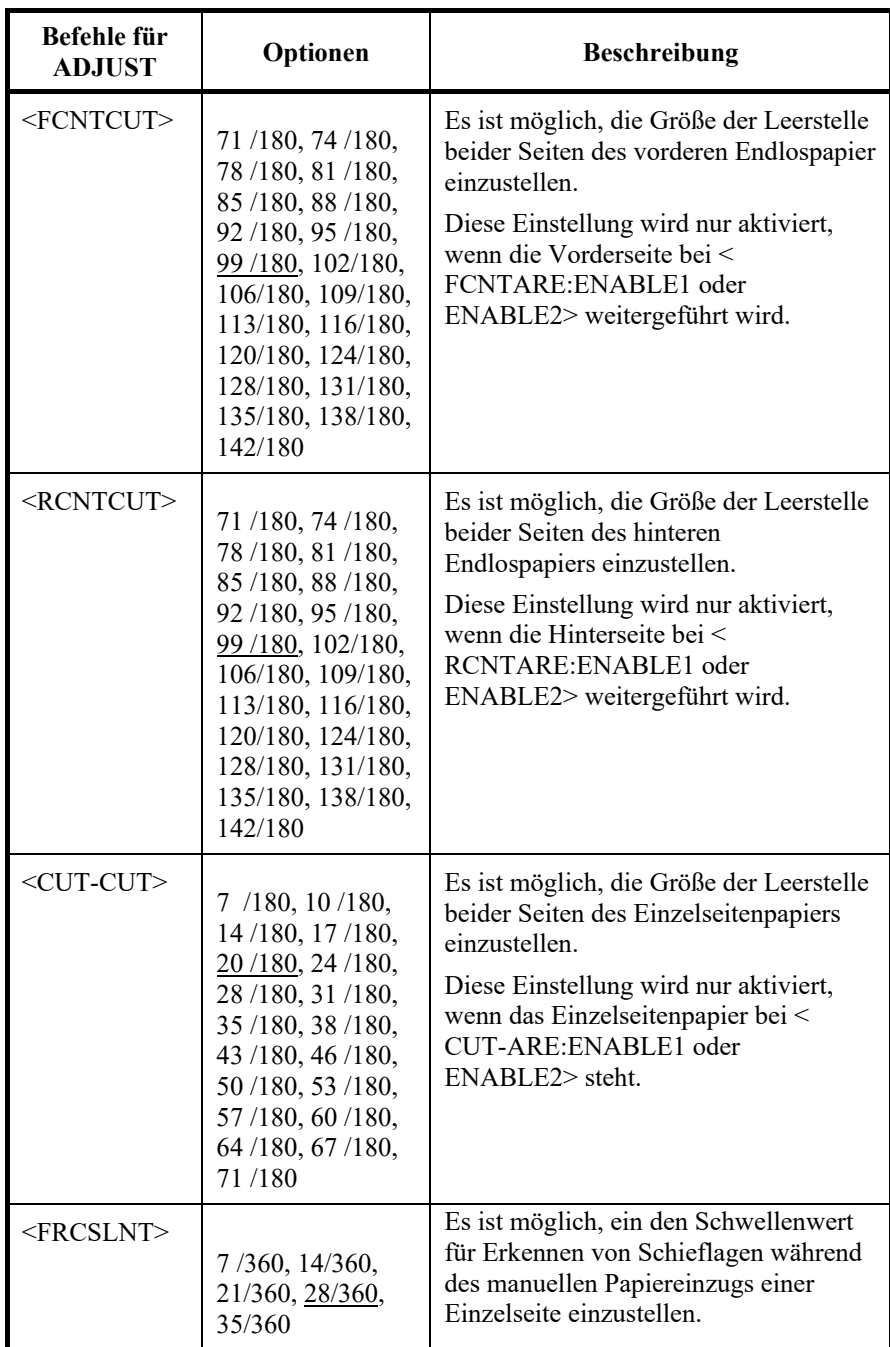

HINWEIS: Unterstrichene Optionen sind werkseitige Einstellungen.

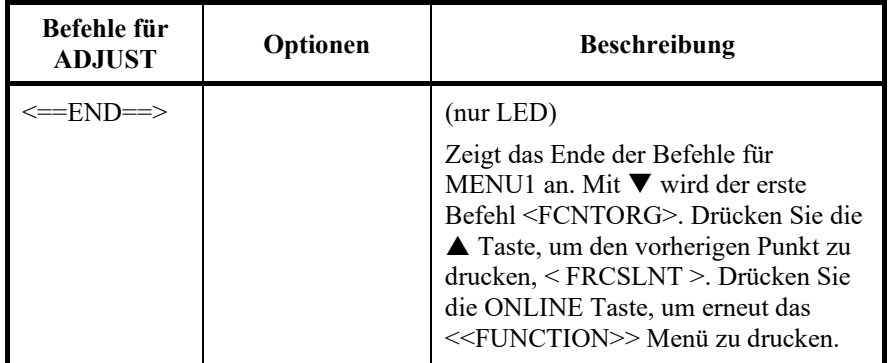

\*1: Beim Druck von Grafiken kann die Auswahl von "GRAPHIC" zu klareren Grafiken als Druckergebnis führen.

# **ÄNDERN DER KONFIGURATIONSO PTIONEN**

Mit der Funktion CONFIG können Sie die für Ihre Anforderungen geeigneten Grundoptionen festlegen. Sie können folgendes einstellen:

- Das Abreißen von Endlospapier
- Das automatische Einziehen von Einzelblättern
- Das direkte Decodieren bestimmter Befehle
- Das Aktivieren der Anzeige Area Over

Die Tabelle 5.7 beschreibt die Befehle und Optionen für CONFIG. Die Befehle sind in der Reihenfolge aufgeführt, in der sie gedruckt werden. Nach der Tabelle 5.7 wird das Verfahren zur Änderung der Konfigurationsoptionen erläutert.

#### *Tabelle 5.7 Befehle und Optionen für CONFIG*

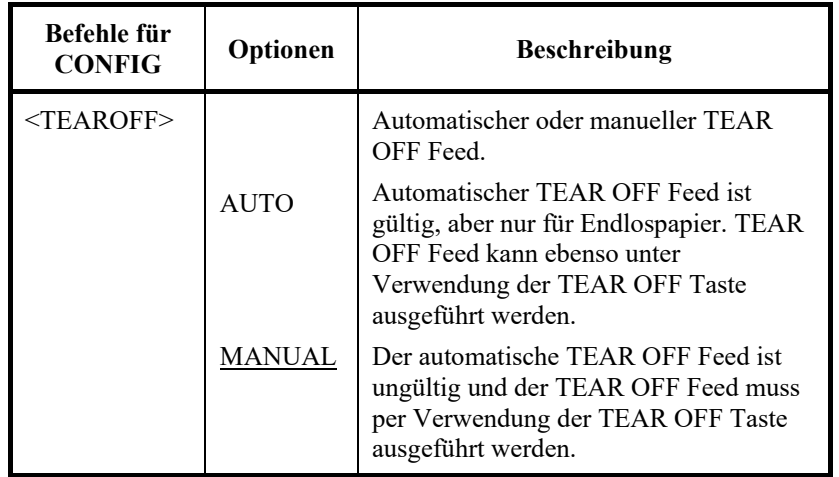

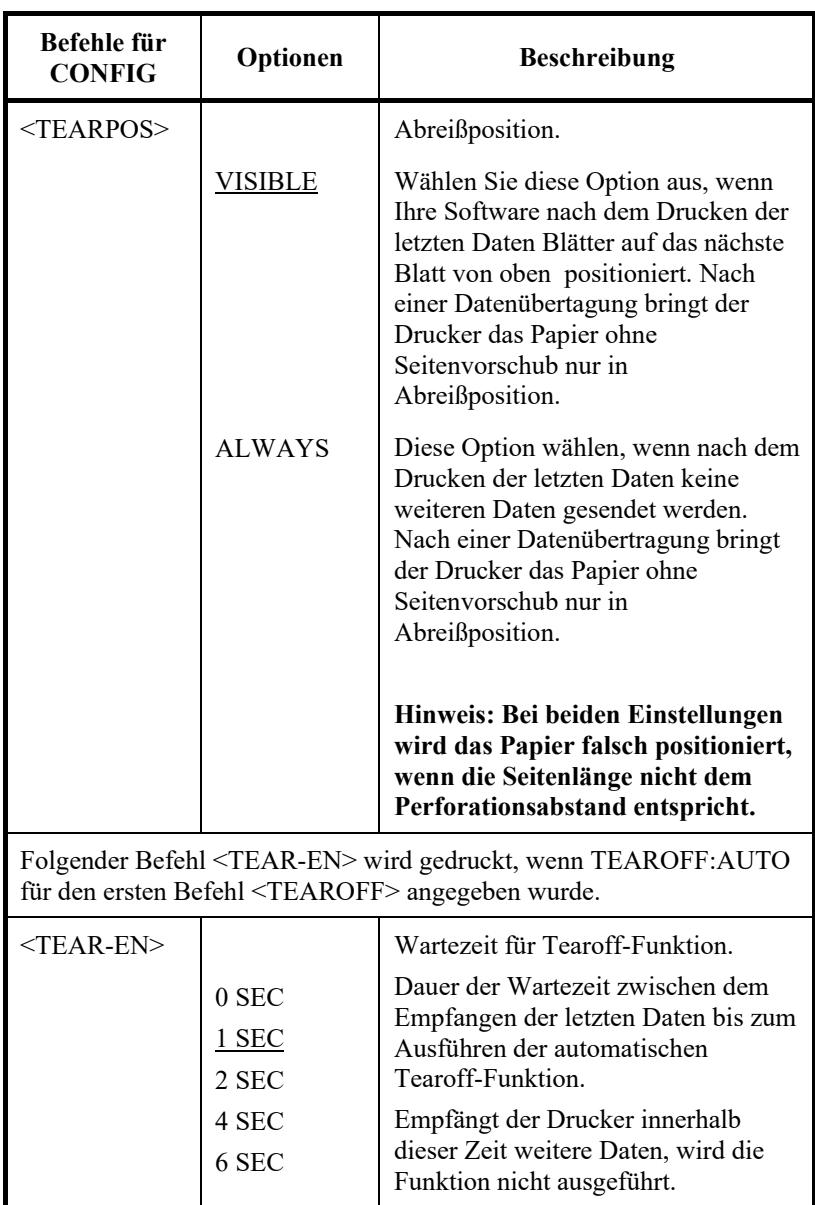

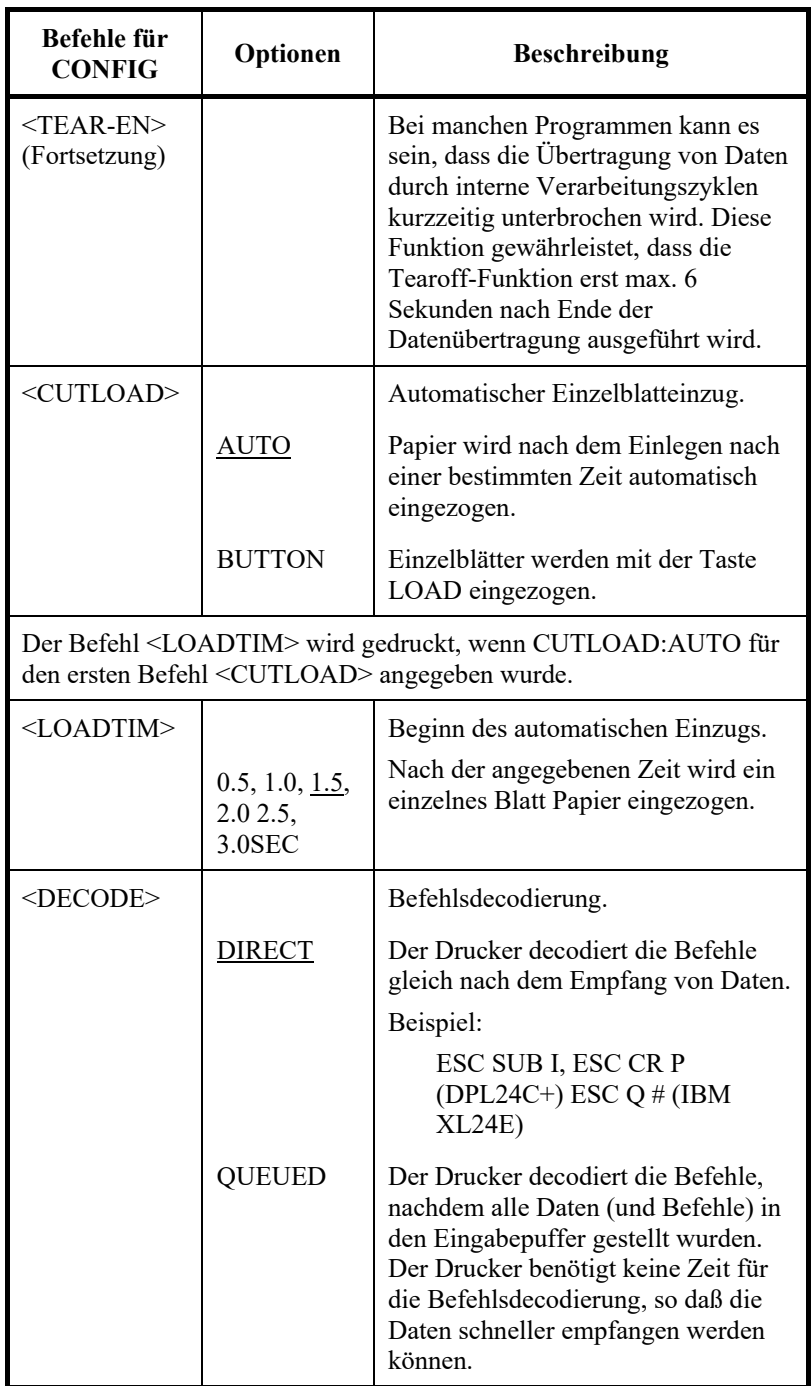

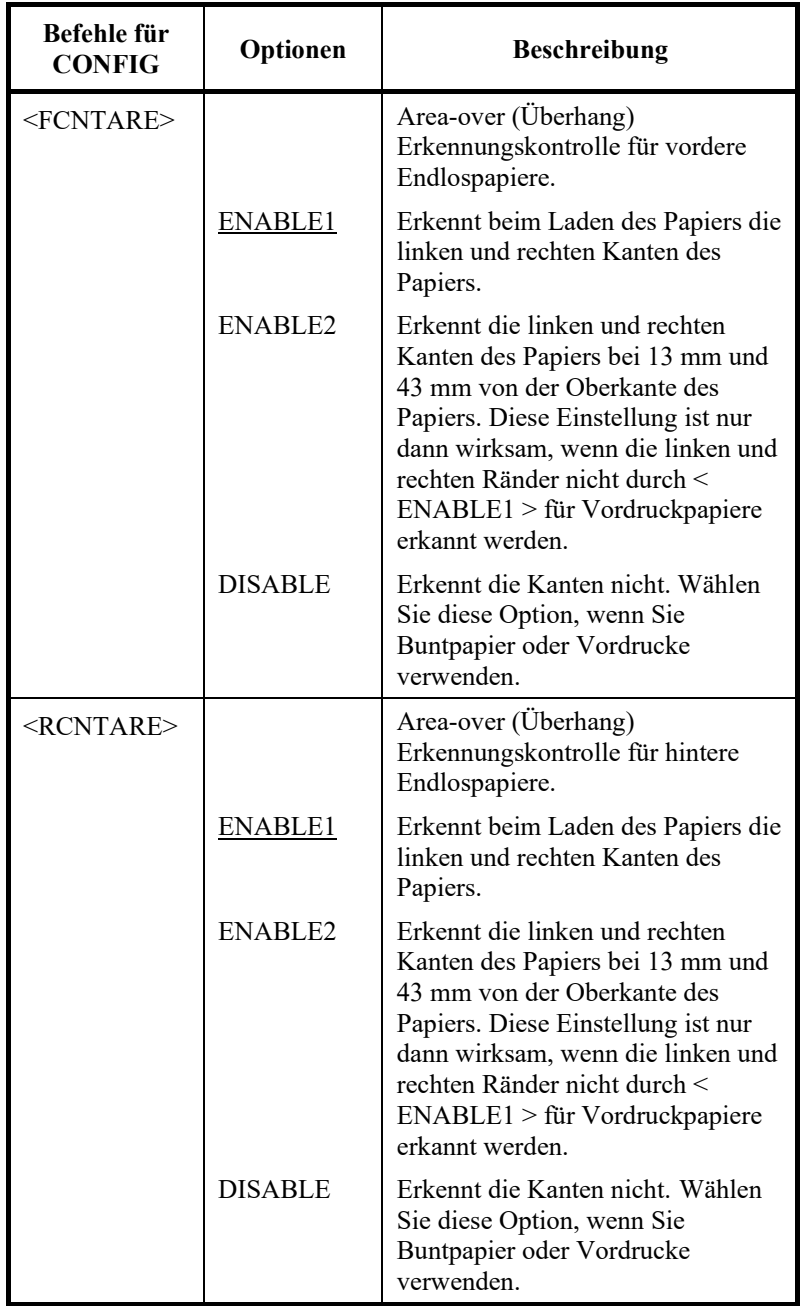

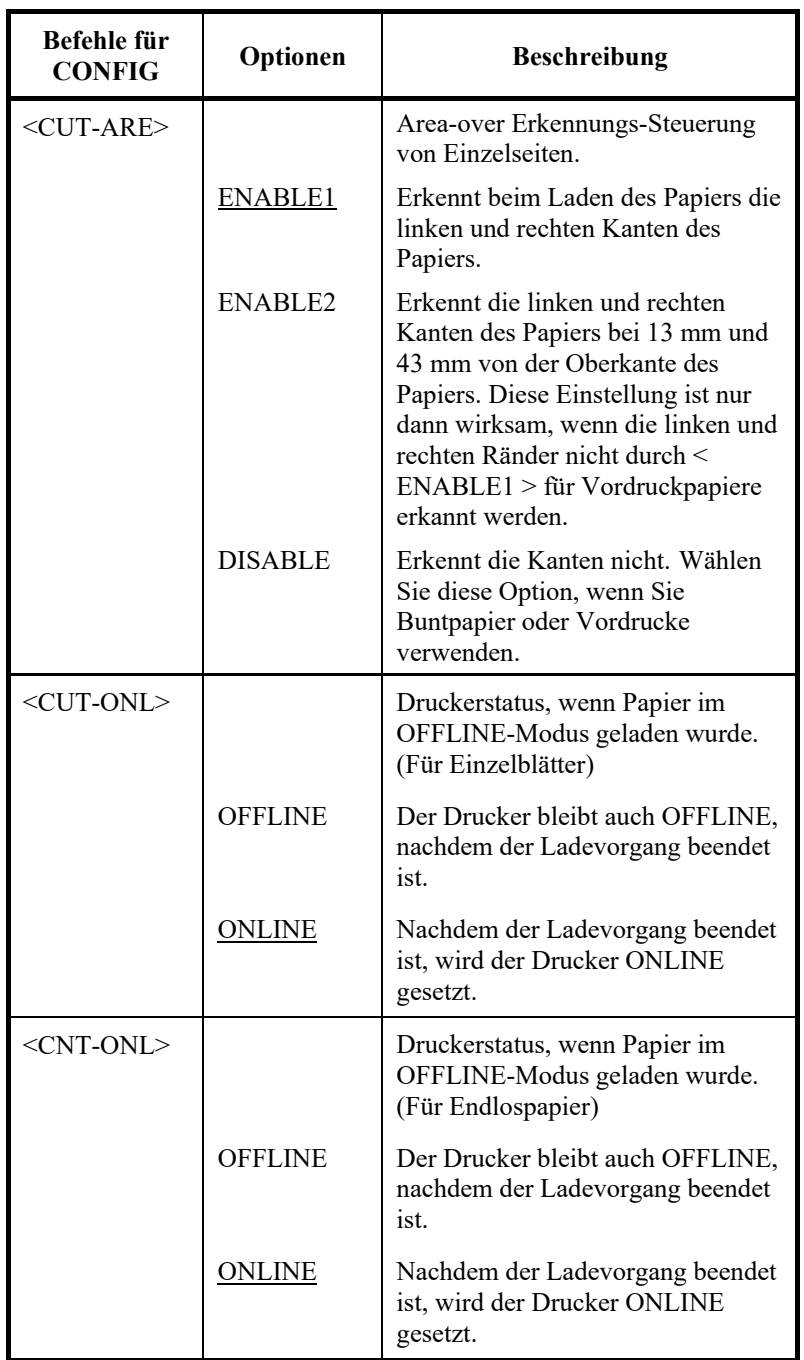

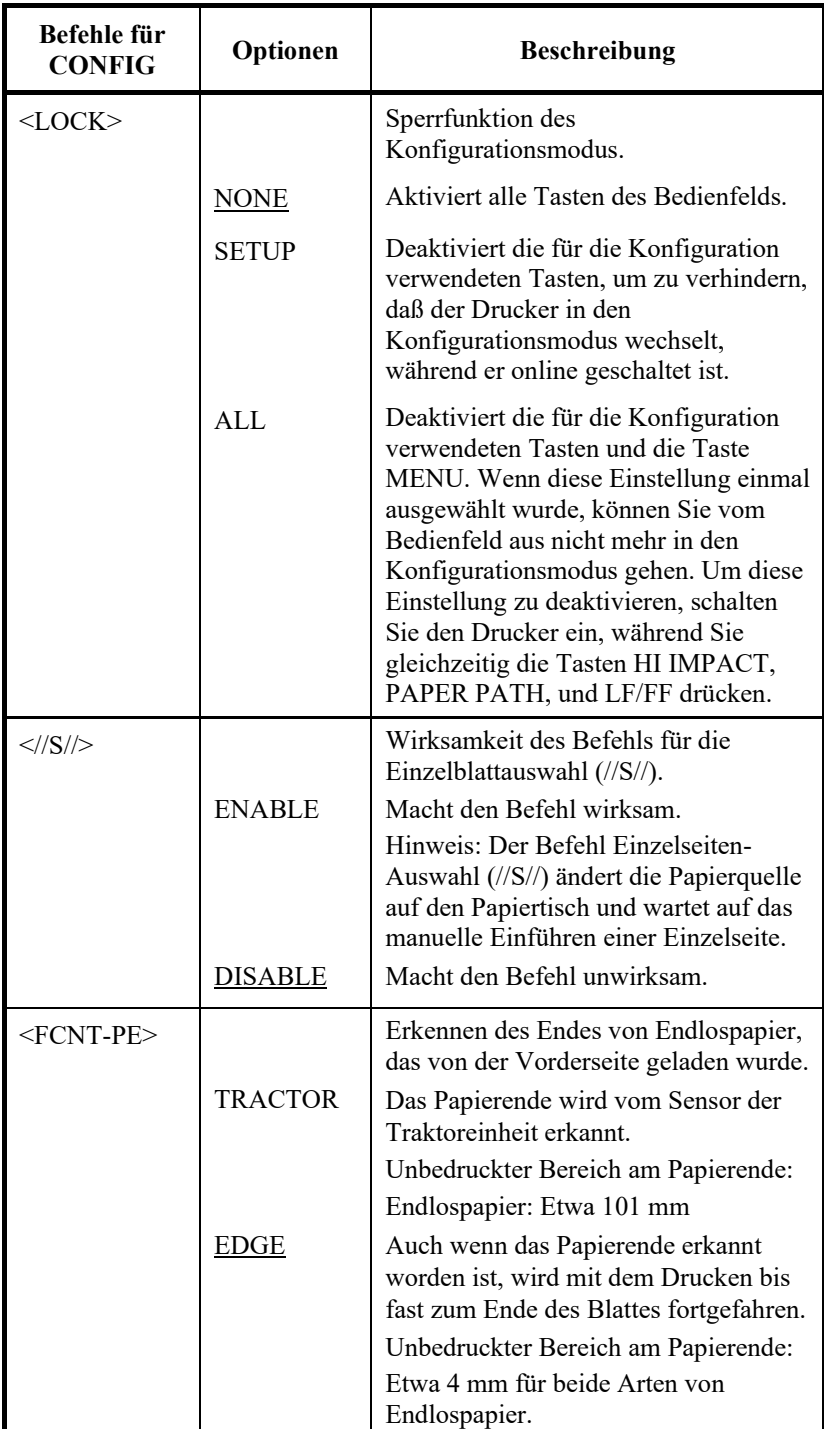

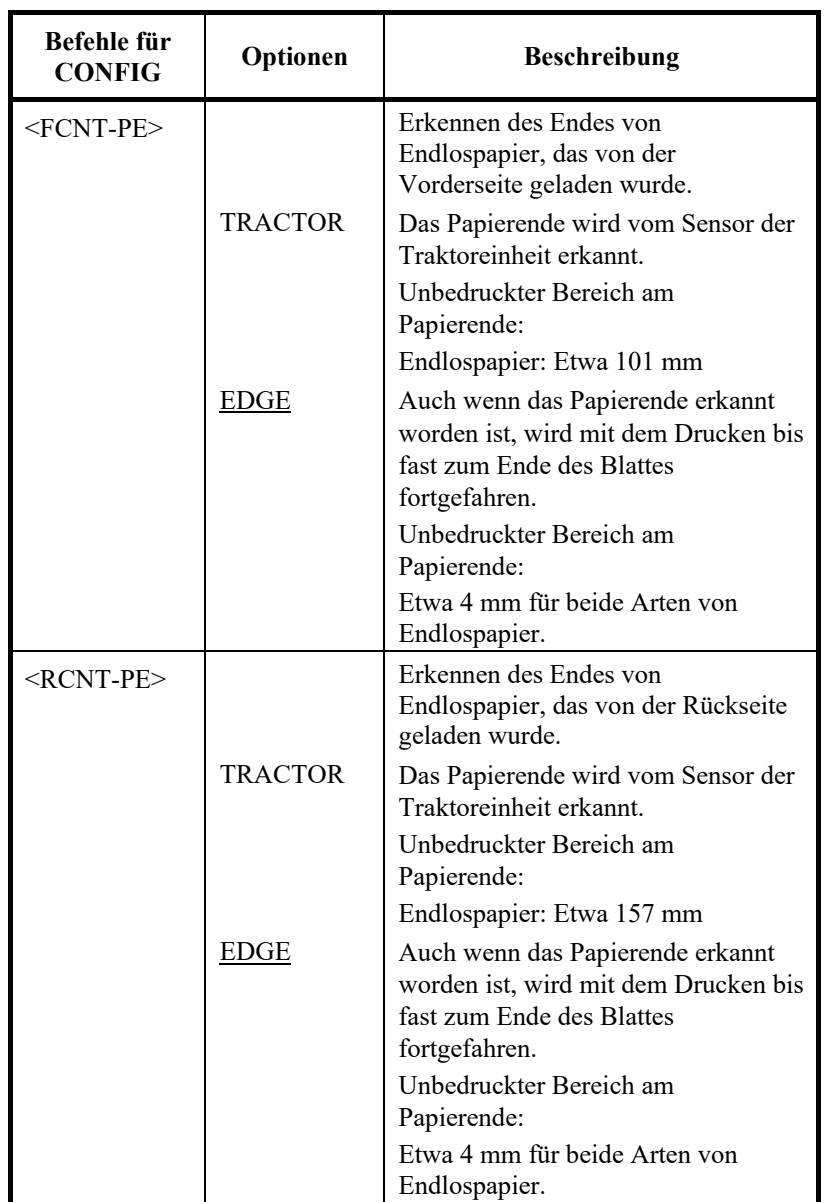

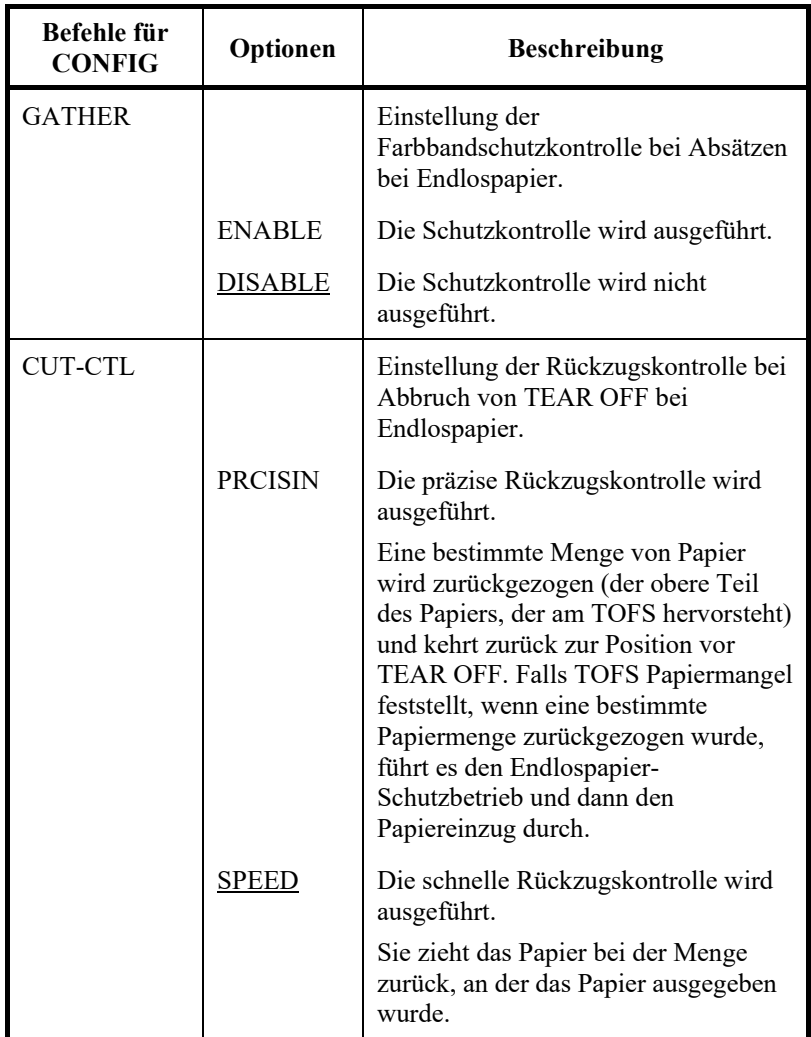

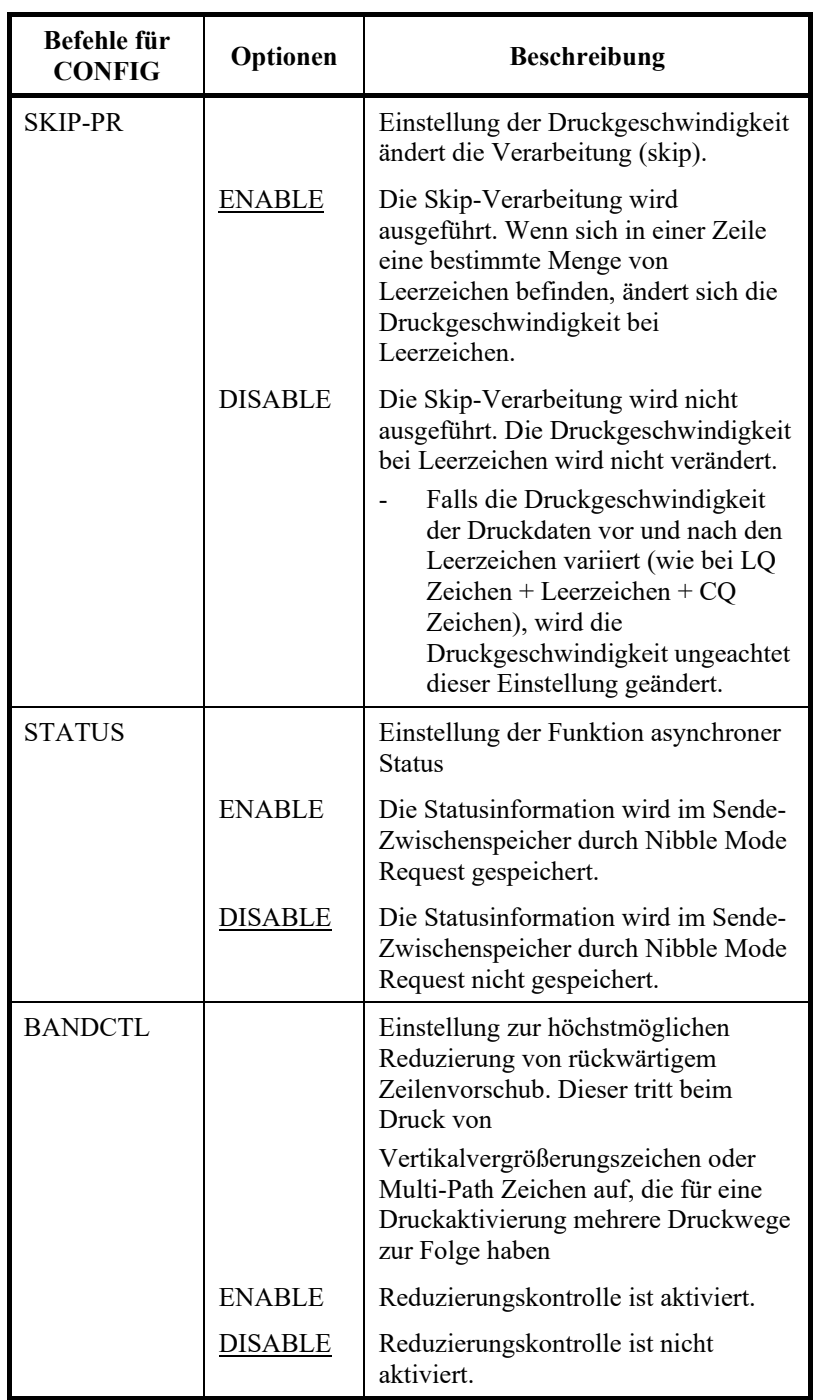

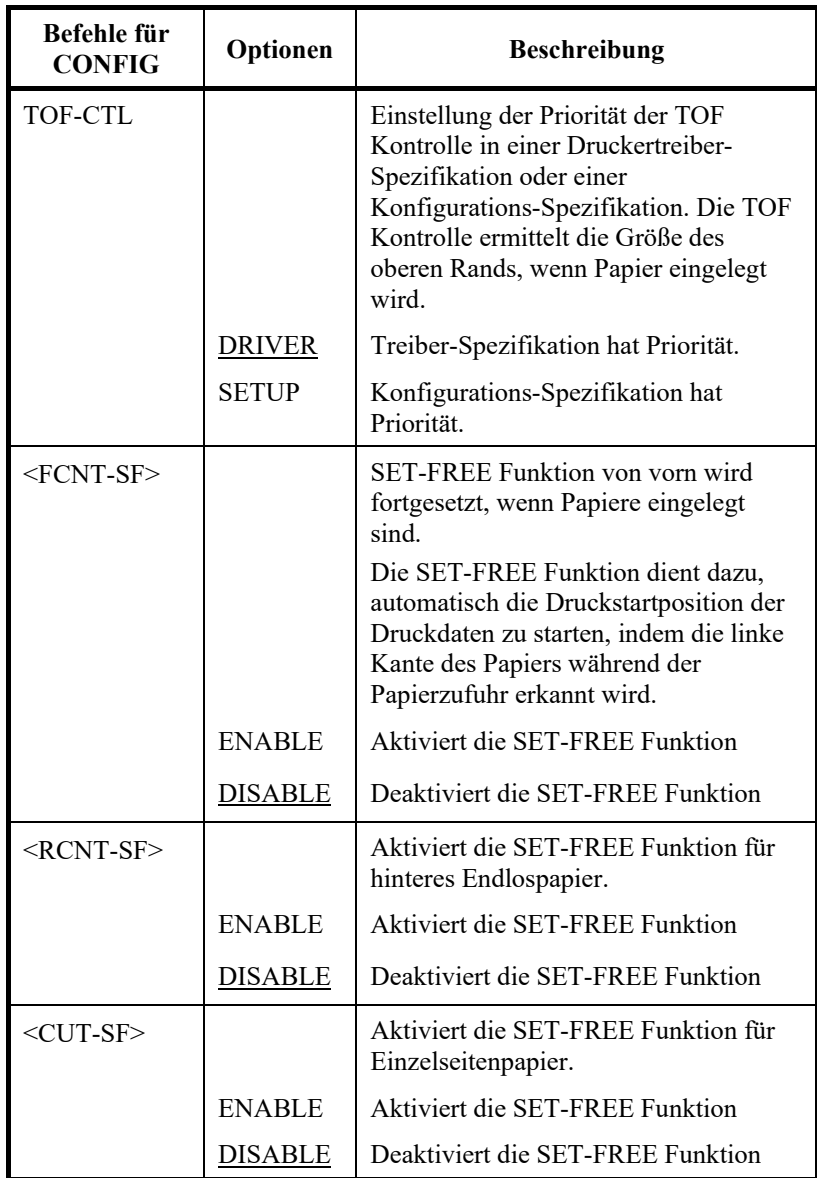

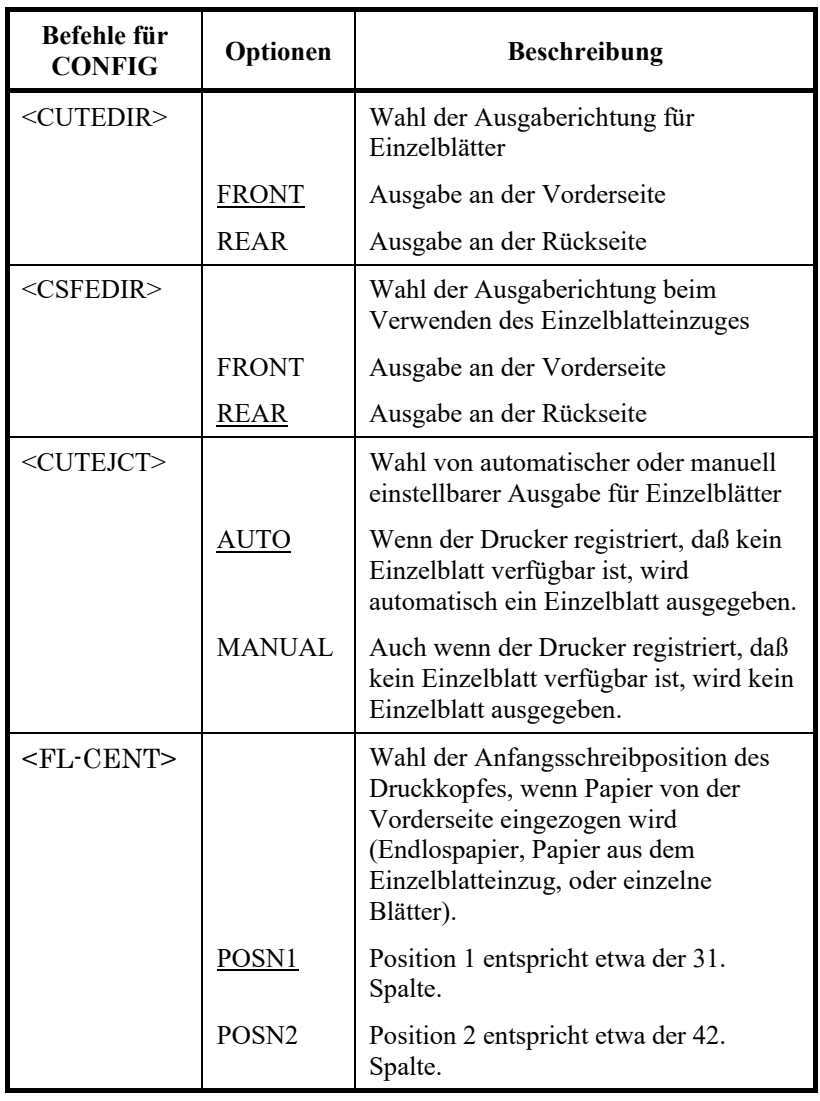

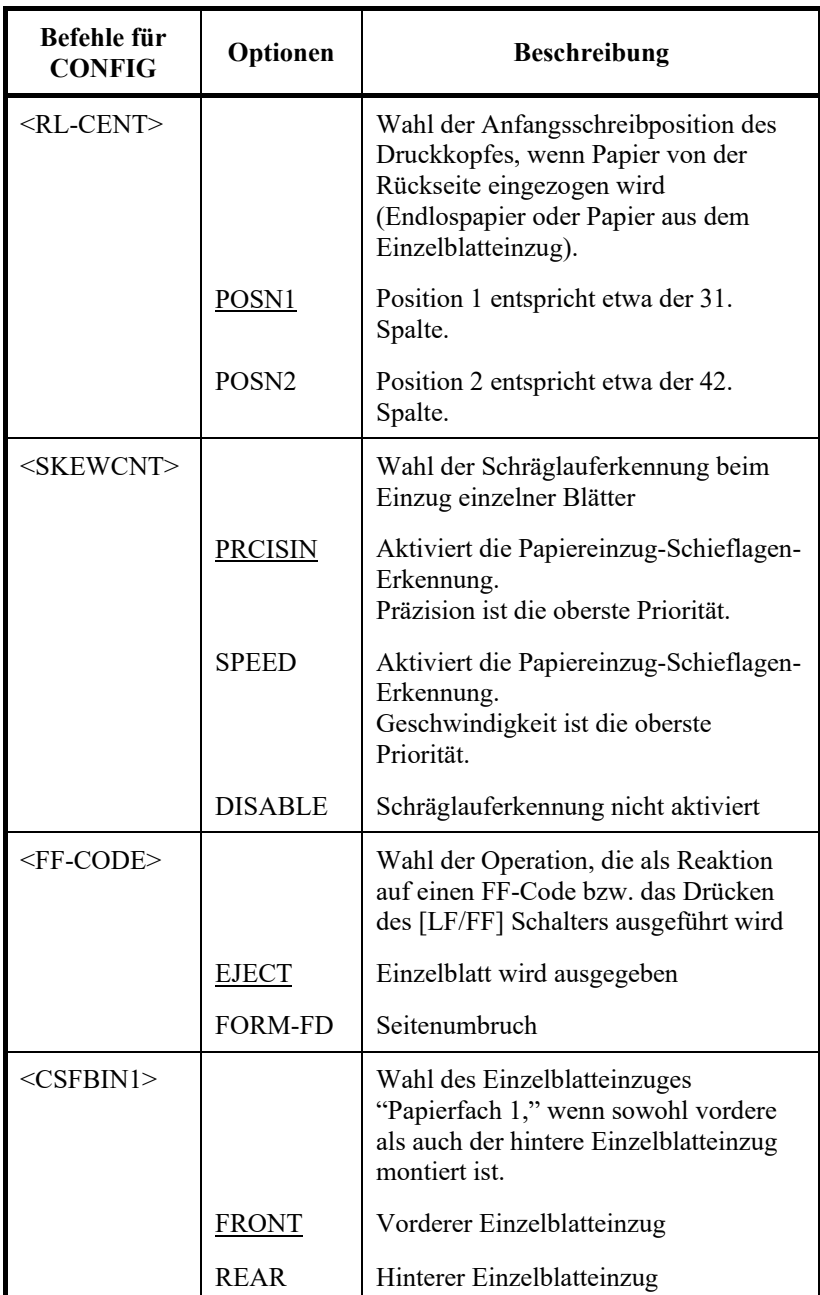

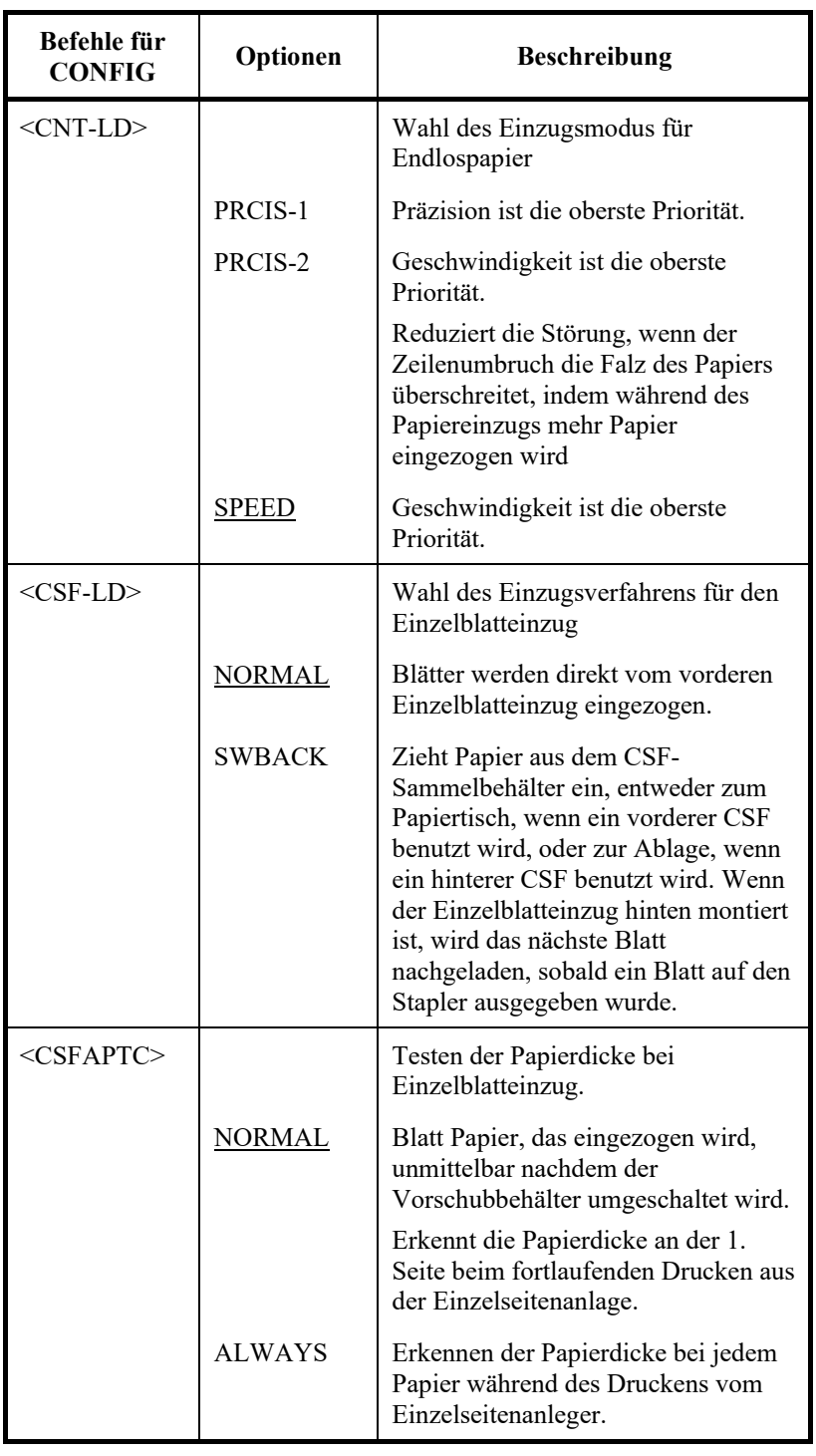

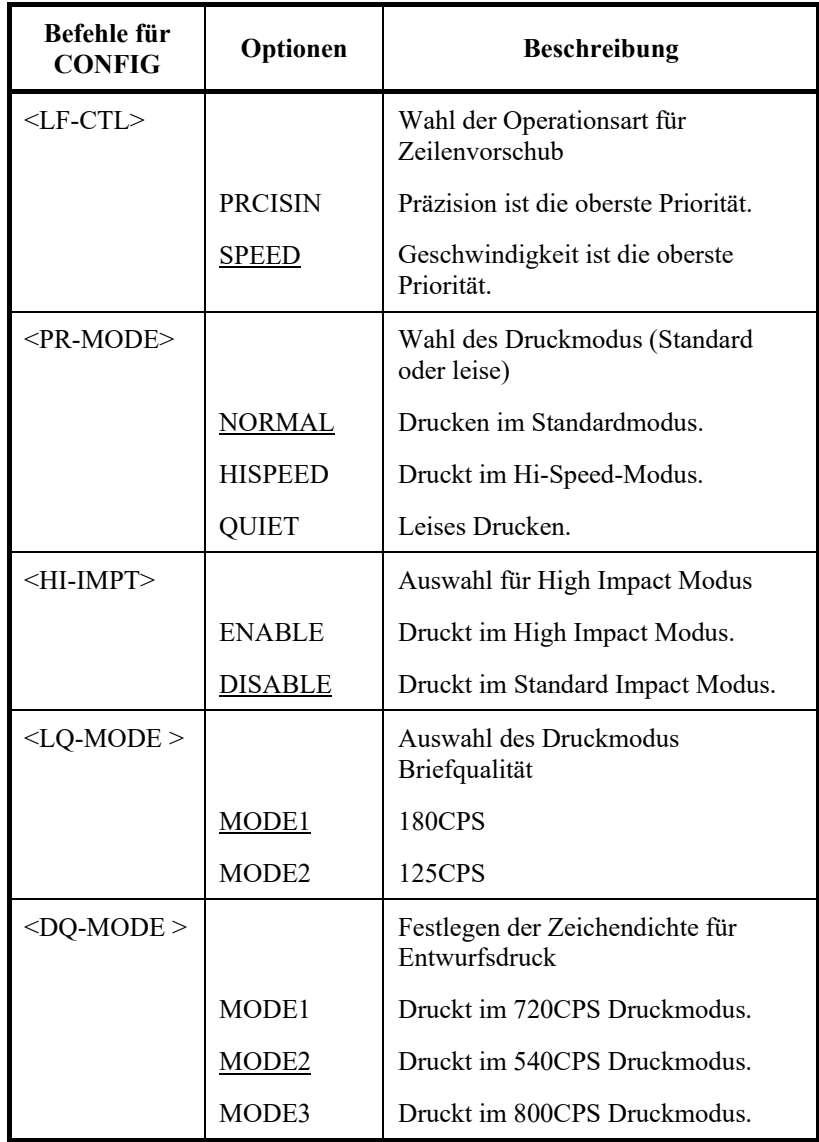

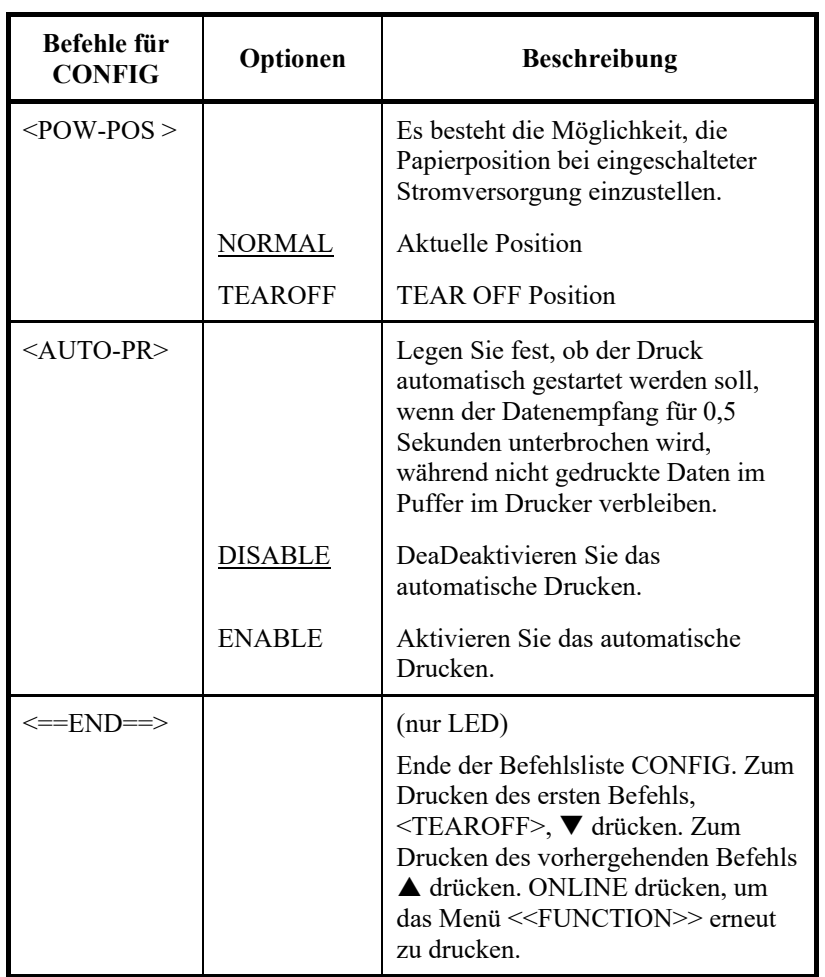

#### **BEFEHLE UND OPTIONEN ZUR EINSTELLUNG DES DRUCKKOPFABSTA NDS**

Mit der Funktion GAP-ADJ stellen Sie den Abstand zwischen dem Druckkopf und dem Papier ein. Der Drucker erkennt die Papierstärke normalerweise automatisch und stellt den Abstand des Druckkopfs dementsprechend ein. Um den Druckkopfabstand manuell einzustellen oder zu korrigieren, stellen Sie unter GAP-ADJ die Papierstärke ein.

Wie Sie die Optionen ändern, erfahren Sie im **Beispiel für das Arbeiten im Voreinstellungsbetrieb** weiter vorne in diesem Kapitel.

#### *Tabelle 5.8 Befehle und Optionen in GAP-ADJ*

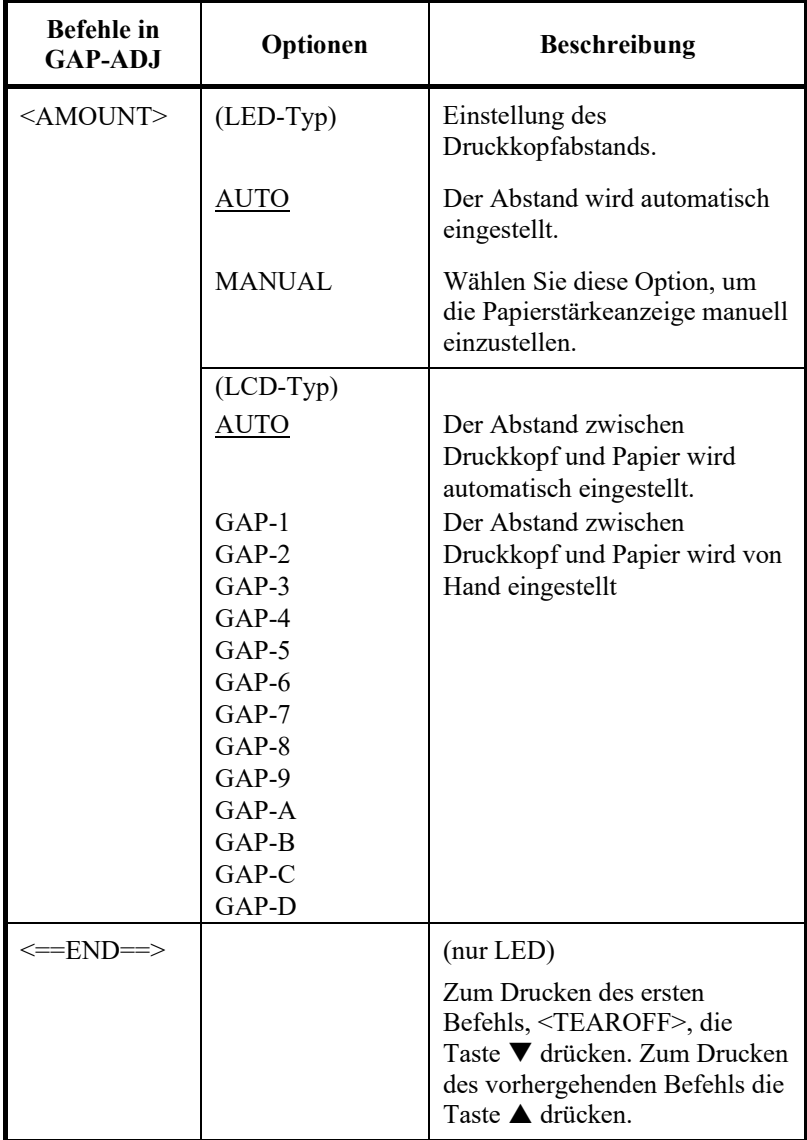

## **NETZWERKELEMEN TE UND OPTIONEN**

Die NETWORK-Funktion definiert die LAN-Verbindung.

Diese Funktion wird nur angezeigt, wenn eine LAN-Karte installiert ist und es sich um einen LCD-Typ handelt.

Tabelle 5.9 beschreibt die NETWORK-Elemente und Optionen. Die Elemente sind in der Reihenfolge aufgeführt, in der sie angezeigt werden. Das Verfahren zur Änderung der Netzwerkoptionen wird nach Tabelle 5.9 beschrieben.

#### *Tabelle 5.9 Befehle und Optionen in NETWORK*

**Befehle in NETWORK Optionen Beschreibung** <DHCP> Auswahl der DHCP-Einstellungen für die LAN-Verbindung. ENABLE | DHCP aktivieren. DISABLE DHCP deaktivieren. <IP ADDRESS> 192.168.192.168 \* Standardwert IP-Address einstellen. \*Nur angezeigt, wenn <DHCP> "DISABLE" ist. <SUBNET MASK> 255.255.255.000 \* Standardwert Subnet Mask einstellen. \*Nur angezeigt, wenn <DHCP> "DISABLE" ist. <DEFAULT GATEWAY> 000.000.000.000 \* Standardwert Default Gateway einstellen. \*Nur angezeigt, wenn <DHCP> "DISABLE" ist.

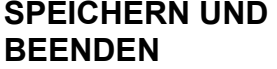

In diesem Abschnitt wird beschrieben, wie Sie die Änderungen im Voreinstellungsbetrieb speichern und die Betriebsart beenden.

Um den Setup-Modus sofort zu verlassen, wählen Sie die SAVE & END (für LED) SAVE&EXIT (für LCD)-Funktion.

Diese Funktion speichert alle Änderungen, die Sie im Voreinstellungsbetrieb vorgenommen haben, als neue Standardeinstellungen für den Drucker. Diese Standardeinstellungen bleiben so lange aktiv, bis Sie sie wieder ändern.

#### **HINWEIS (nur LED)**

**Wenn Sie den Voreinstellungsbetrieb verlassen und die Änderungen nicht speichern möchten, müssen Sie den Drucker ausschalten. Wenn Sie den Drucker wieder einschalten, werden die vorher gültigen Standardeinstellungen wieder aktiviert.**

# **Verfahren (für LED)**

Gehen Sie zum Beenden des Voreinstellungsbetriebs und Speichern der neuen Einstellungen mit SAVE&END wie folgt vor:

#### **1. Drucken Sie das Menü <<FUNCTION>>.**

Das Menü <<FUNCTION>> sollte als letzte Zeile auf dem Ausdruck erscheinen. Wenn es nicht gedruckt wird, drücken Sie ONLINE. Wenn Sie mit der Funktion SELF-TST oder HEX-DUMP arbeiten, drücken Sie FRONT DIR anstelle von ONLINE , um das Menü zu drucken. Das Menü <<FUNCTION>> ist hier abgebildet:

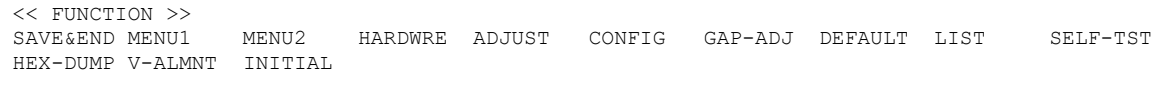

#### **2. Wählen Sie die Funktion SAVE&END.**

Wenn Sie beim Beenden des Voreinstellungsbetriebs die neue Emulation speichern möchten, muß sich der Cursor an der linken Kante der Aluminium-Druckführung bei SAVE&END befinden. Drücken Sie ▲ oder ▼, um SAVE&END zu wählen. Der Drucker verläßt den Voreinstellungsbetrieb und kehrt zum Online-Betrieb zurück (die ONLINE-Anzeige ist nun grün). Die im Voreinstellungsbetrieb vorgenommenen Änderungen werden gespeichert.

# **Prozedur (für LCD)**

Um mit Hilfe der SAVE/EXIT-Funktion den Setup-Modus zu verlassen und zu speichern oder um Änderungen abzubrechen, führen Sie folgendes aus:

**1. Drücken Sie die SAVE/EXIT-Taste.**

Nach dem Drücken von der SAVE/EXIT-Taste wird " $\blacktriangledown$ :SAVE :CANCEL" auf dem LCD PANEL angezeigt

**2. Drücken Sie die oder Taste.**

Drücken Sie ▼ zum Speichern.

Drücken Sie ▲ zum Abbrechen der Änderungen.

## **ZURÜCKSETZEN VON STANDARDWERTEN**

In diesem Abschnitt wird beschrieben, wie Sie den Drucker auf die beim Einschalten geltenden Standardeinstellungen, auf alle werkseitigen Standardeinstellungen oder nur auf die werkseitigen Standardeinstellungen für MENU1 und MENU2 zurücksetzen können.

## **Zurücksetzen auf die beim Einschalten geltenden Standardeinstellungen**

Diese Standardeinstellungen sind im Dauerspeicher des Druckers abgelegt. Sie sind immer aktiv, wenn Sie den Drucker einschalten. Der Die einzige (LED) Möglichkeit, die Default-Stromeinstellungen zurück zu stellen, ist, den Drucker aus und dann wieder ein zu schalten. Diese Methode ist z. B. nützlich, wenn Sie im Voreinstellungsbetrieb Änderungen vorgenommen haben, die nicht gespeichert werden sollen. LCD, Speicher- oder Abbrechoptionen sind im Exit-Menü verfügbar.

## **Zurücksetzen auf werkseitige Standardeinstellungen**

Werkseitige Standardeinstellungen sind die Einstellungen, die schon im Werk vordefiniert wurden. Informationen, wie Sie eine Liste der werkseitigen Standardeinstellungen für den Drucker ausgeben können, finden Sie im Abschnitt **Ausdrucken einer Liste der gewählten Optionen** weiter vorne in diesem Kapitel. Um alle Funktionen auf die werkseitigen Standardeinstellungen zurückzusetzen, gehen Sie folgendermaßen vor:

- 1. Schalten Sie den Drucker aus.
- 2. Halten Sie LOAD und TEAR OFF gedrückt, während Sie den Drucker einschalten. Halten Sie die zwei Tasten gedrückt, bis der Signalton des Druckers ertönt.

Der Drucker ist nun auf die werkseitigen Standardeinstellungen zurückgesetzt.

Halten Sie LOAD und TEAR OFF gedrückt, während Sie den Drucker einschalten. Halten Sie die zwei Tasten gedrückt, bis der Signalton des Druckers ertönt.

Außerdem kann im SETUP Modus auch INITIAL gewählt werden.

Um dies zu tun, folgen Sie bitte den Anweisungen für die Wahl von DEFAULT auf der folgenden Seite, aber wählen Sie statt DEFAULT INITIAL.

# **Zurücksetzen auf werkseitige Standardeinstellungen in MENU1 und MENU2**

Die folgende Methode setzt nur die in Tabelle 5.4 aufgeführten Einstellungen in MENU1 und MENU2 zurück, nicht aber die Hardware-Einstellungen des Druckers, die Druckposition oder die Voreinstellungsoptionen. Um die werkseitigen Einstellungen im MENU1 und MENU2 zurück zu stellen, wählen Sie DEFAULT im SETUP-Modus. Einzelheiten der Methode wie folgt:

# **Verfahren (für LED-Typ)**

Um die werkseitigen Standardeinstellungen unter MENU1 und MENU2 wiederherzustellen, wählen Sie DEFAULT im SETUP-Modus. Dies geschieht folgendermaßen:

**1. Wechseln Sie in den Voreinstellungsbetrieb (LED).**

Drücken Sie die SETUP Tasten, bis der Drucker einen Piepton ausgibt. Warten Sie, bis der Drucker aufhört zu drucken und überprüfen Sie, ob das Menü <<FUNCTION>> wie unten angegeben ausgedruckt wird.

<< FUNCTION >> MENU2 HARDWRE ADJUST CONFIG GAP-ADJ DEFAULT LIST SELF-TST<br>INITIAL HEX-DUMP V-ALMNT

#### **2. Wählen Sie die Funktion DEFAULT aus (LED).**

Drücken Sie dazu mehrmals TEAR OFF oder LOAD, um den Cursor an der linken Kante der Aluminium-Druckführung unter die Funktion DEFAULT zu stellen. Mit $\blacktriangle$ oder  $\nabla$  wählen Sie die Funktion DEFAULT aus. Das Menü <<FUNCTION>> wird dann erneut ausgedruckt. MENU1 und MENU2 sind nun auf die Standardeinstellungen zurückgesetzt (bisher nicht gespeichert).

#### **3. Rückstellwerte speichern (LED).**

Schlagen Sie dazu auch den Abschnitt **Befehle und Optionen in MENU1 und MENU2** nach. Um den Konfigurationsmodus zu verlassen und die neuen Standardeinstellungen zu speichern, muß sich der Cursor an der linken Kante der Aluminium-Druckführung unter SAVE & END befinden. Drücken Sie dann  $\triangle$  oder  $\nabla$ .

# **Verfahren (für LCD-Typ)**

Um die werkseitigen Standardeinstellungen unter MENU1 und MENU2 wiederherzustellen, wählen Sie DEFAULT im SETUP-Modus. Dies geschieht folgendermaßen:

#### **1. Setup-Modus aufrufen (LCD).**

Drücken Sie die SETUP-Taste im Offline-Zustand. Überprüfen Sie, dass "SETUP MODE" auf dem LCD-Display angezeigt wird.

**2. Wählen Sie die DEFAULT-Funktion (LCD).**

Drücken Sie wiederholt die "<" oder ">"-Taste, um "SUB FUNCTION" anzuzeigen. Drücken Sie dann die"" Taste, um eine Schicht niedriger zu gehen. Drücken Sie dann wiederholt die " $\blacktriangleright$ "-Taste, um "DEFAULT" anzuzeigen. Drücken Sie dann die "SELECT"-Taste, um die Default-Werte aus MENU1 und MENU2 zurückzustellen (bisher nicht gespeichert).

#### **3. Rückstellwerte speichern (LCD).**

Verlassen Sie den Setup-Modus, speichern Sie die werkseitigen Default-Einstellungen.

Drücken Sie die SAVE/EXIT-Taste. Überprüfen Sie, dass "▼: SAVE  $\triangle$ : CANCEL" auf dem LCD-Display angezeigt wird. Drücken Sie dann die"▼"-Taste.

#### **DIE DIAGNOSEFUNKTIO NEN**

In diesem Abschnitt wird erläutert, wie Sie mit den folgenden Diagnosefunktionen arbeiten:

- SELF-TST
- HEX-DUMP
- V-ALMNT

Mit diesen Funktionen können Sie die Druckqualität überprüfen und Druckerfehler diagnostizieren. HEX-DUMP ist vor allem für Programmierer eine nützliche Funktion.

#### **Drucken des Selbstests**

Mit der Funktion SELF-TST können Sie Testseiten ausdrucken und überprüfen, wie der Drucker unabhängig vom Rechner arbeitet. Mit dem Selbsttest wird die Schnittstelle zwischen dem Rechner und dem Drucker nicht überprüft.

Mit dem Selbsttest werden die Firmware-Version des Druckers, die residenten Emulationen und alle im ausgewählten Zeichensatz verfügbaren Zeichen gedruckt.

Wenn die Emulation DPL24C PLUS für das MENU1 ausgewählt wird, wird der Selbsttest gedruckt mit den Einstellungen, die gerade dem MENU1 zugewiesen sind.

#### **Verfahren**

Bei diesem Verfahren wird davon ausgegangen, daß Sie sich im Voreinstellungsbetrieb befinden. Um den Selbsttest auszudrucken, stellen Sie sicher, dass Endlospapier im Drucker geladen ist.

Gehen Sie dann nach den folgenden Anweisungen vor:

#### **1. Drucken Sie das Menü <<FUNCTION>> (LED).**

Das Menü <<FUNCTION>> sollte die letzte gedruckte Zeile auf der Seite sein. Falls das Menü nicht ausgedruckt ist, drücken Sie die Taste ONLINE, um das Menü auszudrucken. Falls Sie die Funktion HEX-DUMP verwenden, drücken Sie die Taste "TEAR OFF" oder "LOAD" statt der Taste ONLINE, um das Menü auszudrucken. Das folgende Menü <<FUNCTION>> wird gedruckt:

```
<< FUNCTION >>
               MENU2 HARDWRE ADJUST CONFIG GAP-ADJ DEFAULT LIST SELF-TST
HEX-DUMP V-ALMNT INITIAL
```
#### **2. Wählen Sie die Funktion SELF-TST aus (LED).**

Drücken Sie mehrmals hintereinander TEAR OFF oder LOAD, um den Cursor an der linken Kante der Aluminium-Druckführung unter SELF-TST zu stellen, und drücken Sie anschließend $\blacktriangle$ oder  $\blacktriangledown$ . Der Drucker wählt SELF-TST aus und beginnt zu drucken. Ein kleines Hilfsmenü und danach der Selbsttest werden oben auf die Seite gedruckt. Achten Sie darauf, dass der Drucker während des Ausdrucks des Selbsttests nicht online ist.

#### **1. Gehen Sie auf TOP MENU des SETUP MODE. (LCD)**

Drücken Sie die ▲-Taste bis das SETUPMODE auf dem LCD-Bildschirm erscheint.

#### **2. Wählen Sie die SELF-TST-Funktion aus. (LCD)**

Drücken Sie mehrmals die ◀ oder die ▶-Taste, um SELFDIAGNOSTIC aufzurufen. Drücken Sie dann auf die  $\nabla$ -Taste, um zum Unterabschnitt zu kommen. Drücken Sie dann mehrmals die < oder die >-Taste, um SELF-TEST aufzurufen. Schließlich drücken Sie die SELECT-Taste, um die Selbsttestseite auszudrucken.Ein kleines Hilfsmenü und danach der Selbsttest werden oben auf die Seite gedruckt. Achten Sie darauf, dass der Drucker während des Ausdrucks des Selbsttests nicht online ist.

#### **3. Prüfen Sie die Testseite.**

Ein Beispiel für eine Selbsttestseite finden Sie in Kapitel 2. Um das Drucken des Selbsttests zu unterbrechen, drücken Sie LOAD. Um das Drucken des Selbsttests wieder aufzunehmen, drücken Sie erneut LOAD.

#### **4. Beenden Sie die Funktion SELF-TST.**

Dazu haben Sie zwei Möglichkeiten:

- Um SELF-TST zu beenden und im Voreinstellungsbetrieb zu bleiben, drücken Sie LF/FF. Daraufhin wird das Menü <<FUNCTION>> erneut ausgedruckt (LED).
- Um SELF-TST zu beenden und in den Online-Betrieb zurückzukehren, drücken Sie ONLINE. Der Drucker stellt alle Änderungen, die Sie im Voreinstellungsbetrieb vorgenommen haben, in den Dauerspeicher und kehrt in den Online-Betrieb zurück.

Es gibt noch eine andere Möglichkeit, den Selbsttest zu starten. Schalten Sie dazu den Drucker aus, und halten Sie LF/FF gedrückt, während Sie den Drucker wieder einschalten. Wie in Kapitel 2 beschrieben, ist diese Methode nützlich, wenn Sie den Drucker zum ersten Mal voreinstellen.
## **Erstellen von hexadezimalen Speicherausdrucken**

Mit der Funktion HEX-DUMP werden Daten und Befehle in hexadezimaler Form und mit abgekürzten Steuerzeichen ausgedruckt. Zum Drucken wird der IBM Zeichensatz 2 verwendet (siehe Anhang E). Mit HEX-DUMP können Sie überprüfen, ob der Rechner die richtigen Befehle an den Drucker sendet und ob der Drucker die Befehle richtig ausführt. Außerdem eignet sich diese Funktion zum Beheben von Fehlern in Software-Programmen.

## **Verfahren**

Um einen hexadezimalen Speicherausdruck zu erstellen, muß Endlospapier eingelegt sein. Gehen Sie dann nach den folgenden Anweisungen vor.

**1. Wechseln Sie in den Voreinstellungsbetrieb (LED).**

Drücken Sie die SETUP Tasten, bis der Drucker einen Piepton ausgibt. Warten Sie, bis der Drucker aufhört zu drucken, und überprüfen Sie, ob das Menü <<FUNCTION>> wie unten abgebildet ausgedruckt wird.

**2. Wählen Sie die HEX-DUMP Funktion (LED).**

<< FUNCTION >> SAVE&END MENU1 MENU2 HARDWRE ADJUST CONFIG GAP-ADJ DEFAULT LIST SELF-TST HEX-DUMP V-ALMNT INITIAL

> Drücken Sie dazu mehrmals hintereinander TEAR OFF oder LOAD, um den Cursor an der linken Kante der Aluminium-Druckführung unter HEX-DUMP zu stellen, und drücken Sie anschließend  $\blacktriangle$  oder  $\nabla$ , um die Funktion HEXDUMP auszuwählen. Der Drucker wechselt in den *Online*-Betrieb und druckt eine Kopfzeile und ein kurzes Hilfemenü.

#### **1. Greifen Sie auf den Setup Modus (LCD) zu.**

Drücken Sie die SETUP-Taste im Offline-Zustand. Überprüfen Sie, dass "SETUP MODE" auf dem LCD-Display angezeigt wird.

#### **2. Wählen Sie die HEX-DUMP Funktion (LCD).**

Drücken Sie wiederholt die "<" oder ">"-Taste, um "SELFDIAGNOSTIC" anzuzeigen. Drücken Sie dann die " $\nabla$ " Taste, um eine Schicht niedriger zu gehen. Drücken Sie dann wiederholt die "<" oder ">"-Taste, um "HEX-DUMP" anzuzeigen. Drücken Sie dann die "SELECT"-Taste. Der Drucker geht online und druckt eine Kopfzeile und ein kurzes Hilfemenü aus.

#### **3. Drucken Sie den hexadezimalen Speicherausdruck.**

Senden Sie dazu Ihre Datei oder Ihr Programm an den Drucker. Der Drucker wechselt in den Online-Betrieb und erstellt den hexadezimalen Speicherausdruck.

Mit LOAD unterbrechen Sie den Druckvorgang. Um das Drucken des hexadezimalen Speicherausdrucks wieder aufzunehmen, drücken Sie die Taste noch einmal.

#### **HINWEIS**

**Wenn das Drucken hexadezimaler Zeichen stoppt und weniger als eine Zeile gedruckt wurde, verlassen Sie den Hex-Dump-Modus, um die verbleibenden Daten auszudrucken (drücken Sie LF/FF oder ONLINE).**

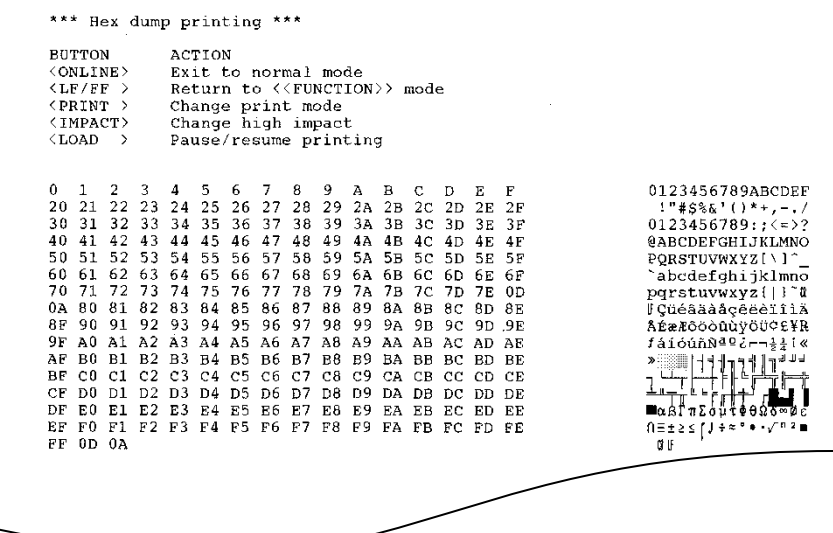

*Beispiel für einen hexadezimalen Speicherausdruck*

#### **4. Beenden Sie die Funktion HEX-DUMP.**

Dazu haben Sie zwei Möglichkeiten:

- Wenn Sie im Voreinstellungsbetrieb bleiben wollen, drücken Sie LF/FF. Das Menü <<FUNCTION>> wird dann erneut ausgedruckt (LED). Einzelheiten zu anderen Funktionen finden Sie in anderen Abschnitten in diesem Kapitel.
- Um in den normalen Online-Betrieb zurückzukehren, drücken Sie ONLINE. Wenn Sie die ONLINE-Taste drücken, während hexadezimale Zeichen ausgedruckt werden, schaltet der Drucker sofort in den normalen Online-Modus. Daten die dem Drucker gesendet wurden, werden im normalen Modus ausgedruckt. Zur selben Zeit speichert der Drucker alle Änderungen, die im Setup-Modus vorgenommen wurden.

Es gibt noch eine andere Möglichkeit, in den Hexadezimal-Betrieb zu wechseln. Schalten Sie den Drucker dazu aus, und schalten Sie ihn dann wieder ein, während Sie gleichzeitig die Tasten ONLINE und LF/FF drücken, bis der Signalton des Druckers ertönt.

## **Überprüfen der vertikalen Druckausrichtung (V-ALMNT)**

Mit der Funktion V-ALMNT können Sie den vertikalen Zeichenversatz korrigieren, der manchmal bei bidirektionalem Drucken auftritt. Wie im folgenden Beispiel gezeigt, sind dann Zeilen, die von links nach rechts gedruckt werden, und Zeilen, die von rechts nach links gedruckt werden, nicht korrekt zueinander ausgerichtet.

In diesem Beispiel sehen Sie, wie ein Ausdruck aussieht, wenn die Zeilen vertikal nicht ausgerichtet sind. Beachten Sie, daß der linke Rand nicht linksbündig ist.

Wenn Sie feststellen, daß der Ausdruck nicht richtig ausgerichtet ist, können Sie mit dem folgenden Verfahren die vertikale Druckausrichtung überprüfen und korrigieren.

## **Verfahren**

Vergewissern Sie sich, daß Sie Endlospapier in den Drucker eingelegt haben. Falls möglich, verwenden Sie Papier, das mindestens 356 mm (14 Zoll) breit ist, damit nicht auf die Druckwalze gedruckt wird. Sie können aber auch Papier im amerikanischen Format "Letter" oder im DIN A4- Format verwenden, wenn Sie die Option WIDTH in MENU1 auf 8 Zoll setzen. Informationen hierzu finden Sie im Abschnitt **Befehle und Optionen in MENU1 und MENU2**. Mit den folgenden Anweisungen können Sie die vertikale Druckausrichtung überprüfen und gegebenenfalls korrigieren.

**1. Wechseln Sie in den Voreinstellungsbetrieb (LED).**

Drücken Sie die SETUP Tasten, bis der Drucker einen Piepton ausgibt. Warten Sie, bis der Drucker zu drucken aufhört, und überprüfen Sie, ob das Menü <<FUNCTION>> wie unten dargestellt gedruckt wird.

<< FUNCTION >><br>SAVE&END MENU1 MENU2 HARDWRE ADJUST CONFIG GAP-ADJ DEFAULT LIST SELF-TST<br>INITIAL HEX-DUMP V-ALMNT

#### **2. Wählen Sie die V-ALMNT Funktion (LED).**

Betätigen Sie mehrmals die Taste TEAR OFF oder LOAD, um den Cursor neben V-ALMNT zu plazieren, und drücken Sie dann die Taste  $\triangle$  oder  $\nabla$ , um die Funktion V-ALMNT zu wählen. Der Drucker druckt zunächst das Hilfemenü und beginnt dann, Reihen mit parallelen Strichen in der Geschwindigkeit von Briefqualität auszudrucken.

#### **1. Greifen Sie auf den Setup Modus (LCD) zu.**

Drücken Sie die SETUP-Taste im Offline-Zustand. Überprüfen Sie, dass "SETUP MODE" auf dem LCD-Display angezeigt wird.

#### **2. Wählen Sie die V-ALMNT Funktion (LCD).**

Drücken Sie wiederholt die "<" oder ">"-Taste, um "SELFDIAGNOSTIC" anzuzeigen. Drücken Sie dann die " Taste, um eine Schicht niedriger zu gehen. Drücken Sie dann wiederholt die "<" oder ">"-Taste, um "V-ALNMNT" anzuzeigen. Drücken Sie dann die "SELECT"-Taste. Der Drucker geht online und druckt eine Kopfzeile und ein kurzes Hilfemenü aus.

Der Drucker druckt das Hilfemenü und startet dann das Drucken von parallelen Strichen in Briefgeschwindigkeit.

#### **3. Passen Sie die verikale Druckausrichtung für die Druckgeschwindigkeit Briefqualität an.**

Achten Sie nun auf die parallelen Striche. Wenn die Striche versatzfreie vertikale Linien bilden, fahren Sie mit Schritt 4 fort. Wenn die Striche nach links versetzt sind, drücken Sie mehrmals hintereinander  $\nabla$ , bis sie ausgerichtet sind. Wenn die Striche nach rechts versetzt sind, drücken Sie mehrmals hintereinander  $\blacktriangle$ , bis sie ausgerichtet sind. In der folgenden Abbildung wurde die erste Zeile von von links nach rechts gedruckt.

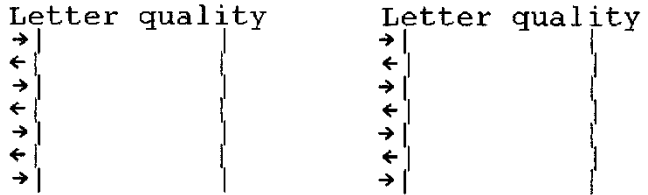

Striche nach links versetzt Striche nach rechts versetzt

Drücken Sie die HI IMPACT Taste, um in HI IMPACT (Starker Anschlag)-Modus zu gehen.

#### **4. Passen Sie die vertikale Druckausrichtung für die Druckgeschwindigkeit Briefqualität 2 an.**

Mit TEAR OFF wechseln Sie von Briefqualität zu Biefqualität 2.

Achten Sie auf die parallelen Striche, und passen Sie die vertikale Druckausrichtung an, wie in Schritt 3 beschrieben.

Die HI IMPACT-Taste ist bei Druckgeschwindigkeit Briefqualität 2 in der V-ALMNT-Funktion deaktiviert.

Im HI IMPACT-Modus haben Briefqualität 2 und Briefqualität dieselbe Geschwindigkeit.

#### **5. Passen Sie die vertikale Druckausrichtung für die Druckgeschwindigkeit Korrespondenzqualität an.**

Mit TEAR OFF wechseln Sie von Briefqualität 2 zu Korrespondenzqualität.

Achten Sie auf die parallelen Striche, und passen Sie die vertikale Druckausrichtung an, wie in Schritt 3 beschrieben.

Drücken Sie die HI IMPACT Taste, um in HI IMPACT (Starker Anschlag)-Modus zu gehen.

#### **6. Passen Sie die vertikale Druckausrichtung für die Druckgeschwindigkeit Entwurfsqualität an.**

Mit TEAR OFF wechseln Sie von Korrespondenzqualität zu Entwurfsqualität.

Achten Sie auf die parallelen Striche, und passen Sie die vertikale Druckausrichtung an, wie in Schritt 3 beschrieben.

Drücken Sie die HI IMPACT Taste, um in HI IMPACT (Starker Anschlag)-Modus zu gehen.

#### **7. Passen Sie die vertikale Druckausrichtung in Schnelldruckqualität an.**

Mit TEAR OFF wechseln Sie von Entwurfsqualität zu Schnelldruckqualität. Achten Sie auf die parallelen Striche, und passen Sie sie wie in Schritt 3 an.

Drücken Sie die HI IMPACT Taste, um in HI IMPACT (Starker Anschlag)-Modus zu gehen.

#### **8. Stellen Sie die vertikale Druckausrichtung bei superhoher Entwurfsgeschwindigkeit ein.**

Drücken Sie die "TEAR OFF"-Taste, um von hoher Entwurfsgeschwindigkeit zu superschneller Entwurfsgeschwindigkeit zu wechseln.

Untersuchen Sie die parallelen Striche und stellen Sie die vertikale Druckausrichtung wie in Schritt 3 beschrieben ein.

Drücken Sie die HI IMPACT-Taste, um in den HI IMPACT Modus zu wechseln. Nehmen Sie ähnliche Einstellungen vor

#### **9 Beenden Sie die V-ALMNT Funktion.**

Drücken Sie die ONLINE-Taste, um die V-ALMNT Funktion zu verlassen und die neuen Einstellungen für die vertikale Ausrichtung zu speichern. Der Drucker verlässt den Setup-Modus und kehrt in den Online-Modus zurück.

#### **HINWEIS**

**Um die Funktion V-ALMNT zu beenden, müssen Sie den Voreinstellungsbetrieb verlassen.**

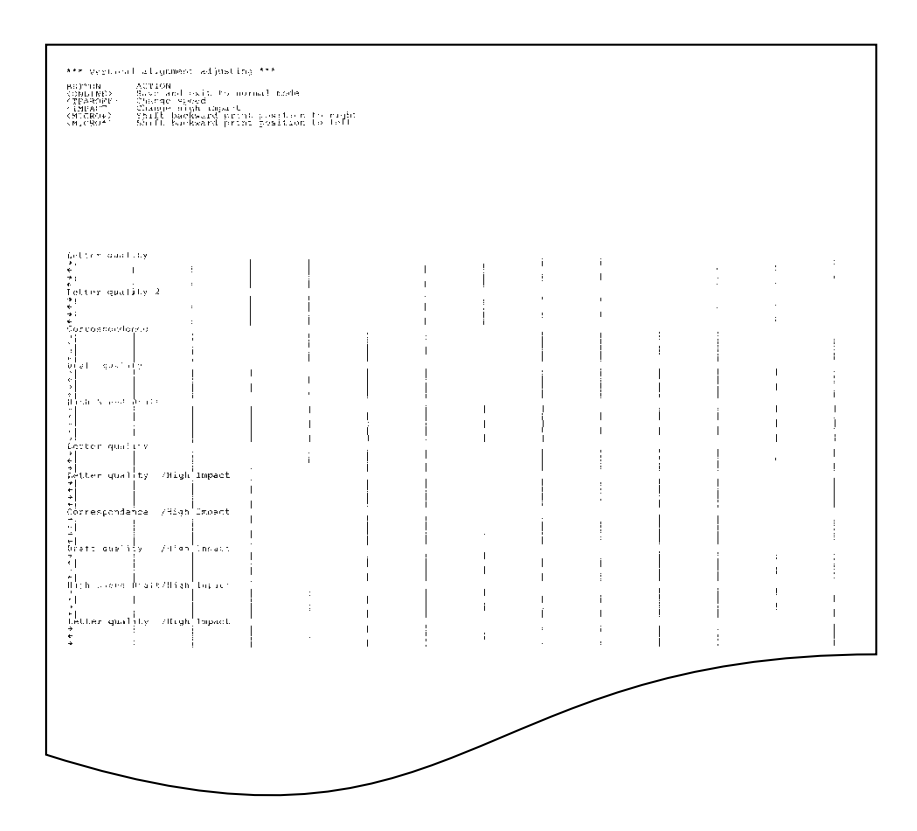

*Korrekte vertikale Druckausrichtung*

#### **VOREINSTELLUNGSBE TRIEB-ÜBERSICHT**

In diesem Abschnitt wird anhand des folgenden Flußdiagramms gezeigt, wie der Voreinstellungsbetrieb für die Fujitsu DPL24C PLUS-Emulation aufgebaut ist. Im Anschluß daran sind die Unterschiede bei der IBM Proprinter XL24E- und der Epson ESC/P2-Emulation aufgeführt.

## **DPL24C PLUS-Emulation**

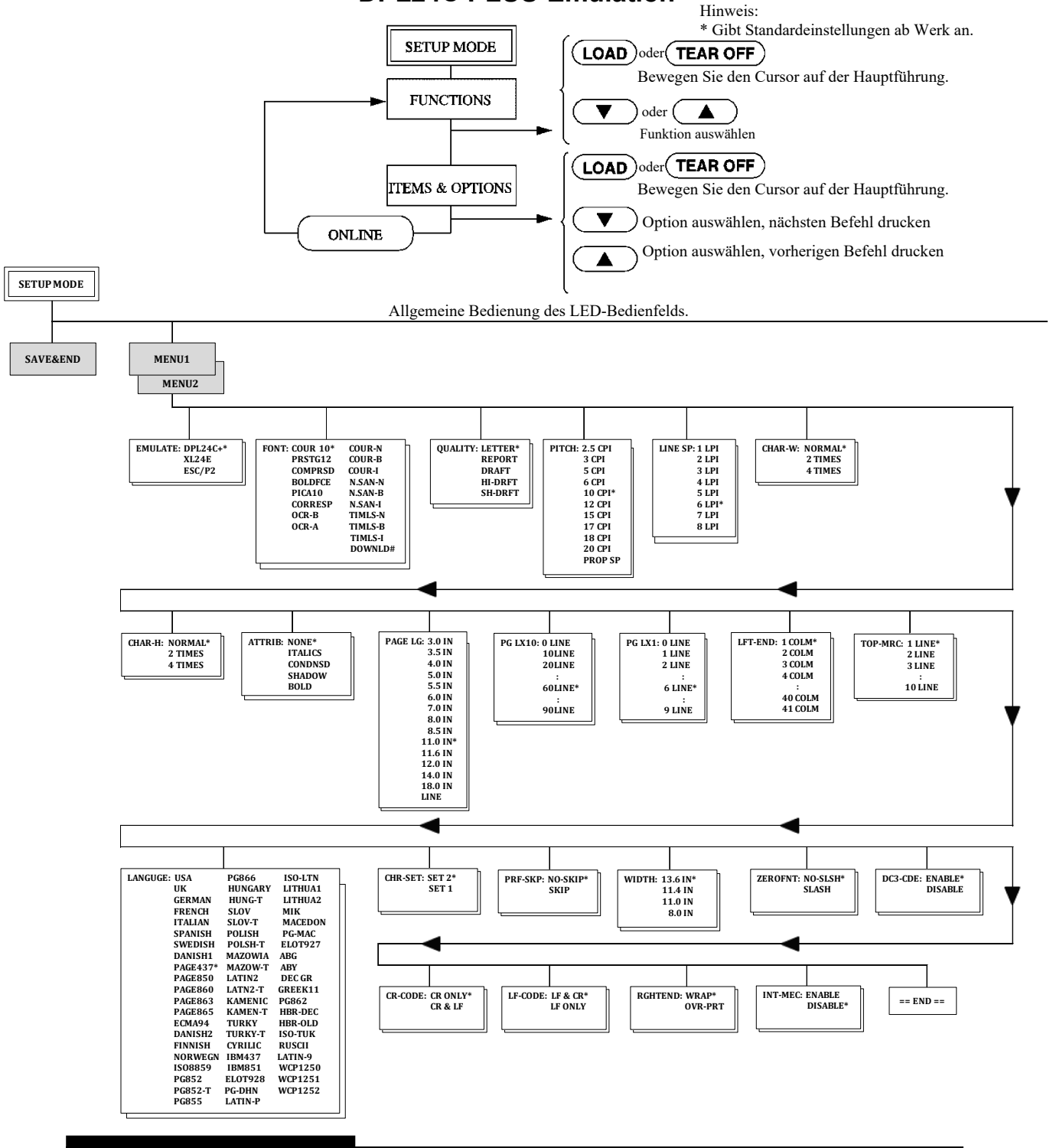

*5-82 Bedienungshandbuch*

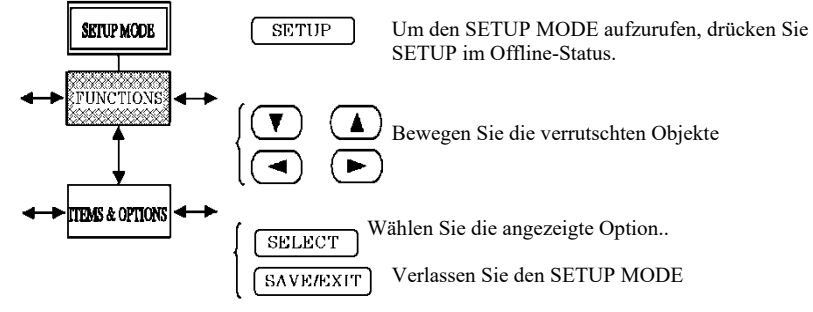

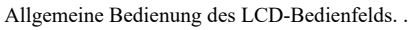

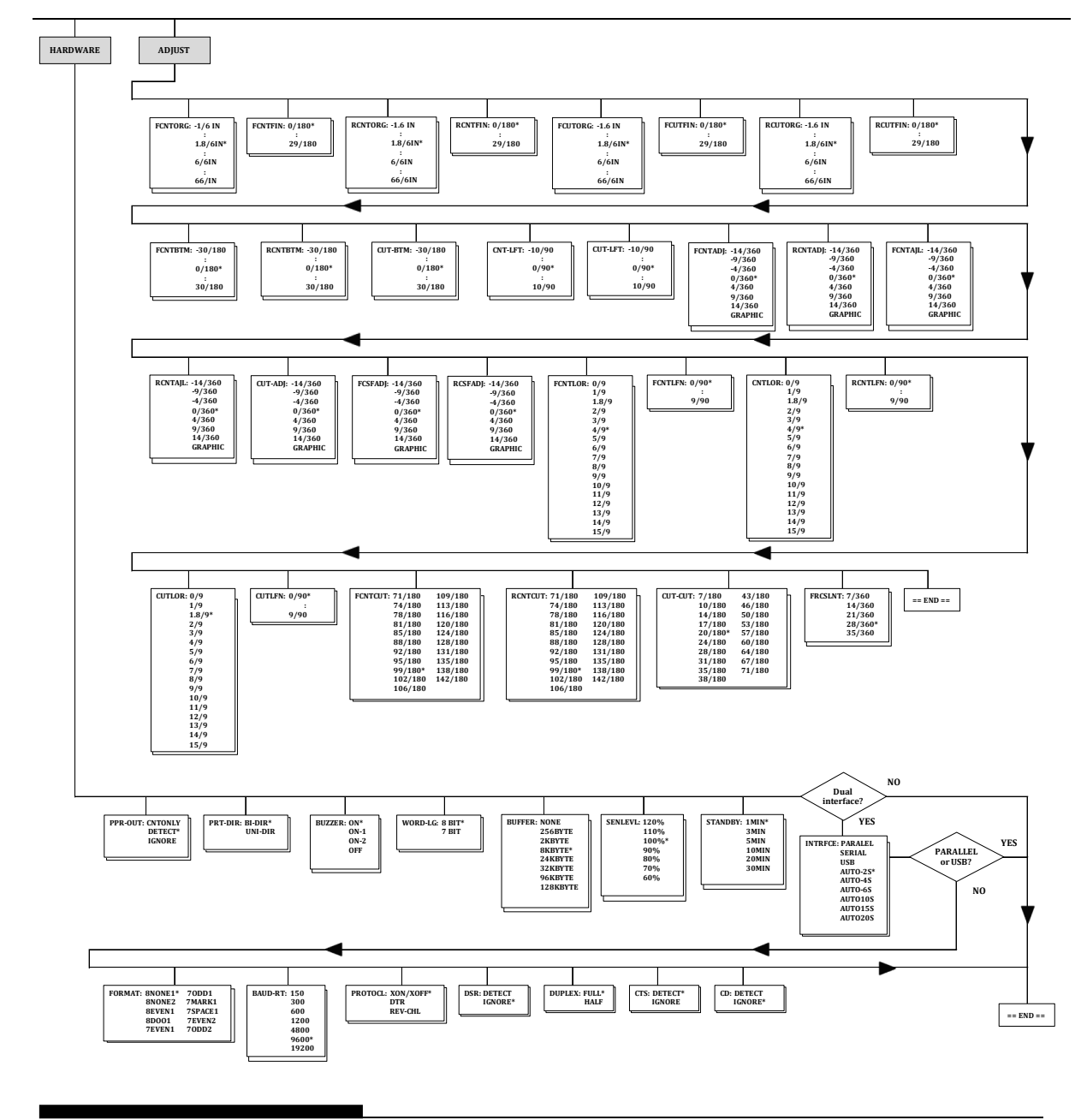

## *DER VOREINSTELLUNGSBETRIEB*

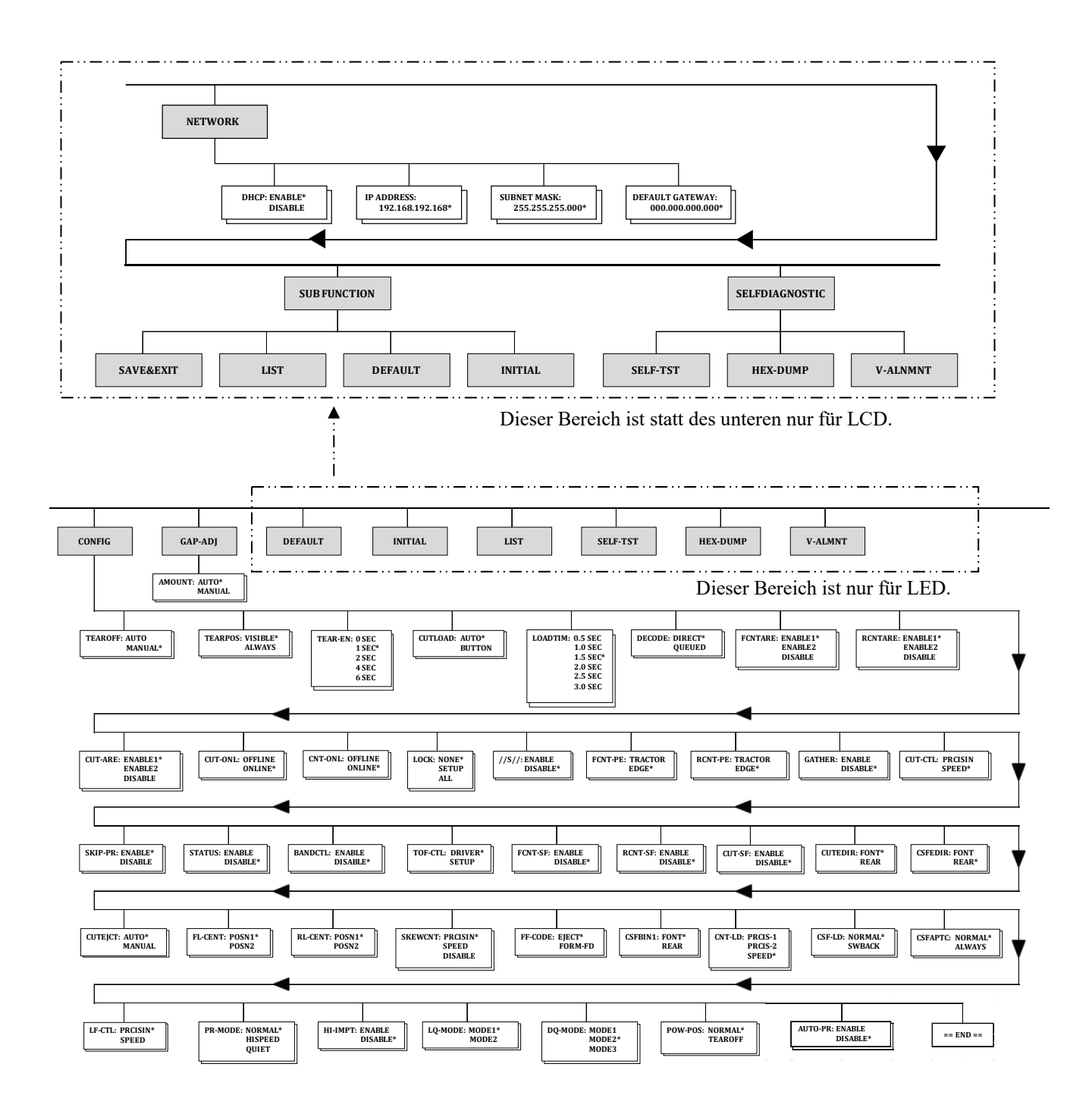

## **Unterschiede bei der IBM Proprinter XL24E-Emulation**

Die IBM Proprinter XL24E-Emulation unterscheidet sich in den Funktionen MENU1 und MENU2 folgendermaßen von der DPL24C PLUS-Emulation:

• Folgende Optionen sind unterschiedlich:

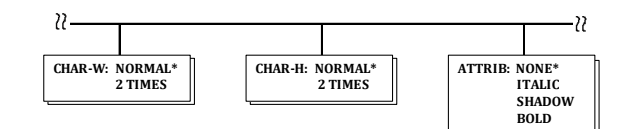

• Der AGM-Befehl steht zur Verfügung:

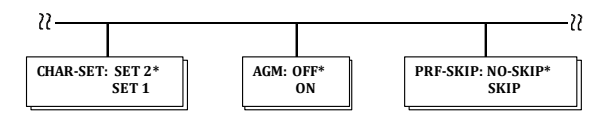

## **Unterschiede bei der Epson ESC/P2-Emulation**

Die Epson ESC/P2-Emulation unterscheidet sich in den Funktionen MENU1 und MENU2 folgendermaßen von der DPL24C PLUS-Emulation:

- Der LF-CODE Punkt ist nicht definiert.
- Folgende Optionen sind unterschiedlich:

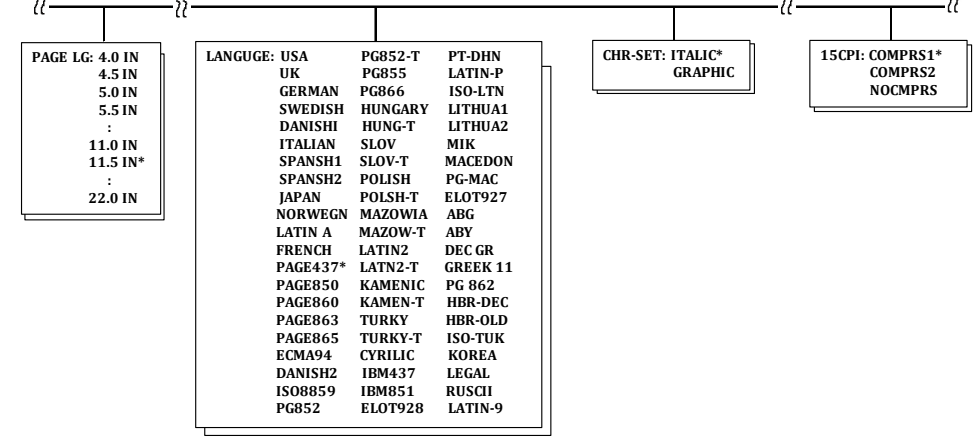

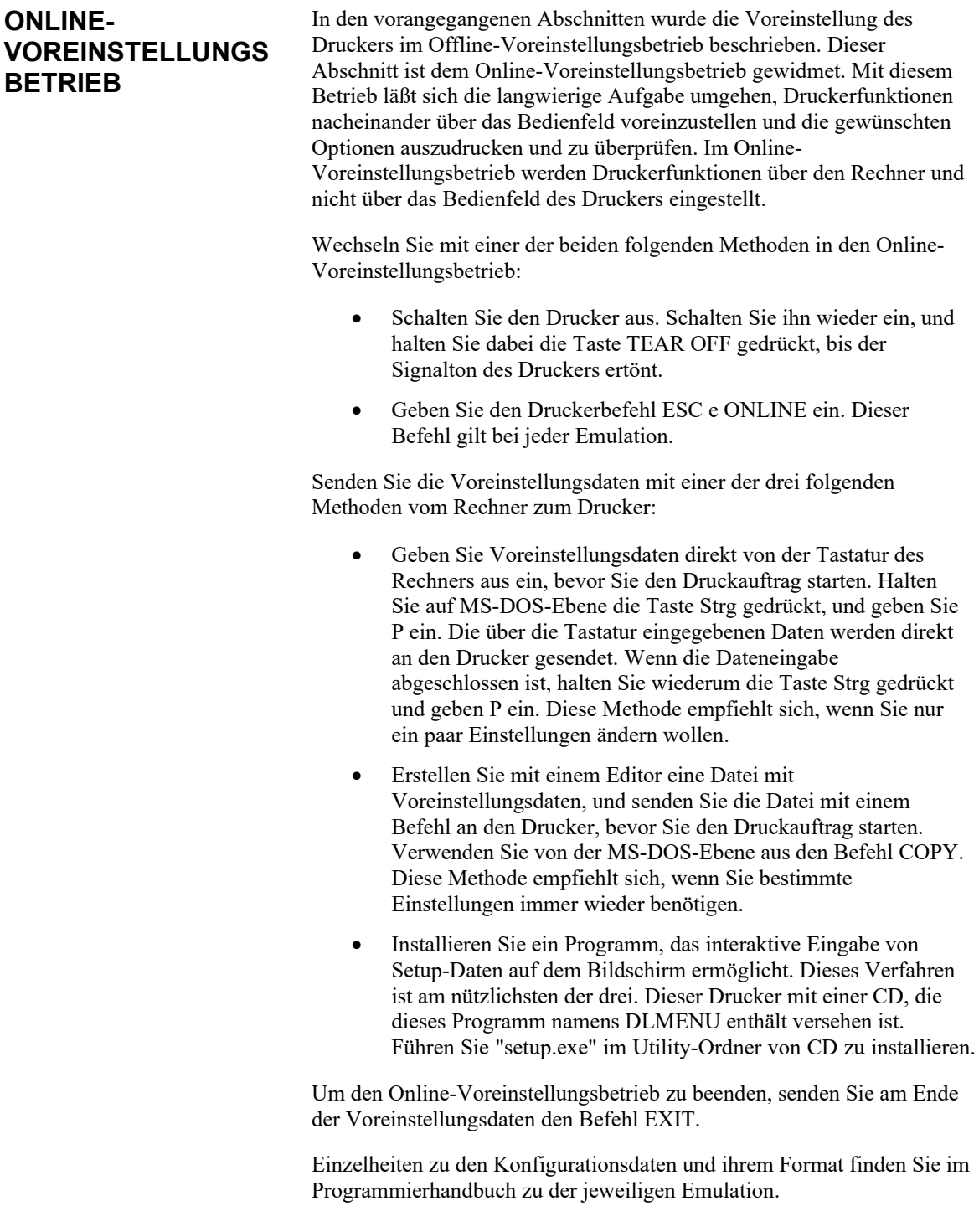

*DER VOREINSTELLUNGSBETRIEB*

# **WARTUNG**

**KARTUNG** 

Der Drucker ist fast wartungsfrei. Sie müssen ihn nur ab und zu reinigen und gelegentlich die Farbbandkassette auswechseln.

Der Drucker muß im allgemeinen nicht geölt werden. Sollte der Druckkopf nicht einwandfrei vor und zurück laufen, reinigen Sie den Drucker, wie in diesem Kapitel beschrieben. Falls das Problem danach weiterhin auftritt, setzen Sie sich mit Ihrem autorisierten Fujitsu Partner in Verbindung, der dann entscheidet, ob der Drucker geölt werden muß.

## **REINIGEN DES DRUCKERS**

Die vordere Abdeckung, das hintere Ablagefach und der Papiertisch des Druckers schützen gegen Staub, Schmutz und andere Unreinheiten. Durch das Papier entstehen jedoch kleine Partikel, die sich im Inneren des Druckers ansammeln.

Es ist einfacher, den Drucker zu reinigen, wenn die vordere Abdeckung und der hintere Stapler abgenommen sind.

## **Reinigen des Druckers mit einem Staubsauger**

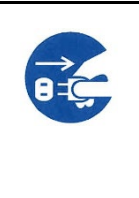

#### **Vorsicht**

**Um mögliche Verletzungen auszuschließen, schalten Sie bitte vor dem Reinigen des Druckers sowohl den Drucker als auch den PC aus, und ziehen Sie den Netzstecker.**

So reinigen Sie den Drucker mit dem Staubsauger:

- 1. Entfernen Sie das Papier aus dem Drucker. Vergewissern Sie sich, daß der Drucker ausgeschaltet ist, und ziehen Sie das Netzkabel heraus.
- 2. Reinigen Sie mit einem kleinen Handstaubsauger den Außenbereich des Druckers. Achten Sie besonders darauf, die Ventilationsschlitze an der Vorderseite, der linken Seite und der Unterseite des Druckers zu säubern. Reinigen Sie auch die Papierführungsplatte, den hinteren Stapler und den Einzelblatteinzug.

3. Wischen Sie den Außenbereich des Druckers, einschließlich Abdeckung, Papierführungsplatte und hinteren Stapler, mit einem weichen, feuchten Tuch ab. Sie können dabei ein mildes Reinigungsmittel verwenden.

#### **VORSICHT**

*Verwenden Sie zum Reinigen keinesfalls scharfe Reinigungsmittel, Benzin oder scheuernde Materialien, da sie die Druckeroberfläche beschädigen könnten.*

4. Öffnen Sie die vordere Abdeckung des Druckers, und nehmen Sie die Farbbandkassette heraus. Legen Sie das Bedienfeld ab falls nötig. Reinigen Sie mit Hilfe eines kleinen Handstaubsaugers vorsichtig die Druckwalze, den Druckkopf und die Umgebung des Druckkopfs. Bei ausgeschaltetem Drucker läßt sich der Druckkopf problemlos nach rechts und links bewegen. Drücken Sie nicht zu fest auf das zum Druckkopf führende Flachbandkabel, da es leicht beschädigt werden kann.

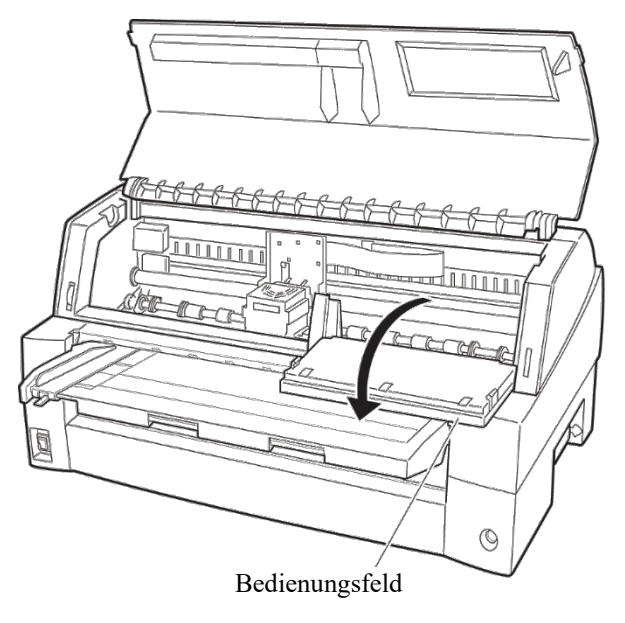

*Innenbereich des Druckers*

- 5. Setzen Sie die Farbbandkassette wieder ein, und schließen Sie die vordere Abdeckung.
- 6. Heben Sie die Papierführungsplatte und den hinteren Stapler an. Säubern Sie danach mit dem Staubsauger den Traktoreinzug und die umliegenden Bereiche.

## **Reinigen der Druckwalze**

Die Druckfarbe, die sich an der Druckwalze ansammelt, sollte einmal im Monat entfernt werden. Verwenden Sie dazu nur den von Ihrem autorisierten Fujitsu Partner empfohlenen Druckwalzenreiniger, und gehen sie folgendermaßen vor:

1. Feuchten Sie ein weiches Tuch mit dem Reiniger an. Achten Sie dabei darauf, daß das Mittel nicht ins Innere des Druckers gelangt.

#### **VORSICHT**

#### *Verwenden Sie zum Reinigen der Druckwalze keinesfalls Alkohol. Alkohol kann dazu führen, daß der Gummi aushärtet.*

- 2. Drücken Sie das Tuch leicht gegen die Walze, und drehen Sie den Walzendrehknopf.
- 3. Trocknen Sie die Walze auf die gleiche Weise mit einem trockenen Tuch.

### **AUSWECHSELN DER FARBBANDKASSET TE**

Die Farbbandkassette können Sie auf zwei Arten erneuern. Sie können eine neue Farbbandkassette in den Drucker einbauen oder die alte Farbbandkassette mit einem neuen Farbband einer Unterkassette ausstatten. In Anhang A finden Sie die entsprechenden Bestellnummern. In diesem Abschnitt wird beschrieben, wie die Farbbandkassette ausgewechselt wird. Wie Sie das Ersatzfarbband aus der Nachfüllkassette einlegen, steht in der der Nachfüllpackung beigelegten Anleitung.

Ersetzen der Farbbandkassette:

1. Schalten Sie den Drucker aus.

#### **HINWEIS**

**Sollte der Drucker beim letzten Mal während oder unmittelbar nach dem Ende des Druckvorgangs ausgeschaltet worden sein, schalten Sie bitte den Drucker kurz ein, vergewissern Sie sich, daß der Druckkopf in die Stellung zum Auswechseln des Farbbandes gefahren ist, und schalten Sie ihn dann wieder aus.**

2. Öffnen Sie die vordere Abdeckung und das Bedienfeld des Druckers. Vergewissern Sie sich, dass der Druckkopf in die Stellung zum Auswechseln des Farbbandes gefahren ist.

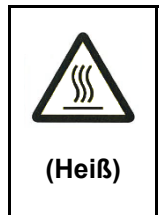

#### **Vorsicht (Heiß)**

**Während des Betriebes sowie unmittelbar nach dem Betrieb können der Druckkopf und der innere Rahmen des Druckers sehr heiß werden. Berühren Sie diese Teile nicht, bevor sie sich nicht abgekühlt haben.**

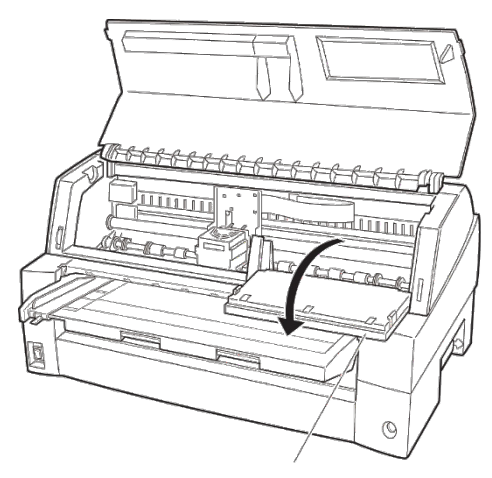

*Vorbereitungen zum Einlegen der Farbbandkassette*

- Druckkopf Dreieckmarkierung Überstand **ANGELIA ANG** Bandführung
- 3. Bandführung entfernen.

*Entfernen der Bandführung*

4. Zum Entfernen der Bandkassette, ziehen Sie an der Unterseite der Bandkassette und heben Sie vorsichtig die Kassette aus dem Drucker heraus.

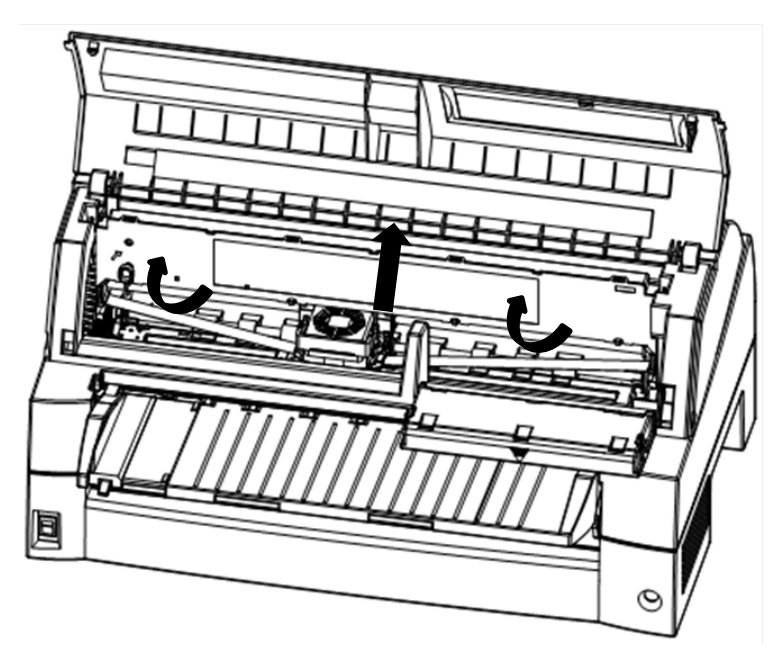

*Entfernen der Farbbandkassette*

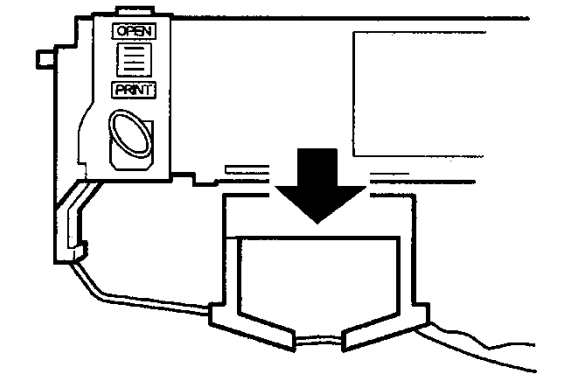

5. Entfernen Sie die Bandführung (grün) von der Farbbandkassette. Drehen Sie den Transportknopf nicht vor der Installation.

*Vorbereiten der Farbbandkassette*

6. Legen Sie die grüne Bandführung in die Aussparung vor dem Druckkopf. Stecken Sie dann die Montierstifte (auf beiden Seiten der Farbbandkassette) in die Aussparung der Druckerabdeckung. Drücken Sie die Farbbandkassette dann so, dass sie vertikal angebracht ist.

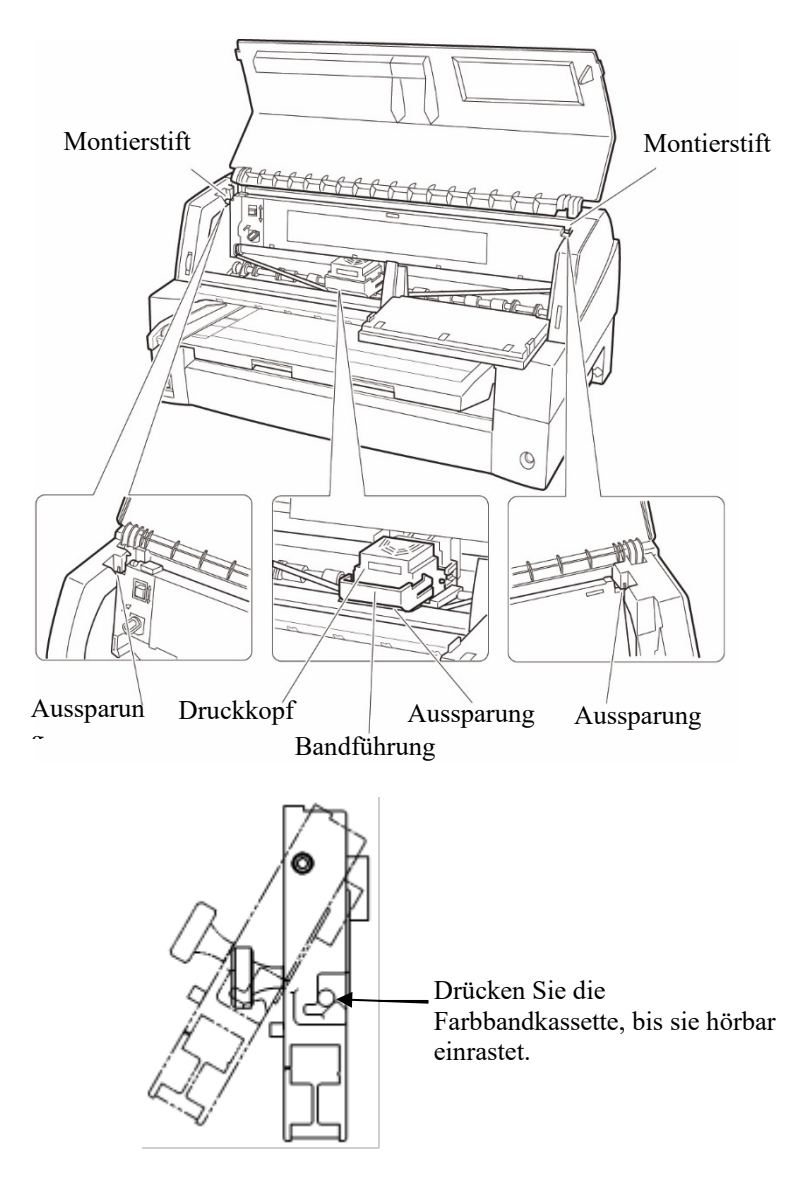

*Einbauen der Farbbandkassette*

7. Bringen Sie die grüne Bandführung am Druckkopf Einstellungen an.

Achten Sie darauf, dass sich das Band leicht bewegt. (Wenn das Band gespannt ist, dreht es sich während der Installation.) Schieben Sie die grüne Bandführung, bis die Dreiecks-Markierung " $\nabla$ " die runde Fläche des Druckkopfs berührt.

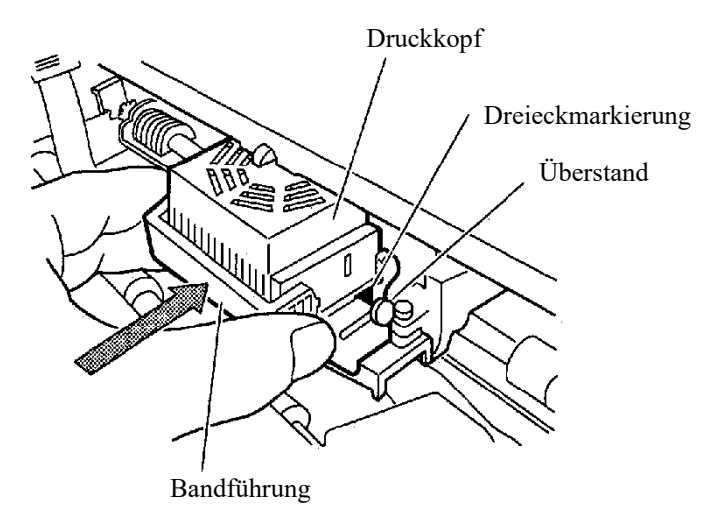

8. Drehen Sie den Transportknopf im Uhrzeigersinn, um das Band zu straffen.

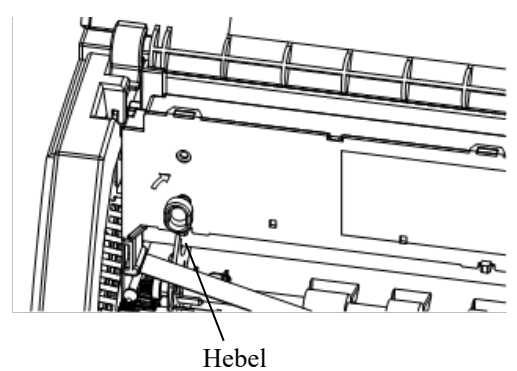

- 9. Bringen Sie das Bedienfeld wieder an.
- 10. Schließen Sie die vordere Abdeckung.

#### **HINWEIS**

**Eine Fujitsu Farbbandkassette wird empfohlen. Verwenden Sie keine anderen Kassetten. Falls andere Kassetten verwendet werden, können Betriebsprobleme auftreten oder der Druckkopf beschädigt werden.**

## **ÖFFNEN UND SCHLIEßEN DER KONTROLLTAFEL**

Die Kontrolltafel kann nach vorne heruntergeklappt werden, um z.B. Papierstaus leichter beheben zu können.

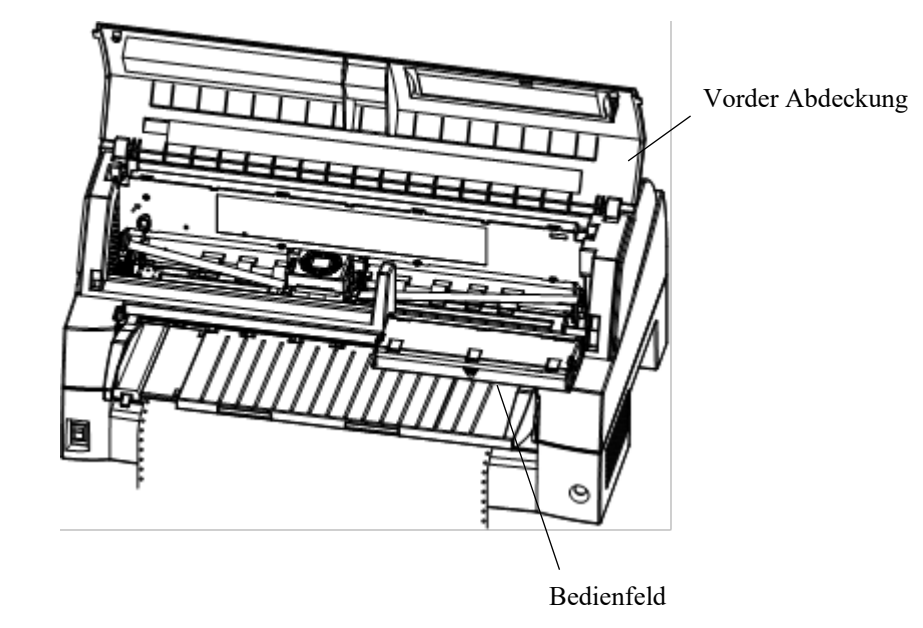

## **SO KÖNNEN SIE DEN STAPLER ABMONTIEREN**

Der Stapler Ihres Druckers kann abmontiert werden, um Papierstaus leichter beheben zu können.

Drücken Sie die beiden Arretierungshebel des Staplers nach unten, und ziehen Sie den Stapler nach hinten heraus.

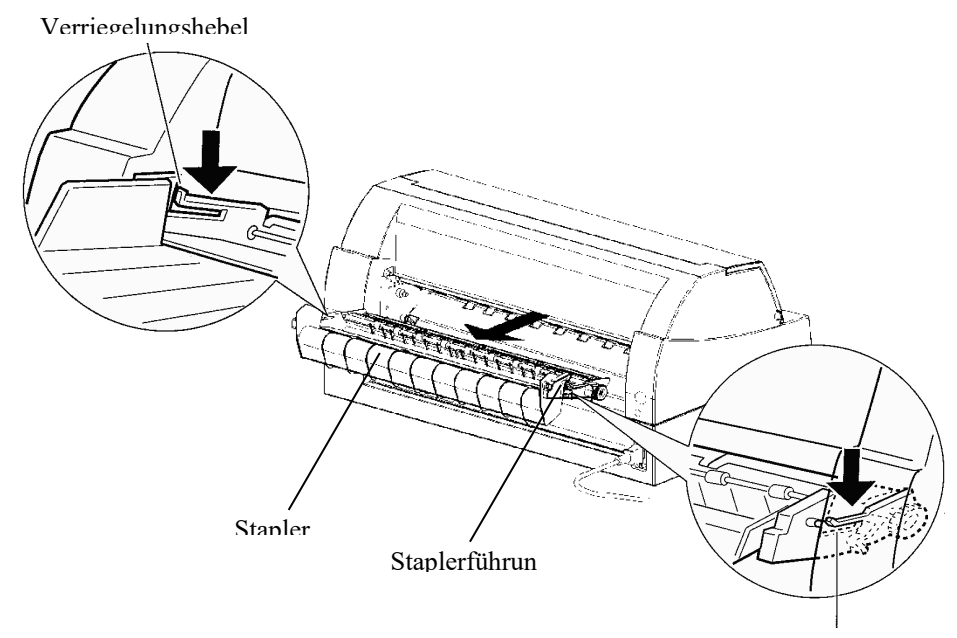

Verriegelungsheb

## **SO KÖNNEN SIE DEN STAPLER WIEDER ANMONTIEREN**

Bringen Sie die Aussparung 1 an der linken und rechten Seite des Staplers mit Führungsbolzen 1 in Deckung. Schieben Sie dann den Stapler so hinein, daß die Aussparung 2 (an der linken und rechten Seite) am Führungsbolzen 2 einrastet.

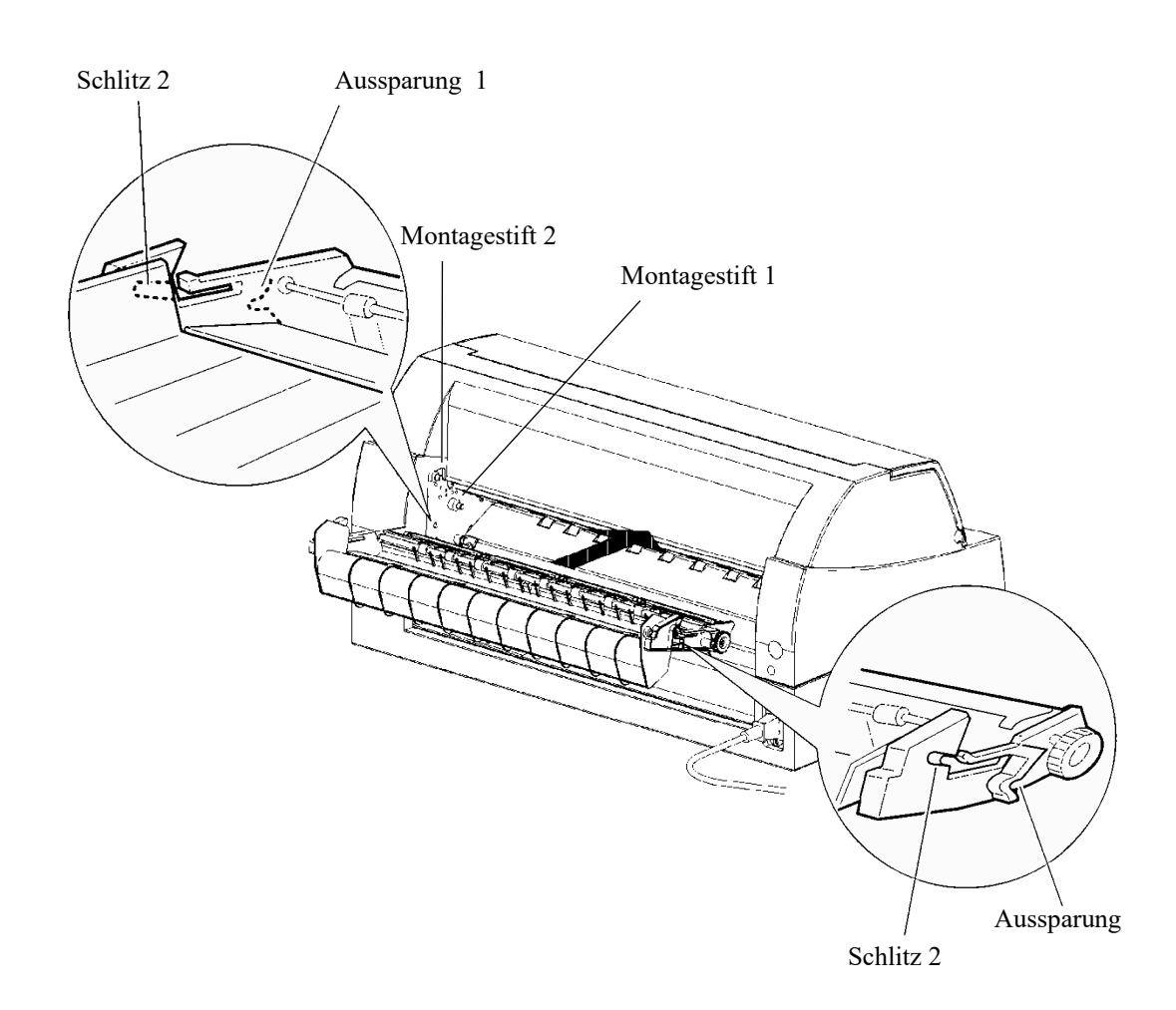

# 7 **KAPITEL 7 FEHLERBEHEBUNG**

# **FEHLERBEHEBUNG**

Ihr Drucker ist äußerst zuverlässig, aber unter Umständen treten gelegentlich Fehler auf. Mit Hilfe dieses Kapitels können Sie viele dieser Fehler selbst beheben. Bei Problemen, die Sie nicht lösen können, wenden Sie sich an Ihren autorisierten Fujitsu Partner.

Dieses Kapitel ist folgendermaßen aufgebaut:

- Fehlerbehebung
- Diagnosefunktionen
- Kundendienst

## **FEHLERBEHEBUNG**

In den Tabellen in diesem Abschnitt finden Sie allgemeine Druckerprobleme und Hinweise zur Behebung. Folgende Fehler werden besprochen:

- Probleme mit der Druckqualität
- Papiertransportprobleme
- **Betriebsstörungen**
- Druckerausfall

## **Probleme mit der Druckqualität**

Schlechte Druckqualität oder andere Probleme mit dem Druckergebnis werden oft durch eine falsche Druckervoreinstellung oder falsche Software-Einstellungen hervorgerufen. Wird die Druckqualität allmählich schlechter, deutet dies in der Regel auf ein abgenutztes Farbband hin. In Tabelle 7.1 sind allgemeine Druckergebnisfehler und deren Behebung aufgelistet.

| Fehler                                      | <b>Behebung</b>                                                                                                    |
|---------------------------------------------|----------------------------------------------------------------------------------------------------|
| Der Ausdruck ist zu hell<br>oder zu dunkel. | Überprüfen Sie, ob die Farbbandkassette<br>ordnungsgemäß installiert ist und das<br>Farbband problemlos weitertransportiert<br>wird.                                                                                                    |
|                                             | Überprüfen Sie das Farbband. Es ist<br>möglicher-weise verbraucht und muß<br>ausgetauscht werden.                                                                                                    |
|                                             | Überprüfen Sie, ob die Papierstärke sehr<br>unterschiedlich ist. Wenn von der<br>automatischen Einstellfunktion eine zu<br>unterschiedliche Papierstärke entdeckt wird,<br>arbeitet sie nicht ordnungsgemäß. In diesem<br>Fall muss die Papierstärke manuell<br>eingestellt werden. Siehe EINSTELLEN<br>DER PAPIERSTÄRKE in Kapitel 3. |
|                                             | Wenn Sie die Papierstärke manuell<br>einstellen, stellen Sie Folgendes ein.                                                                                                    |
|                                             | Wenn der Ausdruck zu hell ist, setzen Sie<br>den Wert herunter.                                                                                                    |
|                                             | Wenn der Ausdruck zu dunkel ist,<br>erhöhen Sie den Wert.                                                                                                    |
|                                             | Hinweis:                                                                                                    |
|                                             | Der Drucker übernimmt den Wert der<br>Papierstärke vom Druckertreiber oder dem<br>Programm der Anwendung. Überprüfen Sie<br>in diesem Fall die Einstellung des<br>Druckertreibers oder des Programms der<br>Anwendung auf Ihrem Host-Computer.<br>Stellen Sie dann den Wert wie oben<br>beschrieben ein.                               |
| Flecken oder<br>verschmierter<br>Ausdruck.  | Überprüfen Sie das Farbband. Es ist<br>möglicher-weise verbraucht und muß<br>ausgetauscht werden.                                                                                                    |
|                                             | Überprüfen Sie, ob die Spitze des<br>Druckkopfs verschmutzt ist. Säubern Sie sie<br>mit einem weichen Tuch.                                                                                                    |
| Die Seite ist leer.                         | Überprüfen Sie, ob die Farbbandkassette<br>richtig installiert ist.                                                                                                    |

*Tabelle 7.1 Probleme mit der Druckqualität und Behebung*

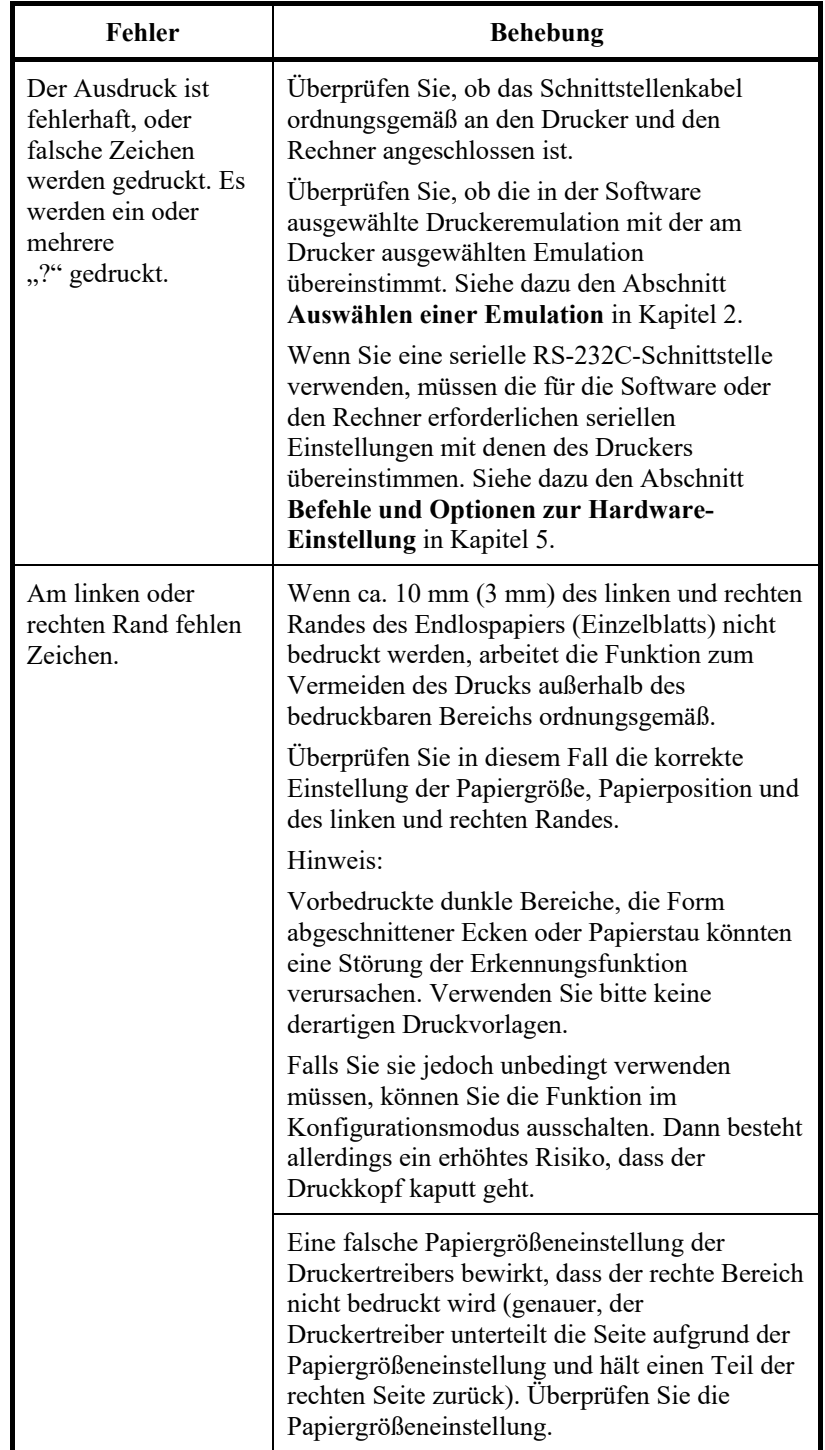

#### *Tabelle 7.1 Probleme mit der Druckqualität und Behebung (Forts.)*

| Fehler                                                                   | <b>Behebung</b>                                                                                                    |
|--------------------------------------------------------------------------|----------------------------------------------------------------------------------------------------|
| Zeilen werden<br>vertikal nicht korrekt<br>ausgerichtet.                 | Mit der Funktion V-ALMNT können Sie die<br>vertikale Ausrichtung überprüfen. Passen Sie<br>die Ausrichtung gegebenenfalls an. Siehe dazu<br>den Abschnitt Die Diagnosefunktionen in<br>Kapitel 5.                    |
|                                                                          | Ist der Wert der Papierstärke zu klein<br>eingestellt, so verursacht dies ebenfalls vertikale<br>Fehlberechnungen.                                                                                                   |
|                                                                          | Siehe bitte zu helle oder dunkle Ausdrucke.                                                                                                    |
| Der obere Rand ist<br>nicht korrekt.                                     | Der obere Rand setzt sich zusammen aus der<br>Einstellung oberer Seitenrand, dem in der<br>Software definierten oberen Rand und der<br>Einstellung TOP-MRG am Drucker. Überprüfen<br>Sie folgendes:                  |
|                                                                          | Einstellung für den oberen Seitenrand.<br>Der werkseitige Standard beträgt 25,4<br>mm (1 Zoll). Siehe dazu den Abschnitt<br><b>Befehle und Optionen zur</b><br><b>Einstellung der Druckposition in</b><br>Kapitel 5. |
|                                                                          | Angabe für oberen Rand in der<br>Software. Schlagen Sie dazu in der<br>Dokumentation zu Ihrer Software nach.                                                                                                    |
|                                                                          | Einstellung für TOP-MRG am<br>Drucker. Siehe dazu den Abschnitt<br><b>Befehle und Optionen in MENU1</b><br>und MENU2 in Kapitel 5.                                                                                   |
| Druck erfolgt mit<br>zweizeiligem statt<br>einzeiligem<br>Zeilenabstand. | Überprüfen Sie die Einstellung für den<br>Zeilenabstand in der Software.                                                                                                    |
|                                                                          | Ändern Sie die Einstellung für CR-CODE im<br>Voreinstellungsbetrieb des Druckers in CR<br>ONLY. Siehe dazu den Abschnitt Befehle und<br>Optionen in MENU1 und MENU2 in Kapitel<br>5.                                 |
| Zeilen werden<br>mehrmals<br>überdruckt.                                 | Ändern Sie die Einstellung für CR-CODE im<br>Voreinstellungsbetrieb des Druckers in CR &<br>LF. Siehe dazu den Abschnitt Befehle und<br>Optionen in MENU1 und MENU2 in Kapitel<br>5.                                 |

*Tabelle 7.1 Probleme mit der Druckqualität und Behebung (Forts.)*

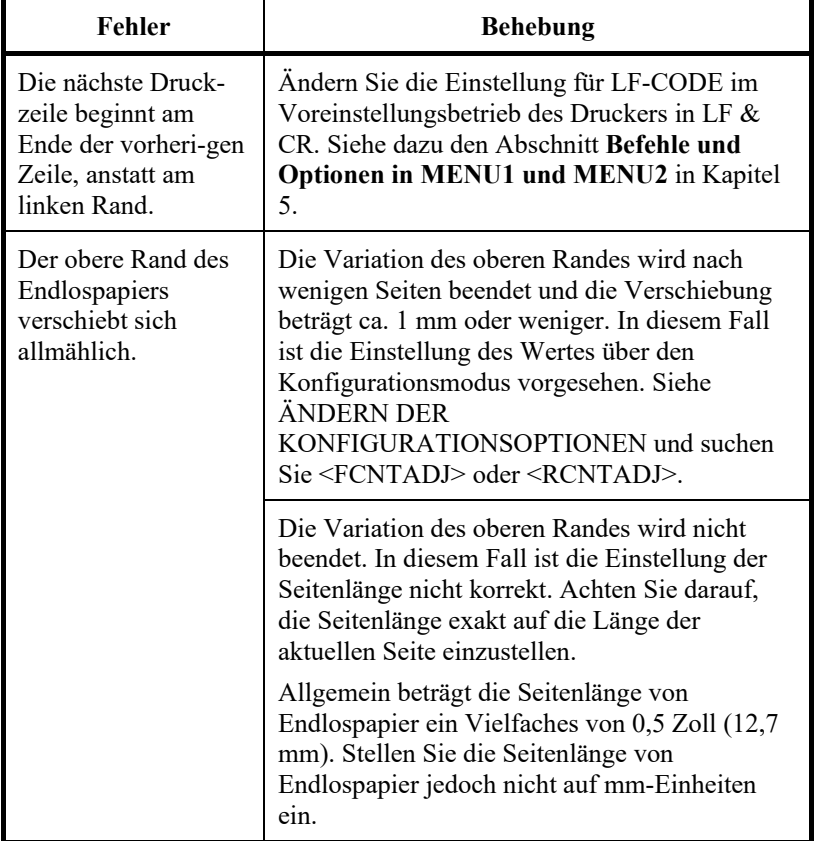

#### *Tabelle 7.1 Probleme mit der Druckqualität und Behebung (Forts.)*

## **Papiertransportprobleme**

In Tabelle 7.2 sind allgemeine Papiertransportprobleme und deren Behebung aufgelistet. Im Kapitel 3 finden Sie ausführliche Informationen zum Einziehen und Handhaben von Papier.

| Fehler                                                          | <b>Behebung</b>                                                                                                    |
|-----------------------------------------------------------------|----------------------------------------------------------------------------------------------------|
| Papier kann nicht<br>eingelegt oder<br>eingezogen werden.       | Überprüfen Sie, ob die richtige<br>Papiereinzug-anzeige (FRONT TRACTOR,<br>REAR TRACTOR, CUT SHEET) leuchtet.                                                                                                    |
|                                                                 | Stellen Sie den Papiereinzug mit PAPER<br>PATH <sub>ein</sub> .                                                                                                    |
|                                                                 | Überprüfen Sie, ob das Papier den<br>Papierende-Sensor abdeckt, d. h. ob die<br>linke Papierkante bei Einzelblättern max. 52<br>mm und bei Endlos-papier max. 41 mm vom<br>linken Rand der Druckwalze entfernt ist.<br>Dieser Fehler kann nicht auftreten, wenn Sie<br>die Traktoreinheit verwenden oder die linke<br>Kante eines Einzelblatts an die linke<br>Papierführung anlegen. |
|                                                                 | Überprüfen Sie, ob die Traktoreinheit<br>ordnungs-gemäß installiert ist und das<br>Traktorgetriebe in das Walzengetriebe<br>eingreift.                                                                                                    |
|                                                                 | Bei einem Einzelblatteinzug muß der Papier-<br>fachhebel (links am Einzug)<br>auf "CLOSED" gestellt sein.                                                                                                    |
|                                                                 | Falls Sie einen Einzelblatteinzug verwenden,<br>muß der Einzug fest am Drucker angebracht<br>sein, und das Kabel muß richtig<br>angeschlossen sein.                                                                                                    |
| Manuell zuge-führtes<br>Papier wird ohne<br>Drucken ausgegeben. | Wenn Sie die Erkennung für schief<br>eingezogenes Papier verwenden (Zubehör),<br>richten Sie das Papier auf der<br>Papierführungsplatte an der Startposition<br>und entlang der Blattführung aus.                                                                                                    |

*Tabelle 7.2 Papiertransportprobleme und Behebung*

| <b>Fehler</b>                                                                                           | <b>Behebung</b>                                                                                                    |
|----------------------------------------------------------------------------------------------------|----------------------------------------------------------------------------------------------------|
| Papierstau beim<br>Einzug.                                                                              | Schalten Sie den Drucker aus, und entfernen Sie<br>das gestaute Papier. Entfernen Sie alle hindern-<br>den Objekte auf dem Einzugsweg des Papiers.                                                     |
|                                                                                                    | Bei einem Einzelblatteinzug muß der Papier-<br>fachhebel (links am Einzug) auf "CLOSED"<br>gestellt sein.                                                                                              |
|                                                                                                    | Das Papier darf nicht gefaltet, zerknittert oder<br>eingerissen sein.                                                                                                    |
|                                                                                                    | Bringen Sie die Papierführungsplatte in ihre<br>normale Position.                                                                                                    |
|                                                                                                    | Führen Sie das Papier erneut zu.                                                                                                    |
| Papierstau beim<br>Drucken.                                                                             | Schalten Sie den Drucker aus, und entfernen Sie<br>das gestaute Papier. Entfernen Sie alle<br>hindernden Objekte auf dem Einzugsweg des<br>Papiers.                                                    |
|                                                                                                    | Überprüfen Sie bei Endlospapier, ob die<br>Papierstapel, die eingezogen und ausgegeben<br>werden, richtig plaziert sind. Beide Papier-<br>bahnen sollten gerade verlaufen.                             |
|                                                                                                    | Bringen Sie die Papierführungsplatte in ihre<br>normale Position.                                                                                                    |
|                                                                                                    | Bei einem Einzelblatteinzug muß der Papier-<br>fachhebel (links am Einzug) auf "CLOSED"<br>gestellt sein.                                                                                              |
|                                                                                                    | Führen Sie das Papier erneut zu.                                                                                                    |
| Papier rutscht aus<br>dem Traktor-einzug,<br>oder die<br>Transportlöcher<br>reißen beim Drucken<br>ein. | Überprüfen Sie, ob der Traktoreinzug genau auf<br>die Breite des verwendeten Endlospapiers<br>eingestellt ist, und ob die Transportlöcher des<br>Papiers genau auf den Stiften des Traktors<br>liegen. |

*Tabelle 7.2 Papiertransportprobleme und Behebung (Forts.)*

# **Betriebsstörungen**

In Tabelle 7.3 sind allgemeine Betriebsstörungen und deren Behebung aufgelistet. Wenn Sie einen Fehler nicht beheben können, wenden Sie sich an Ihren autorisierten Fujitsu Partner.

| Fehler                                                             | <b>Behebung</b>                                                                                                    |
|--------------------------------------------------------------------|----------------------------------------------------------------------------------------------------|
| Keine Strom-<br>versorgung.                                        | Überprüfen Sie, ob die mit "I" beschriftete Seite des<br>Netzschalters gedrückt ist.                                                                                                    |
|                                                                    | Überprüfen Sie, ob das Netzkabel am Drucker und an<br>der Steckdose richtig angeschlossen ist und ob die<br>Steckdose ordnungsgemäß funktioniert.                                                                                                    |
|                                                                    | Schalten Sie den Drucker aus, warten Sie 30 Sekunden,<br>und schalten Sie ihn wieder an. Be-steht immer noch<br>keine Stromversorgung, wenden Sie sich an Ihren<br>autorisierten Fujitsu Partner.                                                                                       |
| Der Drucker ist<br>eingeschaltet, es wird<br>aber nichts gedruckt. | Überprüfen Sie, ob der Drucker online ist.                                                                                                    |
|                                                                    | Überprüfen Sie, ob das Schnittstellenkabel<br>ordnungsgemäß an den Drucker und den Rechner<br>angeschlossen ist.                                                                                                    |
|                                                                    | Legen Sie Papier nach, wenn die rote PAPER OUT-<br>Anzeige aufleuchtet.                                                                                                    |
|                                                                    | Führen Sie den Selbsttest des Druckers aus (siehe<br>Kapitel 5). Verläuft der Selbsttest normal, wird der<br>Fehler durch die Schnittstelle, den Rechner, falsche<br>Druckereinstellungen oder falsche Software-<br>Einstellungen hervorgerufen.                                        |
|                                                                    | Überprüfen Sie, ob die in der Software ausge-wählte<br>Druckeremulation mit der am Drucker ausgewählten<br>Emulation übereinstimmt. Siehe dazu den Abschnitt<br>Auswählen einer Emulation in Kapitel 2.                                                                                 |
|                                                                    | Wenn Sie eine serielle RS-232C-Schnittstelle<br>verwenden, müssen die für die Software oder den<br>Rechner erforderlichen seriellen Einstellungen mit<br>denen des Druckers übereinstimmen. Siehe dazu den<br>Abschnitt Befehle und Optionen zur Hardware-<br>einstellung in Kapitel 5. |
| Der Einzelblatt-einzug<br>funktio-niert nicht.                     | Überprüfen Sie, ob der Einzelblatteinzug richtig auf<br>dem Drucker montiert ist.                                                                                                    |
|                                                                    | Überprüfen Sie, ob das Kabel richtig ange-schlossen<br>ist.                                                                                                    |
| Die FRONT DIR-<br>Anzeige blinkt.                                  | Entfernen Sie ein bedrucktes Blatt Papier von der<br>Papierführungsplatte.                                                                                                    |

*Tabelle 7.3 Betriebsstörungen und Behebung*

## **Druckerausfälle**

Defekte Drucker-Hardware können Sie in der Regel nicht selbst beheben. Wenn der Drucker einen schwerwiegenden Fehler feststellt, geschieht folgendes:

- Der Druckvorgang wird gestoppt.
- Der Signalton ertönt viermal.
- Die ONLINE-Anzeige erlischt.

Das Bedienfeld zeigt Alarmstufen an. Die Bedeutungen der Alarmstufen können in folgender Tabelle nachgesehen werden.

## **Anzeige von Warnmeldungen (LED):**

Ihr Drucker verfügt über die Funktion, die Art angefallener technischer Probleme über den Status der verschiedenen Anzeigeleuchten des Bedienungsfeldes anzuzeigen.

Welche Warnmeldung durch die verschiedenen Kombinationen der Anzeigeleuchten ausgedrückt wird, läßt sich anhand der folgenden Tabelle bestimmen.

: Blinkt Aus

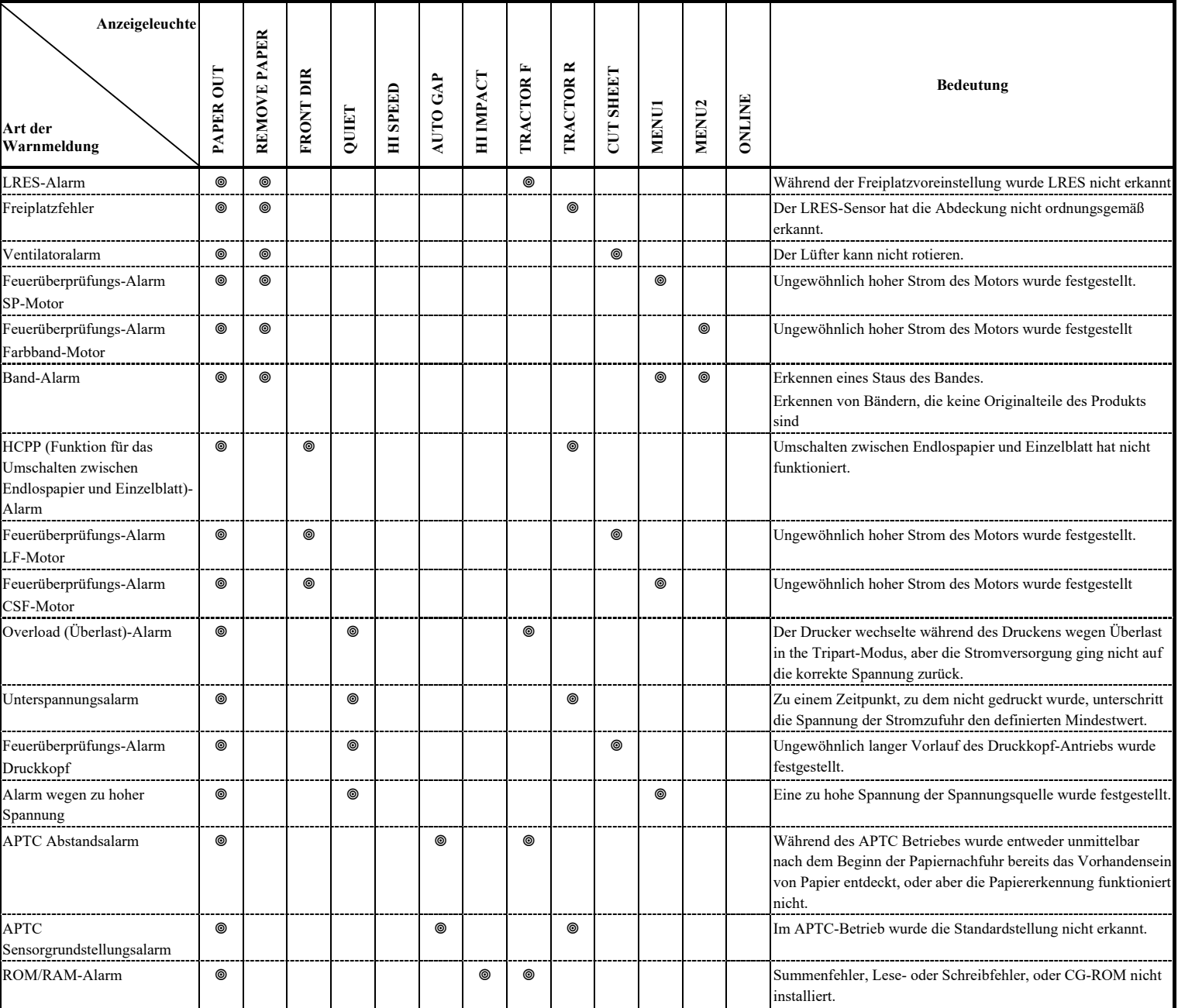

*7-10 Bedienungshandbuch*

# **Alarm Display-Funktion (LCD)**

Dieser Drucker verfügt über eine Funktion zur Unterscheidung von Alarmmeldungen, indem eine Nachrichtenleuchte blinkt und LCD auf dem Bedienfeld.

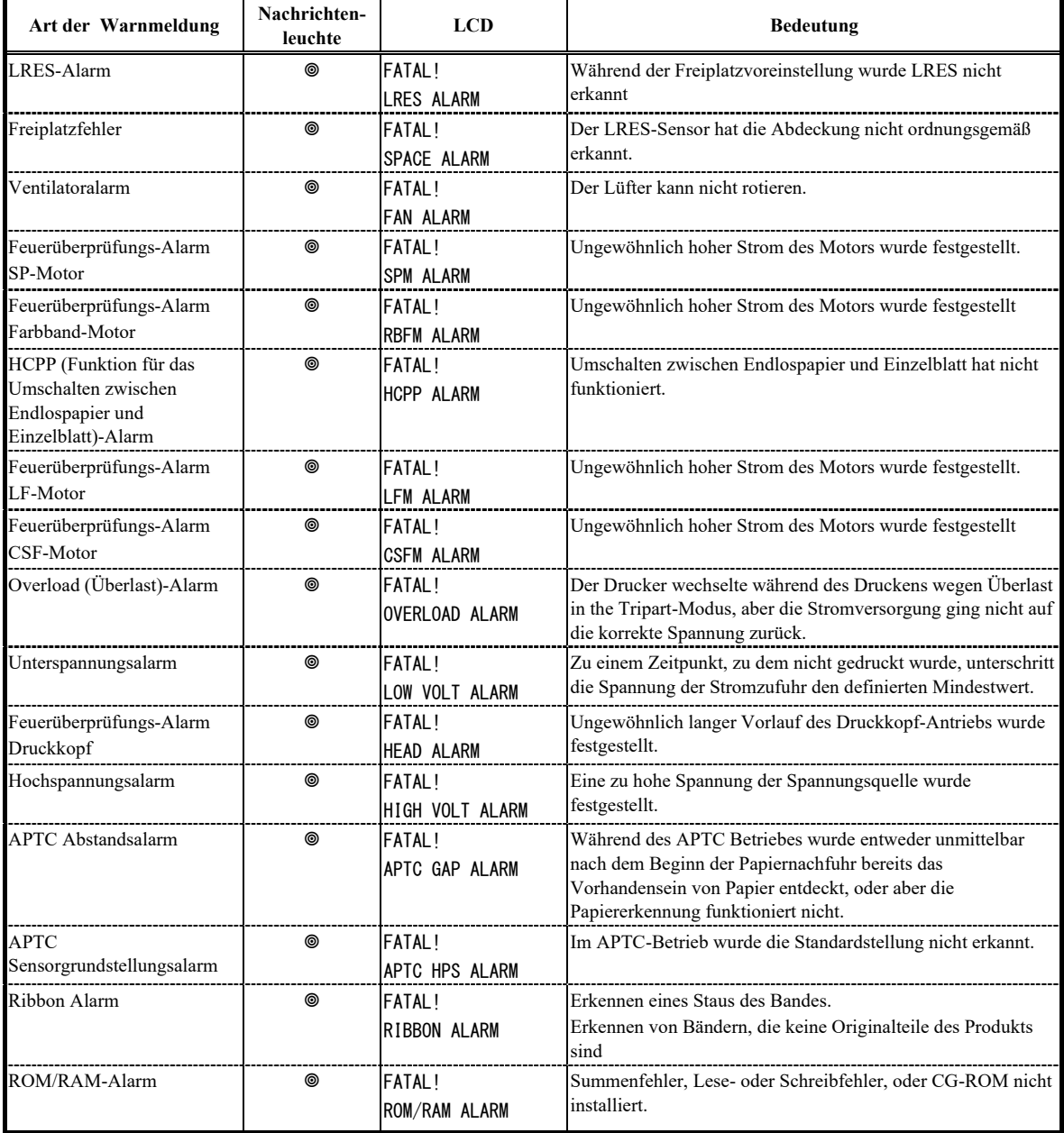

: Blinkt Aus

## **Maßnahmen für die verschiedenen Warnmeldungen**

Im Falle einer der folgenden Warnmeldungen, versuchen Sie bitte zunächst die unten angegebene Maßnahme.

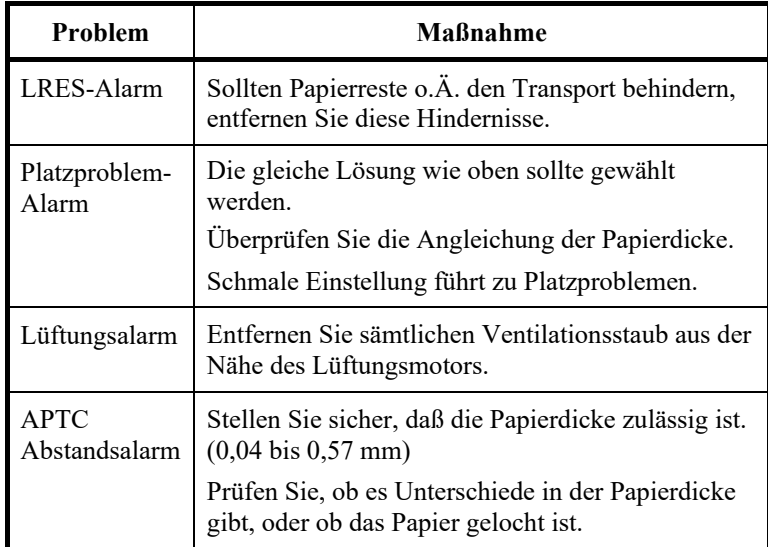

Für andere Probleme setzen Sie sich bitte mit Ihrem Fujitsu Händler in Verbindung.

**Besonders wenn der Feuerüberprüfungs-Alarm auftritt, sollten Sie den Drucker nicht verwenden.**
Die Diagnosefunktionen des Druckers sind SELF-TST, HEX-DUMP und

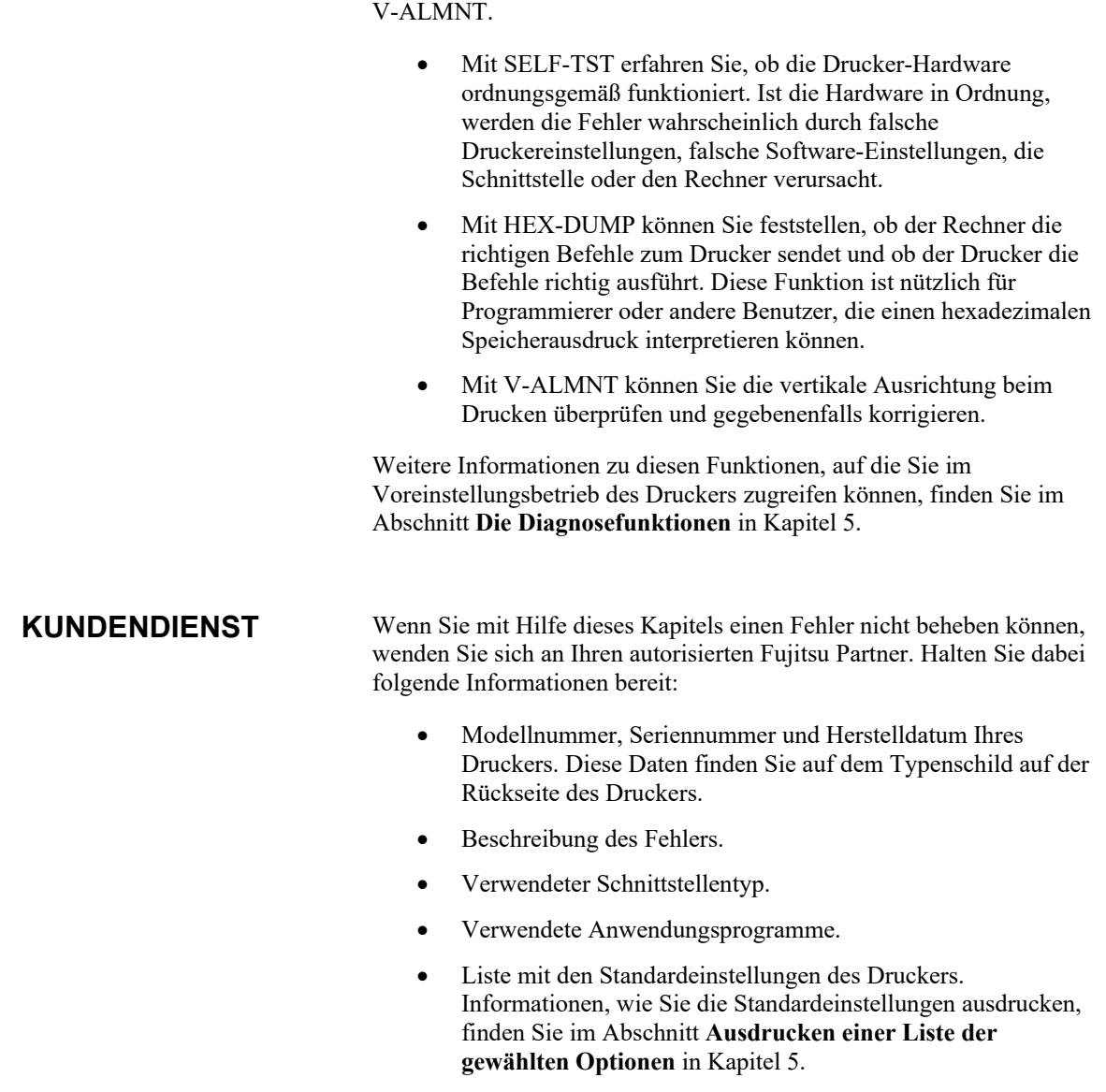

**DIAGNOSEFUNKTIONEN**

# **ANBRINGEN VON ZUBEHÖR ANBRINGEN VON ZUBEHÖR**

Sie können die Fähigkeiten des Druckers noch erweitern, indem Sie das verfügbare Zubehör anbringen. Zu diesem Drucker gibt es folgendes Zubehör:

- LAN-Karte
- Einzelblatteinzug
- **Traktoreinheit**
- Großer Stapler
- Kleiner Papiertisch
- Schalldichte Abdeckung

Die LAN-Karte kann vom Benutzer installiert werden, allerdings nur auf Modellen, die sowohl die parallele- als auch die USB-Schnittstelle haben. Für Informationen zur Installationsvorgang lesen Sie bitte das zur LAN-Karte gehörende Handbuch.

Das Zubehör ist bei Ihrem autorisierten Fujitsu Partner erhältlich. Die Bestellnummern für das Zubehör finden Sie in Anhang A.

# **EINBAU DER LAN-Karte**

In diesem Abschnitt wird erklärt, wie man die LAN-Karte installiert.

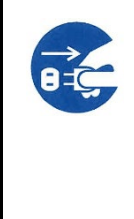

### **WARNUNG (Elektrischer Schlag)**

**Stellen Sie vor der Montage oder Demontage der LAN-Karte die POWER-Tasten des Computers und des Druckers auf aus und ziehen Sie den Stecker aus der Steckdose. Andernfalls kann dies zu einem Stromschlag führen.**

#### **1. Schalten Sie den Strom aus**

Stellen Sie sicher, dass die POWER-Taste auf "○" steht und gehen Sie sicher, dass das Netzkabel von der Steckdose abgezogen ist.

#### **2. Entfernen Sie die Metallplatte**

Entfernen Sie zwei Schrauben und die Metallplatte am parallelen Anschluss.

Lassen Sie die Metallplatte weiterhin entfernt.

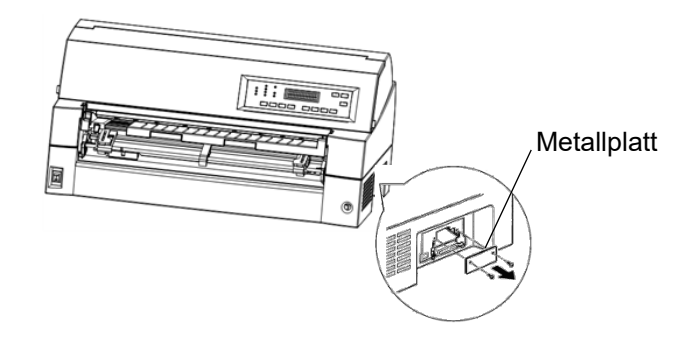

#### **3. Stecken Sie die LAN-Karte ein**

Setzen Sie die LAN-Karte entlang der beiden Seiten der Führungsschienen langsam ein.

Vergewissern Sie sich, dass die LAN-Karte bis zum Anschlag in den Steckplatz eingesetzt ist.

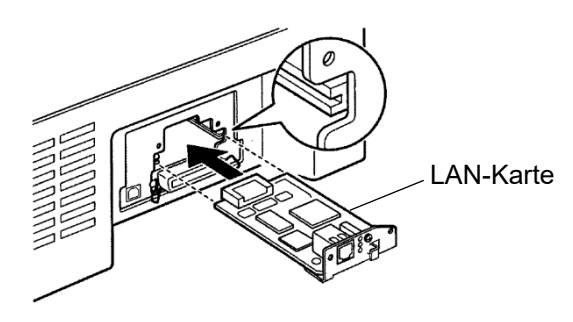

#### **4. T Befestigen Sie die LAN-Karte**

Ziehen Sie die LAN-Karte mit den zwei Schrauben fest, die in Schritt 2 entfernt wurden.

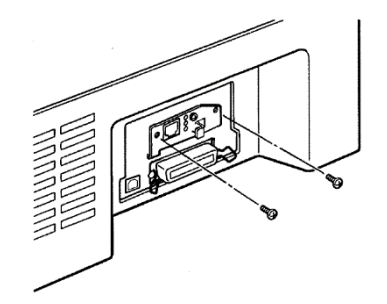

#### **5. Schließen Sie das LAN-Kabel an**

Nach dem Festziehen der LAN-Karte zunächst das LAN-Kabel anschließen, anschließend das Netzkabel einstecken.

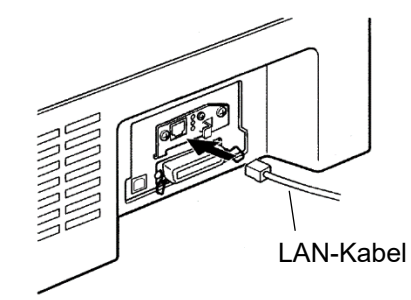

Beziehen Sie sich bitte für die LAN-Karten-Einstellungen auf das Handbuch, das mit der LAN Karte geliefert wird.

In diesem Kapitel wird beschrieben, was bei und nach der Montage des Einzelblatteinzuges zu beachten ist.

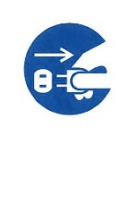

#### **WARNUNG (Elektrischer Schlag)**

**Stellen Sie vor der Montage oder Demontage des Einzelseiten-Anlegers die POWER -Tasten des Computers und des Druckers auf aus und ziehen Sie den Stecker aus der Steckdose. Andernfalls kann dies zu einem Stromschlag führen.**

Der Einzelblatteinzug (SF940) zieht Einzelblätter automatisch ein. Er kann sowohl an der Vorderseite als auch an der Rückseite des Druckers montiert werden.

Entfernen Sie beim Anbringen des Einzelseiten-Anlegers an der Vorderseite des Druckers die Stachelwalze.

Wenn Sie den Einzelblatteinzug an der Rückseite des Druckers anbringen, nehmen Sie den Stapler ab, denn in diesem Fall ist der große Stapler notwendig (Siehe unter "INSTALLATION DES GROSSEN STAPLERS" auf Seite 8-11).

Wenn sowohl der vordere, als auch der hintere Einzelblatteinzug angebracht sind, benutzt der Drucker den vorderen Einzelblatteinzug als "Papierfach 1". Sie können diese Zuweisung im Voreinstellungsmodus verändern.

# **ANBRINGEN EINES EINZELBLATTEINZU GS**

# **Anbringen an der Vorderseite des Druckers**

**1. Schalten Sie den Drucker aus.**

Achten Sie darauf, daß der Netzschalter auf die Seite mit dem Kreissymbol gestellt ist.

**2. Abmontieren der Traktoreinheit**

Klappen Sie die Papierführungsplatte hoch und montieren Sie die Traktoreinheit ab. (Weitere Informationen zum Anbringen und Abmontieren der Traktoreinheit finden Sie unter "Einstellen der Position der Traktoreinheit" auf Seite 2-11.)

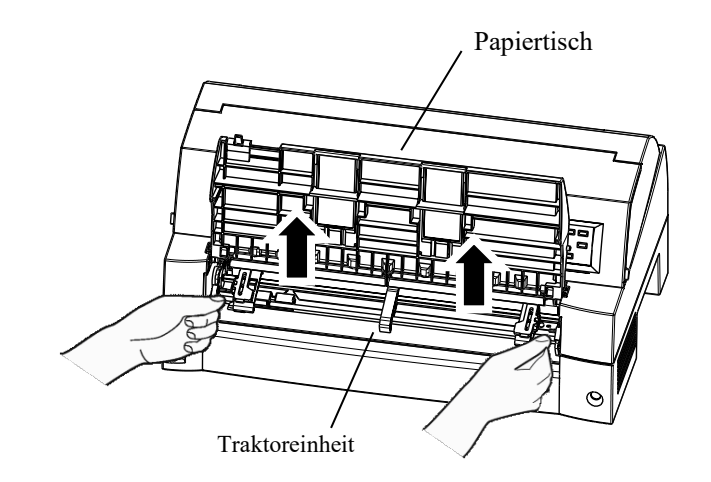

#### **3. Anbringen des Einzelblatteinzugs**

Richten Sie die U-förmigen Aussparungen zu beiden Seiten des Einzelblatteinzugs auf die Montagestifte innerhalb des Druckers aus und scheiben Sie den Einzelblatteinzug vorsichtig hinein.

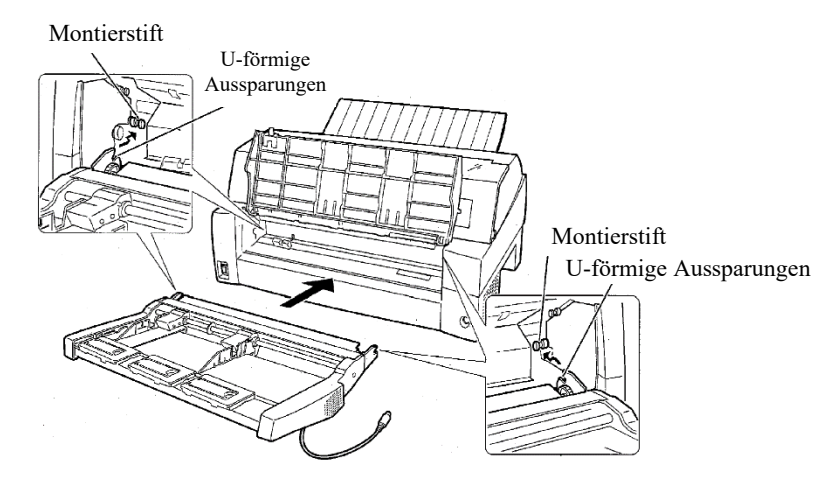

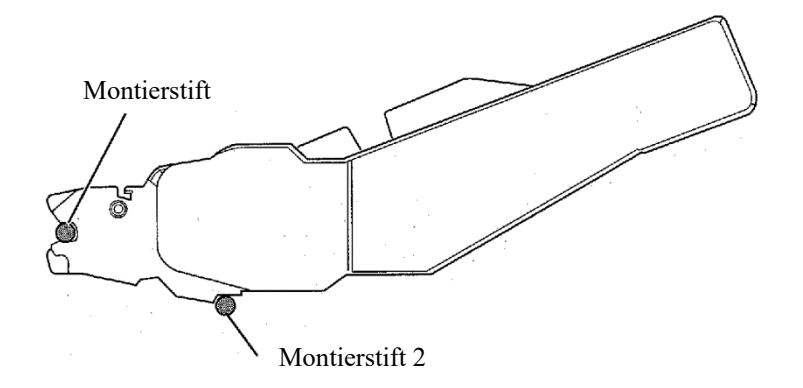

Achten Sie darauf, daß der Rahmen auch ordnungsgemäß auf Montagestift 2 sitzt.

#### **4. Auswechseln der Papierführungsplatte**

Achten Sie darauf, den Papiertisch auszutauschen. (siehe "Handhabung des Papiertisches" auf Seite 2-5.)

Wenn der Papiertisch nicht korrekt eingesetzt ist, kann es zu Papierstau kommen.

#### **5. Anschließen des Kabels**

Schließen Sie das Kabel des Einzelblatteinzuges an die Buchse an, die sich rechts an der Vorderseite des Druckers befindet. Schließen Sie das Kabel so an, daß das Pfeilsymbol nach oben weist.

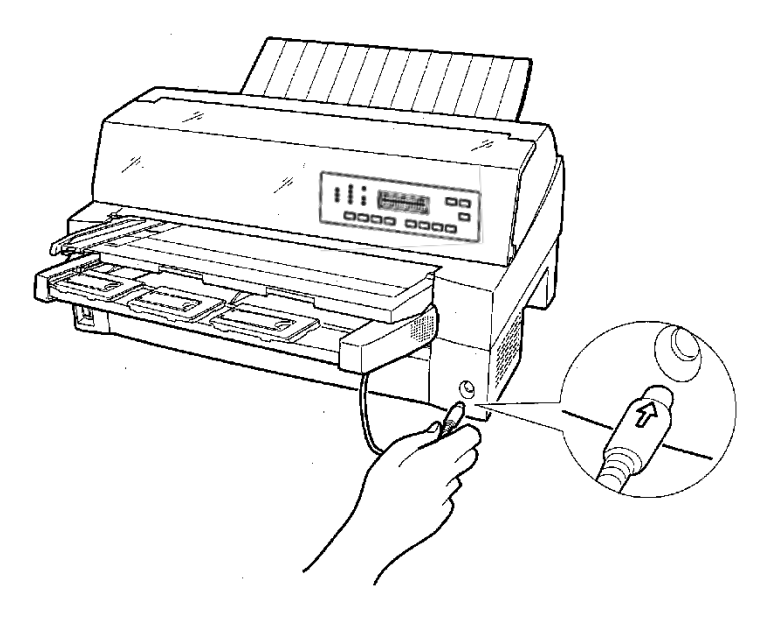

**6. Klappen Sie - in der Reihenfolge der Schritte (1) und (2) erst die Verlängerungsschienen auf, und ziehen Sie dann die Verlängerungsstreben aus, soweit das für die Länge des Papiers, das Sie benutzen wollen, angemessen erscheint.**

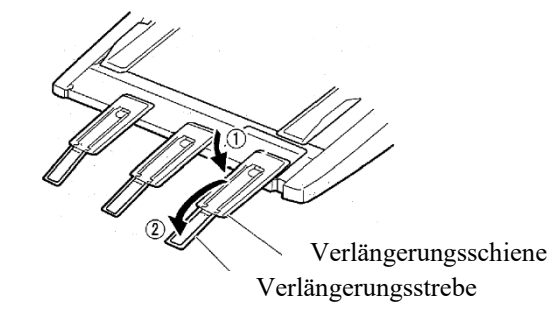

# **Anbringen des Einzelblatteinzugs an der Rückseite des Druckers**

Schalten Sie bitte den Drucker aus, bevor Sie den Einzelblatteinzug anbringen.

#### **1. Schalten Sie den Drucker aus.**

Achten Sie darauf, daß der Netzschalter auf die Seite mit dem Kreissymbol gestellt ist.

#### **2. Anbringen des Einzelblatteinzugs**

Öffnen Sie den hinteren Stapler. Halten Sie dann denn Einzelblatteinzug mit beiden Händen und richten Sie die U-förmigen Aussparungen an beiden Seiten des Einzelblatteinzuges auf die Montagestifte innerhalb des Druckers aus. (Setzen Sie die Aussparung mit dem Buchstaben "A" an der entsprechende Seite innerhalb des Druckers ein.) Versenken Sie dann den Einzelblatteinzug, so daß er in Richtung "B" hochklappt. Benutzen Sie dabei die Montagestifte als Führungshilfen.

#### Montierstift

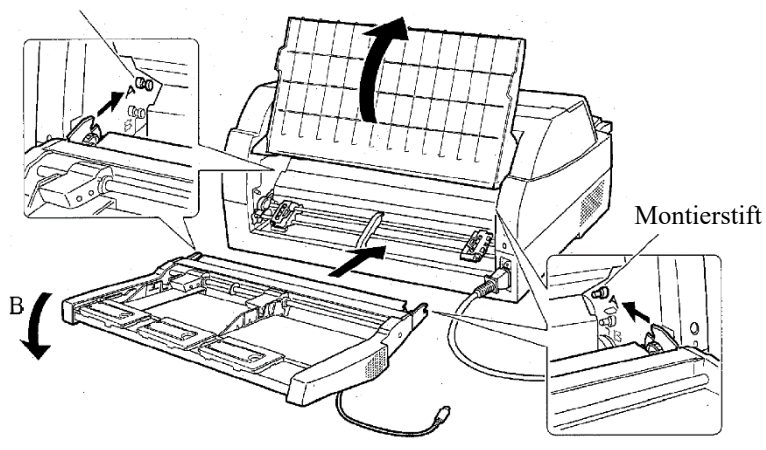

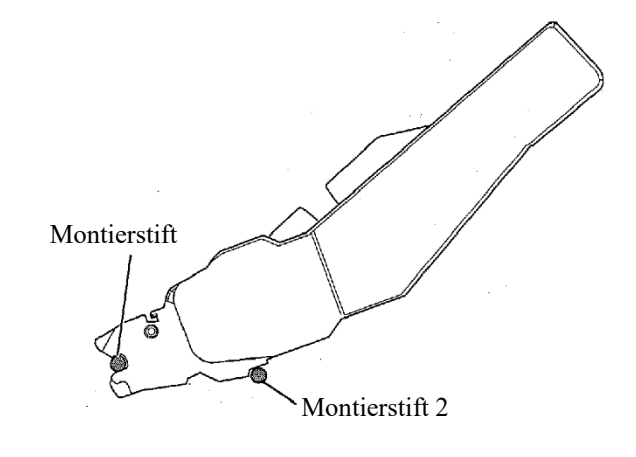

Stellen Sie sicher, daß der Einzelblatteinzug ordnungsgemäß auf dem Montagestift 2 sitzt.

# **3. Schließen Sie den hinteren Stapler**

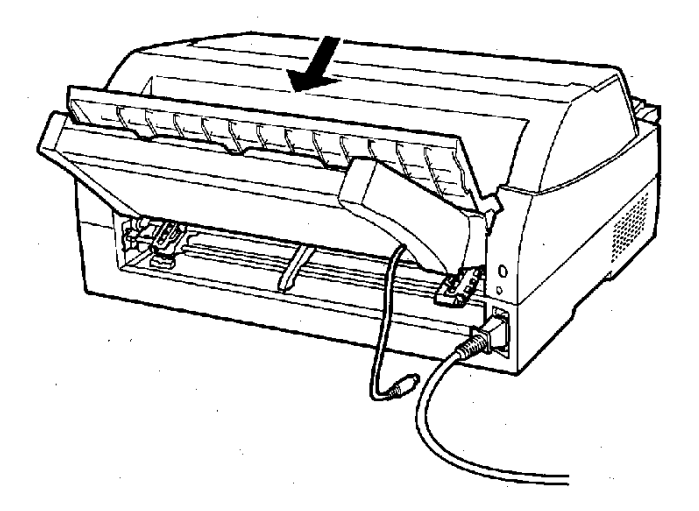

*Bedienungshandbuch 8-7*

#### **4. Anschließen des Anschlußkabels**

Schließen Sie das Anschlußkabel des Einzelblatteinzugs an die Buchse rechts an der Hinterseite des Druckers an. Schließen Sie das Kabel so an, daß das Pfeilsymbol nach oben weist.

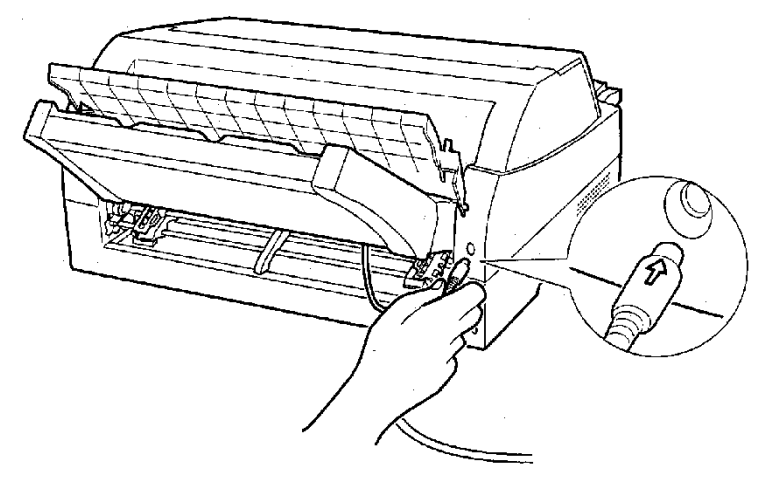

**5. Klappen Sie - in der Reihenfolge der Schritte (1) und (2) erst die Verlängerungsschienen auf, und ziehen Sie dann die Verlängerungsstreben aus, soweit das für die Länge des Papiers, das Sie benutzen wollen, angemessen erscheint.**

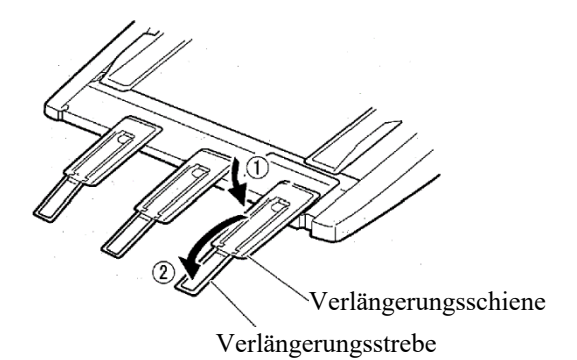

# **Abnehmen des Einzelblatteinzugs**

Ziehen Sie das Anschlußkabel ab, bevor Sie den Einzelblatteinzug abmontieren.

**WARNUNG (Elektrischer Schlag) Stellen Sie vor der Montage oder Demontage des Einzelseiten-Anlegers die POWER -Tasten des Computers und des Druckers auf aus und ziehen Sie den Stecker aus der Steckdose. Andernfalls kann dies zu einem Stromschlag führen.**

Wenn der Einzelblatteinzug an der Vorderseite angebracht ist

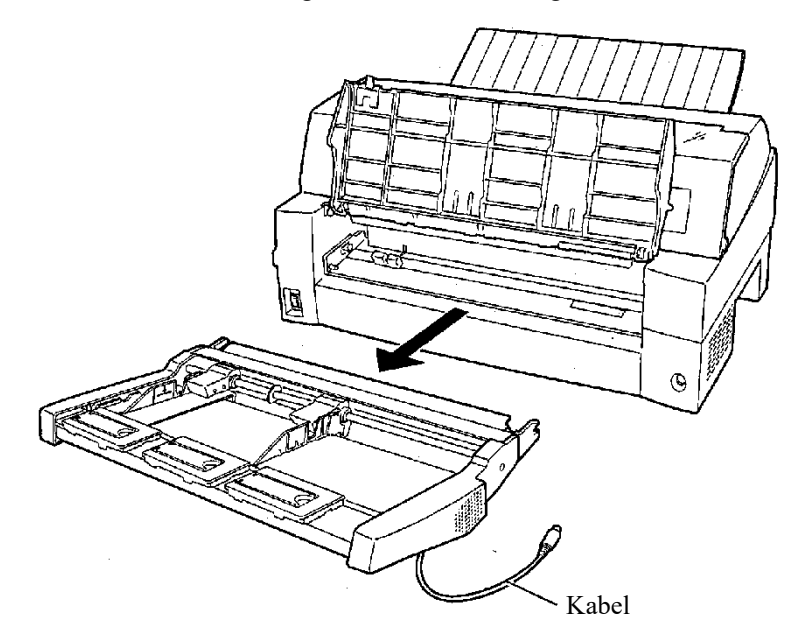

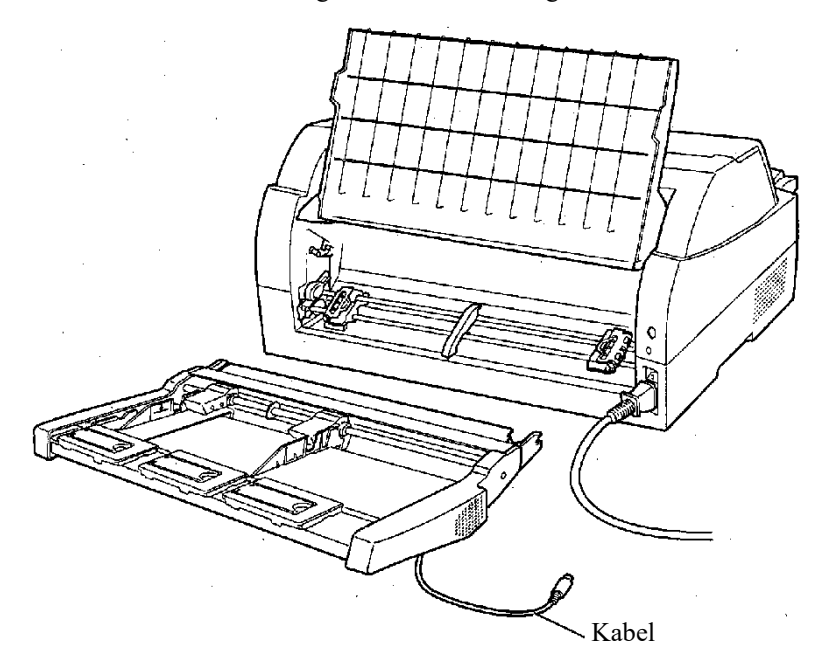

Wenn der Einzelblatteinzug an der Rückseite angebracht ist

# **ANBRINGEN DER TRAKTOREINHEIT**

Die Traktoreinheit wird standardmäßig mit dem Drucker ausgeliefert und ist an der Vorderseite des Druckers montiert. Sie kann auch an der Rückseite des Druckers angebracht werden, um Endlospapier von der Rückseite nachzuführen.

Weitere Informationen zum Entfernen und Anbringen des Schleppergeräts, siehe "Montage und Entfernen der Schleppereinheit Auswählen der Position der Schleppereinheit" auf Seite 2-12.

# **ANBRINGEN DES GROßEN STAPLERS**

Um Einzelseiten kontinuierlich abzulegen oder lange Einzelseiten auf der Rückseite auszugeben, bringen Sie die große Ablage an.

Darüberhinaus ist es zum kontinuierlichen Drucken von Einzelblättern erforderlich, einen hinten angebrachten Einzelblatteinzug gegen den großen Stapler auszutauschen. Dies ist auch dann erforderlich, wenn die Einzelblätter nicht gestapelt werden müssen.

# *1* **Abnehmen des normalen Staplers**

- 1. Klappen Sie den Stapler in Richtung des Pfeiles hoch.
- 2. Biegen Sie nun beide Seiten der Staplerhalterung auf und lösen Sie die Zapfen aus den Öffnungen.

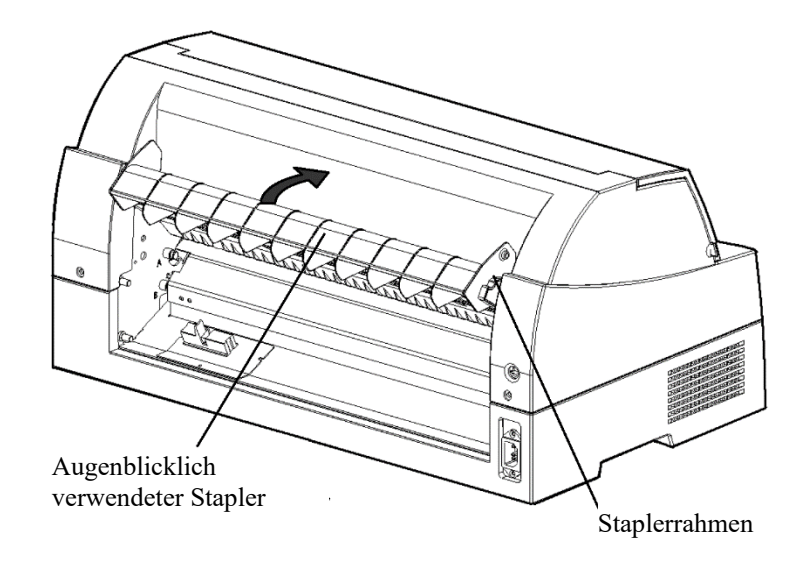

# *2* **Anbringen des hinteren Staplers**

Passen Sie die Zapfen, die sich an den Seiten des Staplers befinden, in die Öffnungen der Staplerhalterung an der Rückseite des Druckers ein, wie in der untenstehenden Abbildung gezeigt.

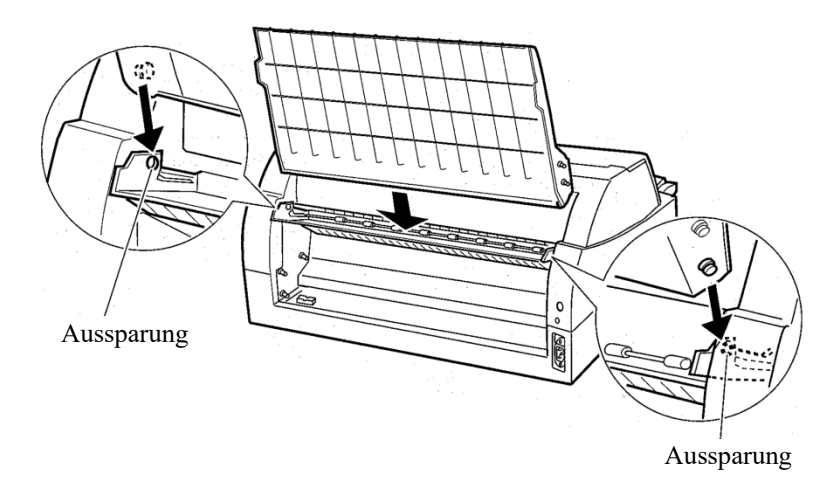

*Bedienungshandbuch 8-11*

#### Installieren Sie ihn bitte, wenn Sie nur eine kurze Einzelseite verwenden. *1* **Entfernen des aktuellen Papiertisches INSTALLATION DER PAPIERFÜHRUNGSP LATTE**

Nach dem Öffnen des Papiertisches und der Einstellung auf eine geneigte Position, entnehmen Sie den Papiertisch, indem Sie an ihm ziehen, um die linken und rechten Vorsprünge der Papiertischenden von den Nuten der Abdeckung zu lösen.

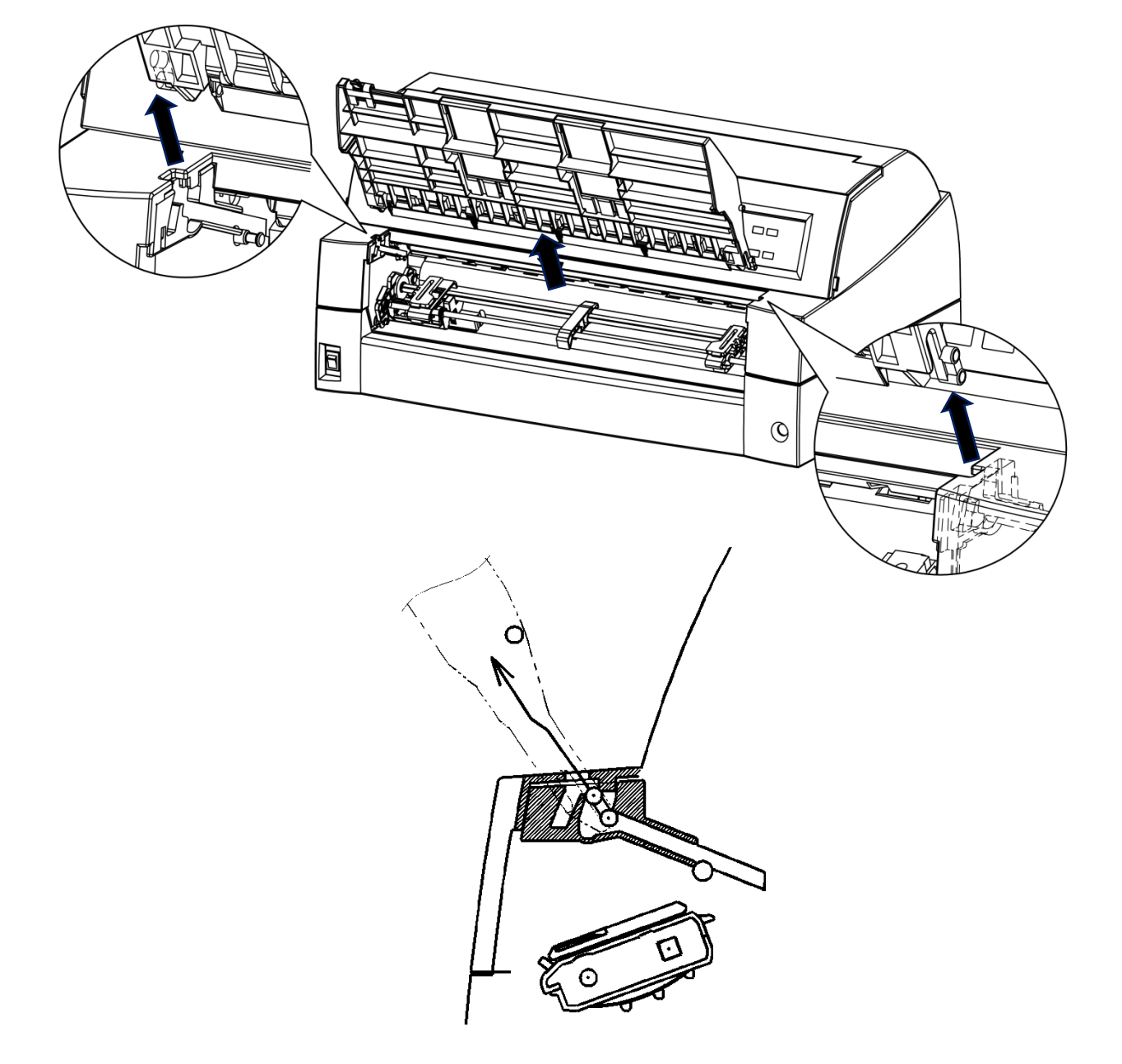

# *2* **Installation des kleinen Papiertischs**

Schieben und drücken Sie die linken und rechten Vorsprünge der Papiertischenden in die Nuten der Abdeckung, wie in der folgenden Abbildung gezeigt. Bringen Sie den Papiertisch in die normale Position. (siehe "Einstellung des Papiertisches" in Kapitel 2.)

Der Papiertisch kann in der gleichen Weise geöffnet oder geschlossen werden, wie der aktuell entfernte Papiertisch.

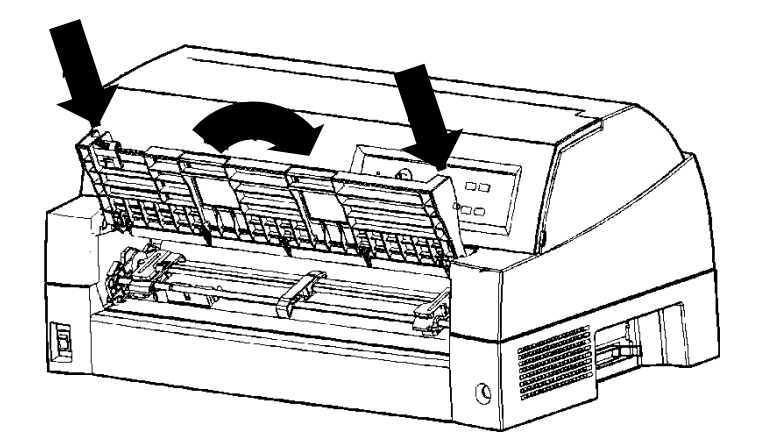

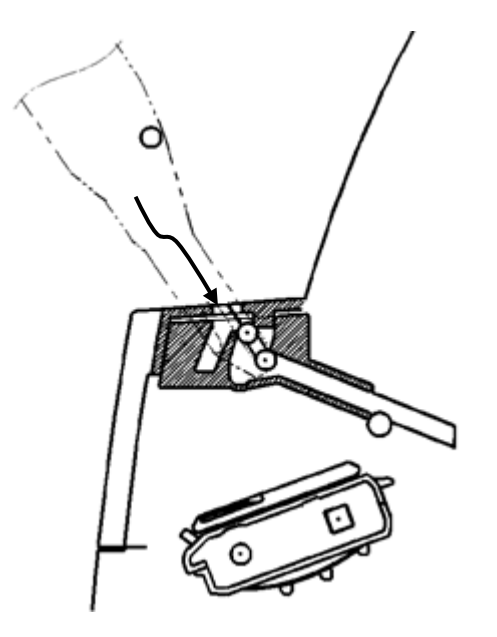

Achten Sie darauf, dass die Vorsprünge vollständig eingeführt sind wie in der linken Abbildung.

# **EINBAU DER SCHALLDICHTEN ABDECKUNG**

Allerdings können die Einzelseite und die Einzelseite-Anlage nicht benutzt werden.

# *1* **Entfernen des aktuellen Papiertisches**

Nach dem Öffnen des Papiertisches und der Einstellung auf eine geneigte Position, entnehmen Sie den Papiertisch, indem Sie an ihm ziehen, um die linken und rechten Vorsprünge der Papiertischenden von den Nuten der Abdeckung zu lösen.

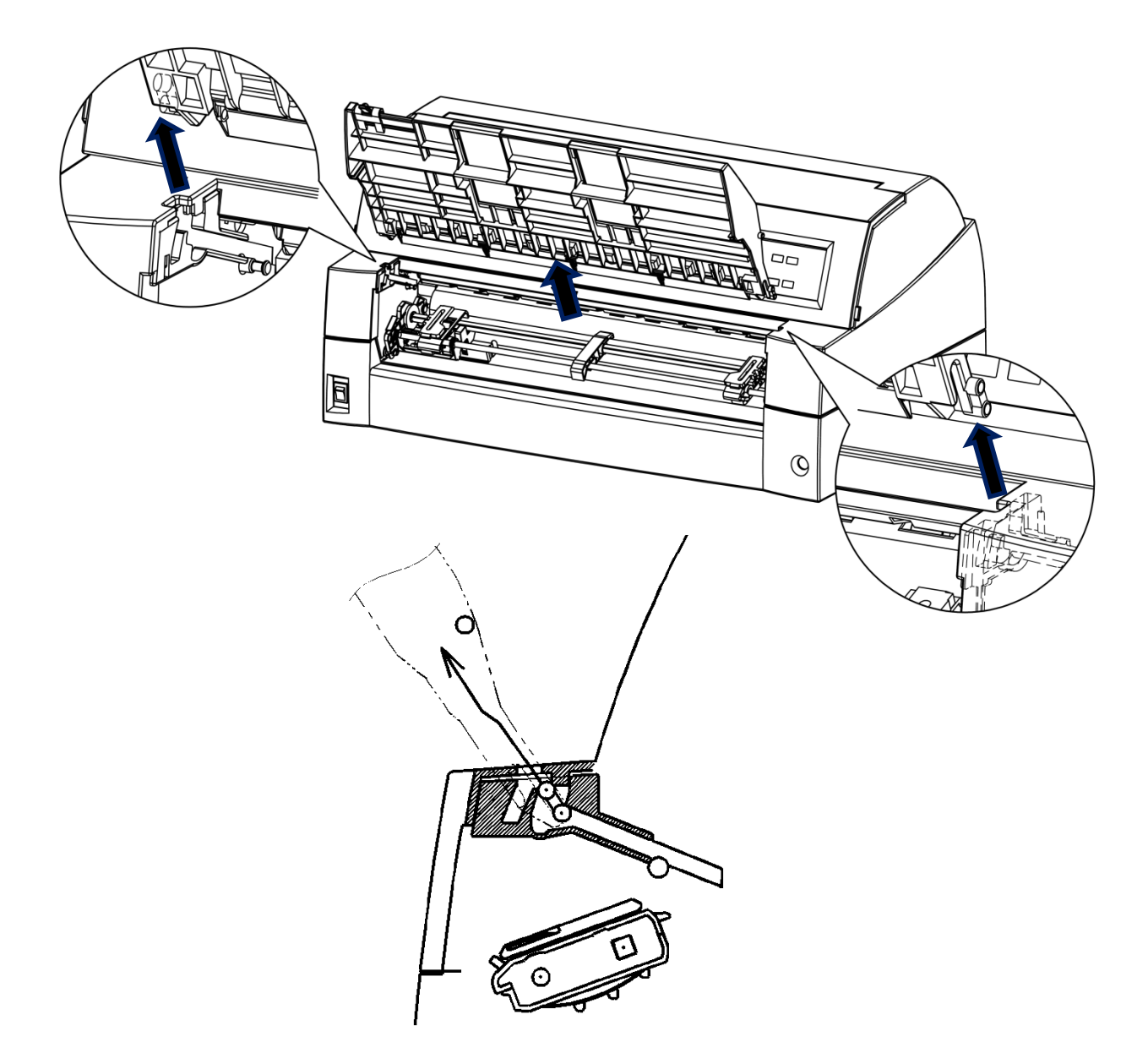

# *2* **Einbau der schalldichten Abdeckung**

Schieben und drücken Sie die linken und rechten Vorsprünge der Papiertischenden in die Nuten der Abdeckung, wie in der folgenden Abbildung gezeigt. Bringen Sie den Papiertisch in die normale Position. (siehe "Einstellung des Papiertisches" in Kapitel 2.)

Der Papiertisch kann in der gleichen Weise geöffnet oder geschlossen werden, wie der aktuell entfernte Papiertisch.

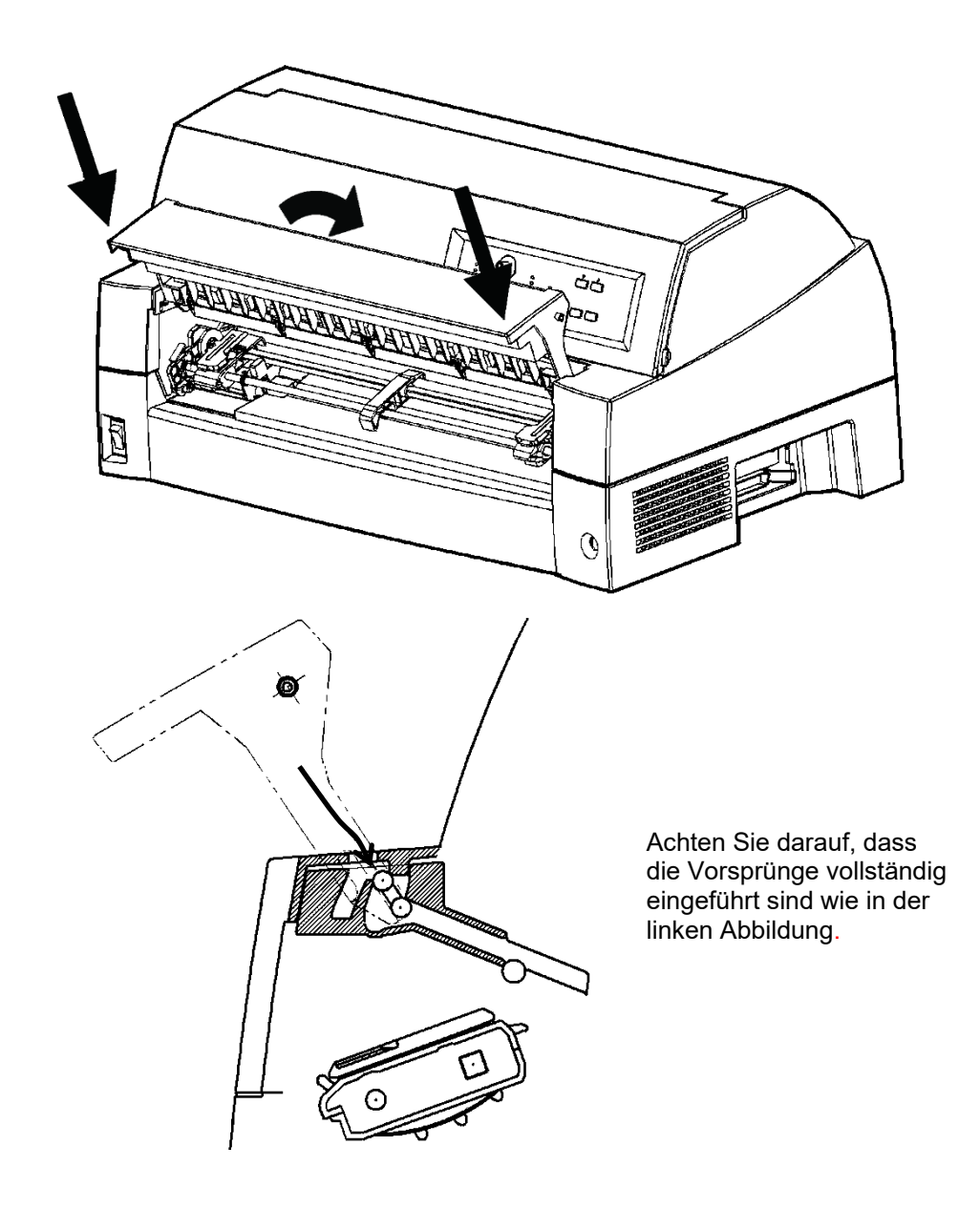

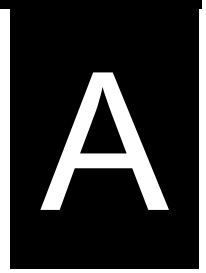

# A **ANHANG A VERBRAUCHSMATERIAL UND ZUBEHÖR VERBRAUCHSMATERIAL UND ZUBEHÖR**

Dieser Anhang enthält eine Aufstellung des für diesen Drucker erhältlichen Verbrauchsmaterials und Zubehörs. Wenden Sie sich bitte an Ihren autorisierten Fujitsu Partner, wenn Sie einen der Posten bestellten möchten.

# **VERBRAUCHSMATE RIAL**

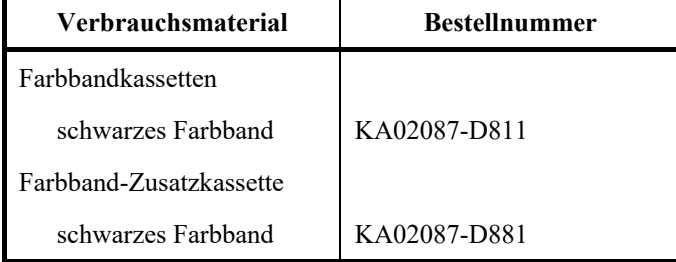

# **ZUBEHÖR**

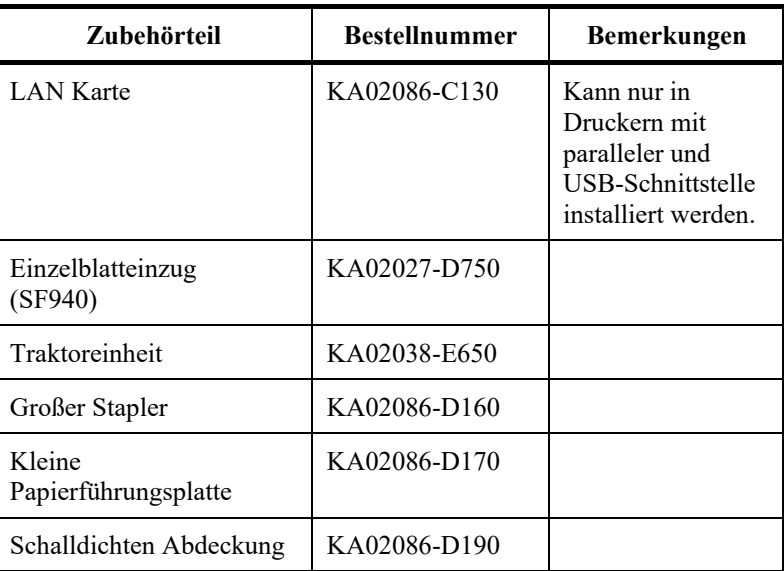

# B **ANHANG B TECHNISCHE DATEN: DRUCKER UND PAPIER**

# **TECHNISCHE DATEN: DRUCKER UND PAPIER**

Dieser Anhang enthält die technischen Spezifikationen zum Drucker (physische Daten, Funktions- und Leistungsdaten). Außerdem finden Sie ausführliche Angaben zum Papier.

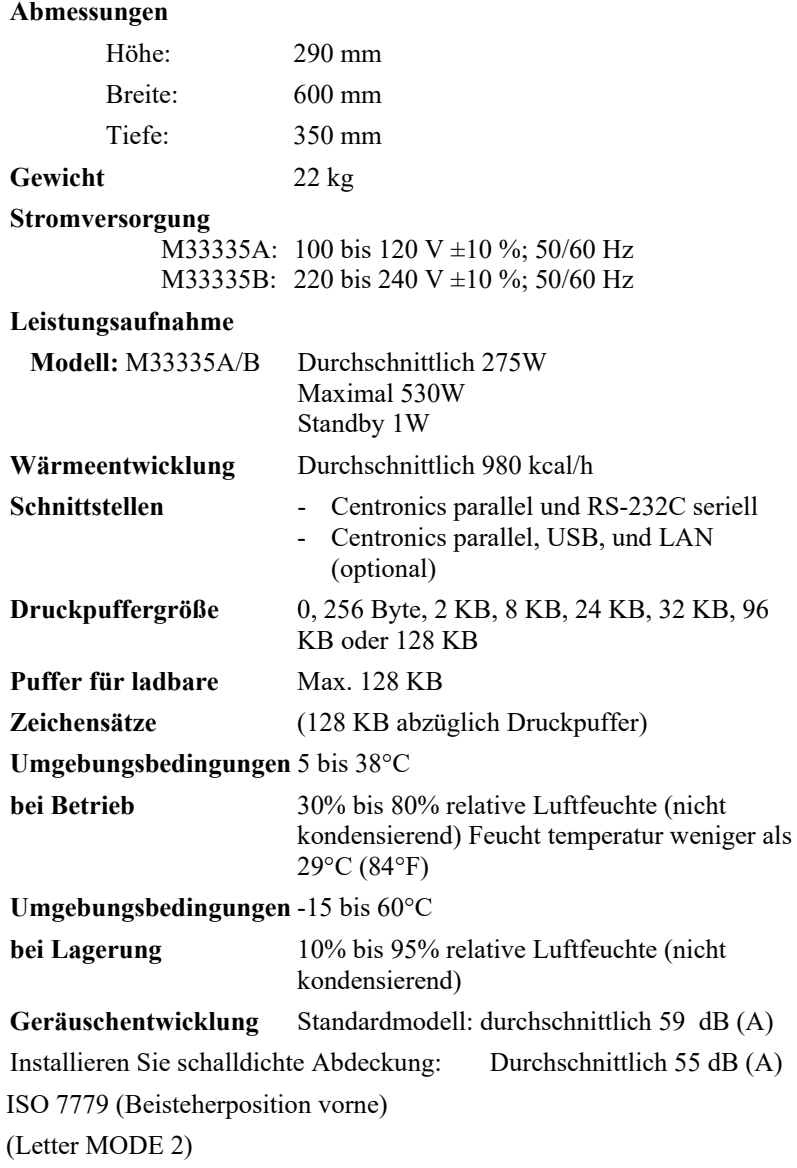

# **PHYSISCHE DATEN**

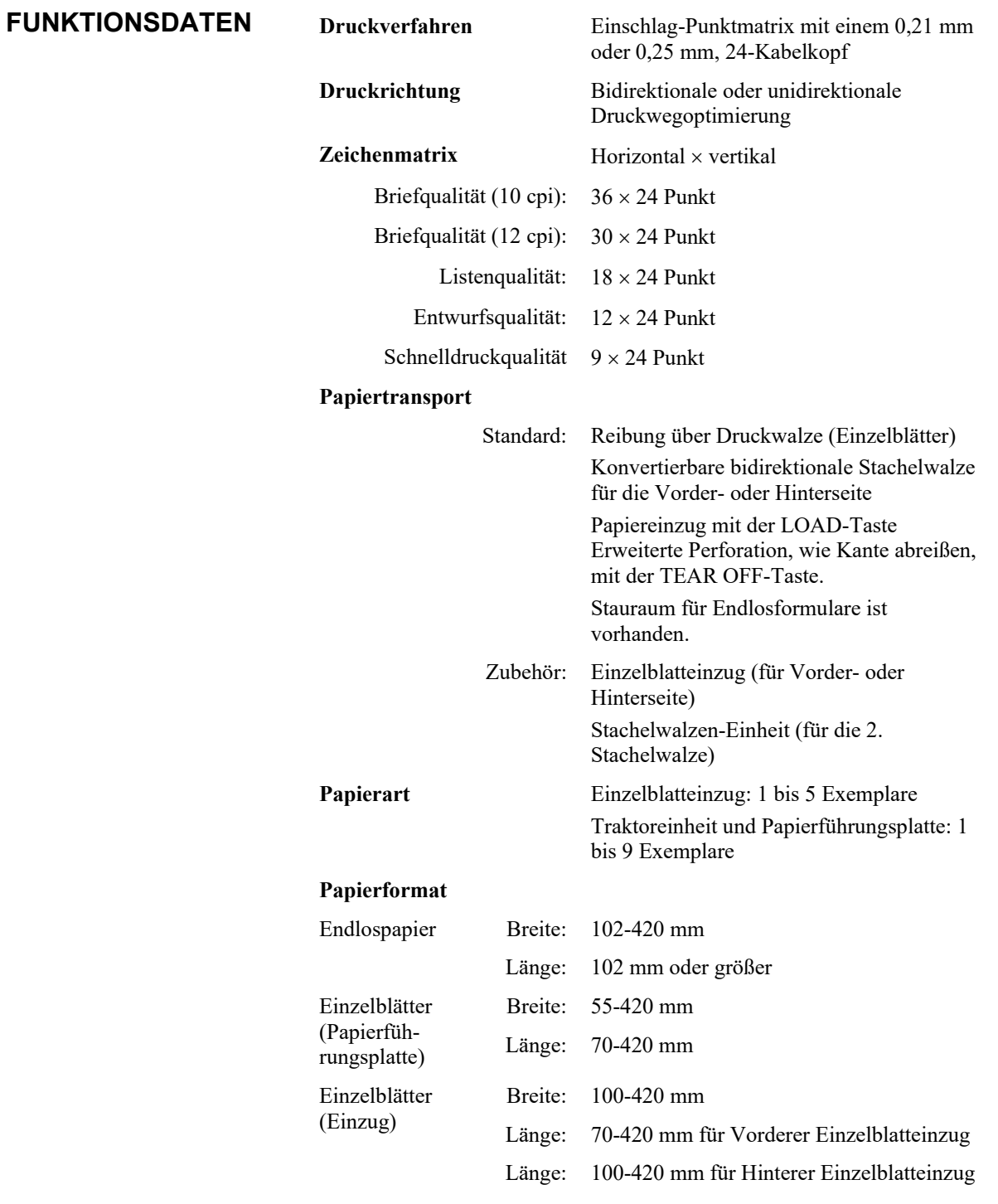

#### **Hinweis**

**Um Einzelseiten mit einer Länge von mehr als 297 mm zu schneiden, wird die optionale große Ablage benötigt. Für Einzelheiten, siehe Kapitel 3.**

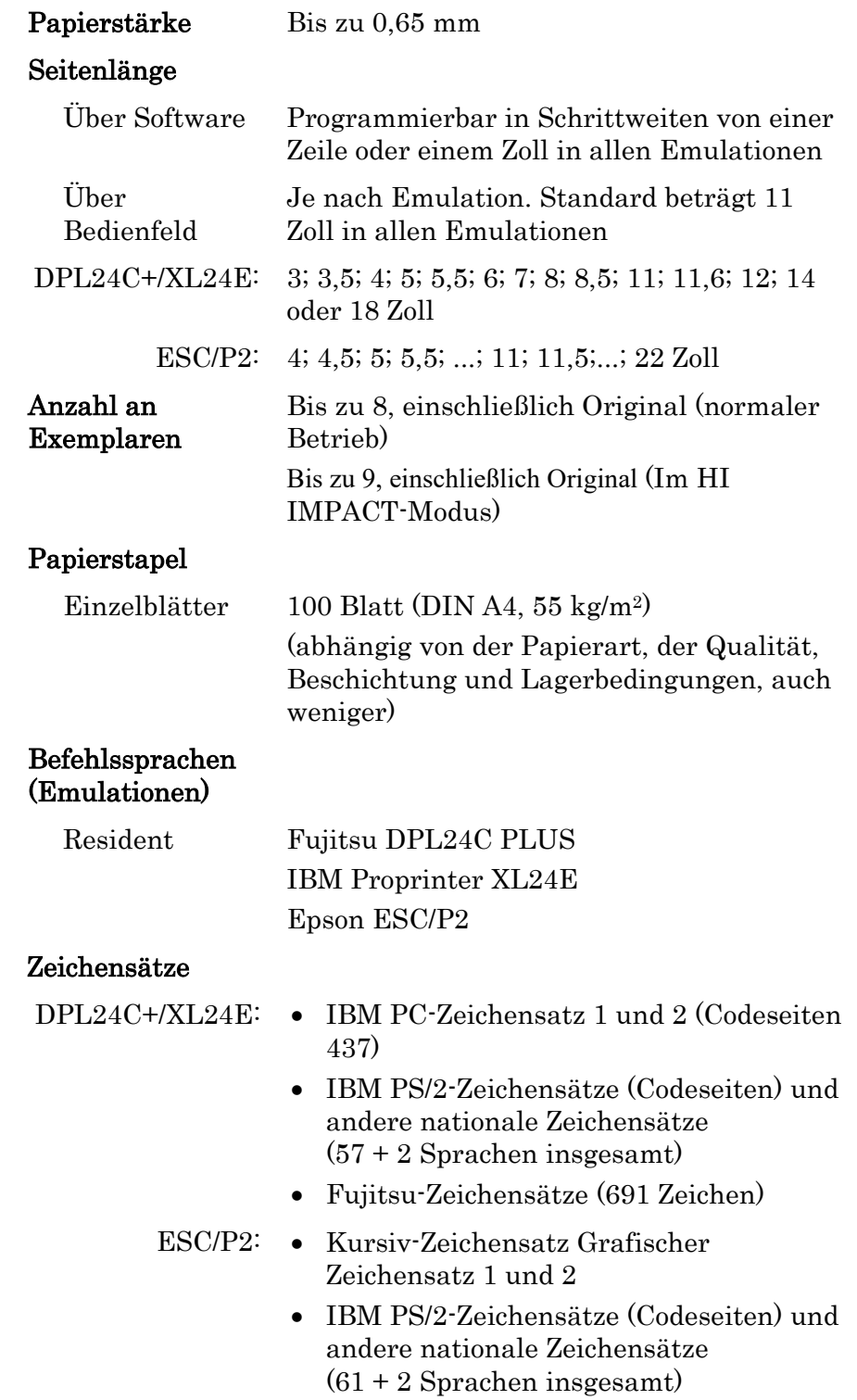

#### **Schriften**

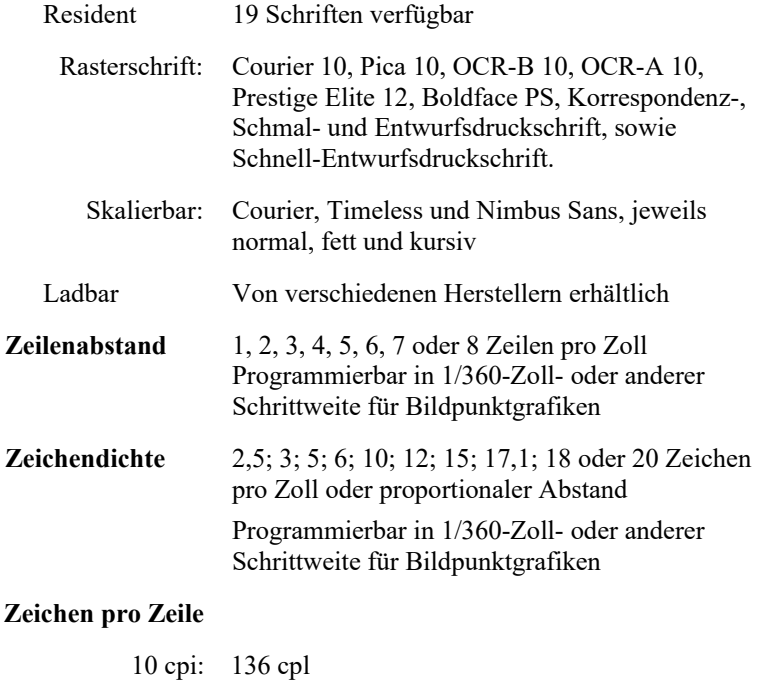

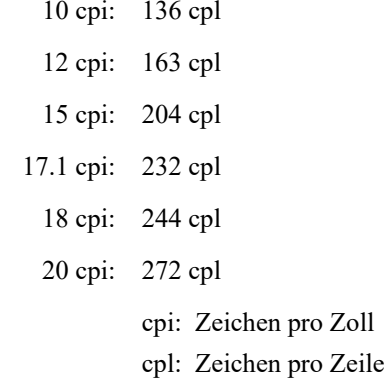

#### *TECHNISCHE DATEN: DRUCKER UND PAPIER*

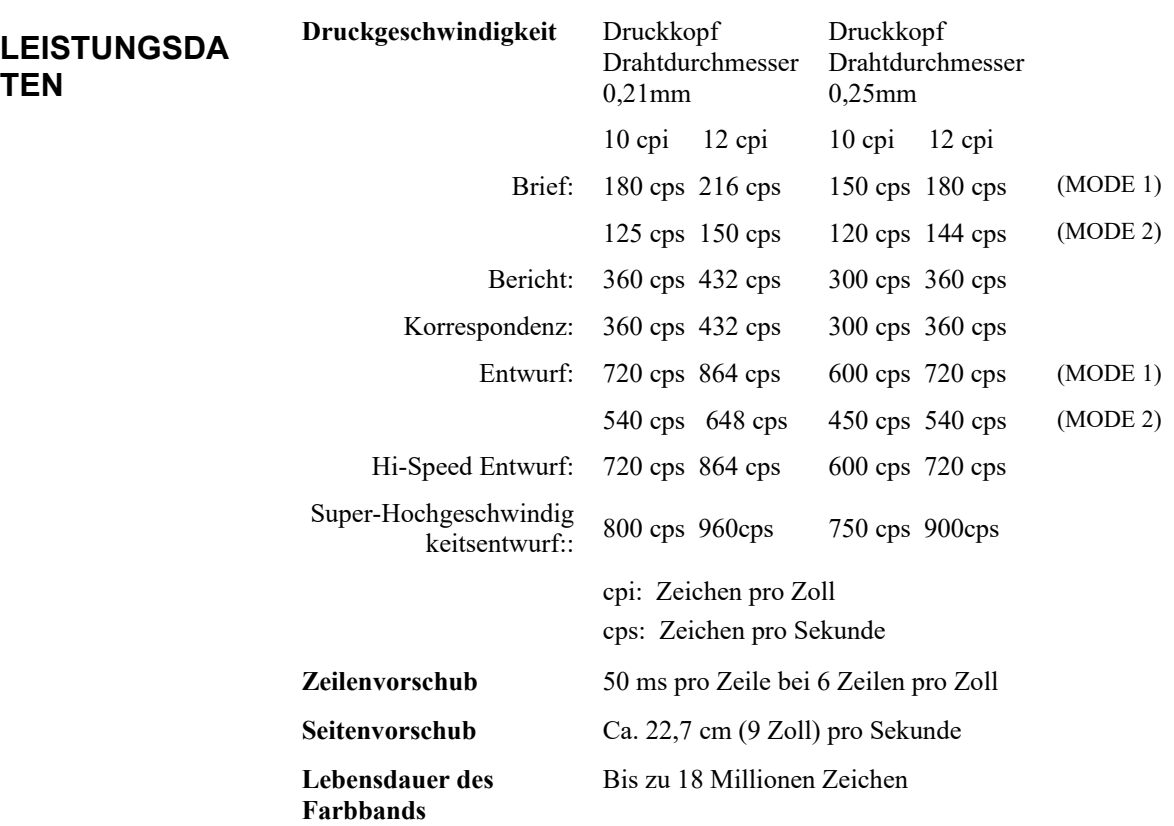

**Prüfbescheinigung**

Sicherheit:

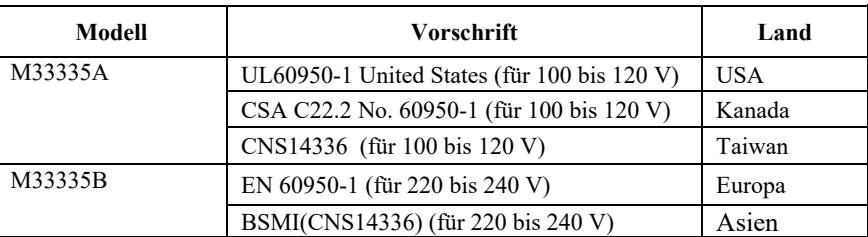

Störstrahlung:

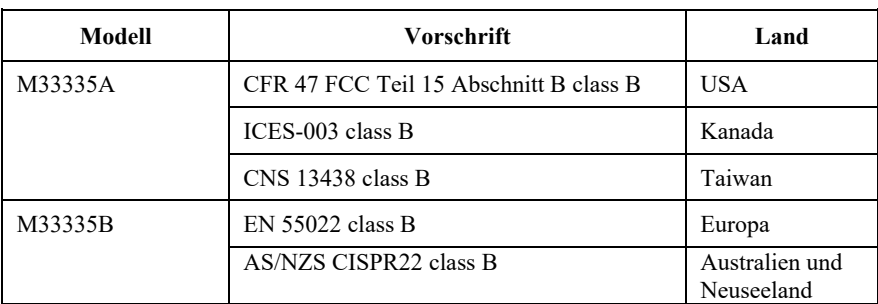

#### **Druckbereich PAPIERSPEZIFIKATI ONEN**

In den beiden folgenden Abbildungen sehen Sie den empfohlenen Druckbereich für Einzelblätter und Endlospapier.

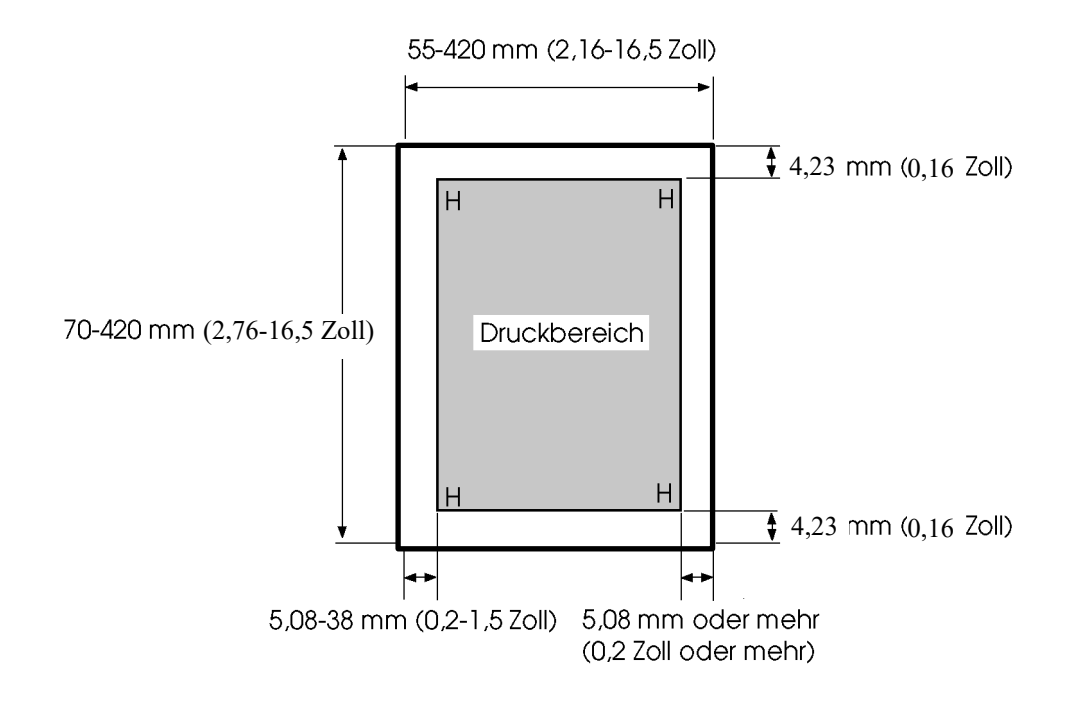

*Druckbereich für Einzelblätter*

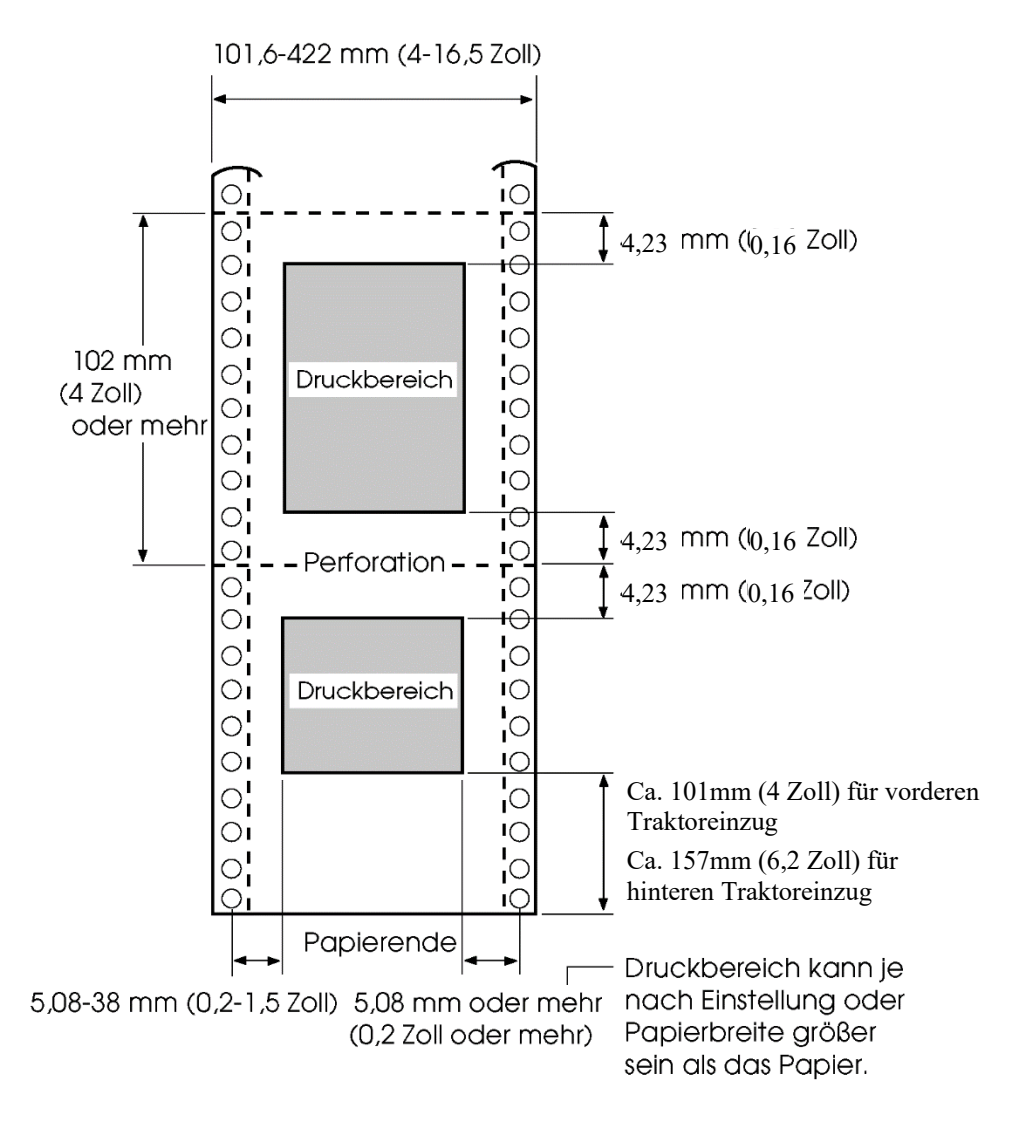

*Druckbereich für Endlospapier*

# **Papierstärke**

Die Papierstärke wird durch das Gewicht des Papiers in Gramm pro Quadratmeter (g/m<sup>2</sup>) angegeben. Die folgende Tabelle enthält die zulässige Papierstärke für einlagiges Papier bzw. für die einzelnen Blätter bei mehrlagigem Papier. Die Gesamtstärke darf 0,65 mm nicht überschreiten.

Das Gewicht von kohlefreiem oder kohlebeschichtetem Papier kann je nach Hersteller variieren. Wenn Sie Papier verwenden wollen, dessen Stärke im Bereich der Grenzwerte liegt, testen Sie das Papier zuerst.

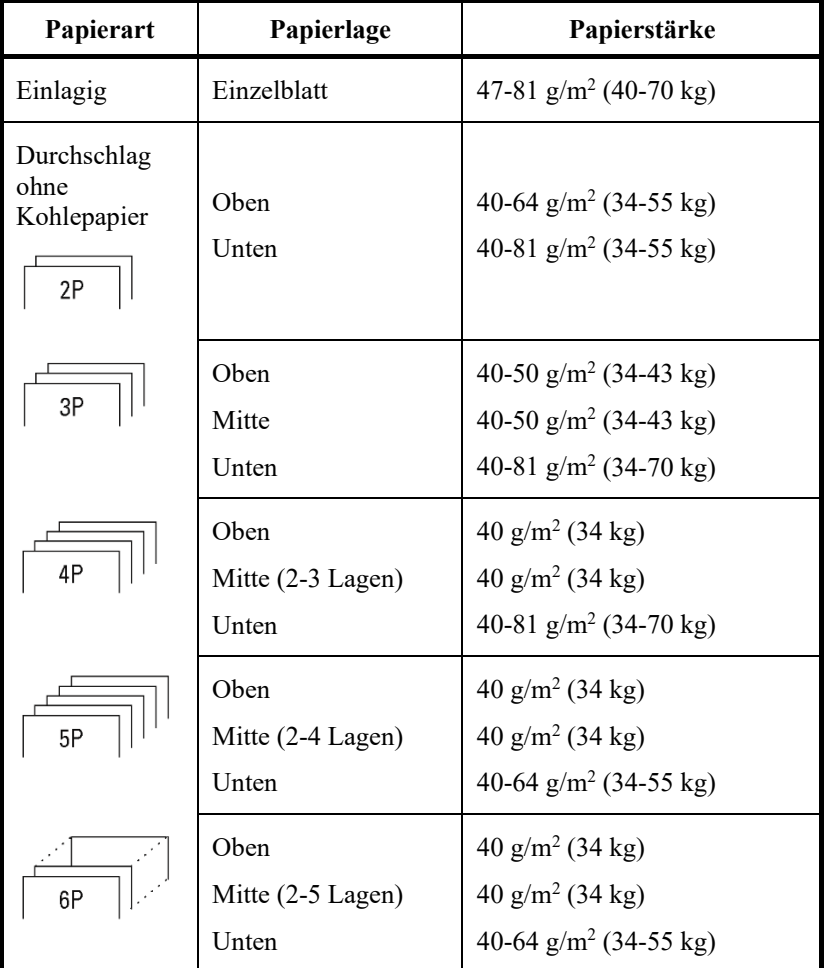

kg: Gewicht in Kilogramm bei 1000 Blatt Papier mit 788 × 1091 mm  $(1,16 \text{ g/m}^2)$ 

lb: Gewicht in Pfund von 500 Blättern  $17 \times 22$  Inch-Papier (3,76 g/m<sup>2</sup>)

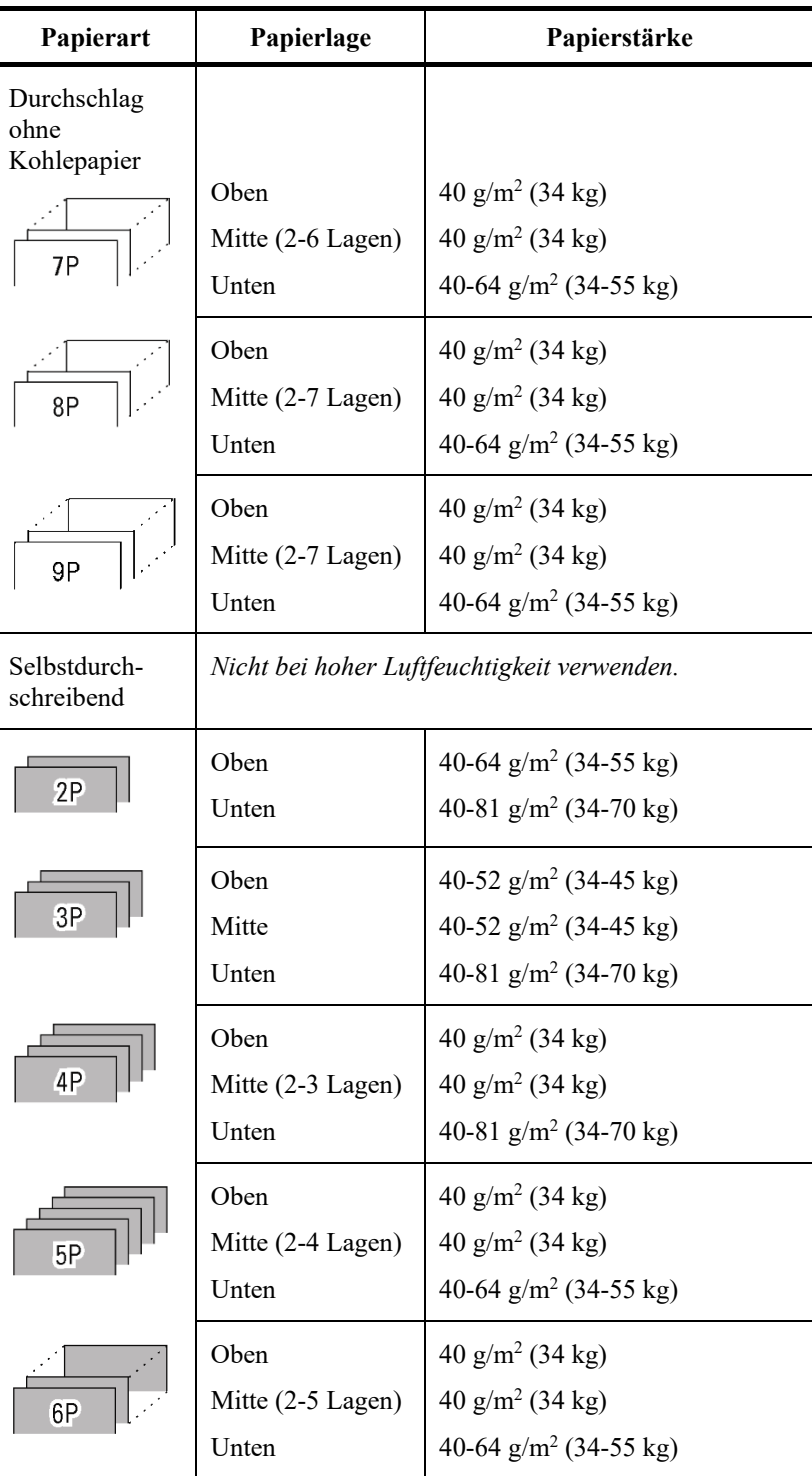

- kg: Gewicht in Kilogramm bei 1000 Blatt Papier mit 788 × 1091 mm  $(1,16 \text{ g/m}^2)$
- lb: Gewicht in Pfund von 500 Blättern  $17 \times 22$  Inch-Papier (3,76 g/m<sup>2</sup>)

#### *TECHNISCHE DATEN: DRUCKER UND PAPIER*

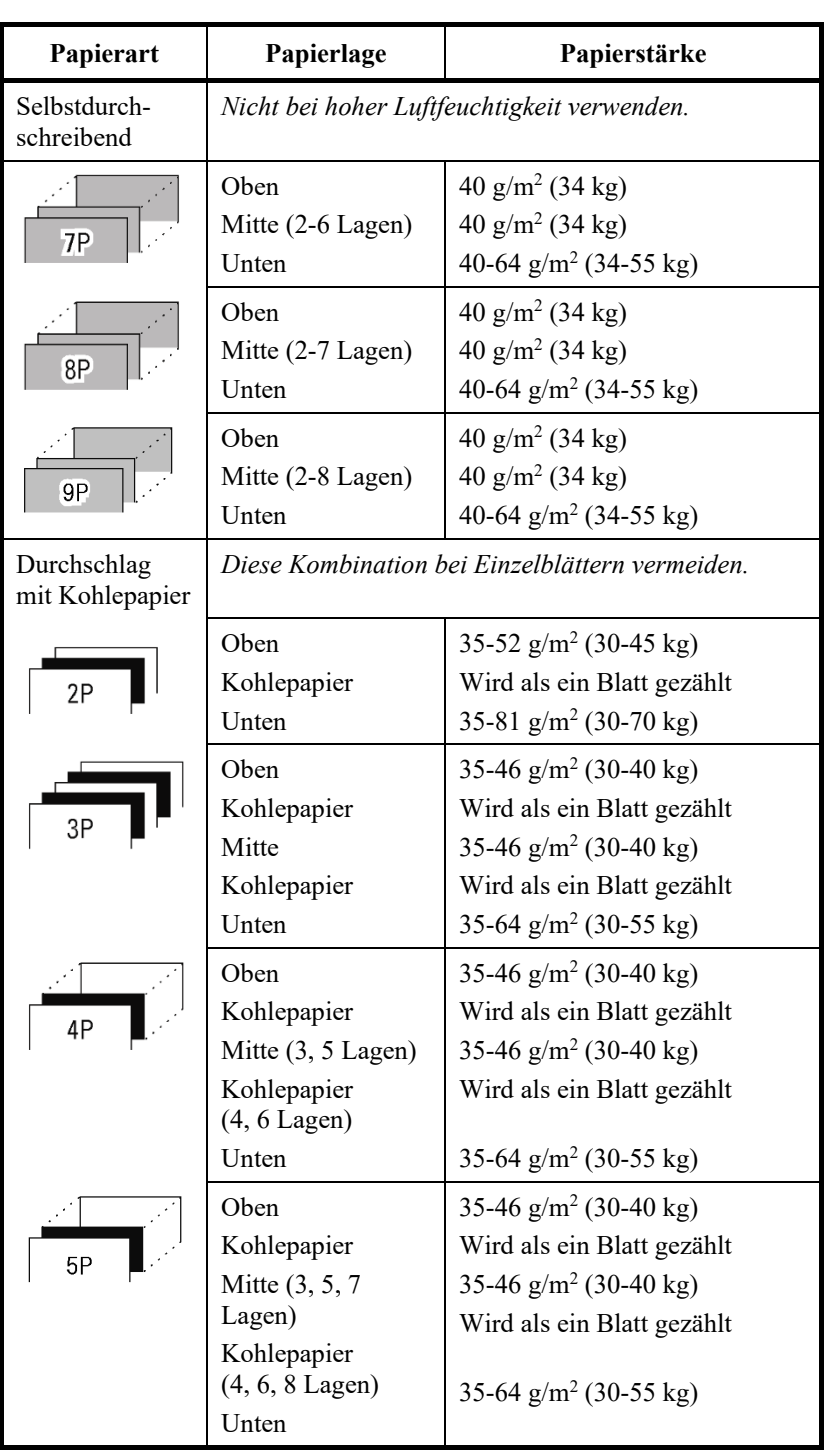

kg: Gewicht in Kilogramm bei 1000 Blatt Papier mit 788 × 1091 mm  $(1,16 \text{ g/m}^2)$ 

lb: Gewicht in Pfund von 500 Blättern  $17 \times 22$  Inch-Papier (3,76 g/m<sup>2</sup>)

# **BEFEHLSSPRACHEN**

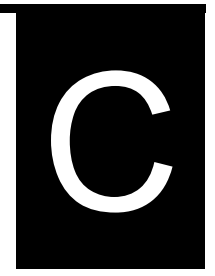

In diesem Anhang werden die Druckerbefehle und ihre Parameter beschrieben.

Dieser Drucker verfügt über drei residente Befehlssprachen:

- Fujitsu DPL24C PLUS (native Befehlssprache für Fujitsu DL Seriendrucker)
- IBM Proprinter XL24E
- Epson ESC/P2

Für diese Emulationen sind separate Programmierhandbücher erhältlich. Zu Bestellinformationen siehe Anhang A.

Wählen Sie auf Ihrem Drucker und für Ihre Software die selbe Emulation. Sollten Ihre Software-Emulationen DPL24C PLUS beinhalten, wählen Sie zur optimalen Leistung DPL24C PLUS.

# **FUJITSU DPL24C PLUS**

In diesem Abschnitt werden die Druckerbefehle für die Befehlssprache DPL24C PLUS beschrieben. Diese bildet die native Befehlssprache dieses Druckers.

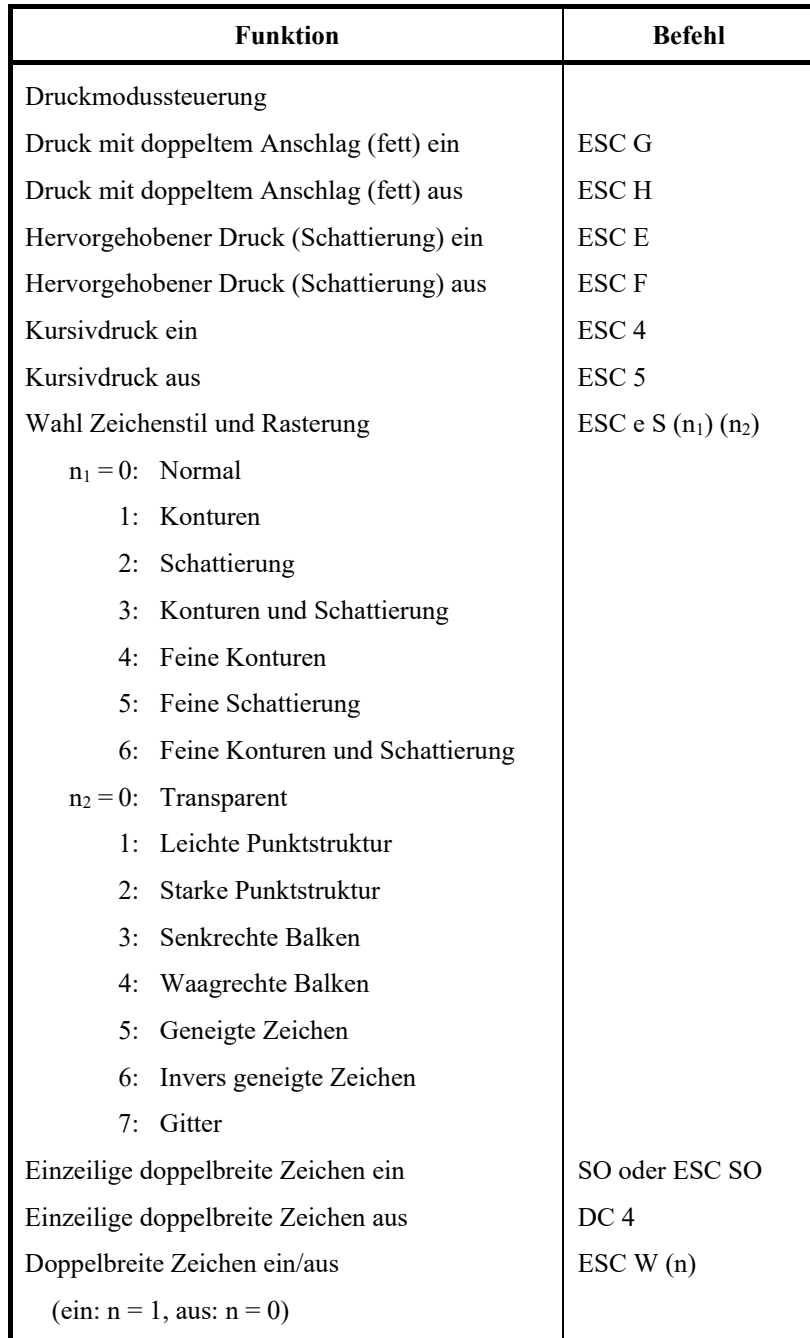

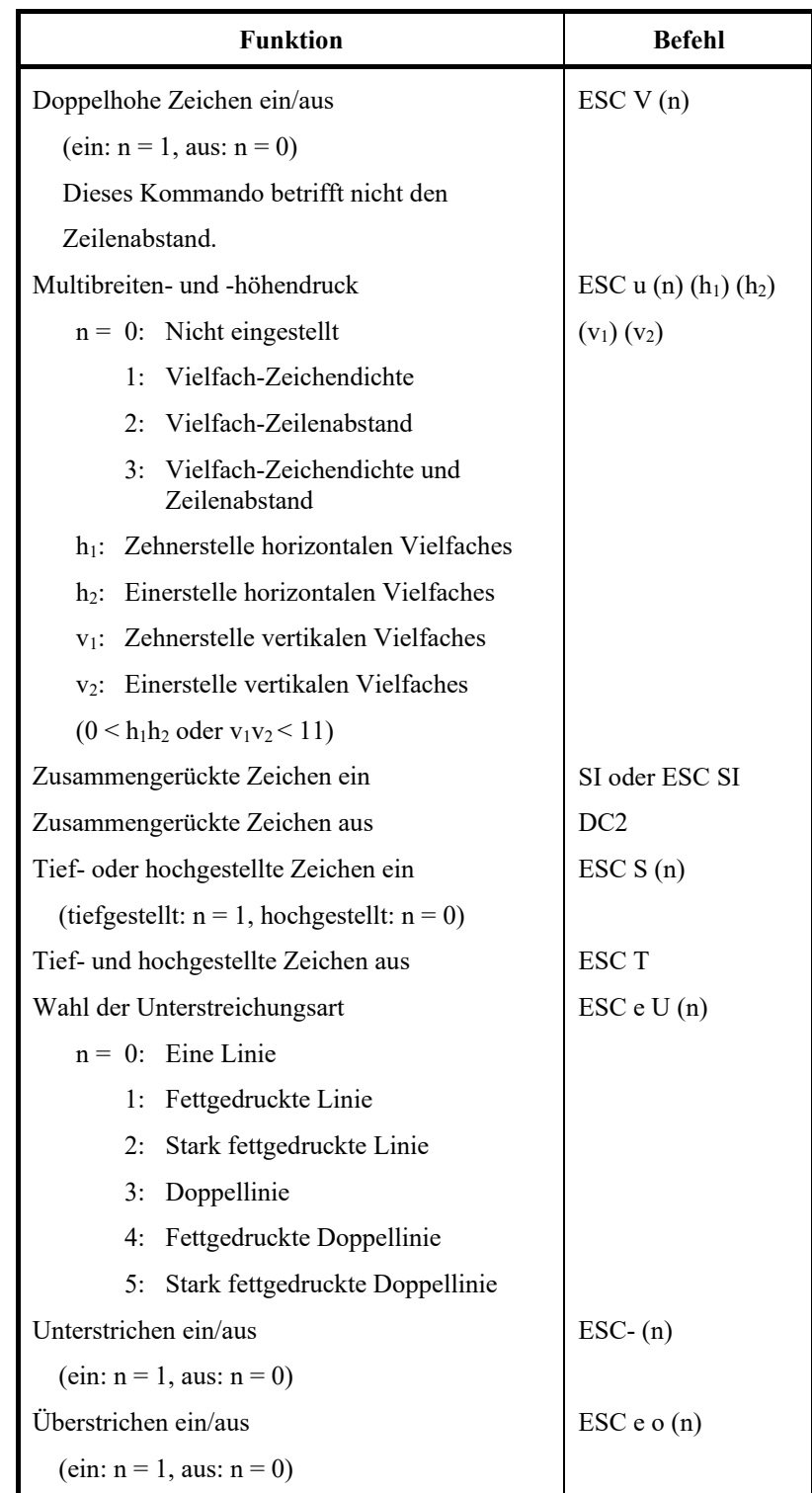

#### *BEFEHLSSPRACHEN*

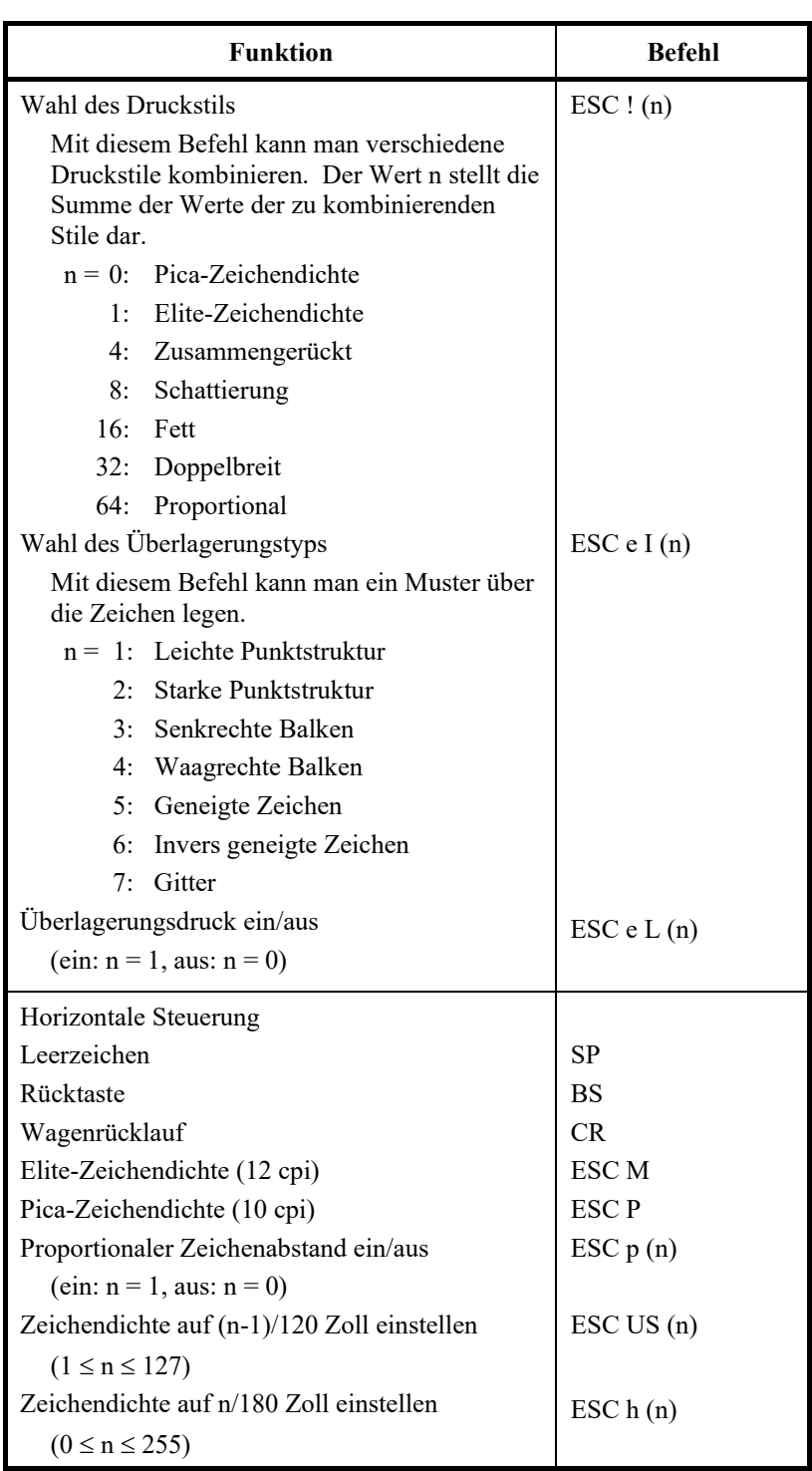

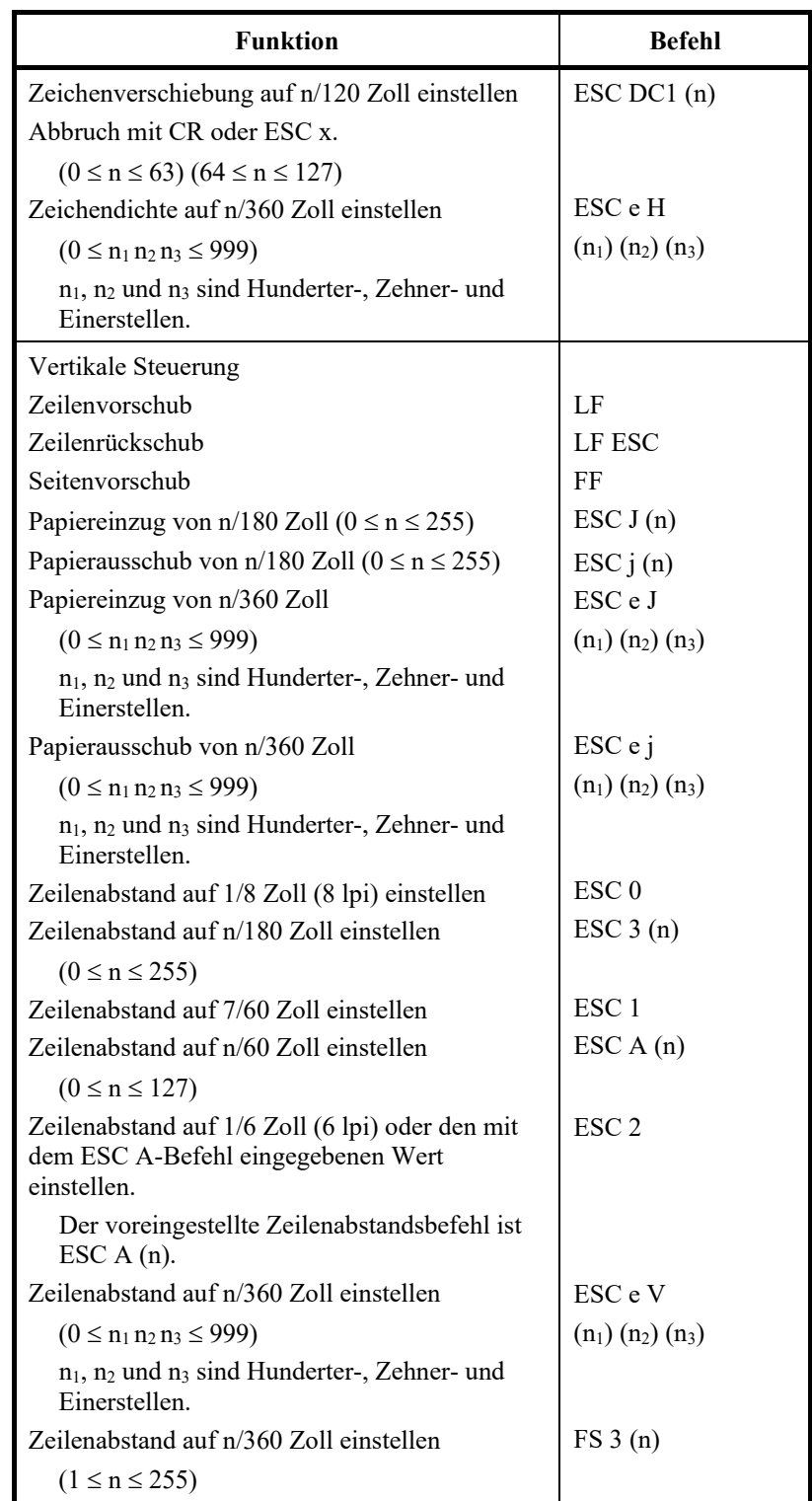

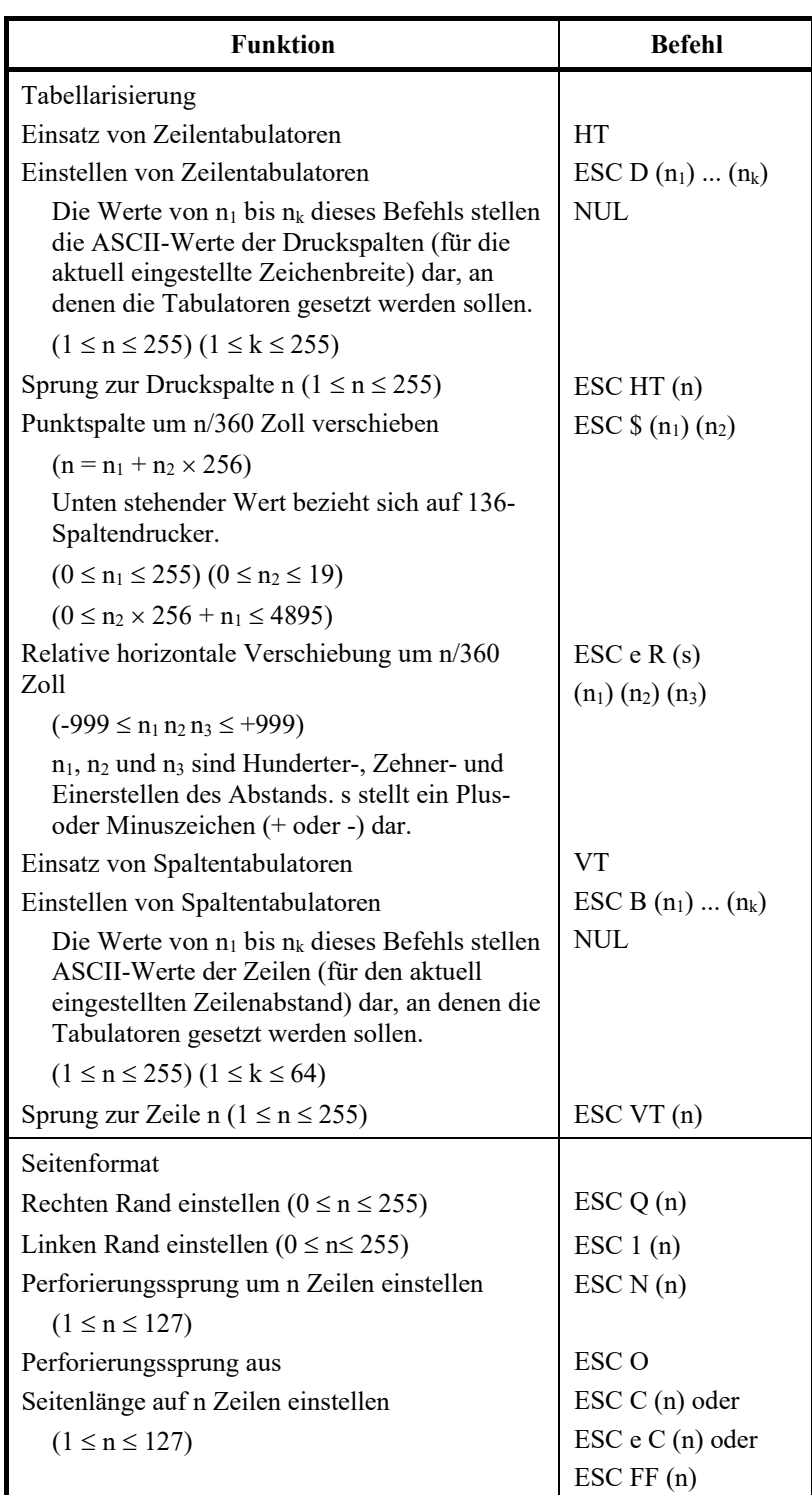
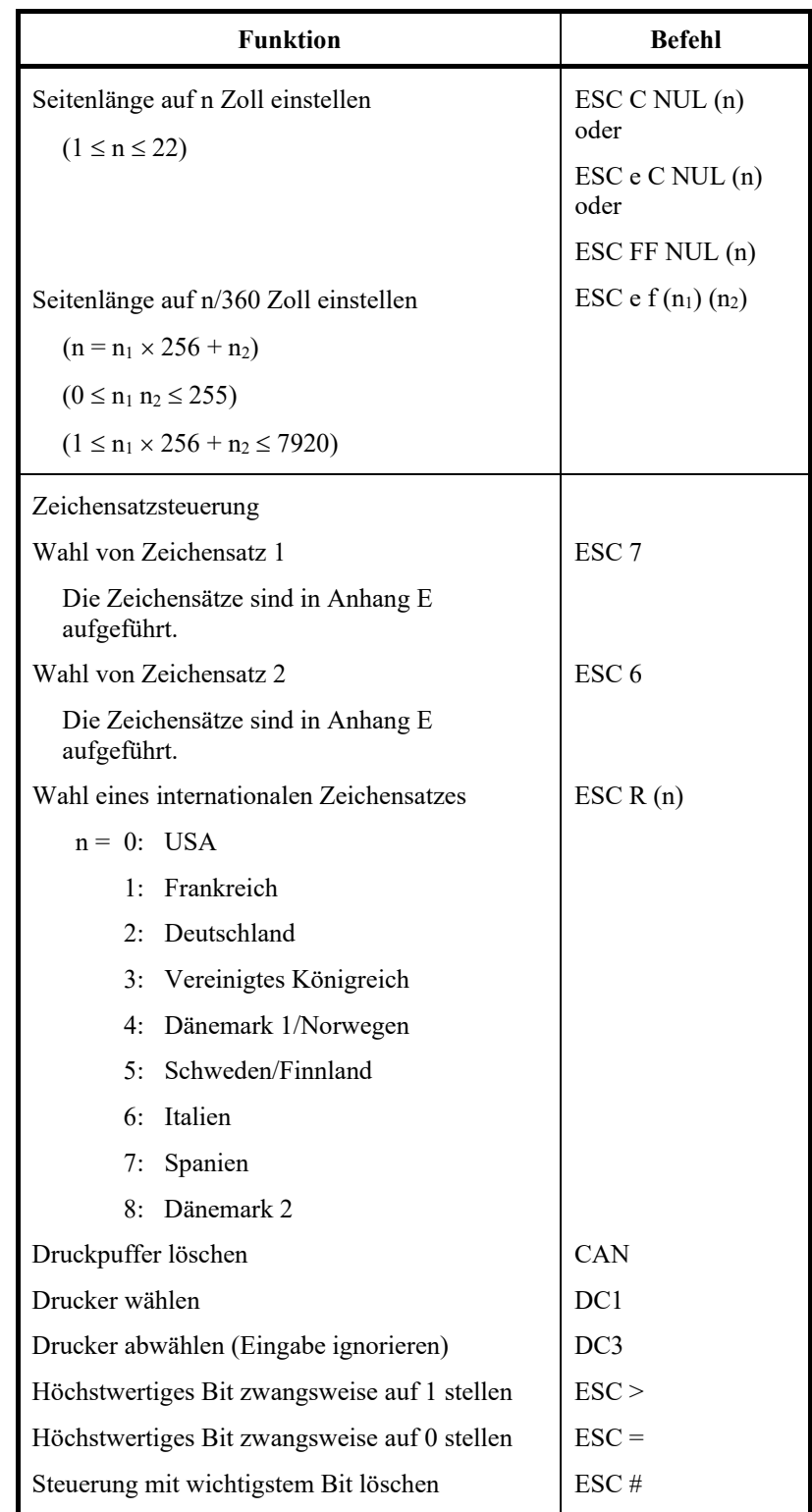

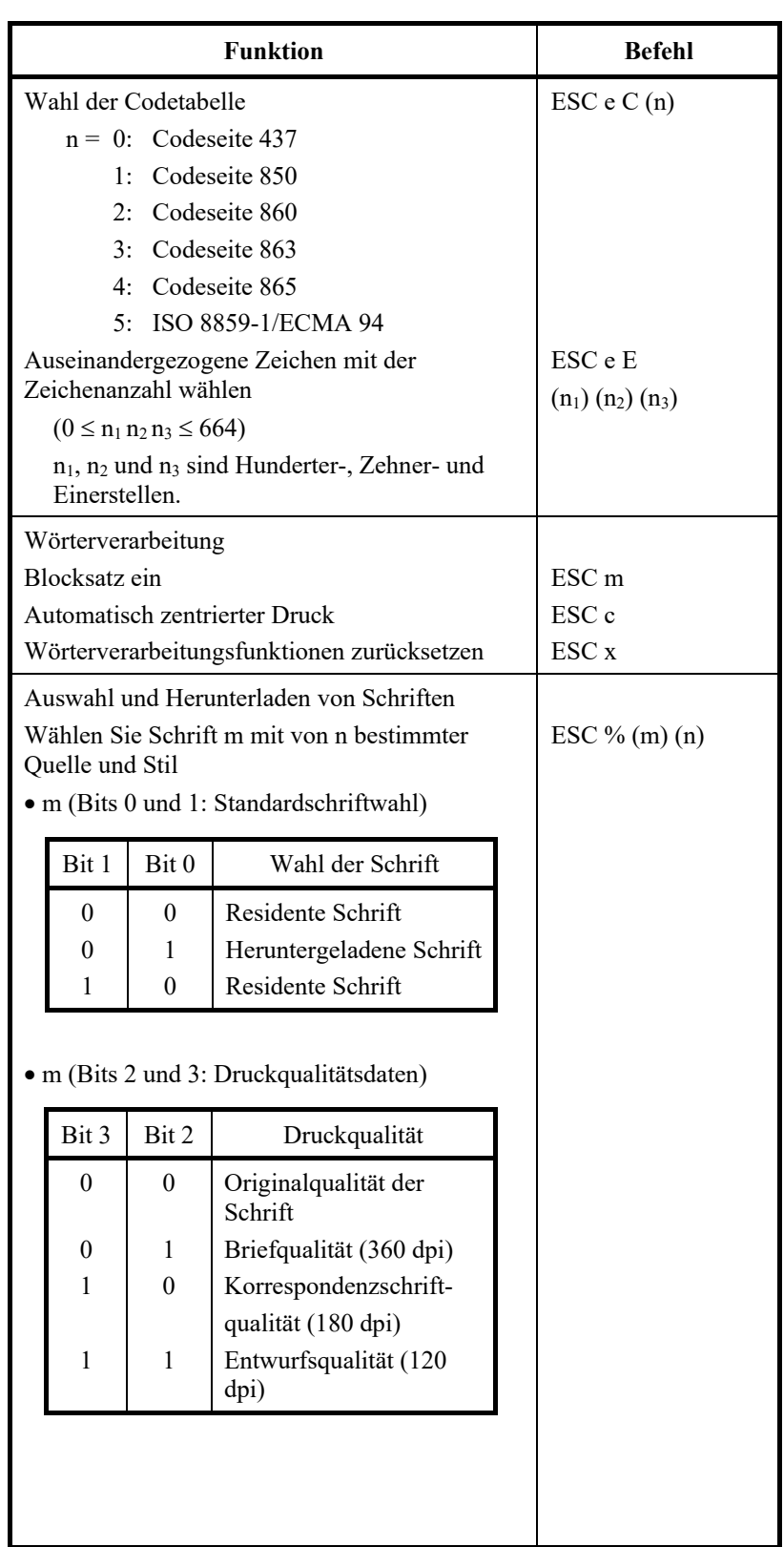

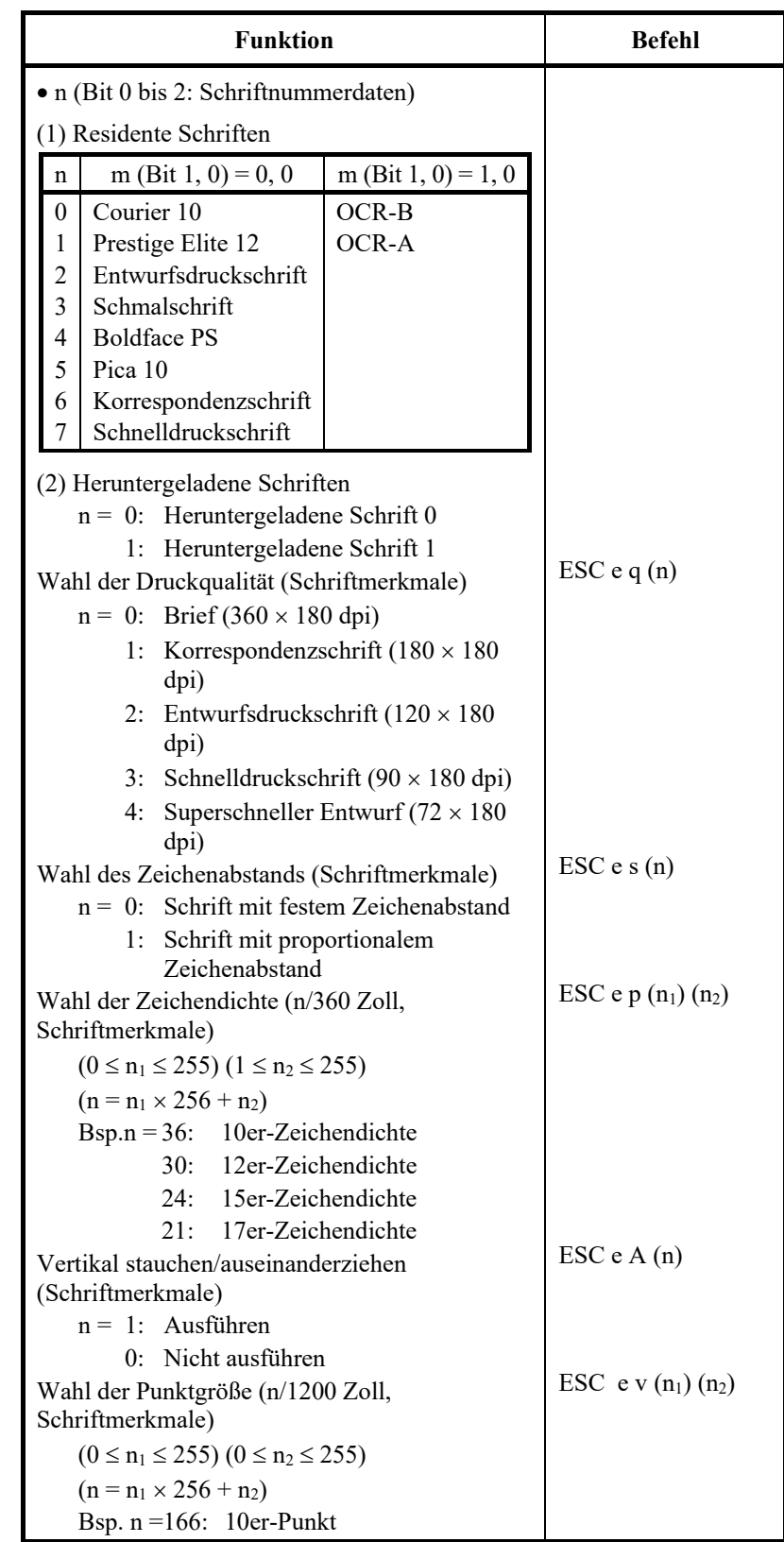

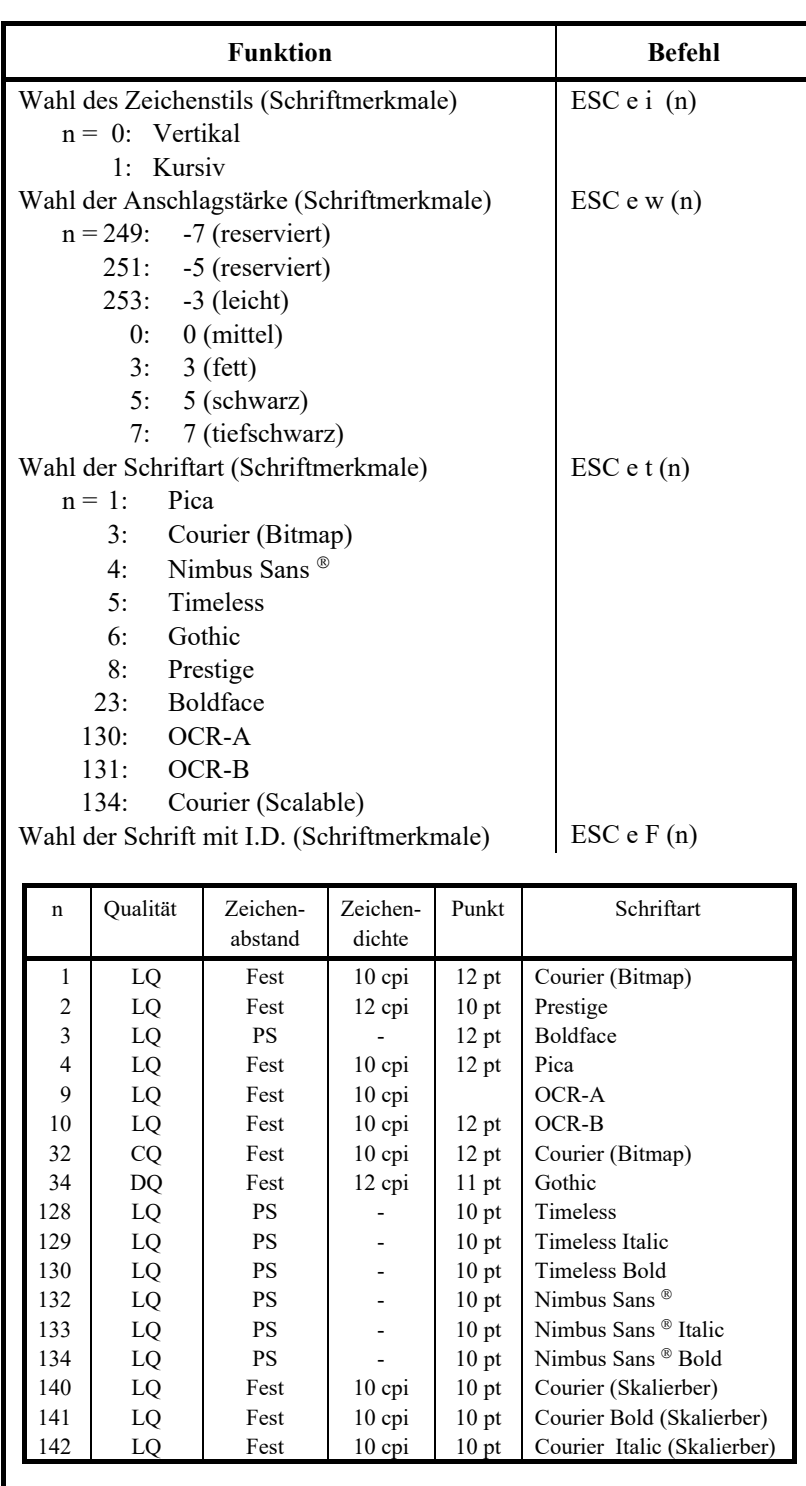

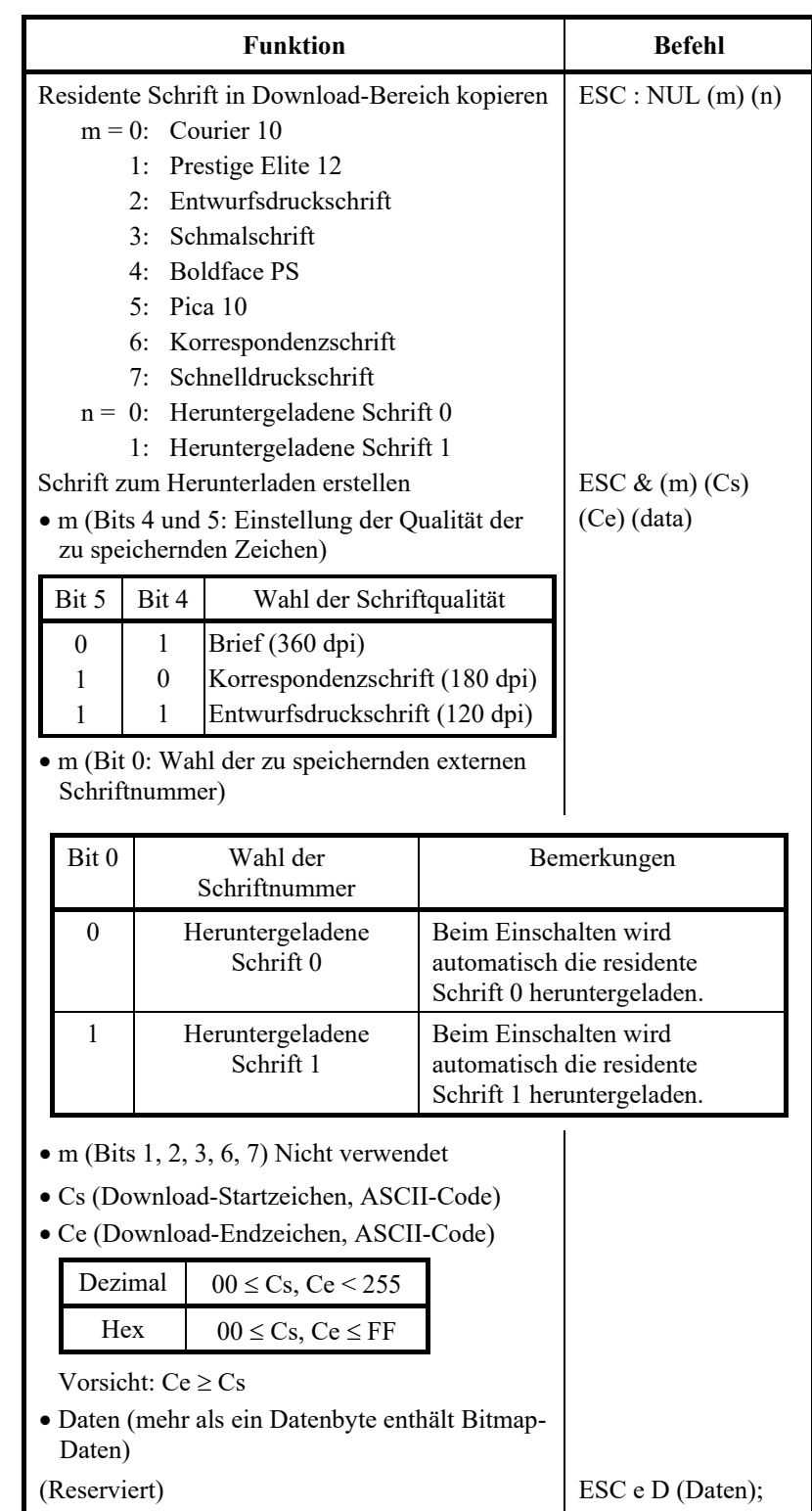

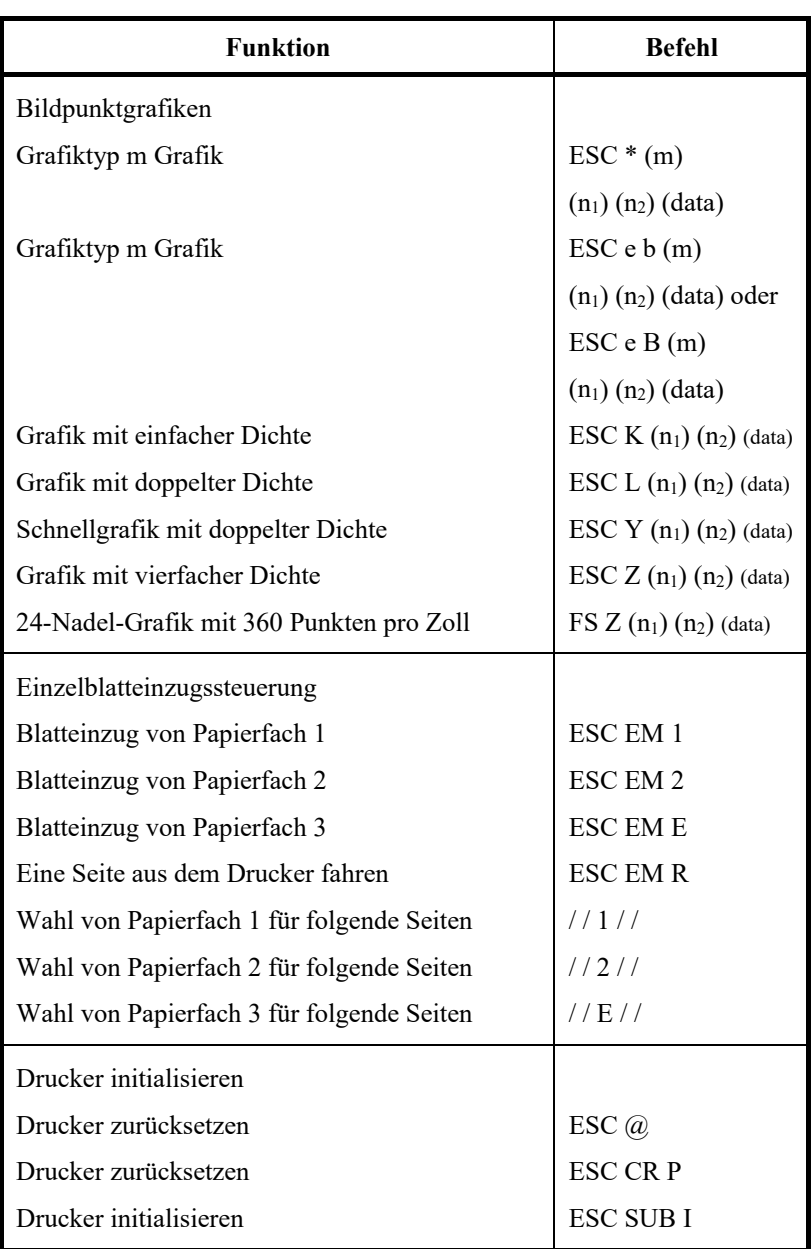

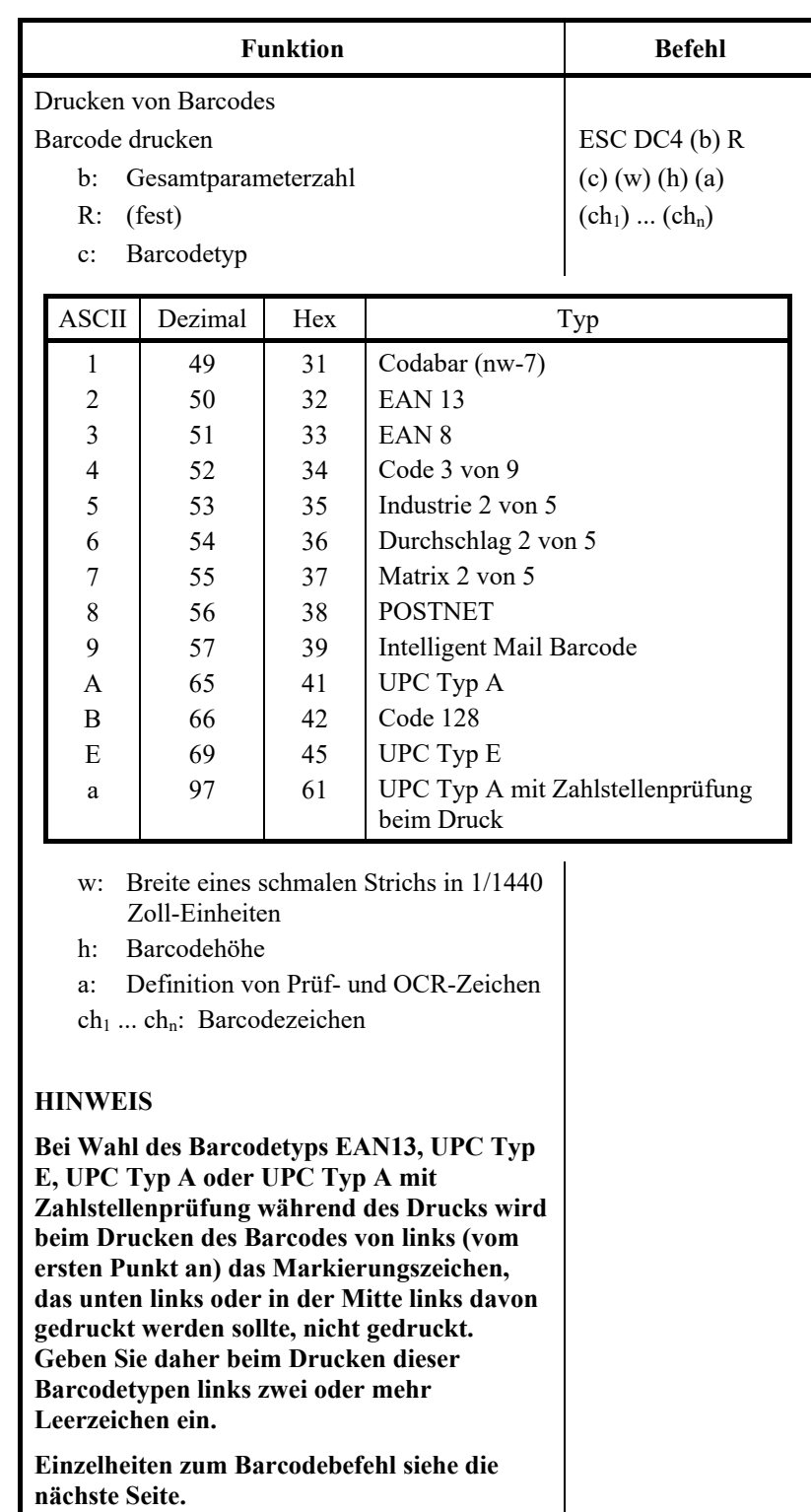

## **Barcode-Drucksteuerung**

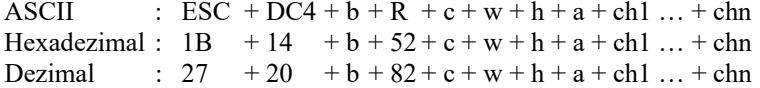

- (1) Funktion
	- (a) Durchführung des Barcodedrucks laut den verschiedenen Befehlsmerkmalen.
- (2) Gültiger Parameterbereich
	- (a) **b** (Festlegung der Anzahl der Bytes) = Aktuelle Datenzahl + 6
	- (b) **R** (Fest)
		- ASCII : R Hexadezimal : 82 Dezimal : 52
	- (c) **C** (Festlegung des zu druckenden Barcodetyps. Bei Festlegung eines vom folgenden Wert abweichenden Werts wird nicht gedruckt.)

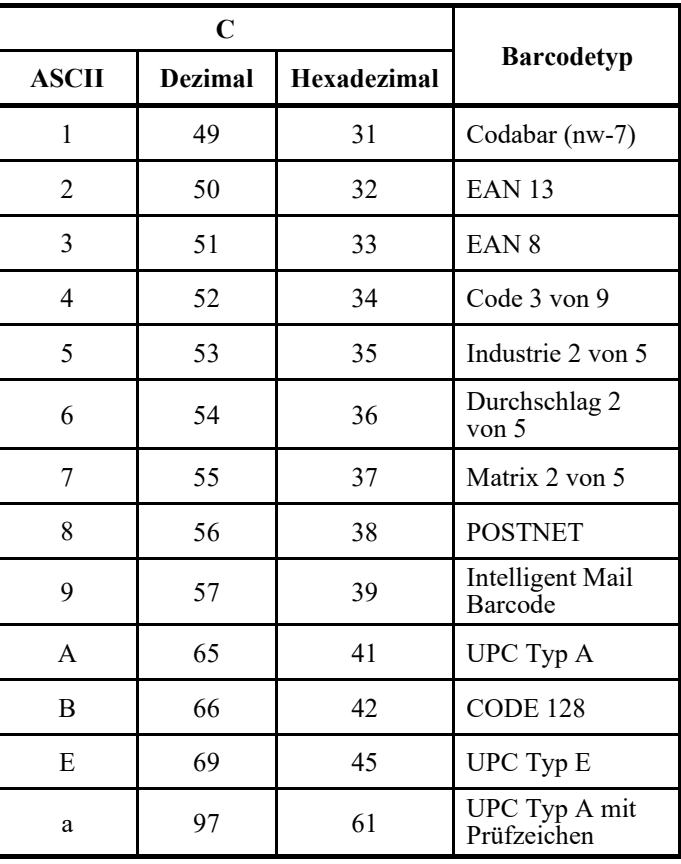

(d) **w** (Festlegung der Breite eines schmalen Strichs des zu druckenden Barcodes in Einheiten von 1/1440.) Festlegung des zu druckenden "Logischen Werts" (in Einheiten von 1/1440).

Aktueller Druck: Der Drucker druckt in der von folgender Tabelle vorgegebenen Breite in Einheiten von 1/180 Zoll.

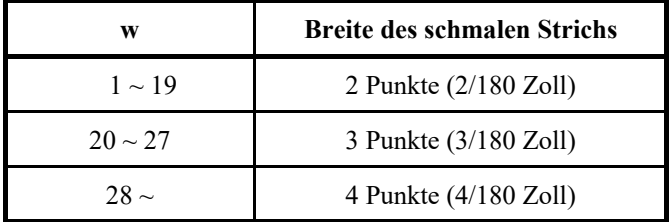

Dieser Parameter wird von POSTNET und Intelligent Mail Barcode ignoriert.

(e) **h** (Festlegung der Höhe des zu druckenden Barcodes in Einheiten von 1/1440 unter Bezugnahme auf die Breite des schmalen Strichs.)

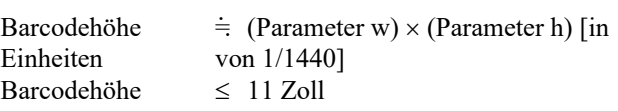

Aktueller Druck: Der Druck wird unter folgenden Anfangswerten durchgeführt, wenn die Barcodehöhe weniger als oder gleich 24 Punkte beträgt, wobei 1 Punkt 1/180 Zoll der Druckeinheit des Druckers entspricht.

Folgende Werte stellen die Standardhöhen der jeweiligen Barcodestandards dar. Geben Sie einen Wert ein, durch den die Höhe ≤ 23/180 beträgt, wenn der Standard korrekt ist.

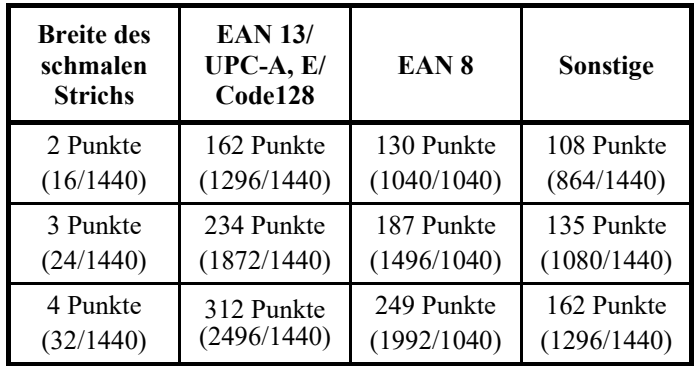

Zahlen in Klammern ( ) sind in Einheiten von 1/1440 umgewandelte Werte.

Dieser Parameter wird von POSTNET und Intelligent Mail Barcode ignoriert.

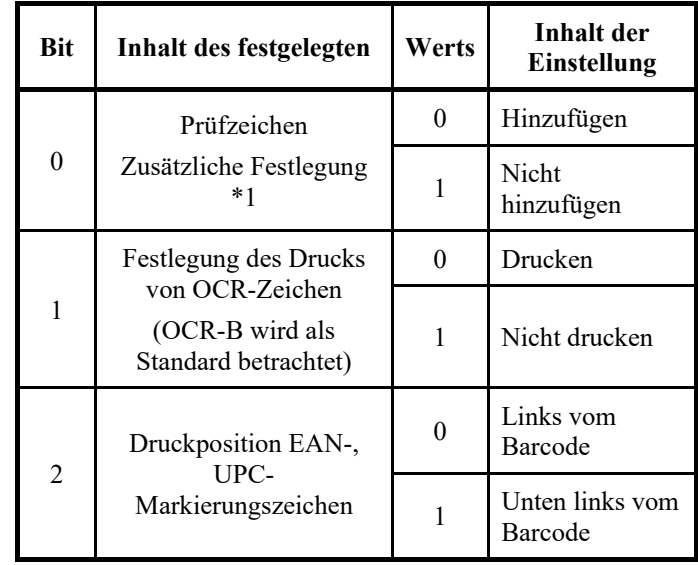

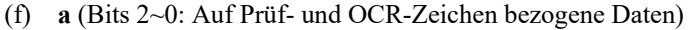

Dieser Parameter wird von POSTNET und Intelligent Mail Barcode ignoriert.

- \*1: Die Festlegung gilt nicht für folgende Barcodes:
	- Codabar … Es wird stets der nicht hinzugefügte Code eingestellt.
	- EAN, UPC … Es wird stets der hinzugefügte Code eingestellt.

(g) (ch1) … (chn)

Die Daten und der druckfähige Zeichensatz werden unten aufgeführt.

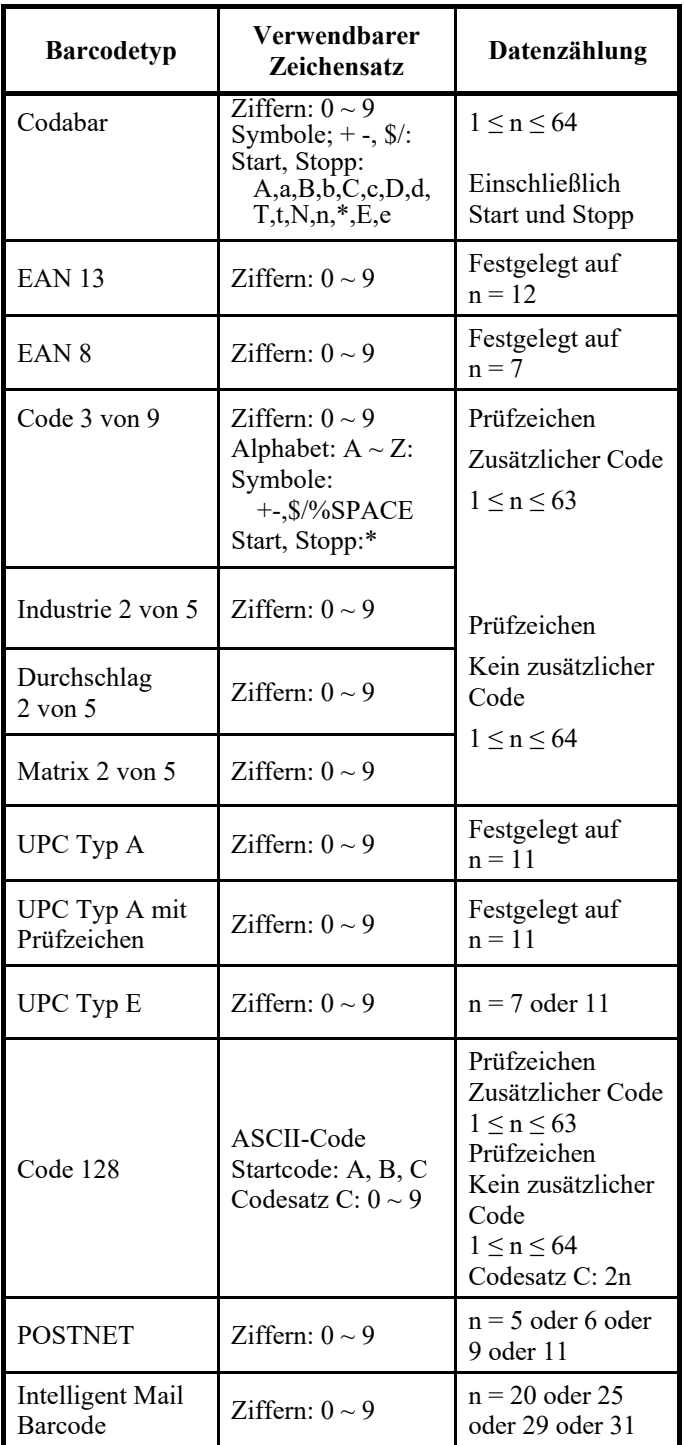

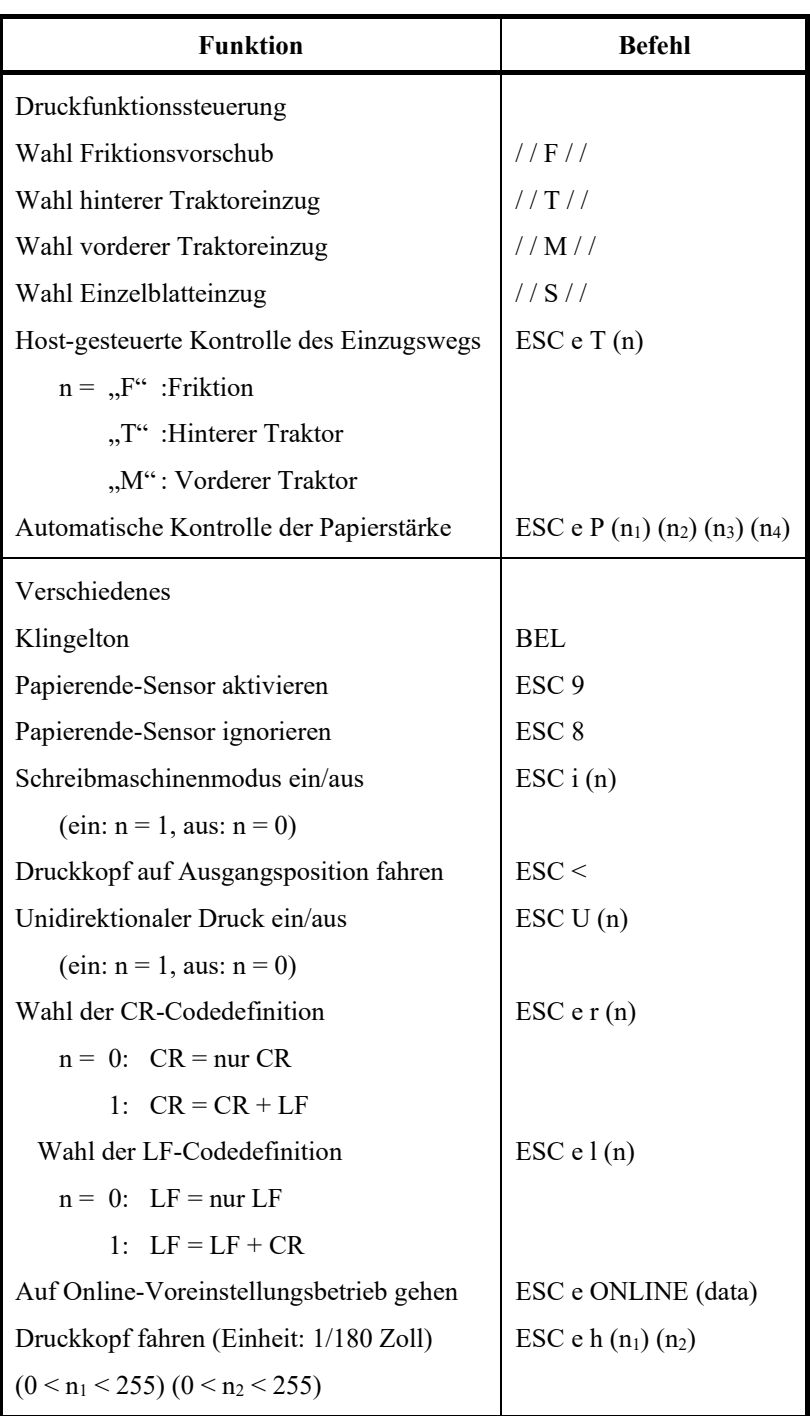

Werkseitige Standardeinstellungen

In folgender Tabelle werden die Druckerbefehle beschrieben, die zur Steuerung der im Konfigurationsmodus des Druckers wählbaren Optionen verwendet werden. Befehlsparameter werden ignoriert

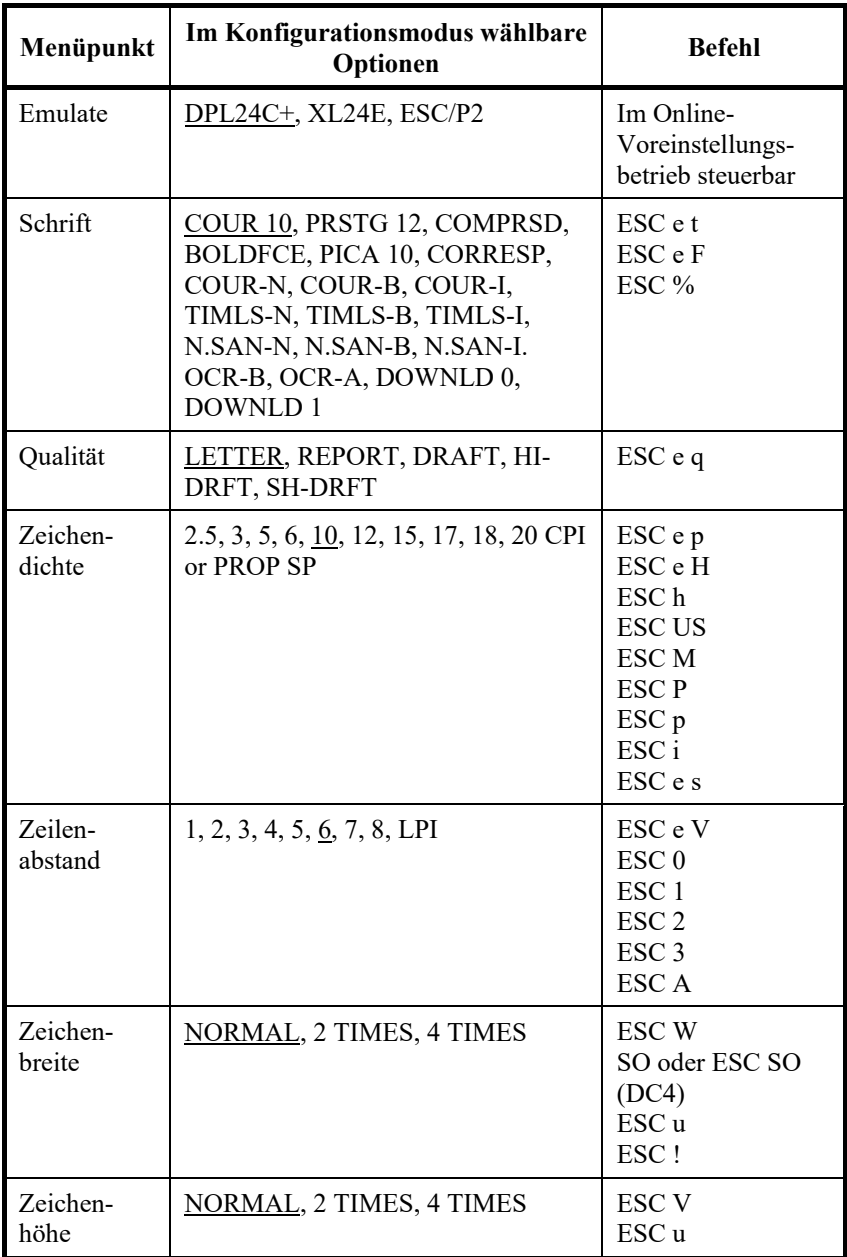

Unterstrichen: Werkseitige Standardeinstellung

( ): Befehl abbrechen

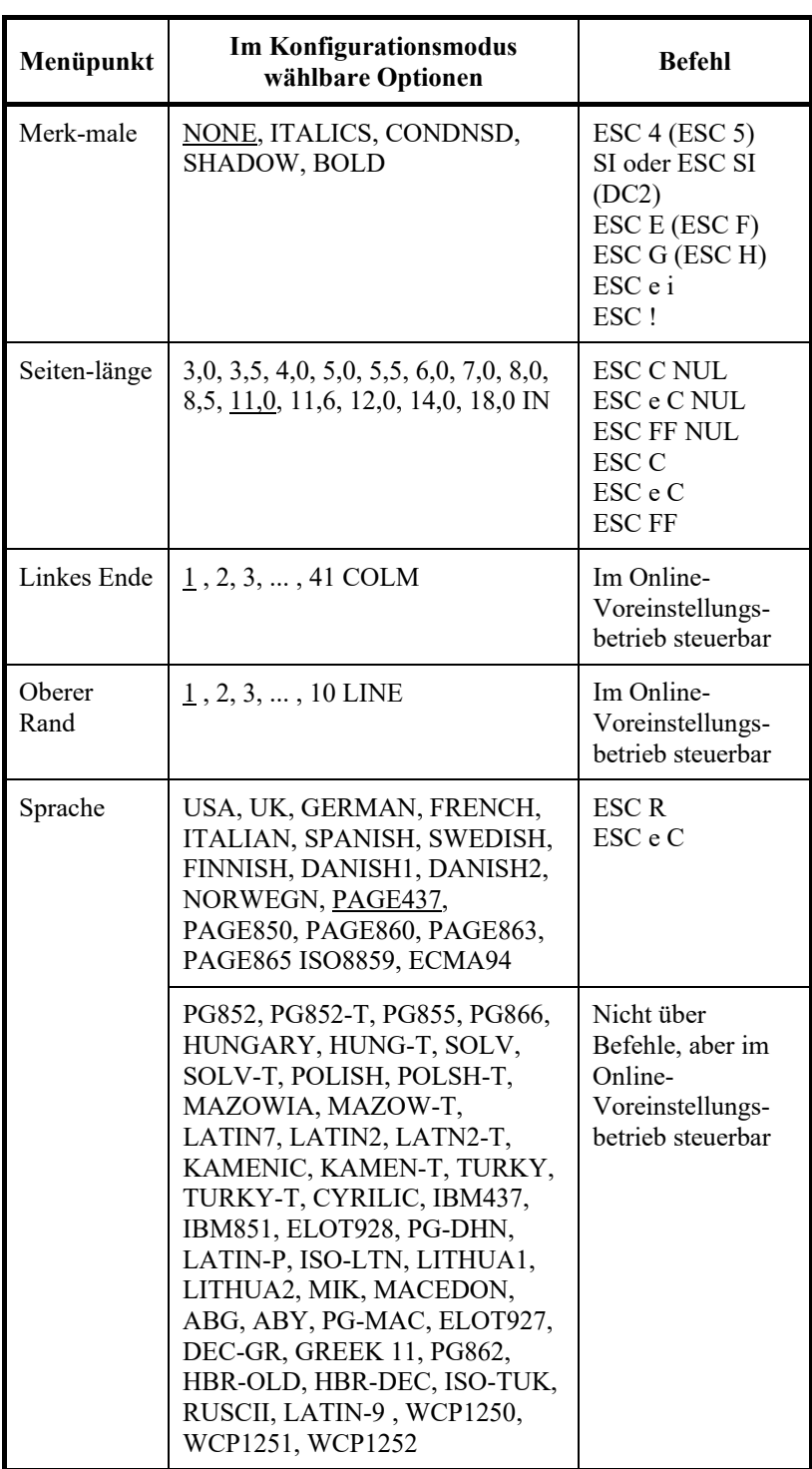

Unterstrichen: Werkseitige Standardeinstellung

( ): Befehl abbrechen

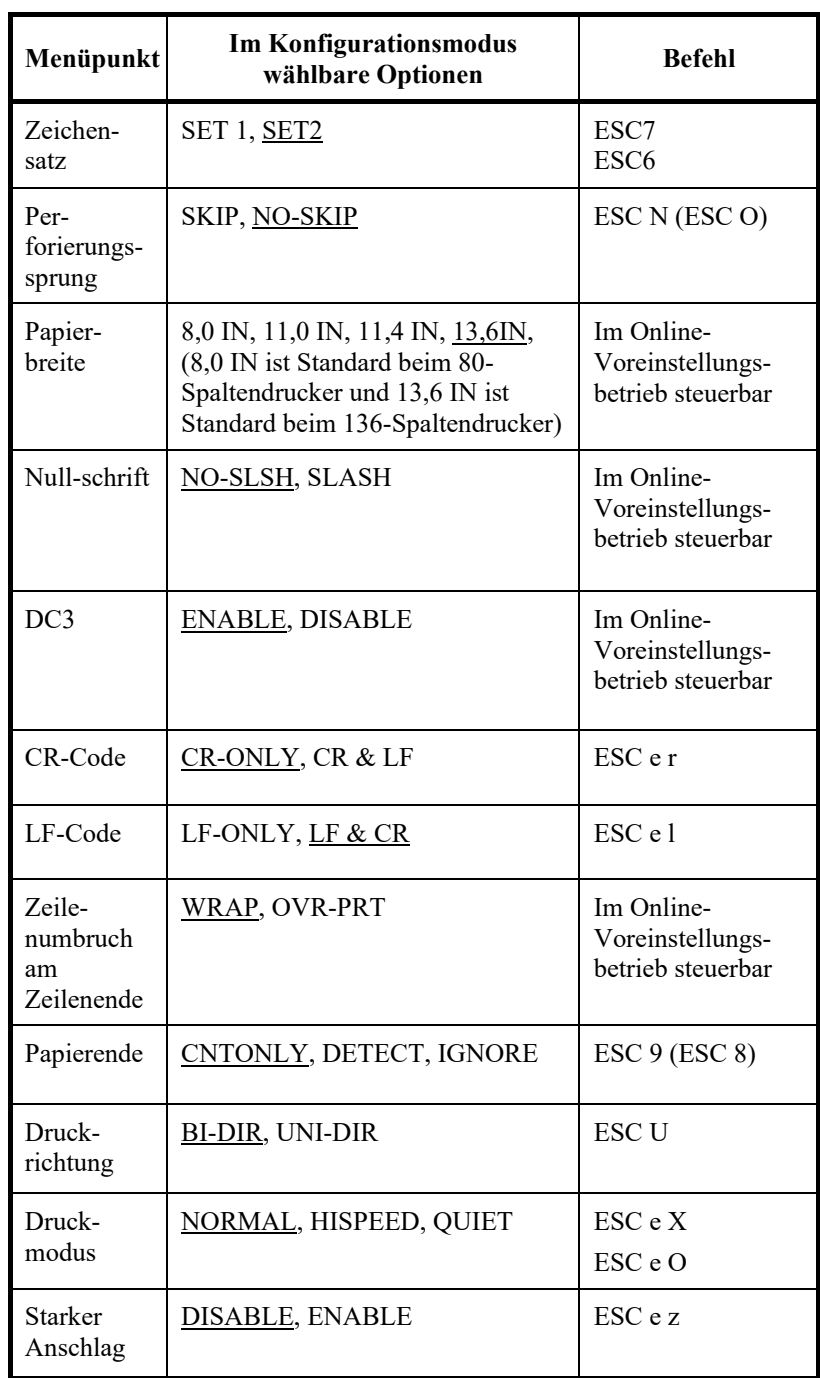

Unterstrichen: Werkseitige Standardeinstellung

( ): Befehl abbrechen

#### **IBM PROPRINTER XL24E EMULATION**

In diesem Abschnitt werden die Druckerbefehle für die IBM Proprinter XL24E-Emulation beschrieben. Asteriske in der Spalte "Funktion" zeigen erweiterte, nicht vom Originaldrucker unterstützte Befehle an.

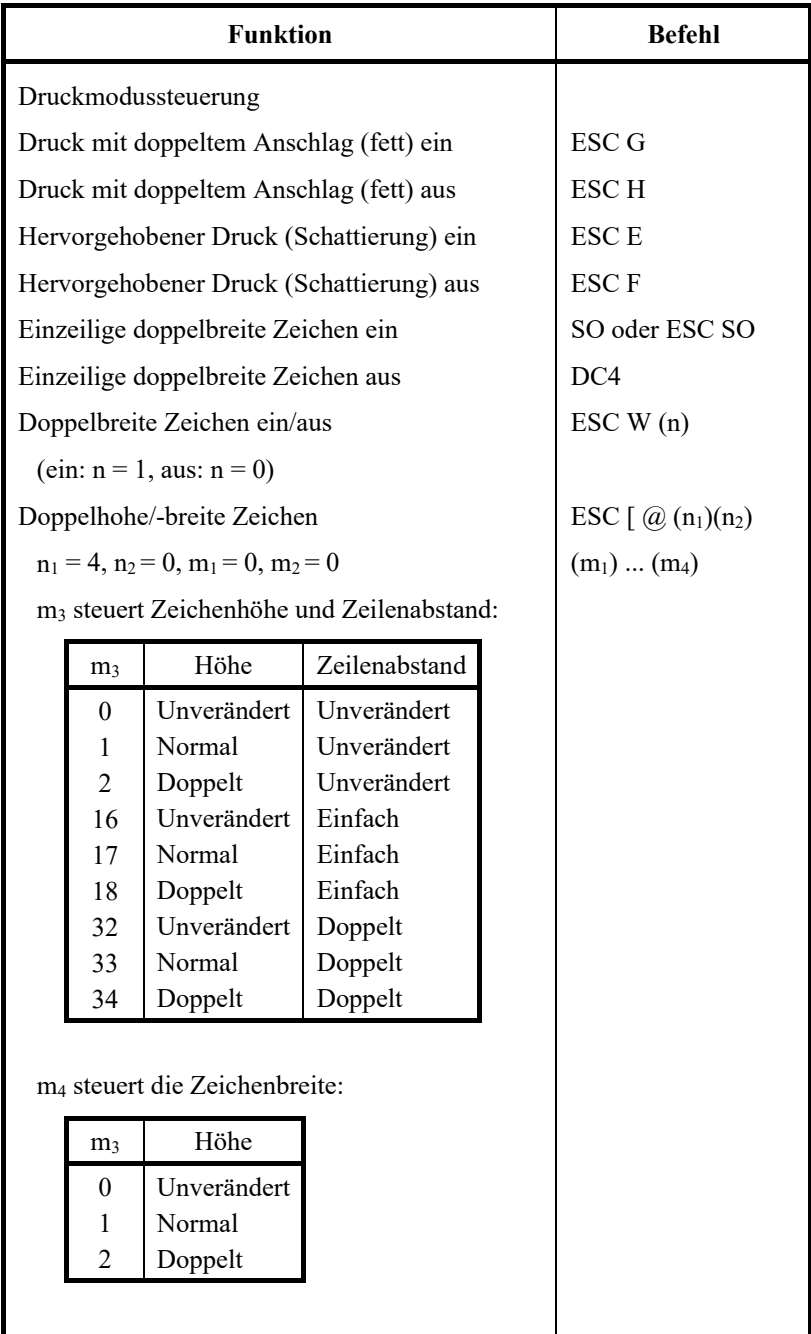

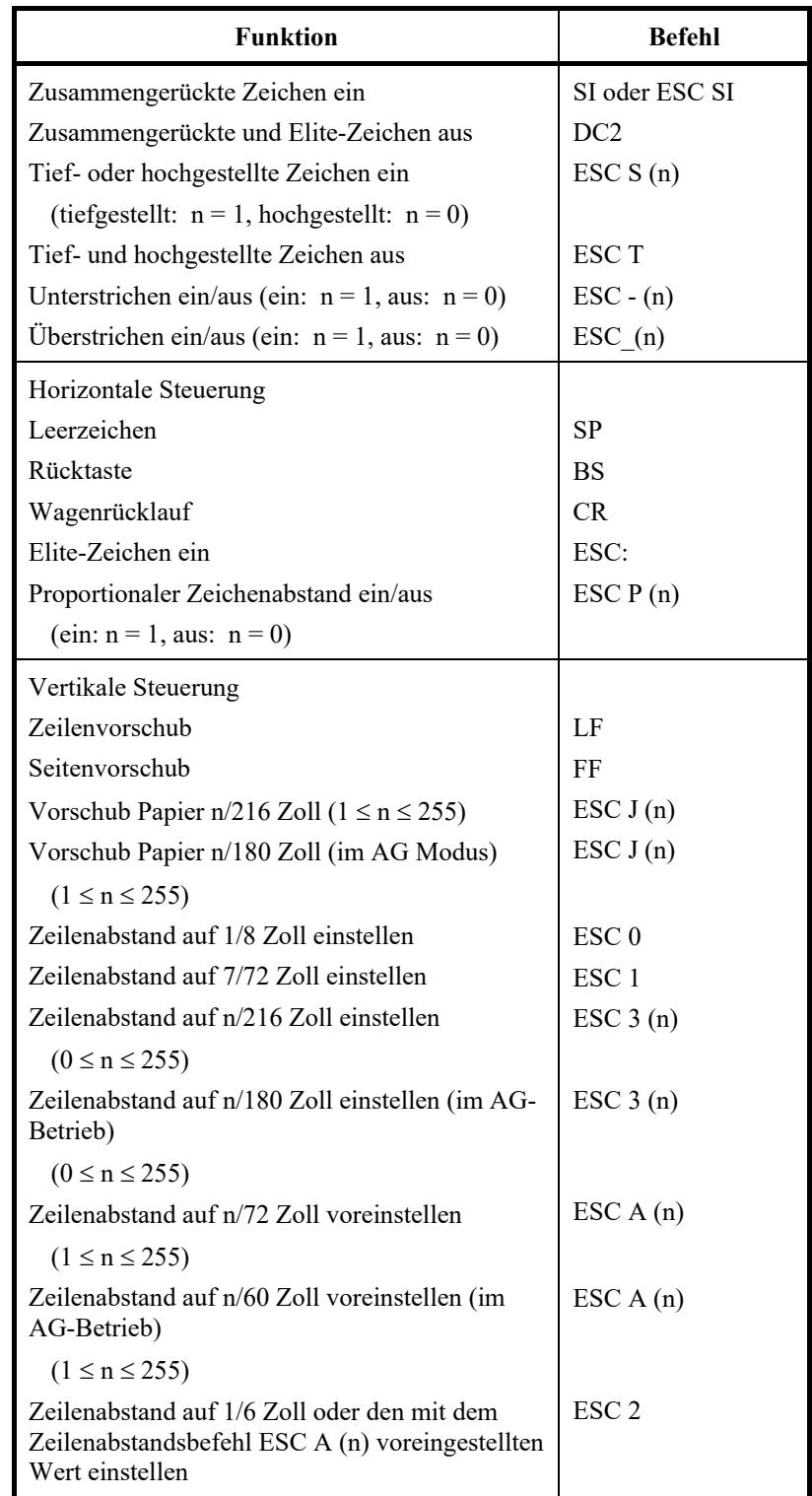

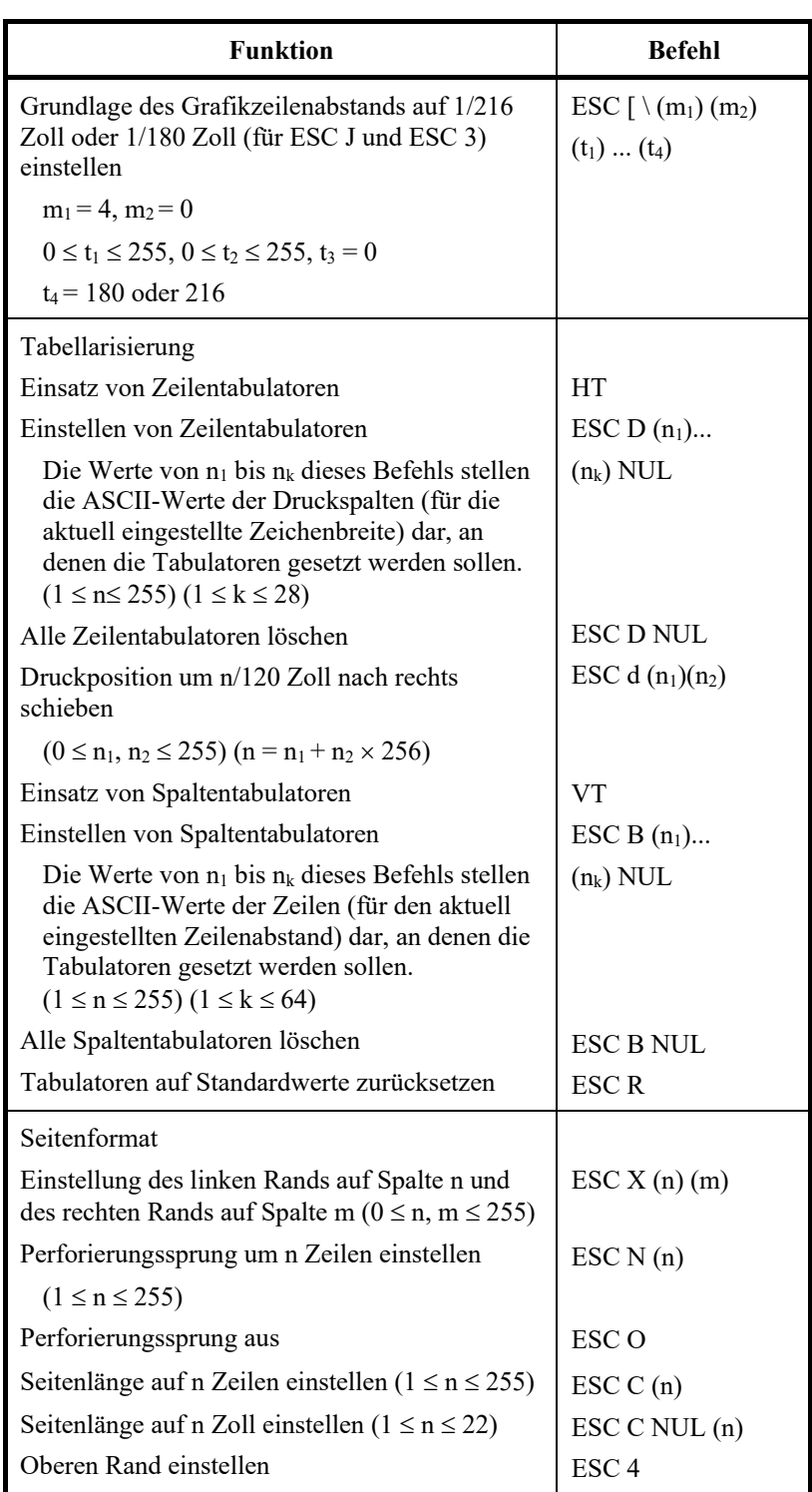

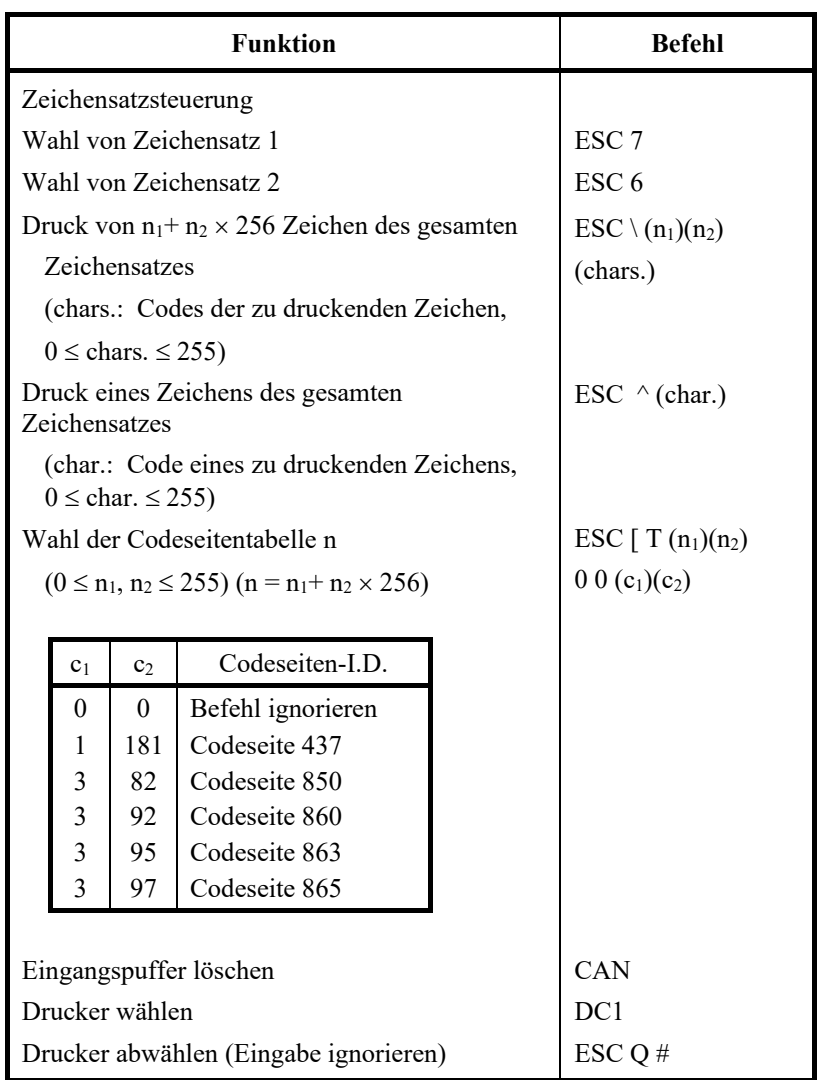

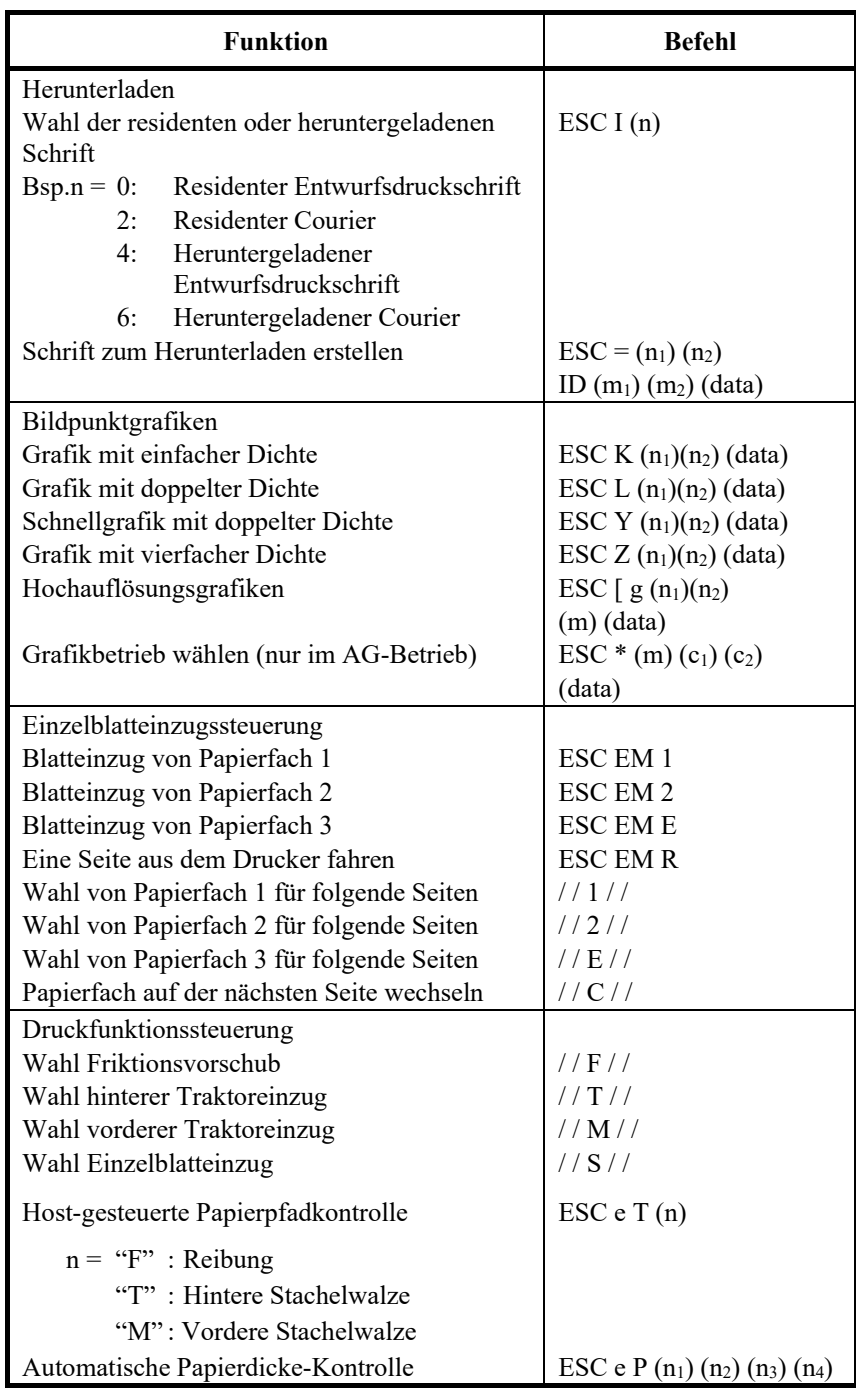

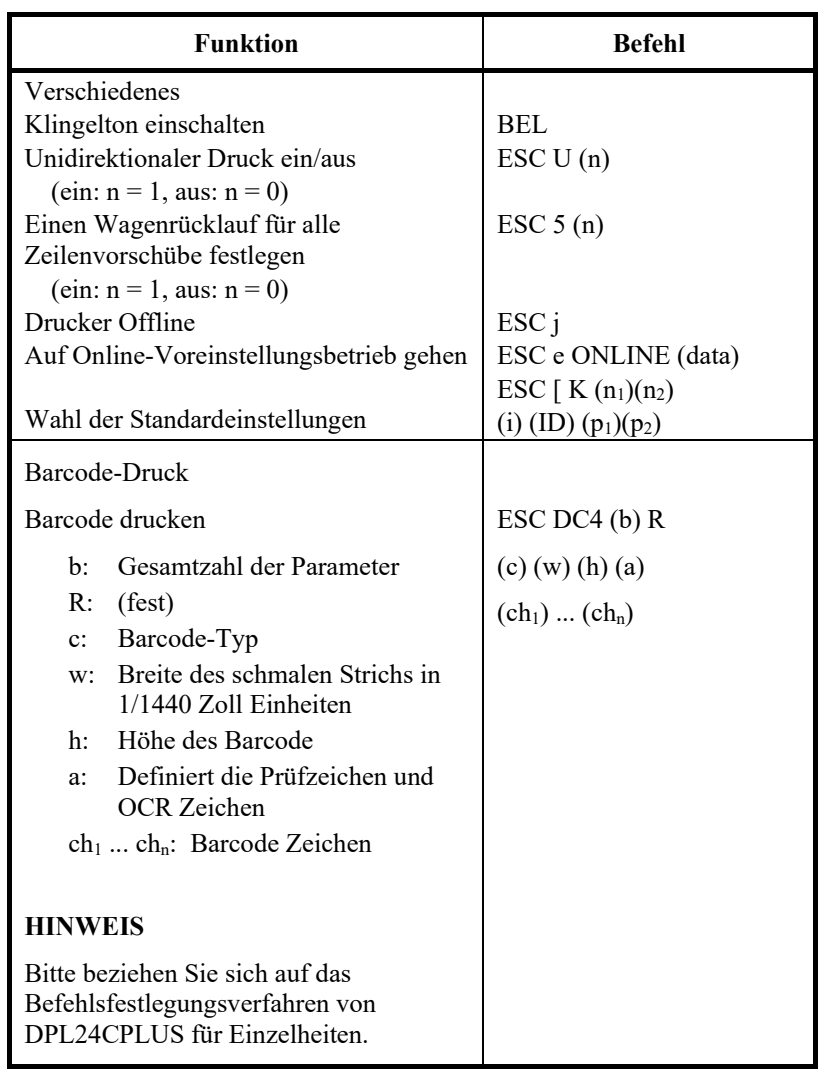

**EPSON ESC/P2 EMULATION**

In diesem Abschnitt werden die Druckerbefehle für die Epson ESC/P2-Emulation beschrieben.

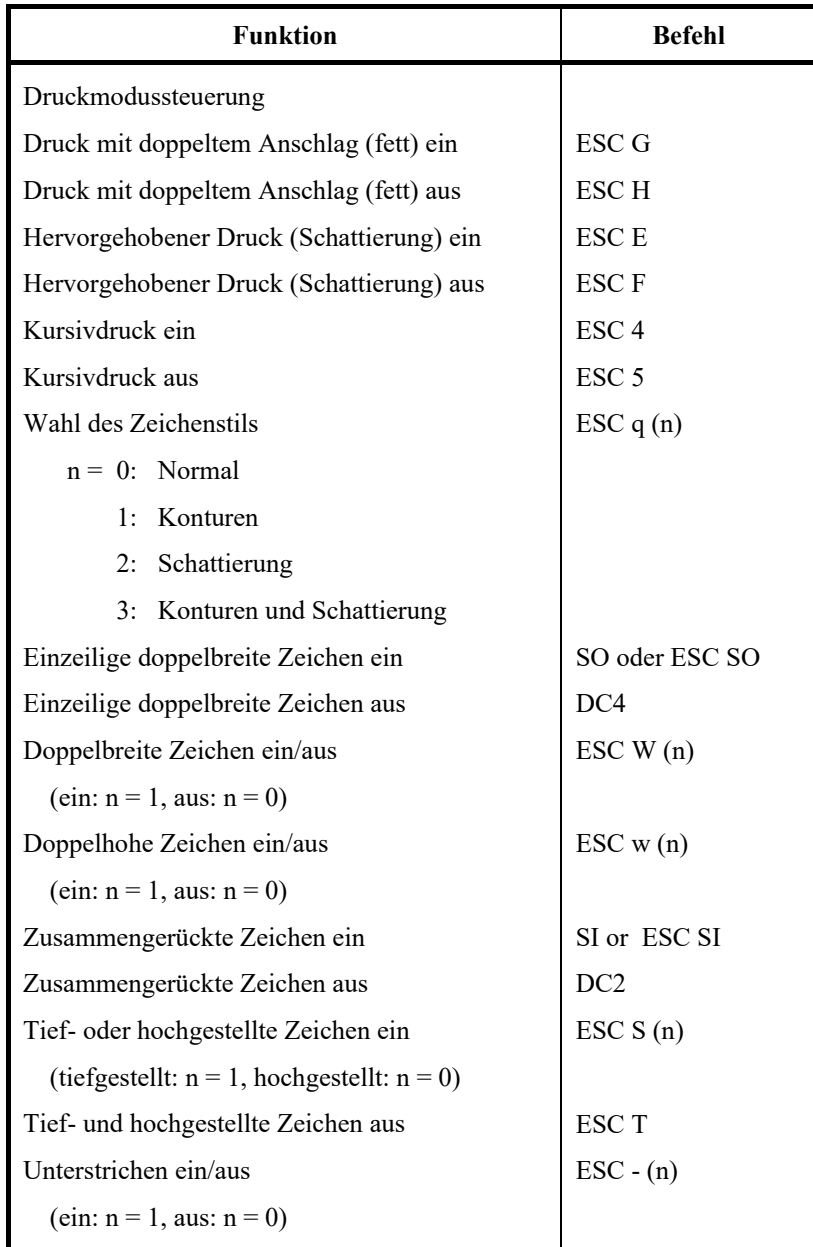

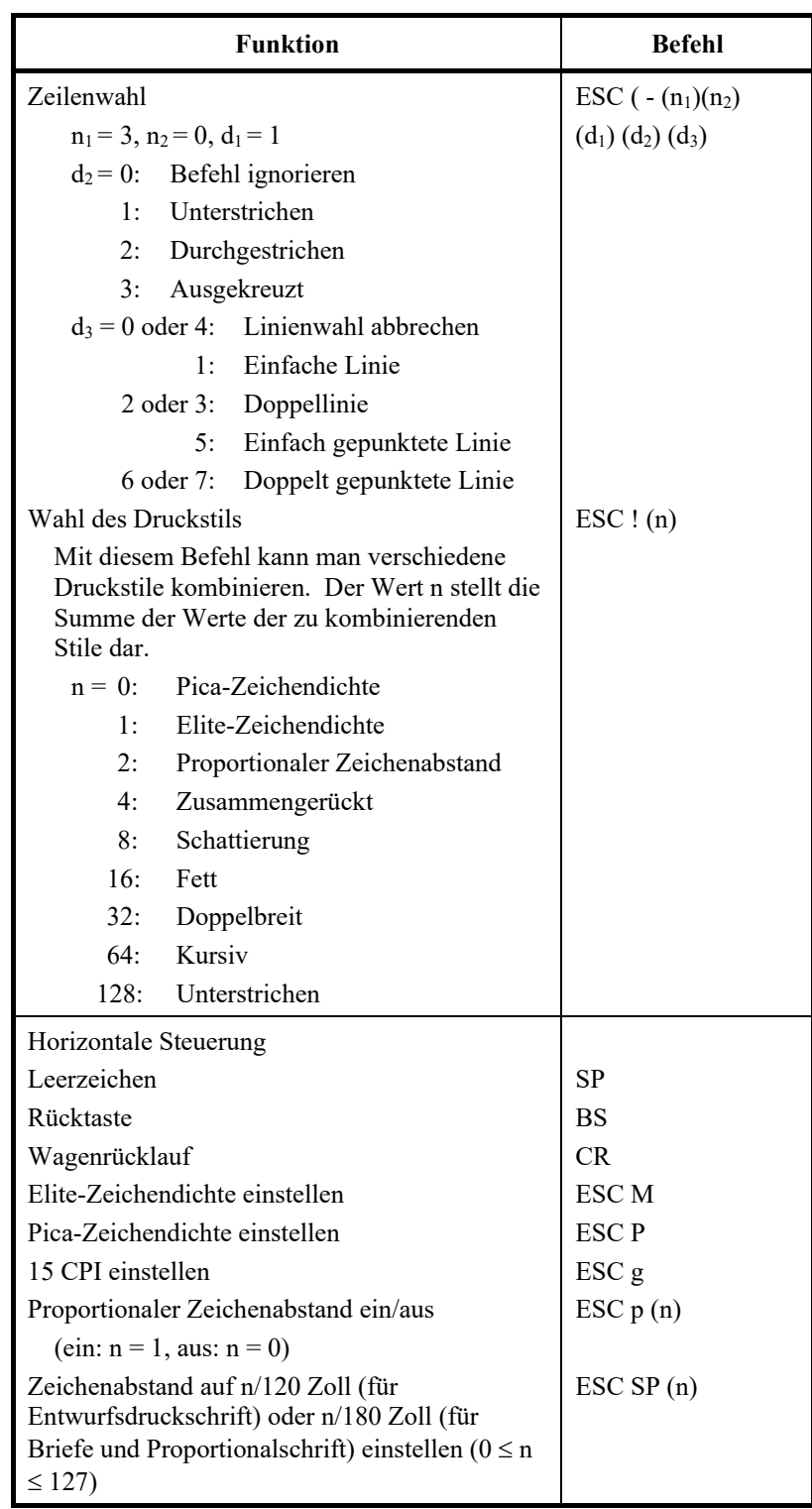

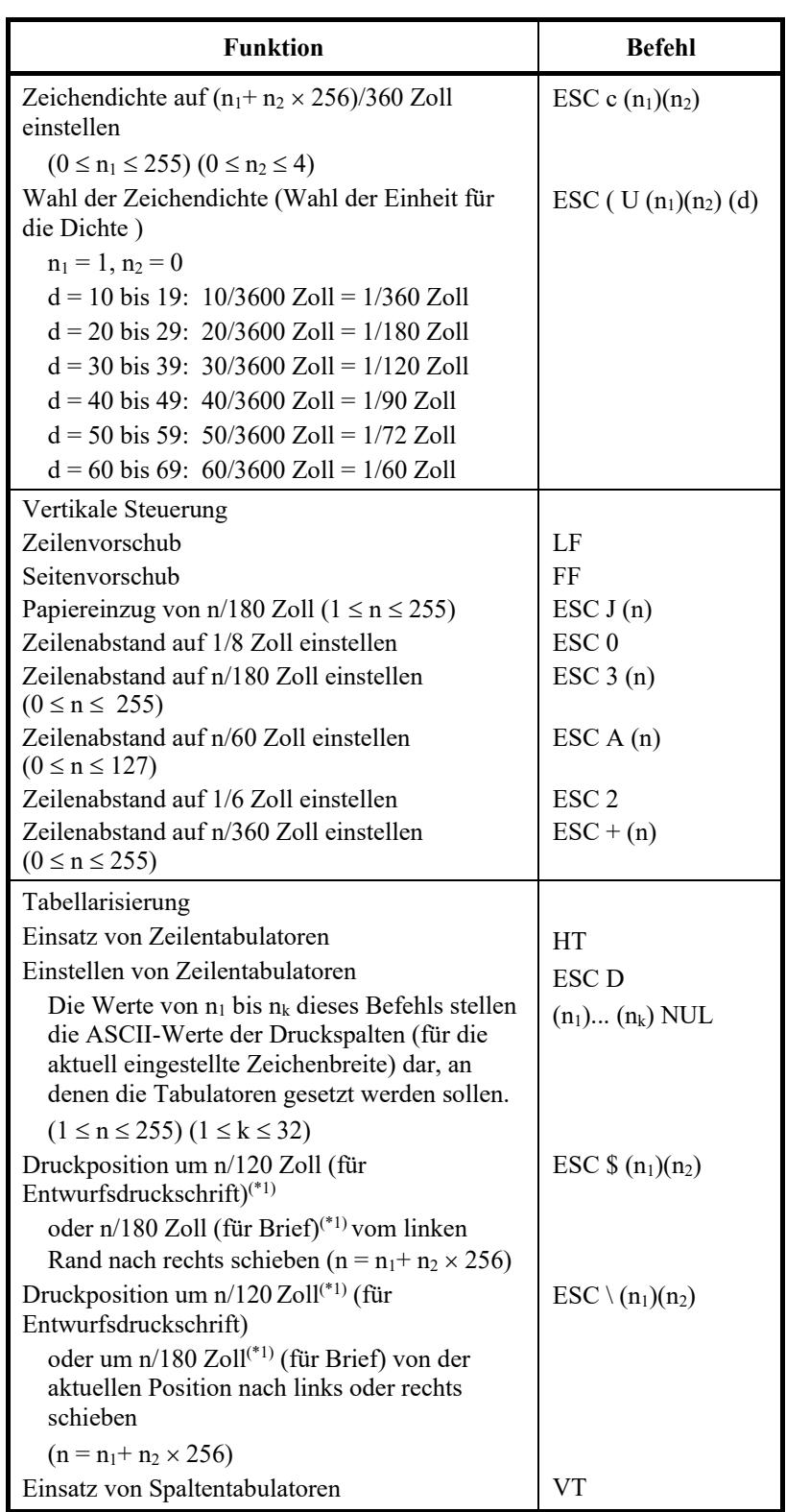

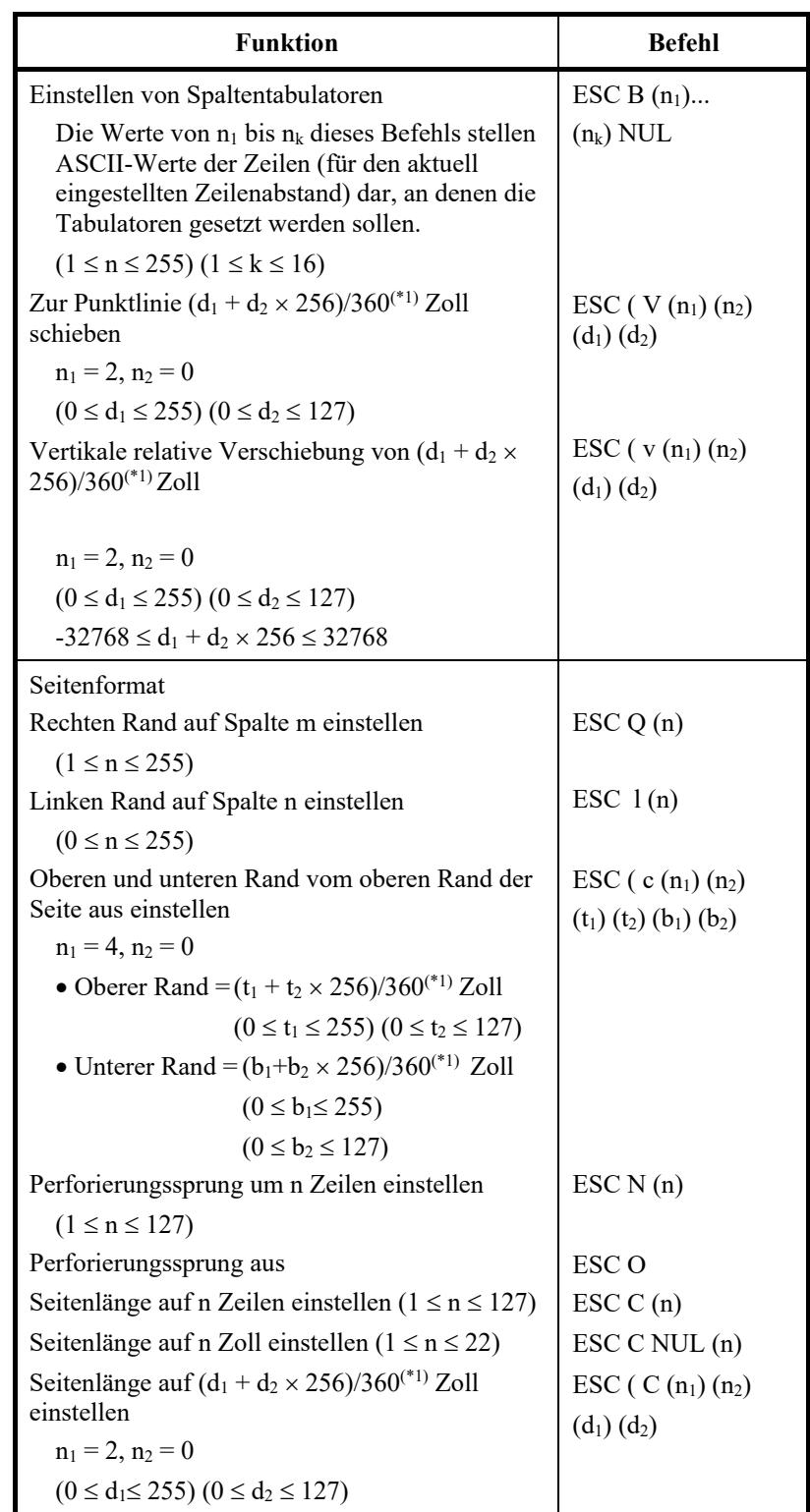

\*1 Der Wert hängt von der vom Befehl ESC U eingestellten Dichte ab. Standard ist 1/360 Zoll.

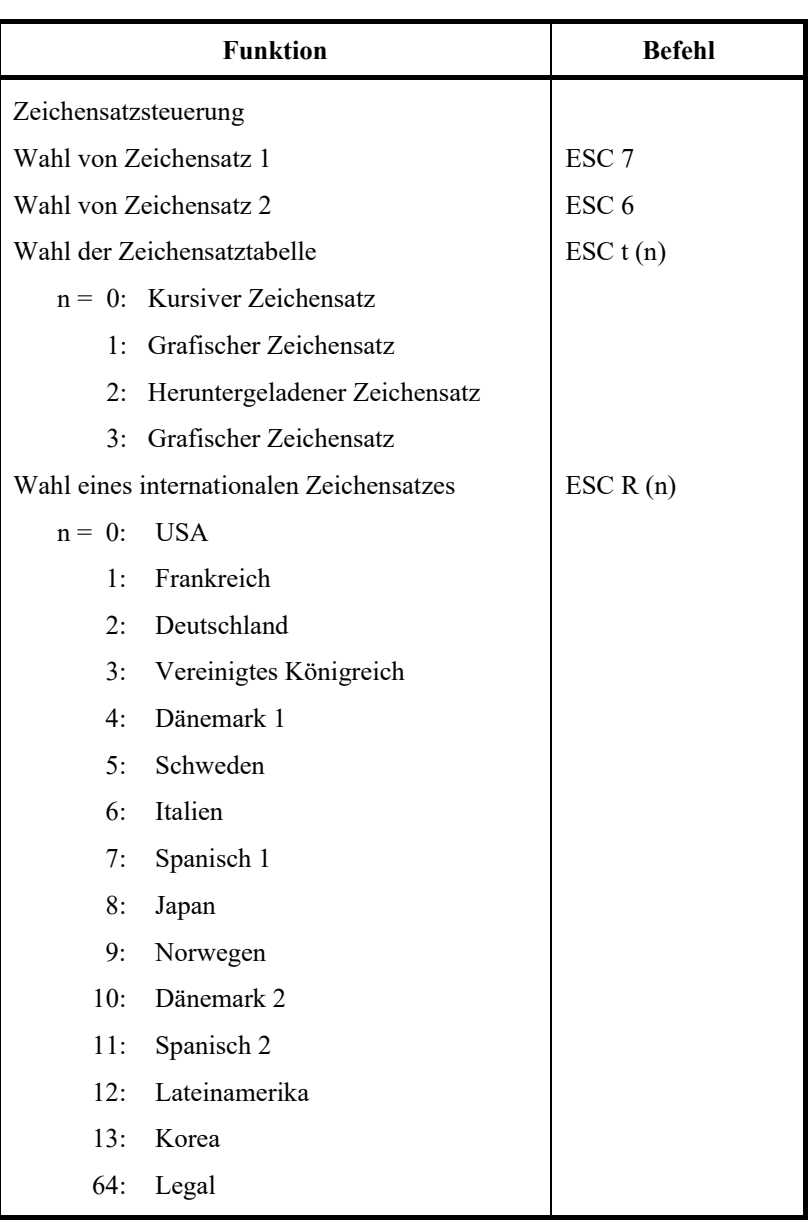

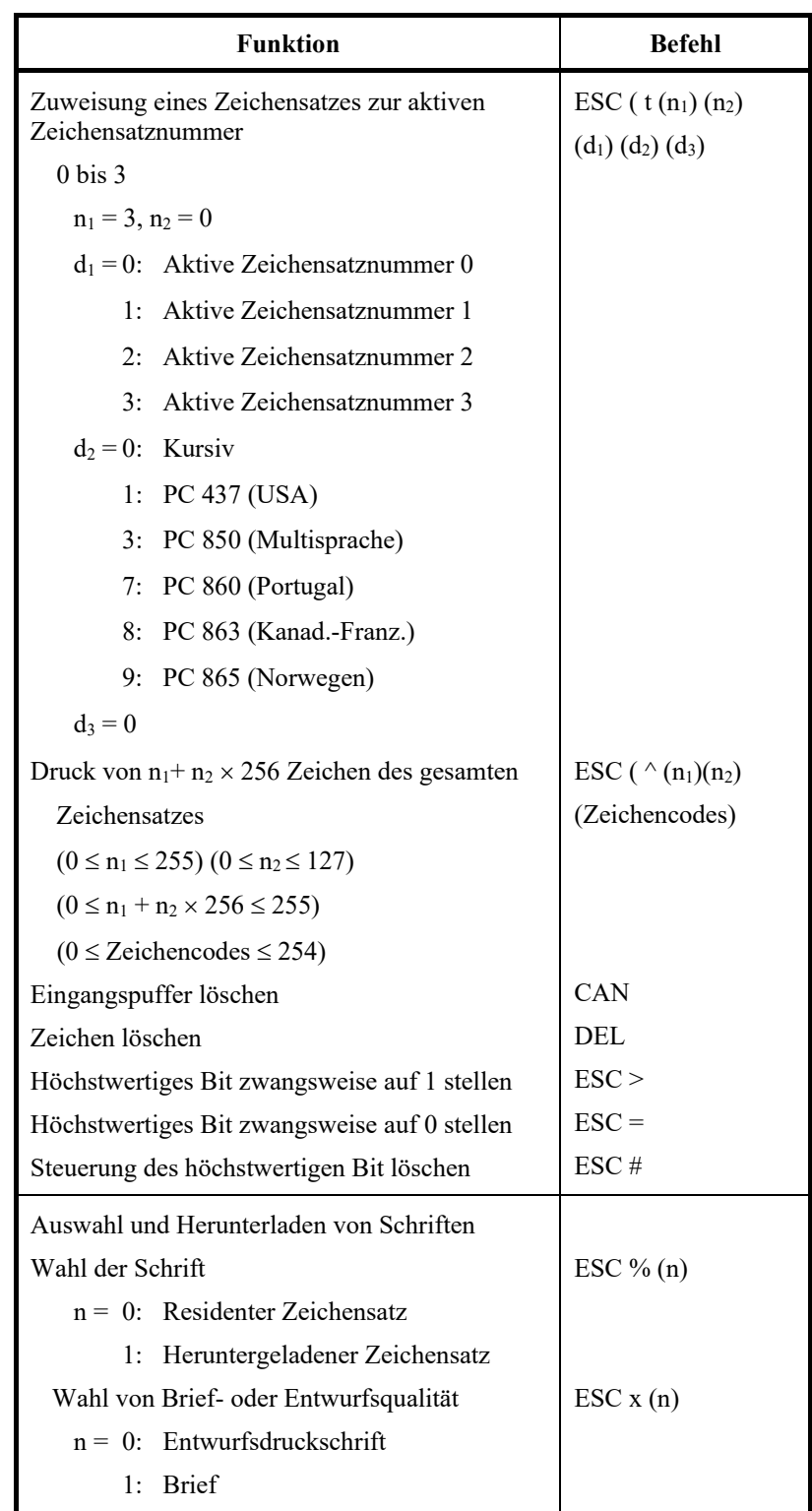

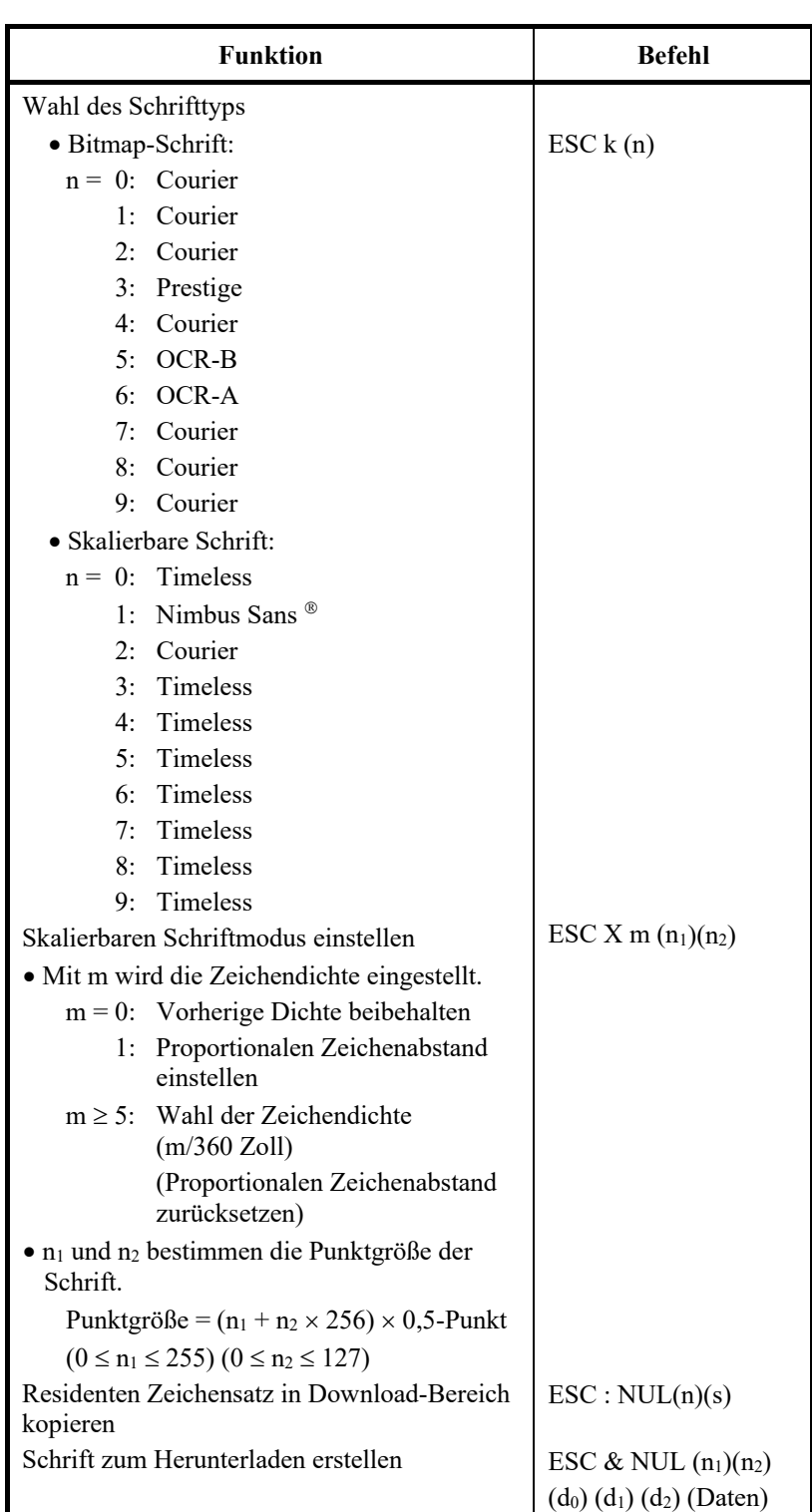

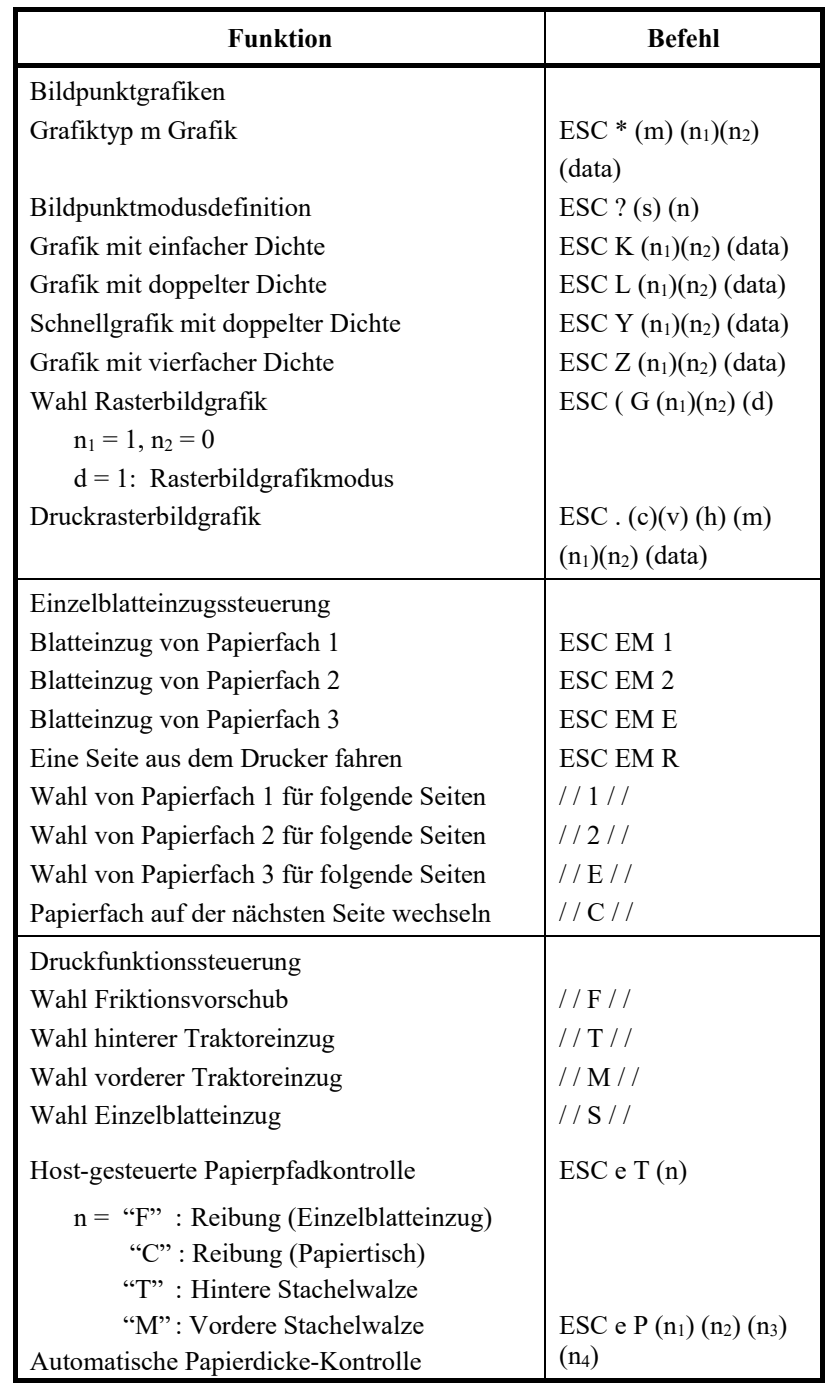

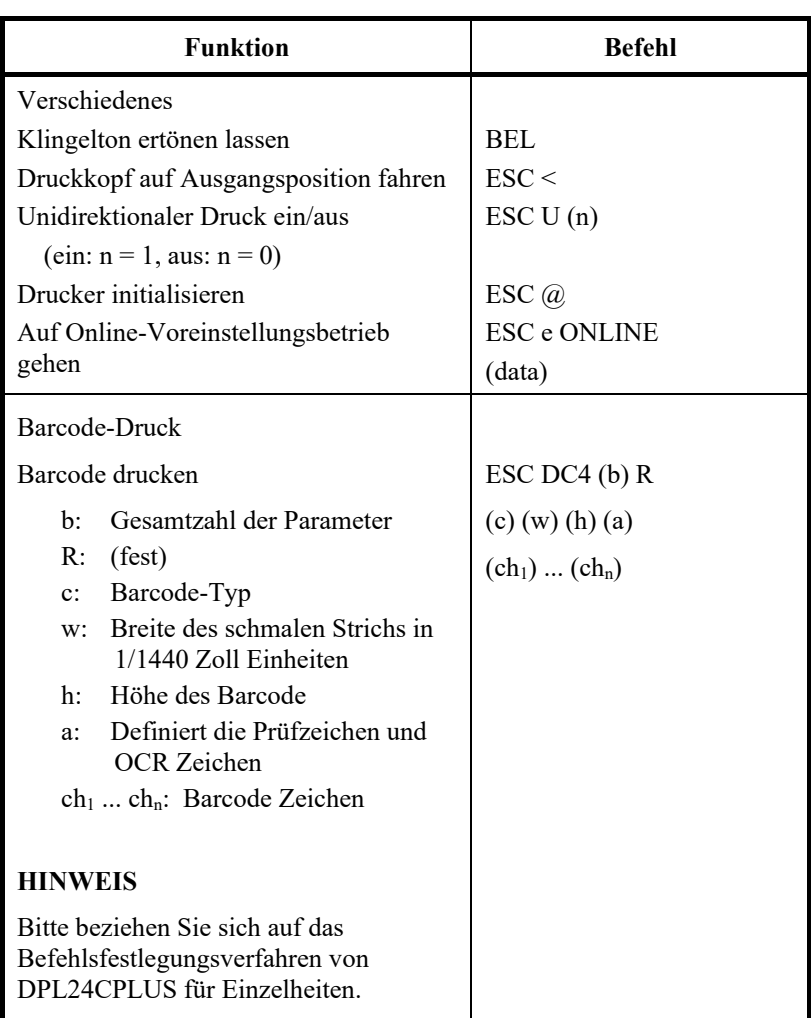

# **SCHNITTSTELLENINFORMATIONEN**

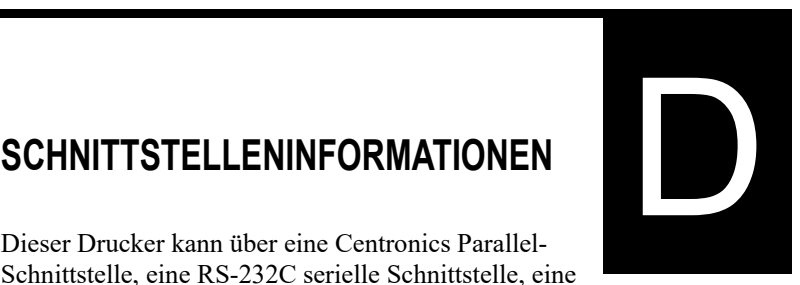

Dieser Drucker kann über eine Centronics Parallel-Schnittstelle, eine RS-232C serielle Schnittstelle, eine USB-Schnittstelle oder eine LAN-Schnittstelle an einen Computer angeschlossen werden. Im Schnittstellenwahlmodus ist festlegbar, welche Schnittstelle der Drucker verwenden soll oder ob er automatisch die erste Schnittstelle wählen soll, von der er Daten empfängt.

In diesem Anhang wird Ihnen Information zum Anschluss Ihrer eigenen Schnittstellenkabel bzw. zur Programmierung der Computer-Drucker-Verbindung geliefert. Für die meisten Benutzer ist die Information dieses Anhangs nicht notwendig. Folgen Sie zum einfachen Anschluss Ihres Druckers an Ihren Computer den Anweisungen in Kapitel 2.

Diese Parallel-Schnittstelle arbeitet auf zwei verschiedene Arten:

- Unidirektionaler (Vorwärtskanal) oder konventioneller Modus: Dieser Drucker unterstützt eine konventionelle Centronics-Schnittstelle.
- Bidirektionaler (Vorwärts-/Rückkanal) oder Nibble-Modus: Dieser Drucker unterstützt eine bidirektionale Verbindung per Nibble-Modus entsprechend dem IEEE 1284-Standard.

Der Kabelanschluss am Drucker sollte geschirmt sein, Amphenol DDK 57FE-30360 oder ein baugleiches Produkt.

Die Belegung der Anschlussstifte wird in den folgenden Tabellen für die einzelnen Modi dargestellt. In den Tabellen:

- "Eingang" bezeichnet ein Signal des Computers an den Drucker.
- "Ausgang" bezeichnet ein Signal des Druckers an den Computer.
- Die in der zweiten Spalte dargestellten Rückleitungen stellen Doppelkabel mit einem an die Signalmasse angelegten Ende dar.
- Die Standardsignalpegel betragen 0,0 bis +0,4 V (niedrig) und  $+2,4$  bis  $+5,0$  V (hoch).

## **PARALLEL-SCHNITTSTELLE**

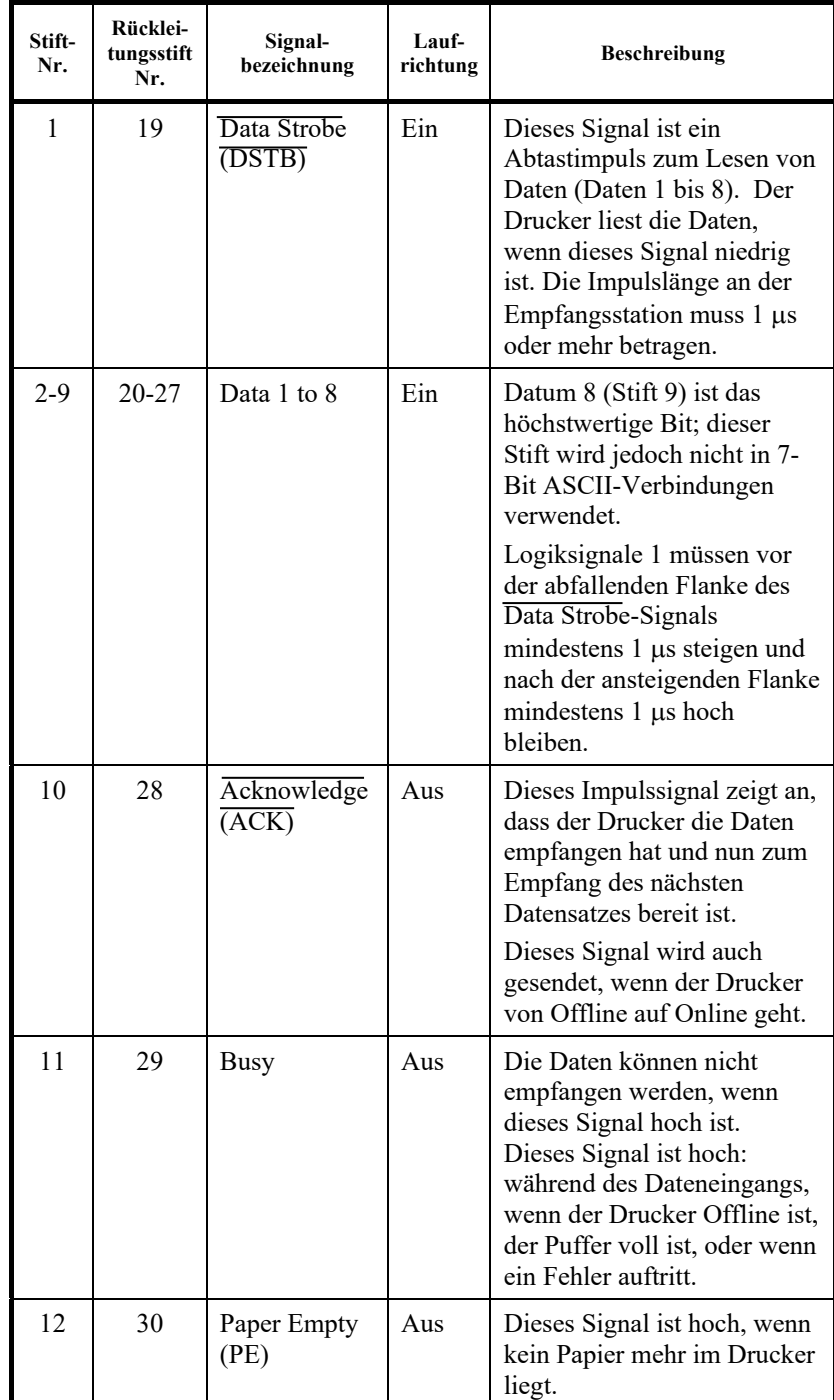

# **Kompatibler Modus**

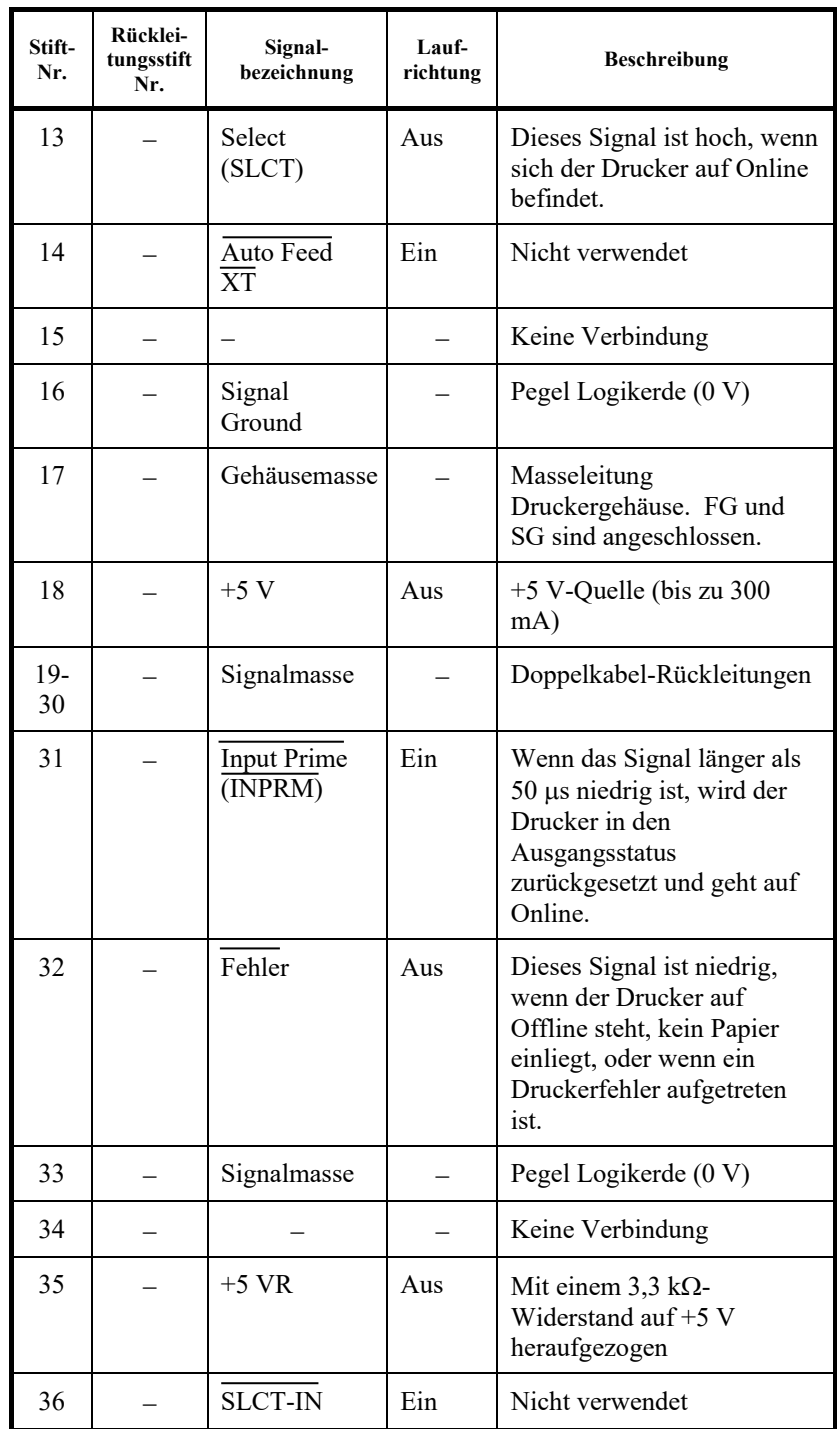

## **Nibble-Modus**

Stiftnummern 2 bis 9, 15 bis 31 und 33 bis 35 werden wie im konventionellen Modus belegt.

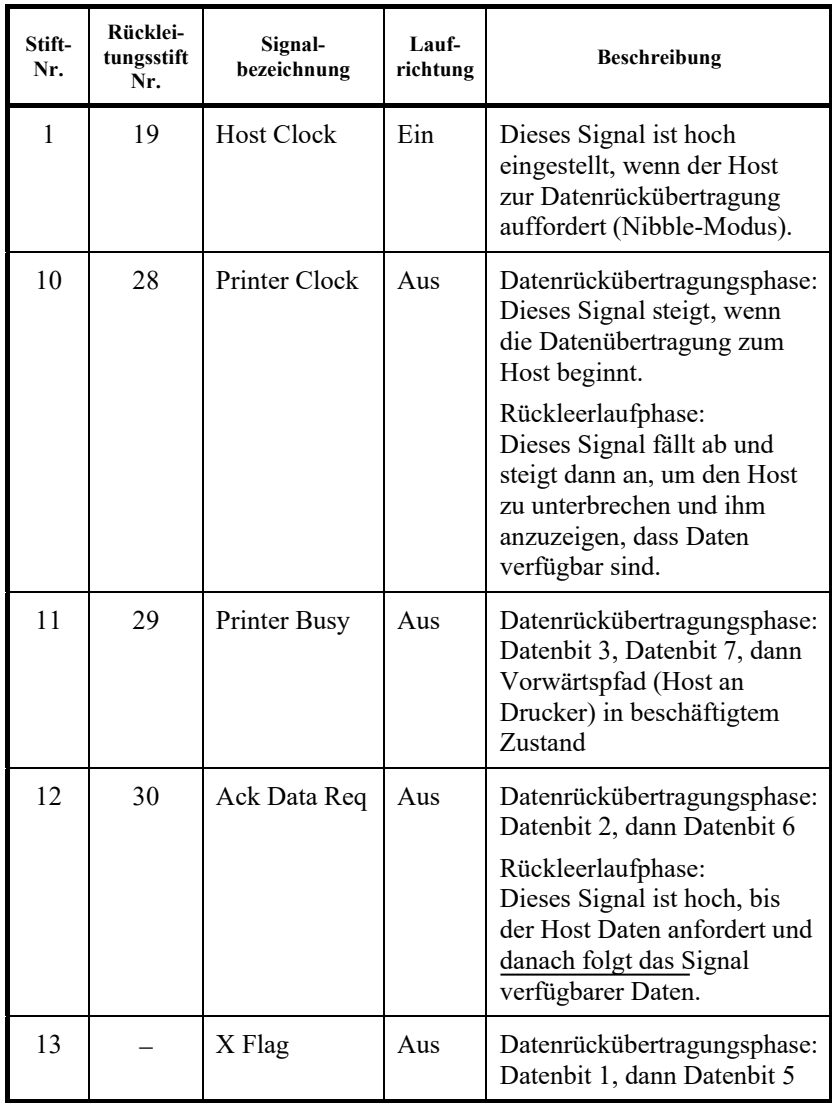

## *SCHNITTSTELLENINFORMATIONEN*

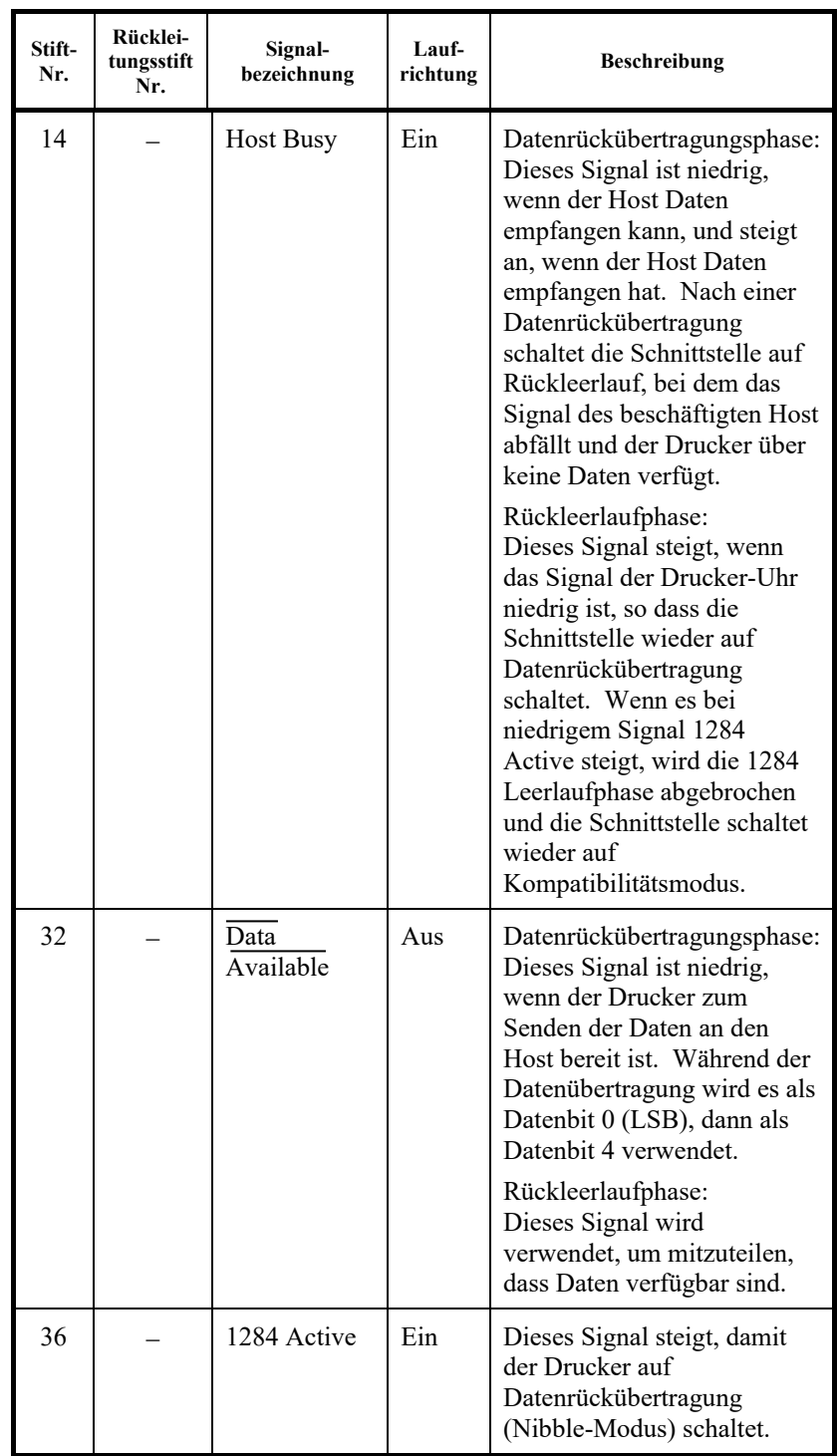

## **Datenübertragungs-Timing (DTT)**

Im unidirektionalen Modus (konventionelle Centronics-Schnittstelle) wird der Empfang der Daten von diesem Drucker dann gewährleistet, wenn die Data- und Data Strobe-Signale des Computers folgendermaßen auf die Busy- und Acknowlege-Signale des Druckers abgestimmt sind.

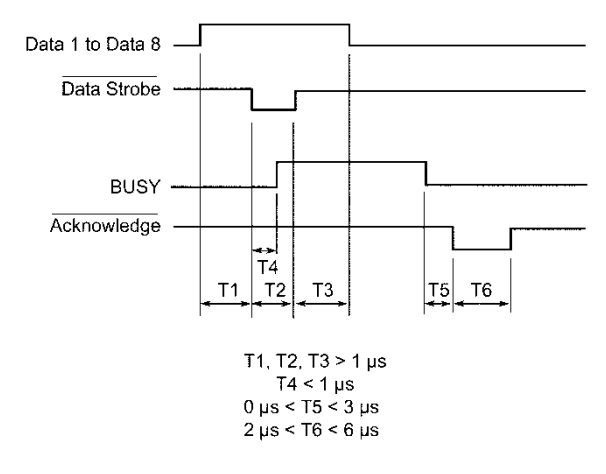

Im bidirektionalen Modus (Nibble-Modus) können Daten von diesem Drucker an den Computer geschickt werden. Die Daten werden in Vier-Bit-Einheiten (Nibble) unter Verwendung von vier

Ausgangssignalleitungen als Datenpfade geschickt. Im Folgenden wird das Senden eines Byte Daten während der Datenrückübertragungsphase im Nibble-Modus dargestellt.

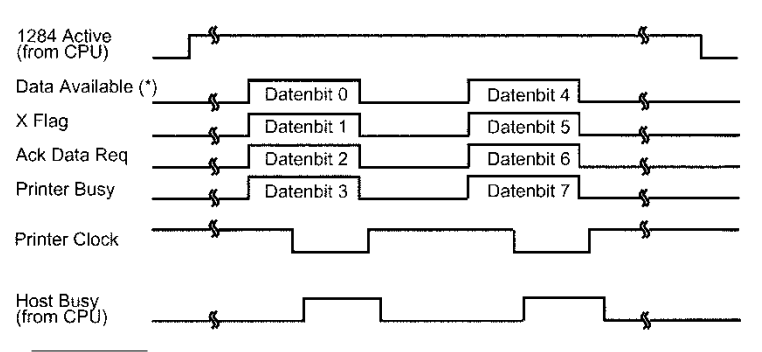

\* Data Available ist für das Kabel reserviert.
## **SERIELLE SCHNITTSTELLE**

RS-232C bildet die serielle Standard-Schnittstelle des Datenterminals. Als Stecker für den Drucker sollte ein EIA-Standards entsprechender D-Subminiatur Cannon- oder Cinch DB-25P-Stecker oder ein baugleiches Produkt verwendet werden.

In folgender Tabelle wird die bei den meisten Computern übliche Stiftbelegung dargestellt. In der Tabelle:

- "Eingang" bezeichnet ein Signal des Computers an den Drucker.
- "Ausgang" bezeichnet ein Signal des Druckers an den Computer.
- Der Signalpegel für den Zeichenstatus (Logical 1) beträgt -3 V oder weniger; für den Leerzeichenstatus (Logical 0) beträgt er +3 V oder mehr.

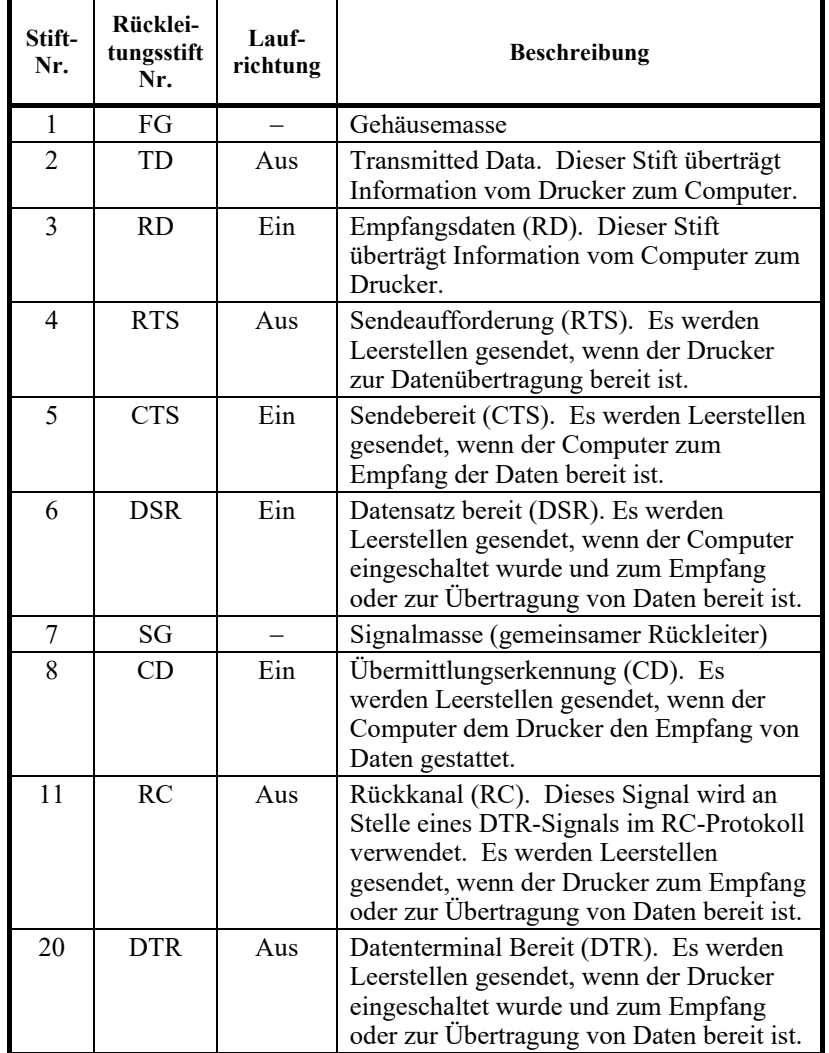

## **Serielle Optionen**

Die seriellen Optionen für den Computer und den Drucker müssen zusammenpassen. Verwenden Sie das Bedienfeld des Druckers, das Computer-Betriebssystem oder Ihre Software zur Änderung der als "wählbar" gekennzeichneten Optionen.

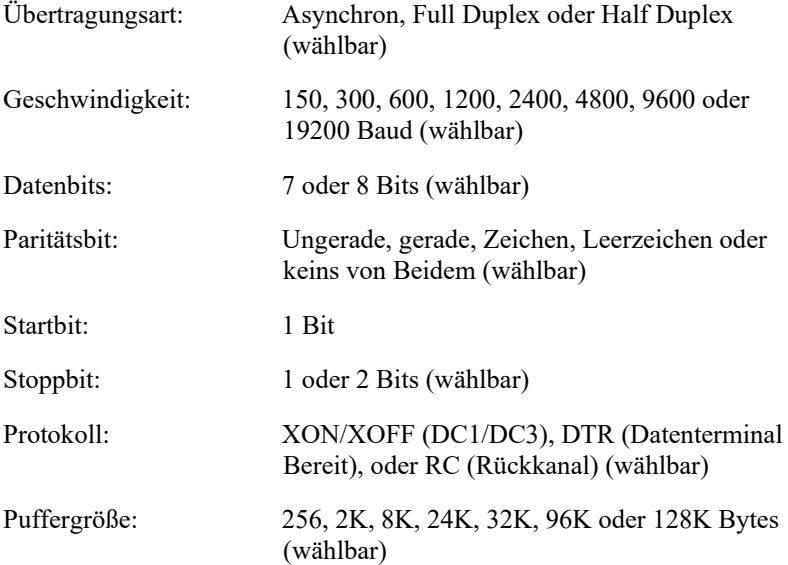

# **Kabelanschluss**

Dieser Drucker ermöglicht zwei Typen für die Steuerung der seriellen Kommunikation: DSR-aktiviert und DSR-deaktiviert. Die Art der erforderlichen Steuerung wird durch die Anforderungen Ihres Computers festgelegt. Die Art der Steuerung wirkt sich auch auf die Art aus, in der das Schnittstellenkabel verkabelt ist. Benutzen Sie die Drucker HARDWARE Funktion (siehe Kapitel 5), um herauszufinden, ob Sie die DSR-aktivierte oder DSR-deaktivierte Steuerung benötigen.

DSR-deaktivierte Steuerung bietet einfachere Verkabelung sowie Kommunikation als DSR-aktivierte Steuerung. DSR-deaktivierte Steuerung kann benutzt werden, um mit einem IBM PC und den meisten anderen PCs zu verbinden. Unter DSR-deaktivierter Steuerung werden die Steuerungssignale DSR, CTS und CD immer hoch eingeschätzt, unabhängig von ihrem tatsächlichen Status. Daher ist für diese Stifte kein Kabelanschluss notwendig. In der folgenden Abbildung wird die Verkabelung gezeigt, die für die Verbindung mit einem IBM PC notwendig ist.

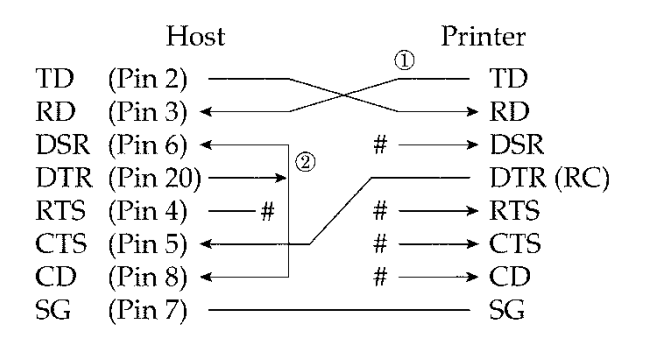

# zeigt ein unbelegtes Kabel an.

Eine DSR-fähige Steuerung ermöglicht die Verbindung über eine RS-232C-Schnittstelle. CTS- und DSR-Eingangssteuersignale sind aktiv; CD-Signale werden ignoriert. DSR muss beim Empfang des Druckers von Daten hoch sein. Wenn der Drucker über an den Computer zu übertragende Daten verfügt, überträgt der Drucker die Daten, wenn sowohl die DSR-Signale als auch die CTS-Signale hoch sind.

Nehmen Sie bei Verwendung einer DSR-fähigen Steuerung zum Anschluss an ein DCE (Datenübertragungs)-Gerät ein Direktanschlusskabel. Verwenden Sie wie unten dargestellt ein Null-Modem-Kabel zum Anschluss an ein DTE (Datenterminal)-Gerät.

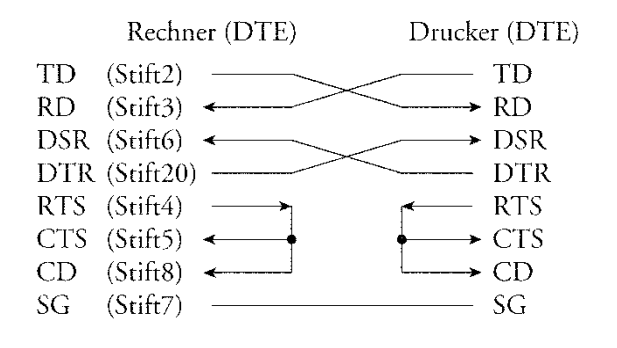

# **Serielle Protokolle**

Ein Protokoll bezeichnet eine Reihe von Anweisungen zur Steuerung der Art und Weise, wie Daten zwischen Geräten, beispielsweise einem Computer und einem Drucker übertragen werden. Durch das Protokoll wird gewährleistet, dass der Computer die Informationen nicht schneller an den Drucker schickt als diese verarbeitet werden können. Indem es dem Computer anzeigt, wann der Drucker Daten empfangen kann, verhindert das Protokoll, dass der Puffer des Druckers überläuft.

Dieser Drucker bietet die Auswahl unter vier verschiedenen Protokollen zum Anschluss an eine Vielzahl von Computern: XON/XOFF, DTR und RC. Sollte für Ihren Computer kein spezielles Protokoll empfohlen werden, versuchen Sie es mit DTR. In folgender Tabelle werden die drei Protokolle beschrieben.

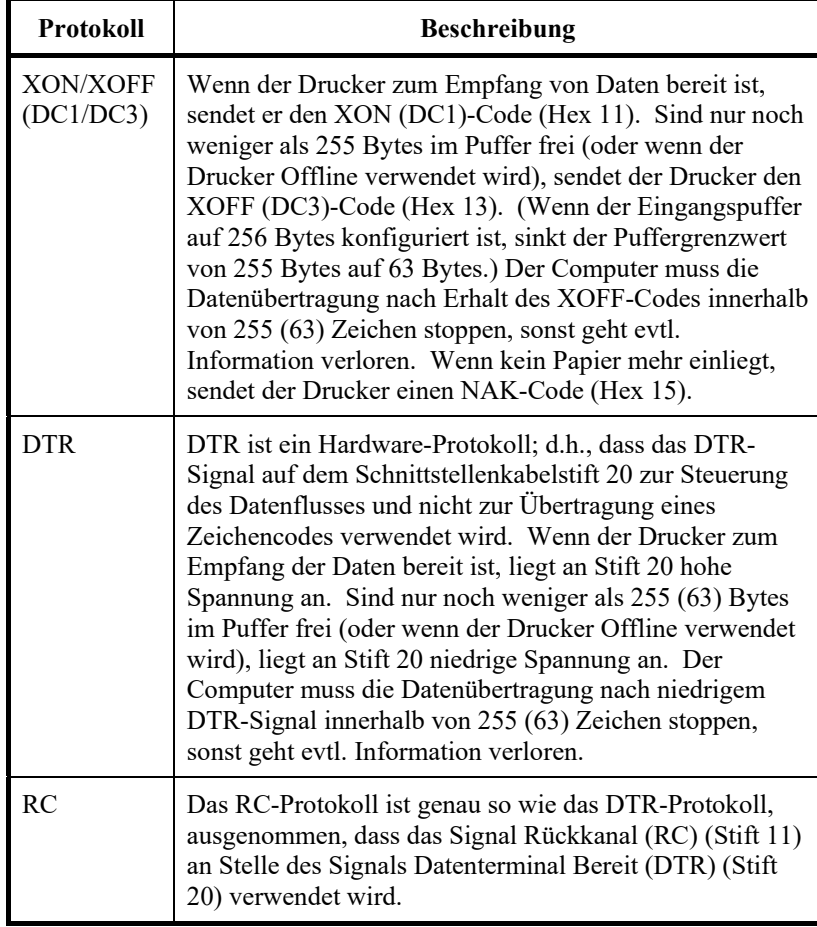

# **USB-SCHNITTSTELLE**

#### **Kabel**

Dieser Drucker unterstützt die USB2.0 Full speed Spezifikation. Verwenden Sie zum Anschluss an den Host USB 2.0-kompatible INF-Kabel (5 Meter (196 Zoll) oder kürzer). (Verwenden Sie geschirmte Kabel.)

Anschlussstiftbelegung

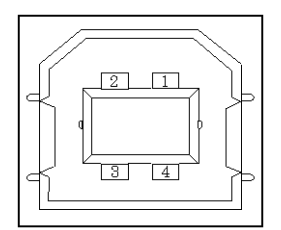

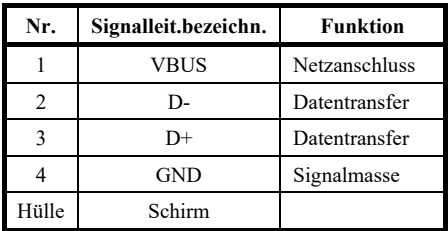

- Anschlussmerkmal Druckerseite

Steckdose Typ B Upstream Port Stecker Typ B

Kabelende

# **Merkmal**

- Grundmerkmal USB-Schnittstellen-kompatibel

Hinweis

Es wird nicht gewährleistet, dass alle Befehle auf den Hosts verfügbar sind.

- Stromkontrolle Gerät mit eigener Stromversorgung
- Übertragungsart Full Speed

(maximal 12 MBps +0,25 %)

#### *SCHNITTSTELLENINFORMATIONEN*

## **LAN-SCHNITTSTELLE**

#### **Kabel**

Von diesem Drucker werden 10Base-T- und 100Base-TX-Kabel unterstützt.

Steckerstiftausrichtung

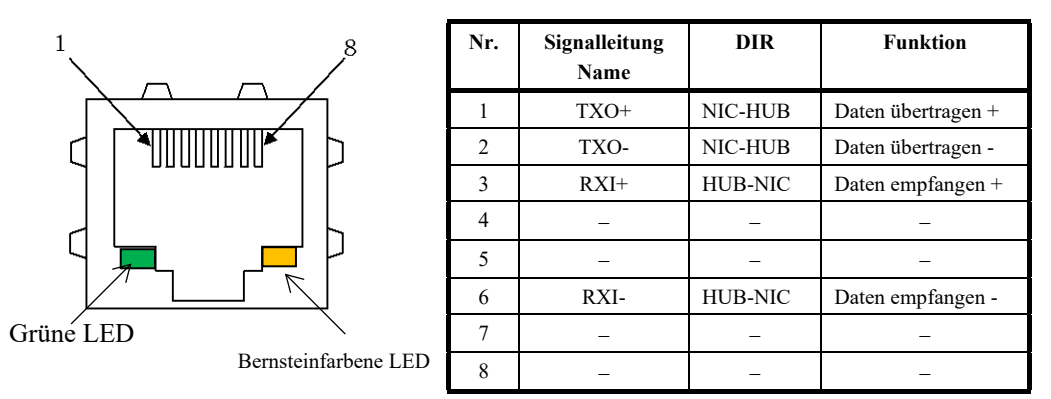

Grüne LED: 100Mbps Bernsteinfarbene LED: Verbinden/Agieren

# **Spezifikation**

- Ethernet Spezifikationen

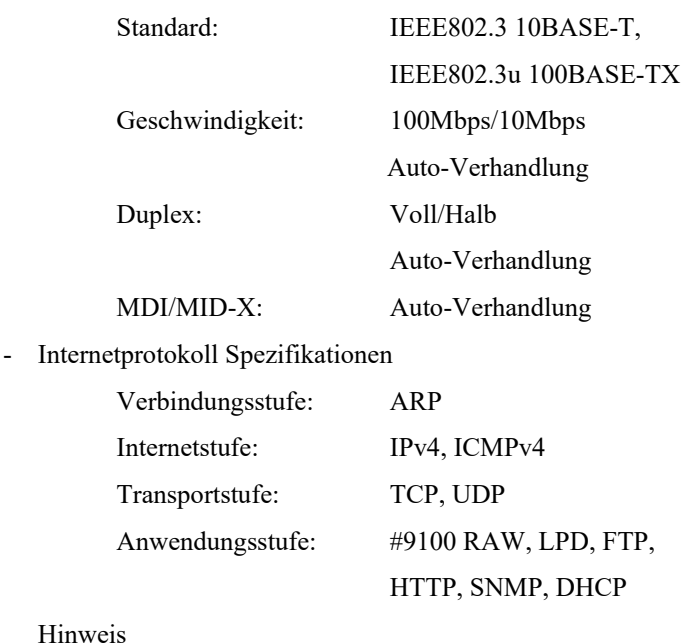

Es garantiert nicht alle Aktionen für Hosts.

# **ZEICHENSÄTZE**

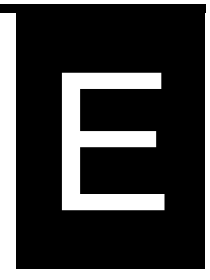

**ZEICHENSÄTZE 1 und 2 (DPL24C PLUS und IBM XL24E-Emulation)** Untenstehend werden Zeichensätze 1 und 2 der Codeseite 437 aufgeführt, verfügbar im Kommandosatz DPL24C PLUS und der IBM Proprinter XL24E Emulation. Umrahmte Zeichen sind für Satz 1 und Satz 2 verschieden. Die Zeichen in Satz 2 sind auch je nach nationalem Zeichensatz unterschiedlich.

Codeseite 437 entspricht dem US-amerikanischen Zeichensatz.

Codeseite 437 Zeichensatz 1

| LWI            | O       | 1                | 2  | 3 | 4       | 5 | 6 | 7   | 8  | 9       | Ã | в | с | D  | Е  | P  |
|----------------|---------|------------------|----|---|---------|---|---|-----|----|---------|---|---|---|----|----|----|
| 0              |         | <b>NL LLE SP</b> |    | Ω | e       | P |   | P   |    | nil die | á |   |   | л  | œ  | Ξ  |
| 1              | SCH DCI |                  |    |   | A       | Q | а | q   |    | SCH DCI | í |   |   |    | ß  | Î  |
| $\overline{2}$ |         | STX DC2          | Ħ  | 2 | в       | R | b | r   |    | stx dc2 | ó |   |   |    |    | 2  |
| 3              |         | EIX DC3          | ű  | 3 | c       | s | Ċ | ŝ   |    | eix dc3 | ú |   |   |    | π  | ś  |
| 4              |         | BOT DCA          | s  | 4 | D       | т | d | t   |    | eot dc4 | ñ |   |   | b. | ۳. |    |
| 5              |         | ENO NAK          | z  | 5 | Г       | Ü | e | u   |    | enq nak | Ñ |   |   |    | σ  |    |
| 6              |         | ack Isyn         | s. | 6 | F       | V | f | v   |    | ack syn | 2 |   |   |    | υ  |    |
| 7              |         | <b>BEL ETB</b>   |    |   | ľ.      | u | g | W   |    | na. Etb | ٥ |   |   |    |    | 怎  |
| R              | BS.     | CAN              |    | 8 | H       | X | ħ | x   | BS | CAN     | L |   |   |    |    |    |
| 9              | HT      | ľМ               |    | ٩ | I       | Y | í | v   | Ш  | E.      | - |   | I |    | 8  |    |
| A              | LF      | SUB              | ۰. |   | $\cdot$ | z | 1 | z   | LF | SUB     | - |   |   |    |    |    |
| B              | ٧T      | ЕXС              | +  |   | ĸ       |   | k |     | ٧T | ESC.    | ŧ | ] | ī |    | â  |    |
| C              | FF      | FS               |    | < | L       |   | ı |     | FF | FS      | ŧ |   |   |    | œ  | n  |
| D              | œ       | CS               |    |   | M       |   | n | }   | œ  | ß       |   | Щ |   |    | ø  | 2  |
| E              | so      | RS               |    | > | N       |   | n | ~   | SO | ЕS      | ٩ | ᅴ | Ť |    | £  |    |
| P              | SI      | US               |    | 7 | 0       |   | 0 | DE. | SI | US      | ≫ |   | ┻ |    | Λ  | SP |

Codeseite 437 Zeichensatz 2

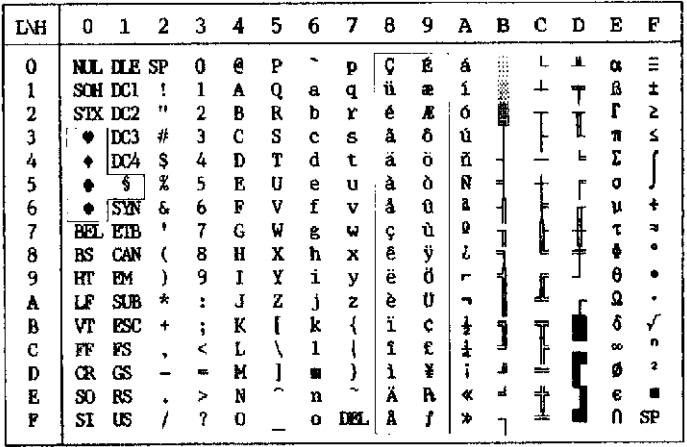

#### **KURSIVE UND GRAFISCHE ZEICHENSÄTZE (ESC/P2 EMULATION)**

Im Folgenden werden für die Epson ESC/P2-Emulation verfügbare Zeichensätze dargestellt. Die Zeichen sind für Codes 128 bis 255 (hex 80 bis FF) unterschiedlich.

Kursiver Zeichensatz

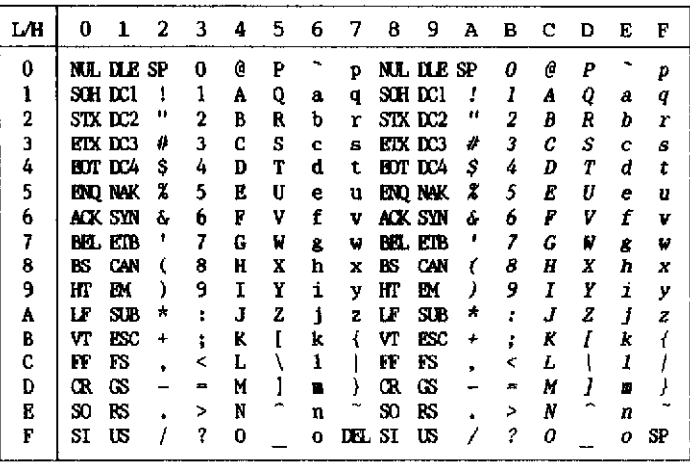

Grafischer Zeichensatz 1

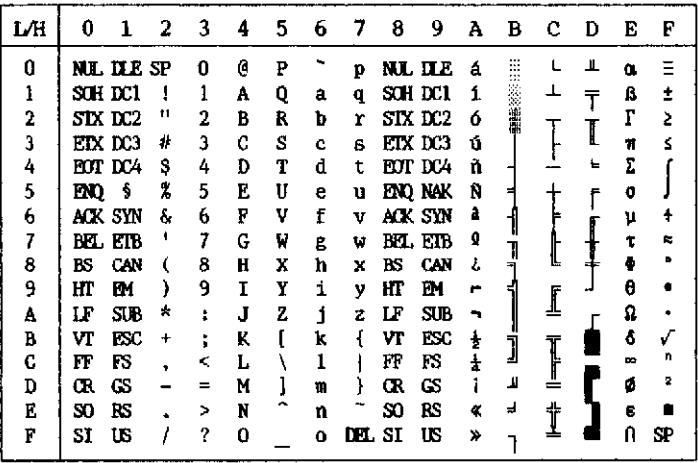

Grafischer Zeichensatz 2

| LН | O    |                  | 2  | з | 4 | 5 | 6 | 7  | 8 | 9 | А  | в     | с  | Ð | E | F  |
|----|------|------------------|----|---|---|---|---|----|---|---|----|-------|----|---|---|----|
| 0  |      | <b>NL ILE SP</b> |    | 0 | e | P |   | p  | Ç | É | á  | m<br> |    | Ш | œ | Ξ  |
| 1  |      | SCH DC1          | ı  | ı | A | Q | a | q  | ü | æ | í  | ።     | ∸  |   | ß | İ  |
| 2  |      | STX DC2          | ш  | 2 | B | R | ь | r  | é | £ | ó  |       |    |   |   | 2  |
| 3  |      | eix dc3          | ø  | 3 | C | S | c | 8  | â | ô | ú  |       |    |   | π |    |
| 4  |      | <b>BOT LCA</b>   | S  | 4 | D | Т | d | t  | ä | ö | ñ  |       |    | ь | Σ |    |
| 5  | END. | ß                | 2  | 5 | E | U | е | u  | à | ò | Ñ  |       |    |   | σ |    |
| 6  |      | ack syn          | Ł. | 6 | F | v | f | ν  | å | û | ă  |       |    |   | μ |    |
| 7  |      | BEL ETB          | ,  | 7 | G | W | g | w  | ç | ù | g  |       |    |   |   | ≃  |
| 8  | BS   | CAN              |    | 8 | Ħ | x | ħ | x  | ê | ÿ | ı. |       |    |   | Ф |    |
| 9  | HI   | ы                |    | 9 | 1 | Y | i | y  | ë | Ö | ┍  |       | ⊥  |   | θ |    |
| A  | LF   | SJB              | ÷  | ٠ | Ĵ | 2 | j | z  | è | Ü | -  |       |    |   | Ω |    |
| B  | ٧T   | EЗC              | ۰  | ۰ | K |   | k |    | ï | ¢ | ŧ  |       | Ţ  |   | δ |    |
| C  | FF   | FS               |    | < | L |   | 1 |    | 1 | £ |    |       |    |   | œ | n  |
| D  | Œ    | Œ                |    | ᆍ | M |   |   |    | ì | ¥ |    | Ľ     |    |   | ø | 2  |
| Е  | SO.  | RS               |    | > | N |   | n |    | Ä | A | œ  | ⅎ     | J. |   | ß |    |
| F  | SI   | w                |    | ? | о |   | o | ш. | Å |   | ≫  |       | -- |   | ብ | SP |

#### **NATIONALE ZEICHENSÄTZE (ALLE EMULATIONEN)**

Untenstehend werden die 52 für alle Emulationen dieses Druckers verfügbaren nationalen Zeichensätze aufgeführt. Diese Zeichensätze unterstützen verschiedene, unterschiedlichen Sprachen angehörige Zeichen und Symbole. Beachten Sie, dass diese Tabellen für Courier 10, eine residente Schrift gelten, und dass manche nationalen Zeichensätze nicht über alle Zeichen und Symbole verfügen, deren Verwendung von den residenten Schriften abhängt. Einzelheiten siehe die Tabelle am Ende dieses Anhangs.

Bei der Verwendung folgender Zeichensätze mit der Epson ESC/P2- Emulation wird der Druck von FFh-Codes nicht unterstützt. ECMA94, ISO8859, ISO-LTN, ISO-TUK, CYRILIC, LATIN-9

UK (Britisches Englisch) SWEDISH (Schwedisch)

| L/H                                                           | 0 | ı | 2                                               | -3-                                                           | 4                                                             |                                                               | 56                                                       | - 7                                                           | - 8                                                           | -9                                                            |                                                      |             | авсре  |                   |                                                               | F                     |
|---------------------------------------------------------------|---|---|-------------------------------------------------|---------------------------------------------------------------|---------------------------------------------------------------|---------------------------------------------------------------|----------------------------------------------------------|---------------------------------------------------------------|---------------------------------------------------------------|---------------------------------------------------------------|------------------------------------------------------|-------------|--------|-------------------|---------------------------------------------------------------|-----------------------|
| 0<br>1<br>2<br>3<br>4<br>5<br>6<br>7<br>8<br>9<br>Α<br>B<br>C |   | S | ı<br>Ħ<br>£<br>\$<br>ቈ<br>G<br>,<br>,<br>*<br>+ | 0<br>ı<br>2<br>3<br>4<br>5<br>6<br>7<br>8<br>9<br>ř<br>ĭ<br>∢ | e<br>A<br>B<br>с<br>D<br>E<br>F<br>G<br>н<br>1<br>J<br>K<br>L | ₽<br>Q<br>R<br>s<br>т<br>U<br>V<br>W<br>χ<br>Υ<br>z<br>ſ<br>∖ | a<br>b<br>c<br>d<br>e<br>f<br>g<br>h<br>i<br>j<br>k<br>1 | p<br>q<br>r<br>s<br>t<br>u<br>v<br>W<br>x<br>y<br>z<br>ł<br>ļ | Ç<br>ü<br>é<br>â<br>ä<br>à<br>å<br>ç<br>ê<br>ë<br>è<br>ï<br>î | É<br>æ<br>Æ<br>ô<br>Ö<br>ò<br>û<br>ù<br>ÿ<br>Ö<br>Ü<br>¢<br>£ | á<br>í<br>ó<br>ú<br>ñ<br>Ñ<br>a<br>Q<br>خ<br>Ē<br>호송 | ≝<br>Ŗ<br>j | l<br>l | L.<br>⊾<br>f<br>┇ | α<br>₿<br>Γ<br>π<br>Σ<br>G<br>μ<br>τ<br>Ф<br>θ<br>Ω<br>δ<br>8 | ±<br>2<br>ś<br>≈<br>n |
| D<br>E<br>F                                                   |   |   |                                                 | ≈<br>⋋<br>?                                                   | м<br>N<br>о                                                   | ł                                                             | w<br>n<br>o                                              | ŀ                                                             | ì<br>Ä<br>A                                                   | ¥<br>R<br>f                                                   | î<br>《<br>»                                          | T<br>ᆗ      | ≐<br>↨ |                   | ø<br>É<br>n                                                   |                       |
|                                                               |   |   |                                                 |                                                               |                                                               |                                                               |                                                          |                                                               |                                                               |                                                               |                                                      |             |        |                   |                                                               |                       |

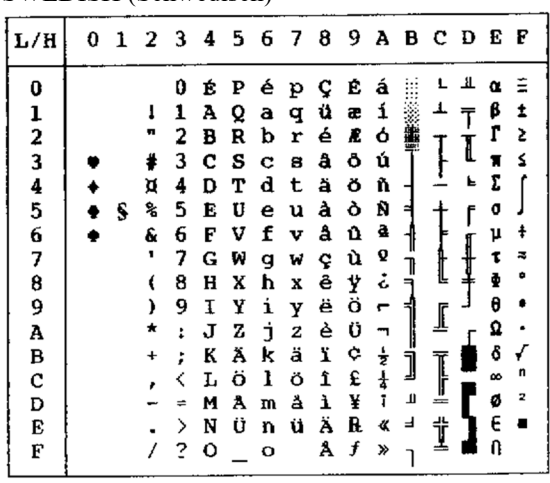

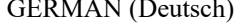

| JERINIAI (DUUSUI) |   |   |           |     |   |   |   |     |   |   |               |       |    |   |    |    |
|-------------------|---|---|-----------|-----|---|---|---|-----|---|---|---------------|-------|----|---|----|----|
| L/H               | 0 | ı | 2 3 4 5 6 |     |   |   |   | - 7 | 8 | 9 |               | ABCDE |    |   |    | F  |
|                   |   |   |           | 0   | S | Ρ |   | p   | ç | Ė | á             |       |    | 뵤 | α  | Ξ  |
|                   |   |   | ı         | 1   | Α | Q | a | q   | ü | æ | í             |       | ┷  |   | β  | Ŧ  |
|                   |   |   | 11        | 2   | в | R | b | r   | é | Æ | ó             |       |    |   | L  | 2  |
|                   |   |   | #         | 3   | c | s | c | B   | â | ô | ú             |       |    | I | 11 | ς  |
| 0123456789        |   |   | \$        | 4   | D | т | d | t   | ä | ö | ñ             |       |    | F | Σ  |    |
|                   |   | S | ℁         | 5   | Ε | U | e | u   | à | ò | Ñ             | ⋍     |    | f | O  |    |
|                   |   |   | &         | 6   | F | v | f | v   | å | û | ą             |       |    |   | μ  | ÷  |
|                   |   |   |           | 7   | G | W | g | w   | ç | ù | Q             | ı     |    |   | τ  | z, |
|                   |   |   |           | 8   | Н | Χ | h | X   | ê | Ÿ | ż             |       | Ŀ  |   | Φ  | ۰  |
|                   |   |   |           | 9   | I | Y | i | Y   | ë | ö | ٣             | ╣     |    |   | θ  | ۰  |
| A                 |   |   | *         | t   | J | Z | Ĺ | 2   | è | Ü | ┑             |       | ⊥[ |   | Ω  | ٠  |
| B                 |   |   | +         | ÷   | K | Ä | k | ä   | ï | ¢ |               | j     | π  |   | Ô  | √  |
| $\rm{C}$          |   |   |           | K   | L | ö | ı | ŏ   | î | £ | $\frac{1}{2}$ |       |    |   | œ  | n  |
| D                 |   |   |           | $=$ | м | Ű | m | ű   | ì | ¥ | Ť             | ᆚ     | ╩  |   | ø  | 2  |
| Ē                 |   |   |           | ⋗   | N |   | n | ß   | Ä | R | ≪             | ᅴ     | İ  |   | E  |    |
| F                 |   |   |           | ?   | o |   | o |     | Å | f | ≫             |       |    |   | ่ก |    |
|                   |   |   |           |     |   |   |   |     |   |   |               |       |    |   |    |    |

ISO8859/ECMA94 (ISO 8859-1/ECMA94)

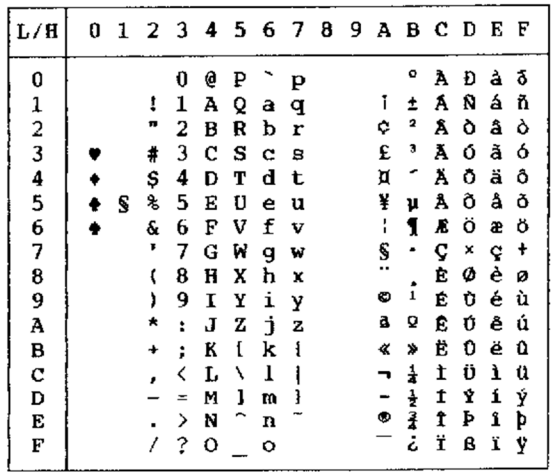

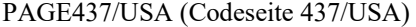

| L / H       |   | 0 1 2 3 4 5 6 7 8 9 A B C D E F |     |   |   |   |             |   |   |               |    |   |   |   |                         |
|-------------|---|---------------------------------|-----|---|---|---|-------------|---|---|---------------|----|---|---|---|-------------------------|
| 0           |   |                                 | 0   | e | ₽ |   | p           | Ç | Ê | á             |    |   | ᆚ | α | Ξ                       |
|             |   | ı                               | ı   | A | Q | a | $\mathbf q$ | ü | æ | í             |    |   | Ŧ | ß | t                       |
|             |   | n                               | 2   | в | R | b | r           | é | A | ó             | 畫  |   |   | Г | $\geq$                  |
|             |   | #                               | 3   | c | S | с | 8           | â | Ô | ú             |    |   | I | Ħ | ≤                       |
|             |   | \$                              | 4   | D | т | d | t           | ä | ö | ñ             |    |   | F | Σ |                         |
| 12345       | s | ጜ                               | 5   | Е | U | е | u           | à | ò | Ñ             | ᆏ  |   | ٢ | σ |                         |
|             |   | &                               | 6   | F | v | f | v           | å | û | ā             |    |   |   | μ |                         |
| 6<br>7<br>8 |   | ,                               | 7   | G | Μ | g | t.          | ç | ù | Q             |    |   |   | τ |                         |
|             |   | l                               | 8   | H | x | h | X           | ê | Ÿ | č             | 1  | Į |   |   |                         |
|             |   | ,                               | 9   | 1 | Y | ì | Y           | ë | Ö | r             |    |   |   | θ |                         |
| 9<br>A      |   | *                               | ÷   | J | z | j | z           | è | Ü | ┑             |    |   |   | Ω |                         |
| B           |   | ۰                               | :   | K | U | k | ł           | ï | ¢ |               |    |   |   | δ |                         |
| C           |   |                                 | <   | Ŀ | ١ | 1 | 1           | î | £ | $\frac{1}{2}$ | J  |   |   | œ | n                       |
|             |   |                                 | $=$ | M | ı | m | ł           | ì | ¥ | t             | H. |   |   | ø | $\overline{\mathbf{z}}$ |
| D<br>E      |   |                                 | ⋋   | N |   | n |             | Ä | B | ≪             | ⇛  | İ |   | ε |                         |
| F           |   |                                 | 2   | о |   | o |             | Å | f | ≫             |    |   |   | n |                         |
|             |   |                                 |     |   |   |   |             |   |   |               |    |   |   |   |                         |

PAGE852/PG852-T (Codeseite 852)

| L/H           | 0 | ı | 2  | - 3 | 4 | 5 | 6 | - 7 | 8 | 9 | Α | в      | - C | D | E | F  |
|---------------|---|---|----|-----|---|---|---|-----|---|---|---|--------|-----|---|---|----|
| O             |   |   |    | 0   | 6 | Ρ |   | p   | ç | É | á |        |     | đ | Ó |    |
| $\frac{1}{2}$ |   |   | ţ  | 1   | A | Q | а | q   | ü | Ĺ | í |        | ┷   | Ð | ß |    |
|               |   |   | п  | 2   | в | R | b | r   | é | í | ó | lina a |     | Ď | Ô |    |
| 3             |   |   | #  | 3   | c | S | c | s   | â | ô | ú |        |     | Ë | Ń |    |
| 4             |   |   | \$ | 4   | D | т | d | t   | ä | ö | Ą |        |     | ď | ń |    |
| 5             |   | S | ℁  | 5   | E | Ü | е | u   | ů | Ľ | ą | Á      |     | Ň | ň | S  |
| 6             |   |   | &  | 6   | F | v | f | v   | ć | ľ | 2 | Ã      | Ă   | t | Š | ŧ  |
| 7             |   |   | ŧ  | 7   | G | W | ₫ | W   | ç | Ś | ž | Ĕ      | ă   | Î | š |    |
| 8             |   |   | l  | в   | н | X | h | x   | ł | ś | Ę | ş      | Ŀ   | ě | Ŕ |    |
| 9             |   |   | 1  | 9   | I | Y | i | y   | ë | ö | ę | 1      |     | J | Ú | ., |
| A             |   |   | *  | t   | J | z | Ċ | z   | Ő | Ü |   |        | ╩   |   | ŕ |    |
| B             |   |   | +  | ፡   | ĸ | f | k | ş   | ő | Ť | ź |        |     |   | Ű | ű  |
| C             |   |   |    | K   | L | ∖ | ł | i   | î | ť | Č | j      |     |   | ý | Ř  |
| D             |   |   |    | $=$ | м | ł | m | ŀ   | Ź | Ł | ş | Ż      | ╩   | Ţ | Ý | ř  |
| E             |   |   |    | ⋋   | N |   | n |     | Ä | × | ≪ | ż      | ╬   | Û | ţ |    |
| F             |   |   |    | 2   | ο |   | ۰ |     | Ć | č | ≫ |        | y   |   |   |    |

PAGE850 (Codeseite 850(Multisprache)) PAGE855 (Codeseite 855)

| L/H        | 0. |   |    |   |   |   |   |   |   |        |   | 123456789ABCD |    |    | Е      | F          |
|------------|----|---|----|---|---|---|---|---|---|--------|---|---------------|----|----|--------|------------|
| 0123456789 |    |   |    | 0 | e | ₽ |   | p | ç | Ė      | á |               |    | ő  | Ó      |            |
|            |    |   | Ţ  | ı | A | Q | a | q | ü | æ      | í |               |    | Ð  | ß      | İ          |
|            |    |   | n  | 2 | в | R | b | r | é | Æ      | Ó |               | Ť  | Ê  | Ô      |            |
|            |    |   | #  | 3 | c | s | c | 8 | a | ô      | ú |               |    | Ë  | Ò      | ī          |
|            |    |   | \$ | 4 | D | т | d | t | ä | ö      | ñ |               |    | È. | ð      | L          |
|            |    | S | ł, | 5 | E | U | e | u | à | ò      | Ñ | A             | ┿  | ı  | Ò      | Ŝ          |
|            |    |   | ę. | 6 | F | v | f | v | å | û      | a | A             | å  | t  | μ      | $\ddagger$ |
|            |    |   | ,  | 7 | G | W | g | w | ç | ù      | Q | A             | Ã  | Î  | þ      |            |
|            |    |   |    | 8 | Ħ | X | h | X | ê | Ÿ      | ؞ | ۰             | ı, | Ï  | Þ      | ፡          |
|            |    |   | ,  | 9 | I | Υ | i | y | ë | ö      | ٠ |               |    |    | Ú      |            |
| À          |    |   | ×  | ŧ | J | z | ť | z | è | Ü      |   |               |    |    | Û      |            |
| B          |    |   |    | ፡ | K | ľ | k | ſ | ï |        |   |               |    |    |        | ı          |
| C          |    |   |    | < | L | ١ | 1 |   | î | ø<br>£ | ł | J             |    |    | Ù      | 3          |
|            |    |   |    |   |   |   |   |   |   |        | į |               |    |    | Ý<br>Ý |            |
| D          |    |   |    |   | M | ı | m | ł | ì | ø      | î | ¢             |    |    |        | 2          |
| E          |    |   |    | > | N |   | n |   | Ä | ×      | ≮ | ¥             | ╇  |    |        |            |
| F          |    |   |    | ? | о |   | o |   | Å | f      | ኔ |               |    |    |        |            |
|            |    |   |    |   |   |   |   |   |   |        |   |               |    |    |        |            |

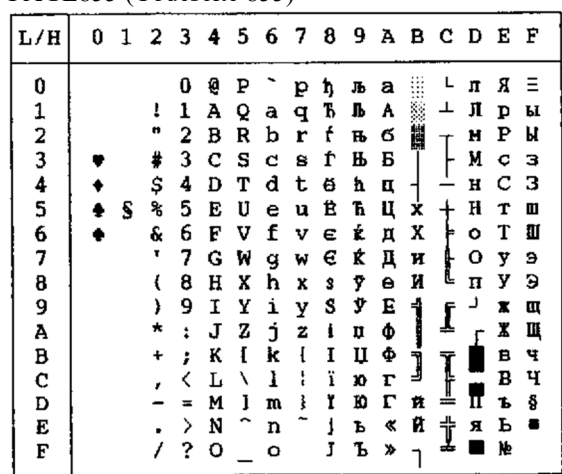

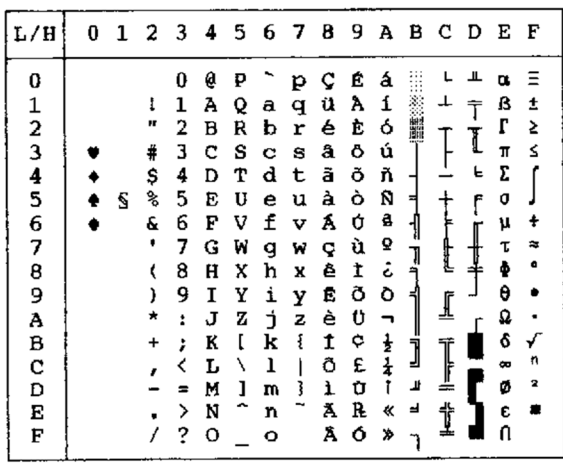

PAGE860 (Codeseite 860(Portugiesisch)) PAGE865 (Codeseite 865(Nordisch))

| ê<br>0<br>0<br>É<br>á<br>₽<br>ç<br>a<br>p<br>$\frac{1}{2}$<br>í<br>1<br>ü<br>Ŧ<br>ß<br>A<br>Q<br>t<br>Ł<br>æ<br>a<br>q<br>r<br>é<br>2<br>π<br>Æ<br>ó<br>в<br>R<br>b<br>2<br>r<br>3<br>ú<br>c<br>ô<br>#<br>s<br>å<br>≤<br>с<br>8<br>π<br>4<br>5<br>Σ<br>4<br>\$<br>ñ<br>ㄴ<br>D<br>т<br>d<br>ä<br>ö<br>t<br>5<br>℁<br>à<br>Ñ<br>ò<br>s<br>E<br>U<br>e<br>u<br>٥<br>⋍<br>F<br>6<br>ĝ<br>f<br>e<br>6<br>å<br>û<br>F<br>v<br>v<br>ν<br>7<br>t<br>Q<br>7<br>ù<br>Ğ<br>W<br>ī<br>意<br>w<br>Ŷ<br>g<br>T<br>Ŀ<br>خ<br>8<br>Ÿ<br>ø<br>٥<br>ê<br>8<br>Ħ<br>Χ<br>ι<br>h<br>X<br>ㅋ<br>ö<br>9<br>θ<br>ë<br>9<br>i<br>Y<br>1<br>)<br>Y<br>ร<br>$\mathbf{r}$<br>∬<br>è<br>Ü<br>z<br>j<br>А<br>J<br>Q<br>z<br>t<br>ſ<br>٤<br>ł<br>ô<br>в<br>ï<br>k<br>K<br>፡<br>ø<br>Ĵ<br>I<br>ł<br>c<br>£<br>n<br>ı<br>î<br>L<br>く<br>١<br>∞<br>ᆚ<br>2<br>ø<br>ı<br>ø<br>T<br>D<br>ì<br>ł<br>M<br>m<br>≈<br>Ä<br>ᆨ<br>Ė<br>N<br>R<br>><br>≪<br>E<br>n | L/H | 0 | 1 | 2 | 3 | 4 | 5 | 6 | -7 | 8 | 9 | А | BC D |  | Е | F |
|----------------------------------------------------------------------------------------------------|-----|---|---|---|---|---|---|---|----|---|---|---|------|--|---|---|
|                                                                                                    | F   |   |   |   | ? | О |   | o |    | Å | f | ¤ |      |  | n |   |

PAGE863 (Codeseite 863(Kanad.-Franz.)) PAGE866 (Codeseite 866(Kyrillisch))

| L / H           | 0 | 1 | 2         | - 3 | 4 | 5 | 678 |   |   | - 9 | A             | в  | C | D | Е | F                       |
|-----------------|---|---|-----------|-----|---|---|-----|---|---|-----|---------------|----|---|---|---|-------------------------|
| 0               |   |   |           | 0   | e | P |     | Р | ç | É   | ì             |    |   | ᅭ | α | Ξ                       |
|                 |   |   | ł         | 1   | Α | Q | a   | q | ü | È   |               |    | ᆚ |   | ß | ±                       |
|                 |   |   | "         | 2   | B | R | ь   | r | é | Ê   | ó             |    |   |   | L | ≥                       |
| $\frac{1}{2}$ 3 |   |   | ⋕         | 3   | c | s | с   | э | â | ô   | ú             |    |   | I | π | ≤                       |
|                 |   |   | \$        | 4   | D | т | d   | t | Â | Ë   |               |    |   | F | Σ |                         |
| 4<br>5          |   | S | s,        | 5   | Е | U | e   | u | à | Ϊ   |               |    |   | ۴ | σ |                         |
| 6               |   |   | £.        | 6   | F | v | f   | v | 1 | û   | 3             |    |   |   | μ | ÷                       |
| 7               |   |   | ٠         | 7   | G | W | g   | W | ç | ù   |               |    |   |   | τ | z                       |
| 8               |   |   |           | 8   | H | X | ħ   | x | ê | a   | Ī             |    | Ŀ |   | ē | ۰                       |
| 9               |   |   |           | 9   | 1 | Y | i   | У | ë | Ô   | ┍             |    |   |   | θ |                         |
| A               |   |   |           | ĭ   | J | z | Ė   | z | è | Ü   | ┓             |    | ſ |   | Ω |                         |
| B               |   |   | $\ddot{}$ | ፡   | K | I | k   |   | ï | ¢   | 븅             | j  |   |   | δ |                         |
| C               |   |   |           |     | L | ١ | ı   |   | ĩ | £   | i             |    | ļ |   | œ | п                       |
| D               |   |   |           |     | м | 1 | m   |   |   | Ù   | $\frac{3}{4}$ | ╜  |   |   | ø | $\overline{\mathbf{z}}$ |
| E               |   |   |           | ゝ   | N |   | n   |   | À | Û   | ≪             | ہے | Ϋ |   | ε |                         |
| F               |   |   |           |     | o |   | o   |   | S | f   | »             |    |   |   |   |                         |
|                 |   |   |           |     |   |   |     |   |   |     |               |    |   |   |   |                         |

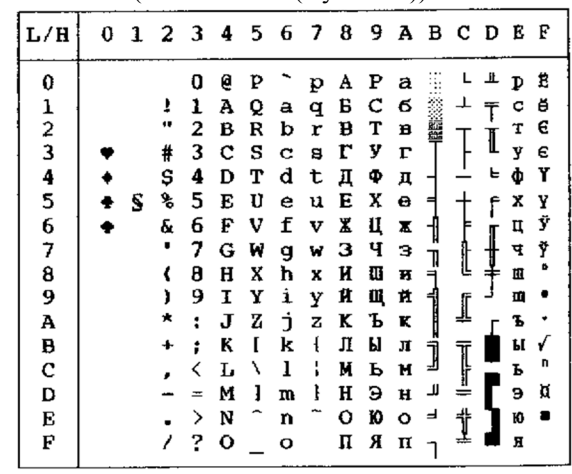

| L/H                                                                        | 0 | ٦ | 2                                    | - 3                                                           | 4                                                                            | 56                                                                 |                                                                         | - 7                                                           | $\bm{8}$                                                                     | 9                                                                            | A                                                             |                       | B C D  |                  | Е                                                                        | F                                    |
|----------------------------------------------------------------------------|---|---|--------------------------------------|---------------------------------------------------------------|------------------------------------------------------------------------------|--------------------------------------------------------------------|-------------------------------------------------------------------------|---------------------------------------------------------------|------------------------------------------------------------------------------|------------------------------------------------------------------------------|---------------------------------------------------------------|-----------------------|--------|------------------|--------------------------------------------------------------------------|--------------------------------------|
| 0<br>$\frac{1}{2}$ 3 4 5<br>6<br>7<br>8<br>9<br>Å<br>B<br>C<br>D<br>Ë<br>F |   | s | ı<br>*<br>Ş<br>℁<br>&<br>٠<br>€<br>) | O<br>1<br>2<br>3<br>4<br>5<br>6<br>7<br>8<br>9<br>Î<br>><br>2 | ê<br>Α<br>в<br>c<br>D<br>E<br>Ė<br>G<br>H<br>Ι<br>J<br>K<br>L<br>M<br>N<br>٥ | ₽<br>Q<br>Ŕ<br>s<br>т<br>U<br>v<br>W<br>x<br>Y<br>2<br>ſ<br>٦<br>1 | а<br>b<br>c<br>d<br>е<br>f<br>g<br>h<br>i<br>Ŕ<br>k<br>1<br>m<br>n<br>о | p<br>q<br>r<br>8<br>t<br>u<br>v<br>w<br>x<br>у<br>z<br>ſ<br>ţ | ç<br>ü<br>é<br>å<br>ä<br>à<br>å<br>ç<br>ê<br>ë<br>è<br>ĭ<br>î<br>Í<br>Ä<br>Á | É<br>æ<br>Æ<br>ő<br>Ő<br>ó<br>ű<br>Ú<br>Ű<br>ö<br>Ü<br>¢<br>£<br>¥<br>R<br>f | á<br>í<br>6<br>ú<br>ñ<br>Ñ<br>a<br>Ő<br>i<br>٣<br>ż<br>«<br>ä | 鬮<br>₹<br>j<br>Т<br>ᆿ | Ī<br>ţ | m<br>l<br>F<br>F | α<br>₿<br>г<br>π<br>Σ<br>G<br>μ<br>ô<br>θ<br>Ω<br>δ<br>66<br>ø<br>E<br>n | Ξ<br>Ĩ<br>5<br>≤<br>別<br>۰<br>n<br>2 |

HUNGARY/HUNG-T (Ungarisch) POLISH/POLSH-T (Polnisch)

| L/H           | 0 |   | 1 2 3 4 5 6 7 8 9 A B C D E |   |    |   |             |   |   |   |   |   |   |     |   | F |
|---------------|---|---|-----------------------------|---|----|---|-------------|---|---|---|---|---|---|-----|---|---|
| 0             |   |   |                             | 0 | e  |   |             | р | ç | Ę | Ż |   |   | đ   | α |   |
| 1             |   |   | 1                           | 1 | A  | Q | a           | q | ü | ę | ż |   |   | Ð   | ß |   |
| $\frac{2}{3}$ |   |   | Ħ                           | 2 | В  | R | ь           | r | é | ł | ó |   |   | Ď   | ٥ |   |
|               |   |   | #                           | 3 | c  | s | C           | s | å | ô | Ó |   |   | Ë   | π |   |
|               |   |   | \$                          | 4 | D  | т | d           | t | ä | ö | ń | ⊣ |   | ď.  | Σ |   |
| $\frac{4}{5}$ |   | S | ٩                           | 5 | E  | U | e           | u | ů | Ć | Ń | A |   | Ň   | ň | S |
| б             |   |   | ę.                          | 6 | F  | v | £           | v | ą | ľ | ż | Â | Α | t   | ð | ŧ |
| 7             |   |   |                             | 7 | G  | W | g           | w | ç | ù | ž | Ë | ă | 1   | š |   |
| 8             |   |   |                             | 8 | H. | x | h           | x | ê | Ś | å | ş | F | ě   | Ŕ |   |
| 9             |   |   |                             | 9 | Ι  | Y | i           | Y | ë | Ő | r | 1 |   | ┙   | Ú |   |
| A             |   |   |                             | : | J  | z | f           | z | Ő | Ü |   |   | ∫ |     | ŕ |   |
| в             |   |   |                             | ì | K  | f | k           | ł | ő | Ϋ | ź | j |   |     | Ű | ű |
| c             |   |   |                             | < | L  | ١ | ı           |   | 1 | Ł | Č |   | I |     | ý | Ř |
| D             |   |   |                             | ₩ | м  | ì | m           | ł | ć | ¥ | ş | ш |   | 東立の | Ý | ř |
| E             |   |   |                             | > | N  |   | n           |   | Ä | ś | ≮ | ᅴ | Ϋ |     | ţ |   |
| F             |   |   |                             | ? | o  |   | $\mathbf o$ |   | Ą | Č | × |   | Й |     |   |   |

 $|_{\mathbf{L}/\mathbf{H}}|$ 0123456789ABCDEF ட்ட ÇÉÁ  $\alpha =$  $\mathbf 0$  $0Z$ žp SS:<br>EE  $\, {\bf P}$ 123456789ABCDEF  $\perp$ **βr**<br>ππΣ  $\begin{array}{c}\n\bullet \\
\bullet \\
\bullet\n\end{array}$  $\bar{T}$  $\begin{bmatrix} 1 \\ 1 \end{bmatrix}$ İ  $\bullet$ م<br>چ  $\mathbf{L}$  $\blacklozenge$  $\ddot{\bullet}$  $\dagger$  $\blacklozenge$  $\mathbf{s}$  $\mathsf{f}$  $\ddot{\phantom{1}}$ ٠ ▃<u>▙▅▐▅▐</u>▃▃▅▐▄▟▏▅▏▟▏▊ μ t  $\tau$ a<br>" ¢ J  $\ddot{\theta}$  $\cdot$ ĺ  $\frac{1}{6}$  $\ddot{\phantom{0}}$  $\frac{1}{2}$ **THE**  $\begin{array}{c} 0 \\ \emptyset \\ \emptyset \end{array}$ İ  $\blacksquare$  $\overline{0}$ 

SLOV/SLOV-T (Slowenisch) MAZOWIA/MAZOW-T (Mazowisch)

| L/H           | 0 | 1 |                |   |   |   |   |   | 23456789ABC |    |   |        |    | D E |   | F |
|---------------|---|---|----------------|---|---|---|---|---|-------------|----|---|--------|----|-----|---|---|
| 0             |   |   |                | 0 | e | P |   | p | ç           | Ę  | ż |        |    |     | œ | 롣 |
|               |   |   |                | 1 | A | Q | а | q | ü           | ę  | 8 |        |    |     | β | ± |
|               |   |   | и              | 2 | в | R | b | r | é           | ł  | ó |        |    |     | Г | 2 |
| $\frac{1}{2}$ |   |   |                | 3 | c | s | c | 8 | å           | ô  | Ó |        |    |     | Ħ | ≤ |
|               |   |   | \$             | 4 | D | т | d | t | ä           | ö  | ń |        |    | Ŀ   | Σ |   |
| 4567          |   | S | ዔ              | 5 | E | U | е | u | à           | Ć  | Ń |        |    |     | g |   |
|               |   |   | e              | 6 | F | v | f | v | ą           | û  | ż | ħ      |    |     | μ |   |
|               |   |   | $\blacksquare$ | 7 | G | W | g | w | ç           | ù  | ż |        |    |     |   | ĸ |
| 8             |   |   |                | 8 | H | X | h | x | ê           | Ś  | Ŝ | Ţ<br>겨 | ا. |     |   | ۰ |
| 9             |   |   |                | 9 | I | Y | i | Y | ë           | Ő  | ┍ |        |    |     | θ |   |
| À             |   |   | ×              |   | J | z | j | ż | è           | Ü  |   |        |    |     | Ω |   |
| B             |   |   |                | ፡ | K | ĺ | k | ſ | ï           | zł | ŧ |        | ī  |     | δ |   |
| c             |   |   |                |   | L |   | 1 |   | î           | Ł  |   | 1      | ┇  |     | ∞ | n |
| D             |   |   |                |   | M | 1 | m |   | ć           | ¥  |   | π      |    |     | Ø | 2 |
| E             |   |   |                | > | N |   | n |   | Ä           | ន់ |   | 」      | ᆃ  |     | є |   |
| F             |   |   |                | ? | о |   | o |   | A           | f  |   |        | =  |     |   |   |

LATIN2/LATN2-T (Lateinisch2) TURKY/TURKY-T (Türkisch)

| L/H           | Ð | 1 |    | 2 3 4 |   |         | 567 |   | 89 |   |        |    | ABCD |   | Е | F              |
|---------------|---|---|----|-------|---|---------|-----|---|----|---|--------|----|------|---|---|----------------|
| 0             |   |   |    |       | e | ₽       |     | p | ç  | É | á      |    |      | ᅭ | Ó | Ξ              |
|               |   |   | 1  | 1     | A | Q       | a   | q | ü  | Ĺ | í      |    |      |   | β | t              |
|               |   |   |    | 2     | в | R       | b   | r | é  | Æ | ó      |    |      | Ď | Ō | 5              |
| $\frac{1}{2}$ |   |   | ¥  | 3     | c | S       | c   | 8 | â  | Ô | ú      |    |      | L | π | Z.             |
|               |   |   | \$ | 4     | D | т       | d   | t | ä  | ö | ñ      |    |      | ď | Σ |                |
| $\frac{4}{5}$ |   | S | ℁  | 5     | E | U       | е   | u | ů  | Ľ | Ñ      | Á  |      | Ň | ň |                |
| 6             |   |   | ę  | б     | F | v       | f   | v | å  | ľ | Ž      |    |      | İ | Š | ÷              |
| 7             |   |   | г  | 7     | G | W       | đ   | W | ç  | ù | Ž      | ┇  |      |   | Š | ₿              |
| 8             |   |   |    | 8     | Н | X       | h   | x | ê  | Ÿ | خ      | ٦  | L    | ţ | Ŕ | ۰              |
| 9             |   |   | ,  | 9     | r | Y       | i   | Y | ë  | ö | Ē      |    |      | ر | Ó |                |
| A             |   |   |    | 1     | J | z       | Ċ   | z | è  | ΰ | ¬      |    | ∬    |   | ŕ |                |
| В             |   |   |    | ፡     | K | ſ       | k   | ٤ | ï  | Ť |        |    |      |   | δ | √              |
| C             |   |   |    |       | г | J       | 1   | H | î  | ť | ž<br>Č | j  | Ţ    |   | ý | Ř              |
| Đ             |   |   |    |       | M | 1       | m   | ł | í  | ¥ | î      | لا |      |   | Ý | ř              |
| E             |   |   |    | ≻     | N |         |     |   | Ä  | R | ≪      | ᅴ  |      | n | É | $\blacksquare$ |
| F             |   |   |    | ?     | o |         | n   |   |    | č | ≫      |    | ₫    |   | n |                |
|               |   |   |    |       |   | $\cdot$ | o   |   | A  |   |        |    |      |   |   |                |

KAMENIC/KAMEN-T (Kamenisch) CYRILIC (Kyrillisch)

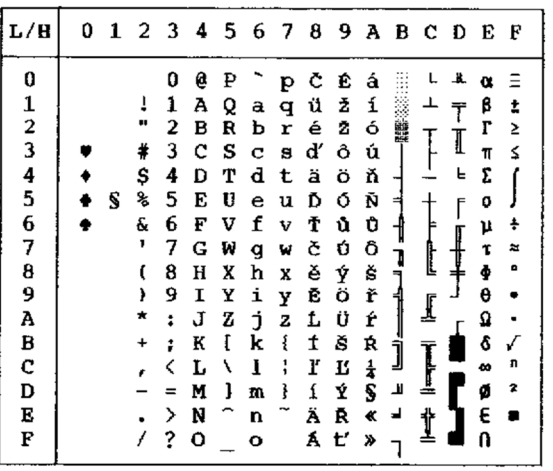

| L/H           | 0 | 1 | 2 3 4 5 |   |   |   |   | 678 |   | 9. |               |   | ABCD |   | E  | F |
|---------------|---|---|---------|---|---|---|---|-----|---|----|---------------|---|------|---|----|---|
| 0             |   |   |         | 0 | Ģ | ₽ |   | р   | ç | É  | á             |   |      | 로 | α  | Ξ |
| $\mathbf{1}$  |   |   | 1       | ı | A | Q | а | q   | ü | æ  | í             |   |      | Ŧ | β  | ŧ |
| $\frac{2}{3}$ |   |   | П       | 2 | в | R | b | r   | é | Æ  | 6             |   |      |   | r  | 2 |
|               |   |   | #       | 3 | c | s | c | в   | â | Ô  | ú             |   |      |   | 11 | 2 |
| 4             |   |   | Ş       | 4 | D | т | d | t   | ä | ö  | ñ             |   |      | F | Σ  |   |
| 5             |   | S | ℁       | 5 | E | U | e | u   | à | ò  | Ñ             |   |      | f | o  |   |
| 6             |   |   | ę.      | 6 | F | v | f | v   | å | û  | Ğ             |   |      |   | μ  |   |
| 7             |   |   | 1       | 7 | G | W | g | W   | ç | ù  | ğ             |   |      |   | τ  | z |
| 8             |   |   | ί       | 8 | Ħ | X | h | X   | ê | t  | خ             | 귀 | L    |   | ö  | в |
| 9             |   |   | ì       | 9 | I | Υ | i | y   | ë | ö  | п             | ร |      |   | θ  |   |
| A             |   |   | ۰       | ŧ | J | Ž | i | z   | è | Ü  |               |   | ₫    |   | Ω  |   |
| ₿             |   |   | ÷       | ፡ | K | I | k | ł   | ï | ¢  | $\frac{1}{2}$ |   |      |   | ô  |   |
| $\mathbf c$   |   |   |         |   | Ŀ | ι | ı |     | î | £  | $\mathbf{t}$  | j | Ī    |   | ø  | n |
| D             |   |   |         | = | M | ı | m | ŀ   | Ŧ | ¥  | t             | Щ | ≂    |   | ø  | 2 |
| Ė             |   |   |         | ⋋ | N |   | n |     | Ä | ş  | ≪             | ᅴ | t    |   | E  |   |
| F             |   |   |         | ? | о |   | o |     | Â | ន្ | ≫             |   | ak.  |   | ß  |   |

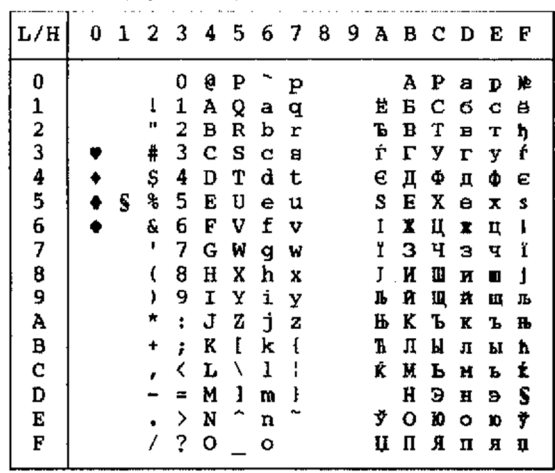

IBM437 (IBM 437)

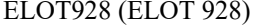

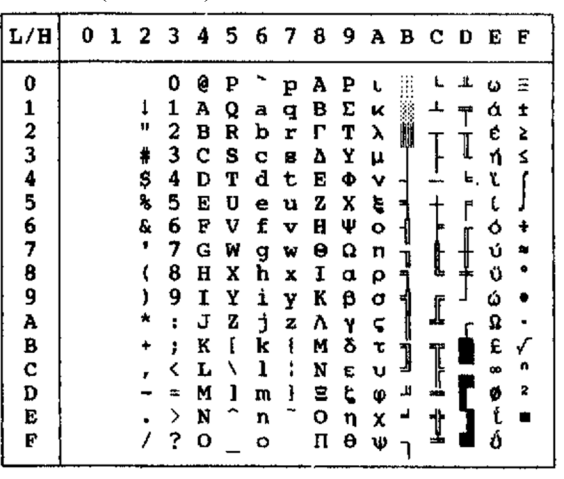

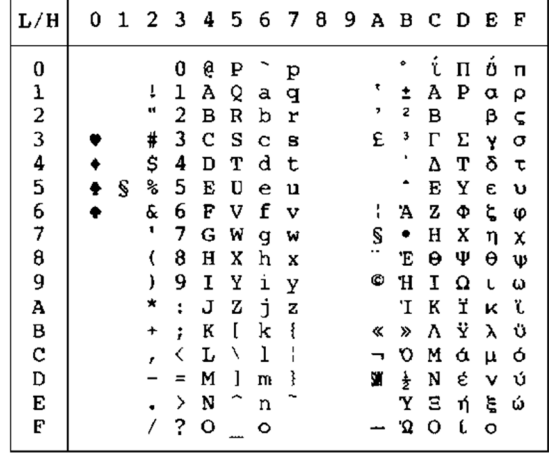

 $L/H$ 

IBM851 (IBM 851) PG-DHN (Codeseite DHN)

|               | a | ı. | $\overline{2}$ | - 3 | 4 | 5 | 6 | 7  | 8 | 9  | A             |        | B C D |   | Е | F         |
|---------------|---|----|----------------|-----|---|---|---|----|---|----|---------------|--------|-------|---|---|-----------|
| 0             |   |    |                | 0   | Ģ | P |   | p  | Ą | ź  | á             |        |       |   | U | Ξ         |
|               |   |    | 1              | 1   | А | Q | a | q  | ċ | ż  | í             |        |       |   | β | ±         |
|               |   |    | 11             | 2   | в | R | b | r  | Ę | zł | ó             |        |       | I | ľ | Σ         |
| $\frac{1}{2}$ |   |    | #              | 3   | c | s | c | 8  | Ł | S  | ú             |        |       |   | π | ≤         |
|               |   |    | \$             | 4   | D | т | d | t. | Ń | ö  | ñ             |        | ţ     | F | Σ |           |
| 4<br>5        |   | S  | ℁              | 5   | Е | U | е | u  | ó | ò  | Ñ             | ≢      |       | f | o |           |
| 6             |   |    | G              | 6   | F | v | f | v  | Ś | û  | a             |        |       |   | μ | ŧ         |
| 7             |   |    | ,              | 7   | G | W | g | W  | Ź | ù  | Q             |        |       |   | T | 2         |
| 8             |   |    |                | 8   | н | χ | ħ | X  | 3 | ÿ  | ċ             | ׀<br>ד | Ŀ     |   | ě | $\bullet$ |
| 9             |   |    | ,              | 9   | Ι | Y | ì | y  | ą | ö  | ٣             |        |       |   | θ |           |
| Ā             |   |    |                | t   | J | z | j | z  | ć | Ü  |               |        | l     |   | Ω |           |
| B             |   |    |                | ፡   | K | I | k | ٤  | ę | ¢  | ⇟             |        |       |   | δ |           |
| C             |   |    |                |     | L | ١ | ı | I  | ł | £  | $\frac{1}{4}$ | j      |       |   | œ | n         |
| D             |   |    |                |     | м | ı | m | ł  | ń | ¥  | î             | ئا     | ╩     |   | ø | 2         |
| E             |   |    |                | ⋋   | N |   | n |    | 6 | R  | «             | ₹      |       |   | E |           |
| F             |   |    |                | ?   | o |   | ە |    | 台 | f  | ν             |        | ∸     |   | Λ |           |
|               |   |    |                |     |   |   |   |    |   |    |               |        |       |   |   |           |

 $\begin{array}{|c|c|c|} \hline \rule{0pt}{2ex} \rule{0pt}{2ex} \rule{0pt}{$  $\pmb{0}$ 123456789AB  $\frac{1}{\alpha}$  $\ddagger$ ۔<br>چ  $\bullet$  $\frac{1}{\pi} \frac{\Omega}{\alpha}$  $\mathbf S$  $\bullet$  $\bullet$ & 6 F V f v A ū Γ Λ Π α<br>
' 7 G W g w ç ù Δ M P β<br>
( 8 H X h x è Y E N ʰ Y<br>
) 9 I Y i y è Ö Z †<br>
\* : J Z j z è Ü H ʰ T<br>
\* : K [ k i î î £ θ ] †<br>
- - M l m } Έ έ I Ξ ■ ₹<br>
- - N l m } Έ έ I Ξ ■ ₹<br>
- > N l n ` Ä ή « O † E  $\frac{6}{1}$  $μ$  ψ  $\ddot{v}$  $\ddot{\cdot}$  $rac{1}{\sqrt{2}}$  $\ddot{\phantom{a}}$  $\pmb{\omega}$  $\blacksquare$  $\begin{bmatrix} 0 & 0 & 0 \\ 0 & 0 & 0 \\ 0 & 0 & 0 \end{bmatrix}$  $\begin{array}{c} \texttt{C} \\ \texttt{D} \\ \texttt{E} \end{array}$  $rac{\epsilon}{\epsilon}$  $\blacksquare$  $\bf F$ 

0123456789ABCDEF

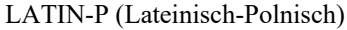

| L/H                                                                 | 0 | 1 | 2                                                          | 3                                                                  | 4                                                                            | 5                                                                  | 6                                                                       | 7                                                                  | 8                                                                            | 9                                                                            | А                                                                                        | в                | C D                    |             | Е                                                                              | F                          |
|---------------------------------------------------------------------|---|---|------------------------------------------------------------|--------------------------------------------------------------------|------------------------------------------------------------------------------|--------------------------------------------------------------------|-------------------------------------------------------------------------|--------------------------------------------------------------------|------------------------------------------------------------------------------|------------------------------------------------------------------------------|------------------------------------------------------------------------------------------|------------------|------------------------|-------------|--------------------------------------------------------------------------------|----------------------------|
| 0<br>$\mathbf{1}$<br>234567<br>8<br>9<br>A<br>B<br>C<br>D<br>E<br>F |   | S | I<br>v<br>#<br>\$<br>℁<br>Ŷ.<br>,<br>t<br>,<br>×<br>+<br>, | Ŋ<br>1<br>2<br>3<br>4<br>5<br>6<br>7<br>8<br>9<br>t<br>፡<br>><br>? | Ģ<br>А<br>в<br>c<br>D<br>Е<br>F<br>G<br>Н<br>1<br>J<br>K<br>L<br>M<br>N<br>o | Ρ<br>Q<br>R<br>s<br>т<br>U<br>v<br>W<br>X<br>Y<br>z<br>ſ<br>١<br>l | a<br>b<br>c<br>d<br>e<br>f<br>g<br>h<br>i<br>j<br>k<br>ı<br>m<br>n<br>۰ | p<br>q<br>r<br>s<br>t<br>u<br>v<br>w<br>x<br>Y<br>z<br>٤<br>i<br>ì | Ç<br>ü<br>é<br>â<br>ä<br>à<br>ć<br>ç<br>ł<br>ë<br>è<br>ï<br>î<br>Ż<br>Ä<br>Ć | É<br>æ<br>Æ<br>ô<br>ö<br>ò<br>û<br>Ś<br>ś<br>ö<br>Ü<br>¢<br>£<br>Ł<br>R<br>f | á<br>í<br>ó<br>ú<br>Ą<br>ą<br>a<br>Ô<br>Ę<br>ę<br>-<br>ź<br>$\frac{1}{4}$<br>ĩ<br>≪<br>» | ㅋ<br>٦<br>z<br>Ż | ⊧<br>Ŀ<br>╩<br>Ϋ<br>Ż. | I<br>F<br>P | ß<br>г<br>Ń<br>ń<br>đ<br>υ<br>τ<br>φ<br>θ<br>Ω<br>δ<br>$\infty$<br>ø<br>E<br>በ | t<br>2<br>≤<br>÷<br>n<br>2 |

ISO-LTN (ISO Lateinisch) LITHUA2 (Litauisch 2)

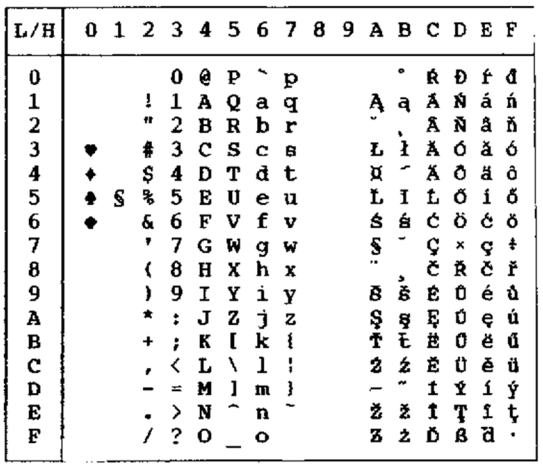

LITHUA1 (Litauisch 1)

| L/H           | 0 | 1 | 2 3 |   |   |           |   |   |         |   |             |   | 456789ABCD |   | E | F                       |
|---------------|---|---|-----|---|---|-----------|---|---|---------|---|-------------|---|------------|---|---|-------------------------|
| 0             |   |   |     | 0 | Ģ | P         |   | р | A       | P | а           |   |            | a | D | $\bar{=}$               |
| $\mathbf{1}$  |   |   | ï   | 1 | Ά | Q         | a | q | Б       | C | б           |   | ᅩ          | Č | c | ±                       |
| $\frac{2}{3}$ |   |   | Ħ   | 2 | в | R         | b | r | в       | т | в           | ĺ |            | ę | T | ≥                       |
|               |   |   | #   | 3 | c | s         | Ć | S | г       | у | г           |   |            | ė | у | ≤                       |
| 4<br>5        |   |   | \$  | 4 | D | Τ         | d | t | Д       | Ф | д           |   |            | į | Φ |                         |
|               |   | S | %   | 5 | Е | U         | e | u | Е       | х | е           | Ą | $^{+}$     | š | х |                         |
| 6             |   |   | &   | 6 | F | V         | f | v | Ж       | Ц | Ж           | Č | Ų          | u | Ц | ÷                       |
| 7             |   |   | ٠   | 7 | G | W         | đ | W | з       | ч | з           | Ę | Ū          | ū | ч | ≈                       |
| 8             |   |   | ί   | 8 | н | X         | h | x | N       | Ш | N           | Ė | 仩          | ž | Ш | ۰                       |
| 9             |   |   | 1   | 9 | Ι | Y         | i | y | Й       | Щ | й           | 붸 |            | ┙ | Щ |                         |
| A             |   |   | *   | ÷ | J | Z         | İ | z | K       | Ъ | K           |   | ╩          |   | Ъ |                         |
| B             |   |   | ÷   | ÷ | K | ſ         | k | ſ | Л       | Ы | л           | ī |            |   | ы |                         |
| $\mathbf C$   |   |   | ,   | K | L | ∖         | 1 |   | Μ       | ь | N           | ᆗ | Ī          |   | Ъ | n                       |
| D             |   |   |     | ÷ | M | 1         | m | ł | н       | э | н           | Ŧ | ╩          |   | э | $\overline{\mathbf{2}}$ |
| E             |   |   |     | > | N | $\hat{ }$ | n |   | $\circ$ | Ю | $\circ$     | Š | ţ          |   | Ю |                         |
| F             |   |   |     | ? | о |           | O |   | п       | я | $_{\rm II}$ |   |            |   | я |                         |

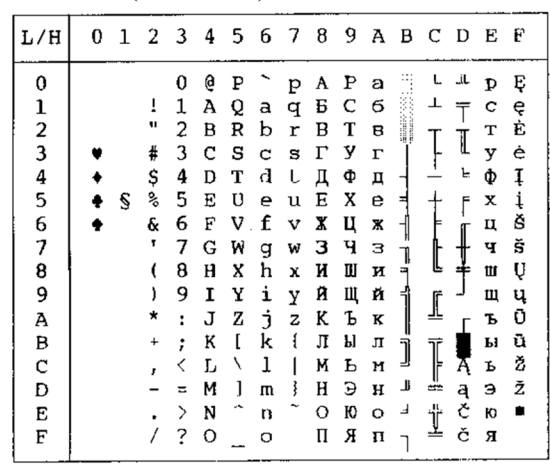

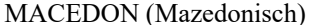

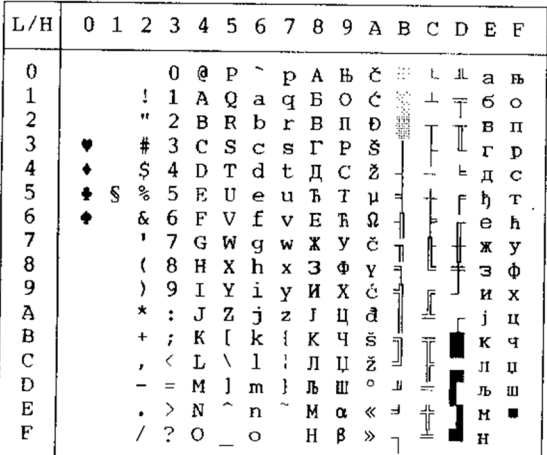

0 1 2 3 4 5 6 7 8 9 A B C D E F

23430709АВС<br>
11 А Q а q Б C б с 1<br>
"2 В R b r B T в т T<br>
#3 C S c s Г У г у T<br>
= 2 Б F U d L Д Ф д ф -<br>
0 C P d L Д Ф д ф -<br>
+ 3 C S c s Г У г У Г T<br>
+ 3 C S C s Г У г У Г T<br>
+ 5 C F U d L F W B H B T<br>
+ 7 G W g w З Ч З Ч

PG-MAC

| L/H<br>0                                                                                   | 2 3<br>1                                       |                                                                            | 4                                                                            | 5                                                                        | 6                                                                            | - 7                                                                     | 8                                                                            | 9                                                                            | А                                                                            |                                           | в с                             | D E              |                                                                                         | - F                                                              |
|--------------------------------------------------------------------------------------------|------------------------------------------------|----------------------------------------------------------------------------|------------------------------------------------------------------------------|--------------------------------------------------------------------------|------------------------------------------------------------------------------|-------------------------------------------------------------------------|------------------------------------------------------------------------------|------------------------------------------------------------------------------|------------------------------------------------------------------------------|-------------------------------------------|---------------------------------|------------------|-----------------------------------------------------------------------------------------|------------------------------------------------------------------|
| 0<br>1<br>$\frac{2}{3}$<br>$\frac{4}{5}$<br>6<br>7<br>8<br>9<br>A<br>B<br>C<br>D<br>E<br>F | ļ<br>Ħ<br>#<br>Ş<br>℁<br>S<br>&<br>٢<br>,<br>÷ | 0<br>1<br>2<br>3<br>4<br>5<br>6<br>7<br>8<br>9<br>$\ddot{\cdot}$<br>⋋<br>2 | Ж<br>А<br>Б<br>u<br>Д<br>E<br>Ф<br>Γ<br>x<br>И<br>J<br>K<br>Л<br>M<br>H<br>O | п<br>JP<br>P<br>C<br>т<br>y<br>в<br>Њ<br>Ц<br>s<br>з<br>Ш<br>ŕ<br>Ŕ<br>ч | Ж<br>a<br>б<br>Ц<br>Д<br>е<br>Ф<br>г<br>х<br>N<br>j<br>ĸ<br>U<br>N<br>н<br>o | п<br>Љ<br>D<br>c<br>т<br>у<br>в<br>Ъ<br>n<br>S<br>з<br>旺<br>ŕ<br>ŕ<br>ч | A<br>Б<br>в<br>г<br>Д<br>Е<br>ж<br>з<br>и<br>Й<br>ĸ<br>л<br>М<br>H<br>о<br>Π | Ρ<br>с<br>т<br>у<br>Ф<br>х<br>Ц<br>Ч<br>Ш<br>Щ<br>Ъ<br>Ы<br>ь<br>э<br>Ю<br>я | a<br>б<br>в<br>г<br>Д<br>е<br>Ж<br>з<br>N<br>й<br>К<br>л<br>N<br>H<br>o<br>п | ∷<br>B<br>ч<br>≝<br>7<br>╡<br>J<br>Щ<br>ᅴ | Į<br>I<br>Ĩ<br>H<br>≕<br>t<br>ᅩ | ᅭ<br>ľ<br>╘<br>Ê | $\mathbf{p}$<br>c<br>т<br>y<br>Φ<br>x<br>Ц<br>ч<br>Ш<br>Щ<br>Ъ<br>Ы<br>P<br>э<br>Ю<br>я | Ë<br>ë<br>e<br>E<br>Y<br>Υ<br>ÿ<br>ŷ<br>$\bullet$<br>n<br>¤<br>■ |

 $\rm L/H$ 

0123456789ABCDEF

 $\bullet$  $\bullet$  S

 $\bullet$ 

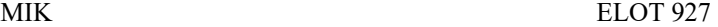

 $\begin{array}{c}\n\text{III} \\
\text{III} \\
\text{III}\n\end{array}$  $\begin{array}{c}\alpha\\\beta\\\gamma\pi\tau\pi\zeta\sigma\end{array}$ "继续"(三)

 $\div$  $\frac{1}{2}$ 

 $\bullet$ 

 $\frac{1}{n}$ 

 $\blacksquare$ 

y,

 $\overline{\mathbf{s}}$ 

J

 $\mathsf{L}$ 

F

 $\overline{\mathbf{S}}$ 

 $\begin{array}{c} \nu \\ \nu \\ \tau \\ \Phi \end{array}$ 

しそめ 3 のなり

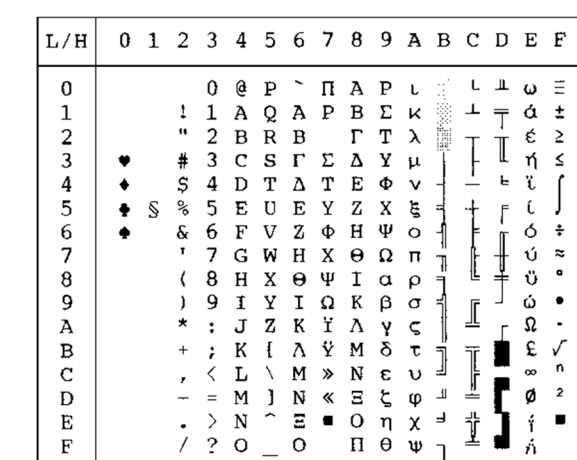

#### *ZEICHENSÄTZE*

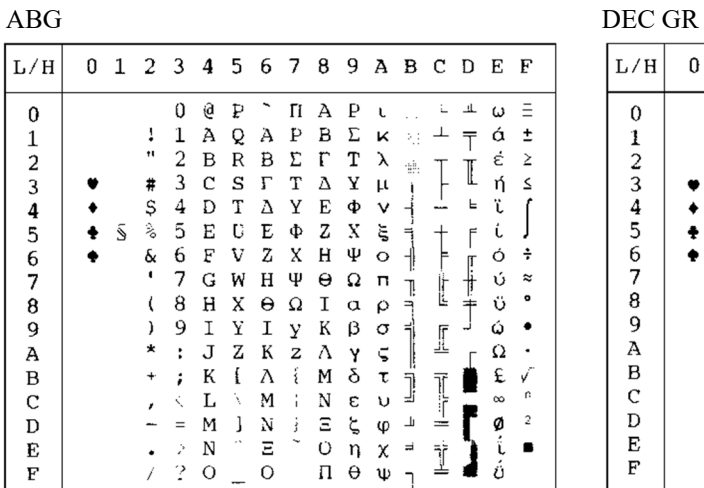

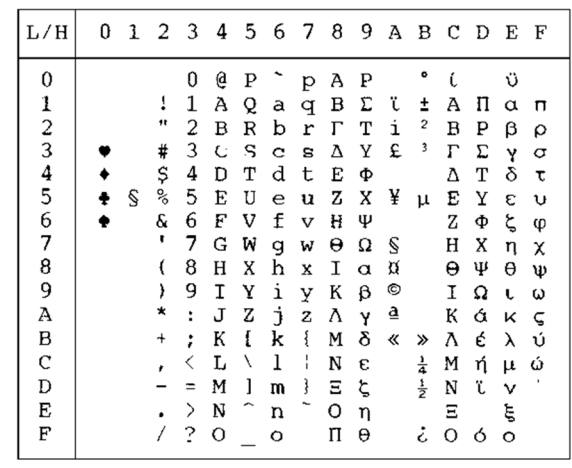

| ABY                                                                                 |   |   |                                              |                                                               |                                                                            |                                      |                                                           |                                                     |                                                                         |                                                                         |                                                                               |                                 |                        |        |                                                                      |                                         | HBR-OLD                                                                 |   |
|-------------------------------------------------------------------------------------|---|---|----------------------------------------------|---------------------------------------------------------------|----------------------------------------------------------------------------|--------------------------------------|-----------------------------------------------------------|-----------------------------------------------------|-------------------------------------------------------------------------|-------------------------------------------------------------------------|-------------------------------------------------------------------------------|---------------------------------|------------------------|--------|----------------------------------------------------------------------|-----------------------------------------|-------------------------------------------------------------------------|---|
| L/H                                                                                 | 0 | 1 | $\overline{2}$                               | 3                                                             |                                                                            | $4\overline{5}$                      | 6                                                         | - 7                                                 | $\,$ 8 $\,$                                                             | 9                                                                       | ABCD                                                                          |                                 |                        |        | Е                                                                    | F                                       | L/H                                                                     | 0 |
| 0<br>1<br>$\frac{2}{3}$<br>4<br>5<br>6<br>7<br>8<br>9<br>А<br>в<br>C<br>D<br>E<br>F |   | S | п<br>#<br>Ş<br>%<br>&<br>,<br>∗<br>$\pmb{+}$ | 0<br>1<br>2<br>3<br>4<br>5<br>6<br>8<br>9<br>t<br>;<br>ż<br>7 | @<br>А<br>в<br>С<br>D<br>F.<br>F<br>G<br>н<br>Л.<br>К<br>τ.<br>M<br>N<br>O | P<br>Q<br>R<br>S<br>т<br>W<br>х<br>Ζ | А<br>в<br>Ψ<br>F.<br>Ф<br>Н<br>Ξ<br>K<br>л<br>м<br>Ń<br>O | п<br>q<br>р<br>Σ<br>θ<br>Ω<br>W<br>х<br>Y<br>z<br>š | А<br>в<br>Δ<br>Е<br>z<br>Н<br>Θ<br>Т<br>K<br>Λ<br>M<br>N<br>Ξ<br>O<br>П | Ρ<br>Σ<br>т<br>Υ<br>Ф<br>Χ<br>Ψ<br>Ω<br>α<br>β<br>٧<br>δ<br>ε<br>η<br>θ | К<br>λ<br>μ<br>ν<br>ξ<br>$\circ$<br>π<br>ρ<br>σ<br>ς<br>τ<br>υ<br>Φ<br>χ<br>Ψ | ÷<br>ㅋ<br>ᅦ<br>Ţ<br>1<br>ᆿ<br>٦ | I<br>ןך<br>ק<br>=<br>İ | Ţ<br>╘ | ά<br>έ<br>ή<br>ó<br>ΰ<br>ΰ<br>ن<br>Ω<br>£<br>$\infty$<br>ø<br>i<br>ń | ±<br>≥<br>≤<br>÷<br>≈<br>Ϋ́.<br>r:<br>2 | 0<br>2<br>3<br>4<br>5<br>6<br>7<br>8<br>9<br>A<br>в<br>С<br>D<br>E<br>F | Ş |

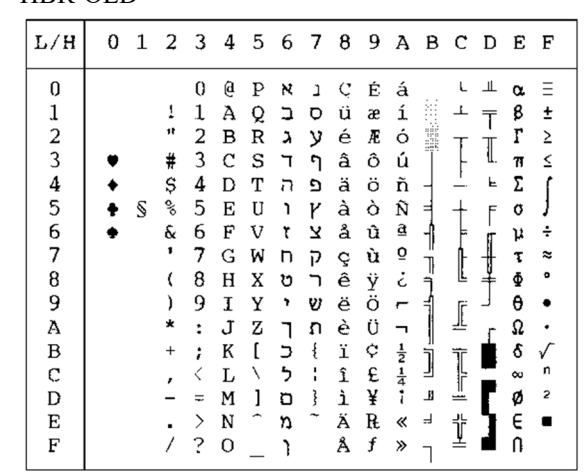

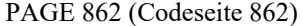

| L/H           | o | 1 | 2  | 3 | 4 | 5 | 6 | 7      | 8 | 9 | А                          | в              | С       | D | Ë        | F |
|---------------|---|---|----|---|---|---|---|--------|---|---|----------------------------|----------------|---------|---|----------|---|
| 0             |   |   |    | 0 | e | Ρ |   | Þ      | x | ı | á                          |                |         | ᆚ | α        |   |
|               |   |   | 1  | 1 | A | Q | a | q      | ב | O | í                          |                |         |   | ₿        | ± |
|               |   |   | 11 | 2 | в | R | b | r      | λ | у | ó                          | Å              |         |   |          | ≥ |
| $\frac{1}{2}$ |   |   | #  | 3 | C | S | C | s      |   | ག | ú                          |                |         |   | π        | ≤ |
|               |   |   | Ş  | 4 | Đ | т | d | t      | а | פ | ñ                          |                |         | F | Σ        |   |
| $\frac{4}{5}$ |   | S | ℁  | 5 | E | U | ė | u      |   | γ | Ñ                          | ⋍              |         |   | o        |   |
| 6             |   |   | &  | 6 | F | v | f | v      | ۲ | צ | ₫                          |                |         |   | μ        | ÷ |
| 7             |   |   | ,  | 7 | G | W | g | W      | n | ה | $\Omega$                   | 7              |         |   | τ        |   |
| 8             |   |   |    | 8 | н | X | h | x      | υ |   | ż                          | $\blacksquare$ | Ŀ       |   | Ф        | ۰ |
| 9             |   |   |    | 9 | Ι | Y | ı | У      | 7 | v | ᠆                          |                |         |   | θ        |   |
| A             |   |   | ×  | ÷ | J | z | ŕ | z      |   | n |                            |                |         |   | Ω        |   |
| B             |   |   | ∔  | ፡ | K | I | k | ٤      | ר | ¢ | $rac{1}{2}$<br>$rac{1}{4}$ | J              |         |   | δ        |   |
| C             |   |   | г  |   | L |   | 1 | ١<br>Ł | っ | £ |                            |                |         |   | $\infty$ | n |
| D             |   |   |    | ÷ | м | 1 | m | ļ      | ם | ¥ | ĩ                          | لا             | IJ<br>ᆕ |   | ø        | 2 |
| E             |   |   |    | ↘ | N | ∽ | n |        | n | R | ≪                          | F              | Ť       |   | E        |   |
| F             |   |   |    | 2 | O |   | o |        |   | f | ≫                          |                |         |   | ſ        |   |

**GREEK 11** 

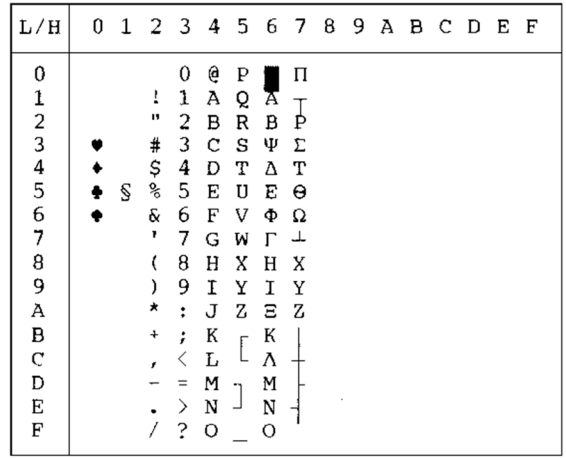

 $0\quad1$ 

 $\bullet$  $\ddot{\bullet}$  $\bullet$  S  $\bullet$ 

 $L/H$ 

0123456789ABCDEF

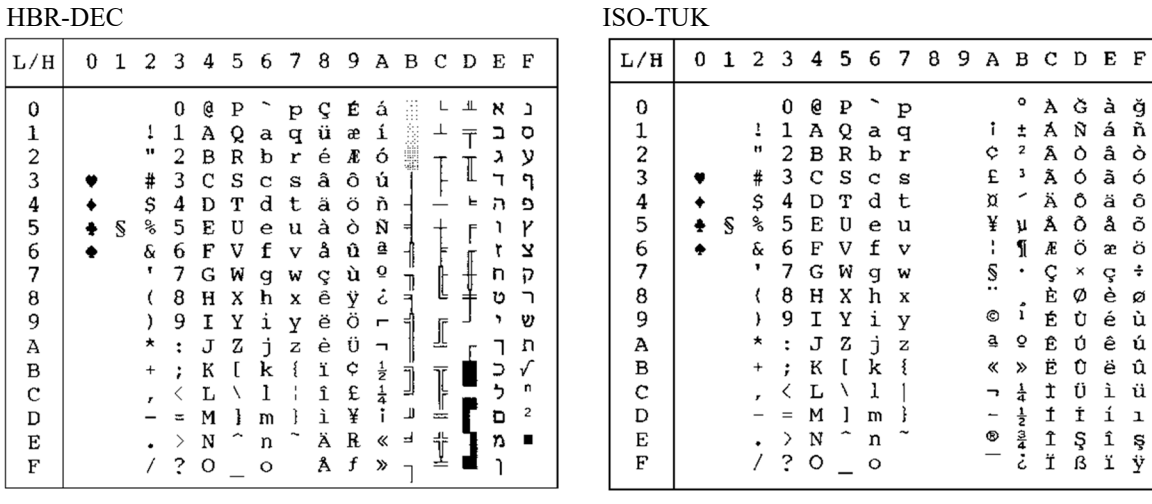

#### *ZEICHENSÄTZE*

RUSCII LATIN-9

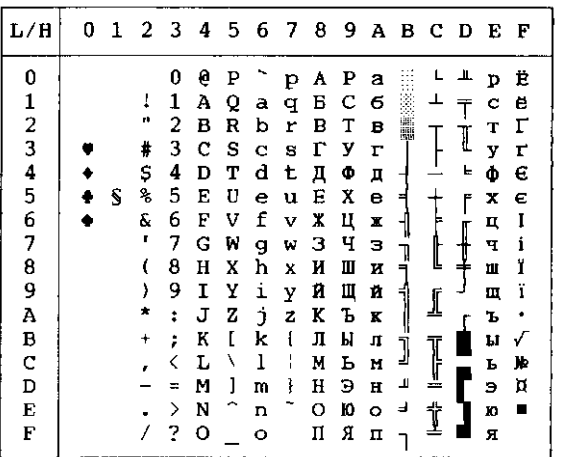

| L/H | 0 |   |         |   | 1 2 3 4 5 6 7 8 9 |   |             |      |  |   | ABCDEF |   |   |   |   |
|-----|---|---|---------|---|-------------------|---|-------------|------|--|---|--------|---|---|---|---|
| 0   |   |   |         | 0 | e                 | P |             | p    |  |   | o      | A | Ð | à | ð |
| 1   |   |   | ţ       | 1 | Α                 | Q | a           | q    |  | ĵ | ±      | Á | Ñ | á | ñ |
| 2   |   |   | Ħ       | 2 | в                 | R | ь           | r    |  | ¢ | 2      | Â | Ò | â | ò |
| 3   |   |   | #       | 3 | c                 | s | $\mathbf C$ | s    |  | £ | 3      | Ã | Ó | ã | ó |
| 4   |   |   | Ş       | 4 | D                 | т | d           | t    |  | € | Ż      | Ä | Ō | ä | ô |
| 5   |   | S | ℁       | 5 | E                 | U | ė           | u    |  | ¥ | υ      | Â | Ò | å | õ |
| 6   |   |   | ş.      | 6 | F                 | v | f           | v    |  | Š | T      | Æ | Ö | æ | ö |
| 7   |   |   | 1       | 7 | G                 | W | g           | W    |  | S | ٠      | ç | × | ç | ÷ |
| 8   |   |   | (       | 8 | н                 | x | h           | x    |  | Š | ž      | È | ø | è | ø |
| 9   |   |   | )       | 9 | I                 | х | i           | у    |  | O | ı      | Ė | Ù | é | ù |
| Α   |   |   | $\star$ | ÷ | J                 | z | Ď.          | z    |  | ê | ō      | Ê | Ú | ê | ú |
| в   |   |   | ÷       | ; | K                 | Г | k           | $\{$ |  | ≪ | ≫      | Ë | Û | ë | û |
| C   |   |   | r       | K | L                 | ╲ | 1           |      |  | ┑ | Œ      | Ì | Ü | ì | ü |
| D   |   |   |         | Ξ | м                 | J | m           |      |  |   | œ      | İ | Ý | í | ý |
| Е   |   |   |         | ⋋ | N                 |   | n           |      |  | О | Ÿ      | Î | Þ | î | þ |
| F   |   |   |         | ? | о                 |   | ۰           |      |  |   | å      | ï | ß | ï | ÿ |

WCP1250 (Windows – 1250) WCP1251 (Windows – 1251)

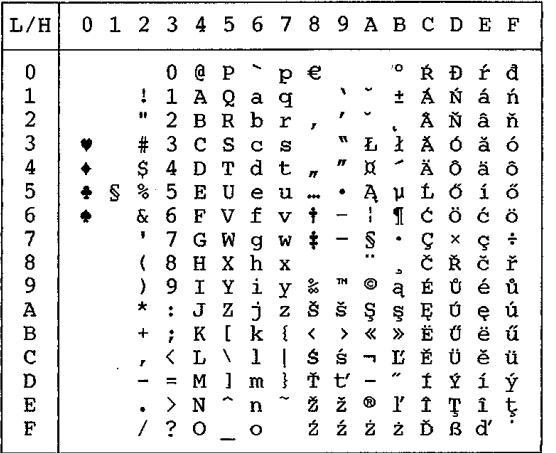

|               |   |   |           |   |                 |   |         |   | ↗                |                          |                 |           |   |               |                    |             |
|---------------|---|---|-----------|---|-----------------|---|---------|---|------------------|--------------------------|-----------------|-----------|---|---------------|--------------------|-------------|
| L/H           | 0 |   |           |   | 1 2 3 4 5 6 7 8 |   |         |   |                  |                          |                 |           |   | 9 А В С D Е F |                    |             |
| 0             |   |   |           | 0 | e               | P |         | р | Ъ                | ņ                        |                 | ۰ο        | A | Р             | a                  | D           |
| 1             |   |   | ı         | 1 | А               | Q | а       | q | ŕ                |                          | ÿ               | Ŧ         | Б | C             | б                  | $\mathbf C$ |
|               |   |   | Ħ         | 2 | в               | R | b       | r | ż                | ,                        | Ϋ́              | I         | в | т             | в                  | T           |
| $\frac{2}{3}$ |   |   | #         | 3 | c               | s | C       | s | ŕ                | n                        | Ĵ               | i         | г | у             | r                  | у           |
| 4             |   |   | Ş         | 4 | D               | т | d       | t | $\vec{r}$        | IJ                       | ¤               | r         | Д | Ф             | Д                  | Φ           |
| 5             |   | S | శి        | 5 | E               | U | e       | u | $\ddot{\bullet}$ | ٠                        | г               | μ         | Е | х             | е                  | x           |
| 6             |   |   | &         | 6 | F               | v | f       | v | t                | $\overline{\phantom{0}}$ | ÷               | Я         | х | ц             | $\pmb{\mathbb{X}}$ | ц           |
| 7             |   |   |           | 7 | G               | W | q       | w | \$               |                          | S               | $\bullet$ | з | ч             | з                  | ਧ           |
| 8             |   |   | (         | 8 | н               | X | h       | x | €                |                          | Ë               | ë         | И | Ш             | и                  | Ш           |
| 9             |   |   | )         | 9 | I               | Υ | i       | У | ‰                | m                        | ©               | )þ        | Й | Щ             | й                  | щ           |
| Α             |   |   | *         | ÷ | J               | z | Ť.      | z | Љ                | Љ                        | e               | e         | K | Ъκ            |                    | Ъ           |
| в             |   |   | $\ddot{}$ | ï | к               | ſ | k       | ł | ∢                | >                        | ≪               | $\gg$     | л | Ы             | П                  | ы           |
| C             |   |   |           | く | L               | N | 1       |   | Њ                | Б                        | ¬               | j.        | И | ь             | N                  | ъ           |
| D             |   |   |           | Ξ | М               | 1 | m       | ł | Ŕ                | ŕ                        | $\qquad \qquad$ | s         | Н | э             | $\mathbf H$        | э           |
| E             |   |   |           | ⋋ | N               |   | n       |   | Ъ                | ħ                        | ®               | s         | o | Ю             | $\circ$            | Ю           |
| F             |   |   |           | ? | o               |   | $\circ$ |   | ц                | ņ                        | Ï               | ï         | п | я             | п                  | я           |
|               |   |   |           |   |                 |   |         |   |                  |                          |                 |           |   |               |                    |             |

WCP1252 (Windows – 1252)

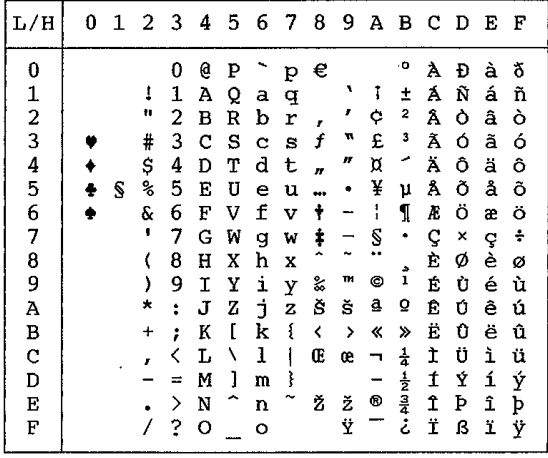

#### **NATIONALE ZEICHENSÄTZE (DPL24C PLUS UND IBM XL24E-EMULATION)**

Folgende Zeichensätze unterscheiden sich von Codeseite 437 (USA), verfügbar im Kommandosatz DPL24C PLUS und der IBM Proprinter

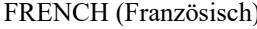

| L/H                                               | 0 | 1 | 234 |    |   | 5678 |    |    |   | -9 | A              |    | в с | D | Е  | F  |
|---------------------------------------------------|---|---|-----|----|---|------|----|----|---|----|----------------|----|-----|---|----|----|
| 0                                                 |   |   |     | 0  | à | ₽    |    | р  | ç | É  | á              |    |     | щ | ū. | Ξ  |
| ı                                                 |   |   | t   | 1  | А | Q    | a  | q  | ü | æ  | 1              |    |     |   | β  | ±  |
|                                                   |   |   | Ħ   | 2  | в | R    | b  | r  | é | Æ  | 6              |    |     |   | ľ  | 5  |
|                                                   |   |   | £   | 3  | c | s    | c  | a  | â | ô  | ú              |    |     | I | π  | Ś  |
|                                                   |   |   | \$  | 4  | D | т    | d  | t  | ä | ö  | ñ              |    |     | Ŀ | Σ  |    |
| $\begin{array}{c}\n2 \\ 3 \\ 4 \\ 5\n\end{array}$ |   | S | s,  | 5  | E | U    | e  | u  | à | ò  | Ñ              | ⊣  |     | f | σ  |    |
| 6                                                 |   |   | ę.  | 6  | F | v    | f  | v  | å | û  | a              |    |     |   | μ  | ÷  |
| 7                                                 |   |   |     | 7  | G | W    | g  | W  | ç | ù  | Q              |    | L   | I | τ  | á, |
| 8                                                 |   |   | t   | 8  | Н | x    | h  | x  | ê | Ÿ  | ż              | ļ  |     |   | ě  | ۰  |
| 9                                                 |   |   | ì   | 9  | I | Y    | i  | y  | ë | ö  | $\blacksquare$ | ٠  |     |   | θ  |    |
| Α                                                 |   |   | ۸   | 1  | J | z    | j. | z  | è | Ü  | ┑              |    | I   |   | Ω  |    |
| B                                                 |   |   | 4   | ì  | K | ۰    | k  | é  | ï | ¢  |                | j  |     |   | ô  |    |
| $\mathbf c$                                       |   |   |     |    | L | ç    | ı  | ù  | î | £  | $\frac{1}{4}$  |    | ļ   |   | œ  | п  |
| D                                                 |   |   |     |    | м | S    | m  | è  | ì | ¥  | ī              | Щ  |     |   | ø  | 2  |
| E                                                 |   |   |     | ١, | N | ~    | n  | ٠. | Ä | R  | ≪              | a, | İ   |   | Ë  | n  |
| F                                                 |   |   |     | 2  | о |      | Ō  |    | Α | f  | X)             |    |     |   | n  |    |

FRENCH (Französisch) ITALIAN (Italienisch)

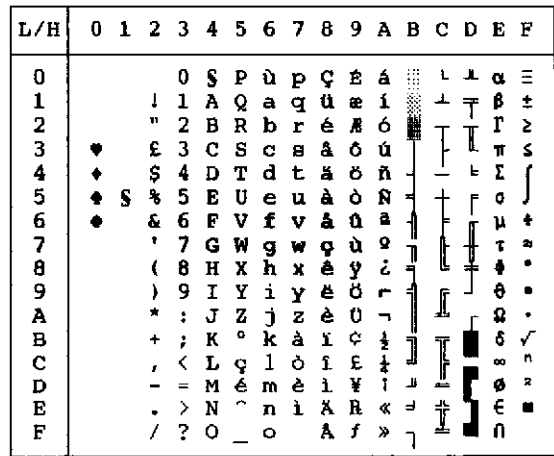

#### *ZEICHENSÄTZE*

SPANISH (Spanisch) FINNISH (Finnisch)

| L/H           | 0 |   |           |                      |     |    |             |    |   |   |               |                                          | 123456789ABCDEF |           |    |   |
|---------------|---|---|-----------|----------------------|-----|----|-------------|----|---|---|---------------|------------------------------------------|-----------------|-----------|----|---|
| 0             |   |   |           | O                    | s   | P  |             | p  | ç | É | á             |                                          |                 | ᅭ         | α  |   |
| 1             |   |   | ı         | 1                    | А   | Q  | a           | q  | ü | æ | í             |                                          | ┷               | $\bar{T}$ | β  | ŧ |
|               |   |   | 11        | 2                    | в   | R  | b           | r  | é | Æ | ó             | 鷴                                        |                 |           | r  | ≥ |
| $\frac{2}{3}$ |   |   | £         | 3                    | c s |    | $\mathbf c$ | 8  | å | å | ú             |                                          |                 | I         | 11 | ≤ |
| 4             |   |   | \$        | 4                    | D   | т  | d           | t. | ä | ö | ñ             |                                          |                 | ь         | Σ  |   |
| 5             |   | S | s,        | 5                    | E   | U  | e           | u  | à | 9 | Ñ             |                                          |                 | ř         | o  |   |
| 6             |   |   | ę.        | 6                    | F   | v  | f           | v  | å | û | a             |                                          |                 |           | μ  | ÷ |
| 7             |   |   | ,         | 7                    | G   | W  | đ           | W  | ç | ù | Q             |                                          |                 | ऻ         | τ  | 4 |
| 8             |   |   | t         | 8                    | H   | X  | h           | X  | ê | Ÿ | خ             | ׀ׇ֦ׅ֚֚֚֚֚֚֚֚֚֚֚֚֚֚֚֚֚֚֚֚֚֚֩֡֡֩<br>֧֩֩֩֩֩ |                 |           | ф  |   |
| 9             |   |   | ,         | 9                    | Ι   | Y  | i           | Y  | ë | ö | ۳             | ᆌ                                        |                 |           | θ  |   |
| A             |   |   | ×         | $\ddot{\phantom{a}}$ | J   | z  | Ċ           | z  | è | Ü |               |                                          | ſ               |           | Ω  |   |
| B             |   |   | $\ddot{}$ | ŧ                    | ĸ   | T  | k           | ۰  | ï | ¢ | ŧ             |                                          |                 |           | ô  |   |
| $\mathbf c$   |   |   | r         |                      | г   | Ñ  | 1           | ñ  | 1 | £ | $\frac{1}{4}$ | j                                        | Ī               |           | œ  | n |
| D             |   |   |           | ÷.                   | M   | č. | m           | ç  | ì | ¥ | Ţ             | Щ                                        |                 |           | ø  | 2 |
| E             |   |   |           | ≻                    | N   |    | n           |    | Ä | R | ≮             | ᅴ                                        | İ               |           | E  |   |
| E             |   |   |           | 2                    | o   |    | o           |    | Å | f | X,            |                                          |                 |           |    |   |

| L∕H         | 0 |   |    |   |   |   |        |   |   |   |             |   |   | 1 2 3 4 5 6 7 8 9 A B C D | Е                     | F |
|-------------|---|---|----|---|---|---|--------|---|---|---|-------------|---|---|---------------------------|-----------------------|---|
| 0           |   |   |    | 0 | É | P | é      | P | Ç | Ė | á           |   |   | в                         | α                     | Ξ |
|             |   |   | ı  | ı | A | Q | a      | q | ü | æ | í           |   |   |                           | ß                     | Î |
|             |   |   | Ħ  | 2 | в | R | b      | r | é | R | ó           |   |   |                           | r                     | Ż |
|             |   |   | ¥  | 3 | c | s | C      | 8 | â | ô | ú           |   |   | I                         | π                     | S |
| 123456      |   |   | й  | 4 | D | т | d      | t | ä | ö | ñ           |   |   | ь                         | E                     |   |
|             |   | S | g  | 5 | E | U | e      | u | à | ዕ | Ñ           | ₹ |   | r                         | ō                     |   |
|             |   |   | ۶£ | 6 | F | v | f      | v | á | û | a           |   |   |                           | μ                     | ÷ |
| 7           |   |   | ٠  | 7 | G | W | g      | W | ç | ù | Q           |   |   | ┦                         | τ                     | 怎 |
| 8           |   |   | ţ  | 8 | н | X | ħ      | x | ê | Ÿ | خ           |   | t |                           | ş                     | ۰ |
|             |   |   | ١  | 9 | I | Y | i      | у | ë | ö | ٣           |   |   |                           | θ                     |   |
| 9<br>A      |   |   |    | 1 | J | z | j      | z | è | Ü |             |   | ⊥ |                           | Ω                     |   |
| B           |   |   |    | t | K | Ä | k      | ă | ï | ¢ | 흏           |   |   |                           | ô                     |   |
| $\mathbf c$ |   |   |    |   | L | Ö | 1      | ö | î | £ | $\mathbf 1$ | Ĵ | I |                           | $\boldsymbol{\infty}$ | n |
| D           |   |   |    |   | м | Å |        | å | ì | ¥ | Ī           | Ľ |   |                           | ø                     | 2 |
| E           |   |   |    | ≻ | N | Ü | m<br>n | ü | Ä | R | ≮           | ᆗ |   |                           | Ê                     |   |
| F           |   |   |    | ? | ٥ |   | o      |   | Å | f | ≫           |   | Ϋ |                           | n                     |   |
|             |   |   |    |   |   |   |        |   |   |   |             |   |   |                           |                       |   |

DANISH1/NORWEGN (Dänisch1/Norwegisch) DANISH2 (Dänisch2)

| L/H         | 0 |   | 1 2 3 4 5 6 7 8 9 A B C D E F |    |   |     |              |             |     |   |                |   |                                                   |                   |   |    |
|-------------|---|---|-------------------------------|----|---|-----|--------------|-------------|-----|---|----------------|---|---------------------------------------------------|-------------------|---|----|
| 0           |   |   |                               | 0  |   | É P | é            | P           | - Ç | É | á              |   |                                                   | ᅭ                 | α | Ξ  |
|             |   |   | ı                             | 1  | А | Q   | a            | q           | ü   | æ | í              |   |                                                   | $\overline{\top}$ | B | ±  |
|             |   |   | 11                            | 2  | в | R   | b            | $\pmb{r}$   | é   | Æ | ó              |   |                                                   |                   | r | 2  |
|             |   |   | #                             | 3  | c | s   | $\mathbf{C}$ | S           | â   | ô | ú              |   |                                                   | T                 | π | ≤  |
| 12345       |   |   | \$                            | 4  | D | т   | d            | t           | ä   | ö | ñ              |   |                                                   | F                 | Σ |    |
|             |   | S | g,                            | 5  | E | U   | e            | u           | à   | ò | Ñ              | ╡ |                                                   | ſ                 | o |    |
|             |   |   | G                             | 6  | F | v   | f            | $\mathbf v$ | å   | û | ₫              |   |                                                   |                   | μ | ÷  |
| 6<br>7<br>8 |   |   | ٠                             | 7  | G | W   | g            | w           | ç   | ù | Q              |   | Į                                                 | ┦                 | τ | ż, |
|             |   |   |                               | 8  | H | X   | h            | x           | ê   | ÿ | ċ              |   |                                                   |                   | ф |    |
| 9           |   |   | ì                             | 9  | I | у   | i            | у           | ë   | Ő | $\blacksquare$ |   | ₫                                                 |                   | θ |    |
| À           |   |   | ×                             | ÷  | J | z   | j.           | z           | è   | ΰ | ┑              |   |                                                   |                   | Ω |    |
| В           |   |   | +                             | ţ  | к | Æ   | k            | æ           | ï   | ¢ | $\frac{1}{2}$  | j |                                                   |                   | s |    |
|             |   |   |                               | K  | L | ø   | ı            | ø           | î   | £ |                |   | ׀ׅׅׅׅׅׅׅׅ֞֞֞֘֞֞֘֘֓֞֓֞֞֓֬֘֟֘֓֓֓֞֓֞֓֬֘֡׀֞֞<br>֧֖֘֘֞ |                   | ∞ | n  |
| C<br>D      |   |   |                               |    | M | A   | w            | å           | ì   | ¥ | t              | L |                                                   |                   | ø | 2  |
| E           |   |   |                               | ≻  | N | Ü   | n            | ü           | Ä   | R | ≪              | ᆗ | ↨                                                 |                   | E |    |
| Ŀ           |   |   |                               | 2. | o |     | о            |             | Â   | f | ≫              |   |                                                   |                   | Λ |    |

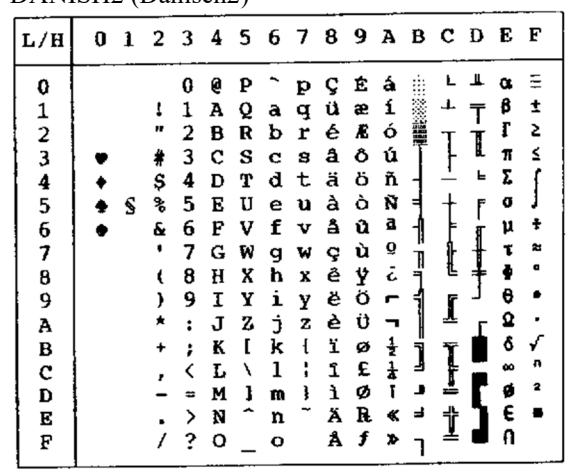

# **ZEICHENSÄTZE (ESC/P2- EMULATION)**

Folgende Zeichensätze unterscheiden sich von den in der Epson ESC/P2- **NATIONALE** Folgende Zeichensätze unterscheiden s<br> **NATIONALE** Emulation verfügbaren Zeichensätzen.

#### DANISH1 (Dänisch1) SPANSH1 (Spanisch1)

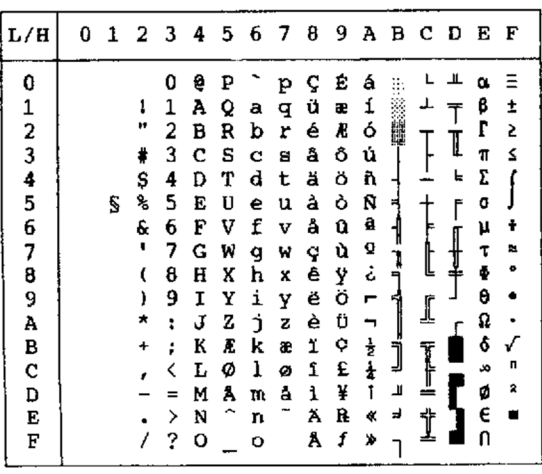

|            |   |   | л.        |   |   |   |   |    |   |   |    |            |   |   |   |    |
|------------|---|---|-----------|---|---|---|---|----|---|---|----|------------|---|---|---|----|
| L/H        | O | ı | 2 3 4     |   |   |   |   |    |   |   |    |            |   |   |   |    |
| 0          |   |   |           | 0 | e | ₽ |   | р  | ç | Ė | á  |            |   | ᅭ | α |    |
|            |   |   | 1         | ı | A | Q | а | q  | ü | æ | í  |            |   |   | ß | ŧ  |
|            |   |   | n         | 2 | в | Ŕ | b | r  | é | Æ | ó  |            |   |   | Г | 5  |
|            |   |   | R         | 3 | с | s | C | в  | â | Ô | ú  |            |   |   | π | ≤  |
|            |   |   | s         | 4 | D | т | d | t. | ä | ö | ň  |            |   | ь | 1 |    |
| 123456789A |   | S | ℁         | 5 | E | U | e | u  | à | ò | Ñ  | ⅎ          |   | ۴ | ٥ |    |
|            |   |   | &         | 6 | F | v | f | v  | å | û | ą  |            |   |   | μ |    |
|            |   |   |           | 7 | G | W | g | w  | ç | ù | Q  |            |   |   | τ | Z, |
|            |   |   |           | 8 | H | X | h | x  | ê | Ÿ | خ  | l<br>F     | Į |   |   | ۰  |
|            |   |   |           | 9 | 1 | Y | i | у  | ë | ŏ | r  |            |   |   | θ |    |
|            |   |   |           | ÷ | J | z | j | z  | è | Ü |    |            |   |   | Ω |    |
| B          |   |   | $\ddot{}$ | ÷ | K | ţ | k |    | ĭ | ¢ |    | ورد البصاة |   |   | ô | √  |
|            |   |   |           |   | Ŀ | Ñ | ı | ñ  | ĩ | £ | 专主 |            |   |   | ە | n  |
| C<br>D     |   |   |           | = | M | i |   | ۰ŀ | ì | ¥ | ĩ  | لا         | ╩ |   | ø | 2  |
|            |   |   |           | ⋗ | N |   | m |    | Ä | R | ≪  | ╛          |   |   | E | ∙  |
| Е          |   |   |           |   |   |   | n |    |   | f |    |            | ↨ |   |   |    |
| Ė          |   |   |           | ? | o |   | ٥ |    | Å |   | ≫  |            |   |   | U |    |
|            |   |   |           |   |   |   |   |    |   |   |    |            |   |   |   |    |

ITALIAN (Italienisch) SPANSH2 (Spanisch2)

| L/H          | o |   |    |                |   |   |    |   |   |   |                         |        |    |   |   | - F |
|--------------|---|---|----|----------------|---|---|----|---|---|---|-------------------------|--------|----|---|---|-----|
| 0            |   |   |    | 0              | ę | ₽ | ù  | p | ç | Ē | á                       |        |    |   | α | Ξ   |
| $\mathbf 1$  |   |   | ı  | 1              | Α | Q | a  | q | ü | æ | í                       |        | ⊥  | Ŧ | ß | ±   |
|              |   |   |    | 2              | В | R | b  | r | é | Æ | ó                       | H      |    |   | г | 2   |
|              |   |   | #  | 3              | c | s | c  | S | â | ô | ú                       |        |    | I | π | ≤   |
|              |   |   | \$ | 4              | D | т | d  | t | ă | ö | ñ                       |        |    | t | Σ |     |
| $23$<br>$45$ |   | S | ቈ  | 5              | E | U | e  | u | à | ò | Ñ                       |        |    | f | O |     |
|              |   |   | s. | 6              | F | v | f  | v | å | û | â                       |        |    |   | μ | ÷   |
| 6<br>7       |   |   |    | 7              | G | w | q  | W | ¢ | ù | Q                       |        |    |   | τ | ≈   |
| 8            |   |   |    | 8              | H | X | h  | x | ê | Ÿ | خ                       | ¶<br>≞ | Ľ  | I | ė | ø   |
| 9            |   |   |    | 9              | I | Υ | i  | y | ĕ | ö | r                       |        |    |   | θ |     |
| A            |   |   | ×  | $\ddot{\cdot}$ | J | z | j. | z | è | v | ┑                       |        | I  |   | Ω |     |
| B            |   |   |    | ፡              | K | ۰ | k  | à | ï | ¢ | ŧ                       |        |    |   | Ĝ |     |
| C            |   |   |    | <              | L | ١ | 1  | ò | î | £ | $\overline{\mathbf{r}}$ | Ï      |    |   | ₩ | n   |
| D            |   |   |    |                | N | é | w  | è | ì | ¥ | t                       | ╜      | ╨  |   | ø | 모   |
| E            |   |   |    | ⋗              | N | C | n  | ì | Ä | R | ≮                       | ᆗ      | ╬  |   | E |     |
| F            |   |   |    | ?              | o |   | o  |   | Å | f | ≯                       |        | ÷. |   | N |     |

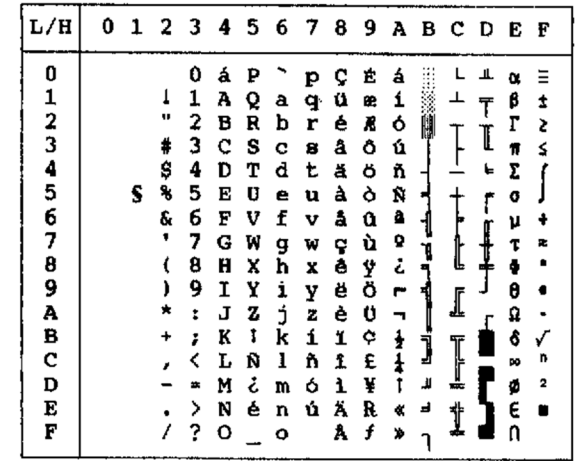

|                         |   | л. |                |   |   |   |    |   |   |   |   |   |    |   |          |   |
|-------------------------|---|----|----------------|---|---|---|----|---|---|---|---|---|----|---|----------|---|
| L/H                     | 0 | ı  | 23456789ABCDEF |   |   |   |    |   |   |   |   |   |    |   |          |   |
| 0                       |   |    |                | U | e | P |    | p | Ç | Ė | á |   |    | ᅶ |          |   |
| 1                       |   |    | 1              | 1 | А | Q | a  | q | ü | æ | í |   | ⊥  |   | ß        | ± |
|                         |   |    | п              | 2 | в | R | b  | r | é | Æ | ó |   |    |   | г        | ≥ |
| $\frac{2}{3}$           |   |    | #              | 3 | c | s | с  | 8 | â | ô | ú |   |    |   | 11       | ś |
| 4                       |   |    | \$             | 4 | D | т | d  | t | ä | ö | ñ |   |    | F | Σ        |   |
| 5                       |   | s  | ℁              | 5 | Е | U | e  | u | à | ò | Ñ |   |    |   | ٥        |   |
| 6                       |   |    | E              | 6 | E | v | f  | v | å | û | a |   |    |   | μ        | ÷ |
| $\overline{\mathbf{z}}$ |   |    |                | 7 | G | W | g  | w | ç | ù | Q |   |    |   | τ        | ᅕ |
| 8                       |   |    | ι              | 8 | H | X | h  | x | ê | Ÿ | i | ı | Ł  |   |          |   |
| 9                       |   |    | ١,             | 9 | 1 | Y | i  | y | ë | Ö | ۳ | 4 |    |   | θ        |   |
| A                       |   |    |                | ÷ | J | z | İ  | z | è | Ü |   |   |    |   | Ω        |   |
| B                       |   |    |                | ፡ | K | E | k  | ł | ï | ¢ | 흏 |   |    |   | δ        |   |
| $\mathbf c$             |   |    |                | K | L | ¥ | ı  | ł | î | £ | ł | Ĵ |    |   | $\infty$ | n |
| $\mathbf D$             |   |    |                |   | M | ı | m  | ł | ì | ¥ |   | F | ∸  |   | ø        | 2 |
| Е                       |   |    |                | ⋗ | N |   | IJ |   | Ä | R | ≪ | ⅎ | д, |   | E        |   |
| F                       |   |    |                | ? | ο |   | o  |   | Å | f |   |   |    |   |          |   |
|                         |   |    |                |   |   |   |    |   |   |   |   |   |    |   |          |   |

JAPAN (Japanisch) LATIN A (Lateinamerikanisch)

| L/H                        | 0 |   | 1 2 3 4 5 6 7 8 9 A B C D E F      |                                           |                                           |                                           |                                           |                                           |                                           |                                           |                                            |                      |             |                       |                                      |             |
|----------------------------|---|---|------------------------------------|-------------------------------------------|-------------------------------------------|-------------------------------------------|-------------------------------------------|-------------------------------------------|-------------------------------------------|-------------------------------------------|--------------------------------------------|----------------------|-------------|-----------------------|--------------------------------------|-------------|
| 0<br>123456<br>7<br>8<br>9 |   | s | ı<br>в<br>۲<br>\$<br>r,<br>Ŷ.<br>٠ | 0<br>1<br>2<br>3<br>4<br>5<br>6<br>7<br>8 | á<br>A<br>в<br>с<br>D<br>E<br>F<br>G<br>H | ₽<br>Q<br>R<br>s<br>т<br>U<br>v<br>W<br>x | ü<br>a<br>b<br>c<br>d<br>e<br>f<br>ğ<br>h | Þ<br>q<br>r<br>目<br>t<br>u<br>v<br>w<br>x | ç<br>ü<br>é<br>a<br>ä<br>à<br>å<br>ç<br>ê | Ė<br>æ<br>Æ<br>ô<br>ö<br>ò<br>û<br>ù<br>ÿ | á<br>í<br>ó<br>ú<br>ň<br>ñ<br>ą,<br>Q<br>ء | H<br>킈<br>٦          | Į           | Ŧ<br>I<br>f<br>r<br>┦ | β<br>r<br>π<br>Σ<br>o<br>μ<br>τ<br>ŧ | Î<br>2<br>S |
| À<br>B<br>C<br>D<br>E<br>Ę |   |   | )<br>*<br>+                        | 9<br>ŧ<br>÷<br>∢<br>$\equiv$<br>≻<br>2.   | I<br>J<br>K<br>L<br>M<br>N<br>о           | Y<br>z<br>J.<br>Ñ<br>å                    | ì<br>đ.<br>k<br>ı<br>m<br>é n<br>۰        | Y<br>$\mathbf{z}$<br>Į<br>ñ<br>ó<br>ú     | ë<br>è<br>ï<br>î<br>ì<br>Ä<br>A           | ö<br>Ü<br>¢<br>£<br>¥<br>R<br>f           | r<br>つまま<br>«<br>⊁                         | 1<br>وأرقا<br>ã<br>귝 | ſ<br>Į<br>İ |                       | θ<br>Ω<br>å<br>∞<br>ø<br>E<br>Ω      | n<br>2      |

NORWEGN (Norwegisch) FRENCH (Französisch)

0 1 2 3 4 5 6 7 8 9 A B C D E F L/H 0 6 P é p Ç f á<br>1 A Q a q ü æ í<br>2 B R b r é Æ ó<br>3 C S c s â ô ú<br>4 D T d t ä ö ñ  $\perp$  $\mathbf 0$  $\mathsf L$  $\pmb{\alpha}$  $\Xi$  $\frac{1}{2}$  $\mathsf T$  $\frac{\beta}{\Gamma}$  $123456789$  $\frac{1}{n}$  $\overline{T}$  $\begin{array}{c} \begin{bmatrix} \phantom{-} \\ \phantom{-} \end{bmatrix} \end{array}$ I  $\ddot{*}$ ŋ **k** Σ X & 5 EU e u a d N<br>
& 5 EU e u a d N<br>
& 6 F V f v a d a d<br>
< 7 G W g w ç ù z<br>
< 8 H X h x ê y d v i<br>
+ 3 X x x è y d v i<br>
+ 3 X x x e i d i i<br>
+ ; X x x x x x x x x x x<br>
+ ; X x x x x x x x x x<br>
+ ; X x x x x x x x x x<br>
+ ╎╴╽ ſ  $\dagger$  $\mathbf{o}$ f u  $\ddot{\bullet}$  $\ddot{\ddot{\ }}$ T t Ţ  $\pmb{\Phi}$ Ⅎ  $\pmb{\theta}$  $\bullet$ ⊥  $\overline{A}$  $\ddot{\phantom{0}}$ **いちゅうひ** V **BCDE** T  $\begin{array}{c} r \\ n \\ 2 \end{array}$ ┢<br>┪<br>┪ ľ Ĵ  $\blacksquare$  $\mathbf F$  $\overline{1}$ 

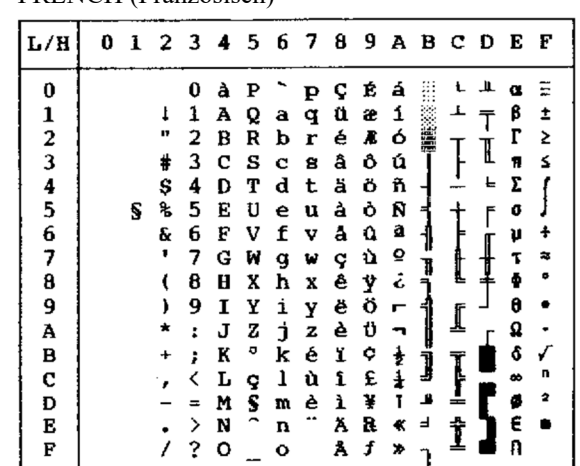

DANISH2 (Dänisch2) K

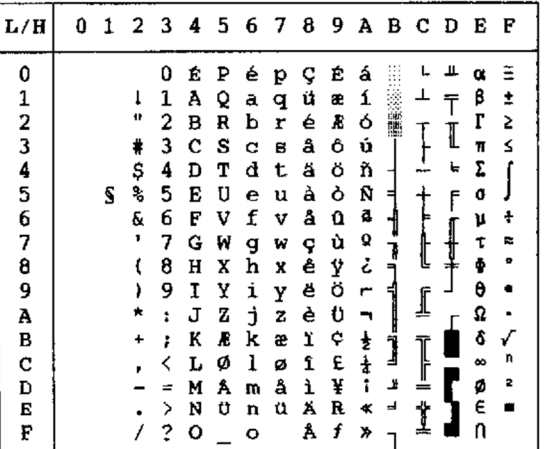

LEGAL

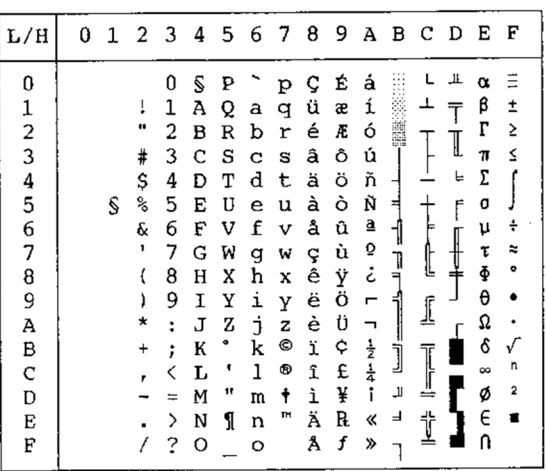

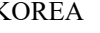

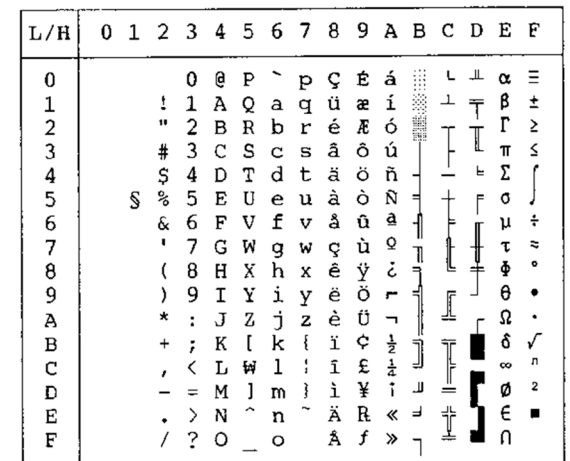

#### **NATIONALE ZEICHENSÄTZE UND UNTERSTÜTZTE RESIDENTE SCHRIFTEN (ALLE EMULATIONEN)**

Dieser Drucker unterstützt bei allen Emulationen 52 nationale Zeichensätze für unterschiedlichen Sprachen angehörige Zeichen und Symbole. Manche nationalen Zeichensätze verfügen allerdings nicht über alle Zeichen und Symbole und könnten manchmal je nach den residenten Schriften nicht zur Verfügung stehen. Folgende Tabellen stellen dar, welche der residenten Schriften für den jeweiligen nationalen Zeichensatz zur Verfügung stehen:

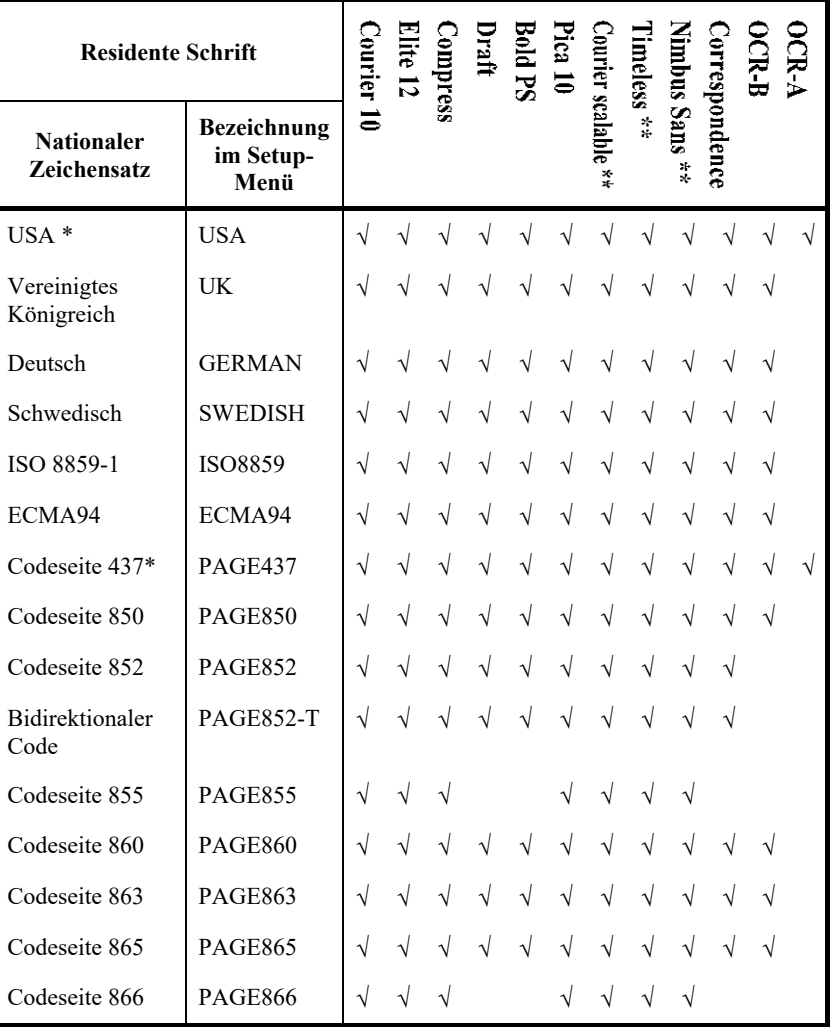

(Fortsetzung auf der nächsten Seite)

\* USA ist wie Codeseite 437.

Vertikal, kursiv und fett verfügbar

√ : Unterstützt

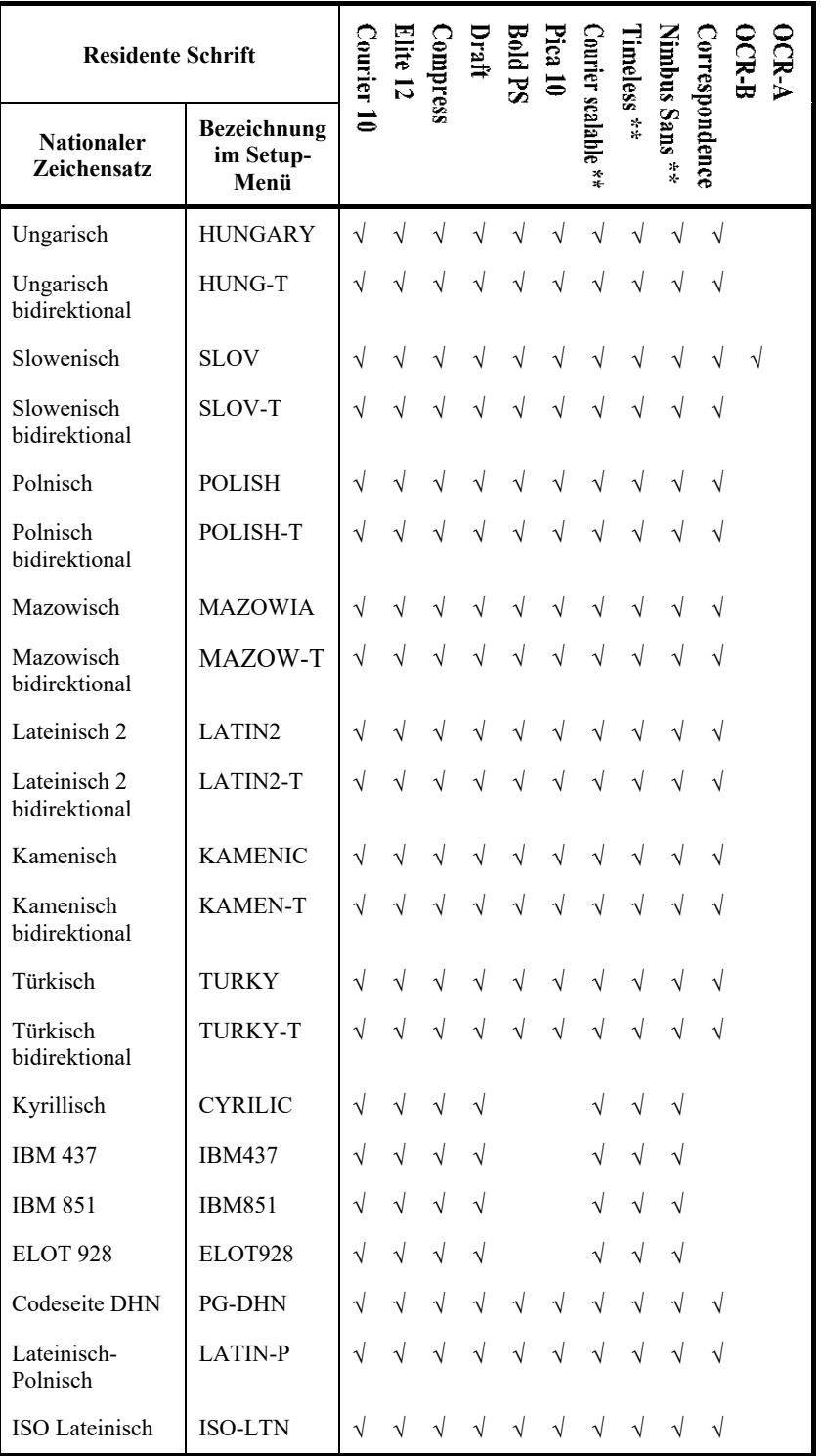

(Fortsetzung auf der nächsten Seite)

- \*\* Vertikal, kursiv und fett verfügbar
- √ : Unterstützt

#### *ZEICHENSÄTZE*

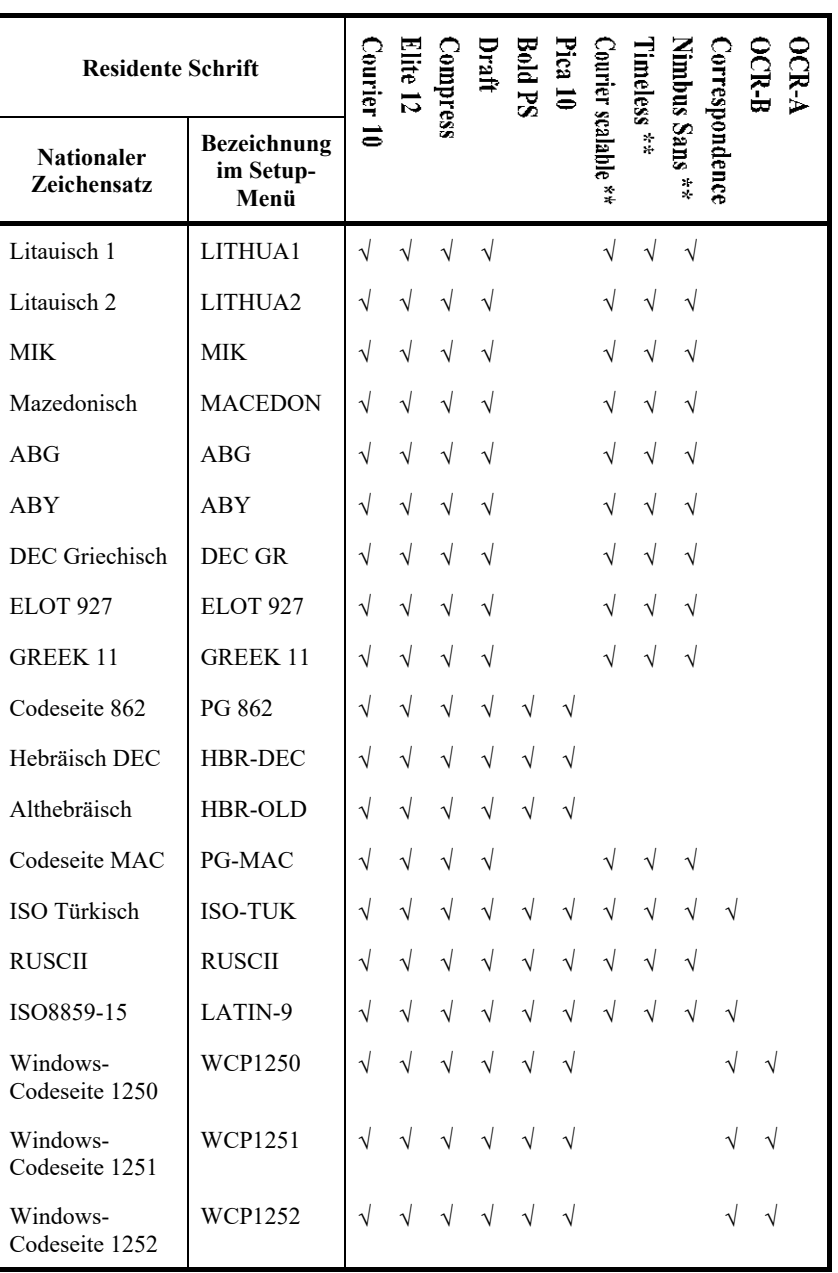

\*\* Vertikal, kursiv und fett verfügbar

√ : Unterstützt

# **RESIDENTE SCHRIFTEN**

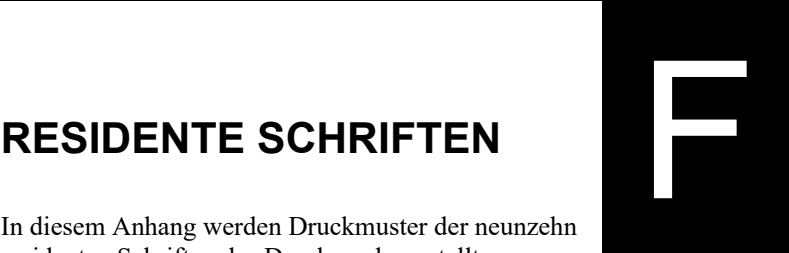

In diesem Anhang werden Druckmuster der neunzehn residenten Schriften des Druckers dargestellt.

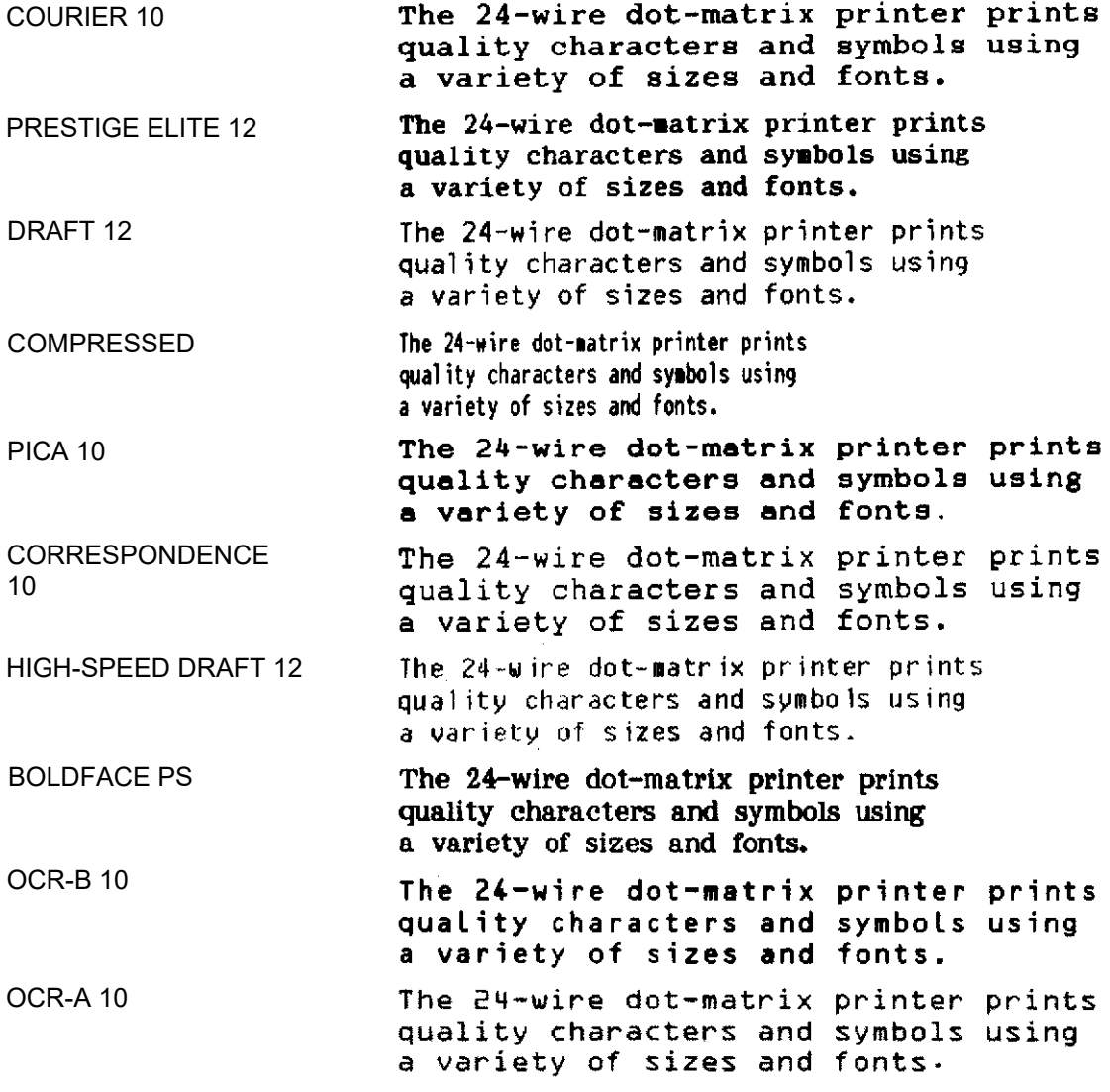

#### *RESIDENTE SCHRIFTEN*

COURIER (SCALABLE)

- Normal The 24-wire dot-matrix printer prints quality characters and symbols using a variety of sizes and fonts.
	- Fett The 24-wire dot-matrix printer prints quality characters and symbols using a variety of sizes and fonts.
	- Kursiv The 24-wire dot-matrix printer prints quality characters and symbols using a variety of sizes and fonts.

**NIMBUS SANS ®** 

(SCALABLE)

Normal The 24-wire dot-matrix printer prints quality characters and symbols using a variety of sizes and fonts.

#### Fett The 24-wire dot-matrix printer prints quality characters and symbols using a variety of sizes and fonts.

Kursiv The 24-wire dot-matrix printer prints quality characters and symbols using a variety of sizes and fonts.

# TIMELESS (SCALABLE)

- The 24-wire dot-matrix printer prints Normal quality characters and symbols using a variety of sizes and fonts.
	- Fett The 24-wire dot-matrix printer prints quality characters and symbols using a variety of sizes and fonts.
	- Kursiv The 24-wire dot-matrix printer prints quality characters and symbols using a variety of sizes and fonts.

#### A

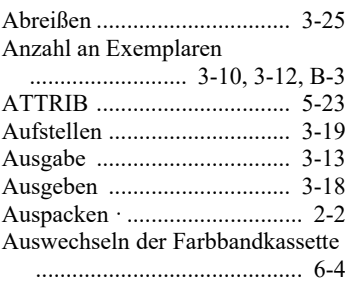

#### B

#### Bedienfeld

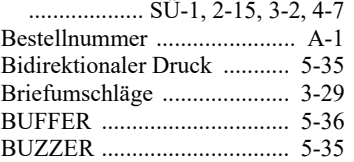

#### C

Centronics ............ 2-22, 5-37, B-1

#### $\,D$

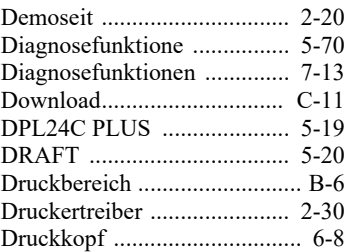

#### E

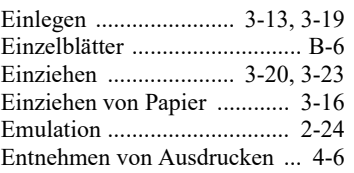

# **INDEX**

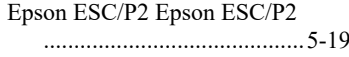

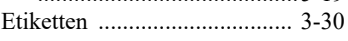

#### $\,F$

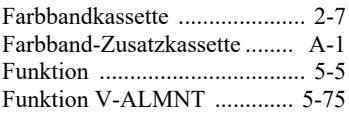

#### H

HEX-DUMP ......... 5-5, 5-15, 7-13

# I

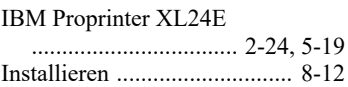

# L

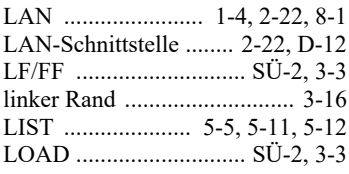

# O

oberer Seitenrand ........................ 3-18, 5-17, 5-40

#### $\boldsymbol{P}$

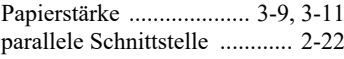

#### S

Stromversorgung ................... 2-16

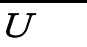

Z

USB ............................. 2-23, D-11

Zurückziehen ........................ 3-25

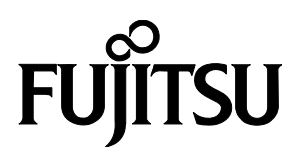

KA02087-Y890-06DE